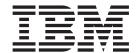

# Commands Reference, Volume 1, a - c

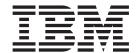

# Commands Reference, Volume 1, a - c

| Note efore using this inforr | nation and the product it | supports, read the in | nformation in "Notic | es," on page 637. |  |
|------------------------------|---------------------------|-----------------------|----------------------|-------------------|--|
|                              |                           |                       |                      |                   |  |
|                              |                           |                       |                      |                   |  |
|                              |                           |                       |                      |                   |  |
|                              |                           |                       |                      |                   |  |
|                              |                           |                       |                      |                   |  |
|                              |                           |                       |                      |                   |  |
|                              |                           |                       |                      |                   |  |
|                              |                           |                       |                      |                   |  |
|                              |                           |                       |                      |                   |  |
|                              |                           |                       |                      |                   |  |
|                              |                           |                       |                      |                   |  |
|                              |                           |                       |                      |                   |  |
|                              |                           |                       |                      |                   |  |
|                              |                           |                       |                      |                   |  |
|                              |                           |                       |                      |                   |  |
|                              |                           |                       |                      |                   |  |
|                              |                           |                       |                      |                   |  |
|                              |                           |                       |                      |                   |  |
|                              |                           |                       |                      |                   |  |
|                              |                           |                       |                      |                   |  |
|                              |                           |                       |                      |                   |  |
|                              |                           |                       |                      |                   |  |
|                              |                           |                       |                      |                   |  |

#### Fourth Edition (July 2006)

This edition applies to AIX 5L Version 5.3 and to all subsequent releases of this product until otherwise indicated in new editions.

A reader's comment form is provided at the back of this publication. If the form has been removed, address comments to Information Development, Department 04XA-905-6C006, 11501 Burnet Road, Austin, Texas 78758-3493. To send comments electronically, use this commercial Internet address: aix6kpub@austin.ibm.com. Any information that you supply may be used without incurring any obligation to you.

© Copyright International Business Machines Corporation 1997, 2006. All rights reserved. US Government Users Restricted Rights – Use, duplication or disclosure restricted by GSA ADP Schedule Contract with IBM Corp.

# Contents

| About This Book                                             | ix  |
|-------------------------------------------------------------|-----|
| How to Use This Book                                        | ix  |
| ISO 9000                                                    |     |
| 32-Bit and 64-Bit Support for the Single UNIX Specification | Κİ  |
| Related Information                                         | Κİİ |
|                                                             |     |
| Alphabetical Listing of Commands.                           | 1   |
| ac Command                                                  |     |
| accept, reject Command                                      |     |
| acctcms Command                                             |     |
| acctcom Command                                             | 4   |
| acctcon1 or acctcon2 Command                                | 7   |
| acctctl Command                                             | 9   |
| acctdisk or acctdusg Command                                | 3   |
| acctmerg Command                                            | 5   |
| acctprc1, acctprc2, or accton Command                       | 7   |
| acctrpt Command                                             |     |
| acctwtmp Command                                            | 24  |
| aclconvert Command                                          |     |
| acledit Command                                             | 26  |
| aclget Command                                              | 28  |
| aclgettypes Command                                         |     |
| aclput Command                                              |     |
| adb Command                                                 |     |
| addbib Command                                              |     |
| addrpnode Command                                           |     |
| addX11input Command                                         |     |
| adfutil Command                                             |     |
| admin Command (SCCS)                                        |     |
| aixmibd Daemon                                              |     |
| aixpert Command                                             |     |
| aixterm Command                                             |     |
| ali Command                                                 |     |
| alias Command                                               |     |
| alog Command                                                |     |
| alstat Command                                              |     |
| alt_disk_copy Command                                       |     |
| alt_disk_copy Gommand                                       |     |
| alt_disk_mksysb Command                                     |     |
| alt_rootvg_op Command                                       |     |
| anno Command                                                |     |
| ap Command                                                  |     |
| apply Command                                               |     |
| apropos Command                                             |     |
| ·                                                           |     |
| ar Command...................................               |     |
|                                                             |     |
| arp Command                                                 |     |
| as Command                                                  |     |
| asa or fpr Command                                          |     |
| at Command                                                  |     |
| ate Command                                                 |     |
| atmstat Command                                             |     |
| atq Command                                                 | - / |

| atrm Command         |    |   |   |   |   |   |   |   |   |   |   |   |   |   |   |   |   |   |   |   |   |   |   |   |   |   |   |   |   |   | 148 |
|----------------------|----|---|---|---|---|---|---|---|---|---|---|---|---|---|---|---|---|---|---|---|---|---|---|---|---|---|---|---|---|---|-----|
| attachrset Command.  |    |   |   |   |   |   |   |   |   |   |   |   |   |   |   |   |   |   |   |   |   |   |   |   |   |   |   |   |   |   | 149 |
| audit Command        |    |   |   |   |   |   |   |   |   |   |   |   |   |   |   |   |   |   |   |   |   |   |   |   |   |   |   |   |   |   | 150 |
| auditbin Daemon      |    |   |   |   |   |   |   |   |   |   |   |   |   |   |   |   |   |   |   |   |   |   |   |   |   |   |   |   |   |   | 153 |
| auditcat Command .   |    |   |   |   |   |   |   |   |   |   |   |   |   |   |   |   |   |   |   |   |   |   |   |   |   |   |   |   |   |   |     |
| auditconv Command .  |    |   |   |   |   |   |   |   |   |   |   |   |   |   |   |   |   |   |   |   |   |   |   |   |   |   |   |   |   |   |     |
| auditmerge Command   |    |   |   |   |   |   |   |   |   |   |   |   |   |   |   |   |   |   |   |   |   |   |   |   |   |   |   |   |   |   |     |
| auditpr Command      |    |   |   |   |   |   |   |   |   |   |   |   |   |   |   |   |   |   |   |   |   |   |   |   |   |   |   |   |   |   |     |
| auditselect Command  |    |   |   |   |   |   |   |   |   |   |   |   |   |   |   |   |   |   |   |   |   |   |   |   |   |   |   |   |   |   |     |
| auditstream Command  |    |   |   |   |   |   |   |   |   |   |   |   |   |   |   |   |   |   |   |   |   |   |   |   |   |   |   |   |   |   |     |
| autoconf6 Command.   |    |   |   |   |   |   |   |   |   |   |   |   |   |   |   |   |   |   |   |   |   |   |   |   |   |   |   |   |   |   |     |
| automount Daemon .   |    |   |   |   |   |   |   |   |   |   |   |   |   |   |   |   |   |   |   |   |   |   |   |   |   |   |   |   |   |   |     |
| automountd Daemon.   |    |   |   |   |   |   |   |   |   |   |   |   |   |   |   |   |   |   |   |   |   |   |   |   |   |   |   |   |   |   |     |
| autopush Command .   |    |   |   |   |   |   |   |   |   |   |   |   |   |   |   |   |   |   |   |   |   |   |   |   |   |   |   |   |   |   |     |
|                      |    |   |   |   |   |   |   |   |   |   |   |   |   |   |   |   |   |   |   |   |   |   |   |   |   |   |   |   |   |   |     |
| awk Command          |    |   |   |   |   |   |   |   |   |   |   |   |   |   |   |   |   |   |   |   |   |   |   |   |   |   |   |   |   |   |     |
| back Command         |    |   |   |   |   |   |   |   |   |   |   |   |   |   |   |   |   |   |   |   |   |   |   |   |   |   |   |   |   |   |     |
| backsnap Command.    |    |   |   |   |   |   |   |   |   |   |   |   |   |   |   |   |   |   |   |   |   |   |   |   |   |   |   |   |   |   |     |
| backup Command       |    |   |   |   |   |   |   |   |   |   |   |   |   |   |   |   |   |   |   |   |   |   |   |   |   |   |   |   |   |   |     |
| banner Command       |    |   |   |   |   |   |   |   |   |   |   |   |   |   |   |   |   |   |   |   |   |   |   |   |   |   |   |   |   |   |     |
| basename Command     |    |   |   |   |   |   |   |   |   |   |   |   |   |   |   |   |   |   |   |   |   |   |   |   |   |   |   |   |   |   |     |
| batch Command        |    |   |   |   |   |   |   |   |   |   |   |   |   |   |   |   |   |   |   |   |   |   |   |   |   |   |   |   |   |   |     |
| battery Command      |    |   |   |   |   |   |   |   |   |   |   |   |   |   |   |   |   |   |   |   |   |   |   |   |   |   |   |   |   |   |     |
| bc Command           |    |   |   |   |   |   |   |   |   |   |   |   |   |   |   |   |   |   |   |   |   |   |   |   |   |   |   |   |   |   |     |
| bdftopcf Command .   |    |   |   |   |   |   |   |   |   |   |   |   |   |   |   |   |   |   |   |   |   |   |   |   |   |   |   |   |   |   | 211 |
| bdiff Command        |    |   |   |   |   |   |   |   |   |   |   |   |   |   |   |   |   |   |   |   |   |   |   |   |   |   |   |   |   |   | 212 |
| bellmail Command .   |    |   |   |   |   |   |   |   |   |   |   |   |   |   |   |   |   |   |   |   |   |   |   |   |   |   |   |   |   |   | 213 |
| bffcreate Command .  |    |   |   |   |   |   |   |   |   |   |   |   |   |   |   |   |   |   |   |   |   |   |   |   |   |   |   |   |   |   | 216 |
| bfs Command          |    |   |   |   |   |   |   |   |   |   |   |   |   |   |   |   |   |   |   |   |   |   |   |   |   |   |   |   |   |   | 219 |
| bg Command           |    |   |   |   |   |   |   |   |   |   |   |   |   |   |   |   |   |   |   |   |   |   |   |   |   |   |   |   |   |   |     |
| bicheck Command .    |    |   |   |   |   |   |   |   |   |   |   |   |   |   |   |   |   |   |   |   |   |   |   |   |   |   |   |   |   |   | 223 |
| biff Command         |    |   |   |   |   |   |   |   |   |   |   |   |   |   |   |   |   |   |   |   |   |   |   |   |   |   |   |   |   |   | 224 |
| bindintcpu Command.  |    |   |   |   |   |   |   |   |   |   |   |   |   |   |   |   |   |   |   |   |   |   |   |   |   |   |   |   |   |   |     |
| bindprocessor Comman |    |   |   |   |   |   |   |   |   |   |   |   |   |   |   |   |   |   |   |   |   |   |   |   |   |   |   |   |   |   |     |
| binld Daemon         |    |   |   |   |   |   |   |   |   |   |   |   |   |   |   |   |   |   |   |   |   |   |   |   |   |   |   |   |   |   |     |
| biod Daemon          |    |   |   |   |   |   |   |   |   |   |   |   |   |   |   |   |   |   |   |   |   |   |   |   |   |   |   |   |   |   |     |
| bj Command           |    |   |   |   |   |   |   |   |   |   |   |   |   |   |   |   |   |   |   |   |   |   |   |   |   |   |   |   |   |   |     |
| bootlist Command     |    |   |   |   |   |   |   |   |   |   |   |   |   |   |   |   |   |   |   |   |   |   |   |   |   |   |   |   |   |   |     |
|                      | •  | • | • | • | • | • | • | • | • | • | • | • | • | • | • | • | • | • | • | • | • | • | • | • | • | • | • | ٠ | • |   | 235 |
| bootparamd Daemon.   |    | • | • | • | • | ٠ | ٠ | ٠ | ٠ | • | • | • |   | • | • | • | • |   | • | • | • | • | • | • | • | • | • | • | ٠ |   |     |
| bootpd Daemon        |    |   | • | • |   | ٠ | ٠ | ٠ | ٠ | ٠ | ٠ | • | ٠ |   | • | • |   | • |   | • |   | ٠ | ٠ | ٠ | ٠ | • | • | ٠ | ٠ |   | 236 |
| bootptodhcp Command  |    |   |   |   |   |   |   |   |   |   |   |   |   |   |   |   |   |   |   |   |   |   |   |   |   | • | • | ٠ | ٠ |   | 237 |
| bosboot Command .    | -  | - | - | - | - | - | - | - | - | - | - | - | - | - | - | - | - | - | - | - | - | - | - | - | - |   |   | ٠ | ٠ |   | 239 |
| bosdebug Command.    |    |   |   |   |   |   |   | ٠ | ٠ |   |   |   |   |   |   |   |   |   |   |   |   |   |   |   |   |   |   |   |   |   | 242 |
| bs Command           |    |   |   |   |   |   |   |   |   |   |   |   |   |   |   |   |   |   |   |   |   |   |   |   |   |   |   |   |   | - | 244 |
| bsh Command          |    |   |   |   |   |   |   |   |   |   |   |   |   |   |   |   |   |   |   |   |   |   |   |   |   |   |   |   |   |   | 253 |
| bterm command        |    |   |   |   |   |   |   |   |   |   |   |   |   |   |   |   |   |   |   |   |   |   |   |   |   |   |   |   |   |   | 255 |
| bugfiler Command     |    |   |   |   |   |   |   |   |   |   |   |   |   |   |   |   |   |   |   |   |   |   |   |   |   |   |   |   |   |   | 258 |
| burst Command        |    |   |   |   |   |   |   |   |   |   |   |   |   |   |   |   |   |   |   |   |   |   |   |   |   |   |   |   |   |   | 261 |
| cachefslog Command   |    |   |   |   |   |   |   |   |   |   |   |   |   |   |   |   |   |   |   |   |   |   |   |   |   |   |   |   |   |   | 263 |
| cachefsstat Command  |    |   |   |   |   |   |   |   |   |   |   |   |   |   |   |   |   |   |   |   |   |   |   |   |   |   |   |   |   |   | 264 |
| cachefswssize Comman | ıd |   |   |   |   |   |   |   |   |   |   |   |   |   |   |   |   |   |   |   |   |   |   |   |   |   |   |   |   |   | 265 |
| cal Command          |    |   |   |   |   |   |   |   |   |   |   |   |   |   |   |   |   |   |   |   |   |   |   |   |   |   |   |   |   |   | 266 |
| calendar Command .   |    |   |   |   |   |   |   |   |   |   |   |   |   |   |   |   |   |   |   |   |   |   |   |   |   |   |   |   |   |   | 267 |
|                      |    |   |   |   |   |   |   |   |   |   |   |   |   |   |   |   |   |   |   |   |   |   |   |   |   |   |   |   |   |   | 269 |
|                      | -  | - | - | - | - | - | - | - | - | - | - | - | - | - | : | - | - | - | - | - | - | - | - | - | - |   |   |   |   |   | 272 |
| captoinfo Command .  |    |   |   |   |   |   |   |   |   |   |   |   |   |   |   |   |   |   |   |   |   |   |   |   |   |   |   |   |   |   | 273 |
| •                    |    |   |   |   |   |   |   |   |   |   |   |   |   |   |   |   |   |   |   |   |   |   |   |   |   |   |   |   |   |   | 274 |
|                      | -  | - | - | • | • | • | • | • |   |   |   | - |   | - |   | - | - | - | - | - | - | - | • |   |   | - | - | • |   |   | 1   |

| cat Command          |    |    |     |    |   |   |   |   |   |   |   |   |   |   |   |   |   |   |   |   |   |   |   |   |   |   |   |   |   | 275 |
|----------------------|----|----|-----|----|---|---|---|---|---|---|---|---|---|---|---|---|---|---|---|---|---|---|---|---|---|---|---|---|---|-----|
| catman Command       |    |    |     |    |   |   |   |   |   |   |   |   |   |   |   |   |   |   |   |   |   |   |   |   |   |   |   |   |   | 277 |
|                      |    |    |     |    |   |   |   |   |   |   |   |   |   |   |   |   |   |   |   |   |   |   |   |   |   |   |   |   |   | 279 |
| cd Command           |    |    |     |    |   |   |   |   |   |   |   |   |   |   |   |   |   |   |   |   |   |   |   |   |   |   |   |   |   | 279 |
| cdc Command          |    |    |     |    |   |   |   |   |   |   |   |   |   |   |   |   |   |   |   |   |   |   |   |   |   |   | · |   |   | 281 |
| cdcheck Command .    |    |    |     |    |   |   |   |   |   |   |   |   |   |   |   |   |   |   |   |   |   |   |   |   |   | • |   | • |   | 283 |
| cdeject Command      |    |    |     |    |   |   |   |   |   |   |   |   |   |   |   |   |   |   |   |   |   |   |   |   |   | • | • | • | • | 285 |
| cdmount Command .    |    |    |     |    |   |   |   |   |   |   |   |   |   |   |   |   |   |   |   |   |   |   |   |   |   | • | • | • | • | 286 |
| cdromd Command       |    |    |     |    |   |   |   |   |   |   |   |   |   |   |   |   |   |   |   |   |   |   |   |   |   | • | • | • |   | 287 |
| cdumount Command.    |    |    |     |    |   |   |   |   |   |   |   |   |   |   |   |   |   |   |   |   |   |   |   |   |   | • | • | • |   | 288 |
|                      |    |    |     |    |   |   |   |   |   |   |   |   |   |   |   |   |   |   |   |   |   |   |   |   |   | • | • | • |   | 289 |
| cdutil Command       |    |    |     |    |   |   |   |   |   |   |   |   |   |   |   |   |   |   |   |   |   |   |   |   |   | • |   | • |   |     |
| certadd Command      |    |    |     |    |   |   |   |   |   |   |   |   |   |   |   |   |   |   |   |   |   |   |   |   |   | • | ٠ | • |   | 290 |
| certcreate Command.  |    |    |     |    |   |   |   |   |   |   |   |   |   |   |   |   |   |   |   |   |   |   |   |   |   |   | ٠ |   |   | 292 |
| certdelete Command.  |    |    |     |    |   |   |   |   |   |   |   |   |   |   |   |   |   |   |   |   |   |   |   |   |   |   |   |   |   | 294 |
| certget Command      |    |    |     |    |   |   |   |   |   |   |   |   |   |   |   |   |   |   |   |   |   |   |   |   |   |   |   |   |   | 295 |
| certlink Command     |    |    |     |    |   |   |   |   |   |   |   |   |   |   |   |   |   |   |   |   |   |   |   |   |   |   |   |   |   | 296 |
| certlist Command     |    |    |     |    |   |   |   |   |   |   |   |   |   |   |   |   |   |   |   |   |   |   |   |   |   |   |   |   |   | 298 |
| certrevoke Command   |    |    |     |    |   |   |   |   |   |   |   |   |   |   |   |   |   |   |   |   |   |   |   |   |   |   |   |   |   | 300 |
| certverify Command . |    |    |     |    |   |   |   |   |   |   |   |   |   |   |   |   |   |   |   |   |   |   |   |   |   |   |   |   |   | 302 |
| cfgif Method         |    |    |     |    |   |   |   |   |   |   |   |   |   |   |   |   |   |   |   |   |   |   |   |   |   |   |   |   |   | 303 |
| cfginet Method       |    |    |     |    |   |   |   |   |   |   |   |   |   |   |   |   |   |   |   |   |   |   |   |   |   |   |   |   |   | 304 |
| cfgmgr Command       |    |    |     |    |   |   |   |   |   |   |   |   |   |   |   |   |   |   |   |   |   |   |   |   |   |   |   |   |   | 305 |
| cfgqos Method        |    |    |     |    |   |   |   |   |   |   |   |   |   |   |   |   |   |   |   |   |   |   |   |   |   |   |   |   |   | 308 |
| cfgvsd Command       |    |    |     |    |   |   |   |   |   |   |   |   |   |   |   |   |   |   |   |   |   |   |   |   |   |   |   |   |   | 309 |
| cflow Command        |    |    |     |    |   |   |   |   |   |   |   |   |   |   |   |   |   |   |   |   |   |   |   |   |   |   |   |   |   | 310 |
| cfsadmin Command .   |    |    |     |    |   |   |   |   |   |   |   |   |   |   |   |   |   |   |   |   |   |   |   |   |   |   | · |   |   | 312 |
| chargefee Command.   |    |    |     |    |   |   |   |   |   |   |   |   |   |   |   |   |   |   |   |   |   |   |   |   |   | • |   | • |   | 314 |
| chauthent Command.   |    |    |     |    |   |   |   |   |   |   |   |   |   |   |   |   |   |   |   |   |   |   |   |   |   | • | • | • |   | 315 |
| chC2admin Command    |    |    |     |    |   |   |   |   |   |   |   |   |   |   |   |   |   |   |   |   |   |   |   |   |   | • | • | • |   | 316 |
| chCCadmin Comman     |    |    |     |    |   |   |   |   |   |   |   |   |   |   |   |   |   |   |   |   |   |   |   |   |   | • | • | • |   | 317 |
| chcifscred Command.  |    |    |     |    |   |   |   |   |   |   |   |   |   |   |   |   |   |   |   |   |   |   |   |   | • | • | • | • |   | 318 |
|                      |    |    |     |    |   |   |   |   |   |   |   |   |   |   |   |   |   |   |   |   |   |   |   |   | • | • | • | • |   | 319 |
| chcifsmnt Command .  | •  | •  | ٠   | ٠  | ٠ | ٠ | ٠ | ٠ | ٠ | ٠ | • | • | • | • | • | • | • | • | • |   | • | • | • | • | • | • |   | • |   |     |
| chclass Command      | •  | ٠  | ٠   | ٠  | ٠ | ٠ | • | • | • | ٠ | ٠ | • | • |   | • | • | • | • | • | • | • | • | ٠ | • | • | • | ٠ | • |   | 320 |
| chcod Command        |    |    |     |    |   |   |   |   |   |   |   |   |   |   |   |   |   |   |   |   |   |   |   | • | • |   | ٠ |   |   | 324 |
| <u> </u>             |    |    |     |    |   |   |   |   |   |   |   |   |   |   |   |   |   |   |   |   |   |   |   | • | • |   |   |   |   | 325 |
| chcondition Command  |    |    |     |    |   |   |   |   |   |   |   |   |   |   |   |   |   |   |   |   |   |   |   |   |   |   |   |   |   | 328 |
|                      |    |    |     |    |   |   |   |   |   |   |   |   |   |   |   |   |   |   |   |   |   |   |   |   |   |   |   |   | ٠ | 332 |
| chcore Command       |    |    |     |    |   |   |   |   |   |   |   |   |   |   |   |   |   |   |   |   |   |   |   |   |   |   |   |   |   | 334 |
| chcosi Command       |    |    |     |    |   |   |   |   |   |   |   |   |   |   |   |   |   |   |   |   |   |   |   |   |   |   |   |   |   | 335 |
| chdev Command        |    |    |     |    |   |   |   |   |   |   |   |   |   |   |   |   |   |   |   |   |   |   |   |   |   |   |   |   |   | 337 |
| •                    |    |    |     |    |   |   |   |   |   |   |   |   |   |   |   |   |   |   |   |   |   |   |   |   |   |   |   |   |   | 339 |
| checkeq or checkmm   | Co | mm | nan | nd |   |   |   |   |   |   |   |   |   |   |   |   |   |   |   |   |   |   |   |   |   |   |   |   |   | 340 |
| checknr Command .    |    |    |     |    |   |   |   |   |   |   |   |   |   |   |   |   |   |   |   |   |   |   |   |   |   |   |   |   |   | 341 |
| chfilt Command       |    |    |     |    |   |   |   |   |   |   |   |   |   |   |   |   |   |   |   |   |   |   |   |   |   |   |   |   |   | 342 |
| chfn Command         |    |    |     |    |   |   |   |   |   |   |   |   |   |   |   |   |   |   |   |   |   |   |   |   |   |   |   |   |   | 344 |
| chfont Command       |    |    |     |    |   |   |   |   |   |   |   |   |   |   |   |   |   |   |   |   |   |   |   |   |   |   |   |   |   | 346 |
| chfs Command         |    |    |     |    |   |   |   |   |   |   |   |   |   |   |   |   |   |   |   |   |   |   |   |   |   |   |   |   |   | 346 |
| chgif Method         |    |    |     |    |   |   |   |   |   |   |   |   |   |   |   |   |   |   |   |   |   |   |   |   |   |   |   |   | · | 353 |
| chginet Method       |    |    |     |    |   |   |   |   |   |   |   |   |   |   |   |   |   |   |   |   |   |   |   |   |   |   |   |   |   | 355 |
| 0                    |    |    |     |    |   |   |   |   |   |   |   |   |   |   |   |   |   |   |   |   |   |   |   |   |   |   |   |   |   | 356 |
| 0 1                  |    |    |     |    |   |   |   |   |   |   |   |   |   |   |   |   |   |   |   |   |   |   |   |   |   |   |   |   | • | 359 |
| 0.1                  |    |    |     |    |   |   |   |   |   |   |   |   |   |   |   |   |   |   |   |   |   |   |   |   |   |   |   |   | • | 360 |
| chgrpmem Command     |    |    |     |    |   |   |   |   |   |   |   |   |   |   |   |   |   |   |   |   |   |   |   |   |   |   |   |   | • | 362 |
| chhwkbd Command .    |    |    |     |    |   |   |   |   |   |   |   |   |   |   |   |   |   |   |   |   |   |   |   |   |   |   |   |   | - |     |
| chitab Command       |    |    |     |    |   |   |   |   |   |   |   |   |   |   |   |   |   |   |   |   |   |   |   |   |   |   |   |   |   |     |
|                      |    |    |     |    |   |   |   |   |   |   |   |   |   |   |   |   |   |   |   |   |   |   |   |   |   |   |   |   |   | 365 |
| chkev Command        |    |    |     |    |   |   |   |   |   |   |   |   |   |   |   |   |   |   |   |   |   |   |   |   |   |   |   | _ |   | 366 |

| chlang Command      |   |   |   |   |   |   |   |   |   |   |   |   |   |   |   |   |   |   |   |   |   |   |   |   |   |   |   |   |   |   | 367 |
|---------------------|---|---|---|---|---|---|---|---|---|---|---|---|---|---|---|---|---|---|---|---|---|---|---|---|---|---|---|---|---|---|-----|
| chlicense Command . |   |   |   |   |   |   |   |   |   |   |   |   |   |   |   |   |   |   |   |   |   |   |   |   |   |   |   |   |   |   | 369 |
| chlpclacl Command . |   |   |   |   |   |   |   |   |   |   |   |   |   |   |   |   |   |   |   |   |   |   |   |   |   |   |   |   |   |   | 370 |
| chlpcmd Command .   |   |   |   |   |   |   |   |   |   |   |   |   |   |   |   |   |   |   |   |   |   |   |   |   |   |   |   |   |   |   | 374 |
| chlpracl Command .  |   |   |   |   |   |   | - | - | - | - | - | - | - | - | - |   |   | - |   | - | - |   | - | - | - | - |   |   |   |   | 378 |
| chlpriacl Command . |   |   |   |   |   |   |   |   |   | • |   |   | • | • | • | • | • | • | • |   | • | • | • |   |   | • |   | • |   |   | 383 |
| chlprsacl Command . |   |   |   |   |   |   | • | • | • | • | • | • | • | • | • | • | • |   | • | • | • | • | • | • | • | • | • | • |   |   | 387 |
| chly Command        |   |   |   |   |   |   |   | • | • | • | • | • | • | • | • | • | • | • | • | • | • | • | • | • | • | • |   |   |   |   | 391 |
| chlycopy Command    |   |   |   |   |   |   |   | • | • | • | • | • | • | • | • | • | • | • | • | • | • | • | • | • | • |   |   |   |   |   | 396 |
|                     |   |   |   |   |   |   |   |   | • | • | • | • | • | • | • | • | • | • | • | • | • | • | • | • | • |   |   |   |   |   | 397 |
| chmaster Command .  |   |   |   |   |   |   |   | • | • | • | • | • | • | • | • | • | • | • | • | • | • | • | • | • | • |   |   |   |   |   | 398 |
| chmod Command       |   |   |   |   |   |   |   | • | ٠ | ٠ | • | • | • | • |   |   |   |   | • | • | • | • |   | • | • |   | • |   |   |   |     |
| chnamsv Command .   |   |   |   |   |   |   |   | • | • | • | • | • | • | • |   | • | • | • | • | • | • | ٠ | • | ٠ | • | • | ٠ | ٠ |   |   | 402 |
| chnlspath Command.  |   |   |   |   |   |   |   |   |   | ٠ | ٠ | ٠ | • |   |   |   |   |   |   |   |   |   |   | ٠ | ٠ |   | ٠ | ٠ |   |   | 403 |
| chnfs Command       |   |   |   |   |   |   |   |   |   | ٠ | ٠ | ٠ |   |   |   |   |   |   |   |   |   |   | ٠ |   | ٠ | ٠ |   | ٠ |   |   | 404 |
| chnfsdom Command.   |   |   |   |   |   |   |   |   |   |   |   |   |   |   |   |   |   |   |   |   |   |   |   |   |   |   |   |   |   |   | 405 |
| chnfsexp Command .  |   |   |   |   |   |   |   |   |   |   |   |   |   |   |   |   |   |   |   |   |   |   |   |   |   |   |   |   |   |   | 406 |
| chnfsim Command .   |   |   |   |   |   |   |   |   |   |   |   |   |   |   |   |   |   |   |   |   |   |   |   |   |   |   |   |   |   |   | 409 |
| chnfsmnt Command .  |   |   |   |   |   |   |   |   |   |   |   |   |   |   |   |   |   |   |   |   |   |   |   |   |   |   |   |   |   |   | 412 |
| chnfsrtd Command .  |   |   |   |   |   |   |   |   |   |   |   |   |   |   |   |   |   |   |   |   |   |   |   |   |   |   |   |   |   |   | 415 |
| chnfssec Command .  |   |   |   |   |   |   |   |   |   |   |   |   |   |   |   |   |   |   |   |   |   |   |   |   |   |   |   |   |   |   | 416 |
| chown Command       |   |   |   |   |   |   |   |   |   |   |   |   |   |   |   |   |   |   |   |   |   |   |   |   |   |   |   |   |   |   | 417 |
| chpasswd Command.   |   |   |   |   |   |   |   |   |   |   |   |   |   |   |   |   |   |   |   |   |   |   |   |   |   |   |   |   |   |   | 419 |
| chpath Command      |   |   |   |   |   |   |   |   |   |   |   |   |   |   |   |   |   |   |   |   | _ |   |   |   |   |   |   |   |   |   | 420 |
| chprtsv Command     |   |   |   |   |   |   |   |   |   |   |   |   | • | • | • | • | • | • | • |   |   |   |   |   |   |   |   |   |   |   | 422 |
| chps Command        |   |   |   |   |   |   |   |   |   | • | • | • | • | • | • |   | • |   | • |   | • |   |   |   |   |   |   |   |   |   | 425 |
| chpv Command        |   |   |   |   |   |   |   |   |   | • | • | • | • | • | • | • | • | • | • | • | • |   |   |   |   |   |   |   |   |   | 426 |
| chque Command       |   |   |   |   |   |   |   |   | • | • | • | • | • | • | • | • | • | • | • | • | • |   |   |   |   |   |   |   |   |   | 428 |
| chquedev Command.   |   |   |   |   |   |   |   |   | • | • | • | • | • | • | • | • | • | • | • | • | • |   |   |   |   |   |   |   |   |   |     |
| chresponse Command  |   |   |   |   |   |   |   |   |   | • | • | • | • | • | • | • | • | • | • | • | • | • | • | • | • | • | • | • | • | • | 429 |
|                     |   |   |   |   |   |   |   |   |   | ٠ | • | • | • | • | • | • | • |   | • | • | • | • | ٠ | • | • | ٠ | • |   | ٠ | ٠ | 431 |
| chrole Command      |   |   |   |   |   |   |   | ٠ | • | ٠ | • | • | • | • | ٠ | • | • | • |   | • | • | • | • | ٠ | • | • | ٠ | ٠ |   |   | 435 |
| chroot Command      |   |   |   |   |   |   |   | ٠ | ٠ | ٠ | ٠ | ٠ | ٠ |   |   |   |   |   |   |   |   |   | ٠ | ٠ | ٠ | ٠ | ٠ | ٠ |   |   | 436 |
| chrsrc Command      |   |   |   |   |   |   |   | ٠ | ٠ |   |   |   |   |   |   |   |   |   |   |   |   |   |   |   |   |   |   |   |   |   | 438 |
| chsec Command       |   |   |   |   |   |   |   | - |   |   |   |   |   |   |   |   |   |   |   |   |   |   |   |   |   |   |   |   |   |   | 441 |
| chsensor Command .  |   |   |   |   |   |   |   | - |   |   |   |   |   |   |   |   |   |   |   |   |   |   |   |   |   |   |   |   |   |   | 444 |
| chserver Command .  |   |   |   |   |   |   |   |   |   |   |   |   |   |   |   |   |   |   |   |   |   |   |   |   |   |   |   |   |   |   | 446 |
| chservices Command  |   |   |   |   |   |   |   |   |   |   |   |   |   |   |   |   |   |   |   |   |   |   |   |   |   |   |   |   |   |   | 447 |
| chsh Command        |   |   |   |   |   |   |   |   |   |   |   |   |   |   |   |   |   |   |   |   |   |   |   |   |   |   |   |   |   |   | 449 |
| chslave Command .   |   |   |   |   |   |   |   |   |   |   |   |   |   |   |   |   |   |   |   |   |   |   |   |   |   |   |   |   |   |   | 451 |
| chssys Command      |   |   |   |   |   |   |   |   |   |   |   |   |   |   |   |   |   |   |   |   |   |   |   |   |   |   |   |   |   |   | 452 |
| chsubserver Command |   |   |   |   |   |   |   |   |   |   |   |   |   |   |   |   |   |   |   |   |   |   |   |   |   |   |   |   |   |   | 454 |
| chtcb Command       |   |   |   |   |   |   |   |   |   |   |   |   |   |   |   |   |   |   |   |   |   |   |   |   |   |   |   |   |   |   | 457 |
| chtun Command       |   |   |   |   |   |   |   |   |   |   |   |   |   |   |   |   |   |   |   |   |   |   |   |   |   |   |   |   |   |   | 458 |
| chtz Command        | • | • |   |   | • | • |   |   |   |   |   |   | • | • | • | • | • | • | • |   |   | • |   |   |   |   |   | · | • | · | 460 |
| chuser Command      | • | • | • | • | • | • | • | • | • | • | • | • | • | • | • |   | • |   | • |   | • |   |   | • | • |   | • |   | • | • | 461 |
| chyfs Command       | • | • | • | • | • | • | • | • | • | • | • | • | • | • | • | • | • | • | • | • | • | • | • | • | • | • | • | • | • | • | 469 |
| chyg Command        | • | • | • | • | • | • | • | • | • | • | • | • | • | • | • | • | • | • | • | • | • | • | • | • | • | • | • | • | • | • | 470 |
| chvirprt Command    | • | • | • | • | • | • | • | • | • | • | • | • | • | • | • | • | • | • | • | • | • | • | • | • | • | • | • | • | • | • | 474 |
| •                   | • | • | • | • | • | • | • | ٠ | • | • | • | • | • | • | • | • | • | • | • | • | • | • | • | • | • | • | • | • | • | ٠ |     |
| chymode Command .   | • | ٠ | • | • | ٠ | ٠ | • | ٠ | ٠ | • | ٠ | ٠ | ٠ | • |   | • | • | • |   | • | • | • | ٠ | • | ٠ | ٠ | • |   |   | ٠ | 476 |
| chypdom Command .   |   | ٠ | ٠ | ٠ | ٠ | ٠ | ٠ | ٠ | ٠ | ٠ | ٠ | ٠ |   | ٠ |   |   |   |   |   |   |   |   | ٠ |   | ٠ | ٠ |   |   | ٠ | ٠ | 477 |
| ckfilt Command      |   | ٠ | ٠ | ٠ |   | ٠ | ٠ | ٠ | ٠ |   |   |   |   |   |   |   |   |   |   |   |   | ٠ | ٠ | ٠ |   | ٠ | ٠ | ٠ | ٠ | ٠ | 478 |
| ckpacct Command .   |   |   | ٠ | ٠ |   |   | ٠ |   | ٠ |   |   |   |   |   |   |   |   |   |   |   |   |   |   |   |   |   |   |   |   | ٠ | 480 |
| ckprereq Command .  |   |   |   |   |   |   |   |   |   |   |   |   |   |   |   |   |   |   |   |   |   |   |   |   |   |   |   |   |   |   | 481 |
| cksum Command       |   |   |   |   |   |   |   |   |   |   |   |   |   |   |   |   |   |   |   |   |   |   |   |   |   |   |   |   |   |   | 483 |
| clear Command       |   |   |   |   |   |   |   |   |   |   |   |   |   |   |   |   |   |   |   |   |   |   |   |   |   |   |   |   |   |   | 484 |
| clsnmp Command      |   |   |   |   |   |   |   |   |   |   |   |   |   |   |   |   |   |   |   |   |   |   |   |   |   |   |   |   |   |   | 485 |
| cmp Command         |   |   |   |   |   |   |   |   |   |   |   |   |   |   |   |   |   |   |   |   |   |   |   |   |   |   |   |   |   |   | 491 |

| col Command            |  |  |  |  |  |  |  |  |  |  |  |  |  |   |   | 492        |
|------------------------|--|--|--|--|--|--|--|--|--|--|--|--|--|---|---|------------|
| colcrt Command         |  |  |  |  |  |  |  |  |  |  |  |  |  |   |   | 494        |
| colrm Command          |  |  |  |  |  |  |  |  |  |  |  |  |  |   |   |            |
| comb Command (SCCS)    |  |  |  |  |  |  |  |  |  |  |  |  |  |   |   |            |
| comm Command           |  |  |  |  |  |  |  |  |  |  |  |  |  |   |   | 497        |
| command Command        |  |  |  |  |  |  |  |  |  |  |  |  |  | - | - | 499        |
| comp Command           |  |  |  |  |  |  |  |  |  |  |  |  |  |   | - |            |
| compare_report Comman  |  |  |  |  |  |  |  |  |  |  |  |  |  |   |   |            |
| compare_report command |  |  |  |  |  |  |  |  |  |  |  |  |  |   |   |            |
| compress command       |  |  |  |  |  |  |  |  |  |  |  |  |  |   |   |            |
| configassist Command . |  |  |  |  |  |  |  |  |  |  |  |  |  |   |   |            |
| conflict Command       |  |  |  |  |  |  |  |  |  |  |  |  |  |   |   | 509        |
| confsetcntrl Command   |  |  |  |  |  |  |  |  |  |  |  |  |  |   |   | 510        |
|                        |  |  |  |  |  |  |  |  |  |  |  |  |  |   |   | 515        |
| cp Command             |  |  |  |  |  |  |  |  |  |  |  |  |  |   |   | 518        |
| cpcosi Command         |  |  |  |  |  |  |  |  |  |  |  |  |  |   |   |            |
| cpio Command           |  |  |  |  |  |  |  |  |  |  |  |  |  |   |   |            |
| cplv Command           |  |  |  |  |  |  |  |  |  |  |  |  |  |   |   |            |
| cpp Command            |  |  |  |  |  |  |  |  |  |  |  |  |  |   |   |            |
| cpupstat Command       |  |  |  |  |  |  |  |  |  |  |  |  |  |   |   |            |
| craps Command          |  |  |  |  |  |  |  |  |  |  |  |  |  |   |   |            |
| createvsd Command      |  |  |  |  |  |  |  |  |  |  |  |  |  |   |   |            |
| crfs Command           |  |  |  |  |  |  |  |  |  |  |  |  |  |   |   |            |
| cron Daemon            |  |  |  |  |  |  |  |  |  |  |  |  |  |   |   |            |
| cronadm Command        |  |  |  |  |  |  |  |  |  |  |  |  |  |   |   |            |
| crontab Command        |  |  |  |  |  |  |  |  |  |  |  |  |  |   |   |            |
| crvfs Command          |  |  |  |  |  |  |  |  |  |  |  |  |  |   |   | 553        |
| csh Command            |  |  |  |  |  |  |  |  |  |  |  |  |  |   |   | 554        |
| csmstat Command        |  |  |  |  |  |  |  |  |  |  |  |  |  |   |   | 556        |
| csplit Command         |  |  |  |  |  |  |  |  |  |  |  |  |  |   |   | 558        |
| csum Command           |  |  |  |  |  |  |  |  |  |  |  |  |  |   |   | 560        |
| ct Command             |  |  |  |  |  |  |  |  |  |  |  |  |  |   |   | 562        |
| ctaclfck Command       |  |  |  |  |  |  |  |  |  |  |  |  |  |   |   | 564        |
| ctags Command          |  |  |  |  |  |  |  |  |  |  |  |  |  |   |   | 568        |
| ctcasd Daemon          |  |  |  |  |  |  |  |  |  |  |  |  |  |   |   |            |
| ctctrl Command         |  |  |  |  |  |  |  |  |  |  |  |  |  |   |   |            |
| cthactrl Command       |  |  |  |  |  |  |  |  |  |  |  |  |  |   |   |            |
| cthagsctrl Command     |  |  |  |  |  |  |  |  |  |  |  |  |  |   |   |            |
| cthagstune Command .   |  |  |  |  |  |  |  |  |  |  |  |  |  |   | - | 578        |
| cthatsctrl Command     |  |  |  |  |  |  |  |  |  |  |  |  |  |   | - | 579        |
|                        |  |  |  |  |  |  |  |  |  |  |  |  |  |   | • | 582        |
| ctlvsd Command         |  |  |  |  |  |  |  |  |  |  |  |  |  |   | • | 584        |
| ctmsskf Command        |  |  |  |  |  |  |  |  |  |  |  |  |  |   | • | 586        |
| ctscachgen Command .   |  |  |  |  |  |  |  |  |  |  |  |  |  |   | • | 590        |
| ctsidmck Command       |  |  |  |  |  |  |  |  |  |  |  |  |  |   | • | 592        |
| ctskeygen Command      |  |  |  |  |  |  |  |  |  |  |  |  |  |   | • | 595        |
| ctsnap Command         |  |  |  |  |  |  |  |  |  |  |  |  |  |   |   |            |
| ctsthl Command         |  |  |  |  |  |  |  |  |  |  |  |  |  |   |   | 599        |
|                        |  |  |  |  |  |  |  |  |  |  |  |  |  |   | • |            |
| ctsvhbac Command       |  |  |  |  |  |  |  |  |  |  |  |  |  |   | - | 602<br>606 |
| ctsvhbal Command       |  |  |  |  |  |  |  |  |  |  |  |  |  |   | - |            |
| ctsvhbar Command       |  |  |  |  |  |  |  |  |  |  |  |  |  |   | - | 609        |
| cu Command             |  |  |  |  |  |  |  |  |  |  |  |  |  |   | - | 612        |
| curt Command           |  |  |  |  |  |  |  |  |  |  |  |  |  |   | • | 617        |
| custom Command         |  |  |  |  |  |  |  |  |  |  |  |  |  |   | • | 624        |
| cut Command            |  |  |  |  |  |  |  |  |  |  |  |  |  |   |   |            |
| cw or checkcw Command  |  |  |  |  |  |  |  |  |  |  |  |  |  |   |   |            |
| cxref Command          |  |  |  |  |  |  |  |  |  |  |  |  |  |   |   | 635        |

| Appendix. Notices |  |   |  |  |   |  |  |  |   |   |  |  |  |  |  |  | 637 | 7 |
|-------------------|--|---|--|--|---|--|--|--|---|---|--|--|--|--|--|--|-----|---|
| Trademarks        |  | ٠ |  |  | ٠ |  |  |  | ٠ | ٠ |  |  |  |  |  |  | 638 | 3 |
| Index             |  |   |  |  |   |  |  |  |   |   |  |  |  |  |  |  | 641 | 1 |

### **About This Book**

This book provides end users with complete detailed information about commands for the AIX® operating system. The commands are listed alphabetically and by category, and complete descriptions are given for commands and their available flags. If applicable, each command listing contains examples. This volume contains AIX commands that begin with the letters a through c. This publication is also available on the documentation CD that is shipped with the operating system.

#### **How to Use This Book**

A command is a request to perform an operation or run a program. You use commands to tell the operating system what task you want it to perform. When commands are entered, they are deciphered by a command interpreter (also known as a shell) and that task is processed.

Some commands can be entered simply by typing one word. It is also possible to combine commands so that the output from one command becomes the input for another command. This is known as *pipelining*.

Flags further define the actions of commands. A flag is a modifier used with the command name on the command line, usually preceded by a dash.

Commands can also be grouped together and stored in a file. These are known as shell procedures or shell scripts. Instead of executing the commands individually, you execute the file that contains the commands.

Some commands can be constructed using Web-based System Manager applications or the System Management Interface Tool (SMIT).

# Highlighting

The following highlighting conventions are used in this book:

**Bold** Identifies commands, subroutines, keywords, files, structures, directories, and other items whose

names are predefined by the system. Also identifies graphical objects such as buttons, labels, and

icons that the user selects.

Italics Identifies parameters whose actual names or values are to be supplied by the user.

Monospace Identifies examples of specific data values, examples of text similar to what you might see

displayed, examples of portions of program code similar to what you might write as a programmer,

messages from the system, or information you should actually type.

#### **Format**

Each command may include any of the following sections:

Purpose A description of the major function of each command.

Syntax A syntax statement showing command line options.

**Description**A discussion of the command describing in detail its function and use.

Flags
A list of command line flags and associated variables with an explanation of

how the flags modify the action of the command.

**Parameters** A list of command line parameters and their descriptions.

**Subcommands** A list of subcommands (for interactive commands) that explains their use.

Exit Status A description of the exit values the command returns.

Security Specifies any permissions needed to run the command.

Examples Specific examples of how you can use the command.

**Files** A list of files used by the command.

**Related Information** A list of related commands in this book and related discussions in other books.

# **Reading Syntax Statements**

Syntax statements are a way to represent command syntax and consist of symbols such as brackets ([]), braces ({}), and vertical bars (I). The following is a sample of a syntax statement for the **unget** command:

The following conventions are used in the command syntax statements:

- Items that must be entered literally on the command line are in **bold**. These items include the command name, flags, and literal charactors.
- Items representing variables that must be replaced by a name are in *italics*. These items include parameters that follow flags and parameters that the command reads, such as *Files* and *Directories*.
- · Parameters enclosed in brackets are optional.
- · Parameters enclosed in braces are required.
- · Parameters not enclosed in either brackets or braces are required.
- A vertical bar signifies that you choose only one parameter. For example, [ a | b ] indicates that you *can* choose a, b, or nothing. Similarly, { a | b } indicates that you *must* choose either a or b.
- Ellipses ( ... ) signify the parameter can be repeated on the command line.
- The dash ( ) represents standard input.

### **Listing of Installable Software Packages**

To list the installable software package (fileset) of an individual command use the **Islpp** command with the **-w** flag. For example, to list the fileset that owns the **installp** command, enter:

```
lslpp -w /usr/sbin/installp
```

Output similar to the following displays:

| File               | Fileset         | Type |
|--------------------|-----------------|------|
|                    |                 |      |
| /usr/sbin/installp | bos.rte.install | File |

To list the fileset that owns all file names that contain installp, enter:

```
lslpp -w "*installp*"
```

Output similar to the following displays:

| File                                            | Fileset                                         | Type         |
|-------------------------------------------------|-------------------------------------------------|--------------|
| /usr/sbin/installp<br>/usr/clvm/sbin/linstallpv | bos.rte.install<br>prpq.clvm                    | File<br>File |
| /usr/lpp/bos.sysmgt/nim/methods                 | <pre>/c_installp    bos.sysmgt.nim.client</pre> | File         |

# Running Commands in the Background

If you are going to run a command that takes a long time to process, you can specify that the command run in the background. Background processing is a useful way to run programs that process slowly. To run a command in the background, you use the & operator at the end of the command:

Command&

Once the process is running in the background, you can continue to work and enter other commands on your system.

At times, you might want to run a command at a specified time or on a specific date. Using the **cron** daemon, you can schedule commands to run automatically. Or, using the **at** and **batch** commands, you can run commands at a later time or when the system load level permits.

### **Entering Commands**

You typically enter commands following the shell prompt on the command line. The shell prompt can vary. In the following examples, \$ is the prompt.

To display a list of the contents of your current directory, you would type 1s and press the Enter key: \$ 1s

When you enter a command and it is running, the operating system does not display the shell prompt. When the command completes its action, the system displays the prompt again. This indicates that you can enter another command.

The general format for entering commands is:

```
Command Flag(s) Parameter
```

The flag alters the way a command works. Many commands have several flags. For example, if you type the -I (long) flag following the Is command, the system provides additional information about the contents of the current directory. The following example shows how to use the -I flag with the Is command:

```
$ 1s -1
```

A parameter consists of a string of characters that follows a command or a flag. It specifies data, such as the name of a file or directory, or values. In the following example, the directory named /usr/bin is a parameter:

```
$ 1s -1 /usr/bin
```

When entering commands, it is important to remember the following:

- · Commands are usually entered in lowercase.
- Flags are usually prefixed with a (minus sign).
- More than one command can be typed on the command line if the commands are separated by a; (semicolon).
- Long sequences of commands can be continued on the next line by using the \ (backslash). The backslash is placed at the end of the first line. The following example shows the placement of the backslash:

```
$ cat /usr/ust/mvdir/mvdata > \
/usr/usts/yourdir/yourdata
```

When certain commands are entered, the shell prompt changes. Because some commands are actually programs (such as the telnet command), the prompt changes when you are operating within the command. Any command that you issue within a program is known as a subcommand. When you exit the program, the prompt returns to your shell prompt.

The operating system can operate with different shells (for example, Bourne, C, or Korn) and the commands that you enter are interpreted by the shell. Therefore, you must know what shell you are using so that you can enter the commands in the correct format.

# Stopping Commands

If you enter a command and then decide to stop that command from running, you can halt the command from processing any further. To stop a command from processing, press the Interrupt key sequence (usually Ctrl-C or Alt-Pause). When the process is stopped, your shell prompt returns and you can then enter another command.

#### **ISO 9000**

ISO 9000 registered quality systems were used in the development and manufacturing of this product.

# 32-Bit and 64-Bit Support for the Single UNIX Specification

Beginning with Version 5.2, the operating system is designed to support The Open Group's Single UNIX Specification Version 3 (UNIX 03) for portability of UNIX-based operating systems. Many new interfaces, and some current ones, have been added or enhanced to meet this specification, making Version 5.2 even more open and portable for applications, while remaining compatible with previous releases of AIX. To determine the proper way to develop a UNIX 03-portable application, you may need to refer to The Open Group's UNIX 03 specification, which can be accessed online or downloaded from http://www.unix.org/.

#### **Related Information**

The following books contain information about or related to commands:

- AIX 5L Version 5.3 Commands Reference, Volume 2
- AIX 5L Version 5.3 Commands Reference. Volume 3
- AIX 5L Version 5.3 Commands Reference, Volume 4
- AIX 5L Version 5.3 Commands Reference. Volume 5
- AIX 5L Version 5.3 Commands Reference, Volume 6
- AIX 5L Version 5.3 Files Reference
- · Printers and printing
- · Installation and migration
- AIX 5L Version 5.3 AIX Installation in a Partitioned Environment
- AIX 5L Version 5.3 Network Information Services (NIS and NIS+) Guide
- Performance management
- AIX 5L Version 5.3 Performance Tools Guide and Reference
- Security
- Networks and communication management
- · Operating system and device management
- AIX 5L Version 5.3 Technical Reference: Base Operating System and Extensions Volume 1
- AIX 5L Version 5.3 Technical Reference: Base Operating System and Extensions Volume 2
- AIX 5L Version 5.3 Technical Reference: Communications Volume 1
- AIX 5L Version 5.3 Technical Reference: Communications Volume 2
- AIX 5L Version 5.3 Technical Reference: Kernel and Subsystems Volume 1
- AIX 5L Version 5.3 Technical Reference: Kernel and Subsystems Volume 2
- AIX 5L Version 5.3 Web-based System Manager Administration Guide
- Performance Toolbox Version 2 and 3 for AIX: Guide and Reference

# **Alphabetical Listing of Commands**

#### ac Command

### **Purpose**

Prints connect-time records.

### **Syntax**

/usr/sbin/acct/ac [ -d ][ -p ][ -w File ][ User ... ]

# **Description**

The **ac** command prints the total connect time for all users or the connect time for specified users. Records are based on who logged in during the life of the current **wtmp** data file.

Connect-time records are created by the **init** and the **login** programs and are collected in the **/var/adm/wtmp** file, if that file exists. The root user or a member of the **adm** group should create the **/var/adm/wtmp** file with an initial record length of 0 (zero). Records should be processed periodically to keep the file from becoming too full. If the file has not been created, the following error message is returned:

No /var/adm/wtmp

If the file becomes too full, additional **wtmp** files are created. These files can be printed, if specified with the **-w** flag.

# **Flags**

**-d** Creates a printout for each day, from midnight to midnight.

-p Prints connect-time totals by individual login. Without this flag, a total for the time period is printed.

-w File Specifies a wtmp file other than the /var/adm/wtmp file.

# Security

Access Control: This command should grant execute (x) access to all users.

# **Examples**

1. To obtain a printout of the connect time for all users who logged in during the life of the current **wtmp** data file, enter:

/usr/sbin/acct/ac

2. To obtain a printout of the total connect time for users smith and jones, as recorded in the current **wtmp** data file, enter:

/usr/sbin/acct/ac smith jones

3. To obtain a printout of the connect-time subtotals for users smith and jones, as recorded in the current **wtmp** data file, enter:

/usr/sbin/acct/ac -p smith jones

#### **Files**

/usr/sbin/acct/ac Contains the ac command.

**/var/adm/wtmp** Contains the active data file for the collection of connect-time records.

#### **Related Information**

The init and login commands.

For more information about the Accounting System, the preparation of daily and monthly reports, and the accounting files, see System accounting in *Operating system and device management*.

Setting up an accounting subsystem in *Operating system and device management* explains the steps you must take to establish an accounting system.

# accept, reject Command

### **Purpose**

Accepts/rejects print requests.

# **Syntax**

accept Destinations

reject [ -r Reason ] Destination

# **Description**

The **accept** command allows the queuing of print requests for the named *Destinations*. A *Destination* can be either a printer or a class of printers. To find out the status of a destination, run **Ipstat -a** command.

The **reject** command prevents queuing of print requests for the named *destinations*. A *destination* can be either a printer or a class of printers. To find out the status of a destination, run **lpstat -a** command.

# **Flags**

-r Reason

Assigns a *Reason* for rejection of requests. The *Reason* applies to all of the specified *Destinations*. The **Ipstat -a** command reports the reason. If it contains blanks, *Reason* must be enclosed in quotes. The default reason is unknown reason for existing destinations, and new destination for destinations just added to the system but not yet accepting requests.

#### **Files**

/var/spool/lp/\*

#### **Related Information**

The **enable** command, **Ipadmin** command, and **Ipsched** command.

#### acctcms Command

### **Purpose**

Produces command-usage summaries from accounting records.

# **Syntax**

/usr/sbin/acct/acctcms [ -t | -a [ -o ] [ -p ] ] [ -c ] [ -j ] [ -n ] [ -s ] [ File ... ]

### **Description**

The **acctcms** command reads each file specified by the *File* parameter, adds and sorts all records for identically named processes, and writes the records to standard output. By default, the output file is in binary format. Input files are usually in the **acct** file format.

When you use the **-o** and **-p** flags together, the **acctcms** command produces a report that combines prime and nonprime time. Prime and nonprime times are defined by entries in the **/etc/acct/holidays** file. Prime times are assumed to be the period when the system is most active, such as weekdays. Saturdays and Sundays are always nonprime time for the accounting systems, as are any holidays that you specify in the **/etc/acct/holidays** file. All the output summaries are of total usage, except for number of times run, CPU minutes, and real minutes, which are split into prime and nonprime minutes.

# **Flags**

-a Displays output in ASCII summary format rather than binary summary format. Each output line contains the command name, the number of times the command was run, total kcore time (memory measurement in kilobyte segments), total CPU time, total real time, mean memory size (in K-bytes), mean CPU time per invocation of the command, and the CPU usage factor. The listed times are all in minutes. The acctcms command normally sorts its output by total kcore minutes. The unit kcore minutes is a measure of the amount of memory used (in kilobytes) multiplied by the amount of time it was in use. This flag cannot be used with the -t flag.

Use the following options only with the -a option:

- **-o** Displays a command summary of non-prime time commands.
- **-p** Displays a command summary of prime time commands.

When you use the **-o** and **-p** flags together, the **acctcms** command produces a report that combines prime and non-prime time. Prime and non-prime times are defined by entries in the **/etc/acct/holidays** file. Prime times are assumed to be the period when the system is most active, such as weekdays. Saturdays and Sundays are always non-prime time for the accounting systems, as are any holidays that you specify in the **/etc/acct/holidays** file. All the output summaries are of total usage, except for number of times run, CPU minutes, and real minutes, which are split into prime and non-prime minutes.

The default items have the following headings in the output:

TOTAL COMMAND SUMMARY

```
COMMAND NUMBER TOTAL TOTAL TOTAL NAME CMDS KCOREMIN CPU-MIN REAL-MIN
```

```
MEAN MEAN HOG CHARS BLOCKS
SIZE-K CPU-MIN FACTOR TRNSFD READ
```

- -c Sorts by total CPU time rather than total kcore minutes. When this flag is used with the -n flag, only the -n flag takes effect.
- -j Combines all commands called only once under the heading other.
- -n Sorts by the number of times the commands were called. When this flag is used with the -c flag, only the -n flag takes effect.
- -o Displays a command summary of nonprime time commands. You can use this flag only when the -a flag is used.
- -p Displays a command summary of prime time commands. You can use this flag only when the -a flag is used.
- -s Assumes that any named files that follow this flag are already in binary format.
- -t Processes all records as total accounting records. The default binary format splits each field into prime and nonprime time sections. This option combines the prime and non-prime time parts into a single field that is the total of both, and provides upward compatibility with old style acctoms binary summary format records. This flag cannot be used with the -a flag.

### Security

Access Control: This command should grant execute (x) access only to members of the **adm** group.

### **Examples**

To collect daily command accounting records in a today file and maintain a running total in a total file, add the following to a shell script:

```
acctcms File . . . > today
cp total previoustotal
acctcms -s today previoustotal > total
acctcms -a -s total
```

The *File* parameters that you specify are redirected to a file called today, added to the previous total (in a file renamed previoustotal) to produce a new total (called total). All files are binary files. In the last line, the **-a** flag displays the total file in ASCII format so you can view the report.

#### **Files**

/etc/acct/holidays Specifies prime and nonprime time for accounting records.
/usr/sbin/acct/acctcms Contains the acctcms command.

#### **Related Information**

The lastcomm command, runacct command.

The acct file format, utmp, wtmp, failedlogin file format.

The **acct** subroutine.

For more information about the Accounting System, the preparation of daily and monthly reports, and the accounting files, see the System accounting in *Operating system and device management*.

Setting up an accounting subsystem in *Operating system and device management* describes the steps you must take to establish an accounting system.

Accounting commands in Operating system and device management.

Monitoring and tuning commands and subroutines in *Performance management*.

#### acctcom Command

# **Purpose**

Displays selected process accounting record summaries.

# **Syntax**

```
/usr/sbin/acct/acctcom [[-q|-o File]|[-a][-b][-c Classname][-f][-h][-i][-k][-m][-r][-t][
-v][-w[-X][-W]][-C Seconds][-g Group][-H Factor][-I Number][-I Line][-n Pattern][-O Seconds][-u User][-e Time][-E Time][-s Time][-S Time][File...]
```

# **Description**

The **acctcom** command reads process accounting records from files specified by the *File* parameter from standard input or from the **/var/adm/pacct** file. Then the **acctcom** command writes the records you request to standard output. This command is stored in the **/usr/sbin/acct** directory, for access by all users.

If you do not specify a *File* parameter and if standard input is assigned to a workstation or to the **/dev/null** file, as when a process runs in the background, the **acctcom** command reads the **/var/adm/pacct** file.

If you specify a *File* parameter, the **acctcom** command reads each file chronologically by process completion time. Usually, the **/var/adm/pacct** file is the current file that you want the **acctcom** command to examine. Because the **ckpacct** procedure keeps this file from growing too large, a busy system may have several **pacct** files. All but the current file have the path name **/var/adm/pacct**?, where ? (question mark) represents an integer.

Each record represents one completed process. The default display consists of the command name, user name, tty name, start time, end time, real seconds, CPU seconds, and mean memory size (in kilobytes). These default items have the following headings in the output:

```
COMMAND START END REAL CPU MEAN NAME USER TTYNAME TIME TIME (SECS) (SECS) SIZE(K)
```

If a process was run by the root user, the process name is prefixed with a # (pound sign). If a process is not assigned to a known workstation (for example, when the **cron** daemon runs the process), a ? (question mark) appears in the TTYNAME field.

#### Notes:

- 1. The **acctcom** command only reports on processes that have finished. Use the **ps** command to examine active processes.
- 2. If a specified time is later than the current time, it is interpreted as occurring on the previous day.

### **Security**

Access Control: This command should grant execute (x) access to all users.

# **Flags**

| -a              | Shows some average statistics about the processes selected. The statistics are displayed after the output records.                                                                                                    |
|-----------------|----------------------------------------------------------------------------------------------------|
| -b              | Reads backwards, showing the most recent commands first. This flag has no effect when the <b>acctcom</b> command reads standard input.                                                                                                    |
| -c Classname    | Selects processes belonging to the specified class.  Note: Accounting data cannot be retrieved for a deleted class.                                                                                                    |
| -C Seconds      | Shows only processes whose total CPU time (system time + user time) exceeds the value specified by the <i>Seconds</i> variable.                                                                                                    |
| -e Time         | Selects processes existing at or before the specified time. You can use the current locale to specify the order of hours, minutes, and seconds. The default order is <i>hh:mm:ss</i> .                                                                                                    |
| -E Time         | Selects processes ending at or before the specified time. You can use the current locale to specify the order of hours, minutes, and seconds. The default order is <i>hh:mm:ss</i> . If you specify the same time for both the <b>-E</b> and <b>-S</b> flags, the <b>acctcom</b> command displays the processes that existed at the specified time. |
| -f              | Displays two columns related to the ac_flag field of the <b>acct.h</b> file: the first indicates use of the <b>fork</b> command to create a process, the second indicates the system exit value. Refer to the <b>acct</b> structure described in the <b>acct</b> file format in <i>AIX 5L Version 5.3 Files Reference</i> .                         |
| <b>-g</b> Group | Selects processes belonging to the specified group. You can specify either the group ID or the group name.                                                                                                    |
| -h              | Instead of mean memory size, shows the fraction of total available CPU time consumed by the process (hog factor). This factor is computed as:                                                                                                    |
|                 | (total CPU time) / (elapsed time)                                                                                                    |
| -H Factor       | Shows only the processes that exceed the value of the <i>Factor</i> parameter. This factor, called the hog factor, is computed as:                                                                                                    |
|                 | (total CPU time) / (elapsed time)                                                                                                    |
| -i              | Displays columns showing the number of characters transferred in read or write operations (the I/O counts).                                                                                                    |

-k Instead of memory size, shows total kcore minutes (memory measurement in kilobyte segments

used per minute of run time).

-I Line (lowercase L) Shows only processes belonging to workstation /dev/Line.

-I Number (uppercase i) Shows only processes transferring more than the specified number of characters.
 -m Shows mean main-memory size. This is the default. The -h flag or -k flag turn off the -m flag.

**-n** Pattern Shows only commands matching the value of the Pattern variable, where Pattern is a regular expression. Regular expressions are described in the **ed** command. In addition to the usual

expression. Hegular expressions are described in the **ed** command. In addition to the usual characters, the **acctcom** command allows you to use a + (plus sign) as a special symbol for the

preceding character.

-o File Copies selected process records to the specified file, keeping the input data format. This flag

suppresses writing to standard output. This flag cannot be used with the -q flag.

**-O** Seconds Shows only processes with CPU system time exceeding the specified number of seconds.

-q Displays statistics but not output records. The statistics are the same as those displayed using

the -a flag. The -q flag cannot be used with the -o flag.

**-r** Shows CPU factor. This factor is computed as:

(user-time) / (system-time + user-time)

-s Time Shows only those processes that existed on or after the specified time. You can use the current

locale to specify the order of hours, minutes, and seconds. The default order is hh:mm:ss.

-S Time Shows only those processes starting at or after the specified time. You can use the current locale

to specify the order of hours, minutes, and seconds. The default order is hh:mm:ss.

**-t** Shows separate system and user CPU times.

**-u** User Shows only processes belonging to the specified user. Enter one of the following for the User

variable: a user ID, a login name to be converted to a user ID, a # (pound sign) to select processes run by the root user, or a ? (question mark) to select processes associated with

unknown user IDs.

**-v** Eliminates column headings from the output.

-w Displays the class names to which the processes belong.

**-W** Prints all available characters of each user name instead of truncating to the first 8 characters.

The output is also widened to 132 characters allowing the user name to use the additional space. The **-W** option is mutually exclusive with the **-X** option. When both flags are used the second flag

is ignored.

**-X** Print all available characters of each user name instead of truncating to the first 8 characters.

The user name is also moved to the last column of the output. The **-X** option is mutually exclusive with the **-W** option. When both flags are used the second flag is ignored.

# **Examples**

1. To display information about processes that exceed 2 seconds of CPU time, enter:

/usr/sbin/acct/acctcom -0 2 < /var/adm/pacct

The process information is read from the /var/adm/pacct file.

2. To display information about processes belonging to the finance group, enter:

/usr/sbin/acct/acctcom -g Finance < /var/adm/pacct

The process information is read from the /var/adm/pacct file.

3. To display information about processes that belong to the **/dev/console** workstation and that run after 5 p.m., enter:

/usr/sbin/acct/acctcom -l /dev/console -s 17:00

The process information is read from the /var/adm/pacct file by default.

4. To display all information about processes on a machine that has greater than 8 character user names, enter:

/usr/sbin/acct/acctcom -X < /var/adm/pacct

The process information is read from the /var/adm/pacct file.

### **Files**

/usr/sbin/acct/acctcom Contains the acctcom command.

/var/adm/pacct Contains the current process accounting file. /etc/group Contains the basic group attributes of groups.

/etc/passwd Contains the basic attributes of users.

### **Related Information**

The **ed** command, **ps** command, **runacct** command, **su** command.

The **cron** daemon.

The acct subroutine.

The acct file format, utmp, wtmp, failedlogin file format.

Accounting commands in Operating system and device management.

For more information about the accounting system, the preparation of daily and monthly reports, and the accounting files, see the System accounting in Operating system and device management.

Setting up an accounting subsystem in Operating system and device management describes the steps you must take to establish an accounting system.

Monitoring and tuning commands and subroutines in Performance management

The environment File describes environment variables and their functions.

#### acctcon1 or acctcon2 Command

# **Purpose**

Performs connect-time accounting.

# **Syntax**

```
acctcon1 [ -I File ] [ -o File ] [ -p ] [ -t ] [ -X ]
```

# **Description**

acctcon2 [ -X ]

#### acctcon1

The acctcon1 command is called by the runacct command to convert a sequence of login and logoff records (read from standard input) to a sequence of login session records (written to standard output). Input is normally redirected from the /var/adm/wtmp file. The input file can be a file other than /var/adm/wtmp, as long as it is in the correct format.

The **acctcon1** command displays the following in ASCII format:

- · Login device
- User ID
- · Login name
- Prime connect time (seconds)

- Non-prime connect time (seconds)
- Session starting time (numeric)
- · Starting date and time (in date/time format)

The **acctcon1** command also maintains a list of ports on which users are logged in. When the **acctcon1** command reaches the end of its input, the command writes a session record for each port that still appears to be active. Unless the **-t** flag is used, the **acctcon1** command assumes that input is a current file and uses the current time as the ending time for each session still in progress.

The summary file generated with the -I flag helps an administrator track line usage and identify bad lines. All hang-ups, terminations of the login command, and terminations of the login shell cause the system to write logoff records. Consequently, the number of logoffs is often much higher than the number of sessions.

#### acctcon2

The **acctcon2** command, also called by the **runacct** command, converts a sequence of login session records produced by the **acctcon1** command into connect-time total accounting records. These records are merged with other total accounting records by the **acctmerg** command to produce a daily report.

# **Flags**

Note: The following flags are used with the acctcon1 command.

| -l File | (lowercase L) Writes a line-usage summary file showing the line name, the number of minutes used, the percentage of total elapsed time, the number of sessions charged, the number of logins, and the number of logoffs. If you do not specify a file name, the system creates the information in the /var/adm/acct/nite/lineuse file. |
|---------|----------------------------------------------------------------------------------------------------|
| -o File | Writes to the specified file an overall record for the accounting period, giving starting time, ending time, number of restarts, and number of date changes. If you do not specify a file name, the system creates the /var/adm/acct/nite/reboots file.                                                                                |
| -р      | Displays only input. Line name, login name, and time are shown in both numeric and date/time formats. Without the <b>-p</b> flag specified, the <b>acctcon1</b> command would display input, converting input to session records, and write reports.                                                                                   |
| -t      | Uses the last time found in the input as the ending time for any current processes. This, rather than current time, is necessary in order to have reasonable and repeatable values for files that are not current.                                                                                                    |
| -X      | Prints and processes all available characters for each user name instead of truncating to the first 8 characters.                                                                                                    |
|         | Note: The following flag can be used with both the acctcon1 and acctcon2 commands.                                                                                                    |

# **Security**

Access Control: These commands should grant execute (x) access only to members of the adm group.

# **Examples**

1. To convert a sequence of login records (in the /var/adm/wtmp file) to a sequence of login session records (stored in the /var/adm/logsess file), include the following in a shell script:

```
acctcon1 -t -l/var/adm/acct/nite/lineuse \
-o/var/adm/acct/nite/reboots \
</var/adm/wtmp > /var/adm/logsess
```

The login session reports show an ending time that corresponds with the last time input was provided. Two reports are generated: a line-usage summary file named /var/adm/acct/nite/lineuse, an overall record for the accounting period, reported in the /var/adm/acct/nite/reboots file.

2. To convert a series of login session records (in the /var/adm/acct/nite/ctmp file) to a total accounting record (stored in the /var/adm/logacct file), include the following in a shell script:

#### **Files**

/usr/sbin/acct/acctcon1Contains the acctcon1 command./usr/sbin/acct/acctcon2Contains the acctcon2 command.

/var/adm/wtmp Contains connect-time accounting data, including login, logout, and

shutdown records.

#### **Related Information**

The acctmerg command, fwtmp, acctwtmp, or wtmpfix command, init command, login command, runacct command.

The acct file format, utmp, wtmp, failedlogin file format.

The acct subroutine.

For more information about the Accounting System, the preparation of daily and monthly reports, and the accounting files, see the System accounting in *Operating system and device management*.

Setting up an accounting subsystem in *Operating system and device management* describes the steps you must take to establish an accounting system.

#### acctctl Command

# **Purpose**

Controls advanced accounting.

# **Syntax**

acctctl fadd file size

acctctl frm file

acctctl freset file

acctctl fquery [file]

acctctl fswitch [file]

acctctl isystem {time|off}

acctctl iprocess {time|off}

acctctl agproc {onloff}

acctctl agke {onloff}

acctctl agarm {onloff}

acctctl trquery [trid]

acctctl tron trid

acctctl troff trid

acctctl email {onloffladdr}

acctctl on

acctctl off

acctctl

### **Description**

The administration of Advanced Accounting (AACCT) is organized around the following high level tasks, which are mostly performed by the acctctl command.

- · Manage Accounting Data Files.
- · Manage Project Definitions and Assignments.
- Manage Transactions.
- · Manage Advanced Accounting Subsystem.

### **Managing Accounting Data Files**

The first task is centered around file management. Files are pre-allocated and registered with the AACCT subsystem, so that it can continuously stream accounting data to these files. When an accounting file is filled, AACCT automatically switches to the next available registered file. If there is no such file, then incoming data might be lost, unless the administrator or the billing application quickly reacts to the problem.

Messages are sent alerting the administrator to the status of files, so that he can avoid these types of problems before they occur. The best approach is to allocate sufficient file space up front. Messages are sent, when a file approaches the full state, and when the system automatically switches to another file. Messages are sent by way of the syslog facility and email. These subsystems have to be correctly configured in order to receive messages.

When the system runs out of accounting files, it internally buffers accounting data, so data is not immediately lost. If the administrator does not respond in time and data is lost, then the system internally maintains some statistics about the outage, which it logs to the accounting subsystem, after the condition has been corrected.

Before starting AACCT, the system administrator should create the accounting files that will be needed on the system. The number and size of these files is workload dependent, so the administrator should choose values that are appropriate for the specific installation. The only recommendation is that at least two files be created, so that AACCT can remain active at all times.

The following commands are provided for managing files:

acctctl fadd file size

acctctl frm file

acctctl freset file

acctctl fquery [file]

acctctl fswitch [file]

Allocates and defines an accounting file with specified filename and size. The size is in megabytes.

Removes the specified accounting file from the accounting subsystem. This will not remove the file from the file system. Indicates that the specified file can now be reused by the accounting subsystem.

Queries the state and current utilization of the specified file, if supplied, or all accounting files otherwise.

Forces accounting to switch to a new accounting file. The new file can be optionally specified.

All files must be fully qualified path names. When creating a file, ensure that the file system has enough space.

#### **Managing Project Definitions and Assignments**

The second task, Manage Project Definitions and Assignments, is supported through the **project** command. Projects are optional. For a description of this capability, see the **project** command in *AIX 5L Version 5.3 Commands Reference, Volume 4*.

#### **Managing Transactions**

The third task, Manage Transactions, is designed to control the type of accounting data that is produced, which is configuration dependent, because applications and middleware can provide transactions. The following types of accounting are supported on all systems:

- Process
- Disk
- · Network interfaces

acctctl iprocess {time|off}

- File systems
- System (provides global CPU and memory use)

Administrative control over these sources of accounting data is provided by enabling or disabling the accounting records that they produce. Each accounting record is assigned a unique identifier, so that report and analysis commands can apply the appropriate templates when processing the accounting file. These identifiers also serve to name the different types of accounting that is supported and are specified as parameters to the transaction specific commands. Identifiers are listed in the **sys** file.

The following commands are provided for managing transactions:

acctctl trquery [trid]Queries the state and name of the specified trid, if<br/>supplied, or of all trids, otherwise.acctctl tron tridEnables the specified transaction.

acctctl troff trid Disables the specified transaction.

By default, all transactions identifiers are enabled.

Not all transaction identifiers can be disabled, because some of them are derived types and are dependent on other transactions. For example, the process aggregation record is dependent on the process record, so it can't be disabled by itself. Aggregation can be enabled or disabled, and process accounting can be enabled or disabled, but the transaction identifier that corresponds to the aggregated process record can't be disabled. Aggregation is a convenience in the sense that it sums up data internally, so that fewer records are produced. In some cases, data aggregation is provided to simplify data management.

#### Managing the Advanced Accounting Subsystem

The fourth task, Manage Advanced Accounting Subsystem, is concerned with controlling the execution environment of the subsystem itself. Sub-tasks are oriented towards configuring, running, stopping, and querying AACCT.

The following commands are provided for managing the subsystem:

acctctl email {onloffladdr} Sets up e-mail notifications. If given the on subcommand,

the last used e-mail address will be used. The e-mail address is limited to 80 characters. Mail must be configured for e-mail notification to function.

Enables process interval accounting every time minutes or

disables process interval accounting entirely.

acctctl isystem {time|off} Enables system interval accounting every time minutes or

disables system interval accounting entirely.

Enables or disables system-wide aggregation for

processes.

Enables or disables system-wide aggregation for third

party kernel extensions.

Enables or disables system-wide aggregation for ARM

transactions.

Writes the accounting record for the named process into

the accounting file.

Starts Advanced Accounting.
Stops Advanced Accounting.
Queries overall accounting state.

acctctl dump pid

acctctl off

acctctl

acctctl agproc {onloff}

acctctl agke {onloff}

acctctl agarm {onloff}

### **Exit Status**

This command returns the following exit values:

0 The command executed successfully.

>0 An error occurred.

# **Security**

Root authority is required to use this command.

Data files are created by this command. These files are owned by root, but are readable by members of the adm group.

# **Examples**

1. To display status, type:

acctctl

Output similar to the following is displayed:

Advanced Accounting is not running.

Email notification is off.

The current email address to be used is not set.

Process Interval Accounting is off.

System Interval Accounting is off.

System-wide aggregation of process data is off.

System-wide aggregation of third party kernel extension data is off.

System-wide aggregation of ARM transactions is off.

Files: 0 defined, 0 available.

2. To turn on accounting, type:

acctctl on

3. To add a 200 MB data file, type:

acctctl fadd /var/aacct/acctdata1 200

4. To enable the process interval so that it collects data every 2 hours, type:

acctctl iprocess 120

5. To set process aggregation, type:

acctctl agproc on

6. To enable e-mail notification, type:

acctctl email on

7. To specify an e-mail address for notification, type:

acctctl email user@company.com

#### Location

/usr/bin/acctctl

#### **Files**

/var/aacct Default directory for accounting data files.

/var/aacct/acctdata Default accounting data file.

Data files can be created in other locations by the system administrator.

#### **Related Information**

The projetl command in AIX 5L Version 5.3 Commands Reference, Volume 4.

AIX 5L Version 5.3 Understanding the accounting subsystem.

Application transactions are supported through the Application Response Measurement (ARM) APIs, which are documented in *Application Response Measure (ARM) Issue 4.0 - C Binding*, The Open Group. This document is available at http://www.opengroup.org/tech/management/arm.

# acctdisk or acctdusg Command

### **Purpose**

Performs disk-usage accounting.

### **Syntax**

/usr/sbin/acct/acctdisk

/usr/sbin/acct/acctdusg [ -u File ] [ -p File ] [ -X ]

# **Description**

The **acctdisk** and **acctdusg** commands are called by the **dodisk** command to perform disk-usage accounting. Usually, this procedure is initiated when the **cron** daemon runs the **dodisk** command.

Normally, the output of the **diskusg** command becomes the input of the **acctdisk** command. If a more thorough but slower version of disk accounting is needed, use the **dodisk** -o command to call the **acctdusg** command instead of the **diskusg** command.

Accounting is only done for files on the local file system for local users. System administrators who want to count remote users (such as YP clients or diskless clients) should use the **acctdusg -p** command.

#### acctdisk

The **acctdisk** command reads the output lines of the **diskusg** or **acctdusg** commands from standard input, converts each individual record into a total accounting record, and writes the records to standard output. These records are merged with other accounting records by the **acctmerg** command to produce the daily accounting report.

#### acctdusg

The **acctdusg** command is called by using the **dodisk -o** command, when a slow and thorough version of disk accounting is needed. Otherwise, the **dodisk** command calls the **diskusg** command.

The **acctdusg** command reads a list of files from standard input (usually piped from a **find / -print** command), computes the number of disk blocks (including indirect blocks) allocated to each file owner,

and writes an individual record for each user to standard output. By default, the command searches for login names and numbers in the /etc/passwd file. You can search other files by specifying the -p File flag and variable. Each output record has the following form:

uid login #blocks

The #blocks value is the number of 1KB blocks utilized by the user.

### **Flags**

-p File Searches the specified file for login names and numbers, instead of searching the /etc/passwd

-u File Places, in the specified file, records of the file names that are exempt from charges.

Turns on long username support. -X

### Security

Access Control: These commands should grant execute (x) access only to members of the **adm** group.

# **Examples**

1. To start normal disk accounting procedures, add a line similar the following to a crontab file so that the cron daemon runs disk accounting commands automatically:

```
0 2 * * 4 /usr/sbin/acct/dodisk
```

In this example, the dodisk procedure runs at 2 a.m. (0 2) every Thursday (4) and the dodisk procedure calls the diskusq and acctdisk commands to write disk usage records to the /usr/adm/acct/nite/dacct\_file.

2. To start a thorough disk accounting procedure, add a line similar the following to a crontab file so that the **cron** daemon runs disk accounting commands automatically:

```
0 2 * * 4 /usr/sbin/acct/dodisk -o
```

In this example, the **dodisk** procedure runs at 2 a.m. (0 2) every Thursday (4) and the **dodisk** procedure calls the acctdusg and acctdisk commands to write disk usage records to the /var/adm/acct/nite/dacct file.

#### **Files**

/usr/sbin/acct/acctdisk Contains the acctdisk command. /usr/sbin/acct/acctdusg Contains the acctdusg command. /etc/passwd Contains the basic attributes of user. /usr/sbin/acct Directory holding all accounting commands.

#### **Related Information**

The acctmerg command, diskusg command, dodisk command, runacct command.

The cron daemon.

The acct file format, utmp, wtmp, failedlogin file format.

The acct subroutine.

System accounting in Operating system and device management provides more information about the accounting system, the preparation of daily and monthly reports, and the accounting files.

Setting up an accounting subsystem in *Operating system and device management* describes the steps you must take to establish an accounting system.

### acctmerg Command

### **Purpose**

Merges total accounting files into an intermediary file or a daily report.

# **Syntax**

```
/usr/sbin/acct/acctmerg[ -a [ Specification ] ][ -h [ Specification ] ][ -i [ Specification ] ][ -p [ Specification ] ][ -q Filename ] [ -v [ Specification ] ][ -X ][ -t ] [ -u ][ File ... ]
```

# **Description**

The **acctmerg** command merges process, connect-time, fee, disk-usage, and queuing (printer) total accounting records (in **tacct** binary or **tacct** ASCII format, **tacctx** binary, or **tacctx** ASCII format) and then writes the results to standard output. (See the **tacct** structure in the **acct** File Format for a description of the total accounting format or **/usr/include/sys/tacct.h** for a description of the **tacctx** format). The **acctmerg** command reads the total accounting records from standard input and from the additional files (up to nine) specified by the *File* parameter. The **acctmerg** command then merges the records by identical keys, usually a user ID and name. To facilitate storage, the **acctmerg** command writes the output in binary format unless you use either the **-a**, **-v**, or **-p** flag.

The **acctmerg** command is called by the **runacct** command to produce either an intermediate report when one of the input files is full, or to merge the intermediate reports into a cumulative total. The intermediate report is stored in the **/var/adm/acct/nite(x)/daytacct** file. The cumulative report is stored in the **/var/adm/acct/sum(x)/tacct** file. The cumulative total is the source from which the **monacct** command produces the ASCII-format monthly summary report. The monthly summary report is stored in the **/var/adm/acct/fiscal** file.

The *Specification* variable allows you to select input or output fields, as illustrated in Example 1. A field specification is a comma-separated list of field numbers, in the order specified in the **tacct(x)** structure in the **acct** File Format. Field ranges may be used, with array sizes taken into account, except for the *ta\_name* characters. In the following example:

```
-h2-3.11.15-13.2
```

The -h flag causes column headings to display for the following types of data, in this order:

- login name (2)
- prime CPU (3)
- · connect time (11)
- fee (15)
- queuing system (14, as implied in the range)
- · disk usage data (13)
- the login name again (2)

The default displays all fields, otherwise specified as 1-18 or 1-, and produces wide output lines containing all the available accounting data.

Queueing system, disk usage, or fee data can be converted into **tacct** records by using the **acctmerg -i** *Specification* command.

#### The tacct fields are:

No. Header Description 1 UID User ID number. 2 LOGIN NAME Login name of user.

3 CPU PRIME Cumulative CPU minutes during prime hours.

4 CPU NPRIME Cumulative during non-prime hours.

5 KCORE PRIME Cumulative minutes spent in the kernel during prime hours.

**6 KCORE NPRIME** Cumulative during non-prime hours.

Cumulative blocks transferred during prime hours. 7 BLKIO PRIME

Cumulative during non-prime hours. **8 BLKIO NPRIME** 

9 RW/WR PRIME Cumulative blocks read/written during prime hours.

10 RW/WR NPRIME Cumulative during non-prime hours.

11 CONNECT PRIME Cumulative connect time (minutes) during prime hours.

12 CONNECT NPRIME Cumulative during non-prime hours.

13 DISK BLOCKS Cumulative disk usage.

14 PRINT Queuing system charges. (pages)

15 FEES Fee for special services. 16 # OF PROCS Count of processes. 17 # OF SESS Count of login sessions.

18 # OF SAMPLES Count of count of disk samples.

### **Flags**

-a[Specification] Produces output in the form of ASCII records.

Displays column headings. This flag implies the -a flag, but is effective with -p or -h[Specification]

-i[Specification] Expects input files composed of ASCII records, which are converted to binary

records.

-p[Specification] Displays input without processing. The output is in ASCII format.

-q Filename Reads the specified qacct file (accrec.h file format) and produces output records

sorted by user ID and user name. These records contain the user ID, user name,

and number of pages printed.

-t Produces a single record that contains the totals of all input.

Summarizes by user ID rather than by user name.

-v[Specification] Produces output in ASCII format, with more precise notation for floating-point

numbers.

-X Prints and processes all available characters for each user name instead of

truncating to the first 8 characters.

# Security

Access Control: This command should grant execute (x) access only to members of the **adm** group.

# **Examples**

1. To merge disk accounting file dacct with field specification -i1-2,13,18 into an existing total accounting file, tacct, enter:

```
acctmerg -i1-2,13,18 <dacct | acctmerg tacct >output
```

The acctmerg command reads the field specifications for the user ID, login name, number of blocks, and number of disk samples (i1-2,13,18) from the dacct file, merges this information with a tacct record, and writes the result to standard output.

2. To make repairs to the **tacct** format file jan2.rpt, first enter:

```
acctmerg -v <Jan.2.rpt >jan2.tmp
```

Now edit the file jan2.tmp as desired. This command redirects the content of Jan2.rpt to Jan2.tmp, with the output in ASCII format.

3. To redirect Jan2.tmp to Jan2.rpt, with the output in binary record format, enter the following command:

```
acctmerg -i <jan2.tmp >jan2.rpt
```

#### **Files**

/usr/sbin/acct/acctmergContains the acctmerg command./usr/include/sys/acct.hContains the acct and tacct file formats.

/var/adm/acct/nite/daytacct Contains an intermediate daily total accounting report in binary

format.

/var/adm/acct/sum/tacct Contains the cumulative total accounting report for the month in

binary format.

/var/adm/acct/fiscal Contains the monthly accounting summary report, produced

from the records in the /var/adm/acct/sum/tacct file.

#### **Related Information**

The acctcms command, acctcom command, acctcon1 or acctcon2 command, acctdisk command, acctprc1, acctprc2, or accton command, fwtmp command, runacct command.

The acct file format, utmp, wtmp, failedlogin file format.

The acct subroutine.

System accounting in Operating system and device management.

Print spooler in Printers and printing.

Setting up an accounting subsystem in *Operating system and device management* describes the steps you must take to establish an accounting system.

# acctprc1, acctprc2, or accton Command

### **Purpose**

Performs process-accounting procedures.

# **Syntax**

/usr/sbin/acct/acctprc1 [ InFile ]

/usr/sbin/acct/acctprc2 [ -X ]

/usr/sbin/acct/accton [ OutFile ]

# Description

The three **acctprc** commands, **acctprc1**, **acctprc2**, and **accton**, are called by the **runacct** command to perform process-accounting shell procedures.

The **acctprc1** command reads records from standard input that are in the **acct** format, adds the login names that correspond to user IDs, and then writes an ASCII record to standard output. This record

contains the user ID, login name, prime CPU time, nonprime CPU time, the total number of characters transferred (in 1024-byte units), the total number of blocks read and written, and mean memory size (in 64-byte units) for each process.

If specified, the InFile parameter contains a list of login sessions in utmp format, sorted by user ID and login name. If the File parameter is not specified, acctprc1 gets login names from the/etc/passwd password file. The information in the InFile parameter helps distinguish among different login names that share the same user ID.

The acctprc2 command reads (from standard input) the records written by the acctprc1 command. summarizes them by user ID and name, and writes the sorted summaries to standard output as total accounting records.

When the accton command is used without parameters, process accounting is turned off. If you specify the OutFile parameter (an existing file), process accounting is turned on, and the kernel adds records to that file. You must specify the OutFile parameter for process accounting to start. The OutFile parameter is not created by the accton command. The file specified by the OutFile parameter must already exist with the proper group, owner, and permissions. Many shell scripts expect the /var/adm/pacct file.

### **Flags**

-X Process all available characters for each use rname instead of truncating to the first 8 characters. This flag also causes the acctprc2 command to produce tacctx formatted binary records instead of tacct binary records.

Note: This flag can only be used with the acctprc2 command.

### Security

Access Control: These commands should grant execute (x) access only to members of the adm group.

# **Examples**

1. To add a user name to each process-accounting record in a binary file and convert the records to an ASCII file named out.file, enter the following commands or use the lines in a shell script:

```
/usr/sbin/acct/acctprc1 < /var/adm/pacct >out.file
```

2. To produce a total accounting record of the ASCII output file in example 1, enter the following commands or use the lines in a shell script:

```
/usr/sbin/acct/acctprc2 < out.file > \
/var/adm/acct/nite/daytacct
```

The resulting file is a binary total accounting file in tacct format, containing individual records sorted by user ID. The file /var/adm/acct/nite/daytacct is merged with other total accounting records by the acctmerg command to produce the daily summary record in the /var/adm/acct/sum/tacct file.

3. To turn off process accounting, enter:

/usr/sbin/acct/accton

#### **Files**

/usr/sbin/acct/acctprc1 /usr/sbin/acct/acctprc2 /usr/sbin/acct/accton /etc/accton /etc/passwd

Contains the acctprc1 command. Contains the acctprc2 command. Contains the accton command.

Symbolic link to the actual accton command directory.

Contains the basic user attributes, including the user IDs used by the acctprc1 command.

#### **Related Information**

The acctmerg command, runacct command.

The acct file format, utmp file format.

For more information about the accounting system, the preparation of daily and monthly reports, and the accounting files, see the System accounting in *Operating system and device management*.

Setting up an accounting subsystem in *Operating system and device management* describes the steps you must take to establish an accounting system.

Accounting commands in Operating system and device management.

Monitoring and tuning commands and subroutines in Performance management

### acctrpt Command

### **Purpose**

Generates advanced accounting subsystem data reports.

### **Syntax**

```
acctrpt [ -f filename ] [ -F ] [ -U uid ] [ -G gid ] [ -P projID ] [ -C command ] [ -b begin_time ] [ -e end_time
] [ -p projfile ] [ -n ]
acctrpt [ -f filename ] [ -F ] -L resource [ -b begin_time ] [ -e end_time ]
acctrpt [ -f filename ] [ -F ] -T [ -b begin_time ] [ -e end_time ]
acctrpt { -c | -x } [ -f filename ] [ -p projfile ] [ -n ]
```

# **Description**

The **acctrpt** command displays the advanced accounting statistics. advanced accounting subsystem supports process accounting, LPAR accounting, and transaction accounting.

For process accounting, users can generate accounting reports by projects, by groups, by users, by commands, or by a combination of these four identifiers. The command arguments **-U**, **-G**, **-P**, and **-C** command arguments are used to generate process accounting reports. The order in which these arguments are specified affects the order in which the data is displayed in the report. For example, the **acctrpt -U ALL -P ALL** command sorts by UID first and project second.

For LPAR accounting, users can generate accounting reports that describe the system-level use of resources, such as processors, memory, file systems, disks, and network interfaces. The system accounting interval must be enabled to collect accounting statistics for system resources. The **-L** command argument is used to generate LPAR accounting reports.

**Note:** The **-L** argument provides OS image level statistics, so it can also be used on systems that are not LPAR systems.

For transaction accounting, users can generate accounting reports describing application transactions. Transaction reports provide scheduling and accounting information, such as transaction resource usage requirements. These reports consume data that is produced by applications that are instrumented with the application response and measurement application programming interface (APIs). The **-T** command argument is used to generate transaction accounting reports.

If the -U, -G, -P, -C, -L, and -T command arguments are not specified, individual process accounting records are displayed.

# **Flags**

-b begin\_time

-C command

-C

-e end\_time

-f filename

-F

-G gid

**-L** resource

Specifies the begin time of an interval. The <code>begin\_time</code> parameter is a 10-character string in the <code>MMDDhhmmyy</code> format, where <code>MM</code> is month, <code>DD</code> is day, <code>hh</code> is hour, <code>mm</code> is minute, and <code>yy</code> is the last 2 digits of the year. All characters are numeric. If <code>begin\_time</code> is not specified, all encountered records that were written before <code>end\_time</code> are considered. If neither <code>end\_time</code> or <code>begin\_time</code> is specified, all records are considered.

Displays process accounting statistics for the specified command. More than one command name can be specified using a comma-separated list. Only the first 12 characters of the base command name are considered. To display all commands, specify **-C ALL**.

Displays the project definitions in human readable format. Specifies the end time of an interval. The <code>end\_time</code> parameter is a 10-character string in the <code>MMDDhhmmyy</code> format, where <code>MM</code> is month, <code>DD</code> is day, <code>hh</code> is hour, <code>mm</code> is minute, and <code>yy</code> is the last 2 digits of the year. All characters are numeric. If <code>end\_time</code> is not specified, all encountered records that were written after <code>begin\_time</code> are considered. If neither <code>end\_time</code> or <code>begin\_time</code> is specified, all records are considered.

Specifies the path name of the accounting data file to be used. More than one file can be specified using a comma-separated list. If the **-f** flag is not specified, the **/var/aacct/aacctdata** file is used by default.

Displays information about the specified accounting data file. The report includes the host name, partition name, machine model, and serial number of the system where the accounting data file was generated.

Displays process accounting statistics for the specified GIDs. More than one GID can be specified using a comma-separated list. To display all GIDs, specify **-G ALL**. Displays LPAR accounting statistics for the specified resource. The *resource* parameter must be one of the following values:

#### cpumem

CPU and memory statistics

filesys File system statistics

netif Network interface statistics

disk Disk statistics

vtarget VSCSI target statistics

vclient VSCSI client statistics

**ALL** All LPAR resource statistics

The -L argument cannot be specified with the -U, -P, -G, -C, or -T flags.

Displays the IDs in numbers. By default, names are displayed.

-n

-P projID
 Displays process accounting statistics for the specified project ID. More than one project ID can be specified using a comma-separated list. To display all projects, specify -P ALL.
 -p projfile
 Specifies the project definition file to be used to resolve the projects associated with the transaction records. If -p is not specified, the projects are resolved using the currently loaded projects.
 -T
 Displays transaction accounting statistics. The -T argument cannot be specified with -U, -P, -G, -C, or -L flags.

-U uid

Displays process accounting statistics for the specified
UIDs. More than one UID can be specified using a
comma-separated list. To display all UIDs, specify -U ALL.

Displays the project definitions in the project definition file

format.

#### **Exit Status**

0 Successful completion.>0 An error occurred.

# **Examples**

1. To generate a file header report from the /var/aacct/acctdata data file, type:

acctrpt -F -f /var/aacct/acctdata

2. To generate process accounting report by Users from the /var/aacct/acctdata data file, type:

acctrpt -U ALL -f /var/aacct/acctdata

3. To generate a process accounting report for user ID 256 and user ID 257 and command **uname** from the **/var/aacct/acctdata** data file, type:

acctrpt -U 256 257 -C uname -f /var/aacct/acctdata

4. To generate a process accounting report by projects and by users from the/var/aacct/acctdata data file, type:

acctrpt -P ALL -U ALL -f /var/aacct/acctdata

5. To generate CPU and Memory statistics from the /var/aacct/acctdata data file, type:

acctrpt -L cpumem -f /var/aacct/acctdata

6. To display the project definitions associated with the accounting records, type:

acctrpt -c -f /var/aacct/acctdata

Information similar to the following is displayed:

PROJNAME PROJID AGGR ORIGIN

System 0 ENABLED LOCAL

7. To display the associated IDs in numbers, type:

acctrpt -P ALL -f /var/aacct/acctdata -n

# **Standard Output**

Based on the -f option, the acctrpt command displays the following values in the File Header report.

File Name Full path name of the accounting data file.

Open Date Timestamp of first transaction record in the data file.

Last Close Date Timestamp of last transaction record in the data file.

Host Name Host where the data file was produced.

Partition Name Partition where the data file was produced.

Partition IDPartition number where the data file was produced.System ModelSystem model where the data file was produced.System IDSystem serial number where the data file was produced.

Based on one or more of the **-P**, **-G**, **-U**, or **-C** options, the **acctrpt** command displays the following values in the Process Accounting report.

PROJID Project name (Project ID).

UID User name (User ID).

GID Group name (Group ID).

CMD Base name of the executed command.

CNT Count of transaction records aggregated per row of accounting report.

CPU CPU Time (in seconds). **LFILE** Local File I/O (in MBs). **DFILE** Other File I/O (in MBs). **LSOCKET** Local Socket I/O (in MBs). **RSOCKET** Other Socket I/O (in MBs). **DMEM** Page Seconds of disk pages. **PMEM** Page Seconds of real pages. **VMEM** Page Seconds of virtual memory.

Based on the **-L cpumem** option, the **acctrpt** command displays the following values in the CPU and Memory LDAP Accounting report.

CNT Count of transaction records aggregated per row of accounting report.

IDLECPU idle time (in seconds).IOWAITCPU I/O wait time (in seconds).SPROCSystem process time (in seconds).UPROCUser process time (in seconds).INTRInterrupt time (in seconds).

IO Number of I/Os.

PGSPIN Number of page swap-ins.
PGSPOUT Number of page swap-outs.

LGPGUTIL Average utilization of large page pool.

PGRATE Average page rate (per second).

Based on the **-L filesys** option, the **acctrpt** command displays the following values in the File Systems LPAR Accounting report.

COURT COUNT of transaction records aggregated per row of accounting report.

DEVNAMEDevice name.MOUNTPTMount point name.FSTYPEFile system type.

RDWR Number of reads and writes.

OPEN Number of file opens.

CREATE Number of file creates.

LOCKS Number of file locks.

XFERS Data transferred (in MBs).

Based on the **-L netif** option, the **acctrpt** command displays the following values in the Network Interfaces LPAR Accounting report.

CNT Count of transaction records aggregated per row of accounting report.

NETIFNAME Network interface name.

NUMIO Number of I/Os.

XFERS Data transferred (in MBs).

Based on the **-L disk** option, the **acctrpt** command displays the following values in the Disks LPAR Accounting report.

CNT Count of transaction records aggregated per row of accounting report.

DISKNAME Disk name.

BLKSZDisk block size (in bytes).XFERSNumber of disk transfers.READNumber of reads from the disk.WRITENumber of writes to the disk.

Based on the **-L vtarget** option, the **acctrpt** command displays the following values in the VSCSI Targets LPAR Accounting report.

CNT Count of transaction records aggregated per row of accounting report.

CLIENT# Client partition number.

SERVERID Server Unit ID.

UNITID Device logical unit ID.

BYTESIN Data in (in MBs).

BYTESOUT Data out (in MBs).

Based on the **-L vclient** option, the **acctrpt** command displays the following values in the VSCSI Clients LPAR Accounting report.

CNT Count of transaction records aggregated per row of accounting report.

CLIENT# Client partition number.

SERVERIDServer Unit ID.UNITIDDevice logical unit ID.BYTESINData in (in MBs).BYTESOUTData out (in MBs).

Based on the **-T** option, the **acctrpt** command displays the following values in the Transaction Accounting report.

PROJID Project name (Project ID).

CNT Count of transaction records aggregated per row of accounting report.

CLASS Account class.

GROUP Application group name.

NAME Application name.

TRANSACTION Transaction name

USER User name.

RESPONSE Response time (in milliseconds).

QUEUED Queued time (in milliseconds).

USER CPU time (in milliseconds).

Note: Some of the transaction records displayed by -U, -G, -P and -C cannot be aggregated. For example, the transaction records that belong to the transaction ID TRID agg proc cannot be aggregated on group IDs and command names because these transaction records do not have the respective fields. For such records, the acctrpt command displays a \* (asterisk) character in the command name field and a value of -2 in the group ID field. It is an indication that these records are not aggregated and the caller has to look up for the command name.

#### **Files**

/usr/bin/acctrpt Contains the acctrpt command.

/var/aacct/acctdata Contains the default accounting data file.

#### **Related Information**

The libaacct.a library interfaces in the in AIX 5L Version 5.3 Technical Reference: Base Operating System and Extensions Volume 1.

AIX 5L Version 5.3 Understanding the accounting subsystem.

### acctwtmp Command

### **Purpose**

Manipulates connect-time accounting records by writing a utmp record to standard output.

#### **Syntax**

/usr/sbin/acct/acctwtmp "Reason"

## **Description**

The acctwtmp command is called by the runacct command to write a utmp record to standard output. The standard output includes the current date and time, plus a *Reason* string of 11 characters or less that you must enter.

## **Flags**

None.

#### **Parameters**

Reason String of 11 characters or less.

## Security

Access Control: These commands should grant execute (x) access only to members of the adm group.

#### **Files**

/usr/sbin/acct/accwtmp Contains the acctwtmp command.

/var/adm/wtmp Contains records of date changes that include an old date and a new

/usr/include/utmp.h Contains history records that include a reason, date, and time.

#### **Related Information**

The **acctcon1** or **acctcon2** command, **acctmerg** command, **fwtmp** command, **runacct** command, **wtmpfix** command.

Setting up an accounting subsystem in Operating system and device management.

Accounting commands in Operating system and device management.

#### aclconvert Command

#### **Purpose**

Converts the access control information of a file system object from one type to another.

### **Syntax**

aclconvert [ -R ] [-I] -t ACLType File

### **Description**

The **aclconvert** command converts the access control information (ACL) of the file system object specified by the *File* parameter to another type as specified by *ACLType* argument input to command. The conversion could fail if the target ACL type is not supported by the file system where *File* exists. Also note that the ACL conversion will take place with the help of ACL type specific algorithm and invariably the conversion will be approximate. So the conversion could result in potential loss of access control and it is essential that the user of this command be sure that the converted ACL satisfies the necessary access restrictions. The user might manually review the access control information after the conversion for the file system object to ensure that the conversion was successful and fulfills the requirements of the desired access control.

## **Flags**

Does not display any warning messages.

-R Recursive option allows the user to convert ACL types for all the file system objects under a

directory structure to the desired ACL type.

-t ACLType Specifies the target ACL type to which the File's ACL type will be converted. The conversion will

succeed only if the file system in question supports the ACL type requested. If the conversion is lossy, a warning message will be issued. This kind of warning messages can be suppressed

using -I option.

#### **Exit Status**

This command returns the following exit values:

The command executed successfully and all requested changes were made.

>0 An error occurred.

## **Security**

Access Control: This command should be a standard user program and have the trusted computing base attribute.

Auditing Events: If the auditing subsystem has been properly configured and is enabled, the aclconvert command will generate the following audit record (event) every time the command is executed:

| Event    | Information            |
|----------|------------------------|
| FILE_Acl | Lists access controls. |

### **Examples**

1. To convert the access control information for the status file to AIXC ACL type, type:

aclconvert -t AIXC status

Conversion takes place and any warning or error message is displayed.

2. To convert the access control information for the all file system objects under directory dir1 file to AIXC ACL type and ignore any warning messages, type:

aclconvert -RI -t AIXC dir1

This converts all file system objects under dir1 to the ACL type AIXC...

#### Location

/usr/bin/aclconvert

#### **Files**

/usr/bin/aclconvert

Contains the aclconvert command.

#### **Related Information**

The acledit command, aclput command, chmod command.

Access control lists in Operating system and device management.

The Auditing Overview in Security explains more about audits and audit events.

For more information about the identification and authentication of users, discretionary access control, the trusted computing base, and auditing, refer to Securing the network in Security.

#### acledit Command

## **Purpose**

Edits the access control information of a file.

# **Syntax**

acledit [ -t ACL\_type ] [ -v ] FileObject

# **Description**

The acledit command lets you change the access control information of the file specified by the FileObject parameter. The command displays the current access control information and lets the file owner change it with the editor specified by the EDITOR environment variable. Before making any changes permanent, the command asks if you want to proceed.

Note: The EDITOR environment variable must be specified with a complete path name; otherwise, the acledit command will fail. The maximum size of the ACL data is dependent on the ACL type.

The access control information displayed depends on the ACL type associated with the file system object. Information typically includes access control entries displayed for owner and others. Also, file mode bits associated with the object could be displayed.

The following is an example of the access control information of a file:

```
attributes: SUID
base permissions:
    owner (frank): rw-
    group (system): r-x
   others
               : ---
extended permissions:
   enabled
        permit
                  rw- u:dhs
        deny r-- u:chas, specify r-- u:john,
                                   g:system
                  r-- u:john, g:gateway
rw- g:account, g:finance
                                    g:gateway, g:mail
        permit
```

Note: If the acledit command is operating in a trusted path, the editor must have the trusted process attribute set.

## Flags

-t This optional input specifies the ACL type in which the ACL data will be stored at the end of the

ACL editing process. If no option is specified, then the ACL currently associated with the file system object will be edited in its ACL type format. If an ACL type is specified with this flag, then it is assumed that user is trying to modify the current ACL type and store the ACL in a new ACL type format. When this flag is specified and the ACL type does not match the type that exists currently, it is expected that user will modify the contents of the ACL data to format into the new

ACL type specific format before saving.

Displays the ACL information in Verbose mode. Comment lines will be added to explain more -v details about the ACL associated with the FS object. These comment lines are generated when

the command is executed and do not reside anywhere persistently. Hence, any modifications to the same will be lost when acledit is exited.

# Security

Access Control: This command should be a standard user command and have the trusted computing base attribute.

Files Accessed:

Mode File

X /usr/bin/aclget /usr/bin/aclput X

Auditing Events: If the auditing subsystem has been properly configured and is enabled, the acledit command will generate the following audit record (event) every time the command is executed:

Event Information

FILE\_Acl Lists access controls.

See "Setting up Auditing" in Security for more details about how to properly select and group audit events, and how to configure audit event data collection.

# **Examples**

To edit the access control information of the plans file, enter: acledit plans

#### **Files**

/usr/bin/acledit Contains the acledit command.

#### **Related Information**

The aciget command, aciput command, auditpr command, chmod command.

Access control lists in Operating system and device management.

The Auditing Overview in Security explains more about audits and audit events.

For more information about the identification and authentication of users, discretionary access control, the trusted computing base, and auditing, refer to Securing the network in Security.

### aciget Command

### **Purpose**

Displays the access control information of a file.

### **Syntax**

aclget [ -o OutAclFile ] [ -v ]FileObject

## **Description**

The acleet command writes the access control information of the file specified by the FileObject parameter to standard output or to the file specified by the OutAclFile parameter.

The information that you view depends on the ACL type and typically includes the Access Control Entries (ACEs) depicting the access rights of the users in the system, including the owner of the file object.

## **Flags**

-o OutAclFile Specifies that the access control information be written to the file specified by the OutFile

parameter.

Displays the ACL information in Verbose mode. Comment lines will be added to explain -v more details about the ACL associated with the FS object. These comment lines are

generated when the command is executed and do not reside anywhere persistently.

# **Security**

Access Control: This command should be a standard user program and have the trusted computing base attribute.

#### Access Control Lists

Access Control Lists form the core of protection of file system objects. Each file system object is uniquely associated with one piece of data, called ACL, that defines the access rights to the object. ACL could consist of multiple Access Control Entries (ACEs), each defining one particular set of access rights for a user. Typically ACE consists of information such as identification (to whom this ACE applies) and access

rights (allow-read, deny-write). Note that ACE might also capture information such as inheritance flags and alarm and audit flags. The format and enforcement of ACL data is entirely dependent on the ACL type in which they are defined. AIX provides for the existence of multiple ACL types on the operating systems. The list of ACLs supported by a file system instance is dependent on the physical file system implementation for that file system instance. For more information, see Access Control Lists in *Operating system and device management* for complete list of ACL types supported and also the details of individual ACL type details.

### **Examples**

1. To display the access control information for the status file, enter:

```
aclget status
```

An access control list appears, similar to the example in Access Control Lists.

2. To copy the access control information of the plans file to the status file, enter:

```
aclget plans | aclput status
```

This copies the access control information. In most cases, the ACL type associated with plans will be the ACL type of ACL associated with the target status. However, it is possible that the target file system does not support the ACL type associated with file system object plans. In this case, the operation will fail and an error message is displayed. The target will retain its original associated ACL.

3. To save the access control information of the plans file in the acl1 file to edit and use later, enter:

```
aclget -o acl1 plans
```

#### **Files**

/usr/bin/aclget

Contains the aciget command.

#### **Related Information**

The acledit command, aclput command, chmod command.

Access control lists in Operating system and device management.

The Auditing Overview in Security explains more about audits and audit events.

For more information about the identification and authentication of users, discretionary access control, the trusted computing base, and auditing, refer to Securing the network in *Security*.

# aclgettypes Command

### **Purpose**

Gets ACL types supported by a file system path.

## **Syntax**

aclgettypes FileSystemPath

# **Description**

The **aclgettypes** command retrieves the list of ACL types supported for a given file system path and displays the same. The default ACL type for the file system instance concerned will be displayed as the first entry. See Security Guide more information regarding supported ACL types.

#### **Exit Status**

This command returns the following exit values:

0 The command executed successfully and all requested changes were made.

>0 An error occurred.

### **Security**

Access Control: This command should be a standard user program and have the trusted computing base attribute.

### **Examples**

1. To display ACL types supported by a file system instance that contains path /home/plan1, type: aclgettypes /home/plan1

#### Location

/usr/bin/aclgettypes

#### **Files**

/usr/bin/aclgettypes

Contains the aclgettypes command.

#### **Related Information**

The acledit command, aclput command, chmod command.

Access control lists in Operating system and device management.

The Auditing Overview in Security explains more about audits and audit events.

For more information about the identification and authentication of users, discretionary access control, the trusted computing base, and auditing, refer to Securing the network in Security.

# aclput Command

## **Purpose**

Sets the access control information of a file.

## **Syntax**

aclput [ -i inAclFile ] [ -R ] [ -t acl\_type ] [ -v ]FileObject

## **Description**

The aclput command sets the access control information of the file object specified by the FileObject parameter. The command reads standard input for the access control information, unless you specify the -i flag.

Note: If you are reading from standard input your entries must match the expected format of the access control information or you will get an error message. Use the Ctrl-D key sequence to complete the session.

#### **Access Control List**

Access Control Lists form the core of protection for file system objects. Each file system object is uniquely associated with one piece of data, called ACL, that defines the access rights to the object. ACL could consist of multiple Access Control Entries (ACEs), each defining one particular set of access rights for an user. Typically, ACE consists of information such as identification (to whom this ACE applies) and access rights (allow-read, deny-write). ACE might also capture information such as inheritance flags and alarm and audit flags. The format and enforcement of ACL data is entirely dependent on the ACL type in which they are defined. AIX provides for existence of multiple ACL types on the operating system. The list of ACLs supported by a file system instance is dependent on the physical file system implementation for that file system instance. See Access Control Lists in *Operating system and device management* for complete list of supported ACL types.

### **Flags**

-i inAclFile Specifies the input file for access control information. If the access control information in the file

specified by the *InFile* parameter is not correct, when you try to apply it to a file, an error

message preceded by an asterisk is added to the input file.

Note: The size of the ACL information depends on the ACL type.

-R Applys ACL to this directory and its children file system objects recursively.

-t ACL\_type Specifies the ACL type of the ACL information being displayed. If this option is not provided the

actual ACL data in its original ACL type will be displayed.

v Verbose option. This option displays many comment lines as part of the ACL data display. This

could help in understanding the details of complex ACL types.

### Security

Access Control: This command should be a standard user program and have the **trusted computing base** attribute.

Auditing Events: If the auditing subsystem has been properly configured and is enabled, the **aclput** command will generate the following audit record (event) every time the command is executed:

**Event Information** 

FILE\_Acl Lists file access controls.

See "Setting up Auditing" in *Security* for more details about how to properly select and group audit events, and how to configure audit event data collection.

## **Examples**

1. To set the access control information for the status file with information from standard input, enter:

```
aclput status attributes: SUID
```

and then press the Ctrl-D sequence to exit the session.

2. To set the access control information for the status file with information stored in the acldefs file, enter:

```
aclput -i acldefs status
```

3. To set the access control information for the status file with the same information used for the plans file, enter:

```
aclget plans | aclput status
```

4. To set the access control information for the status file with an edited version of the access control information for the plans file, you must enter two commands. First, enter:

```
aclget
           -o acl
                    plans
```

This stores the access control information for the plans file in the acl file. Edit the information in the acl file, using your favorite editor. Then, enter:

```
aclput
          - i
               acl
                     status
```

This second command takes the access control information in the acl file and puts it on the status

#### **Files**

/usr/bin/aclput

Contains the aclput command.

#### **Related Information**

The acledit command, aclget command, auditpr command, chmod command.

Access control lists in Operating system and device management.

The Auditing Overview in Security explains more about audits and audit events.

For more information about the identification and authentication of users, discretionary access control, the trusted computing base, and auditing, refer to Securing the network in Security.

#### adb Command

#### **Purpose**

Provides a general purpose debug program.

## **Syntax**

```
adb [ -k ] [ -l Directory ] [ -w ] [ ObjectFile [ CoreFile ] ]
```

# Description

The adb command provides a debug program for programs. With this debug program, you can examine object and core files and provide a controlled environment for running a program.

Normally, the ObjectFile parameter is an executable program file that contains a symbol table. If the ObjectFile parameter does not contain a symbol table, the symbolic features of the adb command cannot be used, although the file can still be examined. The default for the ObjectFile parameter is a.out.

The CoreFile parameter is a core image file produced by running the ObjectFile parameter. The default for the CoreFile parameter is core.

While the adb command is running, it takes standard input and writes to standard output. The adb command does not recognize the Quit or Interrupt keys. If these keys are used, the adb command waits for a new command.

In general, requests to the **adb** command are in the following form:

#### [Address] [, Count] [Command] [;]

where *Address* and *Count* are expressions. The default for the *Count* expression is a value of 1. If the *Address* expression is specified, the . (period) variable is set to *Address*.

The interpretation of an address depends on the context in which it is used. If a subprocess is being debugged, addresses are interpreted in the usual way in the address space of the subprocess.

Enter more than one command at a time by separating the commands with a; (semicolon).

The **adb** debug program allows the use of various:

- · expressions
- operators
- subcommands
- · variables
- addresses

See the adb Debug Program Overview in AIX 5L Version 5.3 General Programming Concepts: Writing and Debugging Programs for detailed information.

**Note:** If the object file does not contain the symbol table, the **adb** command will not be able to show the value of static, automatic, and external variables of a program.

### **Flags**

-k Causes kernel mapping.

-I Directory Specifies a directory where files to be read with \$< or \$<< are sought. The default is the

/usr/ccs/bin/adb file.

-w Opens the ObjectFile and the Corefile parameters for reading and writing. If either file does

not exist, this flag creates the file.

#### **Return Values**

The **adb** debug program is printed when there is no current command or format. The **adb** command indicates such things as inaccessible files, syntax errors, and abnormal termination of commands. Exit status is a value of 0, unless the last command was unsuccessful or returned non-zero status.

#### **Files**

/dev/memProvides privileged virtual memory read and write access.a.outProvides common assembler and link editor output.coreContains an image of a process at the time of an error.

#### **Related Information**

The cc command, dbx command.

adb Debug Program Overview in AIX 5L Version 5.3 General Programming Concepts: Writing and Debugging Programs.

#### addbib Command

### **Purpose**

Creates or extends a bibliographic database.

### **Syntax**

addbib [ -a ] [ -p PromptFile ] Database

### **Description**

The addbib command uses a series of prompts to guide the user through creating or extending a bibliographic database. The user can define responses to these prompts. All default prompts and instructions are contained in the refer message catalog.

The first prompt is Instructions?. If the answer is affirmative, you can receive directions.

If the answer is negative or if you press the Enter key, you cannot receive directions. The addbib command then prompts for various bibliographic fields, reads responses from the terminal, and sends output records to the database specified by the *Database* parameter.

Pressing the Enter key (a null response) means to omit a particular field. Typing a - (minus sign) means to return to the previous field. A trailing backslash allows a field to be continued on the next line. The repeating Continue? prompt allows you to resume, to quit the current session, or to edit the database. To resume, type the defined affirmative answer or press the Enter key. To quit the current session, type the defined negative answer.

To edit the database, enter any system text editor (vi, ex, edit, ed).

## **Flags**

Suppresses prompting for an abstract. Prompting for an abstract is the default. Abstracts are ended by pressing a Ctrl-D key sequence.

-pPromptFile

Causes the **addbib** command to use a new prompting skeleton, which is defined in the file specified by the *PromptFile* parameter. This file contains prompt strings, a tab, and the key letters written to the specified database.

The following are the most common key letters and their meanings. The **addbib** command insulates you from these key letters, since it gives you prompts in English. If you edit the bibliography file later, you need to know this information.

%A Author's name %B Book containing article referenced %C City (place of publication) %D Date of publication %E Editor of book containing article referenced %F Footnote number or label (supplied by the refer command) %G Government order number %Н Header commentary, printed before reference **%**I Issuer (publisher) **%J** Journal containing article %K Keywords to use in locating reference %L Label field used by -k flag of the refer command %M Bell Labs memorandum (undefined) %N Number within volume %0 Other commentary, printed at end of reference %P Page numbers %Q Corporate or foreign author (unreversed) %R Report, paper, or thesis (unpublished) %S Series title %T Title of article or book %V Volume number %X Abstract used by the roffbib command, not by the refer command %Y.Z Ignored by the refer command.

**Note:** Except for the **%A** key letter, each field should be given just once. Only relevant fields should be supplied.

## **Examples**

The following is an example of a bibliography file:

```
%A Bill Tuthill
%T Refer - A Bibliography System
%I Computing Services
%C Berkeley
%D 1982
%O UNIX 4.3.5.
```

#### **Related Information**

The indxbib command, lookbib command, refer command, roffbib command, sortbib command.

### addrpnode Command

### **Purpose**

Adds one or more nodes to a peer domain definition.

### **Syntax**

```
addrpnode [-c] [-h] [-TV] node name1 [node name2 ... ]
addrpnode [-c] { -f | -F { file_name | "-" } } [-h] [-TV]
```

### **Description**

#### Before running addrpnode:

To set up the proper security environment, run the preprpnode command on each node that is to be added to the peer domain.

The addrpnode command adds the specified nodes to the online peer domain in which it (addrpnode) is run. This command must be run on a node that is online to the peer domain in which the new nodes are to be added. Though a node can be defined in multiple peer domains, it can only be online in one peer domain. To add one or more nodes to the peer domain, more than half of the nodes must be online.

To enable **addrpnode** to continue when there is an error on one of the nodes, use the **-c** flag.

The addrpnode command does not bring the added nodes online in the peer domain. To do this, use the startrpnode command.

## Flags

Continues processing the command as long as at least one node can be added to the peer -C domain.

By default, if the addrpnode command fails on any node, it will fail on all nodes. The -c flag overrides this behavior, so that the addrpnode command will run on the other nodes, even if it fails on one node.

**-f | -F {** *file name* | "-" }

Reads a list of node names from *file\_name*. Each line of the file is scanned for one node name. The pound sign (#) indicates that the remainder of the line (or the entire line if the # is in column 1) is a comment.

Use -f "-" or -F "-" to specify STDIN as the input file.

- -h Writes the command's usage statement to standard output.
- -T Writes the command's trace messages to standard error. For your software service organization's use only.
- -V Writes the command's verbose messages to standard output.

#### **Parameters**

node\_name1 [node\_name2 ... ]

Specifies the node (or nodes) to be added to the peer domain definition. The node name is the IP address or the long or short version of the DNS host name. The node name must resolve to an IP address.

### **Security**

The user of the **addrpnode** command needs write permission for the **IBM.PeerDomain** resource class and the **IBM.PeerNode** resource class on each node that is to be added to the peer domain. This is set up by running the **preprpnode** command on each node to be added. Specify the names of all the nodes online in the peer domain with the **preprpnode** command. This gives the online nodes the necessary authority to perform operations on the nodes to be added.

#### **Exit Status**

- The command ran successfully.
- 1 An error occurred with RMC.
- 2 An error occurred with a command-line interface script.
- 3 An incorrect flag was entered on the command line.
- 4 An incorrect parameter was entered on the command line.
- 5 An error occurred that was based on incorrect command-line input.

#### **Environment Variables**

#### CT CONTACT

Determines the system where the session with the resource monitoring and control (RMC) daemon occurs. When CT\_CONTACT is set to a host name or IP address, the command contacts the RMC daemon on the specified host. If CT\_CONTACT is not set, the command contacts the RMC daemon on the local system where the command is being run. The target of the RMC daemon session and the management scope determine the resource classes or resources that are processed.

#### Restrictions

This command must be run on a node that is online in the peer domain in which the new nodes are to be added.

# **Implementation Specifics**

This command is part of the Reliable Scalable Cluster Technology (RSCT) fileset for AIX.

## Standard Input

When the **-f** "-" or **-F** "-" flagd is specified, this command reads one or more node names from standard input.

# **Standard Output**

When the **-h** flag is specified, this command's usage statement is written to standard output. All verbose messages are written to standard output.

#### Standard Error

All trace messages are written to standard error.

## **Examples**

To add the nodes **nodeB** and **nodeC** to the peer domain **ApplDomain** where **nodeA** is already defined and online to **ApplDomain**, run this command on **nodeA**:

addrpnode nodeB nodeC

#### Location

/usr/sbin/rsct/bin/addrpnode Contains the addrpnode command

#### **Related Information**

Books: RSCT: Administration Guide, for information about peer domain operations

Commands: Isrpnode, mkrpdomain, preprpnode, rmrpnode, startrpdomain, startrpnode

Information Files: rmccli, for general information about RMC-related commands

### addX11input Command

### **Purpose**

Adds an X11 input extension record into the ODM (Object Data Manager) database.

### **Syntax**

addX11input

### Description

The addX11input command is used to add an X11 input extension record into the ODM database. When you enter addX11input on the command line, the addX11input command requests DeviceName, GenericName, and ModuleName values in turn. The entire record is then added to the ODM database.

The command is a root/system user command. Its action fails with a permissions error if an unauthorized user attempts to add a record.

#### **Error Codes**

ODM could not open class

Returned if the X11 Input extension records in the ODM database are not found in the /usr/lib/objrepos directory.

#### **Related Information**

The deleteX11input command, listX11input command.

#### adfutil Command

### **Purpose**

Provides the capability to merge Micro Channel® information for PS/2® adapters with the Configuration Database in AIX 5.1 and earlier.

# **Syntax**

adfutil [ -d Device | -f File ] [ -a AdapterName | -c PS/2CardID ] [ -m FileName ... ] [ -q ]

# **Description**

The adfutil command provides the capability to field merge Micro Channel resource information for existing PS/2 adapters with predefined information in the Configuration database for AIX 5.1 and earlier. This is accomplished by processing information found on DOS formatted diskettes provided with the PS/2 adapter hardware. Included on these diskettes are adapter description files that are ASCII representations of adapter hardware attributes.

The naming convention for an adapter description file found on the DOS formatted diskette is @XXXX.ADF where XXXX is the *PS/2CardID*. If the command is invoked without arguments, the search centers around the home directory of the default device. If no files are found in the form of @XXXX.ADF, an error message is sent to standard output and the **adfutil** command ends. If a single adapter description file is found, execution is continued on that file. If multiple adapter description files are found, an error message is written to standard output and processing ends. If the **-c** flag is specified, a string is built that represents the corresponding DOS file name representation of the desired adapter description file. If this file does not exist on the specified device and path name or default, an error message is sent to standard output and processing ends.

When the adapter description file is found, the contents are written in the /tmp/adfnnn file where nnn is the current process ID. This ID is removed after successful completion of the command.

Microcode files can be loaded independently of any adapter description file processing, and without disturbing the adapters database representation. Use the **-m** flag to load microcode files into the **/usr/lib/microcode** directory.

**Attention:** Micro Channel adapters require bus attribute processing beyond what is supported by the bus configuration program, and should not be added to the system due to the possibility of adversely effecting the configuration of other devices on the system.

### **Flags**

| -a AdapterName | Searches the ODM database for candid information to form correct DOS filename for the adapter description file. The <i>AdapterName</i> parameter is a valid device name.                                                                     |
|----------------|----------------------------------------------------------------------------------------------------|
| -c PS/2CardID  | Identifies the <i>PS/2CardID</i> for the adapter. The card identifier is a four character alpha-numeric string that is found in the root of the DOS filename of the adapter description file. There is no default.                           |
| -d Device      | Identifies the Device where the adapter description file resides. The default is /dev/fd0.                                                                                                    |
| -f File        | Identifies the file system path name for source adapter description file. If the <b>-f</b> flag is specified, any microcode keyword found in the adapter description file must specify a file system path name of the microcode source file. |
| -m FileName    | Loads only microcode files found on diskette. If the <i>FileName</i> parameter is specified, files are loaded into the <b>/usr/lib/microcode</b> file. This is a microcode only flag.                                                        |
| -q             | Toggles off the message to insert the adapter description file diskette.                                                                                                    |

## **Examples**

- 1. To search the diskette drive /dev/fd0 in the home directory for an adapter description file, enter:
- 2. To read /home/owner/adf.file as an adapter description file, enter:

```
adfutil -f /home/owner/adf.file
```

3. To search the default device /dev/fd0 for the adapter description file labeled @0FFE.ADF without interrupting execution for the insert diskette prompt, enter:

```
adfutil -c OFFE -q
```

4. To load adapter microcode without processing adapter description file information, enter:

```
adfutil -m FileName
```

#### **Related Information**

The dosdir command.

### admin Command (SCCS)

### **Purpose**

Creates and controls Source Code Control System (SCCS) files.

### **Syntax**

#### To Create New SCCS Files

admin { -n -i[FileName ] } [ -a { User | GroupID } ] ... [ -f HeaderFlag[Value ] ... ] [ -r SID ] [ -t FileName ] [
-m ModificationRequestList ] [ -y[Comment ] ] File ...

Note: Do not put a space between a flag and an optional (bracketed) variable.

#### To Modify Existing SCCS Files

admin [ -a { User | GroupID } ] ... [ -e { User | GroupID } ] ... [ { -d HeaderFlag | -f HeaderFlag[Value ] ... }
] [ -m ModificationRequestList ] [ -t[FileName ] ] [ -y[Comment ] ] File ...

Note: Do not put a space between a flag and an optional (bracketed) variable.

#### To Check Damaged SCCS Files

admin -h File ...

#### To Correct Damaged SCCS Files

admin -z File ...

### **Description**

The **admin** command creates new Source Code Control System (SCCS) files or changes specified parameters in existing SCCS files.

The **admin** command can change the parameters controlling how the **get** command builds the files that you can edit. The parameters can also set conditions about who can access the file and which releases of the files may be edited.

If the file specified by the *File* parameter exists, the **admin** command modifies the file as specified by the flags. If the file does not exist and you supply the **-i** or **-n** flag, the **admin** command creates a new file and provides default values for unspecified flags.

If you specify a directory name for the *File* parameter, the **admin** command performs the requested actions on all SCCS files in that directory. All SCCS files contain the **s.** prefix before the file name. If you use a **-** (minus sign) for the *File* parameter, the **admin** command reads standard input and interprets each line as the name of an SCCS file. An end-of-file character ends input.

You must have write permission in the directory to create a file. All SCCS file names must have the form **s.**Name. New SCCS files are created with read-only permission. The **admin** command writes to a temporary x-file, which it calls **x.**Name. If it already exists, the x-file has the same permissions as the original SCCS file. The x-file is read-only if the **admin** command must create a new file. After successful completion of the **admin** command, the x-file is moved to the name of the SCCS file. This ensures that changes are made to the SCCS file only if the **admin** command does not detect any errors while running.

Directories containing SCCS files should be created with permission code 755 (read, write, and execute permissions for owner, read and execute permissions for group members and others). The SCCS files

themselves should be created as read-only files (444). With these permissions, only the owner can use non-SCCS commands to modify SCCS files. If a group can access and modify the SCCS files, the directories should include group write permission.

The **admin** command also uses a temporary lock file (called **z**.*Name*), to prevent simultaneous updates to the SCCS file by different users.

You can enter flags and input file names in any order. All flags apply to all the files. Do not put a space between a flag and an optional variable (variable enclosed in bracket). Header flags can be set with the **-f** flag and unset with the **-d** flag. Header flags control the format of the g-file created with the **get** command.

### **Flags**

-a User or -a GroupID

- -d HeaderFlag
- -e User or -e GroupID
- -f HeaderFlag[Value]
- -h

Adds the specified user to the list of users that can make sets of changes (deltas) to the SCCS file. The *User* value can be either a user name or a group ID. Specifying a group ID is the same as specifying the names of all users in that group. You can specify more than one **-a** flag on a single **admin** command line. If an SCCS file contains an empty user list, anyone can add deltas. If a file has a user list, the creator of the file must be included in the list in order for the creator to make deltas to the file. If the *User* or *GroupID* parameter is preceded by an! (exclamation point), specified users are denied permission to make deltas. For example, enter **-a**!User.

Deactivates the effects of the specified header flag within the SCCS file. You can specify this flag only with existing SCCS files. You can also specify more than one **-d** flag in a single **admin** command. Refer to the list of header flags that follows to learn more about the supported values.

Removes the specified user from the list of users allowed to make deltas to the SCCS file. Specifying a group ID is equivalent to specifying all *User* names common to that group. You can specify several **-e** flags on a single **admin** command line.

Activates the specified header flag and value in the SCCS file. You can specify more than one header flag in a single **admin** command. There are 12 header flags. Refer to the list of header flags that follows to learn more about the supported values. Do not put a space between the *HeaderFlag* and *Value* variables. Checks the structure of the SCCS file and compares a newly computed checksum with the checksum that is stored in the first line of the SCCS file. When the checksum value is not correct, the file has been improperly modified or damaged. This flag helps you detect damage caused by the improper use of non-SCCS commands to modify SCCS files, as well as accidental damage. The **-h** flag prevents writing to the file, so it cancels the effect of any other flags supplied. If an error message is returned indicating the file is damaged, use the **-z** flag to re-compute the checksum. Then test to see if the file is corrected by using the **-h** flag again.

-i[FileName]

-m ModificationRequestList

-n

-r SID

-t [FileName]

-y [Comment]

Gets the text for a new SCCS file from the FileName variable. This text is the first delta of the file. If you specify the -i flag but omit the file name, the admin command reads the text from standard input until it reaches an end-of-file character. If you do not specify the -i flag, but you do specify the -n flag, the command creates an empty SCCS file. The admin command can only create one file containing text at a time. If you are creating two or more SCCS files with one call to the admin command, you must use the -n flag, and the SCCS files created will be empty. Each line of the file specified by the FileName variable cannot contain more than 512 characters. The file name can include MBCS (multibyte character set) characters. Do not put a space between the flag and the FileName variable.

Specifies a list of Modification Request (MR) numbers to be inserted into the SCCS file as the reason for creating the initial delta. A null or empty list can be considered valid, depending on the validation program used. The  $\mathbf{v}$  header flag must be set. The MR numbers are validated if the  $\mathbf{v}$  header flag has a value (the name of an MR number validation program). The admin command reports an error if the v header flag is not set or if MR validation fails.

Creates a new, empty SCCS file. When the -n flag is used without the -i flag, the SCCS file is created with control information but without any file data.

Specifies the SCCS identification string (SID) file version to be created. The SID variable accepts a delta with four levels: release, level, branch, and sequence, for example 3.2.5.1. If only release is specified, the admin command automatically assumes level 1. If you do not specify the -r flag, the initial delta becomes release 1, level 1 (that is, 1.1). For more details on specifying the SID, refer to the SID Determination table described in the get command.

You can specify the -r flag only if you also specify the -i or -n flag. Use this flag only when creating an SCCS file.

Takes descriptive text for the SCCS file from the file specified by the FileName variable. If you use the -t flag when creating a new SCCS file, you must supply a file name. In the case of existing SCCS files:

- Without a file name, the -t flag removes any descriptive text currently in the SCCS file.
- With a file name, the -t flag replaces any descriptive text currently in the SCCS file with text in the named file.
- The file name can include MBCS (multibyte character set) characters.

Do not put a space between the flag and the *FileName* variable. Inserts the specified comment into the initial delta in a manner identical to that of the delta command. Use this flag only when you create an SCCS file. If you do not specify a comment, the **admin** command inserts a line of the following form:

date and time created YY/MM/DD HH:MM:SS by Login

The comments can include MBCS (multibyte character set) characters. Do not put a space between the flag and the FileName variable.

-Z

File

n

v [Program]

Re-computes the SCCS file checksum and stores it in the first line of the SCCS file (see the **-h** flag).

**Attention:** Using the **admin** command with the **-z** flag on a damaged file can prevent future detection of the damage. This flag should only be used if the SCCS file is changed using non-SCCS commands because of a serious error.

Specifies the name of the file created or altered by the **admin** command. If a - (minus sign) is specified, the **admin** command reads from standard input. An end-of-file character ends standard input.

#### **Header Flags**

The following list contains the header flags that can be set with the **-f** flag and unset with the **-d** flag. Header flags control the format of the g-file created with the **get** command.

**b** Lets you use the **-b** flag of a **get** command to create branch deltas.

c Number Makes the Number variable the highest release number that a get -e command can use. The

value of the *Number* variable must be greater than 0 and less than or equal to 9999. (The

default value is 9999.)

**d** SID Makes the SID variable the default delta supplied to a **get** command.

f Number Makes the Number variable the lowest release number that a **get -e** command can retrieve.

The *Number* variable must be greater than 0 and less than 9999. (The default value is 1.)

i [String] Treats the following informational message, issued by the **get** or **delta** command, as an error:

There are no SCCS identification keywords in the file. (cm7)

In the absence of this flag, the message is only a warning. The message is issued if no SCCS identification keywords are found in the text retrieved or stored in the SCCS file (refer to the **get** command). If a string is supplied, the keywords must match exactly the given string. The

string must contain a keyword and have no embedded newlines.

j Permits concurrent **get** commands for editing the same SID of an SCCS file. Use of the j

header flag allows multiple concurrent updates to the same version of the SCCS file.

IList (lowercase L) Locks the releases specified by the List variable against editing, so that a get -e

command against one of these releases fails. The list has the following syntax:

<List> : : = <Range> | <List> , <Range>
<Range> : : = SID | a

where character a in the list is equivalent to specifying all releases for the named SCCS file.

m Module

Substitutes the Module variable for all occurrences of the %M% keyword in an SCCS text file

Substitutes the Module variable for all occurrences of the MM keyword in an SCCS text file retrieved by a get command. The default Module variable is the name of the SCCS file without

the s. prefix. The module name can include MBCS (multibyte character set) characters.

Causes the **delta** command to create a null delta in any releases that are skipped when a delta is made in a new release. For example, if you make delta 5.1 after delta 2.7, releases 3 and 4 will be null. Releases 3 and 4 will be created as null delta entries in the delta table of the **s**. file. The resulting null deltas can serve as points from which to build branch deltas. Without this

flag, skipped releases do not appear in the SCCS file.

**q** Text Substitutes the specified text for all occurrences of the %Q% keyword in an SCCS text file

retrieved by a **get** command.

t Type Substitutes specified type for all %Y% keywords in a g-file retrieved by a get command.

Makes the **delta** command prompt for Modification Request (MR) numbers as the reason for creating a delta. The *Program* variable specifies the name of an MR-number validity-checking program. If the **v** flag is set in the SCCS file, the **-m** flag must also be used, even if its value is

null. The program name can include MBCS (multibyte character set) characters.

43

#### **Locating Damaged SCCS Files**

Although SCCS provides some error protection, you may need to recover a file that was accidentally damaged. This damage may result from a system malfunction, operator error, or changing an SCCS file without using SCCS commands.

SCCS commands use the checksum to determine whether a file was changed since it was last used. The only SCCS command that processes a damaged file is the **admin** command when used with the **-h** or **-z** flags. The **-h** flag tells the **admin** command to compare the checksum stored in the SCCS file header against the computed checksum. The **-z** flag tells the command to re-compute the checksum and store it in the file header.

#### **Exit Status**

This command returns the following exit values:

- 0 Successful completion.
- >0 An error occurred.

#### **Examples**

These examples use an imaginary text file called test.c and an editor such as ed to edit files.

1. First, create an ordinary SCCS file. To create an empty SCCS file named s.test.c, enter:

```
$ admin -n s.test.c
```

Using the **admin** command with the **-n** flag creates an empty SCCS file.

2. To convert an existing text file into an SCCS file, enter:

```
$ admin -itest.c s.test.c
There are no SCCS identification keywords in the file (cm7)
$ ls
s.test.c test.c
```

If you use the **-i** flag, the **admin** command creates delta 1.1 from the specified file. Once delta 1.1 is created, rename the original text file so it does not interfere with SCCS commands:

```
$ mv test.c back.c
```

The message There are no SCCS identification keywords in the file (cm7) does not indicate an error. SCCS writes this message when there are no identification keywords in the file. Identification keywords are variables that can be placed in an SCCS file. The values of these variables provide information such as date, time, SID, or file name. See the **get** command for an explanation of identification keywords. If no identification keywords exist, SCCS writes the message. However, if the **i** header flag is set in the **s**. file, this message causes an error condition. This flag is set by the user.

Give the SCCS file any name, beginning with **s**.. In the preceding example, the original file and the SCCS file have the same name, but that is not necessary.

Because you did not specify a release number, the **admin** command gave the SCCS file an SID of 1.1. SCCS does not use the number 0 to identify deltas. Therefore, a file cannot have an SID of 1.0 or 2.1.1.0, for example. All new releases start with level 1.

3. To start the test.c file with a release number of 3.1, use the -r flag with the admin command, as shown below, and enter:

```
$ admin -itest.c -r3 s.test.c
```

To restrict permission to change SCCS files to a specific set of user IDs, list user IDs or group ID numbers in the user list of the SCCS file by using the **-a** flag of the **admin** command. This flag may appear multiple times on the command line. These IDs then appear in the SCCS file header. Without the **-a** flag to restrict access, all user IDs can change the SCCS files.

4. To restrict edit permission to the user ID dan, enter:

```
$ admin -adan s.test.c
```

5. Check SCCS files on a regular basis for possible damage. The easiest way to do this is to run the **admin** command with the **-h** flag on all SCCS files or SCCS directories, as follows:

```
$ admin -h s.file1 s.file2 ...
$ admin -h directory1 directory2 ...
```

If the **admin** command finds a file where the computed checksum is not equal to the checksum listed in the SCCS file header, it displays this message:

```
ERROR [s. filename]: 1255-057 The file is damaged. (co6)
```

If a file was damaged, try to edit the file again or read a backup copy. After fixing the file, run the **admin** command with the **-z** flag and the repaired file name:

```
$ admin -z s.file1
```

This operation replaces the old checksum in the SCCS file header with a new checksum based on the current file contents. Other SCCS commands can now process the file.

#### **Files**

/usr/bin/admin

Contains the SCCS admin command.

#### **Related Information**

The delta command, ed command, get command, prs command, sccshelp command, what command.

The sccsfile file format.

List of SCCS Commands in AIX 5L Version 5.3 General Programming Concepts: Writing and Debugging Programs.

Source Code Control System (SCCS) Overview in AIX 5L Version 5.3 General Programming Concepts: Writing and Debugging Programs.

#### aixmibd Daemon

### **Purpose**

Provides the AIX Enterprise Management Information Base (MIB) extension subagent, for use with the Simple Network Management Protocol (SNMP) version 3 agent, that collects data from system for variables defined in the AIX Enterprise Specific MIB.

# **Syntax**

aixmibd [ -f FileName ] [ -d Level ] [ -a Host ] [ -c Community ]

# Description

The AIX Enterprise MIB extension subagent is a daemon, aixmibd, that collects data from system for variables defined in the AIX Enterprise Specific MIB. The subagent receives SNMP requests and sends data via the SNMP-DPI API for communication with the main AIX snmpd daemon. An Enterprise Management application or other simple application (example snmpinfo command) uses SNMP protocol to get or set AIX MIB objects.

One focus of the subagent is on the data related to the file systems, volume groups, logical volumes, physical volumes, paging space, processes, print queues, print jobs, system users, system groups, users currently logged in, subsystems, subservers, system environment, and various devices.

Another focus of the subagent is on important system traps. Traps, which are also called indications, or notifications, are event reports and are used to decrease the length of time between when the event happens and when it is noticed by a manager so that the event can be handled timely. Traps are generated periodically to report the status change and operating status of the system. From analyzing the data, a manager can determine if a device and the whole system are functioning properly and securely, and make appropriate adjustment. For example, when the /home file system reaches the threshold 95% (percent used size), a trap can be generated to report the event to a manager. The manager can respond by sending an email, paging, and so on. To indicate system critical events instantly, a series of traps will be generated by the subagent.

Note: The AIX enterprise subagent should be started by the System Resource Controller (SRC). Entering aixmibd at the command line is not recommended.

### **Flags**

- -a Host
- -c Community
- -d Level

Causes the request to be sent to the specified host. Specifies the community name.

Specifies the tracing/debug level. The default level is 56. The debug levels are defined as follows:

- 8 = DPI<sup>®</sup> level 1
- 16 = DPI level 2
- 32 = Internal level 1
- 64 = Internal level 2
- 128 = Internal level 3

-f File

Add the numbers to specify multiple trace levels. Specifies a non-default configuration file.

## **Examples**

1. In order to cause the aixmibd subagent to connect to the SNMP agent on the host 'host1' with the community name 'instrum', enter the following:

```
startsrc -s aixmibd -a "-a host1 -c instrum"
```

2. Because the aixmibd subagent is controlled by SRC, it can be activated by startsrc. After the aixmibd subagent is activated by startsrc in this example, the subagent will connect to the SNMP agent on the host nmsu over TCP with default community name 'public':

startsrc -s aixmibd -a "-a nmsu"

#### **Files**

/etc/aixmibd.conf /usr/samples/snmpd/aixmibd security readme Contains the configuration file for the aixmibd subagent. /usr/samples/snmpd/aixmibd security readme contains the example configurations for different views and information about related security issues. Also contains information describing how to set the variables in /etc/aixmibd.conf.

/usr/samples/snmpd/aixmibd.my

Contains the MIB definitions for the aixmibd subagent.

#### **Related Information**

The **clsnmp** command, **snmpinfo** command, SNMP version 3 daemon **snmpdv3**, the **snmptrap** command.

### aixpert Command

### **Purpose**

Aids the system administrator in setting the security configuration.

### **Syntax**

```
aixpert
```

```
aixpert -I high|medium|low|advanced|default [-n -o filename] [ -a -o filename]
aixpert -I h|m|l|a|d [ -n -o filename] [ -a -o filename]
aixpert -c
aixpert -u
aixpert [-f filename] [ -a -o filename]
aixpert [-v filename]
aixpert -e -i filename -o filename
```

### **Description**

The **aixpert** command sets a variety of system configuration settings to enable the desired security level. For more information on which setting can be used in a typical environment, see AIX Security Expert.

Running **aixpert** with the only the **-I** flag set implements the security settings promptly without letting the user configure the settings. For example, running **aixpert -I** high applies all the high-level security settings to the system automatically. However, running **aixpert -I** with the **-n -o** filename option saves the security settings to a file specified by the *filename* parameter. The user can then use the **-v** flag to view the file and view the settings. The **-f** flag then applies the new configurations.

After the initial selection, a menu is displayed itemizing all security configuration options associated with the selected security level. These options can be accepted in whole or individually toggled off or on. After any secondary changes, **aixpert** continues to apply the security settings to the computer system.

**Note:** It is recommended that **aixpert** be rerun after any major systems changes, such as the installation or updates of software. If a particular security configuration item is deselected when **aixpert** is rerun, that configuration item is skipped.

# **Flags**

| -a | The settings with the associated level security options are written in abbreviated   |
|----|--------------------------------------------------------------------------------------|
|    | file format to the file specified by the -o flag.                                    |
| -c | Checks the security settings.                                                        |
| -e | The settings with the associated level security options are written in expanded file |
|    | format to the file specified by the <b>-o</b> option.                                |

-f

-i

-1

Applies the security settings in the provided *filename*. For example, aixpert -h -n writes all of the high level security options to the /etc/security/aixpert/core/secaixpert.xml file. After commenting out any undesired options, you can apply these security settings with the aixpert -f /etc/security/aixpert/core/secaixpert.xml command. This option also allows for consistent security settings to be applied from system to system by securely transferring and applying an secaixpert.xml file from system to system.

Stores security input to the file pointed to by *filename*. The input file has its read and write permissions set to root as a security precaution. This file should be protected against unwanted access.

Sets the system security level to Low. When used in conjunction with the **-n** flag, no action is taken and the low level security options are written only to the **/etc/security/aixpert/core/secaixpert.xml** file. This flag takes the following options:

h high
 Specifies high-level security options. When used in conjunction with the -n flag, these security options are not implemented on the system, and the settings are written only to the /etc/security/aixpert/core/secaixpert.xml file. This output can be directed to different output files with the -o flag.

#### m medium

Specifies medium-level security options. When used in conjunction with the -n flag, these security options are not implemented on the system, and the settings are written only to the /etc/security/aixpert/core/secaixpert.xml file. This output can be directed to different output files with the -o flag.

I low Specifies low-level security options. When used in conjunction with the -n flag, these security options are not implemented on the system, and the settings are written only to the /etc/security/aixpert/core/secaixpert.xml file. This output can be directed to different output files with the -o flag.

#### a advanced

Uses all security rules: high, medium, and low. This option does not provide a higher level of security than the -h flag, but it can be used to view all possible security settings. Some rules may be mutually exclusive. When used in conjunction with the -n flag, these security options are not implemented on the system, and the settings are written only to the /etc/security/aixpert/core/secaixpert.xml file. This output can be directed to different output files with the -o flag.

#### d default

Uses the default setting, which is no additional security rules. and undoes any configured security settings. When used in conjunction with the -n flag, these security options are not implemented on the system, and the settings are written only to the /etc/security/aixpert/core/secaixpert.xml file. This output can be directed to different output files with the -o flag.

**Attention:** Using the **d** option can overwrite previously configured security settings that were set through **aixpert** or independently, and restores the system to its traditional open configuration.

The settings with the associated level security options are written only to the /etc/security/aixpert/core/secaixpert.xml file. When used in conjunction with the -o flag, the options are written to the file specified by the -o flag.

Stores security output to the file pointed to by *filename*. The output file has its read and write permissions set to root as a security precaution. This file should be protected against unwanted access.

Undoes the security settings that have been applied.

Allows for the graphical viewing of the security setting in a particular file.

-n

-0

-u

-v

#### **Parameters**

filename

The output file that stores the security settings. Root permission is required to access this file.

### **Security**

The aixpert command is executable only by root.

### **Examples**

- 1. To start the graphical user interface to step through the security settings in wizard fashion, type: aixpert
- 2. To write all of the high level security options to an output file, type:

```
aixpert -1 high -o /etc/security/aixpert/plugin/myPreferredSettings.xml
```

After completing this command, the output file can be edited, and specific security roles can be commented out by enclosing them in the standard xml comment string (<-- begins the comment and -\> closes the comment).

3. To apply the security settings from a configuration file, type:

```
aixpert -f /etc/security/aixpert/plugin/myPreferredSettings.xml
```

4. To view the security settings that have been applied to the system, type:

```
aixpert -v /etc/security/aixpert/core/AppliedAixpert.xml
```

#### Location

#### /usr/sbin/aixpert/

Contains the aixpert command.

#### **Files**

/etc/security/aixpert/core/aixpertall.xml

Contains an xml listing of all possible security settings. Has -r------

permissions, and requires root security. Contains an xml listing of applied security.

/etc/security/aixpert/core/

appliedaixpert.xml /etc/security/aixpert/core/secaixpert.xml

Contains an xml listing of selected security settings.

/etc/security/aixpert/core/secaixpert.xii /etc/security/aixpert/log/aixpert.log

Contains a trace log of applied security settings. This does not use syslog. aixpert.java writes directly to the file. Has -rw------ permissions,

and requires root security.

#### **Related Information**

AIX Security Expert in Security.

#### aixterm Command

### **Purpose**

Initializes an Enhanced X-Windows terminal emulator.

### **Syntax**

```
aixterm [ -ah ] [ -ar ] [ -autopush ] [ -b NumberPixels ] [ -bd Color ] [ -bg Color ] [
-bw NumberPixels ] [ -cc CharRange: Value [ ,... ] ] [ -cr Color ] [ -csd CharShape ] [ -cu ] [
-C ][ -display Name:Number ][ -dw ][ -f0 Font ][ -f1 Font ][ -f2 Font ][ -f3 Font ][
-f4 Font | [ -f5 Font | [ -f6 Font | [ -f7 Font | [ -f0 FontSet | [ -f1 FontSet | [ -f2 FontSet | [
-f3 FontSet ] [ -f4 FontSet ] [ -f5 FontSet ] [ -f6 FontSet ] [ -f7 FontSet ] [ -fb Font ] [
-fg Color ] [ -fi FontSet ] [ -fn Font ] [ -fs Font ] [ -fullcursor ] [ -geometry Geometry ] [
#geometry Geometry ] [ -help ] [ -i ] [ -ib File ] [ -im InputMethod ] [ -j ] [ -keywords ] [
-lang Language | [ -l | [ -leftscroll | [ -lf File | [ -ls | [ -mb | [ -mc Number | [ -ms Color | [
-mn | [ -n lconName | [ -name Application | [ -nb Number | [ -nobidi | [ -nonulls | [
-nss NumShape ] [ -orient Orientation ] [ -outline Color ] [ -po Number ] [ -ps ] [ -pt Preedit ]
[ -reduced ][ -rfb Font ][ -rfi Font ][ -rfn Font ][ -rfs Font ][ -rf0 Font ][ -rf1 Font ][
-rf2 Font | [ -rf3 Font | [ -rf4 Font | [ -rf5 Font | [ -rf6Font | [ -rf7 Font | [ -rf0 FontSet | [
-rf1 FontSet ] [ -rf2 FontSet ] [ -rf3 FontSet ] [ -rf4 FontSet ] [ -rf5 FontSet ] [ -rf6 FontSet ] [
-rf7 FontSet ] [ -rv ] [ -rw ] [ -s ] [ -sb ] [ -sf ] [ -sk ] [ -sk ] [ -sl NumberLines ] [ -sn ] [
-st ][ -suppress ][ -symmetric ][ -T Title ][ -text TextType ][ -ti ][ -tm String ][
-tn TerminalName ] [ -ut ] [ -v ] [ -vb ] [ -W ] [ -xrm String ] [ -132 ] [ -e Command ]
```

### **Description**

The aixterm command provides a standard terminal type for programs that do not interact directly with Enhanced X-Windows. This command provides an emulation for a VT102 terminal or a high function terminal (HFT). The VT102 mode is activated by the -v flag.

The **aixterm** command supports the display for up to 16 colors at a time.

The **aixterm** terminal supports escape sequences that perform terminal functions such as cursor control, moving and deleting lines, and aixterm private functions.

Many of the special aixterm terminal features (like the scroll bar) can be modified under program control through a set of private aixterm command escape sequences. You can also use escape sequences to change the title in the title bar.

There are three different areas in the **aixterm** window:

- Scroll bar
- · Status line
- Terminal window.

By default, only the terminal window is initially displayed.

The terminal window is the area provided for terminal emulation. When you create a window, a pseudo terminal is allocated and a command (usually a shell) is started.

The aixterm command automatically highlights the window border and the text cursor when the mouse cursor enters the window (selected) and unhighlights them when the mouse cursor leaves the window (unselected). If the window is the focus window, the window is highlighted regardless of the location of the mouse cursor. Any window manager, as in the case of the AlXwindows Window Manager (MWM), can cover the aixterm border, and the highlight and border color do not show.

The WINDOWID environment variable is set to the resource ID number of the aixterm window.

When running in an aixterm window, the TERM environment variable should be TERM=aixterm.

The **TERM** environment variable on your home machine determines what the **TERM** environment variable should be on the remote machine (unless it is overridden by your .profile).

When you use the rlogin, tn, or rsh commands to login to a different machine, the TERM environment variable should be set to aixterm. If this operation does not occur, you can perform the following two command line operations:

- 1. TERM=aixterm
- 2. export TERM

If commands (for example, the vi command) do not recognize the term type aixterm when you login to another system, perform the following one-time operation on the remote system:

- 1. su
- 2. cd/tmp
- 3. mkdir Xxxxx
- 4. cd Xxxxx
- 5. ftp LocalSystemName
- 6. cd /usr/share/lib/terminfo
- 7. get ibm.ti
- 8. quit
- 9. TERMINFO=/tmp/Xxxxx
- 10. export TERMINFO
- 11. tic ibm.ti
- 12. **Is**
- 13. **Is a**
- 14. mkdir /usr/share/lib/terminfo/a
- 15. cp a/aixterm\* /usr/share/lib/terminfo/a
- 16. **cd /tmp**
- 17. **rm -r /tmp/***Xxxxx*
- 18. **exit**
- 19. On the remote machine, enter the following:
  - a. TERM=aixterm
  - b. export TERM

#### **Arabic/Hebrew Support**

The aixterm command supports bidirectional languages such as Arabic and Hebrew. This command can open a window to be used with Arabic/Hebrew applications. You can create an Arabic/Hebrew window by specifying an Arabic or Hebrew locale (ar\_AA, Ar\_AA, iw\_IL, or Iw\_IL) with the -lang flag or by predefining an Arabic or Hebrew locale from SMIT for the system. You can also use the Web-based System Manager wsm system fast path and selecting the Cultural Environment icon.

The Arabic/Hebrew window supports bidirectional text display. Thus, English and Arabic or Hebrew text can be displayed on the same line. There are different aspects in the Arabic/Hebrew window:

- Screen Orientation
- · Text mode
- · Character shaping
- Numeric representation
- · Status line

Screen Orientation: The screen orientation in an Arabic/Hebrew window can be either left-to-right or right-to-left. The default orientation is left-to-right unless otherwise specified with a flag or in the .Xdefaults file. While the window is active, you can reverse the screen orientation using special key combinations. You can reverse the screen orientation according to your needs.

**Text Mode:** An Arabic/Hebrew window supports two text modes and their corresponding manipulation:

- Implicit
- Visual

In the implicit text mode, characters are stored in same order that they are entered. The text is transformed into its visual form only when it is displayed. In the visual text mode, characters are stored in the same way that they are displayed on the window.

Character Shaping: The Arabic/Hebrew window represents Arabic and Hebrew texts differently, according to its context. Text is represented in one of the following forms:

- Automatic
- Isolated
- Initial
- Middle
- Final

Arabic/Hebrew can also be shaped according to the passthru mode. For more information on character shaping, see "Character Shaping" in AIX 5L Version 5.3 National Language Support Guide and Reference.

Numeric Representation: Numerics can be represented in Arabic numerals, Hindi numerals, or in passthru mode. In implicit text mode, numerals can also be represented according to their contextual form. Thus, Arabic numbers can be displayed in English text or Hindi numbers can be displayed in Arabic text.

Status Line: The Arabic/Hebrew window can display an optional status line that shows the current status of the window. The status line contains the following values:

| Value | Current Setting   |
|-------|-------------------|
| E     | English language  |
| N     | National language |

SCR-> Left-to-right screen orientation <-SCR Right-to-left screen orientation

alef Auto shape mode blank Passthru shaping mode

ghain Displayed in the currently used shaping mode

I Implicit text mode ٧ Visual text mode U Context numbers Α Arabic numbers Hindi numbers Н P Passthru for numbers

Note: Use the implicit text mode (the default text mode) for more efficient data sorting.

Use the following key combinations in an Arabic/Hebrew window to change certain settings.

**Key Combination Purpose** 

Alt + Enter Reverses screen direction.

Alt + Right Shift Enables Arabic/Hebrew keyboard layer. Alt + Left Shift Enables English keyboard layer.

For Implicit Mode only:

Alt + Kpd\* Adjusts the column heading.

#### For Visual Mode only:

| it). |
|------|
|      |
|      |
|      |
|      |
|      |

For more information on the Autopush function, the Push/End Push function, or other Arabic/Hebrew functions, see the **telnet,tn or tn3270** command.

#### **Using the aixterm Command Data-Stream Support**

The following is a list of the escape sequences supported by the aixterm command.

Some escape sequences activate and deactivate an alternate screen buffer that is the same size as the display area of the window. This capability allows the contents of the screen to be saved and restored. When the alternate screen is activated, the current screen is saved and replaced with the alternate screen. Saving lines scrolled off of the window is disabled until the original screen is restored.

The following table uses these abbreviations in the right hand column:

**Xv** Supported by the **aixterm** command running in VT100 mode.

**Xh** Supported by the **aixterm** command running in HFT mode.

**H** Found in the HFT data stream.

V Found in the VT100 data stream.

| Name |                                                        |
|------|--------------------------------------------------------|
| BEL  | Function (single-byte control)  Bell                   |
|      | Data Stream 0x07                                       |
|      | Support<br>Xv, Xh, H, V                                |
| BS   | Function (single-byte control)  Backspace  Data Stream |
|      | 0x08                                                   |
|      | Support Xv, Xh, H, V                                   |
| НТ   | Function (single-byte control) Horizontal tab          |
|      | Data Stream 0x09                                       |
|      | Support<br>Xv, Xh, H, V                                |

| LF Function (single-byte control) Linefeed  Data Stream 0x0A Support Xv, Xh, H, V  VT Function (single-byte control) Vertical tab  Data Stream 0x0B Support Xv, Xh, H, V  FF Function (single-byte control) Form feed Data Stream 0x0C |
|----------------------------------------------------------------------------------------------------|
| Ox0A Support Xv, Xh, H, V  VT Function (single-byte control) Vertical tab Data Stream Ox0B Support Xv, Xh, H, V  FF Function (single-byte control) Form feed Data Stream                                                               |
| VT Function (single-byte control) Vertical tab  Data Stream 0x0B  Support Xv, Xh, H, V  FF Function (single-byte control) Form feed Data Stream                                                                                        |
| Function (single-byte control) Vertical tab  Data Stream 0x0B  Support Xv, Xh, H, V  FF  Function (single-byte control) Form feed Data Stream                                                                                          |
| Ox0B Support Xv, Xh, H, V  FF Function (single-byte control) Form feed Data Stream                                                                                                    |
| FF Function (single-byte control) Form feed Data Stream                                                                                                    |
| Function (single-byte control) Form feed  Data Stream                                                                                                    |
|                                                                                                    |
| 0,000                                                                                                    |
| Support<br>Xv, Xh, H, V                                                                                                    |
| CR Function (single-byte control) Carriage return                                                                                                    |
| Data Stream 0x0D                                                                                                    |
| Support<br>Xv, Xh, H, V                                                                                                    |
| Function (single-byte control) Shift out                                                                                                    |
| Data Stream 0x0E                                                                                                    |
| Support<br>Xv, Xh, H, V                                                                                                    |
| Function (single-byte control) Shift in                                                                                                    |
| Data Stream 0x0F                                                                                                    |
| Support<br>Xv, Xh, H, V                                                                                                    |
| Function (single-byte control)  Device control 1                                                                                                    |
| Data Stream 0x11                                                                                                    |
| Support<br>H, V                                                                                                    |

| DC3 | Function (single-byte control)  Device control 3         |
|-----|----------------------------------------------------------|
|     | Data Stream 0x13                                         |
|     | Support<br>H, V                                          |
| CAN | Function (single-byte control) Cancel                    |
|     | Data Stream 0x18                                         |
|     | Support<br>H, V                                          |
| SUB | Function (single-byte control) Substitute (also cancels) |
|     | Data Stream 0x1A                                         |
|     | Support<br>H, V                                          |
| ESC | Function (single-byte control) Escape                    |
|     | Data Stream 0x1B                                         |
|     | Support<br>Xv, Xh, H, V                                  |
| SS4 | Function (single-byte control) Single Shift 4            |
|     | Data Stream 0x1C                                         |
|     | Support<br>H                                             |
| SS3 | Function (single-byte control) Single Shift 3            |
|     | Data Stream 0x1D                                         |
|     | Support<br>H                                             |
| SS2 | Function (single-byte control) Single Shift 2            |
|     | Data Stream 0x1E                                         |
|     | Support<br>H                                             |
| L   |                                                          |

| Function (single-byte control) Single Shift 1  Data Stream 0x1F  Support H  cbt  Function (single-byte control) cursor back tab |  |
|----------------------------------------------------------------------------------------------------|--|
| 0x1F Support H  cbt Function (single-byte control)                                                                              |  |
| cbt Function (single-byte control)                                                                                              |  |
| Function (single-byte control)                                                                                                  |  |
|                                                                                                    |  |
| Data Stream ESC [ Pn Z                                                                                                    |  |
| Support<br>Xv, Xh, H                                                                                                    |  |
| cha  Function (single-byte control)  cursor horizontal absolute                                                                 |  |
| Data Stream ESC [ Pn G                                                                                                    |  |
| Support<br>Xv, Xh, H                                                                                                    |  |
| cht Function (single-byte control) cursor horizontal tab                                                                        |  |
| Data Stream ESC [ Pn I                                                                                                    |  |
| Support<br>H                                                                                                    |  |
| ctc Function (single-byte control) cursor tab stop control                                                                      |  |
| Data Stream ESC [ Pn W                                                                                                    |  |
| Support<br>H                                                                                                    |  |
| Function (single-byte control)  cursor next line                                                                                |  |
| Data Stream ESC [ Pn E                                                                                                    |  |
| Support<br>H                                                                                                    |  |
| Function (single-byte control) cursor preceding line                                                                            |  |
| Data Stream ESC [ Pn F                                                                                                    |  |
| Support<br>Xv, Xh, H                                                                                                    |  |

| 00 K |                                                       |
|------|-------------------------------------------------------|
| cpr  | Function (single-byte control) cursor position report |
|      | Data Stream ESC [ PI; Pc R                            |
|      | Support<br>Xv, Xh, H, V                               |
| cub  | Function (single-byte control) cursor backward        |
|      | Data Stream ESC [ Pn D                                |
|      | Support<br>Xv, Xh, H, V                               |
| cud  | Function (single-byte control) cursor down            |
|      | Data Stream ESC [ Pn B                                |
|      | Support<br>Xv, Xh, H, V                               |
| cuf  | Function (single-byte control) cursor forward         |
|      | Data Stream ESC [ Pn C                                |
|      | Support<br>Xv, Xh, H, V                               |
| cup  | Function (single-byte control) cursor position        |
|      | Data Stream ESC [ PI; PC H                            |
|      | Support<br>Xv, Xh, H, V                               |
| cuu  | Function (single-byte control) cursor up              |
|      | Data Stream ESC [ Pn A                                |
|      | Support<br>Xv, Xh, H, V                               |
| cvt  | Function (single-byte control) cursor vertical tab    |
|      | Data Stream ESC [ Pn Y                                |
|      | Support<br>H                                          |

| da1     | Function                                                   |
|---------|------------------------------------------------------------|
|         | Device attributes                                          |
|         | request (host to vt100)                                    |
|         | response (vt100 to host)                                   |
|         | Data Stream                                                |
|         | For a request, ESC [ c                                     |
|         | For a request, ESC [ 0 c                                   |
|         | For a response, ESC [ ? 1 ; 2 c                            |
|         | Support                                                    |
|         | Xv, Xh, V                                                  |
| dch     | Function (single-byte control) delete character            |
|         | Data Stream                                                |
|         | ESC [ Pn P                                                 |
|         | Support                                                    |
|         | Xv, Xh, H                                                  |
| decaln  | Function (single-byte control)                             |
|         | screen alignment display                                   |
|         | Data Stream                                                |
|         | ESC # 8                                                    |
|         | Support                                                    |
|         | Xv, Xh, V                                                  |
| deckpam |                                                            |
|         | Function (single-byte control)  keypad application mode    |
|         |                                                            |
|         | Data Stream ESC =                                          |
|         |                                                            |
|         | Support<br>Xv, V                                           |
| dookoom | Αν, ν                                                      |
| deckpnm | Function (single-byte control)  keypad numeric mode        |
|         | Data Stream                                                |
|         | ESC >                                                      |
|         | Support                                                    |
|         | Xv, V                                                      |
| decrc   | Function (single-byte control) restore cursor & attributes |
|         | Data Stream ESC 8                                          |
|         |                                                            |
|         | Support<br>Xv, Xh, V                                       |
|         | 2317 All 1                                                 |

| decsc   | Function (single-byte control) save cursor & attributes                                                                                   |
|---------|----------------------------------------------------------------------------------------------------|
|         | Data Stream ESC 7                                                                                                    |
|         | Support<br>Xv, Xh, V                                                                                                    |
| decstbm | Function (single-byte control) set top & bottom margins                                                                                   |
|         | Data Stream ESC [ Pt; Pb r                                                                                                    |
|         | Support<br>Xv, Xh, V                                                                                                    |
| dl      | Function (single-byte control) delete line                                                                                                |
|         | Data Stream ESC [ Pn M                                                                                                    |
|         | Support<br>Xv, Xh, H                                                                                                    |
| dsr     | Function (single-byte control) device status report                                                                                       |
|         | Data Stream ESC [ Ps n                                                                                                    |
|         | Support                                                                                                    |
|         | 0 response from vt100: ready—Xv, Xh, V     5 command from boot: places report status, Xv, Xh, V                                           |
|         | <ul> <li>5 command from host: please report status—Xv, Xh, V</li> <li>6 command from host: report active position—Xv, Xh, H, V</li> </ul> |
|         | 13 error report sent from virtual terminal to host—H                                                                                      |
| dmi     | Function (single-byte control) disable manual input                                                                                       |
|         | Data Stream ESC ` (back quote)                                                                                                    |
|         | Support<br>H                                                                                                    |
| emi     | Function (single-byte control) enable manual input                                                                                        |
|         | Data Stream ESC b                                                                                                    |
|         | Support<br>H                                                                                                    |

| ea  | Function (single-byte control) erase area              |
|-----|--------------------------------------------------------|
|     | Data Stream ESC [ Ps O                                 |
|     | Support                                                |
|     | 0 erase to end of area—Xv, Xh, H                       |
|     | 1 erase from area start—Xv, Xh, H                      |
|     | 2 erase all of area—Xv, Xh, H                          |
|     |                                                        |
| ed  | Function (single-byte control) erase display           |
|     | Data Stream                                            |
|     | ESC [ Ps J                                             |
|     | Support                                                |
|     | 0 erase to end of display—Xv, Xh, H, V                 |
|     | 1 erase from display start—Xv, Xh, H, V                |
|     | 2 erase all of display—Xv, Xh, H, V                    |
|     |                                                        |
| ef  | Function (single-byte control) erase field-e,s,all     |
|     | Data Stream                                            |
|     | ESC [ Ps N                                             |
|     | Support                                                |
|     | 0 erase to end of field—Xv, Xh, H                      |
|     | <ul> <li>1 erase from field start—Xv, Xh, H</li> </ul> |
|     | 2 erase all of field—Xv, Xh, H                         |
| el  | Function (single-byte control) erase line              |
|     |                                                        |
|     | Data Stream ESC [ Ps K                                 |
|     |                                                        |
|     | • 0 erase to end of line—Xv, Xh, H, V                  |
|     | 1 erase from line start—Xv, Xh, H, V                   |
|     | • 2 erase all of line—Xv, Xh, H, V                     |
|     | 2 5,400 4 5 5, 7, 7                                    |
| ech | Function (single-byte control) erase character         |
|     | Data Stream                                            |
|     | ESC [ Pn X                                             |
|     | Support                                                |
|     | Xv, Xh, H                                              |

| hts | Function (single-byte control)                                  |
|-----|-----------------------------------------------------------------|
|     | horizontal tab stop                                             |
|     | Data Stream ESC H                                               |
|     | Support                                                         |
|     | Xv, Xh, H, V                                                    |
| hvp | Function (single-byte control) horizontal and vertical position |
|     | Data Stream ESC [ PI; Pc f                                      |
|     | Support Xv, Xh, H, V                                            |
| ich | Function (single-byte control) insert character                 |
|     | Data Stream ESC [ Pn @                                          |
|     | Support<br>Xv, Xh, H                                            |
| il  | Function (single-byte control) insert line                      |
|     | Data Stream ESC [ Pn L                                          |
|     | Support<br>Xv, Xh, H                                            |
| ind | Function (single-byte control) index                            |
|     | Data Stream ESC D                                               |
|     | Support<br>Xv, Xh, H, V                                         |
| ls2 | Function (single-byte control) lock shift G2                    |
|     | Data Stream ESC n                                               |
|     | Support Xv                                                      |
| ls3 | Function (single-byte control) lock shift G2                    |
|     | Data Stream ESC o                                               |
|     | Support Xv                                                      |

| nel | Function (single-byte control) next line                   |
|-----|------------------------------------------------------------|
|     | Data Stream ESC E                                          |
|     | Support<br>Xv, Xh, H, V                                    |
| ksi | Function (single-byte control) keyboard status information |
|     | Data Stream ESC [ Ps p                                     |
|     | Support<br>H                                               |
| pfk | Function (single-byte control)  PF key report              |
|     | Data Stream ESC [ Pn q                                     |
|     | Support<br>Xh, H                                           |
| rcp | Function (single-byte control) restore cursor position     |
|     | Data Stream ESC [ u                                        |
|     | Support<br>Xv, Xh, H                                       |
| ri  | Function (single-byte control) reverse index               |
|     | Data Stream ESC M                                          |
|     | Support<br>Xv, Xh, H, V                                    |
| ris | Function (single-byte control) reset to initial state      |
|     | Data Stream<br>ESC c                                       |
|     | Support<br>Xv, Xh, H, V                                    |

| Function (single-byte control) reset mode, restore mode, save mode                                              |  |  |
|----------------------------------------------------------------------------------------------------|--|--|
| Data Stream                                                                                                    |  |  |
| <ul> <li>reset mode, ANSI specified modes (see sm)—ESC [ Ps;;Ps</li> </ul>                                      |  |  |
| <ul> <li>reset mode, other private modes and XTERM private modes (see sm)—ESC [ ?<br/>Ps;;Ps I</li> </ul>       |  |  |
| <ul> <li>restore mode, other private modes and XTERM private modes (see sm)—ESC [ ?</li> <li>P;;Ps r</li> </ul> |  |  |
| save mode, other private modes and XTERM private modes (see sm)—ESC [ ? Ps;;Ps s                                |  |  |
| Function                                                                                                    |  |  |
| select alternate presentation variant                                                                           |  |  |
| 0 set default values for BIDI                                                                                   |  |  |
| 1 set Arabic numeric shapes                                                                                     |  |  |
| 2 set Hindi numeric shapes                                                                                      |  |  |
| 3 set symmetric swapping mode for directional characters                                                        |  |  |
| 5 the following graphic character is presented in its isolated form (Arabic only)                               |  |  |
| 6 the following graphic character is presented in its initial form (Arabic only)                                |  |  |
| 7 the following graphic character is presented in its middle form (Arabic only)                                 |  |  |
| 8 the following graphic character is presented in its final form (Arabic only)                                  |  |  |
| 13 set Special shaping mode                                                                                     |  |  |
|                                                                                                    |  |  |
| 14 set standard shaping mode                                                                                    |  |  |
| 15 reset symmetric mode                                                                                         |  |  |
| 18 Passthru (everything)                                                                                        |  |  |
| 19 Passthru (everything except numbers)                                                                         |  |  |
| 20 Contextual numbers (device dependent)                                                                        |  |  |
| • 21 lock 5, 6, 7, 8                                                                                            |  |  |
| • 22 unlock                                                                                                    |  |  |
| 23 set the nonull mode                                                                                          |  |  |
| 24 reset the nonull mode                                                                                        |  |  |
| <ul> <li>Values 5-8 affect only the following character unless used with values 21 or 22</li> </ul>             |  |  |
| Data Stream ESC [Psl;Psn]                                                                                       |  |  |
| Support                                                                                                    |  |  |
| Xh                                                                                                    |  |  |
| Function (single-byte control) save cursor position                                                             |  |  |
| Data Stream ESC [ s                                                                                             |  |  |
| Support<br>Xv, Xh, H                                                                                            |  |  |
|                                                                                                    |  |  |

| scs | Function (single-byte control)                                                                                                    |
|-----|----------------------------------------------------------------------------------------------------|
|     | select character set                                                                                                    |
|     | United Kingdom Set     ASCII Set (USASCII)                                                                                                    |
|     | ASCII Set (USASCII)     Ascial graphics                                                                                                    |
|     | special graphics                                                                                                    |
|     | Data Stream United Kingdom Set:  • ESC ( A (GO)  • ESC ) A (G1)  • ESC * A (G2)                                                                      |
|     | • ESC + A (G3)                                                                                                    |
|     | ASCII Set (USASCII):  • ESC ( B (GO)  • ESC ) B (G1)  • ESC * B (G2)                                                                                 |
|     | • ESC + B (G3)                                                                                                    |
|     | special graphics:  • ESC ( 0 (GO)  • ESC ) 0 (G1)  • ESC * 0 (G2)                                                                                    |
|     | • ESC + 0 (G3)                                                                                                    |
|     | Support<br>Xv, V                                                                                                    |
| sd  | Function (single-byte control) scroll down                                                                                                    |
|     | Data Stream ESC [ Pn T                                                                                                    |
|     | Support<br>H                                                                                                    |
| sl  | Function (single-byte control) scroll left                                                                                                    |
|     | Data Stream ESC [ Pn Sp @                                                                                                    |
|     | Support<br>H                                                                                                    |
| spd | Function (single-byte control) select screen direction                                                                                               |
|     | <ul> <li>0 turn screen to left-to-right, set to Latin keyboard</li> <li>1 turn screen direction to right-to-left set to National keyboard</li> </ul> |
|     | Data Stream                                                                                                    |
|     | ESC [Ps1;1 S Support                                                                                                    |
|     | Xh                                                                                                    |

| sr  | Function (single-byte control) scroll right           |
|-----|-------------------------------------------------------|
|     | Data Stream ESC [ Pn Sp A                             |
|     | Support<br>H                                          |
| srs | Function (single-byte control) select reversed string |
|     | 0 end push     1 start push                           |
|     | Data Stream ESC [Ps[                                  |
|     | Support<br>Xh                                         |
| ss2 | Function (single-byte control) single shift G2        |
|     | Data Stream ESC N                                     |
|     | Support<br>Xv                                         |
| ss3 | Function (single-byte control) single shift G3        |
|     | Data Stream ESC O                                     |
|     | Support<br>Xv                                         |
| su  | Function (single-byte control) scroll up              |
|     | Data Stream ESC [ Pn S                                |
|     | Support<br>Xv, Xh, H                                  |

| sgr  | Function (single-byte control) set graphic rendition |
|------|------------------------------------------------------|
|      | Data Stream ESC [ Ps m                               |
|      | Support                                              |
|      | O normal—Xv, Xh, H, V                                |
|      | • 1 bold—Xv, Xh, H, V                                |
|      | 4 underscore—Xv, Xh, H, V                            |
|      | 5 blink (appears as bold)—Xv, Xh, H, V               |
|      | 7 reverse—Xv, Xh, H, V                               |
|      | 8 invisible—Xh, H                                    |
|      | • 1017 fonts—Xh, H                                   |
|      | 3037 foreground colors—Xh, H                         |
|      | 4047 background colors—Xh, H                         |
|      | 9097 foreground colors—Xh, H                         |
|      | 100107 background colors—Xh, H                       |
| sg0a | Function (single-byte control) set GO character set  |
|      | Data Stream ESC ( <                                  |
|      | Support Xh, H                                        |
| sg1a | Function (single-byte control) set G1 character set  |
|      | Data Stream ESC ) <                                  |
|      | Support Xh, H                                        |

| sm | Function (single-byte control) set mode                                                                                         |  |
|----|----------------------------------------------------------------------------------------------------|--|
|    | ANSI specified modes                                                                                                    |  |
|    | Other private modes                                                                                                    |  |
|    | Data Stream                                                                                                    |  |
|    | ANSI specified modes—ESC [ Ps;;Ps h                                                                                             |  |
|    | Other private modes—ESC [ ? Ps;;Ps h                                                                                            |  |
|    | Support                                                                                                    |  |
|    | (ANSI) 4 IRM insert mode—Xv, Xh, H                                                                                              |  |
|    | (ANSI) 12 SRM send/rec mode—H                                                                                                   |  |
|    | (ANSI) 18 TSM tab stop mode—H                                                                                                   |  |
|    | (ANSI) 20 LNM linefeed/newline—Xv, Xh, H, V                                                                                     |  |
|    | 1 normal/application cursor—Xv, V                                                                                               |  |
|    | • 3 80/132 columns—Xv, Xh, V                                                                                                    |  |
|    | 4 smooth/jump scroll—Xv, Xh, V                                                                                                  |  |
|    | <ul> <li>5 reverse/normal video—Xv, Xh, V</li> <li>6 origin/normal—Xv, Xh, V</li> <li>7 on/off autowrap—Xv, Xh, H, V</li> </ul> |  |
|    |                                                                                                    |  |
|    |                                                                                                    |  |
|    | 8 on/off autorept—Xv, Xh, V                                                                                                    |  |
|    | • 21 CNM CR-NL—H                                                                                                    |  |
|    | (XTERM) 40 132/80 column mode—Xv, Xh                                                                                            |  |
|    | (XTERM) 41 curses(5) fix—Xv, Xh                                                                                                 |  |
|    | (XTERM) 42 hide/show scroll bar—Xv, Xh                                                                                          |  |
|    | (XTERM) 43 on/off save scroll text—Xv, Xh                                                                                       |  |
|    | (XTERM) 44 on/off margin bell—Xv, Xh                                                                                            |  |
|    | (XTERM) 45 on/off reverse wraparound—Xv, Xh                                                                                     |  |
|    | (XTERM) 47 alternate/normal screen buffer—Xv, Xh                                                                                |  |
|    | (XTERM) 48 reverse/normal status line—Xv, Xh                                                                                    |  |
|    | (XTERM) 49 page/normal scroll mode—Xv, Xh                                                                                       |  |
|    |                                                                                                    |  |
| bc | Function (single-byte control) tabulation clear                                                                                 |  |
|    |                                                                                                    |  |
|    | Data Stream ESC [ Ps g (default Ps =0)                                                                                          |  |
|    | Support                                                                                                    |  |
|    | 0 clear horizontal tab stop at active position—Xv, Xh, H, V                                                                     |  |
|    | 1 vertical tab at line indicated by cursor—H                                                                                    |  |
|    | 2 horizontal tabs on line—H                                                                                                    |  |
|    | 3 all horizontal tabs—Xv, Xh, H, V                                                                                              |  |
|    |                                                                                                    |  |

| Function (single-byte control) virtual terminal data  Data Stream  ESC [ x  Support  Xv, Xh, H   VTL  Function (single-byte control) virtual terminal locator report  Data Stream  ESC [ y  Support  Xh, H   VTR  Function (single-byte control) vt raw keyboard input  Data Stream  ESC [ w  Support  Xh, H   VIS  Function (single-byte control) vertical tab stop  Data Stream  ESC I  Support  H  Xes  Function (single-byte control) erase status line  Data Stream  ESC [ ? E  Support  Xv, Xh   XIS  Function (single-byte control) return from status line  Data Stream  ESC [ ? F  Support  Xv, Xh                                                                                                    |     |                   |
|----------------------------------------------------------------------------------------------------|-----|-------------------|
| ESC [ x Support                                                                                                    | VTD |                   |
| VTL  Function (single-byte control) virtual terminal locator report  Data Stream ESC [ y  Support Xh, H  VTR  Function (single-byte control) vt raw keyboard input  Data Stream ESC [ w  Support Xh, H  Vts  Function (single-byte control) vertical tab stop  Data Stream ESC I Support H  Xes  Function (single-byte control) erase status line  Data Stream ESC [ ? E  Support Xv, Xh  XTS  Function (single-byte control) return from status line  Data Stream ESC [ ? F  Support Xv, Xh  XTS  Function (single-byte control) return from status line  Data Stream ESC [ ? F  Support Xv, Xh  Xths  Function (single-byte control) hide status line  Data Stream ESC [ ? F  Support Xv, Xh  Xhs  Function (single-byte control) hide status line  Data Stream ESC [ ? H  Support |     |                   |
| Function (single-byte control) virtual terminal locator report  Data Stream ESC [ y Support Xh, H  VTR  Function (single-byte control) vt raw keyboard input  Data Stream ESC [ w Support Xh, H  Vts  Function (single-byte control) vertical tab stop  Data Stream ESC 1 Support H  Xes  Function (single-byte control) erase status line  Data Stream ESC [ ? E Support Xv, Xh  Xrs  Function (single-byte control) return from status line  Data Stream ESC [ ? F Support Xv, Xh  Function (single-byte control) return from status line  Data Stream ESC [ ? F Support Xv, Xh  Function (single-byte control) return from status line  Data Stream ESC [ ? F Support Xv, Xh  Function (single-byte control) hide status line  Data Stream ESC [ ? F Support Support              |     |                   |
| Support Xh, H  VTR Function (single-byte control) vt raw keyboard input  Data Stream ESC [ w Support Xh, H  Vts Function (single-byte control) vertical tab stop  Data Stream ESC I Support H  XES Function (single-byte control) erase status line  Data Stream ESC [? E Support Xv, Xh  Xrs Function (single-byte control) return from status line  Data Stream ESC [? F Support Xv, Xh  Xhs Function (single-byte control) hide status line  Data Stream ESC [? F Support Xv, Xh  Support Xv, Xh  Function (single-byte control) hide status line Data Stream ESC [? H Support                                                                                                    | VTL |                   |
| VTR  Function (single-byte control) vt raw keyboard input  Data Stream ESC [ w Support Xh, H  Vts  Function (single-byte control) vertical tab stop  Data Stream ESC I Support H  Xes  Function (single-byte control) erase status line  Data Stream ESC [ ? E Support Xv, Xh  Xrs  Function (single-byte control) return from status line  Data Stream ESC [ ? F Support Xv, Xh  Xrs  Function (single-byte control) return from status line  Data Stream ESC [ ? F Support Xv, Xh  Xrs  Function (single-byte control) return from status line Data Stream ESC [ ? F Support Xv, Xh  Xhs  Function (single-byte control) hide status line Data Stream ESC [ ? H Support                                                                                                    |     |                   |
| Function (single-byte control) v t raw keyboard input  Data Stream ESC [ w Support Xh, H  Vts  Function (single-byte control) vertical tab stop  Data Stream ESC I Support H  Xes  Function (single-byte control) erase status line  Data Stream ESC [? E Support Xv, Xh  Xrs  Function (single-byte control) return from status line  Data Stream ESC [? F Support Xv, Xh  Xhs  Function (single-byte control) hide status line  Data Stream ESC [? F Support Xv, Xh  Xhs  Function (single-byte control) hide status line  Data Stream ESC [? H Support                                                                                                    |     |                   |
| ESC [ w Support Xh, H  Vts  Function (single-byte control) vertical tab stop  Data Stream ESC   Support H  Xes  Function (single-byte control) erase status line  Data Stream ESC [ ? E Support Xv, Xh  XTS  Function (single-byte control) return from status line  Data Stream ESC [ ? F Support Xv, Xh  Xhs  Function (single-byte control) hide status line  Data Stream ESC [ ? F Support Xv, Xh  Xhs  Function (single-byte control) hide status line  Data Stream ESC [ ? H Support                                                                                                    | VTR |                   |
| Xh, H  Vts  Function (single-byte control)                                                                                                    |     |                   |
| Function (single-byte control)  vertical tab stop  Data Stream  ESC I  Support  H  Xes  Function (single-byte control)  erase status line  Data Stream  ESC [? E  Support  Xv, Xh  Xrs  Function (single-byte control)  return from status line  Data Stream  ESC [? F  Support  Xv, Xh  Xhs  Function (single-byte control)  hide status line  Data Stream  ESC [? F  Support  Xv, Xh  Xhs  Function (single-byte control)  hide status line  Data Stream  ESC [? H  Support                                                                                                    |     |                   |
| ESC I Support H  Xes Function (single-byte control) erase status line  Data Stream ESC [? E Support Xv, Xh  Xrs Function (single-byte control) return from status line  Data Stream ESC [? F Support Xv, Xh  Xhs Function (single-byte control) hide status line  Data Stream ESC [? F Support Xv, Xh  Xhs Function (single-byte control) hide status line  Data Stream ESC [? H Support                                                                                                    | vts |                   |
| Function (single-byte control) erase status line  Data Stream ESC [ ? E  Support Xv, Xh   Xrs  Function (single-byte control) return from status line  Data Stream ESC [ ? F  Support Xv, Xh   Xhs  Function (single-byte control) hide status line  Data Stream ESC [ ? H  Support                                                                                                    |     |                   |
| Function (single-byte control) erase status line  Data Stream ESC [ ? E  Support Xv, Xh   Xrs  Function (single-byte control) return from status line  Data Stream ESC [ ? F  Support Xv, Xh   Xhs  Function (single-byte control) hide status line  Data Stream ESC [ ? H  Support                                                                                                    |     |                   |
| ESC [ ? E  Support Xv, Xh   xrs  Function (single-byte control) return from status line  Data Stream ESC [ ? F  Support Xv, Xh   xhs  Function (single-byte control) hide status line  Data Stream ESC [ ? H  Support                                                                                                    | xes |                   |
| XV, Xh  Function (single-byte control) return from status line  Data Stream ESC [ ? F  Support XV, Xh   Function (single-byte control) hide status line  Data Stream ESC [ ? H  Support                                                                                                    |     |                   |
| return from status line  Data Stream ESC [ ? F  Support Xv, Xh   Function (single-byte control) hide status line  Data Stream ESC [ ? H  Support                                                                                                    |     |                   |
| ESC [ ? F  Support                                                                                                    | xrs |                   |
| xhs  Function (single-byte control) hide status line  Data Stream ESC [ ? H  Support                                                                                                    |     |                   |
| hide status line  Data Stream  ESC [ ? H                                                                                                    |     |                   |
| ESC [ ? H Support                                                                                                    | xhs |                   |
| Support<br>Xv, Xh                                                                                                    |     |                   |
|                                                                                                    |     | Support<br>Xv, Xh |

| XSS | Function (single-byte control) show status line                                                                  |
|-----|----------------------------------------------------------------------------------------------------|
|     | Data Stream ESC [ ? S                                                                                            |
|     | Support<br>Xv, Xh                                                                                                |
| xgs | Function (single-byte control) go to column of status line                                                       |
|     | Data Stream ESC [ ? Ps T                                                                                         |
|     | Support<br>Xv, Xh                                                                                                |
| xst | Function (single-byte control) set text parameters                                                               |
|     | O change window name and title to Pt                                                                             |
|     | <ul><li>1 sets only the icon name</li><li>2 sets only the title name</li></ul>                                   |
|     | <ul> <li>Everything between ESC-P and ESC\ is ignored. aixterm will work as usual after the<br/>ESC\.</li> </ul> |
|     | Data Stream ESC ] Ps ; Pt \007                                                                                   |
|     | Support<br>Xv, Xh                                                                                                |

### Copy, Paste, and Re-execute Functions

When you create a terminal window, the **aixterm** command allows you to select text and copy it within the same window or other windows by using copy, paste, and re-execute button functions. These text functions are available in HFT and VT102 emulations. The selected text is highlighted while the button is pressed.

The copy, paste, and re-execute button functions perform as follows:

#### Copy

The left button is used to save text into the cut buffer. The **aixterm** command does a text cut, not a box cut. Move the cursor to beginning of the text, hold the button down while moving the cursor to the end of the region, and release the button. The selected text is highlighted and saved in the global cut buffer and made the **PRIMARY** selection when the button is released.

- · Double clicking selects by words.
- Triple clicking selects by lines.
- · Quadruple clicking goes back to characters, and so on.

Multiple clicking is determined from the time the button is released to the time the button is pressed again, so you can change the selection unit in the middle of a selection.

The right button extends the current selection. If you press this button while moving closer to the right edge of the selection than the left, it extends or contracts the right edge of the selection. If you contract the selection past the left edge of the selection, the **aixterm** command assumes you really meant the left edge, restores the original selection, and extends or contracts the left edge of the selection. Extension starts in the selection unit mode that the last selection or extension was performed in; you can multiple click to cycle through them.

Pressing both buttons at once (or the middle button on a three-button mouse) displays (pastes) **Paste** 

the text from the PRIMARY selection or from the cut buffer into the terminal window that contains

the mouse cursor, inserting it as keyboard input.

Pressing the Shift key and the left mouse button takes the text from the cursor (at button release) Re-execute

> through the end of the line (including the new line), saves it in the global cut buffer and immediately retypes the line, inserting it as keyboard input. The selected text is highlighted. Moving the mouse cursor off of the initial line cancels the selection. If there is no text beyond the

initial cursor point, the aixterm command sounds the bell, indicating an error.

By cutting and pasting pieces of text without trailing new lines, you can take text from several places in different windows and form a command to the shell. For example, you can take output from a program and insert it into your favorite editor. Since the cut buffer is globally shared among different applications, you should regard it as a file whose contents you know. The terminal emulator and other text programs should treat it as if it were a text file, that is, the text is delimited by new lines.

### Menu Usage

The aixterm command has two different menus:

- Options
- Modes

Each menu pops up under the correct combinations of key and button presses. Most menus are divided into two sections that are separated by a horizontal line. The top portion contains various modes that can be altered. A check mark is displayed next to a mode that is currently active. Selecting one of these modes toggles its state. The bottom portion of the menu provides the command entries; selecting one of these performs the indicated function.

The Options menu pops up when the Ctrl key and the left mouse button are pressed simultaneously while the mouse cursor is in a window. The menu contains items that apply to all emulation modes.

The Modes menu sets various modes for each emulation mode. The menu is activated by pressing the Ctrl key and the middle mouse button at the same time, while the mouse cursor is in the window. In the command section of this menu, the soft reset entry resets the scroll regions. This is convenient when a program leaves the scroll regions set incorrectly. The full reset entry clears the screen, resets tabs to every eight columns, and resets the terminal modes (such as wrap and smooth scroll) to their initial states after the aixterm command finishes processing the command-line options. When the Auto Linefeed option is turned on, a carriage return is added when a carriage return, vertical tab, or form feed is received. The shells generally do this for the linefeed, but not for the vertical tab or form feed.

#### Scroll Bar

The aixterm command supports an optional scroll bar composed of a scroll button that displays at the top of the scroll bar and a scroll region that displays at the bottom. The scroll bar is hidden until you request it to display.

The scroll region displays the position and amount of text currently showing in the window (highlighted) relative to the amount of text actually saved in the scrolling buffer. As more text is saved in the scrolling buffer (up to the maximum), the size of the highlighted area decreases.

The scroll button causes the window to scroll up and down within the saved text. Clicking the right button moves the window position up (the text scrolls downward); clicking the left button moves the window position down (the text scrolls upward). The amount of scrolling is modified by the Shift and Ctrl keys. If neither key is pressed, the window scrolls a single line at a time. Pressing the Shift key causes the text to scroll a full window at a time, minus one line. Pressing the Ctrl key causes the text to be positioned at the extreme top or bottom of the file.

### **Character Classes**

Clicking the left mouse button (the copy function) twice in rapid succession causes all characters of the same class (that is, letters, white space, punctuation, and so on) to be selected. Because people have different preferences for what should be selected (for example, if file names be selected as a whole or only the separate subnames), you can override the default mapping by using the **charClass** (class **CharClass**) resource.

The **charClass** resource is a list of *CharRange*: *Value* pairs where the range is either a single number or a low-to-high number in the range of 0 to 127, corresponding to the ASCII code for the character or characters to be set. The value is arbitrary, although the default table uses the character number of the first character occurring in the set.

The default table is as follows:

```
static int charClass[128] = {
/* NUL
         SOH
               STX ETX
                           E0T
                                 ENQ
                                             BEL */
                                       ACK
                1,
                                  1,
   32,
                      1,
          1,
                             1,
                                         1,
                                               1,
   BS
          HT
                NL
                       VT
                            NP
                                  CR
                                         S0
                                               SI */
     1,
         32,
                1,
                       1,
                            1,
                                  1,
                                         1,
                                               1,
/* DLE
         DC1
               DC2
                     DC3
                           DC4
                                 NAK
                                       SYN
                                              ETB */
                                               1,
    1,
          1,
                1,
                       1,
                             1,
                                  1,
                                         1,
/* CAN
               SUB
                     ESC
                             FS
                                  GS
                                         RS
                                               US */
          ΕM
                                  1,
     1,
          1.
                1,
                       1,
                             1,
                                         1,
                                               1,
                                               ۱ */
                п
    SP
                       #
                             $
                                  %
                                         &
          Ţ
   32,
         33,
                                 37,
                                        38,
                                              39,
               34,
                     35,
                           36,
    (
          )
                                               / */
   40,
         41,
                                             47,
               42,
                     43,
                           44,
                                 45,
                                        46,
                2
                                  5
                                               7 */
    0
          1
                       3
                             4
                                         6
   48,
         48,
               48,
                     48,
                           48,
                                 48,
                                        48,
                                              48,
    8
          9
                :
                       ;
                             <
                                         >
                                               ? */
               58,
                     59,
   48,
         48,
                           60,
                                 61,
                                        62,
                                              63,
    6
                В
                       C
                             D
                                  Ε
                                         F
          Α
                                               G */
         48,
               48,
                     48,
                           48,
                                 48,
                                        48,
                                              48,
   64,
    Н
          Ι
                J
                       Κ
                             L
                                  Μ
                                         N
                                               0 */
               48,
                     48,
                           48,
                                 48,
                                        48,
   48,
         48,
                                              48,
                             Τ
    Р
          Q
                R
                       S
                                  U
                                         ٧
                                               W */
   48.
         48.
               48.
                     48.
                           48.
                                 48.
                                        48.
                                              48,
                                  ]
    Χ
          Υ
                Ζ
                       \
                                                 */
   48,
         48,
               48,
                     91,
                           92,
                                 93,
                                        94,
                                              48,
                                         f
                b
                      С
                             d
                                  е
          a
                                               g */
   96,
                     48,
                                 48,
                                             48,
         48,
               48,
                           48,
                                       48,
                             1
                j
                       k
    h
          i
                                  m
                                         n
                                               0 */
   48,
         48,
               48,
                     48,
                           48,
                                 48,
                                        48,
                                              48,
                             t
                                         ٧
                                               w */
    р
                r
                       S
                                  u
          q
                     48,
                           48,
                                 48,
   48,
         48,
               48,
                                        48,
                                              48,
    Χ
                                              DEL */
          у
               48, 123, 124, 125, 126,
   48,
         48,
                                              1};
```

For example, the string "33:48,37:48,45-47:48,64:48" indicates that the ! (exclamation mark), % (percent sign), - (dash), . (period), / (slash), and & (ampersand) characters should be treated the same way as characters and numbers. This is very useful for cutting and pasting electronic mailing addresses and UNIX® file names.

### **Key Translations**

It is possible to rebind keys (or sequences of keys) to arbitrary strings for input. Changing the translations for events other than key and button events is not expected, and causes unpredictable behavior.

The actions available for key translations are as follows:

insert() Processes the key in the normal way (that is, inserts

the ASCII character code corresponding to the keysym found in the keyboard mapping table into the input

string(String) Rebinds the key or key sequence to the string value;

that is, inserts the string argument into the input stream. Quotation marks are necessary if the string contains white space or non-alphanumeric characters. If the string argument begins with the characters "0x," it is interpreted as a hex character constant and the corresponding character is sent in the normal way. Takes a single string argument naming a resource to

be used to dynamically define a new translation table; the name of the resource is obtained by appending the string Keymap to Name. The keymap name None restores the original translation table (the very first one; a stack is not maintained). Uppercase and

lowercase is significant.

insert-selection(Name[,Name]...)

keymap(Name)

Retrieves the value of the first (leftmost) named selection that exists and inserts the value into the input stream. The *Name* parameter is the name of any selection, for example, **PRIMARY** or **SECONDARY**.

Uppercase and lowercase is significant.

For example, a debugging session might benefit from the following bindings:

```
*aixterm.Translations: #override <Key>F13: keymap(dbx)
*aixterm.dbxKeymap.translations:\
<Key>F14: keymap(None) \n\
<Key>F17: string("next") string(0x0d) \n\
<Key>F18: string("step") string(0x0d) \n\
<Key>F19: string("continue") string(0x0d) \n\
<Key>F20: string("print") insert-selection(PRIMARY)
```

### **Key and Button Bindings**

The key and button bindings for selecting text, pasting text, and activating the menus are controlled by the translation bindings. In addition to the actions listed in the Key Translations section, the following actions are available:

mode-menu() Posts one of the two mode menus, depending on which button is

pressed.

select-start() Deselects any previously selected text and begins selecting new

select-extend() Continues selecting text from the previous starting position. start-extend()

Begins extending the selection from the farthest (left or right)

edge.

select-end(Name[,Name]...)

Ends the text selection. The *Name* parameter is the name of a selection into which the text is to be copied. The **aixterm** command asserts ownership of all the selections named. Uppercase and lowercase is significant.

Quietly discards the key or button event.

Rings the bell at the specified volume increment above or below the base volume.

ignore()
bell([Volume])

#### The default bindings are:

```
static char defaultTranslations =
                     <KeyPress>: insert() \n\
~Shift Ctrl ~Meta <Btn1Down>: mode-menu(options) \n\
~Shift Ctrl ~Meta <Btn2Down>: mode-menu() \n\
~Shift Ctrl
              ~Meta <Btn3Down>: mode-menu(modes) \n\
~Shift ~Ctrl ~Meta <Btn1Down>: select-start() \n\
~Shift ~Ctrl
              ~Meta <Btn1Motion>: select-extend() \n\
~Shift ~Ctrl ~Meta <Btn1Up>: select-end(PRIMARY)\n\
~Shift ~Ctrl ~Meta <Btn2Down>: ignore() \n\
~Shift ~Ctrl ~Meta <Btn2Up>: insert-selection(PRIMARY)\n\
~Shift ~Ctrl ~Meta <Btn3Down>: start-extend() \n\
~Shift ~Ctrl ~Meta <Btn3Motion>: select-extend() \n\
~Shift ~Ctrl ~Meta <Btn3Up>: select-end(PRIMARY)\n\
Shift ~Ctrl ~Meta <Btn1Down>: reexecute() \n\
Shift ~Ctrl
              ~Meta <Btn1Motion>: select-extend() \n\
             "Meta <Btn1Up>: select-end(PRIMARY)\n\
"Meta <Btn2Down>: select-start() \n\
Shift ~Ctrl
Shift ~Ctrl
Shift "Ctrl "Meta <Btn2Motion>: select-extend() \n\
Shift ~Ctrl ~Meta <Btn2Up>: select-end(PRIMARY)\n\
Shift ~Ctrl ~Meta <Btn3Down>: ignore() \n\
Shift "Ctrl "Meta <Btn3Up>: insert-selection(PRIMARY)\n\
Shift Ctrl ~Meta <BtnDown>: size(toggle) \n\
Shift Ctrl ~Meta <BtnUp>: ignore() \n\
                     <BtnDown>:
                                    bell(0) \n\
                     <BtnUp>:
                                    bel1(0) \n\
```

### aixterm Command Internationalization (I18N)

To run an aixterm with a different keyboard layout than the X server's (such as a French keyboard layout on a Swiss German X server), run the following commands:

 Change the X server to a French keyboard: xmodmap /usr/lpp/X11/defaults/xmodmap/Fr FR/keyboard

2. Set the locale environment variable to Fr\_FR using one of the following:

- For Korn shells: export LANG=Fr FR
- For C shells: setenv LANG Fr FR
- For Bourne shells: LANG=Fr FR; export LANG
- 3. Start an aixterm terminal emulator:

aixterm &

4. Reset the X server's keyboard file to its original language:

```
xmodmap /usr/lpp/X11/defaults/xmodmap/Gr SW/keyboard
```

The **aixterm** command continues to use the keyboard layout that the X server was using when the aixterm started. It ignores **KeymapNotify** by default.

The **aixterm** command uses the Input Method to convert the X server's keysyms into either printable characters or nonprintable escape strings such as function keys. The Input Method uses its own keymap files, in **/usr/lib/nls/loc**, to convert X keysyms into code points for the printable characters, and escape strings for nonprintable characters. There is a keymap file for each language and one keymap file for

escape sequences. The escape sequences are in C@outbound.imkeymap; the source is C@outbound.imkeymap.src. The other keymap files begin with the locale name and look like: locale.imkeymap and locale.codeset.imkeymap. For example:

US English in codeset IBM-850 US English in codeset ISO8859-1 Turkish in codeset ISO8859-9 Japanese in codeset IBM-932 Japanese in codeset IBM-943 Japanese in codeset EUC(JP)

En US.IBM-850.imkeymap en\_US.ISO8859-1.imkeymap tr TR.ISO8859-9.imkeymap Ja\_JP.IBM-932.imkeymap Ja JP.IBM-943.imkeymap ja\_JP.IBM-eucJP.imkeymap

### The following dependencies apply:

- You can change the locale by entering the following SMIT fast path: smit mle\_sel\_menu, or by using the Web-based System Manager wsm system fast path and selecting the Cultural Environment icon. You can also change the locale temporarily by modifying the LANG environment variable.
- You can change the system keyboard definition by selecting the following SMIT menu items: System Environments, Manage Language Environment, and Change the Keyboard Map for the Next System Restart, or by using the Web-based System Manager wsm system fast path and selecting the Cultural Environment icon.
- Codeset depends on the locale (LC\_ALL, LANG environment variables).
- · Default fonts and font sets depend on the codeset and locale. Using a font that does not match the codeset may produce incorrect output.
- · Input Method depends on the locale. The Input Method for the locale should be installed. The Input Method maps Keysyms to a codeset.
- Compose keys (dead keys) depend on the Input Method and X keyboard mapping. An incorrect input method or X keyboard mapping may produce incorrect input.
- · Error messages and menu contents depend on the locale and a correct font or fontset. The message catalogs for the locale should be installed. The default messages are English. An incorrect font or fontset can result in garbled menu text and messages.
- · Text display depends on the locale and a correct font or fontset. An incorrect font or fontset can result in garbled text. Changing the locale (LC ALL, LANG environment variables) in an aixterm does not change the codeset that the aixterm displays. If the codeset of the new locale differs from the codeset of aixterm, incorrect output (garbled text) may be displayed.
- The X keyboard mapping depends on the system keyboard definition. Xinit sets the X keyboard mapping to match the system keyboard definition. The mapping is changed with **xmodmap**. The X keyboard mapping maps key presses to Keysyms.

### Availability of Characters in aixterm

ASCII characters 32 (0x20) to 126 (0x7e) are available in most of the codesets and fonts. Characters (bytes) 0 (0x00) to 31 (0x1f) are treated as control sequences and unprintable characters. Other characters 127 (0x7f) to 255 (0xff) vary with codeset and fonts. Using a font that does not match the codeset the aixterm is started in leads to unpredictable results. For example, box characters (line drawing) are available in aixterm vt100 mode with the default vtsingle font. If you use a different font, other characters may be displayed instead. Another example is using a ISO8859-1 font while running in the IBM-850 codeset. Trying to display box characters (line drawing) generates accented characters. Trying to display accented characters generates different accented characters or blanks.

#### **Key Assignments for Bidirectional Languages**

In addition to the above key and button bindings, the following key assignments for bidirectional languages are supported by the aixterm command:

scr-rev()

Reverses the screen orientation and sets the keyboard layer to the default language of the new orientation.

Itr-lang()Enables the English keyboard layer.rtl-lang()Enables the Arabic/Hebrew keyboard layer.col-mod()Enables the column heading adjustment where the column heading adjustment where the column heading adjustment heading adjustment where the column heading adjustment heading adjustment heading adjustment heading adjustment heading adjustment heading adjustment heading adjustment heading adjustment heading adjustment heading adjustment heading adjustment heading adjustment heading adjustment heading adjustment heading ad

col-mod() Enables the column heading adjustment which handles each word as a separate column.

auto-push() Toggles the Autopush function. This function handles mixed left-to-right and right-to-left text.

When you enable the Autopush function, reversed segments are automatically initiated and

When you enable the Autopush function, reversed segments are automatically initiated and terminated according to the entered character or the selected language layer. Thus, you are

relieved of manually invoking the Push function.

chg-push() Toggles the Push mode. This mode causes the cursor to remain in its position and pushes the

typed characters in the direction opposed to the field direction.

shp-in() Shapes Arabic characters in their initial forms.
 shp-is() Shapes Arabic characters in their isolated forms.
 shp-p() Shapes Arabic characters in their passthru forms.
 shp-asd() Shapes Arabic characters in their automatic forms.
 shp-m() Shapes Arabic characters in their middle forms.
 shp-f() Shapes Arabic characters in their final forms.

The BIDI bindings (for Arabic/Hebrew) are:

```
~Shift ~Ctrl Mod1
                   <Key>Return:
                                        scr-rev() \n\
~Shift ~Ctrl Mod2
                   <Key>Return:
                                        scr-rev() \n\
~Shift ~Ctrl Mod1
                   <Key>Shift L: ltr-lang() \n\
~Shift ~Ctrl Mod2
                   <Key>Shift L: ltr-lang() \n\
~Shift ~Ctrl Mod1
                   <Key>Shift R: rtl-lang() \n\
~Shift ~Ctrl Mod2
                   <Key>Shift_R: rtl-lang() \n\
~Shift ~Ctrl Mod1
                   <Key>KP_Multiply:
                                        col-mod() \n\
~Shift ~Ctrl Mod2
                   <Key>KP_Multiply:
                                        col-mod() \n\
~Shift ~Ctrl Mod1
                   <Key>KP_Divide:
<Key>KP_Divide:
                                        auto-push() \n\
~Shift ~Ctrl Mod2
                                        auto-push() \n\
~Shift ~Ctrl ~Meta <Key>KP Divide:
                                       chg-push() \n\
~Shift ~Ctrl Mod1
                   <Key>KP 1:
                                        shp-in() \n\
                                       shp-in() \n\
~Shift ~Ctrl Mod2
                   <Kev>KP 2:
~Shift ~Ctrl Mod1
                   <Key>KP 1:
                                      shp-is() \n\
~Shift ~Ctrl Mod1
                   <Key>KP 2:
                                      shp-is() \n\
~Shift ~Ctrl Mod1
                   <Key>KP_3:
                                       shp-p() \n\
~Shift ~Ctrl Mod2
                   <Key>KP_3:
                                        shp-p() \n\
~Shift ~Ctrl Mod1
                   <Key>KP_4:
                                        shp-asd() \n\
~Shift ~Ctrl Mod2
                   <Key>KP 4:
                                        shp-asd() \n\
~Shift ~Ctrl Mod1
                   <Key>KP 7:
                                        shp-m() \n\
~Shift ~Ctrl Mod2
                                        shp-m() \n\
                   <Key>KP 7:
~Shift ~Ctrl Mod1
                   <Key>KP 8:
                                        shp-f() \n\
~Shift ~Ctrl Mod2
                   <Key>KP 8:
```

You can change these values in the .Xdefaults file. For example, if you want to use Ctrl+Shift to change language layer, you can add the following line in the .Xdefaults file:

```
Translations: Ctrl<Key>Shift_R: rtl-lang() \n\
    Ctrl<Key>Shift_L: ltr-lang()
```

### **Flags**

A flag takes on the opposite value if the - (minus sign) is changed to a + (plus sign). The following options override those set in the **.Xdefaults** file:

**-ah** Highlights the cursor at all times.

-ar Turns on the autoraise mode of aixterm, which automatically raises the

window (after a delay determined by the .Xdefaults keyword

autoRaiseDelay) when the mouse cursor enters the window. The default

is off.

This flag can be turned on and off from the Options menu. Enables the Autopush function for the visual text type.

- autopush

-b NumberPixels

-bd Color

-bq Color

-bw NumberPixels

-C

-ccCharRange: Value,...

-cr Color

-csd CharShape

-cu

-display Name: Number

-dw

-e Command

-f0 Font

Specifies the width in pixels of an inner border. The inner border is the distance between the outer edge of the characters and the window border. The default is 2.

Specifies the color of the highlighted border on color displays. The default

Specifies the color of the window background on color displays. The default is white.

Specifies the width of the window border in pixels. The default is 2 pixels. Some window managers can override this option.

Intercepts console messages.

Changes the types of characters that are part of a word. For example, the string -cc 48-52:3 would make the characters 01234 one word and 56789 a different word. The :3 defines a word group number 3. By default, numbers are in class 48. The character classes are used by cut and paste.

Determines the color of the text cursor on color displays. The default is the foreground color.

Specifies the default shape of Arabic text. The CharShape variable can be one of the following options:

#### automatic

Shapes the characters automatically.

#### passthru

Does not shape the characters. The characters are displayed in the same way that they are entered.

#### isolated

Displays the characters in their isolated form (valid in visual mode only).

initial Displays the characters in their initial form (valid in visual mode

#### middle

Displays the characters in their middle form (valid in visual mode

final Displays the characters in their final form (valid in visual mode

Causes certain curses applications to display leading tabs correctly. The default is off.

This flag can be turned on and off from the Modes menu.

Identifies the host name and X Server display number where the aixterm command is to run. By default, aixterm gets the host name and display number from the **DISPLAY** environment variable.

Causes the mouse cursor to move (warp) automatically to the center of the aixterm window when the aixterm icon window is deiconified. The default is off.

Specifies a command to be executed in the window. This flag runs the command; it does not start a shell. If this flag is used, the command and its arguments (if any) must be displayed last on the aixterm command line.

When the command exits, the aixterm command exits.

Specifies the name of the default font on the command line. Also specifies the name of the font placed in position 0 in the font table. This flag is similar to the -fn flag. For example, to specify a default font on the command line, enter the following:

aixterm -f0 rom11

-f1 Font Specifies the name of the font placed in position 1 in the font table. This flag is similar to the -fb flag. Specifies the name of the font placed in position 2 of the font table. This -f2 Font flag is similar to the -fi flag. -f3 Font Specifies the name of the font placed in position 3 of the font table. -f4 Font Specifies the name of the font placed in position 4 of the font table. -f5 Font Specifies the name of the font placed in position 5 of the font table. -f6 Font Specifies the name of the font placed in position 6 of the font table. -f7 Font Specifies the name of the font for position 7 in the font table. Specifies the name of the font set for position 0 in the font table. This flag -f0 FontSet is similar to the -fn flag. —f1 FontSet Specifies the name of the font set for position 1 in the font table. This flag is similar to the -fb flag. -f2 FontSet Specifies the name of the font set for position 2 in the font table. This flag is similar to the -fi flag. -f3 FontSet Specifies the name of the font set for position 3 in the font table. -f4 FontSet Specifies the name of the font set for position 4 in the font table. -f5 FontSet Specifies the name of the font set for position 5 in the font table. -f6 FontSet Specifies the name of the font set for position 6 in the font table. -f7 FontSet Specifies the name of the font set for position 7 in the font table. -fb Font Specifies the name of the bold font. This font must be the same height and width as the normal font. -fi FontSet Specifies the name of the italic font set. -fg Color Determines the foreground color of the text on color displays. The default -fn Font Specifies the name of a normal full-text font set. Any fixed-width font set can be used. In HFT emulation, the default is Rom14.500 for a large display or Rom10.500 for a small display. In VT102 emulation, the default is vtsingle. To specify a font set in the resource file, use aixterm.Fontset FontSet. -fs Font Specifies the name of the special graphics font. -fullcursor Uses a full block cursor instead of the default underscore cursor. -geometry Geometry Specifies the location and dimensions of a window. The default is 80x25+0+0. Some window managers (such as the mwm command) can override these defaults. #geometry Geometry Specifies the location of an icon window. If specified, width and height are ignored. Width and height are taken from the size of the bitmap and the length of the title. The window manager can override the location of the icon. Note: When you use one of these values as part of an sh (shell) command, enclose the value in "" (double quotation marks). Normally, #(the pound sign) indicates a comment in a shell script. -help Lists the available option flags. Displays the icon window rather than the normal window when the -i window is opened. The default is false. Note: This flag does not work unless the window manager has started. -ib File Specifies name of the bitmap file to read for use as the icon bitmap file instead of the default bitmap file. You can access a /usr/include/X11/ bitmaps file from an operating system shell to see a sample bitmap file. Specifies a modifier string that identifies the input method to be used by -im InputMethod the aixterm command. Causes the aixterm command to move multiple lines up at once (jump -j scroll) if many lines are queued for display. The default is false.

This flag can be turned on and off from the Modes menu.

-keywords

-lang Language

-1

-leftscroll

-If File

-ls

-mb

-mc Number

-mn

-ms Color

-n IconName

-name Application

-nb Number

-nobidi

- nonulls

-nss NumShape

- orient Orientation

Lists the .Xdefaults keywords.

Specifies the language to be used under the aixterm command. The language should follow the format for the locale, as used by the setlocale function.

Causes the aixterm command to append output from the window to the end of the logfile file. The default is false.

This flag can be turned on and off from the Options menu.

This does not override **LogInhibit** in the **.Xdefaults** file.

Places the scroll bar on the left when it is displayed. The default is on the right side of the text window.

Specifies the file where the output is saved, instead of the default AixtermLog.XXXXXX file, where XXXXXX is the process ID of the aixterm command. The file is created in the directory where the aixterm command is started, or in the home directory for a login aixterm command. If the file name begins with a I (pipe symbol), the rest of the string is interpreted as a command to be executed by the shell, and a pipe is opened to the process.

This flag must be used in conjunction with the -I flag to work effectively. Causes the shell run under the aixterm command to be a login shell. The user's .login or .profile file is read, and the initial directory is usually the home directory. The default is false.

Turns on the right margin bell. The default is false.

This flag can be turned on and off from the Modes menu.

Determines the multiple-click time. This is used by the cut and paste button functions.

Ignores the XMappingNotify event. The -mn flag is the default.

Determines the color of the mouse cursor on color displays. The default is the foreground color.

Specifies the icon name for use by the aixterm command.

Specifies the application name to use for the .Xdefaults file.

Specifies the right margin distance at which the margin bell rings. The default is 10 spaces from the right edge of the window.

Disables the Arabic/Hebrew functions such as screen reverse, while maintaining an Arabic/Hebrew locale.

Enables a Nonulls mode in which nulls within a line are replaced by spaces.

Specifies the default shape of numerals. The NumShape variable can be one of the following options:

#### bilingual

Displays numerals according to the surrounding text. For example, Arabic numerals are displayed within Arabic text and English numerals within English text.

hindi Displays numerals in Hindi.

arabic Displays numerals in Arabic.

### passthru

Displays numerals the same way they are entered.

Specifies the default screen orientation. The orientation can be one of the following options:

LTR Left-to-right screen orientation

RTL Right-to-left screen orientation

-outline Color Determines the color of the outline attribute (Keisen) on color displays. The default is the foreground color. The outline attribute for a character is similar to other character attributes such as bold or reverse video. The outline attribute is displayed as a box drawn to enclose a character or group of characters. -po Number Specifies the number of lines from the previous screen that display on the screen when the window scrolls one page. The default is 1 line. Turns on the page scroll mode. -ps After a page of lines is displayed, the aixterm command stops displaying new lines and the text cursor is no longer displayed. Pressing the Enter key displays one new line. Pressing the Spacebar key or a character key displays a new page. The default is false. -pt Preedit Specifies the pre-edit type for text composing. The possible pre-edit types are: over Places the pre-edit window over the spot of character composition. off Places the pre-edit window off the spot of character composition in the status area. Composes character outside of the current window tree. root none Specifies that the input method has no pre-edit area. -reduced Causes the aixterm command to begin in reduced mode. Specifies the name of the reduced bold font. This font must be the same -rfb Font width and height as the reduced normal font. -rfi Font Specifies the name of the reduced italic font. This font must be the same width and height as the reduced normal font. -rfn Font Specifies the name of the reduced normal font. -rfs Font Specifies the name of the reduced special graphics font. -rf0 Font Specifies the name of the reduced font placed in position 0 in the font table. This flag is similar to the -rfn flag. Specifies the name of the reduced font placed in position 1 in the font -rf1 Font table. This flag is similar to the -rfb flag. -rf2 Font Specifies the name of the reduced font placed in position 2 in the font table. This flag is similar to the -rfi flag. -rf3 Font Specifies the name of the reduced font placed in position 3 in the font -rf4 Font Specifies the name of the reduced font placed in position 4 in the font table. -rf5 Font Specifies the name of the reduced font placed in position 5 in the font -rf6 Font Specifies the name of the reduced font placed in position 6 in the font -rf7 Font Specifies the name of the reduced font placed in position 7 in the font table. -rf0 FontSet Specifies the name of the reduced fontset placed in position 0 in the font table. This flag is similar to the -rfn flag. -rf1 FontSet Specifies the name of the reduced fontset placed in position 1 in the font table. This flag is similar to the -rfb flag. -rf2 FontSet Specifies the name of the reduced fontset placed in position 2 in the font table. This flag is similar to the -rfi flag. -rf3 FontSet Specifies the name of the reduced fontset placed in position 3 in the font table. -rf4 FontSet Specifies the name of the reduced fontset placed in position 4 in the font -rf5 FontSet Specifies the name of the reduced fontset placed in position 5 in the font table.

-rf6 FontSet Specifies the name of the reduced fontset placed in position 6 in the font -rf7 FontSet Specifies the name of the reduced fontset placed in position 7 in the font Reverses the foreground and background colors. This becomes the -rv normal video mode. This flag can be turned on and off from the Modes menu. -rw Turns on the reverse-wraparound mode. The default is false. This mode allows the cursor to wraparound from the leftmost column to the rightmost column of the previous line. This can be useful in the shell to allow erasing characters backwards across the previous line. This flag can be turned on and off from the Modes menu. Turns off synchronous scrolling on the display. The default is true. -s When this flag is specified, the aixterm command no longer attempts to keep the screen current while scrolling and can run faster when network latencies are very high. -sb Causes the scroll bar to display. This flag can be turned on and off from the Modes menu. The default is off. Generates the Sun function keycodes for programmed-function (PF) keys -sf in VT102 mode. Specifies that while using the scroll bar to review previous lines of text, -si the window is normally repositioned automatically at the bottom of the scroll region before output to the screen is processed. The default is true. This flag disables window repositioning on output. Causes the window to be repositioned automatically in the normal position -sk at the bottom of the scroll region when a key is pressed. The default is false. This flag is intended for use with the scroll bar to review previous lines of Pressing a key also creates output, which is affected by the -si flag. This flag can be turned on and off from the Scrollbar menu. -sl NumberLines Specifies the maximum number of lines to save that scroll off of the top of the window. The default is 64. -sn Displays the status line to be displayed in normal video (the status line is still enclosed in a box). By default, the status line is displayed in reverse-video relative to the rest of the window. This flag can be turned on and off from the Modes menu. -st Displays the status line on startup. The default is false. Specifies that the preediting function in the input method IMIoctI call is -suppress

- symmetric

-T Title

Sets the title bar name, but not the icon name. If the -n option is not specified, or the icon name is not a specified keyword in the .Xdefaults file, the title is used as the icon name.

Enables the Symmetric Swapping mode for handling bidirectional

character pairs such as <> and ().

-text TextType

-ti

-ut

-v

-vb

-W

-tm String

-tn TerminalName

Specifies the type of data stream. The *TextType* variable can be one of the following options:

#### - implicit

Characters are stored in key stroke order.

#### - visual

Characters are stored the same way that they are displayed. You can use the Autopush mode or Push mode with different shape types.

Displays the title to the right of the bitmap in the icon window. By default, the title is displayed under the bitmap (if the window manager allows it). Specifies a series of terminal setting keywords followed by the characters that should be bound to those functions. Allowable keywords include: intr, quit, erase, kill, eof, eol, start, stop, susp, dsusp, rprnt, flush, weras, and lnext.

Specifies the terminal environment variable. Use the **-tn** flag to change the terminal environment variable only. The terminal environment variable should not be changed to match the terminal in which the X Server is running. The **aixterm** command has no direct access to the terminal where the X Server is running.

Disables the addition of the login ID to **/etc/utmp**. Enables VT102 emulation. By default, HFT is emulated.

Note: The keyboard map is needed for this mode.

Enables the visual bell mode. The visual bell flashes the window on receipt of the Ctrl-G key combination instead of ringing the bell. The

default is false.

Causes the mouse cursor to move (warp) to the middle of the aixterm

window when the window is created. The default is false.

-xrm String
Sets the resource string. For example, aixterm.foreground: blue
-132
Causes the sm/rm escape sequences to be recognized and the aixterm window to be resized as specified. Normally, the sm/rm escape

sequences that switch between the 80-column and 132-column modes

are ignored. The default is false.

This flag can be turned on and off from the Modes menu.

# .Xdefaults Keywords

Use the following keywords to set the defaults for the aixterm command.

alwaysHighlight If true, always highlights the cursor, even when the mouse pointer is outside

the window.

autoRaise If true, raises the aixterm window automatically (after a delay of

autoRaiseDelay) when the mouse cursor enters the window. The default is

false. Window managers can override this option.

autoRaiseDelay If autoRaise is true, specifies the number of seconds to delay before

automatically raising a window. The default is 2 seconds. Window managers

can override this option.

**background** Specifies the color of the window background on color displays. The default is

a white background.

boldFontSet Specifies the name of a bold font. This font must have the same height and

width as the normal sized font.

**borderColor** Specifies the color of the window border. Window managers can override this

option.

**borderWidth** Specifies the width of the window border in pixels. The default is 2 pixels.

c132 If true, specifies that the sm/rm escape sequences to resize the aixterm

window between 80 and 132 columns be recognized. The default is false.

charClass Specifies the character class.

If set to automatic, the characters are shaped automatically. If set to passthru, charShape

the characters do not exert any shaping. If set to isolated, the characters are displayed in isolated shape. If set to initial, the characters are displayed in initial shape. If set to final, the characters are displayed in final shape.

console If set to true, the aixterm command intercepts console messages. The default

curses If true, causes certain curses applications to display leading tabs correctly.

The default is false.

cursorColor Specifies the color of the text cursor on color displays. The default is the

foreground color.

deiconifyWarp If true, moves or warps the mouse to the center of the window when replacing

the aixterm icon window with the aixterm window. The default is false.

The "seen", "sheen", "sad", "dad" Arabic characters and their tails are

displayed as two characters.

**fASD** Enables the automatic shaping function.

**fAutoPush** Enables the Autopush function. **fEndPush** Enables the End Push function. **fLTR** Enables the LTR screen orientation.

font0 Specifies the name of the font placed in position 0 in the font table. This flag

is similar to the -fn flag.

font1 Specifies the name of the font placed in position 1 in the font table. This flag

is similar to the -fb flag.

font2 Specifies the name of the font placed in position 2 of the font table. This flag

is similar to the -fi flag.

font3 Specifies the name of the font placed in position 3 of the font table. font4 Specifies the name of the font placed in position 4 of the font table. font5 Specifies the name of the font placed in position 5 of the font table. font6 Specifies the name of the font placed in position 6 of the font table. font7 Specifies the name of the font for position 7 in the font table.

fontSet Specifies the name of the normal sized text font used in the body of the

aixterm window.

fontSet0 Specifies the name of the font set for position 0 in the font table. This flag is

similar to the -fn flag.

fontSet1 Specifies the name of the font set for position 1 in the font table. This flag is

similar to the -fb flag.

fontSet2 Specifies the name of the font set for position 2 in the font table. This flag is

similar to the -fi flag.

fontSet3 Specifies the name of the font set for position 3 in the font table. fontSet4 Specifies the name of the font set for position 4 in the font table. fontSet5 Specifies the name of the font set for position 5 in the font table. fontSet6 Specifies the name of the font set for position 6 in the font table. Specifies the name of the font set for position 7 in the font table. fontSet7

Specifies the color for the text displayed inside the body of the window on foreground

color displays. The default is black.

**fPush** Enables the Push function.

**fRTL** Enables the RTL screen orientation. **fScrev** Enables the Screen Reverse function. **fShapeF** Enables the Final Shape function. **fShapeIN** Enables the Initial Shape function. **fShapeIS** Enables the Isolated Shape function. **fShapeM** Enables the Middle Shape function. **fShapeP** Enables the Passthru shape function.

fullCursor Displays the full cursor. The default is an underscore cursor.

geometry Specifies the location or dimensions of the window.

expandTail

**iconBitmap** Reads the bitmap file name and uses the resulting bitmap as the icon.

**iconGeometry** Specifies the location of the icon window.

**iconName** Specifies the icon name.

iconStartup If true, causes the aixterm command to start by displaying an icon window

rather than the normal window.

inputMethod Specifies the input method to be used by the aixterm command.

internalBorder Specifies the number of pixels between the text characters and the window

border. The default is 2 pixels.

italicFontSet Specifies the name of the italic font set.

jumpScroll If true, enables jump scroll. The default is false.

language Specifies the language to be used under the aixterm command. The

language should follow the format for the locale, as used by the setlocale

function.

logFile If logging is true, specifies the file in which the log is written. The default is

**AixtermLog.** XXXXXX, where XXXXXX is a unique ID of the **aixterm** 

command.

logging If true, appends all input from the pseudo tty to the logfile. The default is

false.

logInhibit If true, prevents a user or an application program from enabling logging. This

overrides any values set for logging.

loginShell If true, indicates that the aixterm command should start as a login shell. The

default is false.

mappingNotify If set to false, ignores the XMappingNotify event. The default is false.

marginBell If true, enables the right margin bell. The default is false.

Specifies the number of milliseconds between button clicks when cutting and

pasting. The default is 250 milliseconds.

multiScroll If true, allows asynchronous scrolling.

multiClickTime

nMarginBell Specifies the distance from the right edge of the window where the margin

bell rings. The default is 10 spaces from the right edge of the window.

**noNulls** Replaces nulls with spaces within a line.

numShape If set to bilingual, the numbers are shaped according to context. If set to hindi,

the numbers are represented in Arabic. If set to arabic, the numbers are represented in English. If set to passthru, the numbers are represented as

they are.

orientation If set to LTR, left-to-right is set as the default screen orientation. If set to RTL,

right-to-left is set as the default screen orientation.

outline Determines the color of the outline attribute (Keisen) on color displays. The

default is the foreground color.

The outline attribute for a character is similar to other character attributes such as bold or reverse video. The outline attribute is displayed as a box

drawn to enclose a character or group of characters.

pageOverlap Specifies the number of lines from the previous screen that remain on the

screen when the terminal scrolls one page. In page scroll mode, a page is the number of lines in the scrolling region minus the page overlap. The default is

1 line.

pageScroll If true, enables the page scroll mode. The default is false.

After a page of lines displays, aixterm stops displaying new lines and the text cursor disappears. Pressing the Enter key displays one new line. Pressing the

Spacebar key or a character key displays a new page.

preeditType Specifies the pre-edit type for text composing. The possible pre-edit types

are:

**over** Places the pre-edit window over the spot of character composition.

off Places the pre-edit window off the spot of character composition in the status

area.

**root** Composes character outside of the current window tree.

**none** Specifies that the input method has no pre-edit area.

pointerColor Specifies the color of the mouse cursor on color displays. The default is the

foreground color.

pointerShape Specifies the shape of the mouse cursor to be used in an **aixterm** window.

The default is XC\_xterm. The cursors are listed in the /usr/include/X11/

Specifies the name of the reduced fontset placed in position 0 in the font

cursorfont.h file.

reducedBoldFontSet Specifies the name of the reduced fontset placed in position 1 in the font

table.

reducedFont0 Specifies the name of the reduced font placed in position 0 in the font table. reducedFont1 Specifies the name of the reduced font placed in position 1 in the font table. reducedFont2 Specifies the name of the reduced font placed in position 2 in the font table. reducedFont3 Specifies the name of the reduced font placed in position 3 in the font table. reducedFont4 Specifies the name of the reduced font placed in position 4 in the font table. reducedFont5 Specifies the name of the reduced font placed in position 5 in the font table. reducedFont6 Specifies the name of the reduced font placed in position 6 in the font table. reducedFont7 Specifies the name of the reduced font placed in position 7 in the font table.

table.

reducedFontSet0 Specifies the name of the reduced fontset placed in position 0 in the font

reducedFontSet1 Specifies the name of the reduced fontset placed in position 1 in the font

reducedFontSet2 Specifies the name of the reduced fontset placed in position 2 in the font

reducedFontSet3 Specifies the name of the reduced fontset placed in position 3 in the font

reducedFontSet4 Specifies the name of the reduced fontset placed in position 4 in the font

reducedFontSet5 Specifies the name of the reduced fontset placed in position 5 in the font

reducedFontSet6 Specifies the name of the reduced fontset placed in position 6 in the font

table.

reducedFontSet7 Specifies the name of the reduced fontset placed in position 7 in the font

reducedItalicFontSet Specifies the name of the reduced fontset placed in position 2 in the font

reducedSpecialFont Specifies the name of the reduced special graphics font. reducedStartup Causes the aixterm command to begin in reduced mode.

reverseVideo If true, reverses the foreground and background color. The default is false. reverseWrap If true, sets reverse-wraparound mode, which allows the cursor to wrap from the leftmost column to the rightmost column of the previous line. The default

is false.

rtArrow The Right Arrow key is handled as a movement key.

saveLines Specifies the maximum number of lines to save when lines scroll off the top

of a window. The default is 64 lines.

scrollBar If true, displays the scroll bar during startup.

Specifies whether output to the terminal automatically causes the scroll bar to scrollinput

go to the bottom of the scrolling region. The default is true.

scrollKey If true, repositions the window at the bottom of the scroll region (normal

position) when a key is pressed while using the scroll bar to review previous

lines of text. The default is false.

Pressing a key also creates input, which is affected by the scrollinput

keyword.

scrollPosition If left, positions the scroll bar to the left side of the screen. The default is

signallnhibit If true, specifies that the signals should not be listed. The default is false.

specialFont Specifies the name of the special graphics font.

statusLine If true, displays the status line on startup. The default is false.

reducedFontSet

statusNormal If true, displays the status line in normal video (the status line is still enclosed

in a box). By default, the status line is in reverse-video relative to the rest of

the window.

sunFunctionKeys If true, the PF keys generate Sun function keycodes when in the VT102

mode. The default is false.

suppress If true, specifies that the pre-editing function in the input method **IMloctI** call is

suppressed.

**symmetric** Enables symmetric character swapping.

termName Specifies the terminal environment variable, \$TERM. Use the termName

keyword to change the terminal environment variable only. The terminal environment variable should not be changed to match the terminal in which the X Server is running. The **aixterm** command has no direct access to the

terminal where the X Server is running.

textType If set to implicit, the data stream type is set to implicit. If set to visual, the data

stream type is set to visual.

textUnderIcon If False, displays the title of the icon window at the right of the bitmap in the

icon window. By default, the title is displayed under the bitmap.

title Specifies the title to show in the title bar. The default is aixterm.

**ttyModes** Specifies the tty settings.

**translations** Specifies the key and button translations to be supplied.

**utmpInhibit** If False, adds the login ID to the /etc/utmp file. The default is false.

visualBell If true, enables the visual bell mode which flashes the window on receipt of a

Ctrl-G key sequence. The default is false.

vt102 If true, enables VT102 mode. The default is emulation.

warp If true, automatically warps (moves) the mouse cursor to the center of a newly

created aixterm window. The default is false.

## Example

The following example can be used to create an **aixterm**, specifying the size and location of the window, using a font other than the default, and also specifying the foreground color that is used in text. The **aixterm** command then runs a command in that window.

```
aixterm -geometry 20 \times 10 + 0 + 175 -fn Bld14.500 -fg DarkTurquoise -e /tmp/banner_cmd &
```

The **aixterm** command is NOT an X Toolkit based application. Because of this, the **aixterm** command gets resource files as follows:

· System defaults from the first of these it finds:

\$XFILESEARCHPATH %T=app-defaults %N=Xdefaults %L=\$LANG
\$XFILESEARCHPATH %T=app-defaults %N=Xdefaults %L=
/usr/lpp/X11/defaults/\$LANG/Xdefaults
/usr/lpp/X11/defaults/Xdefaults
/usr/lib/X11/\$LANG/app-defaults/Xdefaults
/usr/lib/X11/app-defaults/Xdefaults
/usr/lpp/X11/defaults/app-defaults/Xdefaults

Application system defaults from the first of these it finds:

\$XFILESEARCHPATH %T=app-defaults %N=Aixterm %L=\$LANG \$XFILESEARCHPATH %T=app-defaults %N=Aixterm %L= \$XFILESEARCHPATH %T=app-defaults %N=aixterm %L=\$LANG \$XFILESEARCHPATH %T=app-defaults %N=aixterm %L= /usr/lpp/X11/defaults/\$LANG/Aixterm /usr/lpp/X11/defaults/Aixterm /usr/lib/X11/\$LANG/app-defaults/Aixterm /usr/lib/X11/app-defaults/Aixterm /usr/lib/X11/defaults/app-defaults/Aixterm /usr/lib/X11/defaults/App-defaults/Aixterm /usr/lpp/X11/defaults/\$LANG/aixterm /usr/lpp/X11/defaults/\$LANG/aixterm

/usr/lpp/X11/defaults/aixterm /usr/lib/X11/\$LANG/app-defaults/aixterm /usr/lib/X11/app-defaults/aixterm /usr/lib/X11/defaults/app-defaults/aixterm

User application defaults from the first of these it finds:

```
$XUSERFILESEARCHPATH %T=app-defaults %N=Aixterm %L=$LANG
$XUSERFILESEARCHPATH %T=app-defaults %N=Aixterm %L=
$XUSERFILESEARCHPATH %T=app-defaults %N=aixterm %L=$LANG
$XUSERFILESEARCHPATH %T=app-defaults %N=aixterm %L=
$XAPPLRESDIR/$LANG/Aixterm
$XAPPLRESDIR/$LANG/Aixterm
$XAPPLRESDIR/$LANG/aixterm
$XAPPLRESDIR/$LANG/aixterm
$HOME/$LANG/Aixterm
$HOME/$LANG/Aixterm
$HOME/$LANG/Aixterm
```

User defaults from the first of these it finds:

Host defaults from the first of these it finds:

```
$XENVIRONMENT
$HOME/$LANG/.Xdefaults-hostname
$HOME/.Xdefaults-hostname
```

**Note:** XFILESEARCHPATH and XUSERFILESEARCHPATH support is limited to the %T, %N and %L substitution strings. Also, \$LANG is actually whatever the result of the setlocale(LC CTYPE,NULL) call is.

### **Related Information**

telnet, tn, or tn3270 command.

Bidirectionality and Character Shaping in AIX 5L Version 5.3 National Language Support Guide and Reference.

### ali Command

# **Purpose**

Lists mail aliases and their addresses.

# **Syntax**

```
ali [ -alias File ] [ -list | -nolist ] [ -normalize | -nonormalize ] [ -user User | -nouser ] [ Alias ... ]
```

# **Description**

The **ali** command lists mail aliases and their addresses. By default, this command searches the **/etc/mh/MailAliases** file and writes to standard output each alias and its address defined in the file. To specify an alternate mail aliases file, use the **-alias** *File* flag.

If you specify the **-user** flag, the **ali** command searches the alias files for the user name and writes to standard output the aliases that contain this user name.

# **Flags**

-alias File Specifies the mail alias file to be searched. The default is the /etc/mh/MailAliases file.

**-help** Lists the command syntax, available switches (toggles), and version information.

Note: For MH, the name of this flag must be fully spelled out.

**-list** Displays each address on a separate line.

-nolist Displays addresses on as few lines as possible. This flag is the default.

-nonormalize Prevents conversion of local host nicknames to official host names. This is the default.

-normalize Converts local host nicknames to their official host names.-nouser Lists the address for an alias. This flag is the default.

-user User Lists the aliases that contain the specified user. When the -user and -nonormalize flags are

used together, the result may be a partial list of aliases that contain the specified user.

## **Examples**

1. To display a list of all aliases and their addresses in the /etc/mh/MailAliases file, enter:

ali

2. To list the names and addresses of the mygroup alias, enter:

ali mygroup

A list similar to the following is displayed on your local system:

mike@mercury george@helium vicky@venus

### **Files**

\$HOME/.mh\_profile Contains the MH user profile.

/etc/group Contains a list of groups.

/etc/passwd Contains a list of users.

/etc/mh/MailAliases Contains the default mail alias file.

/usr/bin/ali Contains the ali command.

#### **Related Information**

The comp command, dist command, forw command, repl command, send command, whom command.

Mail applications in Networks and communication management.

#### alias Command

# **Purpose**

Defines or displays aliases.

# **Syntax**

alias [-t][-x][ AliasName [=String]]...

# **Description**

The **alias** command creates or redefines alias definitions or writes existing alias definitions to standard output.

If no flags or parameters are supplied, all existing alias definitions are written to standard output. You can display a specific alias definition by using the *AliasName* parameter.

Create a new alias by using the *AliasName=String* parameter pair. When the shell encounters an alias on the command line or in a shell script, it substitutes the definition supplied by the string. The *String* variable

can contain any valid shell text. Enclose the value of the String variable in single quotes if the string contains spaces. If the AliasName parameter is not a valid name, the alias command displays an error message.

If you specify the -t flag, the shell displays aliases that are tracked. A tracked command uses the full path name of the command. A tracked command can become undefined when the value of the PATH environment variable is reset, but aliases created with the -t flag remain tracked.

If you specify the -x flag, the shell displays aliases that are exported. An exported alias is active in all shells.

An alias definition affects the current shell environment and the execution environments of any subshells. The alias definition affects neither the parent process of the current shell nor any utility environment invoked by the shell.

## **Flags**

- -t Sets or displays all existing tracked aliases. If this flag is used with the AliasName parameter, the new alias is tracked and the alias definition includes the full path name obtained by doing a path search. When the value of the PATH environment variable is reset, the alias definition becomes undefined but remains tracked.
- -x Displays all existing exported alias definitions. If this flag is used with the AliasName parameter, the new alias is exported. Exported alias are not defined across separate invocations of the shell. You must put alias definitions in your environment file to have aliases defined for separate shell invocations.

### **Exit Status**

The following exit values are returned:

- Successful completion.
- >0 One of the specified alias name did not have an alias definition, or an error occurred.

# **Examples**

- 1. To change the **Is** command so that it displays information in columns and annotates the output, enter: alias ls='ls -CF'
- 2. To create a command for repeating previous entries in the command history file, enter:

```
alias r='fc -s'
```

3. To use 1KB units for the **du** command, enter:

```
alias du=du\ -k
```

4. To create a command to display all active processes for user Dee, enter:

```
alias psc='ps -ef | grep Dee'
```

5. To see the full path name of the **Is** command, enter:

```
alias -t ls
```

The screen displays 1s=/usr/bin/1s.

### **Files**

/usr/bin/ksh Contains the Korn shell alias built-in command.

/usr/bin/alias Contains the alias command.

### **Related Information**

The **ksh** command.

### alog Command

## **Purpose**

Creates and maintains fixed-size log files created from standard input.

## **Syntax**

To Show the Contents of a Log File alog -f LogFile [ -o ]

To Log Data to a Specified Log File alog -f LogFile | [ [ -q ] [ -s Size ] ]

To Display the Verbosity Value of a Specified Log Type alog -t LogType -V

To Change the Attributes of a Specified Log Type alog -C -t LogType [ -f LogFile ] [ -s Size ] [ -w Verbosity ]

To Display the Current Attributes of a Specified Log Type alog -L [ -t LogType ]

# **Description**

The **alog** command reads standard input, writes to standard output, and copies the output into a fixed-size file. This file is treated as a circular log. If the file is full, new entries are written over the oldest existing entries.

The **alog** command works with log files that are specified on the command line or with logs that are defined in the alog configuration database. Logs that are defined in the alog configuration database are identified by *LogType*. The **File**, **Size**, and **Verbosity** attributes for each defined *LogType* are stored in the alog configuration database with the *LogType*. You can add a new *LogType* to the alog configuration database using the **odmadd** command. You can change the attributes of *LogType* defined in the alog configuration database using the **alog** command.

# **Flags**

-C

Changes the attributes for a specified *LogType*. Use the **-C** flag with the **-f**, **-s**, and **-w** flags to change the **File**, **Size**, and **Verbosity** attributes for the specified *LogType*. The **-t** *LogType* flag is required.

**Note:** Using the **-C** flag with **-s** *Size* only changes the size value in ODM and does not change the size of the actual log file.

If the **-C** flag is used, the **alog** command does not copy standard input to standard output or to a log file.

When the **-C** flag is used to modify the attributes for the console log type, the console log file is also modified and the console device driver is updated to use the new values. This is a deviation from the normal operation of **alog -C** and is done to accommodate special formatting in the console log file.

Note: You must have root user authority to change alog attributes.

-f LogFile

Specifies the name of a log file. If the specified LogFile does not exist, one is created. If the alog command is unable to write to LogFile, it writes to /dev/null. Use the -f LogFile flag with the -C and -t flags to change the File attribute for a LogType defined in the alog configuration database.

-L

Lists the log types currently defined in the alog configuration database. If you use the -L flag with the -t LogType flag, the attributes for a specified LogType are listed. The current values of the File, Size, and Verbosity attributes are listed as colon separated values:

<File>:<Size>:<Verbosity>

If the -L flag is used, the alog command does not copy standard input to standard output or to File.

-0

Lists the contents of LogFile. Writes the contents of LogFile to standard output in sequential order.

-q

Copies standard input to LogFile but does not write to standard output.

-s Size

Specifies the LogFile size limit in bytes. The space for LogFile is reserved when it is created. If you create a new LogFile and do not specify the Size attribute, the minimum LogFile size, 4096 bytes, is used. If LogFile already exists, its size will be changed. The size you specify is rounded upward to the next integral multiple of 4096 bytes. If you decrease the size of LogFile, the oldest entries in the log are deleted if they do not fit within the new size limit. You must have write permission for LogFile to change its size.

Use the -s Size flag with the -C and the -t flags to change the Size attribute for LogType defined in the alog configuration database. Only the size value in ODM is changed. The size of the actual log file remains the same. The new Size attribute value is used the next time LogFile is created.

-t LogType

Identifies a log defined in the alog configuration database. The alog command gets the log's file name and size from the alog configuration database. If LogFile does not exist, one is

If the alog command cannot get the information for the specified LogType from the alog configuration database or if the alog command is unable to write to LogFile, it writes to /dev/null.

-V

If you specify LogType and LogFile using the -f flag, LogFile is used and LogType is ignored. Writes the current value of the Verbosity attribute for LogType that is defined in the alog configuration database to standard output. If you do not specify LogType, or the LogType you specify is not defined, nothing is written to standard output.

The value output using the alog command with the -t LogType and the -V flags can be used by a command that is piping its output to the alog command to control the verbosity of the data it writes to the pipe.

-w Verbosity

Changes the Verbosity attribute for LogType defined in the alog configuration database when used with the -C and the -t flags.

The Verbosity attribute can have a value from 0 to 9. If the value is 0, no information is copied to LogFile by the alog command. All of the information is still written to standard output. If the value is not 0, all of the information piped to the alog command's standard input is copied to LogFile and to standard output.

# **Examples**

- 1. To record the current date and time in a log file named sample.log, enter: date | alog -f /tmp/sample.log
- 2. To list the contents of /tmp/sample.log log file, enter: alog -f /tmp/sample.log -o
- To change the size of the log file named /tmp/sample.log to 8192 bytes, enter: echo "resizing log file" | alog -f /tmp/sample.log -s 8192

4. To add a new log type sample to the alog configuration database, create the alog.add file in the following format:

```
SWservAt:
    attribute="alog type"
    deflt="sample"
    value="sample"
SWservAt:
    attribute="sample logname"
    deflt="/tmp/sample.log"
    value="/tmp/sample.log"
SWservAt:
    attribute="sample_logsize"
    def1t="4096"
    value="4096"
SWservAt:
    attribute="sample logverb"
    deflt="1"
    value="1"
```

After creating the alog.add file, enter:

odmadd alog.add

This adds the alog.add file to the SWservAt database.

5. To change the name of the log file for the log type sample to /var/sample.log in the alog configuration database, enter:

```
alog -C -t sample -f /var/sample.log
```

6. To change the size of the boot log to 8192 bytes and reflect the new size in ODM, enter:

```
alog -C -t boot -s 8192 echo "Changed log size" | alog -t boot -s 8192
```

#### **Files**

/etc/objrepos/SWservAt

Software Service Aids Attributes Object Class

#### **Related Information**

The odmadd command.

How to Add Objects to an Object Class in AIX 5L Version 5.3 General Programming Concepts: Writing and Debugging Programs.

#### alstat Command

## **Purpose**

Shows alignment exception statistics.

# **Syntax**

alstat [ -e | -v ] [ Interval ] [ Count ]

# **Description**

The **alstat** command displays alignment exception statistics. Alignment exceptions may occur when the processor cannot perform a memory access due to an unsupported memory alignment offset (such as a floating point double load from an address that is not a multiple of 8). However, some types of unaligned memory references may be corrected by some processors and does not generate an alignment exception.

The alignment exception count since the last time the machine was rebooted and the count in the current interval are displayed. You can optionally display emulation exception statistics or individual processor alignment statistics.

The default output displays statistics every second. The sampling Interval and Count of iterations can be also specified.

### **Parameters**

Interval Interval between samples. Count Number of iterations.

# **Flags**

Displays emulation exception statistics. This flag cannot -е

be used with the -v flag.

Display individual processor statistics. This flag cannot be -v

used with the -e flag.

# **Examples**

1. To display alignment exception statistics every second, type:

This produces the following output:

| Alignment | Alignment |
|-----------|-----------|
| SinceBoot | Delta     |
| 8845591   | 0         |
| 8845591   | 0         |
| 8845591   | 0         |
| 8845591   | 0         |
| 8845591   | 0         |
| 8845591   | 0         |
|           |           |

2. To display emulation and alignment exception statistics every two seconds, a total of 5 times, type:

alstat -e 2 5

This produces the following output:

| Emulation | Emulation | Alignment | Alignment |
|-----------|-----------|-----------|-----------|
| SinceBoot | Delta     | SinceBoot | Delta     |
| 21260604  | 0         | 70091846  | 0         |
| 23423104  | 2162500   | 72193861  | 2102015   |
| 25609796  | 2186692   | 74292759  | 2098898   |
| 27772897  | 2163101   | 76392234  | 2099475   |
| 29958509  | 2185612   | 78490284  | 2098050   |
|           |           |           |           |

3. To display alignment exception statistics, every 5 seconds, for each processor, type:

alstat -v 5

This produces the following output:

| Alignment | Alignment | Alignment | Alignment |
|-----------|-----------|-----------|-----------|
| SinceBoot | Delta     | Delta00   | Delta01   |
| 88406295  | 0         | 0         | 0         |
| 93697825  | 5291530   | 0         | 5291530   |
| 98930330  | 5232505   | 5232505   | 0         |
| 102595591 | 3665261   | 232697    | 3432564   |
| 102595591 | 0         | 0         | 0         |

### **Related Information**

The emstat command.

## alt\_disk\_copy Command

## **Purpose**

Clones (makes a copy of) the currently running system to an alternate disk.

## **Syntax**

To copy rootvg to Alternate Disk:

alt\_disk\_copy -d target\_disks... [-i image.data] [-s script [-b bundle\_name] [-l installp\_flags] [-l
images\_location] [-f fix\_bundle] [-F fixes] [-e exclude\_list] [-w filesets] [-n] [-P phase\_option] [-c console] [
-x first boot script ] [-R resolve conf] [-DBOVqrz]

## **Description**

The alt\_disk\_copy command allows users to copy the current **rootvg** to an alternate disk and to update the operating system to the next maintenance or technology level, without taking the machine down for an extended period of time and mitigating outage risk. This can be done by creating a copy of the current **rootvg** on an alternate disk and simultaneously applying software updates. If needed, the **bootlist** command can be run after the new disk has been booted, and the bootlist can be changed to boot back to the older maintenance or technology level of the operating system.

Cloning the running **rootvg**, allows the user to create a backup copy of the root volume group. This copy can be used as a back up in case the **rootvg** failed, or it can be modified by installing additional updates. One scenario might be to clone a 5300-00 system, and then install updates to bring the cloned **rootvg** to 5300-01. This would update the system while it was still running. Rebooting from the new **rootvg** would bring the level of the running system to 5300-01. If there was a problem with this level, changing the bootlist back to the 5300-00 disk and rebooting would bring the system back to 5300-00. Other scenarios would include cloning the **rootvg** and applying individual fixes, rebooting the system and testing those fixes, and rebooting back to the original **rootvg** if there was a problem.

At the end of the install, a volume group, **altinst\_rootvg**, is left on the target disks in the varied off state as a place holder. If varied on, it indicates that it owns no logical volumes; however, the volume group does contain logical volumes, but they have been removed from the ODM because their names now conflict with the names of the logical volumes on the running system. Do not vary on the **altinst\_rootvg** volume group; instead, leave the definition there as a placeholder.

After rebooting from the new alternate disk, the former **rootvg** volume group shows up in a lspv listing as old\_rootvg, and it includes all disks in the original **rootvg**. This former **rootvg** volume group is set to not vary-on at reboot, and it should only be removed with the **alt\_rootvg\_op -X old\_rootvg** or **alt\_disk\_install -X old\_rootvg** commands.

If a return to the original **rootvg** is necessary, the **bootlist** command is used to change the bootlist to reboot from the original **rootvg**.

#### Notes:

- Alternate disk operations create volume groups, logical volumes, special device files, and file systems
  using the alt prefix. If alt\_disk\_copy is utilized on a system, the administrator should avoid having or
  creating volume groups, logical volumes, special device files, or file systems with the alt,
  prefix—alternate disk operations might inadvertently remove, alter, or damage these items.
- 2. NIM alternate disk migration (upgrading version or release levels) is supported with the **nimadm** command in AIX 5.1 and later. Please see the **nimadm** documentation for more details.

- 3. The current LVM limit for logical volume names is 15 characters. Because the alternate disk installation commands prepend the 4-character alt prefix, the limit for the original logical volume names in the rootvg to be copied or installed is 11 characters. If an original logical volume name exceeds 11 characters, it can be shortened by using a customized image.data (see the -i flag).
- 4. When cloning the **rootvg** volume group, a new boot image is created with the **bosboot** command.
- 5. Do not use direct LVM commands (such as exportvg, importvg, varyoffvg, or chlv) on alternate rootvg volume groups.
- 6. This function is also available with the Network Installation Management (NIM). See the NIM Guide for more information.

# **Flags**

-b bundle name

-c Console

-e exclude\_list

Path name of optional file with a list of packages or filesets that are installed after a rootvg clone. The -I flag must be used with this option.

The device name to be used as the alternate **rootvg**'s system console. This option is only valid with the -O flag.

Optional exclude.list to use when cloning rootvg. The rules for exclusion follow the pattern-matching rules of the grep command. The exclude\_list must be a full path

Note: If you want to exclude certain files from the backup, create the /etc/exclude.rootvg file with an ASCII editor and enter the patterns of file names that you do not want included in your system backup image. The patterns in this file are input to the pattern-matching conventions of the grep command to determine which files will be excluded from the backup. If you want to exclude files listed in the /etc/exclude.rootvg file, select the Exclude Files field and press the Tab key once to change the default value to yes. For example, to exclude all the contents of the scratch directory, edit the exclude file to read as follows:

/scratch/

For example, to exclude the contents of the /tmp directory, and avoid excluding any other directories that have /tmp in the path name, edit the exclude file to read as follows:

^./tmp/

All files are backed up relative to . (current working directory). To exclude any file or directory for which it is important to have the search match the string at the beginning of the line, use the caret character (^) as the first character in the search string, followed by the dot character (.), followed by the filename or directory to be excluded. If the filename or directory being excluded is a substring of another filename or directory, use the caret character followed by the dot character (^.) to indicate that the search should start at the beginning of the line, and use the dollar sign character (\$) to indicate that the search should end at the end of the line.

Optional file with a list of APARs to install after a clone of rootvg. The -I flag must be used with this option.

Optional list of APARs (for example, IX123456) to install after a clone of rootvg. The -I flag must be used with this option.

The flags to use when updating or installing new filesets into the cloned alt inst rootvg. The default flag is -acqX. The -I flag must be used with this option. Location of installp images or updates to apply after a clone of rootvg. This can be a directory full path name or device name (such as /dev/rmt0).

List of filesets to install after cloning a rootvg. The -I flag must be used with this option.

Would specify not running bootlist after the mksysb or clone. If set, then the -r flag cannot be used.

Skips disk bootability checks.

-f fix\_bundle

-F fixes

-I installp\_flags

-l images\_location

-w filesets

-B

-g

| -d target_disks | Specifies a space-delimited list of the name or names of the target disks where the alternate <b>rootvg</b> will be created. These disks must not currently contain any volume group definition. The <b>Ispv</b> command should show these disks as belonging to volume group None.                                                               |  |  |
|-----------------|----------------------------------------------------------------------------------------------------|--|--|
| -D              | Turns on debug (sets <b>-x</b> output).                                                                                                    |  |  |
| -i image.data   | Optional <b>image.data</b> file to use instead of the default <b>image.data</b> file created from <b>rootvg</b> . The <b>image.data</b> file name must be a full path name (such as /tmp/my_image.data).                                                                                                    |  |  |
| -P Phases       | The phase or phases to execute during this invocation of <b>alt_disk_copy</b> . Valid values are: 1, 2, 3, 12, 23, or all (default).                                                                                                    |  |  |
|                 | Performs phases 1 and 2.                                                                                                    |  |  |
|                 | Performs phases 2 and 3.                                                                                                    |  |  |
|                 | all Performs all three phases.                                                                                                    |  |  |
| -n              | Remain NIM client. The <b>/.rhosts</b> and <b>/etc/niminfo</b> files are copied to the file system of the alternate <b>rootvg</b> .                                                                                                    |  |  |
| -r              | Specifies to reboot from the alternate disk when the alt_disk_copy command finishes.                                                                                                    |  |  |
| -s script       | Optional customization script to run at the end of the <b>mksysb</b> install or the <b>rootvg</b> clone. This file must be executable. This script is called on the running system before the <b>/alt_inst</b> file systems are unmounted, so files can be copied from the running system to the <b>/alt_inst</b> file systems before the reboot. |  |  |
| -x script       | Optional customization script to run during the initial boot of the alternate <b>rootvg</b> , after all file systems are mounted.                                                                                                    |  |  |

Turn on verbose output. This shows the files that are being backed up for rootvg

The **resolv.conf** file to replace the existing one after the **rootvg** has been cloned.

Performs a device reset on the target altinst\_rootvg. This causes the alternate disk

install to not retain any user-defined device configurations. This flag is useful if the target disk or disks become the rootvg of a different system (such as in the case of

### **Exit Status**

-R resolv\_conf

-V

-0

-z =

All alt\_disk\_copy related operations completed successfully.

clones.

You must specify a full path name.

logical partitioning or system disk swap).

Does not import any type of non-rootvg volume groups.

>0 An error occurred.

# **Examples**

1. To clone the running 5300-00 rootvg to hdisk3, then apply updates from /updates to bring the cloned rootvg to a 5300-01 level:

```
alt disk copy -d hdisk3 -F 5300-01 AIX ML -l /updates
```

The bootlist would then be set to boot from hdisk3 at the next reboot.

2. To clone the running rootvg to hdisk3 and hdisk4, and execute update all on all updates from /updates:

```
alt disk copy -d "hdisk3 hdisk4" -b update all -l /updates
```

The bootlist would then be set to boot from **hdisk3** at the next reboot.

3. To clone the running rootvg to hdisk1 and stop after phase 1:

```
alt disk copy -d hdisk1 -P1
```

4. To execute phases 2 and 3 on an existing alternate rootvg and reboot the system on successful completion:

```
alt disk copy -d hdisk1 -P23 -r
```

### Location

/usr/sbin/alt\_disk\_copy

### **Files**

/usr/sbin/alt\_disk\_copy

Contains the **alt\_disk\_copy** command.

### **Related Information**

"alt\_disk\_install Command," "alt\_disk\_mksysb Command" on page 103, "alt\_rootvg\_op Command" on page 106, "bootlist Command" on page 231, "bosboot Command" on page 239,

The Ispv in AIX 5L Version 5.3 Commands Reference, Volume 3.

The nim, nimadm command in AIX 5L Version 5.3 Commands Reference, Volume 4.

### alt disk install Command

## **Purpose**

Installs an alternate disk with a mksysb install image or clones the currently running system to an alternate disk. This command is obsolete in AIX 5.3.

# **Syntax**

```
" Create Alternate Disk: "
        alt disk install { -d device | -C} [ -i image.data] [ -s script ] [ -R resolv conf [ -D] [ -B] [ -V]
        [-r][-O]
        [ -p platform ] [ -L mksysb_level ]
        [ -b bundle_name ] [ -l installp_flags ]
        [ -I images_location ] [ -f fix_bundle ]
        [-F fixes][-e exclude_list][-w filesets]
        [-n][-P phase_option] target_disks...
"Clean Up Alternate Disk Volume Group:"
        alt_disk_install -X
```

# For alt disk install AIX 4.3.2 or later:

```
" Determine Volume Group Boot Disk:"
       alt_disk_install -q disk
"Put-to-sleep Volume Group:"
       alt_disk_install -S
"Rename Alternate Disk Volume Group:"
       alt_disk_install -v new_volume_group_name disk
"Wake-up Volume Group:"
       alt_disk_install -W disk
"Clean Up Alternate Disk Volume Group:"
       alt disk install -X [ volume group]
```

### **Description**

**Note:** In AIX 5.3 the **alt\_disk\_install** command has been broken up into three commands: **alt\_disk\_copy**, **alt\_disk\_mksysb**, and **alt\_rootvg\_op**. No new functionality will be added to this command.

The **alt\_disk\_install** command allows users a way to update the operating system to the next release, maintenance level, or technology level, without taking the machine down for an extended period of time. This can be done in two ways, by installing a mksysb image on a separate disk, or by cloning the current system and then applying updates to get to the next maintenance or technology level.

Attention: alt\_disk\_install creates volume groups, logical volumes, special device files, and file systems using the "alt" prefix. If alt\_disk\_install is utilized on a system, the administrator should avoid having or creating volume groups, logical volumes, special device files, or file systems with the "alt" prefix - alt\_disk\_install operations may inadvertently remove, alter, or damage these items.

The first function, installing a mksysb, requires an AIX 4.3 or later mksysb image, an AIX 4.3 or later mksysb tape, or an AIX 4.3.3 or later mksysb CD. The **alt\_disk\_install** command is called with a disk or disks that are not currently in use, and the mksysb is restored to those disks such that, if the user chooses, the next reboot boots the system on an AIX 4.3 or later system.

#### Notes:

- 1. You cannot use alt\_disk\_install to install an earlier version of AIX than the one currently installed on the system. For example, you cannot install an AIX 4.3 mksysb on an AIX 5.1 system.
- 2. If needed, the **bootlist** command can be run after the new disk has been booted, and the bootlist can be changed to boot back to the older version of the operating system.

The second function, cloning the running rootvg, allows the user to create a backup copy of the root volume group. This copy could be used as a back up in case the rootvg failed, or it could be modified by installing additional updates. One scenario might be to clone a 4.2.0 system, then install updates to bring the cloned rootvg to 4.2.1.0. This would update the system while it was still running, then rebooting from the new rootvg would bring the level of the running system to 4.2.1. If there was a problem with this level, changing the bootlist back to the 4.2.0 disk and rebooting would bring the system back to 4.2.0. Other scenarios would include cloning the rootvg and applying individual fixes, rebooting the system and testing those fixes, and rebooting back to the original rootvg if there was a problem.

**Note:** NIM alternate disk migration (upgrading version or release levels) is supported with the **nimadm** command in AIX 5.1 and later. Please see the **nimadm** documentation for more details.

Currently, you can run the alt\_disk\_install command on 4.1.4.0 and higher systems for both of these functions. The bos.alt\_disk\_install.rte fileset must be installed on the system to execute the alt\_disk\_install command, and the bos.alt\_disk\_install.boot\_images fileset must also be installed to perform a mksysb install to an alternate disk.

The mksysb image that is used must be created ahead of time and have all the necessary device and kernel support required for the system that it's going to be installed on. No new device or kernel support can be installed before the system is rebooted from the newly installed disk.

**Note:** The version release maintenance or technology level of mksysb that you are installing must match the level of the **bos.alt\_disk\_install.boot\_images** fileset.

When cloning the rootvg volume group, a new boot image is created with the **bosboot** command. When installing a mksysb image, a boot image for the level of mksysb and platform type is copied to the boot logical volume for the new alternate rootvg. When the system is rebooted, the **bosboot** command is run in the early stage of boot, and the system is rebooted once again. This is to synchronize the boot image with the mksysb that was just restored. The system then boots in normal mode.

At the end of the install, a volume group, altinst\_rootvg, is left on the target disks in the varied off state as a place holder. If varied on, it shows as owning no logical volumes, but it does indeed contain logical volumes, but they have been removed from the ODM because their names now conflict with the names of the logical volumes on the running system. It is recommended that you not vary on the altinst\_rootvg volume group, but just leave the definition there as a place holder.

After the system reboots from the new alternate disk, the former rootvg volume group does not show up in a **Ispv** listing, unless the **alt\_disk\_install** version is 4.3.2 or higher.

#### For alt disk install 4.3.2 or greater:

After rebooting from the new alternate disk, the former rootyg volume group shows up in a **Ispv** listing as "old\_rootvg", and includes all disk(s) in the original rootvg. This former rootvg volume group is set to NOT varyon at reboot, and should ONLY be removed with the -X flag (i.e. alt\_disk\_install -X old\_rootvg).

If a return to the original rootyg is necessary, the bootlist command is used to change the bootlist to reboot from the original rootvg.

#### For alt\_disk\_install 4.3.2 or greater:

If it is unclear which disk is the boot disk for a specific volume group, the -g flag can be used to determine the boot disk. This can be useful when a volume group is comprised of multiple disks and a change in the bootlist is necessary.

The alternate root file system is mounted as /alt\_inst, so other file systems would have that prefix (/alt inst/usr, /alt inst/var). This is how they should be accessed if using a customization script.

Attention: If you have created an alternate rootvg with alt\_disk\_install, but no longer wish to use it, or want to run alt disk install commands, do not run exporting on altinst rooting.

Simply run the alt\_disk\_install -X command to remove the altinst\_rootvg definition from the ODM database. The reason you cannot run the exportvg command (or the reducevg command) is that the logical volume names and file systems now have the real names, and exporting removes the stanza's for the real file system from /etc/filesystems for the real rootvg.

If exportvg is run by accident, be sure to recreate the /etc/filesystems file before rebooting the system. The system will not reboot without a correct /etc/filesystems file.

This function is also available with the Network Installation Management (NIM). See the NIM Guide for more information.

The AIX 4.3.1 and greater version of alt\_disk\_install can be executed in phases. The install is divided into three phases, and the default is to perform all three phases.

- Creates the altinst rootvg volume group, the alt\_"logical volumes", the /alt\_inst file systems, and Phase 1 restores the mksysb or rootvg data.
- Phase 2 Runs any specified customization script, installs updates, new filesets, fixes or bundles (cloning only), copies a resolv.conf file if specified, and copies files over to remain a NIM client if specified.
- Phase 3 Unmounts the /alt\_inst file systems, renames the file systems and logical volumes, removes the alt\_ logical volumes, names ODM and varies off the altinst rootvg. It sets the bootlist and reboots if specified.

You can run each phase separately, run Phases 1 and 2 together, or run Phases 2 and 3 together. Phase 2 can be run multiple times before Phase 3 is run.

You must run Phase 3 to get a volume group that is a usable rootvg. Running Phase 1 and 2 leave the /alt\_inst file systems mounted.

If you have run Phase 1 and or Phase 2, and want to start over (remove the altinst\_rootvg), run the alt disk install-x command to clean up.

For alt\_disk\_install 4.3.2 or greater:

If data access is necessary between the original rootvg and the new alternate disk, a volume group "wake-up" can be accomplished, using the -W flag, on the non-booted volume group. The "wake-up" puts the volume group in a post **alt\_disk\_install** phase 1 state (i.e. the /alt\_inst file systems will be mounted).

Note: The volume group that experiences the "wake-up" will be renamed "altinst\_rootvg".

#### Limitation

The running system's version of operating system must be greater than or equal to the operating system version of the volume group that undergoes the "wake-up". This may mean that it's necessary to boot from the "altinst\_rootvg" and "wake-up" the "old\_rootvg".

For example: An alternate disk is created from an **alt\_disk\_install** 4.3.3 mksysb, on a 4.1.5 running system. To access data between the two volume groups, it is necessary to boot from the 4.3.3 alternate disk and "wake-up" the 4.1.5 "old\_rootvg" volume group.

This limitation is caused by a jfs log entry incompatibility. It is possible to "wake-up" a volume group that contains a greater operating system version, but the volume group could not have ever been the system rootvg. If so, the volume group would have made jfs log entries that could not be interpreted by an older operating system version rootvg, when the volume group was experiencing a "wake-up". JFS log entries are usually present for file systems that were not unmounted before a reboot, for example, /,/usr.

The **alt\_disk\_install** command will not allow a "wake-up" to occur on a volume group with a greater operating system version, unless the FORCE environment variable is set to "yes".

**Attention**: If a FORCE "wake-up" is attempted on a volume group that contains a greater operating system version then the running operating system, **AND** the "waking" volume group has been a system rootvg, errors will occur.

When data access is no longer needed, the volume group can be put to sleep, using the -S flag.

**Note**: The volume group that has experienced a "wake-up" MUST be "put-to-sleep" before it can be booted and used as the rootvg.

# **Flags**

**-B** Would specify not running bootlist after the mksysb or clone. If set, then **-r** flag cannot be used.

-C Clone rootvg.

Note: -d and -C are mutually exclusive.

-d device

The value for device can be:

tape device - for example, /dev/rmt0

path name of mksysb image in a file system.

**Note: -d** and **-C** are mutually exclusive.

-D -i image.data Turn on debug (set -x output).

Optional image.data file to use instead of default image.data from mksysb image or image.data created from rootvg. The image.date file name must be a full pathname, for example, /tmp/my image.data.

For **alt\_disk\_install** 4.3.2 or greater:

If certain logical volumes need to be placed on a specific target disk, this should be annotated in the logical volume LV\_SOURCE\_DISK\_LIST field of the user specified image.data file.

This is a platform to use to create the name of the disk boot image, which may be supplied by a vendor that wanted to support this function. This flag is only valid for mksysb installs (-d flag).

The phase to execute during this invocation of alt\_disk\_install. Valid values are: 1, 2, 3, 12, 23, or all.

- 12 performs phases 1 and 2.
- · 23 performs phases 2 and 3.
- all performs all three phases

Would specify to reboot from the new disk when the alt\_disk\_install command is

The resolv.conf file to replace the existing one after the mksysb has been restored or the rootvg has been cloned. You must use a full pathname for resolv\_conf.

Optional customization script to run at the end of the mksysb install or the rootyg clone. This file must be executable. This script is called on the running system before the /alt\_inst file systems are unmounted, so files can be copied from the running system to the /alt\_inst file systems before the reboot. This is the only opportunity to copy or modify files in the alternate file system because the logical volume names will be changed to match rootvg's, and they will not be accessible until the system is rebooted with the new alternate rootvg, or a "wake-up" is performed on the altinst\_rootvg. You must use a full pathname for script.

Turn on verbose output. This shows the files that are being backed up for rootvg clones. This flag shows files that are restored for mksysb alt\_disk\_installs.

This level will be combined with the platform type to create the boot image name to use (for example, rspc 4.3.0 boot in AIX 5.1 and earlier). This must be in the form V.R.M. The default will be AIX 4.3. The mksysb image will be checked against this level to verify that they are the same.

Remain NIM client. The /.rhosts and /etc/niminfo files are copied to the alternate rootvg's file system.

To remove the altinst\_rootvg volume group definition from the ODM database. This returns the Ispv listing for the volume group to "None". This will not remove actual data from the volume group. Therefore, you can still reboot from that volume group, if you reset your bootlist.

For alt\_disk\_install 4.3.2 or greater, the flag allows for specified volume group name ODM database definition removal, for example, -X old\_rootvg.

Performs a device reset on the target altinst rootvg. This will cause alt disk install to NOT retain any user defined device configurations. This flag is useful if the target disk or disks will become the rootvg of a different system (such as in the case of logical partitioning or system disk swap).

-p platform

-Pphase

-r

-R resolv\_conf

-s script

-V

-L mksysb\_level

-n

-X

-0

The following flags are only valid for use when cloning the rootyg (-C).

- -b bundle name
- -e exclude\_list

Pathname of optional file with a list of packages or filesets that will be installed after a rootvg clone. The -I flag must be used with this option.

Optional exclude.list to use when cloning rootvg. The rules for exclusion follow the pattern matching rules of the grep command. The exclude list must be a full pathname.

Note: If you want to exclude certain files from the backup, create the /etc/exclude.rootvg file, with an ASCII editor, and enter the patterns of file names that you do not want included in your system backup image. The patterns in this file are input to the pattern matching conventions of the grep command to determine which files will be excluded from the backup. If you want to exclude files listed in the /etc/exclude.rootvg file, select the Exclude Files field and press the Tab key once to change the default value to yes.

For example, to exclude all the contents of the directory called scratch, edit the exclude file to read as follows:

/scratch/

For example, to exclude the contents of the directory called /tmp, and avoid excluding any other directories that have /tmp in the pathname, edit the exclude file to read as follows:

^./tmp/

All files are backed up relative to . (current working directory). To exclude any file or directory for which the it is important to have the search match the string at the beginning of the line, use ^ (caret character) as the first character in the search string, followed by . (dot character), followed by the filename or directory to be excluded.

If the filename or directory being excluded is a substring of another filename or directory, use ^. (caret character followed by dot character) to indicate that the search should begin at the beginning of the line and/or use \$ (dollar sign character) to indicate that the search should end at the end of the line.

Optional file with a list of APARs to install after a clone of rootvg. The -I flag must be used with this option.

Optional list of APARs (for example, "IX123456") to install after a clone of rootvg. The -I flag must be used with this option.

The flags to use when updating or installing new filesets into the cloned alt\_inst\_rootvg. Default flags: "-acgX" The -I flag must be used with this option. Location of installp images or updates to apply after a clone of rootvg. This can be a directory full pathname or device name (like /dev/rmt0).

List of filesets to install after cloning a rootvg. The -I flag must be used with this option.

The following flags are available for alt disk install version 4.3.2 or greater:

Used to return the volume group boot disk name. This is especially useful when trying to determine the boot disk from several disks in the "old\_rootvg" volume group, after

rebooting from the alternate disk.

Will "put-to-sleep" the volume group. This is used after a volume group "wake-up". (-W).

-S

-q disk

-f fix bundle

-l installp\_flags

-w filesets

-I images\_location

-F fixes

-v new\_volume\_group\_name disk

Used to rename the alternate disk volume group. This is especially useful when creating multiple alternate disks, on multiple volume groups, and name identification is necessary.

-W disk

Used to "wake-up" a volume group for data access between the rootvg and the alternate disk rootvg.

**Note:** The volume group that experiences the "wake-up" will be renamed "altinst\_rootvg".

#### Limitation

The running system's version of the operating system must be greater than or equal to the operating system version of the volume group that undergoes the "wake-up". This may mean that it's necessary to boot from the "altinst\_rootvg" and "wake-up" the "old\_rootvg".

#### **Parameters**

target\_disks

Specifies the name or names of the target disks where the alternate rootvg will be created. This disk or these disks must not currently contain any volume group definition. The Ispv command should show these disks as belonging to volume group None.

## **Examples**

1. To clone the running 4.2.0 rootvg to hdisk3, then apply updates from /updates to bring the cloned rootvg to a 4.2.1 level:

```
alt_disk_install -C -F 4.2.1.0_AIX_ML -l /updates hdisk3
```

The bootlist would then be set to boot from hdisk3 at the next reboot.

2. To install a 4.3 mksysb image on hdisk3, then run a customized script (/home/myscript) to copy some user files over to the alternate rootvg file systems before reboot:

```
alt disk install -d /mksysb images/4.3 mksysb -s /home/myscript hdisk3
```

3. To remove the original rootvg ODM database entry, after booting from the new alternate disk:

```
alt_disk_install -X old_rootvg
```

The **Ispv** listing for the original rootyg will be changed to "None". Therefore, a new volume group could be created on those disks.

4. To determine the boot disk for a volume group with multiple physical volume:

```
alt disk install -q hdisk0
```

#### Illustrated Example

```
# 1spv
                 00006091aef8b687 old_rootvg
00076443210a72ea rootvg
hdisk0
hdisk1
               0000875f48998649
                                         old rootvg
# alt disk install -q hdisk0
hdisk2
```

In this case, the boot disk for "old rootvg" is actually hdisk2. Therefore, you could reset your bootlist to hdisk2 and reboot to the original rootvg volume group.

5. To modify an **alt\_disk\_install** volume group name:

```
alt_disk_install -v alt_disk_432 hdisk2
```

#### Illustrated Example

```
# 1spv
hdisk0
                00006091aef8b687
                                     rootva
hdisk1
                00000103000d1a78
                                     rootvg
hdisk2
                000040445043d9f3
                                     altinst rootvg
```

```
hdisk3
               00076443210a72ea
                                    altinst rootvg
hdisk4
               0000875f48998649
                                    None
hdisk5
               000005317c58000e
                                    None
                                   hdisk2
# alt_disk_install -v alt_disk_432
#1spv
hdisk0
               00006091aef8b687
                                    rootvg
hdisk1
               00000103000d1a78
                                    rootvg
hdisk2
               000040445043d9f3
                                    alt disk 432
hdisk3
               00076443210a72ea
                                    alt_disk_432
hdisk4
               0000875f48998649
                                    None
hdisk5
               000005317c58000e
                                    None
```

6. To "wake\_up" an original rootvg, after booting from the new alternate disk:

```
alt_disk_install -W hdisk0
```

#### Illustrated Example

```
# lspv
hdisk0 000040445043d9f3 old_rootvg
hdisk1 00076443210a72ea rootvg
# alt_disk_install -W hdisk0
# lspv
hdisk0 000040445043d9f3 altinst_rootvg
hdisk1 00076443210a72ea rootvg
```

At this point, the "altinst\_rootvg" volume group is varied-on and the /alt\_inst file systems will be mounted.

7. To "put-to-sleep" a volume group that had experienced a "wake-up":

```
alt_disk_install -S
```

#### Illustrated Example

The "altinst\_rootvg" is no longer varied-on and the /alt\_inst file systems are no longer mounted. If it's necessary for the "altinst\_rootvg" volume group name to be changed back to "old\_rootvg", this can be done with the "-v" flag.

### **Files**

/usr/sbin/alt\_disk\_install

Contains the alt\_disk\_install command

#### **Related Information**

The bootlist command, bosboot command, Ispv command, nim command, nimadm command.

# alt\_disk\_mksysb Command

# **Purpose**

Installs an alternate disk with a **mksysb** install base install image.

# **Syntax**

```
alt_disk_mksysb -m device -d target_disks... [ -i image.data ] [ -s script ] [-R resolv_conf ] [ -p platform ] [
-L mksysb_level ] [ -n ] [ -P phase_option ] [ -c console ] [ -K ] [ -DBOVgkrxyz ]
```

### **Description**

The alt disk mksysb command allows the users to install a mksysb system backup to a separate disk without taking the machine down for an extended period of time and mitigating outage risk.

Installing a mksysb requires an AIX 4.3 or later mksysb image, mksysb tape, or mksysb CD. The alt disk mksysb command is called with a disk or set of disks that is not currently in use, and the mksysb is restored to those disks such that, if the user chooses, the next reboot boots the system on an AIX 4.3 or later system.

The bos.alt disk install.rte and bos.alt disk install.boot images filesets must be installed on the system in order to run the alt disk mksysb command.

The **mksysb** image that is used must be created ahead of time and have all the necessary device and kernel support required for the system it will be installed on. No new device or kernel support can be installed before the system is rebooted from the newly installed disk.

The alternate root file system is mounted as **/alt inst**, so other file systems would have that prefix (for example, /alt inst/usr, /alt inst/var). This is how they should be accessed using a customization script.

At the end of the install, a volume group, altinst\_rootvg, is left on the target disks in the varied off state as a place holder. If varied on, it indicates that it owns no logical volumes; however, it does contain logical volumes, but they have been removed from the ODM because their names now conflict with the names of the logical volumes on the running system. Do not vary on the altinst rootvg volume group; instead, leave the **altinst rootvg** volume group as a placeholder.

After the system reboots from the new alternate disk, the former rootvg volume group will show up in the Ispv listing as old rootyg. Do not vary on the old rootyg volume group; instead, leave the old rootyg volume group as a placeholder.

If a return to the original **rootvg** is necessary, the **bootlist** command is used to change the bootlist to reboot from the original rootvg.

#### Notes:

- 1. Alternate disk operations create volume groups, logical volumes, special device files, and file systems using the alt prefix. If alt\_disk\_copy is utilized on a system, the administrator should avoid having or creating volume groups, logical volumes, special device files, or file systems with the alt, prefix—alternate disk operations might inadvertently remove, alter, or damage these items.
- 2. alt\_disk\_mksysb needs to use preexisting boot images during mksysb installation. alt\_disk\_mksysb first looks for the boot images in the alternate **rootvg** (that is, the contents of the **mksysb**); if boot images are not found, alt\_disk\_mksysb searches for them in the current rootvg.
  - The alternate disk install boot image location for altinst rootvg is: /alt inst/usr/lpp/ bos.alt\_disk\_install/boot\_images
  - The alternate disk install boot image location for the current rootvg is: /usr/lpp/ bos.alt disk install/boot images
  - · The generic versions of the alternate install boot images are provided by the bos.alt disk install.boot images fileset.
- 3. The version release maintenance or technology level of mksysb that you are installing must match the level of the bos.alt disk install.boot images fileset. For example, if the oslevel on the source system (the system where the **mksysb** was created) returns 5.3.0.0, the bos.alt disk install.boot images fileset should be at 5.3.0.X, where X is the highest available fix
- 4. If alt disk mksysb needs to use the generic boot images shipped with the bos.alt disk install.boot images fileset, the system performs an additional reboot when booting from the alternate **rootvg** for the first time.

- 5. You cannot use the alt\_disk\_mksysb command to install an earlier version of AIX than the one currently installed on the system. For example, you cannot install an AIX 4.3 mksysb on an AIX 5.1 system.
- 6. The current LVM limit for logical volume names is 15 characters. Because the alternate disk installation commands prepend the 4-character alt\_ prefix, the limit for the original logical volume names in the rootvg to be copied or installed is 11 characters. If an original logical volume name exceeds 11 characters, it can be shortened by using a customized image.data (see the -i flag).
- 7. Do not use direct LVM commands (such as exportvg, importvg, varyoffvg, and chlv) on alternate rootvg volume groups.
- 8. This function is also available with the Network Installation Management (NIM). See the NIM Guide for more information.
- 9. NIM alternate disk migration (upgrading version or release levels) is supported with the **nimadm** command in AIX 5.1 and later. See the nimadm command for more details.

### **Flags**

| i lago           |                                                                                                    |  |  |
|------------------|----------------------------------------------------------------------------------------------------|--|--|
| -B<br>-c console | Specifies not running bootlist after the operation. If set, then the <b>-r</b> flag cannot be used. Specifies the device name to be used as the alternate <b>rootvg</b> 's system console. This option is only valid with the <b>-O</b> flag.                                                       |  |  |
| -D               | Turns on debug (sets -x output).                                                                                                    |  |  |
| -d target_disks  | Specifies a space-delimited list of the name or names of the target disks where the alternate <b>rootvg</b> is created. This disk or these disks must not currently contain any volume group definition. The <b>Ispv</b> command should indicate that these disks belong to volume group None.      |  |  |
| -g               | Specifies that bootable checks for the <b>target_disks</b> are overlooked.                                                                                                    |  |  |
| -K               | Specifies that the 64-bit kernel should be used, if possible.                                                                                                    |  |  |
| -k               | Specifies that <b>mksysb</b> devices be kept (formally the <b>ALT_KEEP_MDEV</b> variable).                                                                                                    |  |  |
| -i image_data    | Optional <b>image.data</b> file to use instead of the default <b>image.data</b> file from <b>mksysb</b> image. The <b>image.date</b> file name must be a full path name (for example, /tmp/my_image.data).                                                                                          |  |  |
| -L mksysb_level  | This level is combined with the platform type to create the boot image name to use (for example, rspc_5.1.0_boot in AIX 5.1 and earlier). This must be in the form V.R.M. The mksysb image is checked against this level to verify that they are the same.                                          |  |  |
| -m device        | The value for device can be:                                                                                                    |  |  |
|                  | <ul> <li>Tape device (for example, /dev/rmt0)</li> </ul>                                                                                                    |  |  |
| -n               | <ul> <li>Path name of mksysb image in a file system</li> <li>Remain NIM client. The /.rhosts and /etc/niminfo files are copied to the alternate rootvg's</li> </ul>                                                                                                    |  |  |
|                  | file system.                                                                                                    |  |  |
| -P Phases        | The phase or phases to execute during this invocation of the alt_disk_mksysb command. Valid values are: 1, 2, 3, 12, 23, or all.                                                                                                    |  |  |
|                  | Performs phases 1 and 2.                                                                                                    |  |  |
|                  | Performs phases 2 and 3.                                                                                                    |  |  |
|                  | all Performs all three phases.                                                                                                    |  |  |
| -p platform      | This is a platform to use to create the name of the disk boot image, which might be supplied by a vendor that wanted to support this function.                                                                                                    |  |  |
| -0               | Performs a device reset on the target altinst_rootvg. This causes alt_disk_install to not retain any user-defined device configurations. This flag is useful if the target disk or disks become the rootvg of a different system (such as in the case of logical partitioning or system disk swap). |  |  |
| -R resolv_conf   | The <b>resolv.conf</b> file that replaces the existing one after the <b>mksysb</b> has been restored. You must use a full path name for <i>resolv_conf</i> .                                                                                                    |  |  |
| -r               | Specifies to reboot from the new disk when the alt_disk_mksysb command is complete.                                                                                                    |  |  |
|                  |                                                                                                    |  |  |

-s script Optional customization script to run at the end of the mksysb install. This file must be

> executable. This script is called on the running system before the /alt\_inst file systems are unmounted, so files can be copied from the running system to the /alt\_inst file systems before the reboot. This is the only opportunity to copy or modify files in the alternate file system because the logical volume names will be changed to match rootvg's, and they will not be accessible until the system is rebooted with the new alternate rootvg, or a "wake-up" is performed on the altinst\_rootvg using the alt\_rootvg\_op command. You must use a full

path name for the script.

-V Turn on verbose output. This shows the files that are restored during the alt\_disk\_mksysb

Looks for and imports (if found) mksysb volume groups. This flag causes alt disk install to -у

import the data VGs known to the mksysb and to not import the local data VGs known at

install time (the default). The imports are performed with the following script:

/usr/lpp/bos.alt disk install/bin/alt import oldvgs.

Does not import any type of non-rootvg volume groups. This flag overrides the -y flag. -z

### **Exit Status**

All alt\_disk\_mksysb related operations completed successfully.

>0 An error occurred.

### **Examples**

1. To install a mksysb image on hdisk3 and hdisk4, then run a customized script (/tmp/script) to copy some user files over to the alternate **rootvg** file systems before reboot:

```
alt_disk_mksysb -m /mksysb_images/my_mksysb -d "hdisk3 hdisk4" -s /tmp/script
```

2. To install a **mksysb** image on **hdisk2** and stop after phase 1:

alt\_disk\_mksysb -m /mksysb\_images/my\_mksysb -d hdisk2 -P1

3. To execute phases 2 and 3 on an existing alternate rootyg on hdisk4 and reboot the system upon successful completion:

alt disk mksysb -d hdisk4 -m /mksysb images/my mksysb -P23 -r

#### Location

/usr/sbin/alt disk mksysb

#### **Files**

/usr/sbin/alt disk mksysb Contains the alt disk mksysb command.

#### Related Information

"alt\_disk\_copy Command" on page 93, "alt\_rootvg\_op Command," "bootlist Command" on page 231.

The **Ispv** in AIX 5L Version 5.3 Commands Reference, Volume 3.

The **nim**, **nimadm** command in AIX 5L Version 5.3 Commands Reference, Volume 4.

# alt\_rootvg\_op Command

# **Purpose**

Performs operations on existing alternate **rootvg** volume groups.

### **Syntax**

```
To determine Volume Group Boot Disk (-q):
```

```
alt_rootvg_op -q -d disk [-D]
```

To rename Alternate Disk Volume Group (-v):

alt\_rootvg\_op -v new volume group name -d disk [-D]

To wake up Volume Group (-W):

alt\_rootvg\_op -W -d disk [-D]

To put to sleep Volume Group (-S):

alt rootvg op -S [-tD]

To clean up Alternate Disk Volume Group (-X):

alt\_rootvg\_op -X [volume group] [-D]

To customize Alternate Disk Volume Group (-C):

alt rootvg op -C [-R resolv conf] [-s scripf] [-b bundle name] [-l installp flags] [-l images location] [-f fix\_bundle] [-F fixes] [-w filesets] [-DV]

### **Description**

The alt rootvg op command can be used to determine which disk is the boot disk for a specific volume group. Use the -q flag to determine the boot disk. This can be useful when a volume group is comprised of multiple disks and a change in the bootlist is necessary.

This command can also be used to rename the alternate disk volume groups. This is especially useful when creating multiple alternate disks, on multiple volume groups, and name identification is necessary.

If data access is necessary between the current rootvg and an alternate disk, use the alt\_rootvg\_op command to perform a volume group "wake-up" (using the -W flag) on the nonbooted volume group. The "wake-up" puts the volume group in a post phase 1 state (that is, the /alt\_inst file systems will be mounted). The customize operation (-C flag) can be executed at this time.

The running system's operating system must be a version greater than or equal to the operating system version of the volume group that undergoes the "wake-up." This might mean that it is necessary to boot from the altinst\_rootvg and "wake up" the old\_rootvg.

The alt rootvg op command does not allow a "wake-up" to occur on a volume group with a greater operating system version, unless the FORCE environment variable is set to Yes.

- 1. The volume group that experiences the "wake-up" is renamed altinst rootvg.
- 2. Do not execute phase 3 on the volume group that experiences the "wake-up."
- 3. Do not reboot the system if there is a volume group in the "wake" state. This can cause damage or data loss to the volume group that is in the "wake" state. Volume groups in the "wake" state can be put to "sleep" with the -S flag.

When data access is no longer needed, the alt\_rootvg\_op command can be used to put to sleep the volume group in the "wake" state, using the -S flag. The boot image on the target alternate rootvg can be rebuilt if necessary with the -t flag. The sleep operations revert the alternate volume group to an inactive state.

When cleaning up the alternate disk volume group, the alt rootvg op command uses the -X flag to remove the altinst\_rootvg volume group definition from the ODM database. If the target volume group is varied off at the time this operation is executed, only the ODM definitions associated with the target volume group are removed. The actual volume group data is not removed. If the volume group is bootable, you can still reboot from that volume group, by setting the bootlist to a boot disk in this volume group. The -X flag accepts a volume group name as an argument and acts on the altinst\_rootvg volume group by default.

The customize operation of the alt\_rootvg\_op command (using the -C flag) can be used to perform the following functions on an active alternate root volume group:

· Install software and software updates. Apply this operation only to alternate volume groups created with the rootvg copy operation.

Path name of optional file with a list of packages or filesets that will be installed after a

- Execute customization script.
- · Copy resolve.conf files.

### **Flags**

-b bundle\_name

| 2 2 a a g          | restricted to the latest the residual with this article                                                                                                    |
|--------------------|----------------------------------------------------------------------------------------------------|
| _                  | rootvg clone. The -I flag must be used with this option.                                                                                                    |
| -C                 | Performs the customization operation on the active <b>rootvg</b> volume group.                                                                                                    |
| -d target_disk     | Specifies a space-delimited list of the name or names of the target disks that will be targets of the given operation.                                                                                                    |
| -D                 | Turns on debug (sets <b>-x</b> output).                                                                                                    |
| -f fix_bundle      | Optional file with a list of APARs to install after a clone of <b>rootvg</b> . The <b>-I</b> flag must be used with this option.                                                                                                    |
| -F fixes           | Optional list of APARs (for example, IY123456) to install after a clone of <b>rootvg</b> . The <b>-I</b> flag must be used with this option.                                                                                                    |
| -l installp_flags  | The flags to use when updating or installing new filesets into the cloned <b>alt_inst_rootvg</b> . The default flag is <b>-acgX</b> . The <b>-I</b> flag must be used with this option.                                                                                                    |
| -l images_location | Location of <b>installp</b> images or updates to apply after a clone of <b>rootvg</b> . This can be a directory full path name or device name (like /dev/rmt0).                                                                                                    |
| -q                 | Determines the volume group boot disk.                                                                                                    |
| -R resolv_conf     | The <b>resolv.conf</b> file to replace the existing one in the <b>rootvg</b> . You must specify a full path name.                                                                                                    |
| -s script          | Optional customization script to be executed during the customization phase. This file must be executable. This script is called on the running system before the <code>/alt_inst</code> file systems are unmounted, so files can be copied from the running system to the <code>/alt_inst</code> file systems before the reboot. |
| -S                 | Puts to sleep the alternate root volume group that experienced the previous "wake" operation.                                                                                                    |
| -t                 | Rebuilds the alternate boot image before putting the volume group to "sleep." This flag is only valid for alternate root volume groups created with the clone or copy install operation. The -t flag requires the -S flag.                                                                                                    |
| -v Name            | Renames an alternate disk volume group to the name specified with the Name parameter.                                                                                                    |
| -V                 | Turn on verbose output.                                                                                                    |
| -w filesets        | List of filesets to install after cloning a <b>rootvg</b> . The -I flag must be used with this option.                                                                                                    |
| -W                 | Performs a wake-up on the root volume group located on the target_disk.                                                                                                    |
| -X                 | Removes the altinst_rootvg volume group definition from the ODM database.                                                                                                    |
|                    |                                                                                                    |

### **Exit Status**

- All alt\_rootvg\_op related operations completed successfully.
- >0 An error occurred.

### **Examples**

1. To remove the original rootvg ODM database entry, after booting from the new alternate disk:

```
alt rootvg op -X old rootvg
```

2. To cleanup the current alternate disk install operation:

```
alt_rootvg_op -X
```

3. To determine the boot disk for a volume group with multiple physical volume:

```
alt rootvg op -q -d hdisk0
```

#### Illustrated Example

```
# lspv

hdisk0 00006091aef8b687 old_rootvg
hdisk1 00076443210a72ea rootvg
hdisk2 0000875f48998649 old_rootvg

# alt_rootvg_op -q -d hdisk0

hdisk2
```

4. To execute phases 2 and 3 on an existing alternate **rootvg** and reboot the system on successful completion:

```
alt disk copy -d hdisk1 -P23 -r
```

In this case, the boot disk for **old\_rootvg** is actually **hdisk2**. Therefore, you could reset your bootlist to **hdisk2** and reboot to the original **rootvg** volume group.

5. To modify an **alt\_disk\_install** volume group name:

```
alt rootvg op -v alt disk 530 -d hdisk2
```

#### Illustrated Example

```
# lspv
hdisk0
               00006091aef8b687
                                     rootvg
hdisk1
               00000103000d1a78
                                     rootvg
hdisk2
               000040445043d9f3
                                     altinst rootvg
               00076443210a72ea
hdisk3
                                     altinst_rootvg
hdisk4
               0000875f48998649
                                    None
hdisk5
               000005317c58000e
                                     None
# alt_rootvg_op -v alt_disk_432 -d hdisk2
#1spv
hdisk0
               00006091aef8b687
                                    rootvg
hdisk1
               00000103000d1a78
                                    rootvg
                                    alt_disk 432
hdisk2
               000040445043d9f3
hdisk3
               00076443210a72ea
                                     alt disk 432
               0000875f48998649
hdisk4
                                     None
hdisk5
               000005317c58000e
                                     None
```

6. To "wake up" an original **rootvg** after booting from the new alternate disk:

```
alt_rootvg_op -W -d hdisk0
```

7. To "put to sleep" a volume group that had experienced a "wake-up" and rebuild the boot image:

```
alt_rootvg_op -S -t
```

8. To update the alternate **rootvg** to the latest fileset levels available in **/updates** and install them into the alternate root volume group.

```
alt_rootvg_op -d "hdisk3 hdisk4" -b update_all -l /updates
```

### Location

/usr/sbin/alt rootvg op

#### **Files**

/usr/sbin/alt\_rootvg\_op Contains the **alt\_rootvg\_op** command.

### **Related Information**

"alt\_disk\_copy Command" on page 93, "alt\_disk\_mksysb Command" on page 103, "alt\_disk\_install Command" on page 96, "bootlist Command" on page 231, "bosboot Command" on page 239.

The Ispv in AIX 5L Version 5.3 Commands Reference, Volume 3.

The nim, nimadm command in AIX 5L Version 5.3 Commands Reference, Volume 4.

### anno Command

### **Purpose**

Annotates messages.

### **Syntax**

anno [ +Folder ] [ Messages ] [ -component Field ] [ -inplace | -noinplace ] [ -text "String" ]

# Description

The anno command annotates messages with text and dates. If you enter the anno command without any flags, the system responds with the following prompt:

Enter component name:

Typing a component name and pressing the Enter key annotates the component name and system date to the top of the message being processed. You cannot annotate an existing field. You can only add lines to the top of a message file. The annotation fields can contain only alphanumeric characters and dashes.

**Note:** To simply add distribution information to a message, use the **dist**, **forw**, or **repl** commands.

# **Flags**

| -component Field | pecifies the field name t | for the annotation text. I | he <i>Field</i> variable must consist of |
|------------------|---------------------------|----------------------------|------------------------------------------|
|                  |                           |                            |                                          |

alphanumeric characters and dashes. If you do not specify this flag, the anno

command prompts you for the name of the field.

+Folder Identifies the message folder that contains the message to annotate. The default is

the current folder.

-help Lists the command syntax, available switches (toggles), and version information.

Note: For MH (Message Handler), the name of this flag must be fully spelled

-inplace Forces annotation to be done in place in order to preserve links to the annotated

messages.

Messages

Specifies what messages to annotate. This parameter can specify several messages, a range of messages, or a single message. If several messages are specified, the first message annotated becomes the current message. Use the following references to specify messages:

#### Number

Number of the message. When specifying several messages, separate each number with a comma. When specifying a range, separate the first and last number in the range with a hyphen.

#### Sequence

A group of messages specified by the user. Recognized values include:

all All messages in the folder.

cur or . (period)

Current message. This is the default.

first First message in a folder. last Last message in a folder.

next

Message following the current message.

prev Message preceding the current message.

-noinplace Prevents annotation in place. This flag is the default.

-text "String" Specifies the text to be annotated to the messages. The text must be enclosed with

quotation marks.

#### **Profile Entries**

The following entries can be made to the *UserMhDirectoryl*.mh\_profile file:

Current-Folder: Sets the default current folder.

Path: Specifies the location of a user's MH (Message Handler) directory.

# **Examples**

1. To annotate the message being processed with the date and time, enter:

The following prompt is displayed on your screen:

Enter component name: \_

After responding to this prompt, type:

Date

Press Enter. The component name you entered becomes the prefix to the date and time on the message. The caption appended to the message is similar to the following:

Date: Tues, 28 Mar 89 13:36:32 -0600

2. To annotate the message being processed with the date, time, and a message, enter:

anno -component NOTE -text "Meeting canceled."

A two-line caption similar to the following is appended to the message:

NOTE: Mon, 15 Mar 89 10:19:45 -0600

NOTE: Meeting canceled.

3. To annotate message 25 in the meetings folder, enter:

```
anno +meetings 25 -component NOTE -text "Meeting delayed
until Friday."
```

The top of message 25 is annotated with a caption similar to the following:

NOTE: Wed, 19 Jun 87 15:20:12 -0600 NOTE: Meeting delayed until Friday.

> Note: Do not press the Enter key until the entire message has been entered, even though the message may be wider than the screen.

### **Files**

\$HOME/.mh\_profile Contains the MH user profile. /usr/bin/anno Contains anno command.

### **Related Information**

The dist command, forw command, repl command.

The **mh\_alias** file format, **mh\_profile** file format.

Mail applications in Networks and communication management.

### ap Command

# **Purpose**

Parses and reformats addresses.

# **Syntax**

```
ap [ -form File | -format String ] [ -normalize | -nonormalize ] [ -width Number ] Address
```

# **Description**

The ap command parses and reformats addresses. The ap command is not started by the user. The ap command is called by other programs. The command is typically called by its full path name, /usr/lib/mh/ap.

The ap command parses each string specified by the address parameter and attempts to reformat it. The default output format for the ap command is the ARPA RFC 822 standard. When the default format is used, the ap command displays an error message for each string it is unable to parse.

Alternate file and string formats are specified by using the -form and -format flags.

# **Flags**

-form File Reformats the address string specified by the Address parameter into the alternate format

described in the File variable.

-format String Reformats the address string specified by the Address parameter into the alternate format

specified by the String variable. The default format string follows:

%<{error}%{error}:%{Address}%:%(putstr(proper{ Address \ ) ) %>

-help Lists the command syntax, available switches (toggles), and version information.

Note: For MH, the name of this flag must be fully spelled out.

-nonormalize Does not attempt to convert local nicknames of hosts to their official host names. -normalize Attempts to convert local nicknames of hosts to their official host names. This flag is the

-width Number Sets the maximum number of columns the ap command uses to display dates and error

messages. The default is the width of the display.

### **Files**

/etc/mh/mtstailor Contains the MH tailor file. \$HOME/.mh\_profile Contains the MH user profile.

### **Related Information**

The ali command, dp command, scan command.

The .mh alias file format.

Mail applications in *Networks and communication management*.

### apply Command

### **Purpose**

Applies a command to a set of parameters.

### **Syntax**

**apply** [ -aCharacter ] [ -Number ] CommandString Parameter ...

# **Description**

The apply command runs a command string specified by the CommandString parameter on each specified value of the *Parameter* parameter in turn. Normally, *Parameter* values are chosen individually; the optional -Number flag specifies the number of Parameter values to be passed to the specified command string. If the value of the Number variable is 0, the command string is run without parameters once for each Parameter value.

If you include character sequences of the form %n (where n is a digit from 1 to 9) in CommandString, they are replaced by the nth unused Parameter value following the CommandString parameter when the command string is executed. If any such sequences occur, the apply command ignores the -Number flag, and the number of parameters passed to CommandString is the maximum value of n in the CommandString parameter.

You can specify a character other than % (percent sign) to designate parameter substitution character strings with the -a flag; for example, -a@ would indicate that the sequences @1 and @2 would be replaced by the first and second unused parameters following the CommandString parameter.

#### Notes:

- 1. Because pattern-matching characters in CommandString may have undesirable effects, it is recommended that complicated commands be enclosed in '' (single quotation marks).
- 2. You cannot pass a literal % (percent sign) followed immediately by any number without using the -a flag.

# **Flags**

-aCharacter Specifies a character (other than %) to designate parameter substitution strings.

-Number Specifies the number of parameters to be passed to CommandString each time it is run.

### **Examples**

1. To obtain results similar to those of the Is command, enter: apply echo \*

- 2. To compare the file named a1 to the file named b1, and the file named a2 to the file named b2, enter: apply -2 cmp a1 b1 a2 b2
- 3. To run the **who** command five times, enter:

```
apply -0 who 1 2 3 4 5
```

4. To link all files in the current directory to the directory /usr/joe, enter:

```
apply 'ln %1 /usr/joe' *
```

### **Related Information**

The xargs command.

Input and output redirection overview in Operating system and device management.

Shells in Operating system and device management.

## apropos Command

# **Purpose**

Locates commands by keyword lookup.

# **Syntax**

apropos [ -M PathName ] Keyword ...

# **Description**

The apropos command shows the manual sections that contain any of the keywords specified by the Keyword parameter in their title. The apropos command considers each word separately and does not take into account if a letter is in uppercase or lowercase. Words that are part of other words are also displayed. For example, when looking for the word compile, the apropos command also finds all instances of the word compiler. The database containing the keywords is /usr/share/man/whatis, which must first be generated with the catman -w command.

If the output of the apropos command begins with a name and section number, you can enter man Section Title. For example, if the output of the apropos command is printf(3), you can enter man 3 printf to obtain the manual page on the **printf** subroutine.

The **apropos** command is equivalent to using the **man** command with the **-k** option.

Note: When the /usr/share/man/whatis database is built from the HTML library using the catman -w command, section 3 is equivalent to section 2 or 3. See the man command for further explanation of sections.

### Flag

-M PathName

Specifies an alternative search path. The search path is specified by the PathName parameter, and is a colon-separated list of directories.

### **Examples**

- 1. To find the manual sections that contain the word password in their titles, enter: apropos password
- 2. To find the manual sections that contain the word editor in their titles, enter: apropos editor

### File

/usr/share/man/whatis

Contains the whatis database.

### **Related Information**

The catman command, man command, whatis command.

#### ar Command

### **Purpose**

Maintains the indexed libraries used by the linkage editor.

# **Syntax**

```
ar[ -c ][ -l ][ -g |-o ][ -s ][ -v ][ -C ][ -T ][ -z ]{ -h | -p | -t | -x }[ -X
{32|64|32_64}] ArchiveFile [ File ... ]
ar[ -c ][ -l ][ -g |-o ][ -s ][ -v ][ -C ][ -T ][ -z ]{ -m | -r [ -u ] }[ { -a | -b | -i }
 PositionName ] [ -X {32|64|32_64}] ArchiveFile File ...
ar[ -c ][ -l ][ -g | -o ][ -s ][ -v ][ -C ][ -T ][ -z ]{ -d | -q }[ -X {32|64|32_64}]
ArchiveFile File ...
ar [ -c ] [ -l ] [ -v ] [ -C ] [ -T ] [ -z ] { -q | -o | -s | -w } [ -X {32|64|32 64}] ArchiveFile
```

# **Description**

The ar command maintains the indexed libraries used by the linkage editor. The ar command combines one or more named files into a single archive file written in ar archive format. When the ar command creates a library, it creates headers in a transportable format; when it creates or updates a library, it rebuilds the symbol table. See the ar file format entry for information on the format and structure of indexed archives and symbol tables.

There are two file formats that the ar command recognizes. The Big Archive Format, ar\_big, is the default file format and supports both 32-bit and 64-bit object files. The Small Archive Format can be used to create archives that are recognized on versions older than AIX 4.3, see the -q flag. If a 64-bit object is added to a small format archive, ar first converts it to the big format, unless -g is specified. By default, ar only handles 32-bit object files; any 64-bit object files in an archive are silently ignored. To change this behavior, use the **-X** flag or set the **OBJECT\_MODE** environment variable.

# **Flags**

In an ar command, you can specify any number of optional flags from the set cClosTv. You must specify one flag from the set of flags dhmopqrstwx. If you select the -m or -r flag, you may also specify a positioning flag (-a, -b, or -i); for the -a, -b, or -i flags, you must also specify the name of a file within ArchiveFile (PositionName), immediately following the flag list and separated from it by a blank.

| -a PositionName | Positions the named files after the existing file identified by the <i>PositionName</i> parameter.                                                                                                    |
|-----------------|----------------------------------------------------------------------------------------------------|
| -b PositionName | Positions the named files before the existing file identified by the <i>PositionName</i> parameter.                                                                                                    |
|                 | 1                                                                                                    |
| -c              | Suppresses the normal message that is produced when <i>library</i> is created.                                                                                                    |
| -C              | Prevents extracted files from replacing like-named files in the file system.                                                                                                    |
| -d              | Deletes the named files from the library.                                                                                                    |
| -g              | Orders the members of the archive to ensure maximum loader efficiency with a minimum amount of unused space. In almost all cases, the <b>-g</b> flag physically positions the archive members in the order in which they are logically linked. The resulting archive is always written in the small format, so this flag can be used to convert a big-format archive to a small-format archive. Archives that contain 64-bit <b>XCOFF</b> objects cannot be created in or converted to the small format. |
| -h              | Sets the modification times in the member headers of the named files to the current date and time. If you do not specify any file names, the <b>ar</b> command sets the time stamps of all member headers. This flag cannot be used with the <b>-z</b> flag.                                                                                                    |
| -i PositionName | Positions the named files before the existing file identified by the <i>PositionName</i> parameter (same as the <b>-b</b> ).                                                                                                    |
| -1              | Places temporary files in the current (local) directory instead of the <b>TMPDIR</b> directory (by default <b>/tmp</b> ).                                                                                                    |
| -m              | Moves the named files to some other position in the library. By default, it moves the named files to the end of the library. Use a positioning flag ( <b>abi</b> ) to specify some other position.                                                                                                    |
| -0              | Orders the members of the archive to ensure maximum loader efficiency with a minimum amount of unused space. In almost all cases, the <b>-o</b> flag physically positions the archive members in the order in which they are logically linked. The resulting archive is always written in the big archive format, so this flag can be used to convert a small-format archive to a big-format archive.                                                                                                    |
| -p              | Writes to standard output the contents of the named in the <i>Files</i> parameter, or all files specified in the <i>ArchiveFile</i> parameter if you do not specify any files.                                                                                                    |
| -q              | Adds the named files to the end of the library. In addition, if you name the same file twice, it may be put in the library twice.                                                                                                    |
| -r              | Replaces a named file if it already appears in the library. Because the named files occupy the same position in the library as the files they replace, a positioning flag does not have any additional effect. When used with the <b>-u</b> flag (update), the <b>-r</b> flag replaces only files modified since they were last added to the library file.                                                                                                    |
|                 | If a named file does not already appear in the library, the <b>ar</b> command adds it. In this case, positioning flags do affect placement. If you do not specify a position, new files are placed at the end of the library. If you name the same file twice, it may be put in the library twice.                                                                                                    |
| -s              | Forces the regeneration of the library symbol table whether or not the <b>ar</b> command modifies the library contents. Use this flag to restore the library symbol table after using the <b>strip</b> command on the library.                                                                                                    |
| -t              | Writes to the standard output a table of contents for the library. If you specify file names, only those files appear. If you do not specify any files, the <b>-t</b> flag lists all files in the library.                                                                                                    |
| -Т              | Allows file name truncation if the archive member name is longer than the file system supports. This option has no effect because the file system supports names equal in length to the maximum archive member name of 255 characters.                                                                                                    |
| -u              | Copies only files that have been changed since they were last copied (see the -r flag                                                                                                    |

discussed previously).

Writes to standard output a verbose file-by-file description of the making of the new -v library. When used with the -t flag, it gives a long listing similar to that of the Is -I command. When used with the -x flag, it precedes each file with a name. When used with the -h flag, it lists the member name and the updated modification times. Displays the archive symbol table. Each symbol is listed with the name of the file in -w

which the symbol is defined.

Extracts the named files by copying them into the current directory. These copies have -X the same name as the original files, which remain in the library. If you do not specify any files, the -x flag copies all files out of the library. This process does not alter the

library.

-X mode Specifies the type of object file ar should examine. The mode must be one of the following:

> 32 Processes only 32-bit object files 64 Processes only 64-bit object files

32\_64 Processes both 32-bit and 64-bit object files

The default is to process 32-bit object files (ignore 64-bit objects). The mode can also be set with the OBJECT\_MODE environment variable. For example,

**OBJECT\_MODE=64** causes **ar** to process any 64-bit objects and ignore 32-bit objects. The -X flag overrides the OBJECT\_MODE variable.

Creates a temporary copy of the archive and performs all requested modifications to the copy. When all operations have completed successfully, the working copy of the archive is copied over the original copy. This flag cannot be used with the -h flag.

ArchiveFile Specifies an archive file name; required. MemberName ... Names of individual archive members.

### **Exit Status**

-z

This command returns the following exit values:

- Successful completion.
- An error occurred. >0

# **Examples**

1. To create a library, enter:

```
ar -v -q lib.a strlen.o strcpy.o
```

If the lib.a library does not exist, this command creates it and enters into it copies of the files strlen.o and strcpy.o. If the lib.a library does exist, then this command adds the new members to the end without checking for duplicate members. The v flag sets verbose mode, in which the ar command displays progress reports as it proceeds.

2. To list the table of contents of a library, enter:

```
ar -v -t lib.a
```

This command lists the table of contents of the lib.a library, displaying a long listing similar to the output of the Is -I command. To list only the member file names, omit the -v flag.

3. To replace or add new members to a library, enter:

```
ar -v -r lib.a strlen.o strcat.o
```

This command replaces the members strlen.o and strcat.o. If lib.a was created as shown in example 1, then the strlen.o member is replaced. A member named strcat.o does not already exist, so it is added to the end of the library.

4. To specify where to insert a new member, enter:

```
ar -v -r -b strlen.o lib.a strcmp.o
```

This command adds the strcmp.o file, placing the new member before the strlen.o member.

5. To update a member if it has been changed, enter:

```
ar -v -r -u lib.a strcpy.o
```

This command replaces the existing strcpy.o member, but only if the file strcpy.o has been modified since it was last added to the library.

6. To change the order of the library members, enter:

```
ar -v -m -a strcmp.o lib.a strcat.o strcpy.o
```

This command moves the members strcat.o and strcpy.o to positions immediately after the strcmp.o member. The relative order of the strcat.o and strcpy.o members is preserved. In other words, if the strcpy.o member preceded the strcat.o member before the move, it still does.

7. To extract library members, enter:

```
ar -v -x lib.a strcat.o strcpy.o
```

This command copies the members strcat.o and strcpy.o into individual files named strcat.o and strcpy.o, respectively.

8. To extract and rename a member, enter:

```
ar -p lib.a strcpy.o >stringcopy.o
```

This command copies the member strcpy.o to a file named stringcopy.o.

9. To delete a member, enter:

```
ar -v -d lib.a strlen.o
```

This command deletes the member strlen.o from the lib.a library.

10. To create an archive library from multiple shared modules created with the **Id** command, enter:

```
ar -r -v libshr.a shrsub.o shrsub2.o shrsub3.o ...
```

This command creates an archive library named libshr.a from the shared modules named shrsub.o, shrsub2.o, shrsub3.o, and so on. To compile and link the main program using the libshr.a archive library, use the following command:

```
cc -o main main.c -L/u/sharedlib -lshr
```

The main program is now executable. Any symbols referenced by the main program that are contained by the libshr.a archive library have been marked for deferred resolution. The -I flag specifies that the libshr.a library be searched for the symbols.

11. To list the contents of **lib.a**, ignoring any 32-bit object file, enter:

```
ar -X64 -t -v lib.a
```

12. To extract all 32-bit object files from lib.a, enter:

```
ar -X32 -x lib.a
```

13. To list all files in **lib.a**, whether 32-bit, 64-bit, or non-objects, enter:

```
ar -X32 64 -t -v lib.a
```

#### File

/tmp/ar\* Contains temporary files.

### **Related Information**

The **Id** command, **lorder** command, **make** command, **nm** command, **strip** command.

### arithmetic Command

# **Purpose**

Tests arithmetic skills.

### **Syntax**

```
arithmetic [ + ] [ - ] [ x ] [ / ] [ Range ]
```

# **Description**

The arithmetic command displays simple arithmetic problems and waits for you to enter an answer. If your answer is correct, the program displays Right! and presents a new problem. If your answer is wrong, it displays What? and waits for another answer. After a set of 20 problems, the arithmetic command displays the number of correct and incorrect responses and the time required to answer.

The arithmetic command does not give the correct answers to the problems it displays. It provides practice rather than instruction in performing arithmetic calculations.

To guit the game, press the Interrupt (Ctrl-C) key sequence; the arithmetic command displays the final game statistics and exits.

# Flags

The optional flags modify the action of the arithmetic command. These flags are:

- Specifies addition problems.
- Specifies subtraction problems.
- Specifies multiplication problems. X
- Specifies division problems.

Range

A decimal number that specifies the permissible range of numbers. This range goes up to and includes 99. For addition and multiplication problems, the range applies to all numbers (except answers). For subtraction and division problems, the range applies only to the answers. At the start of the game, all numbers within this range are equally likely to appear. If you make a mistake, the numbers in the problem you missed become more likely to reappear.

If you do not select any flags, the arithmetic command selects addition and subtraction problems and a default range of 10. If you give more than one problem specifier (+, - ,x, /), the program mixes the specified types of problems in random order.

# **Examples**

- 1. To drill on addition and subtraction of integers from 0 to 10:
  - arithmetic
- 2. To drill on addition, multiplication, and division of integers from 0 to 50:

```
arithmetic +x/50
```

#### File

/usr/games Location of the system's games.

### **Related Information**

The back command, bj command, craps command, fish command, fortune command, hangman command, moo command, number command, quiz command, ttt command, turnoff command, turnon command, wump command.

### arp Command

### **Purpose**

Displays and modifies address resolution, including ATM (Asyncronous Transfer Mode) interfaces.

# **Syntax**

### To Display ARP Entries

arp { [ -t ifType ] HostName | -a [ n ] [ /dev/kmem ] }

### To Display ARP ATM Entries

arp { -t atm HostName | -a [ n ] [ /dev/kmem ] [ pvc | svc ] }

### To Delete an ARP Entry

arp [ -t ifType ] -d HostName

### To Delete a PVC ARP ATM Entry

arp -t atm -d pvc vpi:vci if ifName

### To Create an ARP Entry

arp [ -t ifType ] -s Type HostName AdapterAddress [ Route ] [ temp ] [ pub ]

#### To Create an SVC ARP ATM Entry

arp -t atm -s Type HostName AdapterAddress [ temp ]

### To Create a PVC ARP ATM Entry

arp -t atm -s Type pvc vpi:vci { HostName | if ifName } [ no-llc ] [ no-arp ] [ temp ]

### To Import ARP Entries from Another File

arp [ -t ifType ] -f FileName [ Type ]

# **Description**

The **arp** command displays and modifies the Internet-to-adapter address translation tables used by the Address in *Networks and communication management*. The **arp** command displays the current ARP entry for the host specified by the *HostName* variable. The host can be specified by name or number, using Internet dotted decimal notation.

### **Flags**

-a

Used as { [ -t ifType ] HostName | -a [ n ] [ /dev/kmem ] }

Displays all of the current ARP entries. Specify the **-a /dev/kmem** flag to display ARP information for kernel memory. The '**n**' modifier causes hostname lookups to be suppressed.

Used as { -t atm HostName | -a [ n ] [ /dev/kmem ] [ pvc | svc ] }

The **pvc** specification will display only ATM PVC (Permanent Virtual Circuits) types of virtual circuits, **svc** specification will display only ATM SVC (Switched Virtual Circuits) types of virtual circuits. If the **pvc** | **svc** parameter is omitted, all ATM virtual circuits will be displayed.

Used as [ -t ifType ] -d HostName

Deletes an entry for the host specified by the *HostName* variable if the user has root user authority.

Used as -t atm -d pvc vpi:vci if ifName

Deletes a PVC ARP entry by specifying *vpi:vci* rather than hostname. The *vpi:vci* variables specify the virtual circuit that is to be deleted. The *ifname* variable specifies the name of the ATM interface on which the virtual circuit is to be deleted.

Causes the file specified by the *FileName* variable to be read and multiple entries to be set in the ARP tables. Entries in the file should be in the form:

[Type] HostName AdapterAddress [Route] [temp] [pub]

where

Type Specifies the type of hardware address. If the address type is specified when invoking **arp** from the command line, it should not be specified in the file entries. Otherwise, it should be specified in each file entry. Valid hardware address types are:

- ether for an Ethernet interface
- 802.3 for an 802.3 interface
- · fddi for a Fiber Distributed Data interface
- 802.5 for a Token-Ring interface

#### HostName

Specifies the remote host.

#### AdapterAddress

Specifies the hardware address of the adapter for this host as 6 hexadecimal bytes separated by colons. Use the **netstat -v** command to display the local hardware address.

**Route** Specifies the route for a Token-Ring interface or Fiber Distributed Data Interface (FDDI) as defined in the Token-Ring or FDDI header.

**temp** Specifies that this ARP table entry is temporary. The table entry is permanent if this argument is omitted.

pub Specifies that this table entry is to be published, and that this system will act as an ARP server responding to requests for HostName, even though the host address is not its own.

Note: The -f flag is not supported for ATM.

-d

-f FileName [Type]

Used as [ -t ifType ] -s Type HostName AdapterAddress [ Route ] [ temp ] [ pub ]

Creates an ARP entry of the type specified by the *Type* variable for the host specified by the HostName variable with the adapter address specified by the AdapterAddress variable. The adapter address is given as 6 hexadecimal bytes separated by colons. The line must be in the following format:

Type HostName AdapterAddress [Route] [temp] [pub]

where the Type, HostName, AdapterAddress, Route, temp, and pub parameters have the same purpose and definitions as the parameters for the -f flag.

Used as -t atm -s Type HostName AdapterAddress [ temp ]

Creates a SVC type of ARP entry for the remote host, specified by the HostName variable, with the ATM address specified by the ATMAddress variable. The ATM address is given as 20 hexadecimal bytes separated by colons. Creation of this entry causes this IP station to not use ARP server mechanism to resolve IP addresses.

Used as -t atm -s Type pvc vpi:vci { HostName | if ifName } [ no-llc ] [ no-arp ] [ temp ]

Creates a PVC type of ARP entry for the remote host, specified by the HostName variable, with the PVC specified by the vpi:vci. Either destination Hostname or the local ifname needs to be specified. The no-IIc flag is used to indicate that LLC/SNAP encapsulation will not be used on this virtual circuit, in this case, the destination Hostname needs to be specified. The no-arp flag is used to indicate that ARP protocol will not be used on this virtual circuit, in this case, the destination *Hostname* needs to be specified.

The temp parameter specifies that this ARP table entry is temporary, the table entry is permanent if this argument is omitted.

The -t iftype flag is used to indicate the type of Network interface. It is optional for the following types of interfaces:

- et for IEEE 802.3 Ethernet (inet)
- tr for Token-Ring (inet)
- xt for X.25 (inet)
- · sl for serial line IP (inet)
- · lo for loopback (inet)
- · op for serial (inet)

The **-t atm** flag is required for the following interfaces:

· at for ATM

# **Examples**

- 1. To add a single entry to the **arp** mapping tables until the next time the system is restarted, type: arp -s 802.3 host2 0:dd:0:a:85:0 temp
- 2. To delete a map table entry for the specified host with the arp command, type:

```
-d host1 flag
```

3. To display arp entries for atm host host 1, type:

```
arp -t atm -a host1
```

4. To add a PVC arp entry for atm host host2, type:

```
-t atm -s atm pvc 0:20 host2
```

5. To add a PVC arp entry for an interface at0, type:

```
-t atm -s atm pvc 0:20 if at0
```

-t ifType

-S

### **Related Information**

The **ifconfig** command, **netstat** command.

The inetd daemon.

TCP/IP protocols in Networks and communication management.

### as Command

### **Purpose**

Reads and assembles a source file.

# **Syntax**

as [-a Mode][-o ObjectFile][-n Name][-u][-I [ListFile]][-W | -w][-x [XCrossFile]][-s [ ListFile ] ] [ -m ModeName ] [-Eofflon ] [ -pofflon ] [ -i ] [ -v ] [ File ]

# **Description**

The as command reads and assembles the named File (by convention, this file ends with a .s suffix). If you do not specify a File, the as command reads and assembles standard input. It stores its output, by default, in a file named a.out. The output is stored in the XCOFF file format.

All flags for the as command are optional.

# **Flags**

-a Mode Specifies the mode in which the as command operates. By default, the as command

operates in 32-bit mode, but the mode can be explicitly set by using the flag -a32 for

32-bit mode operation or -a64 for 64-bit mode operation.

-I[ListFile] Produces an assembler listing. If you do not specify a file name, a default name is

produced by replacing the suffix extension of the source file name with a .lst extension.

By convention, the source file suffix is a .s. For example:

sourcefile.xyz

produces a default name of:

sourcefile.lst

If the source code is from standard input and the -I flag is used without specifying an assembler-listing file name, the listing file name is a.lst.

-m ModeName

Indicates the assembly mode. This flag has lower priority than the .machine pseudo-op.

If this flag is not used and no .machine pseudo-op is present in the source program, the default assembly mode is used. The default assembly mode has the POWER family/PowerPC intersection as the target environment, but treats all POWER family/PowerPC incompatibility errors (including instructions outside the POWER family/PowerPC intersection and invalid form errors) as instructional warnings.

If an assembly mode that is not valid is specified and no .machine pseudo-op is present in the source program, an error is reported and the default assembly mode is used for instruction validation in pass 1 of the assembler.

If the -m flag is used, the *ModeName* variable can specify one of the following values:

- Explicitly specifies the default assembly mode that has the POWER family/PowerPC intersection as the target environment, but treats instructions outside the POWER family/PowerPC intersection and invalid form errors as instructional warnings. A space is required between -m and the null string argument (two double quotation marks).
- Specifies the POWER family/PowerPC intersection mode. A source program can com contain only instructions that are common to both POWER family and PowerPC; any other instruction causes an error. Any instruction with an invalid form causes errors, terminates the assembly process, and results in no object code being generated.

Note: Certain POWER family instructions are supported by the PowerPC 601 RISC Microprocessor in AIX 5.1 and earlier, but do not conform to the PowerPC architecture. These instructions cause errors when using the com assembly mode.

- Specifies the indiscriminate mode. The assembler generates object code for any any recognized instruction, regardless of architecture. This mode is used primarily for operating system development and for testing and debugging purposes. Note: All POWER family and PowerPC incompatibility errors are ignored when using the any assembly mode, and no warnings are generated.
- Specifies the PowerPC mode. A source program can contain only PowerPC ppc instructions. Any other instruction causes an error.

#### Notes:

- 1. The PowerPC optional instructions are implemented in each PowerPC processor and do not belong to the ppc mode. These instructions generate an error if they appear in a source program that is assembled using the ppc assembly mode.
- 2. Certain instructions conform to the PowerPC architecture, but are not supported by the PowerPC 601 RISC Microprocessor in AIX 5.1 and earlier.
- ppc64 Specifies the POWER-based 64-bit mode. A source program can contain 64-bit POWER-based instructions.
- Specifies the POWER<sup>™</sup> mode. A source program can contain only instructions pwr for the POWER implementation of the POWER architecture.

#### pwr2(pwrx)

Specifies the POWER2 mode through AIX 5.1 only. A source program can contain only instructions for the POWER2 implementation of the POWER architecture in AIX 5.1 and earlier. pwr2 is the preferred value. The alternate assembly mode value pwrx means the same thing as pwr2.

Note: The POWER implementation instruction set is a subset of the POWER2 implementation instruction set for AIX 5.1 and earlier.

pwr5 Specifies the POWER5 mode. A source program can contain only instructions for the POWER5 implementation of the POWER architecture.

Specifies the PowerPC 601 RISC Microprocessor mode through AIX 5.1 only. A 601 source program in AIX 5.1 and earlier can contain only instructions for the PowerPC 601 RISC Microprocessor.

> The PowerPC 601 RISC Microprocessor design was completed before the POWER-based platform for AIX 5.1 and earlier. Therefore, some PowerPC instructions may not be supported by the PowerPC 601 RISC Microprocessor in AIX 5.1 and earlier.

Attention: It is recommended that the 601 assembly mode not be used for applications that are intended to be portable to future PowerPC systems. The **com** or **ppc** assembly mode should be used for such applications.

The PowerPC 601 RISC Microprocessor in AIX 5.1 and earlier implements the POWER-based platform plus some POWER family instructions are not included in the POWER-based platform. This allows existing POWER applications to run with acceptable performance on POWER-based systems.

- 603 Specifies the PowerPC 603 RISC Microprocessor mode through AIX 5.1 only. A source program can contain only instructions for the PowerPC 603 RISC Microprocessor in AIX 5.1 and earlier.
- 604 Specifies the PowerPC 604 RISC Microprocessormode. A source program can contain only instructions for the PowerPC 604 RISC Microprocessor.
- 970 Specifies the PowerPC 970 mode. A source program can contain instructions valid for PowerPC 970 compatible processors.
- A35 Specifies the A35 mode. A source program can contain only instructions for the

Specifies the name that appears in the header of the assembler listing. By default, the header contains the name of the assembler source file.

Writes the output of the assembly process to the specified file instead of to the a.out file. Indicates whether or not a mnemonics cross-reference for POWER family and PowerPC is included in the assembler listing. If this flag is omitted, no mnemonics cross-reference is produced. If this flag is used, the assembler listing will have POWER family mnemonics if the source contains PowerPC mnemonics, and will have PowerPC mnemonics if the source contains POWER family mnemonics.

The mnemonics cross-reference is restricted to instructions that have different mnemonics in the POWER family and PowerPC, but that have the same op code, function, and input operand format.

Because the -s flag is used to change the assembler-listing format, it implies the -I flag. If both option flags are used and different assembler-listing file names (specified by the ListFile variable) are given, the listing file name specified by the ListFile variable used with the -I flag is used. If an assembler-listing file name is not specified with either the -I or -s flag, a default assembler listing file name is produced by replacing the suffix extension of the source file name with a .lst extension.

Accepts an undefined symbol as an extern so that an error message is not displayed. Otherwise, undefined symbols are flagged with error messages.

-n Name

-o ObjectFile -s[ListFile]

-u

Turns off all warning message reporting, including the instructional warning messages -W

(the POWER family and PowerPC incompatibility warnings).

Turns on warning message reporting, including reporting of instructional warning

messages (the POWER family and PowerPC incompatibility warnings).

Note: When neither -W nor -w is specified, the instructional warnings are reported, but

other warnings are suppressed.

Produces cross reference output. If you do not specify a file name, a default name is -x[XCrossFile]

produced by replacing the suffix extension of the source file name with an .xref

extension. Conventionally, the suffix is a .s. For example:

sourcefile.xyz

produces a default name of:

sourcefile.xref

Note: The assembler does not generate an object file when the -x flag is used.

-E Specifies whether to report errors due to the new v2.00 syntax (-Eon), or to ignore them

(-Eoff). By default, v2.00 errors are ignored.

Specifies whether to use new v2.00 branch prediction (-pon), or pre-v2.00 branch -р

prediction (-poff). By default, pre-v2.00 branch prediction is used.

-i Specifies that branch prediction suffixes are to be encoded. By default, this option is not

set. This option will be ignored if the -p option is specified.

Displays the version number of this command.

Specifies the source file. If no file is specified, the source code is taken from standard File

input.

### **Environment Variables**

#### **OBJECT MODE**

The assembler respects the setting of the OBJECT\_MODE environment variable. If neither -a32 or -a64 is used, the environment is examined for this variable. If the value of the variable is anything other than the values listed in the following table, an error message is generated and the assembler exits with a non-zero return code. The implied behavior corresponding to the valid settings are as follows:

OBJECT MODE = 32 Produce 32-bit object code. The default machine setting is com.

OBJECT\_MODE = 64 Produce 64-bit object code (XCOFF64 files). The default

machine setting is ppc64.

OBJECT\_MODE = 32\_64 Invalid. OBJECT\_MODE = anything else Invalid.

# **Examples**

1. To produce a listing file named file.lst and an object file named file.o, enter:

```
as -1 -o file.o file.s
```

2. To produce an object file named file.o that will run on the 601 processor for AIX 5.1 and earlier and generate a cross reference for POWER family and PowerPC mnemonics in an assembler listing file named file.lst, enter:

```
-o file.o file.s
```

3. To produce an object file named file.o using the default assembly mode and an assembler listing file named xxx.lst with no mnemonics cross reference, enter:

```
as -lxxx.lst -o file.o file.s
```

### **Files**

/usr/ccs/bin/as Contains the as command a.out The default output file.

### **Related Information**

The **Id** command. **m4** command.

The Assembler Language Reference manual.

### asa or fpr Command

### **Purpose**

Prints FORTRAN files to in line-printer conventions.

### **Syntax**

{ asa | fpr } [ File ... ]

# **Description**

The asa and fpr commands print FORTRAN files to conform to this operating systems line-printer conventions. Both commands work like a filter to transform files formatted according to FORTRAN carriage control conventions into files formatted according to line-printer conventions.

The File variable specifies the name of the input file that the asa and fpr commands read instead of the standard input. The asa and fpr commands read the file, replace the carriage control characters with recognizable operating system characters, and print the file to standard output.

Both commands read the first character of each line from the input file, interpret the character, and space the line according to the definition of the first character. If the first character is either a Blank, a 0, a dash (-), a 1, or a plus sign (+), either command does the following:

Blank Advances the carriage one line and prints the input line.

- Advances the carriage two lines and prints the input line.
- Advances the carriage three lines and prints the input line.
- 1 Advances the carriage to the top of the next page.
- Does not advance the carriage and starts printing the input line in the first space of the output file.

The commands interpret a blank line as if its first character is a blank and delete a blank that appears as a carriage control character. It treats lines that begin with characters other than the defined control characters as if they begin with a blank character. The first character of a line is not printed. If any such lines appear, an appropriate diagnostic appears in the standard error.

Note: Results are undefined for input lines longer than 170 characters.

#### **Exit Status**

This command returns the following exit values:

- Successful completion.
- >0 An error occurred.

# **Examples**

- 1. Use the **fpr** command in the following manner to change the carriage control characters in an a.out file produced by a FORTRAN compiler into carriage control characters and print the resulting file:
  a.out | fpr | qprt
- 2. Use the **asa** command in the following manner to run the f77.output file through the **asa** command to change carriage control characters from FORTRAN to the operating system and print the resulting file.

  asa f77.output | gprt

### **Files**

/usr/ucb/fpr Contains the fpr command.
/usr/bin/asa Contains the asa command.

### **Related Information**

The fsplit command, qprt command, struct command.

#### at Command

### **Purpose**

Runs commands at a later time.

# **Syntax**

#### To Schedule Jobs to Run at a Later Time

```
at [ -c | -k | -s | -q Queue ] [ -m ] [ -f File ] { -t Date | Time [ Day ] [ Increment ] }
```

### To Report Scheduled Jobs

```
at -I [ -v ] [ -o ] [ Job ... | -q Queue ]
```

at -n [ User ]

#### To Remove Scheduled Jobs

```
at -r [ -F ] [ -i ] Job ...
```

at -r [ -F ] [ -i ] -u User

# **Description**

The **at** command reads from standard input the names of commands to be run at a later time and allows you to specify when the commands should be run.

The **at** command mails you all output from standard output and standard error for the scheduled commands, unless you redirect that output. It also writes the job number and the scheduled time to standard error.

When the **at** command is executed, it retains the current process environment. It does not retain open file descriptors, traps, and priority.

The /var/adm/cron/at.allow and /var/adm/cron/at.deny files control what users can use the at command. A person with root user authority can create, edit, or delete these files. Entries in these files are user login names with one name to a line. The following is an example of an at.allow file:

root nick dee sarah

If the at.allow file exists, only users whose login names appear in it can use the at command. A system administrator can explicitly stop a user from using the at command by listing the user's login name in the at.deny file. If only the at.deny file exists, any user whose name does not appear in the file can use the at command.

A user cannot use the **at** command if one of the following is true:

- The at.allow file and the at.deny file do not exist (allows root user only).
- The at.allow file exists but the user's login name is not listed in it.
- The at.deny file exists and the user's login name is listed in it.

If the at.allow file does not exist and the at.deny file does not exist or is empty, only someone with root user authority can submit a job with the at command.

To schedule a job to run at a later time, you must specify a time to start the job. You may specify the time by using either the -t Date flag or the Time, Day, and Increment parameters. At most, 60 jobs can be scheduled in any given run queue at the granularity of one per second. If more jobs than can be handled are submitted, for every job beyond 60, a file \_at<pid> is created in /var/spool/cron/atjobs/ which can be safely deleted by the end user.

The *Date* variable to the **-t** flag is specified using the following format:

#### [[CC]YY]MMDDhhmm[.SS]

The digits in the *Date* variable are defined as follows:

CCSpecifies the first two digits of the year (the century). YYSpecifies the second two digits of the year. Specifies the month of the year (01 through 12). MM Specifies the day of the month (01 through 31). DD Specifies the hour of the day (00 through 23). hh Specifies the minute of the hour (00 through 59). mm Specifies the second of the minute (00 through 59). SS

Both the CC and YY digits are optional. If neither is given, the current year is assumed. If the YY digits are specified but the CC digits are not, the CC digits are defined as follows:

- If the value of the YY digits is between 70 and 99, the value of the CC digits is assumed to be 19.
- If the value of the YY digits is between 00 and 37, the value of the CC digits is assumed to be 20.
- The default value of SS is 00.

The resulting time is affected by the value of the **TZ** environment variable.

The Time parameter may be specified as a number followed by an optional suffix. The at command interprets one- and two-digit numbers as hours. It interprets four digits as hours and minutes. The T FMT item in the LC TIME locale category specifies the order of hours and minutes. The default order is the hour followed by the minute. You can also separate hours and minutes with a : (colon). The default order is Hour.Minute.

In addition, you may specify one of the following suffixes:

am

- pm
- zulu

If you do not specify am or pm, the at command uses a 24-hour clock. These suffixes can follow the time as a separate argument or separated with spaces. The am and pm suffixes are defined values from the AM\_STR and PM\_STR items in the LC\_TIME locale category. The suffix zulu indicates that the time is **GMT** (Greenwich Mean Time).

The at command also recognizes the following keywords as special values for the *Time* parameter:

- noon
- midnight
- now
- A for AM
- P for PM
- N for noon
- **M** for midnight

You may specify the optional Day parameter as either a month name and a day number (and possibly a year number preceded by a comma), or a day of the week. The D FMT item in the LC TIME locale category specifies the order of the month and day (by default, month followed by day). The DAY 1 through DAY 7 items in the LC TIME locale category specify long day names. The ABDAY 1 through ABDAY 7 items in the LC TIME locale category specify short day names. The MON 1 through MON 12 items in the LC TIME locale category specify long month names. The ABMON 1 through ABMON 12 items in the LC\_TIME locale category specify short month names. By default, the long name is fully spelled out; the short name is abbreviated to two or more characters for weekdays, and three characters for months.

The at command recognizes today and tomorrow as special default values for the Day parameter. The today value is the default Day if the specified time is later than the current hour; the tomorrow value is the default if the time is earlier than the current hour. If the specified month is less than the current month (and a year is not given), next year is the default year.

# Flags

| -c                        | Requests that the <b>csh</b> command be used for executing this job.                                                            |
|---------------------------|----------------------------------------------------------------------------------------------------|
| -f File                   | Uses the specified file as input rather than using standard input.                                                              |
| -F                        | Suppresses delete verification. Use this flag with the -r flag.                                                                 |
| -i                        | Specifies interactive delete. Use this flag with the -r flag.                                                                   |
| -k                        | Requests that the <b>ksh</b> command be used for executing this job.                                                            |
| -1                        | Reports your scheduled jobs. If you have root user authority, you can get jobs issued by other users.                           |
| -m                        | Mails a message to the user about the successful execution of the command.                                                      |
| <b>-n</b> [ <i>User</i> ] | Reports the number of files in your queue. If you have root user authority, you can get information about another user's queue. |
| -0                        | Lists jobs in schedule order. This flag is useful only with the -I flag.                                                        |

-q Queue

Specifies the queue in which to schedule a job for submission. When used with the -I flag, the report is limited to the queue specified by the *Queue* variable. By default, **at** jobs are scheduled in the **a** queue. The **b**, **c** and **d** queues are reserved for **batch** jobs, **cron** jobs, and **sync** jobs respectively.

- -q a Queues at jobs.
- -q b Queues batch jobs. The batch command calls the at command with this flag.

**Note:** When using the **b** queue, commands are read from standard input. Also, the **now** keyword is used for the *Time* parameter, regardless of what you specify on the command line.

- -q e Queues ksh jobs. Equivalent to the -k flag.
- -q f Queues csh jobs. Equivalent to the -c flag.
- -q g-z Queues user defined queue jobs.

-r Job...

-5

Removes *Job*s previously scheduled by the **at** or **batch** commands, where *Job* is the number assigned by the **at** or **batch** commands. If you do not have root user authority (see the **su** command), you can remove only your own jobs. The **atrm** command is available to the root user to remove jobs issued by other users or all jobs issued by a specific user.

Requests that the **bsh** command (Bourne shell) be used for executing this job.

-t Date Submits the job to be run at the time specified by the Date variable.

-u User Deletes all jobs for the specified user. If used with the -r flag, do not specify a Job variable (the

correct syntax is at -r -u User).

-v Used with -I flag to show content of listed jobs.

#### **Parameters**

Day Specifies the optional Day parameter as either a month name and a day number (and possibly a

year number preceded by a comma), or a day of the week.

Increment The optional Increment parameter can be one of the following:

- A + (plus sign) followed by a number and one of the following words:
  - minute[s]
  - hour[s]
  - day[s]
  - week[s]
  - month[s]
  - year[s]
- The special word **next** followed by a one of the following words:
  - minute[s]
  - hour[s]
  - day[s]
  - week[s]
  - month[s]
  - year[s]

## **Security**

Auditing Events: If the auditing subsystem has been properly configured and is enabled, the **at** command will generate the following audit record (event) every time the command is executed:

Event Information

AT\_JobAdd Lists at jobs that were run, the time the task was completed, and the user who issued the

See "Setting Up Auditing" in Security for more details about how to properly select and group audit events, and how to configure audit event data collection.

#### **Exit Status**

This command returns the following exit values:

- The at command successfully submitted, removed, or listed a job or jobs.
- >0 An error occurred.

## **Examples**

1. To schedule the command from the terminal, enter a command similar to one of the following: If uuclean is in your current directory, enter:

```
Friday
at 5
       pm
uuclean
<Ctrl-D>
at now next week
uuclean
<Ctrl-D>
```

If uuclean is in \$HOME/bin/uuclean, enter:

```
at now + 2 days
$HOME/bin/uuclean
<Ctrl-D>
```

Note: When entering a command name as the last item on the command line, a full path name must be given if the command is not in the current directory, and the at command will not accept any arguments.

2. To run the uuclean command at 3:00 in the afternoon on the 24th of January, enter any one of the following commands:

```
uuclean
echo
                    at
                        3:00
                                   January
                                             24
echo
                                    24
      uuclean
                    at
                        3 pm
                               Jan
echo
      uuclean
                    at
                        1500
                               jan
                                     24
```

3. To have a job reschedule itself, invoke the at command from within the shell procedure by including code similar to the following within the shell file:

```
echo
     "ksh shellfile"
                       at now tomorrow
```

4. To list the jobs you have sent to be run later, enter:

```
at
       -1
```

5. To cancel a job, enter:

```
at
           ctw.635677200.a
```

This cancels job ctw.635677200.a. Use the at -I command to list the job numbers assigned to your jobs.

#### **Files**

/var/adm/cron/FIFO A named pipe that sends messages to the cron daemon when new jobs

are submitted with the crontab or at commands.

/usr/bin/at Contains the at command. /var/adm/cron Contains the main cron directory. Specifies the list of allowed users. /var/adm/cron/at.allow Specifies the list of denied users. /var/adm/cron/at.deny

/var/spool/cron/atjobs Contains the spool area directory for at.

#### **Related Information**

The atq command, atrm command, auditpr command, batch command, bsh command, kill command, ksh command, mail command, nice command, ps command, sh command, su command.

The **cron** daemon.

The environment file.

Auditing Overview in Security provides more information about audits and audit events.

Input and output redirection overview in Operating system and device management describes how the operating system processes input and output.

National Language Support Overview for Programming in Operating system and device management explains collating sequences, equivalence classes, and locale.

Shells in Operating system and device management describes what shells are, the different types of shells, and how shells affect the way commands are interpreted.

#### ate Command

## **Purpose**

Starts the Asynchronous Terminal Emulation (ATE) program.

# **Syntax**

ate

# **Description**

The ate command starts the Asynchronous Terminal Emulation (ATE) program. The ATE program establishes a connection between a workstation and a remote computer. A workstation acts as a terminal connected to the remote computer. Using ATE the user can connect to, and exchange data with, remote databases and other systems.

Note: Users must be a member of the UNIX-to-UNIX Copy Program (uucp) group in order to use ATE. A user with root authority uses System Management Interface Tool (SMIT) to install individual users in groups.

ATE establishes the connection and allows users to record and control the session. After logging in to the remote system, users execute programs, issue commands, and use files on the remote system as a local user. ATE also enables a workstation to emulate a VT100 terminal.

The ATE program uses menus and subcommands. From the menus, users issue subcommands to connect to a remote system, receive and transfer files, and execute commands. The Unconnected Main Menu displays any time users issue the ate command. The Connected Main Menu displays when users press the MAINMENU\_KEY (usually the Ctrl-V key sequence) while connected to another system. The connect subcommand makes the connection.

The ATE program supports three control key sequences: the CAPTURE\_KEY (usually Ctrl-B), PREVIOUS\_KEY (usually CTRL-R), and MAINMENU\_KEY (usually CTRL-V). These control keys do not function until the ATE program is started. The control keys and other ATE defaults can be changed by editing the ate.def file format.

## **Examples**

To start the ATE program, enter:

ate

The ATE Unconnected Main Menu displays.

### **Subcommands**

alter Temporarily changes data transmission characteristics in the ATE program.

break Interrupts current activity on a remote system.

connect Connects to a remote computer. directory Displays the ATE dialing directory.

help Provides help information for the ATE subcommands.

modify Temporarily modifies local settings used for terminal emulation.

perform Allows the user to issue workstation operating system commands while using ATE.

quit Exits the Asynchronous Terminal Emulation (ATE) program.

receive Receives a file from a remote system. send Sends a file to a remote system.

terminate Terminates an ATE connection to a remote system.

#### alter Subcommand

a [ I CharacterLength ] [ s StopBit ] [ p Parity ] [ r BaudRate ] [ d Device ] [ i DialPrefix ] [ f DialSuffix ] [ w Seconds | [ a RedialAttempts | [ t TransferProtocol ] [ c PacingType ]

Note: The default values of the alter subcommand flags can be permanently changed by editing the ate.def file format.

The alter subcommand is accessed from the Asynchronous Terminal Emulation (ATE) Connected or Unconnected Main Menu. Issuing the ate command from the command line displays the Unconnected Main Menu. The alter subcommand temporarily changes these data transmission characteristics:

- · Data character length
- · Baud rate
- · Stop and parity bits
- · Port name
- Modem dialing prefixes and suffixes
- · Waiting time and retry limits
- File transfer protocol
- Pacing character or delay time

The settings return to the defaults as defined in the **ate.def** file format when the user exits ATE.

When issued without flags from either of the ATE main menus, the alter subcommand displays the Alter Menu. To bypass the Alter Menu, enter the alter subcommand, followed by the appropriate flags, at the command prompt on either ATE main menu.

The alter subcommand can change more than one feature at a time. To change the value of more than one variable, type the first flag followed by the new value, followed by a space, then the second flag and second value, and so on.

To permanently change the settings affected by the alter subcommand, customize the ate.def file format.

The Alter Menu: The Alter Menu displays the current settings of the changeable characteristics with the alter subcommand. Enter the letter a after the command prompt on either the ATE Connected or Unconnected Main Menu to view the Alter Menu.

The Alter Menu contains the following columns:

Column Names Contents

COMMAND Flag that changes the value of a variable DESCRIPTION Description of the variable that the flag affects

CURRENT Current value of the variable POSSIBLE CHOICES Possible values of the variable

To change the value of a variable, enter the flag (from the COMMAND column) and new value (from the POSSIBLE CHOICES column) at the command prompt on the Alter Menu.

To return to one of the ATE main menus from the Alter Menu, press the Enter key.

#### Flags:

Specifies the maximum number of times the ATE program redials for a a RedialAttempts

connection. If the RedialAttempts variable is 0, no redial attempt occurs.

Options: 0 (none) or a positive integer

Default: 0

c PacingType Specifies the type of pacing protocol used.

Default: 0 (no pacing)

Note: The PacingType variable has no effect when the xmodem protocol is

used.

The *PacingType* can be either of the following:

Character

Signal to transmit a line. The signal can be any ASCII character.

When the send subcommand encounters a line-feed character while transmitting data, it waits to receive the pacing character before sending the next line.

When the **receive** subcommand is ready to receive data, it sends the pacing character and then waits 30 seconds to receive data. The receive subcommand sends a pacing character again whenever it finds a carriage-return character in the data. The receive subcommand ends when it receives no data for 30 seconds.

Interval Number of seconds the system waits between each line it transmits. The value of the *Interval* variable must be an integer. The default value is 0 indicating a pacing delay of 0 seconds.

d Device

Specifies the name of the asynchronous port used to connect to a remote system.

Options: Locally created port names. The first 8 characters of the port name display in the Alter Menu.

Default: tty0

f DialSuffix

Specifies the dial suffix that must follow the telephone number when autodialed with a modem. Consult the modem documentation for the proper dial command.

Options: 0 (none) or a valid modem suffix. The first 8 characters display in the Alter Menu.

Default: no default

i DialPrefix

Specifies the dial prefix that must precede the telephone number when autodialed with a modem. Consult the modem documentation for the proper dial commands.

Options: ATDT, ATDP, or other values depending on the type of modem used. The first 8 characters display in the Alter Menu.

Default: ATDT

I CharacterLength

Specifies the number of bits in a data character. This length must match the length expected by the remote system.

Options: 7 or 8

Default: 8

p Parity

Checks whether a character was successfully transmitted to or from a remote system. Must match the parity of the remote system.

For example, if the user selects even parity, when the number of 1 bits in the character is odd, the parity bit is turned on to make an even number of 1 bits.

Options: 0 (none), 1 (odd), or 2 (even)

r BaudRate

Specifies the baud rate, or bits transmitted per second (bps). The speed must match the speed of the modem and that of the remote system.

Options: 50, 75, 110, 134, 150, 300, 600, 1200, 1800, 2400, 4800, 9600, or 19200

Default: 1200

s StopBit

Specifies the number of stop bits appended to a character to signal the end of that character during data transmission. This number must match the number of stop bits used by the remote system.

Options: 1 or 2

Default: 1

t TransferProtocol

Defines the type of asynchronous protocol that transfers files during a connection.

- File transfer protocol controls the data transmission rate by waiting for either a specified character or a certain number of seconds between line transmissions. This helps prevent loss of data when the transmission blocks are either too large or sent too quickly for the system to process.
- An 8-bit file transfer protocol to detect data transmission errors and X retransmit the data.

Options: p (pacing), or x (xmodem)

Default: p

w Seconds wait

> Specifies the number of seconds between redial attempts. The wait period does not begin until the connection attempt times out or until it is interrupted. If the attempts flag is set to 0, no redial attempt occurs.

Options: 0 (none) or a positive integer

Default: 0

#### Examples:

1. To display the Alter Menu, enter the alter subcommand at the command prompt on either ATE main menu:

The Alter Menu is displayed.

- 2. To alter transmission settings from the Alter Menu, enter the appropriate flags at the command prompt on the Alter Menu:
- To change the value for the rate flag, enter:

r 9600

For the current session of ATE, the baud rate is changed to 9600 bps.

· To change the value of the wait flag, enter:

w 7

For the current session of ATE, the wait time for redial changes to 7 seconds.

• To bypass the Alter Menu when using the alter command, type the command abbreviation a, followed by the appropriate flags, at the prompt on one of the ATE main menus. For example, to change the rate, wait, and attempt values, enter the following at the prompt on either ATE main menu:

```
ar 9600 w 5 a 1
```

For the current session of ATE, the baud rate changes to 9600 bps, the wait time for redial changes to 5 seconds, and the maximum number of redial attempts changes to 1 attempt.

## break Subcommand

b

The break subcommand sends a break signal to the remote system connected to the terminal by the Asynchronous Terminal Emulation (ATE) program. The break subcommand interrupts current activity on the remote system. Issue the break subcommand from the ATE Connected Main Menu.

Attention: The break subcommand may disconnect the current session. The system may lose data.

**Example:** To interrupt the current session, at the remote system login screen, press the MAINMENU\_KEY (usually the Ctrl-V key sequence). When the ATE Connected Main Menu displays, enter: b

A break signal is sent to the remote system, and the ATE Unconnected Main Menu displays. Now exit the ATE program or issue other ATE subcommands.

### connect Subcommand

**c** [ TelephoneNumber | PortName ]

The ATE **connect** subcommand enables users to connect to a remote computer using Asynchronous Terminal Emulation (ATE). Issue the connect subcommand from the ATE Unconnected Main Menu. The connection can be made between two machines connected by cable or by telephone line. Users establish connection in one of three ways:

direct Uses an established cabled link to another system. manually dialed Uses a telephone number dialed by the user.

automatically dialed Uses a modem to dial a specified telephone number (a modem-dialed

connection).

If the system login is not disabled, attempts to connect to another computer return an error. To disable the workstation port that handles system login by remote users, a user with root authority must use the pdisable command. Once the workstation port is secure from remote logins, the user must then ensure the remote system is ready to receive calls.

No connection is established if the line is busy, if the party does not answer, or if the user specified an unrecognized number. If any of these conditions exist, a message is displayed.

If a busy signal is received while trying to connect to a remote workstation, press the PREVIOUS KEY (usually the Ctrl-R key sequence), and enter the TelephoneNumber parameter again.

Once the connection is established, ATE displays a message indicating the name of the port used for the connection.

#### Parameters:

**PortName** Specifies the name of the port used for a direct connection.

Specifies the telephone number used to establish a modem connection. TelephoneNumber

#### Examples:

1. To establish a direct connection, at the command line of the ATE Unconnected Main Menu, enter: c tty0

This command establishes a direct connection using port tty0. After connection is established, a message displays, followed by a login screen. Enter the requested login information and press the MAINMENU KEY (usually the Ctrl-V key sequence) to display the ATE Connected Main Menu.

2. To establish a manually dialed connection, at the command line of the ATE Unconnected Main Menu, enter:

С

The ATE program prompts the user for information necessary to establish a manually dialed connection, such as a telephone number or modem to use. After connection is established, ATE displays a message giving the port name used for the connection, followed by a login screen. Enter the requested login information and press the MAINMENU KEY (usually the Ctrl-V key sequence) to display the ATE Connected Main Menu.

3. To establish an automatically dialed connection, at the command line of the ATE Unconnected Main Menu, enter:

c 2229999

This example dials the telephone number 222-9999. After connection is established, a message displays indicating the port used for the connection, followed by a login screen. Enter the requested login information and press the MAINMENU\_KEY (usually the Ctrl-V key sequence) to display the ATE Connected Main Menu.

## directory Subcommand

The ATE directory subcommand displays a dialing directory. Users establish a connection to a remote computer by selecting one of the directory entries from the displayed directory. The directory subcommand is issued from the ATE Unconnected Main Menu. The directory subcommand uses the information contained in the dialing directory to establish an automatically dialed (modem-dialed) connection.

When ATE starts, it checks the current directory for an ate.def file format. If an ate.def file format does not exist in the current directory, it creates one. The initial location of the dialing directory is /usr/lib/dir, but this value can be changed by Editing the ATE default file the ate.def file format. If users specify a different dialing directory in the ate.def file format, that directory is used.

The dialing directory contains entries for remote systems called with the ATE program in the format:

Name Phone Rate Length StopBit Parity Echo Linefeed

These fields give the name of the entry (usually the person or company whose computer the phone number reaches), the telephone number, and other information the ATE program uses to establish the connection.

See "Dialing Directory File Format for ATE" in AIX 5L Version 5.3 Files Reference for more information about dialing directory entries.

When an entry displays on the screen using the directory subcommand, the entry is preceded by an entry number. Select the entry to establish a connection to by entering its entry number in response to a prompt.

**Example:** To display a dialing directory, at the command line of the Unconnected Main Menu, enter:

The dialing directory specified in the **ate.def** file format displays and prompts the user for an entry number. Enter the number of the dialing directory entry to establish a connection with. ATE establishes the connection and displays a message indicating the port name used.

See Setting up an ATE dialing directory in Networks and communication management.

### help Subcommand

```
h[a][b][c][d][m][p][q][r][s][t]
```

The ATE help subcommand provides help information for the ATE subcommands. Issue the help subcommand from either the Unconnected or Connected Main Menu of ATE. Help information is available for all the ATE subcommands, and can be requested for several subcommands at the same time.

When issuing the help subcommand, ATE displays a description of each subcommand requested and instructions for using the subcommand. Help information for each subcommand displays individually, in the order requested. After reading each help message, press Enter to view the next page of help text. At the end of the help text, press Enter to return to the main menu.

Issue the help subcommand with the first letter of an ATE subcommand for help information. These are the names for the ATE subcommands:

| Name | ATE Subcommand     |
|------|--------------------|
| а    | alter subcommand   |
| b    | break subcommand   |
| С    | connect subcommand |

| Name | ATE Subcommand       |
|------|----------------------|
| d    | directory subcommand |
| m    | modify subcommand    |
| p    | perform subcommand   |
| q    | quit subcommand      |
| r    | receive subcommand   |
| S    | send subcommand      |
| t    | terminate subcommand |

#### Examples:

1. To receive help information for a single subcommand, enter the following at one of the ATE main menus:

h c

Help information displays for the **connect** (c) subcommand. After viewing the help information, press the Enter key, and ATE displays the menu from which the help subcommand was issued.

2. To receive help information for multiple subcommands, enter the following at one of the ATE main menus:

hrs

The help information for the **receive** subcommand (r) displays first. After viewing the help information, press the Enter key. Help information for the send subcommand (s) displays. After viewing the help information, press the Enter key, and ATE displays the menu from which the help subcommand was issued.

### modify Subcommand

```
m [ n CaptureFileName ] [ e ] [ l ] [ v ] [ w ] [ x ]
```

Note: The default CaptureFileName and the initial settings of the other modify subcommand flags can be permanently changed in the ate.def file format.

The modify subcommand is accessed from the Asynchronous Terminal Emulation (ATE) Connected or Unconnected Main Menu. The modify subcommand temporarily changes how ATE functions on the local system in the following ways:

- · Changes the name of the capture file that receives incoming data.
- Switches (toggles) the following features on or off:
  - Add a line-feed character at the end of each line of incoming data.
  - Use echo mode.
  - Emulate a DEC VT100 terminal at the console.
  - Write incoming data to a capture file as well as to the display.
  - Use an **Xon/Xoff** (transmitter on/off) signal.

The settings return to the default values as defined in the ate.def file format when the user exits ATE.

When issued without flags from either of the ATE main menus, the modify subcommand displays the Modify Menu. The Modify Menu can be bypassed by entering **m** (the **modify** subcommand abbreviation), followed by the appropriate flags, at the command prompt on either ATE main menu.

The **modify** subcommand can change more than one feature at a time. To change the **name** variable, enter the n flag followed by the new file name. All other variables are switches that can be turned on or off by typing the flag. Typing the flag switches, or toggles, the value.

To permanently change the settings affected by the modify subcommand, customize the ate.def file format in the directory running ATE.

Modify Menu: The Modify Menu displays the current settings of the features changeable with the modify subcommand. To display the Modify Menu, enter the letter **m** after the command prompt on either the ATE Connected Main Menu or the ATE Unconnected Main Menu.

The Modify Menu contains the following columns:

Column Names **Contents** 

COMMAND Flag to enter to change a value

DESCRIPTION Description of the variable the flag affects

CURRENT Current value of the variable POSSIBLE CHOICES Possible values of the variable

To change the value of a flag other than the **name** flag, enter the flag (from the COMMAND column) at the command prompt on the Modify Menu. The flag value toggles to the alternate setting. To change the name of the capture file, enter the letter n (the name flag), followed by the new file name, at the prompt on the Modify Menu.

To return to the ATE Connected or Unconnected Main Menu from the Modify Menu, press the Enter key.

#### Flags:

I

| е | echo                                                                                                    |
|---|----------------------------------------------------------------------------------------------------|
|   | Displays the input typed by the user.                                                                                                    |
|   | With a remote computer that supports echoing, each character sent returns and displays on the screen. When the <b>echo</b> flag is on, each character is displayed twice: first when it is entered and again when it returns over a connection. When the <b>echo</b> flag is off, each character displays only when it returns over the connection. |
|   | Options: On or off                                                                                                    |

Default: Off linefeed

Adds a line-feed character after every carriage-return character in the incoming data stream.

Options: On or off

Default: Off name

n CaptureFileName

Specifies the file name for incoming data when the write flag is on, or when the CAPTURE\_KEY (usually the Ctrl-B key sequence) is pressed during a connection.

Options: Any valid file name. The first 18 characters display in the Modify Menu.

Default: capture

VT100

The local console emulates a DEC VT100 terminal so DEC VT100 codes can be used with the remote system. With the **VT100** flag off, the local console functions like a workstation.

Options: On or off

Default: Off

**Note:** No keys on the console keyboard are remapped. In addition, some DEC VT100 codes, such as 132 columns, double-height and double-width lines, origin mode, and graphics characters generated from a 10-key keypad, are not supported.

W

ν

#### write

Routes incoming data to the capture file (specified by the **name** flag) as well as to the display. The **write** command functions like the CAPTURE\_KEY key sequence during a connection. Carriage return and line-feed combinations are converted to line-feed characters before being written to the capture file. In an existing file, data is appended to the end of the file.

Options: On or off

Default: Off Xon/Xoff

X

Controls data transmission at a port using the Xon/Xoff protocol, as follows:

- · When an Xoff signal is received, transmission stops.
- · When an **Xon** signal is received, transmission resumes.
- · An Xoff signal is sent when the receive buffer is nearly full.
- An Xon signal is sent when the buffer is no longer full.

Options: On or off

Default: On

**Note:** If you use a variable value with any flag other than the **name** flag, the following error message displays:

828-003 not 'command-name' command is not valid. Enter the first letter of a command from the list on the menu.

This error message indicates either an incorrect letter was entered or a value that is not valid was included.

#### Examples:

1. To display the Modify Menu, enter the **modify** subcommand at the command prompt on either ATE main menu:

m

The Modify Menu displays.

- 2. To modify settings from the Modify Menu, enter the appropriate flag at the command prompt at the bottom of the Modify Menu:
  - To toggle the values of the **linefeed** flag, at the prompt on the Modify Menu enter:

1

The value of the **linefeed** flag is switched to the alternate setting.

 To change the name variable to schedule, at the prompt on the Modify Menu enter: n schedule

Any data saved is now put into the schedule file.

- 3. To bypass the Modify menu when using the **modify** subcommand, type the **m** subcommand (the modify subcommand abbreviation), followed by the appropriate flags, at the command prompt on either ATE main menu:
  - To toggle the values of the linefeed and echo flags, at the prompt on either ATE main menu enter: m 1 e

The values of the linefeed and echo flags are switched to the alternate settings. Display the Modify Menu to view the current settings of the flags.

 To change the name variable to schedule and toggle the values of the write and Xon/Xoff flags, at the prompt on either ATE main menu enter:

```
m n schedule w X
```

Any data saved is now put into the schedule file, and the values of the write and Xon/Xoff flags are switched to the alternate settings. Display the Modify Menu to view the settings of the flags.

### perform Subcommand

**p** [ Command ]

The ATE perform subcommand allows the user to issue workstation operating system commands while using Asynchronous Terminal Emulation (ATE). Issue the **perform** subcommand from the ATE Unconnected or Connected Main Menu. Command specifies a valid workstation operating system command.

#### Examples:

1. To issue a workstation operating system command, at the command line of the ATE Unconnected or Connected Main Menu, enter:

р

ATE prompts the user to enter a command. ATE executes the specified command. After the command finishes, ATE displays the menu from which the perform subcommand was issued.

2. To specify the command to be executed, at the command line of the ATE Unconnected or Connected Main Menu, enter:

```
p cat mystuff
```

ATE executes the cat command, which displays the mystuff file. After the cat command finishes, ATE displays the menu from which the **perform** subcommand was issued.

# quit Subcommand

q

The ATE quit subcommand exits the Asynchronous Terminal Emulation (ATE) program. Issue the quit subcommand from the ATE Unconnected or Connected Main Menu. Issuing the quit subcommand ends the ATE program and displays the command prompt.

**Example:** To exit the ATE program, from the command line of either ATE main menu, enter: q

The ATE program ends and the command prompt displays.

#### receive Subcommand

r FileName

The ATE receive subcommand enables your system to receive a file from a remote system. The ATE receive subcommand is issued from the ATE Connected Main Menu.

The ATE receive subcommand uses the xmodem file transfer protocol, which enables your system to receive data from a remote system, a block at a time, with error checking. The remote system must be set to send the file before your system can receive. Use the xmodem command with the -s flag on the remote system to enable the remote system to send the file. Then issue the receive subcommand. FileName names the file where the received data is stored.

Example: To receive a file sent from the remote system, at the command line of the ATE Connected Main Menu, enter:

r myfile

The data is received from the remote system and is stored in the myfile file.

#### send Subcommand

s [ FileName ]

The ATE send subcommand sends a file to a remote system. Issue the ATE send subcommand from the ATE Connected Main Menu once a connection is established. The ATE connect subcommand establishes the connection and prepares the remote system to receive files.

The **send** subcommand uses the **xmodem** file transfer protocol, sending data to a remote system, a block at a time, with error checking, Issue the **xmodem** command with the **-r** flag on the remote system to enable the remote system to receive the file. Then issue the send subcommand. FileName names the file to send to the remote system.

#### Examples:

1. To send a file to a remote system, at the command line of the ATE Connected Main Menu, enter:

ATE prompts the user for the name of the file to send to the remote system.

2. To specify a file to send to the remote system, at the command line of the ATE Connected Main Menu, enter:

s mystuff

The mystuff file is sent to the remote system.

#### terminate Subcommand

The ATE terminate subcommand ends an Asynchronous Terminal Emulation (ATE) connection to a remote system and returns to the ATE Unconnected Main Menu. Issue the terminate subcommand from the ATE Connected Main Menu.

Example: To terminate the current session, from the remote system login screen, press the MAINMENU KEY (usually the Ctrl-V key sequence). When the ATE Connected Main Menu displays, enter: t.

A terminate signal is sent to the remote system, the session ends, and ATE displays the Unconnected Main Menu. Now issue other ATE subcommands or exit ATE.

#### File

/usr/lib/dir

Contains the default dialing directory.

#### **Related Information**

The ate.def file format contains ATE default values.

ATE main menus in Networks and communication management describes the ATE program, its menus, and its control keys.

Editing the ATE default file in *Networks and communication management* explains how to permanently change ATE defaults.

#### atmstat Command

## **Purpose**

Shows Asynchronous Transfer Mode adapters statistics.

## **Syntax**

atmstat [ -d -r ] Device\_Name

## **Description**

The atmstat command displays Asynchronous Transfer Mode (ATM) adapter statistics. The user can optionally specify that the device-specific statistics be displayed in addition to the device generic statistics. If no flags are specified, only the device generic statistics are displayed. For information on statistic from the atmstat command, see ATM adapter statistics in the Networks and communication management.

If an invalid Device Name is specified, the atmstat command produces an error message stating that it could not connect to the device.

# **Flags**

- Displays detailed statistics. -d
- Resets all the statistics back to their initial values. This flag can only be issued by privileged users.

#### **Parameters**

Device\_Name

The name of the ATM device, for example, atm0.

# **Examples**

To display the adapter generic statistics for **atm0**, enter:

atmstat atm0

This produces the following output on a microchannel machine in AIX 5.1 and earlier:

```
ATM STATISTICS (atm0):
```

Device Type: Turboways 155 MCA ATM Adapter

Hardware Address: 08:00:5a:99:88:d5

Elapsed Time: 2 days 23 hours 38 minutes 18 seconds

Transmit Statistics:

Receive Statistics:

Packets: 50573 Bytes: 2225182 Interrupts: 0 Transmit Errors: 0

Packets Dropped: 0

Max Packets on S/W Transmit Queue: 0 S/W Transmit Queue Overflow: 0 Current S/W+H/W Transmit Queue Length: 0

Cells Transmitted: 50573 Out of Xmit Buffers: 0

Current HW Transmit Queue Length: 0 Current SW Transmit Queue Length: 0

Cells Received: 0 Out of Rcv Buffers: 0

Packets: 0

Interrupts: 12904

Receive Errors: 0

Packets Dropped: 0 Bad Packets: 0

Bytes: 0

CRC Errors: 0 Packets Too Long: 0 Incomplete Packets: 0 Cells Dropped: 0

#### General Statistics: -----

No mbuf Errors: 0

Adapter Loss of Signals: 0 Adapter Reset Count: 0

Driver Flags: Up Running Simplex

64BitSupport

Virtual Connections in use: 2 Max Virtual Connections in use: 2 Virtual Connections Overflow: 0 SVC UNI Version: auto detect

#### Turboways ATM Adapter Specific Statistics:

\_\_\_\_\_\_

Packets Dropped - No small DMA buffer: 0 Packets Dropped - No medium DMA buffer: 0 Packets Dropped - No large DMA buffer: 0 Receive Aborted - No Adapter Receive Buffer: 0 Transmit Attempted - No small DMA buffer: 0 Transmit Attempted - No medium DMA buffer: 0 Transmit Attempted - No large DMA buffer: 0 Transmit Attempted - No MTB DMA buffer: 0
Transmit Attempted - No Adapter Transmit Buffer: 0

Max Hardware transmit queue length: 12

Small Mbuf in Use: 0 Medium Mbuf in Use: 0 Large Mbuf in Use: 64 Huge Mbuf in Use: 0 MTB Mbuf in Use: 0 Max Small Mbuf in Use: 0 Max Medium Mbuf in Use: 0 Max Large Mbuf in Use: 64 Max Huge Mbuf in Use: 0 MTB Mbuf in Use: 0 Small Mbuf overflow: 0 Medium Mbuf overflow: 0 Large Mbuf overflow: 0 Huge Mbuf overflow: 0 MTB Mbuf overflow: 0

This produces the following output on a PCI machine:

Packets: 299

Bytes: 9727 Interrupts: 0 Transmit Errors: 0 Packets Dropped: 0

Packets: 294 Bytes: 10123 Interrupts: 297 Receive Errors: 0 Packets Dropped: 0 Bad Packets: 0

```
Max Packets on S/W Transmit Oueue: 0
S/W Transmit Queue Overflow: 0
Current S/W+H/W Transmit Queue Length: 2
Cells Transmitted: 450
                                            Cells Received: 457
Out of Xmit Buffers: 0
                                            Out of Rcv Buffers: 0
Current HW Transmit Queue Length: 2
                                            CRC Errors: 0
Current SW Transmit Queue Length: 0
                                            Packets Too Long: 0
                                            Incomplete Packets: 0
                                             Cells Dropped: 5
General Statistics:
-----
No mbuf Errors: 0
Adapter Loss of Signals: 0
Adapter Reset Count: 0
Driver Flags: Up Running Simplex
       64BitSupport
Virtual Connections in use: 4
Max Virtual Connections in use: 5
Virtual Connections Overflow: 0
SVC UNI Version: uni3.1
IBM PCI 155 Mbps ATM Adapter Specific Statistics:
Total 4K byte Receive Buffers: 96 Using: 64
```

### **Related Information**

The entstat command, fddistat command, netstat command, tokstat command.

ATM adapter statistics in the Networks and communication management.

## atq Command

# **Purpose**

Displays the queue of jobs waiting to be run.

## **Syntax**

atq [ c | -n ] [ User ... ]

# **Description**

The atq command displays the current user's queue of jobs that are waiting to be run at a later date, sorted in the order the jobs will be run. These jobs were created with the at command. If the user is root and *User* name is specified, the atq command displays only jobs belonging to that user.

# Flags

- Sorts the queue by the time that the **at** command was issued.
- Displays only the number of jobs currently in the gueue.

## **Examples**

In order to look at the queue created by the at command, enter: atq

If there are jobs in the queue, a message similar to the following appears:

root.635623200.a Wed Feb 21 12:00:00 1990 Thu Feb 22 01:00:00 1990 root.635670000.a

### **Files**

/usr/bin/atq Contains the atq program. /var/spool/cron/atjobs Specifies the spool area.

#### **Related Information**

The at command, atrm command.

The **cron** daemon.

Input and output redirection overview in Operating system and device management describes how the operating system processes input and output.

Shells in Operating system and device management describes what shells are, the different types of shells, and how shells affect the way commands are interpreted.

### atrm Command

## **Purpose**

Remove jobs spooled by the at command.

## **Syntax**

atrm [ -f ] [ -i] [ -a | - ] [ Job ... | User ... ]

## Description

The atrm command removes jobs that were created with the at command, but have not executed. If one or more job numbers is specified, the atrm command attempts to remove only those jobs.

If one or more user names is specified, all jobs belonging to those users are removed. This form of invoking the atrm command is useful only if you have root user authority.

# **Flags**

- Removes all jobs belonging to the user invoking the atrm command.
- Removes all jobs belonging to the user invoking the atrm command. This flag is provided for System V -a compatibility.
- -f Suppresses all information about the jobs being removed.
- -i Prompts before a job is removed. Enter y to remove the job.

# **Examples**

To remove job number root.62169200.a from the at command queue, enter: atrm root.621619200.a

#### **Files**

/usr/bin/atrm Contains the atrm program file. /var/spool/cron/atjobs Specifies the spool area.

### **Related Information**

The at command, atq command.

The cron daemon.

Input and output redirection overview in Operating system and device management describes how the operating system processes input and output.

Shells in *Operating system and device management* describes what shells are, the different types of shells, and how shells affect the way commands are interpreted.

#### attachrset Command

## **Purpose**

Attaches an rset to a process.

## **Syntax**

```
attachrset [ -P ] [ -F ] [ -S ] rsetname pid
or
attachrset [ -P ] [ -F ] [ -c CPUlist ] [ -m MEMlist ] pid
```

## **Description**

The attachrset command attaches an rset to a process. The command limits the specified process to run only on the processors and/or memory regions contained in the rset. An rset name in the system registry can be attached to the process. Or, an rset containing the specified processors and memory regions can be attached to the process.

## **Flags**

Attaches an rset as a partition rset.

-F Forces the rset attachment to occur. This option will remove a bindprocessor bind and all threads'

rset in the process before attaching the new rset. If the -P option is also specified, it will also detach

the effective all threads' rset from the process before attaching the new rset.

-c CPUlist List of CPUs to be in the rset. This can be one or more CPUs or CPU ranges.

-m MEMlist List of memory regions to be in the rset. This can be one or more memory regions or ranges.

-S

A hint that indicates that the process must be scheduled to run in single-threaded mode. Only one of the hardware threads of each physical processor that is included in the specified rset will be used to schedule the job. If all the hardware threads of a physical processor are not included in the specified rset, that processor will be ignored. The specified rset must be an exclusive rset or the command

fails. Specifying this flag allows jobs to run with single-thread behavior.

### **Parameters**

The name of the rset to be attached to the process. The name consists of a namespace and rsetname

> an rsname separated by a "/" (slash). Both the namespace and rsname may contain up to 255 characters. See the rs registername() service for additional information about character

set limits of rset names.

Process ID to connect rset. pid

## Security

The user must have root authority or have CAP\_NUMA\_ATTACH capability and read access to the specified rset registry name (if -r option used) and target process must have the same effective userid as the command issuer. The user must have root authority to set the partition rset on a process (the -P option).

## **Examples**

1. To attach an **rset** containing CPUs 0-7 to process 18838, type: attachrset -c 0-7 18838

2. To attach **rset** named **test/cpus0to7** to process 20124, type: attachrset test/cpus0to7 20124

### **Files**

/usr/bin/attachrset

Contains the attachrset command.

### **Related Information**

The detachrset, execrset, Isrset, mkrset, and rmrset commands.

#### audit Command

## **Purpose**

Controls system auditing.

## **Syntax**

```
audit { start | shutdown }
audit { off | on [ panic ] }
audit query
```

## **Description**

The audit command controls system auditing through its several keywords. One keyword must be included each time the command is given. The start keyword and the shutdown keyword start and stop the auditing system and reset the system configuration. The off keyword and the on keyword suspend and restart the audit system without affecting the system configuration. The query keyword lets you query the current status.

The auditing system follows the instructions established in the following configuration files:

- · /etc/security/audit/config
- · /etc/security/audit/events
- · /etc/security/audit/objects
- · /etc/security/audit/bincmds
- /etc/security/audit/streamcmds

Each of these files is described in "Files" section. For information on configuring the audit system, see "Setting up Auditing" in Operating system and device management.

## **Keywords**

start

Starts the audit subsystem. The command reads the instructions in the configuration files and does the following:

#### object auditing

Writes the audit event definitions in the /etc/security/audit/objects file into the kernel to define the object auditing events.

#### event auditing

Writes the audit class definitions in the /etc/security/audit/config file into the kernel to define the audit classes.

#### bin auditing

Starts the **auditbin** daemon according to the configuration information in the bin stanza in the **/etc/security/audit/config** file, if the start stanza contains binmode=on.

#### stream auditing

Invokes the audit stream commands as defined in the stream stanza in the /etc/security/audit/config file, if the start stanza contains streammode=on.

Attention: Invocation of stream auditing from /etc/inittab should be avoided.

#### user auditing

Audits all users currently logged in to the system, if they are configured in the users stanza of the /etc/security/audit/config file.

#### audit logging

Enables the audit logging component as defined in the start stanza in the /etc/security/audit/config file.

shutdown

Terminates the collection of audit records and resets the configuration information by removing the definition of classes from the kernel tables. All the audit records are flushed from the kernel buffers into the bin files or audit streams, according to the specifications for the backend commands, which are contained in the /etc/security/audit/bincmds file for binmode auditing, and in the /etc/security/audit/streamcmds file for streammode auditing. The collection of audit data stops until the next audit start command is given.

off

Suspends the auditing system, but leaves the configuration valid. Data collection pauses until the audit on command is given.

on [panic]

Restarts the auditing system after a suspension, if the system is properly configured (for example, if the **audit start** command was used initially and the configuration is still valid). If auditing is already started when the command is given, only bin data collection can be changed.

If you specify the **panic** option, the system will halt abruptly if bin data collection is enabled but cannot be written to a bin file.

query

Displays the current status of the audit subsystem, in the following format:

```
auditing on {panic} | auditing off
bin manager off | is process number pid
audit events:
    audit class: audit event, audit event...
audit objects:
    object name: object mode: audit event
```

# **Security**

Access Control: This command should grant execute (x) access to the root user and members of the audit group. The command should be **setuid** to the root user and have the **trusted computing base** attribute.

Files Accessed:

Mode File

r /etc/security/audit/config

Mode File

/etc/security/audit/objects

/usr/sbin/auditbin X /usr/sbin/auditstream X

### **Examples**

1. To start the audit process, configure the audit system as described in "Setting up Auditing" in Security, and add the following line to the system initialization file (the /etc/rc file):

```
/usr/sbin/audit start 1>&- 2>&-
```

The audit process starts, as configured, each time the system is initialized.

2. To terminate the operation of the auditing process, enter:

```
/usr/sbin/audit shutdown
```

Data collection stops until the audit start command is given again. The configuration of classes in the operating system kernel is lost.

Note: The audit shutdown command should be in the /etc/shutdown file as well.

3. To suspend the audit subsystem, enter:

```
/usr/sbin/audit off
```

4. To restart an audit process that was suspended by the audit off command, enter:

```
/usr/sbin/audit on
```

The suspended state ends and audit records are generated again, as long as the system is configured

5. To display the current status of the auditing system, enter:

```
/usr/sbin/audit query
```

An example of an audit query status message follows:

```
auditing on
bin manager is process number 123
audit events:
    authentication- USER Login, USER Logout
    administration- USER_Create, GROUP_Create
audit objects:
    /etc/security/passwd :
     r = AUTH_Read
    /etc/security/passwd :
      w = AUTH Write
```

The query tells you that audit records will be written when the specified users log in or log out, when the specified administrators create a user or a group, and when the system receives an authorized read or write instruction for the /etc/security/passwd file.

#### **Files**

/usr/sbin/audit /etc/rc /etc/security/audit/config Contains the path of the audit command. Contains the system initialization commands.

Contains audit configuration information.

/etc/security/audit/events

Lists the audit events and their tail format specifications. /etc/security/audit/objects

Lists the audit events for each file (object). /etc/security/audit/bincmds

Contains shell commands for processing audit bin data.

Contains auditstream commands.

### **Related Information**

/etc/security/audit/streamcmds

The auditbin daemon, auditcat command, auditconv command, auditpr command, auditselect command, auditstream command, login command, logout command, su command.

The audit subroutine, auditbin subroutine, auditevents subroutine, auditlog subroutine, auditproc subroutine.

For general information on auditing, refer to Auditing Overview in Security.

For more information about the identification and authentication of users, discretionary access control, the trusted computing base, and auditing, refer to Securing the network in Security.

To see the steps you must take to establish an Auditing System, refer to Setting up Auditing in Security.

#### auditbin Daemon

## **Purpose**

Manages bins of audit information.

## **Syntax**

auditbin

# **Description**

The auditbin daemon in the audit subsystem manages bin1 and bin2, temporary bin files that alternately collect audit event data. The command also delivers bins of data records to backend commands for processing.

As audit events occur, the operating system kernel writes a record to a bin file. When a bin file is full, the auditbin daemon reads the /etc/security/audit/bincmds file and delivers the bin records to the backend commands defined in the file. Each line of the /etc/security/audit/bincmds file contains one or more commands with input and output that can be piped together or redirected. The auditbin daemon searches each command for the \$bin string and the \$trail string and substitutes the path names of the current bin file and the system trail file for these strings.

The auditbin daemon ensures that each command encounters each bin at least once, but does not synchronize access to the bins. When all the commands have run, the bin file is ready to collect more audit records.

If a command is unsuccessful, the auditbin daemon stops delivering data records and sends a message to the /dev/tty device every 60 seconds until the root user or a member of the audit group stops the command.

## Security

Access Control: This command should grant execute (x) access to the root user and members of the audit group. The command should be setuid to the root user and have the trusted computing base attribute.

Files Accessed:

Mode File /etc/security/audit/config r /etc/security/audit/bincmds rw Defined audit bins and trail file All audit bin processing commands X

## **Examples**

1. To configure the auditbin daemon, edit the start and bin stanzas of the /etc/security/audit/config file to include the following attribute definitions:

```
start:
         binmode = on
bin:
         trail = /audit/trail
         bin1 = /audit/bin1
         bin2 = /audit/bin2
         binsize = 25000
         cmds = /etc/security/audit/bincmds
```

2. To define the commands that process the audit trail, edit the /etc/security/audit/bincmds file to include one or more command lines, such as the following:

```
/usr/sbin/auditcat -p -o $trail $bin
/usr/sbin/auditselect -e "event == USER Login" \
$bin | /usr/sbin/auditpr >> /etc/log
```

The first command line appends compressed audit bins to the audit trail file. The second line selects USER Login records from each bin file, passes them to the auditpr command for formatting, and appends the records to the /etc/log file.

#### **Files**

/usr/sbin/auditbin Specifies the path to the auditbin daemon. /audit/binx Specifies the path to the default bin collection files, with x indicating the bin number.

/etc/security/audit/config

Contains audit system configuration information.

/etc/security/audit/events

Contains the audit events of the system.

/etc/security/audit/objects

Contains audit events for audited objects (files).

/etc/security/audit/bincmds

Contains the auditbin backend commands.

/etc/security/audit/streamcmds

Contains the auditstream commands.

### **Related Information**

The audit command, auditcat command, auditconv command, auditpr command, auditselect command, auditstream command.

The audit subroutine, auditbin subroutine.

Auditing Overview in Security.

To see the steps you must take to establish an Auditing System, refer to Setting up Auditing in Security.

For more information about the identification and authentication of users, discretionary access control, the trusted computing base, and auditing, refer to Securing the network in Security.

### auditcat Command

## **Purpose**

Writes bins of audit records.

## **Syntax**

auditcat [ -p | -u ] [ -o OutFile ] [ -r ] [ InFile ]

## **Description**

The auditcat command is part of the audit subsystem, and is one of several backend commands that process the audit data records.

The auditcat command reads bin files of audit records from standard input or from the file specified by the InFile parameter. The command then processes the records and writes its output to standard output or to the file specified by the OutFile parameter. The output can be compressed or not, depending on the flag selected.

One major use of the command is appending compressed bin files to the end of the system audit trail file.

If the /etc/security/audit/bincmds file includes \$bin as the input file, input comes from the current bin file, bin1 or bin2. If the /etc/security/audit/bincmds file includes \$trail as the output file, the records are written to the end of the system audit trail file.

If a bin file is not properly formed with a valid header and tail, an error is returned. See the auditpr command for information about audit headers and tails and the auditbin command for information on error recovery.

# **Flags**

| -o OutFile | Specifies the audit trail file to which the <b>auditcat</b> command writes records. If you specify <b>\$trail</b> as the file for the <i>OutFile</i> parameter, the <b>auditbin</b> daemon substitutes the name of the system audit trail file.                                                                                                    |
|------------|----------------------------------------------------------------------------------------------------|
| -p         | Specifies that the bin files be compressed (packed) upon output. The default value specifies that the bins not be compressed.                                                                                                    |
| -r         | Requests recovery procedures. File names for both the <i>InFile</i> and <i>OutFile</i> parameters must be specified for recovery to occur, so the command syntax must be <b>auditcat -o</b> <i>OutFile</i> <b>-r</b> <i>InFile</i> . The command checks to see if the bin file specified for the <i>InFile</i> parameter is appended and if not, appends the bin file to the file specified by the <i>OutFile</i> parameter. If the bin file is incomplete, the <b>auditcat</b> command adds a valid tail and then appends the bin file to the file specified by the <i>OutFile</i> parameter. |
| -u         | Specifies that compressed trail files be uncompressed upon output.                                                                                                    |

## Security

Access Control: This command should grant execute (x) access to the root user and members of the audit group. The command should be setuid to the root user and have the trusted computing base attribute.

## **Examples**

To configure the system to append audit bin data to the system audit trail file, add the following line to the /etc/security/audit/bincmds file:

/usr/sbin/auditcat -o \$trail \$bin

When the auditbin daemon calls the auditcat command, the daemon replaces the \$bin string with the path name of the current bin file, and replaces the \$trail string with the name of the default audit trail file.

### **Files**

/usr/sbin/auditcat /etc/security/audit/config /etc/security/audit/events /etc/security/audit/objects /etc/security/audit/bincmds Specifies the path to the auditcat command. Contains audit system configuration information. Contains the audit events of the system. Contains audit events for audited objects (files). Contains auditbin backend commands.

#### **Related Information**

The audit command, auditconv command, auditpr command, auditselect command.

auditbin daemon.

For general information on auditing, refer to Auditing Overview in Security.

To see the steps you must take to establish an Auditing System, refer to Setting up Auditing in Security.

For more information about the identification and authentication of users, discretionary access control, the trusted computing base, and auditing, refer to Securing the network in Security.

#### auditcony Command

## **Purpose**

Converts pre-AIX Version 4 format audit bins to AIX Version 4 format.

# **Syntax**

auditconv OldFile NewFile

## **Description**

The auditconv command converts audit records which were generated by previous versions of the operating system into the format used by AIX Version 4 and higher of the operating system.

Audit records are read from the file OldFile, and written to the file NewFile. Each audit record is updated with thread information, with a default thread identifier of zero.

#### Notes:

1. The OldFile and NewFile parameters must be different, and must not be currently in use by the audit

2. AIX Version 4 and higher of the operating system cannot work with pre-AIX Version 4 audit bins. Therefore, old bins must be converted using the auditconv command.

## Security

Access Control: This command should grant execute (x) access to the root user and members of the audit group. The command should be setuid to the root user and have the trusted computing base attribute.

Files Accessed:

Mode File

/etc/security/audit/events

/etc/passwd /etc/group

## Example

To convert the old audit file pre\_v4\_auditbin, storing the results in converted\_auditbin, enter the following command:

/usr/sbin/auditconv pre\_v4\_auditbin converted\_auditbin

#### **Files**

/usr/sbin/auditconv /etc/security/audit/config /etc/security/audit/events /etc/security/audit/objects /etc/security/audit/bincmds /etc/security/audit/streamcmds Specifies the path of the auditconv command. Contains audit system configuration information. Contains the audit events of the system.

Contains information about audited objects (files).

Contains auditbin backend commands. Contains auditstream commands.

### **Related Information**

The audit command, auditbin daemon, auditcat command, auditpr command, auditselect command, auditstream command.

The audit subroutine.

For more information about the identification and authentication of users, discretionary access control, the trusted computing base, and auditing, refer to Securing the network in Security.

To see the steps you must take to establish an Auditing System, refer to Setting up Auditing in Security.

## auditmerge Command

## **Purpose**

Combines multiple audit trails into a single trail.

## **Syntax**

/usr/sbin/auditmerge [ -q ] file [ file ... ]

## **Description**

The auditmerge command combines multiple audit trail files from potentially multiple machines into a single audit trail file. For each file with records remaining, the record that has the oldest time stamp is added to the output. If a record is found that has a negative time change, an optional warning message may be emitted. Processing continues and any such records are output with their time values unmodified.

The auditmerge command also is capable of adding CPU ID values from the bin header to each output record. The CPU ID value is encoded in the bin header and trailer for bins with a version number more recent than AIX 4.3.1.

The -q flag is used to control outputting warning messages. When a record with a negative time change is first seen, a single warning message is output. That message contains the name of the file containing the record and the time difference. These messages are suppressed when the -q flag is given on the command line.

## **Flags**

Used to control outputting warning messages.

## Security

Access Control: This command should grant execute (x) access to the root user and members of the audit group. The command should be setuid to the root user and have the trusted computing base attribute.

## **Examples**

- 1. To merge two existing audit trails files from different hosts, enter: /usr/bin/auditmerge /audit/trail.calvin /audit/trail.hobbes > /audit/trail.merge
- 2. To merge two existing data files which were preselected for different user names, enter: /usr/bin/auditmerge /audit/trail.jim /audit/trail.julie > /audit/trail.both
- 3. To merge two data files without producing warnings about incorrect times, enter: /usr/bin/auditmerge -q /audit/jumbled.1 /audit/jumbled.2 > /audit/jumbled.output

#### **Files**

/etc/security/audit/hosts

Contains the CPU ID to hostname mappings.

### **Related Information**

The auditpr command, auditstream command, auditselect command.

The **auditread** subroutine, **getaudithostattr** subroutine.

# auditpr Command

## **Purpose**

Formats bin or stream audit records to a display device or printer.

# **Syntax**

```
auditpr[-m "Message"][-t { 0 | 1 | 2 }][-h { e | R t c r p P T h }][-r][-v]
```

# **Description**

The auditpr command is part of the audit subsystem. This command reads audit records, in bin or stream format, from standard input and sends formatted records to standard output.

The output format is determined by the flags that are selected. If you specify the -m flag, a message is displayed before each heading. Use the -t and -h flags to change the default header titles and fields and the -v flag to append an audit trail. The auditpr command searches the local /etc/passwd file to convert user and group IDs to names.

An example of output using default header information follows:

```
status time
                                                command
login dick OK
                    Fri Feb;8 14:03:57
                                          1990 login
. . . . trail portion . . . . .
```

For examples of audit trails, see the /etc/security/audit/events file where audit trail formats are defined.

Invalid records are skipped when possible, and an error message is issued. If the command cannot recover from an error, processing stops.

## Flags

| -h Fields | Selects the fields to display and the order in which to display them, by default e, I, R, t, |
|-----------|----------------------------------------------------------------------------------------------|
|           | and <b>c</b> . The legal values are:                                                         |

| ^ | Tho | audit | event |
|---|-----|-------|-------|
| 6 | ine | andin | eveni |

Т The user's login name

R The audit status

t The time the record was written

C The command name

The real user name r

The process ID р

The ID of the parent process.

Т The kernel thread ID. This is local to the process; different processes may contain threads with the same thread ID.

h The name of the host that generated the audit record. If there is no CPU ID in the audit record, the value **none** is used. If there is no matching entry for the CPU ID in the audit record, the 16 character value for the CPU ID is used instead.

-m "Message"

Specifies a Message to be displayed with each heading. You must enclose the Message string in double quotation marks.

Suppresses ID translation to the symbolic name.

-t {0 | 1 | 2}

Specifies when header titles are displayed. The default title consists of an optional message (see the -m flag) followed by the name of each column of output.

- 0 Ignores any title.
- 1 Displays a title once at the beginning of a series of records.
- Displays a title before each record.

-v

Displays the trail of each audit record, using the format specifications in the /etc/security/audit/events file.

# Security

Access Control: This command should grant execute (x) access to the root user and members of the audit group. The command should be **setuid** to the root user and have the **trusted computing base** attribute.

Files Accessed:

Mode File

/etc/security/audit/events r

/etc/passwd /etc/group

## **Examples**

1. To read the system audit trail file with default header titles and fields and an audit trail, enter:

```
/usr/sbin/auditpr -v < /audit/trail
```

The /audit/trail file must contain valid audit bins or records.

2. To format from an audit trail file all the audit events caused by user witte, enter:

```
/usr/sbin/auditselect -e"login == witte"\
/audit/trail | auditpr -v
```

The resulting record is formatted with the default values (e, c, I, R, and t) and includes a trail.

3. To read records interactively from the audit device, enter:

```
/usr/sbin/auditstream | /usr/sbin/auditpr -t0 -heRl
```

### **Files**

/usr/sbin/auditpr /etc/security/audit/config /etc/security/audit/events /etc/security/audit/objects /etc/security/audit/bincmds /etc/security/audit/streamcmds /etc/security/audit/hosts

Specifies the path of the auditpr command. Contains audit system configuration information. Contains the audit events of the system. Contains audit events for audited objects (files). Contains auditbin backend commands. Contains auditstream commands.

Contains the CPU ID to host name mappings.

#### **Related Information**

The audit command, auditcat command, auditconv command, auditselect command, auditstream command.

The auditbin daemon.

The audit subroutine.

The events file.

For general information on auditing, refer to Auditing Overview in Security.

To see the steps you must take to establish an Auditing System, refer to Setting up Auditing in Security.

For more information about the identification and authentication of users, discretionary access control, the trusted computing base, and auditing, refer to Securing the network in Security.

#### auditselect Command

## **Purpose**

Selects audit records for analysis according to defined criteria.

## **Syntax**

auditselect { -e "Expression" | -f File} [ -m ] [ Trail ]

## **Description**

The auditselect command is part of the audit subsystem. The command is called by the auditbin daemon if it is configured in the /etc/security/audit/bincmds file as a backend command for processing bin files.

The auditselect command selects audit records that match identified criteria and writes the records to standard output. With the auditselect command, you can filter the audit trail to obtain specific records for analysis or select specific records for long-term storage. The command takes stream or bin input from the file specified by the Trail parameter or from standard input. If you specify the \$bin string as the value of the Trail parameter, the auditbin daemon substitutes the path name of the current bin file when it calls the auditselect command. The selection criteria can be entered as an expression or from the file specified by the -f flag. If the bin files are compressed, the auditselect command unpacks them prior to processing.

For stream data, configure both the auditstream command and the auditselect command in the /etc/security/audit/streamcmds file, or enter both commands from the command line.

## **Flags**

| <b>-e</b> "Expression" Defines the selection criteria. The | The Expression parameter consists of one or more terms |
|------------------------------------------------------------|--------------------------------------------------------|
|------------------------------------------------------------|--------------------------------------------------------|

joined by logical operators.

-f File Specifies the File that contains the selection criteria. -m Specifies the output audit record with record extensions.

# Creating Expressions

A valid expression consists of one or more terms joined by logical operators.

### Logical Operators

Logical operators allow more than one term to be used in an expression. Normal precedence rules apply in evaluating expressions with more than one logical operator, and parentheses may be used to force the order of evaluation. The valid logical operators include the following:

&& (And) The expression term1 && term2 is true (selected) if both term1 and term2 are true. Ш (Or) The expression term1 | term2 is true (selected) if either term1 or term2 is true.

(Not) The expression !term1 is true (selected) if term1 is not true. !

#### **Terms**

Each term of the expression has the following form:

Field Relational Operator Value

#### **Fields**

Fields correspond to the information in the audit header of each record. Valid values for fields include the following:

event Name of the audit event, for example, FILE Open. Name of the command that generated the audit event. command

result Status of the audit event. The value of the result field must be one of the following:

- OK
- FAIL
- FAIL PRIV
- FAIL\_AUTH
- FAIL\_ACCESS
- FAIL DAC Indicates the event failed because of a discretionary access control (DAC) denial. Access Control Lists are a form of information repository that contain data relative to the rights of access (permission) to shared resources/objects. ACLs are categorized on DAC mechanism.

FAIL matches all other error codes.

login ID of the login user of the process that generated the audit event. real ID of the real user of the process that generated the audit event. ID of the process that generated the audit event. pid

ppid ID of the parent of the process that generated the audit event.

tid ID of the kernel thread that generated the event. time Time of day the audit event was generated.

Date the audit event was generated. date

host Hostname of the machine that generated the record. The reserved name UNKNOWN can be used to

match any machines that are not listed in the /etc/security/audit/hosts file.

### **Relational Operators**

Relational operators are used to compare the field in the audit record to the specified value. Valid relational operators include:

Equal to == != Not equal to Less than Greater than >

Greater than or equal to Less than or equal to <=

#### **Valid Terms**

A valid term consists of a field, a relational operator, and a value. In addition, not all relational operators and values are valid for each field. The following are the valid combinations:

| Field   | Valid Operators | Valid Values                                         |
|---------|-----------------|------------------------------------------------------|
| event   | = =, ! =        | Text string audit event name                         |
| result  | = =, ! =        | Text string audit status codes                       |
| command | = =, ! =        | Text string command name                             |
| pid     | all             | Decimal integer process ID                           |
| ppid    | all             | Decimal integer process ID                           |
| login   | all             | Decimal integer user ID                              |
| login   | = =, ! =        | Text string user name                                |
| real    | all             | Decimal integer user ID                              |
| real    | = =, ! =        | Text string user name                                |
| tid     | all             | Decimal integer thread ID                            |
| time    | all             | String in the format specified by the current locale |
| date    | all             | String in the format specified by the current locale |
| host    | = =, ! =        | Text string host name or 16 character cpu ID         |

## Security

Access Control: This command should grant execute (x) access to the root user and members of the audit group. The command should be **setuid** to the root user and have the **trusted computing base** attribute.

## **Examples**

### Configuration

1. To select bin-collected data records that match the USER\_SU or USER\_Login audit events, add the auditselect command to the /etc/security/audit/bincmds file by entering:

```
/usr/sbin/auditselect -e "event== USER SU || event== \
USER_Login" $bin >> /audit/trail.login
```

While auditing is enabled, the records for each initiation of a user session are read from the current bin file and written to the /audit/trail.login file.

2. To select stream-collected data records that match a user login that was unsuccessful, add the auditselect command to the auditstream stanza in the /etc/security/audit/streamcmds file by entering:

```
/usr/sbin/auditstream -c authentication | \
/usr/sbin/auditselect -e "event == \
USER Login && result == FAIL" | \
/usr/sbin/auditpr -t 2 -v >> /dev/lpr2
```

To produce a hardcopy audit trail, records of unsuccessful authentication events are written to the /dev/lpr2 line printer.

### Select Authentication or Login Events

1. To search an audit trail file for all events that involve authentication errors:

```
/usr/sbin/auditselect -e "result == FAIL AUTH"
/audit/oldtrail | /usr/sbin/auditpr -t -\overline{h}elt -v
```

The records of events that were unsuccessful because authentication was denied are printed. The header titles will be printed once, followed by the event, login ID, and time fields, and then the audit trail

2. To select audit records that are generated when smith logs in during prime working hours during the first week in May of 1987, enter:

```
/usr/sbin/auditselect -f /aaa/bbb \
/audit/trail1987 | /usr/sbin/auditpr
```

The /aaa/bbb file must contain the following line:

```
command == login && login == smith &&
time >= 08:00:00 && time <= 17:00:00 &&
date >= 05/01/87 \&\& date <= 05/05/87
```

### String Comparison

1. To compare the name of the audit event to the USER Login string, enter one of the following:

```
"event == USER Login"
"event != USER Login"
```

2. To find out if the **passwd** command generated the audit event, use:

```
"command == passwd"
```

To find out if the audit event was not generated by the **passwd** command, use:

```
"command != passwd"
```

3. To compare the audit status to the 0K result string, enter:

```
"result == OK"
```

4. To compare the login or real user ID of the process that generated the audit event to a specific user ID (user ID 014 or the user name carol), enter one of the following:

```
"login == 014"
"login != carol"
"login == 014 || login != carol"
"real == carol"
```

5. To compare the ID of the process or the parent of the process that generated the audit event to the process ID 2006, enter one of the following:

```
"pid == 2006"
"pid != 2006"
"ppid == 2006"
```

**Note:** Although login and real user IDs and process IDs can be compared with the inequality operators (<=, >=, <, >), it is normally unnecessary to do this.

6. To compare the time the audit event was generated to the 08:03:00 time string, enter one of the following:

```
"time == 08:03:00"
"time != 08:03:00"
"time < 08:03:00"
"time <= 08:03:00"
"time > 08:03:00"
"time >= 08:03:00"
```

Audit records are selected that fit the indicated comparison to the 08:03:00 time string. The time string must agree with the format specified by the current locale.

7. To compare the date that the audit event was generated to the 05/05/89 date string, enter one of the following:

```
"date == 05/03/89"
"date != 05/03/89"
"date < 05/03/89"
"date <= 05/03/89"
"date > 05/03/89"
"date >= 05/03/89"
```

Audit records are selected that fit the indicated comparison to the 05/05/89 date string. The date string must agree with the format specified by the current locale.

#### **Files**

/usr/sbin/auditselect
/etc/rc
/etc/security/audit/config
/etc/security/audit/events
/etc/security/audit/objects
/etc/security/audit/bincmds
/etc/security/audit/streamcmds
/etc/security/audit/hosts

Specifies the path of the **auditselect** command. Contains the system initialization commands. Contains audit system configuration information. Contains the audit events of the system. Contains audit events for audited objects (files). Contains auditbin backend commands. Contains auditstream commands.

Contains the CPU ID to hostname mappings.

### **Related Information**

The audit command, auditcat command, auditconv command, auditpr command, auditstream command, env command.

#### auditbin daemon.

For general information on auditing, refer to Auditing Overview in Security.

To see the steps you must take to establish an Auditing System, refer to Setting up Auditing in Security.

For more information about the identification and authentication of users, discretionary access control, the trusted computing base, and auditing, refer to Securing the network in Security.

### auditstream Command

## **Purpose**

Creates a channel for reading audit records.

## **Syntax**

auditstream [ -m ] [ -c Class ...]

## **Description**

The auditstream command is part of the audit subsystem. This command reads audit records from the /dev/audit file (the audit device) and copies the records to standard output in binary format. You can select a subset of the audit records by specifying audit classes (defined in the /etc/security/audit/config file) with the -c flag; otherwise, all currently enabled audit classes are copied.

Audit stream data can be displayed and processed as it is generated. For example, the command output can be piped to an audit backend command for further processing or redirected to a file. Both the auditselect command, which selects data records according to defined criteria, and the auditpr command, which formats the records for viewing or for printing, are examples of backend commands.

The auditstream command can be called from the command line or be configured to run multiple times as part of the audit system configuration. For information on configuring the auditstream command, refer to "Setting up Auditing" in Security and to the /etc/security/audit/config file.

Note: The auditstream command should be run in the background.

# **Flags**

-c Class

Specifies the audit classes to be copied. Each class must be configured in the etc/security/audit/ config file as a list of comma-separated audit events. The default value is all the currently enabled audit events.

-m

Includes the CPU ID in each audit record.

# Security

Access Control: This command should grant execute (x) access to the root user and members of the audit group. The command should be **setuid** to the root user and have the **trusted computing base** attribute.

Files Accessed:

Mode File

/dev/audit

## **Examples**

1. To configure the stream collection of audit data when the audit system is initialized, add the following to the stream stanza of the /etc/security/audit/config file:

```
cmds = /etc/security/audit/streamcmds
```

Then add the following to the start stanza:

```
streammode=on
```

Next, add to the /etc/security/audit/streamcmds file all the stream commands that should be executed when the auditing system is initialized. For example:

```
/usr/sbin/auditstream -c authentication | \
/usr/sbin/auditpr -v > /dev/console
/usr/sbin/auditstream | /usr/sbin/auditselect -e \
"result == FAIL_ACCESS" | \
/usr/sbin/auditpr^- - t 2 - v > /dev/lpr2
```

The first command formats all records for events in the authentication class and writes them to the system console. The second command formats all records that resulted in an access denial and prints them on the printer /dev/lp2.

2. To record audit stream events on a line printer, enter:

```
/usr/sbin/auditstream | /usr/sbin/auditselect -e "event == \
USER_Login || event == USER_SU"
/usr/sbin/auditpr -v > /\text{dev}/\overline{1}p0 &
```

This command formats and writes all user login and **su** events to the line printer.

### **Files**

/usr/sbin/auditstream Specifies the path of the auditstream command.

Contains the system startup routines. /etc/rc

/dev/audit Specifies the audit device.

/etc/security/audit/config Contains audit system configuration information.

/etc/security/audit/events Contains the audit events of the system.

/etc/security/audit/objects Contains audit events for audited objects (files).

/etc/security/audit/bincmds Contains auditbin backend commands. /etc/security/audit/streamcmds Contains auditstream commands.

Contains host and CPU IDs. /etc/security/audit/hosts

#### Related Information

The audit command, auditcat command, auditconv command, auditpr command, auditselect command.

The auditbin daemon.

For general information on auditing, refer to Auditing Overview in Security.

For more information about the identification and authentication of users, discretionary access control, the trusted computing base, and auditing, refer to Securing the network in Security.

To see the steps you must take to establish an Auditing System, refer to Setting up Auditing in Security.

#### autoconf6 Command

## **Purpose**

Automatically configures IPv6 network interfaces at boot time.

## **Syntax**

autoconf6 [ -a ] [ -A ] [ -i ] [ -s ] [ -6 ] [ -M ] [ -O ] [ -R ] [ -c ] [ -v ] [ -m main\_interface ] [ interface\_name ... ]

## **Description**

The autoconf6 command is used at boot time to assign link-local addresses to ND-capable network interfaces. The autoconf6 command initializes also the loopback interface, the automatic tunnels if needed, and adds some needed routes. It can also be used at any time to set link-local addresses and automatic tunnelling on newly configured ethernet-like interfaces.

# **Flags**

| -a                | Configures and turns up all acceptable interfaces that are already configured with IPv4.                                                                                                    |
|-------------------|----------------------------------------------------------------------------------------------------|
| -A                | Configures and turns up all acceptable interfaces.                                                                                                    |
| -i                | Configures and turns up the interfaces in the argument list. Without the <b>-a</b> and <b>-i</b> flags only the interfaces already up are configured.                                                                                                    |
| -m main_interface | Specifies the main interface. You can also use the <b>no</b> command with the argument, <b>main_if6</b> .                                                                                                    |
| -S                | Installs the SIT interfaces and IPv4-compatible programs. Without this flag, the SIT interfaces are configured only if an SIT interface is already up.                                                                                                    |
| -6                | The SIT interface and IPv4-compatible interoperability are not installed or modified.                                                                                                    |
| -M                | (Debug) Do not modify existing IPv6 multicast routes.                                                                                                    |
| <b>-</b> O        | (Debug) Do not configure the loopback interface.                                                                                                    |
| -R                | (Debug) Do not install a default IPv6 route.                                                                                                    |
| -c                | Old compatibility flag for those who have bad LL addresses.                                                                                                    |
| -V                | Verbose output. The program displays what it is doing and/or what it is failing.                                                                                                    |
| interface_name    | Specifies the names of the interfaces that should be configured. This is used with the -i flag. If the -i flag is given and no interface_names are specified, no interfaces are configured. If an interface_name is given and the -i flag is not specified, a usage message is displayed. |

# Messages

Messages indicate the different actions done and/or problems encountered by autoconf6.

### **Related Information**

The ifconfig command, ndpd-host command, ndpd-router command, and route command.

#### automount Daemon

# **Purpose**

Mounts automatic mount points.

# **Syntax**

```
/usr/sbin/automount [-m ] [-n ] [-v ] [-t duration ] [-i interval ] [-f file ] [-s timeout ] [
-D value ] [ -d value ]
```

## **Description**

The automount command is used as an administration tool for AutoFS. It installs AutoFS mount points and associates an automount map with each mount point. The AutoFS file system monitors attempts to access directories within it and notifies the automountd daemon. The daemon uses the map to locate a file system, which it then mounts at the point of reference within the AutoFS file system.

The previous automount behavior can be specified if the COMPAT\_AUTOMOUNT environment variable is set to any value before running the automount command. The current behavior became the default behavior in AIX 5.0.

If the file system is not accessed within an appropriate interval (ten minutes by default), the automountd daemon unmounts the file system.

If the automountd daemon has not been started the automount command attempts to start it using SRC.

#### Maps

Automount maps specify the mount points to be automatically mounted when accessed, and what should be mounted over those mount points. The /etc/auto master map file specifies the initial mount points, known as keys, and their corresponding maps that determine which remote filesystem is mounted over it. The format of the /etc/auto master file is:

```
/key
```

Note: The /etc/auto\_master file is only read when the automount command is initially executed. Changes to it will not take effect until the automount command is run again.

The most common maps are direct maps, indirect maps, and host maps.

Direct maps require a special key (/-) in the /etc/auto master file, and their map is a file with the following format:

```
/directkev
              [-options]
                            server:/dir
```

When a user accesses the /directkey directory, the automountd daemon will mount server:/dir over /directkey.

Indirect maps have the following format:

```
indirectkey
            [-options]
                           server:/dir
```

When a user accesses the /key/indirectkey directory, the automountd daemon will mount server:/dir over /key/indirectkey.

Host maps require a special map (-hosts) in the /etc/auto master file. The automountd daemon will create a subdirectory under the /key directory for every server listed in the /etc/hosts file. When a user accesses the /key/server directory, the automountd daemon will mount the server's exported directories over the /key/server directory.

Alternate Map Locations: Automount maps may also be located on NIS/NIS+ and LDAP servers. The automount command will look for maps as files on the local system by default, unless the automount entry in the /etc/irs.conf file is changed. For example:

```
automount nis 1dap
```

It is possible to specify more than one name service, in the order that they will be used, by using a whitespace separated list. For example, to indicate that LDAP maps should be used first, followed by local files, the automount entry would be the following:

```
automount nis ldap files
```

The valid values for the automount entry are files, nis, nisplus, and nis ldap.

For more information on how to manage automount maps in NIS/NIS+, see Managing NIS Automount Maps in AIX 5L Version 5.3 Network Information Services (NIS and NIS+) Guide.

For more information on how to manage automount maps in LDAP, see the Managing LDAP Automount Maps section in PC-NFS in Networks and communication management.

## **Flags**

-d value Specifies the debug level of the autofs extension and automount daemon.

-D value Specifies an environment variable and its value.

-f file Specifies a new master map file to use. The default is /etc/auto\_master.

-i Interval Specifies the amount of time, in seconds, that an inactive autofs mounted directory

exists.

Specifies not to search NIS for automount maps. -m

Specifies the nobrowse option. -n

Specifies the amount of time, in seconds, before a new process is forked off if a -s timeout

mount takes too long. The minimum value is 30.

-t Duration Specifies the amount of time, in seconds, that the auto unmount process sleeps

before it starts to work again. The minimum value is 21. The default value is 120.

The maximum value is 600.

-v Displays on standard output verbose status and warning messages.

### **Files**

/etc/auto master The default map file used to create the initial automount keys. /etc/hosts Specifies servers that will be used in automount host maps. /etc/irs.conf Specifies the location of the automount maps.

#### **Related Information**

The **mount** command.

Managing NIS Automount Maps in AIX 5L Version 5.3 Network Information Services (NIS and NIS+) Guide discusses map formatting, multiple mounts, special maps, and the auto.master NIS configuration map file.

Managing LDAP Automount Maps section in PC-NFS in Networks and communication management

Network File System (NFS) Overview for System Management in Networks and communication management.

List of NFS commands in Networks and communication management.

### automountd Daemon

## Purpose

AutoFS mount and unmount daemon.

# **Syntax**

/usr/sbin/automountd [ -n ] [ -T ] [ -v ] [ -D name=value ]

## **Description**

The **automountd** daemon is an RPC server that processes and answers requests from the local AutoFS filesystem kernel extension. It uses local files or name service maps to locate file systems to be mounted.

#### Maps

For a description on map files see the information on Maps in the automount daemon.

## **Flags**

-Dname=Value Assigns a value to the indicated automountd daemon environment variable.

-n Sets the nobrowse option on all maps by default.

**-T** Traces RPC server calls, displaying it on standard output.

**-v** Displays on standard output verbose status and warning messages.

### **Related Information**

The df command, mount command, automount daemon.

How to Manage NIS automount Maps in AIX 5L Version 5.3 Network Information Services (NIS and NIS+) Guide discusses map formatting, multiple mounts, special maps, and the auto\_master/auto.master NIS configuration map file.

List of NFS commands in Networks and communication management.

Network File System (NFS) Overview for System Management in *Networks and communication management*.

## autopush Command

# **Purpose**

Configures lists of automatically pushed STREAMS modules.

# **Syntax**

autopush -f File

autopush -r -M Major -m Minor

autopush -g -M Major -m Minor

# **Description**

The **autopush** command configures the list of modules to be automatically pushed onto the stream when a device is opened. It can also remove a previous setting or obtain information on a setting.

## **Flags**

-f File

Sets up the autopush configuration for each driver according to the information stored in the specified file.

The file specified by the File parameter consists of lines consisting of at least four fields per line. Each field is separated by a character space as shown in the following example:

```
maj_ min_ last_min_ mod1 mod2 . . . modn
```

The first three fields are integers that specify the major device number, minor device number, and last minor device number. The subsequent fields represent the names of modules. If the value of the min field is -1, then all minor devices of a major driver specified by the maj field are configured and the value of the last min field is ignored. If the value of the last min field is 0, then only a single minor device is configured. To configure a range of minor devices for a particular major, the value of the min field must be less than the value of the last min field.

The last fields of a line in the autopush file represent the list of module names. Each module name is separated by a character space. The maximum number of modules that can be automatically pushed on a stream is eight, and they are pushed onto the stream in the order they are listed. Comment lines start with a # (pound sign).

Removes the previous configuration setting of a particular major and minor device number.

Obtains the current configuration setting of a particular major and minor device number. It also -g returns the starting minor device number if the request corresponds to a setting of a range.

-M Major Specifies a major device number. -m Minor Specifies a minor device number.

This operating system provides an enhancement to the autopush command that makes it easier to specify major numbers. The name of a driver can be specified instead of its major number anywhere the major number is normally used.

#### **Parameters**

File Contains at least the major device number, minor device number, last minor device number and modules.

Major Specifies a major device number. Specifies a minor device number. Minor

# **Examples**

1. To configure a list of automatically pushed Streams modules, type:

```
autopush -f File
```

2. To remove the previous configuration, type:

```
autopush -r -M Major -m Minor
```

3. To show the current configuration, type:

autopush -g -M Major -m Minor

## **Related Information**

The **streamio** operations.

List of Streams Commands.

STREAMS Overview in AIX 5L Version 5.3 Communications Programming Concepts.

#### awk Command

## **Purpose**

Finds lines in files that match a pattern and performs specified actions on those lines.

## **Syntax**

awk [ -F Ere ] [ -v Assignment ] ... { -f ProgramFile | 'Program' } [ [ File ... | Assignment ... ] ] ...

## **Description**

The **awk** command utilizes a set of user-supplied instructions to compare a set of files, one line at a time, to extended regular expressions supplied by the user. Then actions are performed upon any line that matches the extended regular expressions.

The pattern searching of the **awk** command is more general than that of the **grep** command, and it allows the user to perform multiple actions on input text lines. The awk command programming language requires no compiling, and allows the user to use variables, numeric functions, string functions, and logical operators.

The awk command is affected by the LANG, LC\_ALL, LC\_COLLATE, LC\_CTYPE, LC\_MESSAGES, LC\_NUMERIC, NLSPATH, and PATH environment variables.

The following topics are covered in this article:

- Input for the awk Command
- · Output for the awk Command
- · File Processing with Records and Fields
- · The awk Command Programming Language
  - Patterns
  - Actions
  - Variables
  - Special Variables
- Flags
- Examples

# Input for the awk Command

The **awk** command takes two types of input: input text files and program instructions.

#### **Input Text Files**

Searching and actions are performed on input text files. The files are specified by:

- Specifying the File variable on the command line.
- Modifying the special variables ARGV and ARGC.
- Providing standard input in the absence of the File variable.

If multiple files are specified with the File variable, the files are processed in the order specified.

### **Program Instructions**

Instructions provided by the user control the actions of the awk command. These instructions come from either the 'Program' variable on the command line or from a file specified by the -f flag together with the ProgramFile variable. If multiple program files are specified, the files are concatenated in the order specified and the resultant order of instructions is used.

## Output for the awk Command

The **awk** command produces three types of output from the data within the input text file:

- Selected data can be printed to standard output, without alteration to the input file.
- · Selected portions of the input file can be altered.
- · Selected data can be altered and printed to standard output, with or without altering the contents of the input file.

All of these types of output can be performed on the same file. The programming language recognized by the **awk** command allows the user to redirect output.

## File Processing with Records and Fields

Files are processed in the following way:

- 1. The awk command scans its instructions and executes any actions specified to occur before the input file is read.
  - The **BEGIN** statement in the **awk** programming language allows the user to specify a set of instructions to be done before the first record is read. This is particularly useful for initializing special
- 2. One record is read from the input file.
  - A record is a set of data separated by a record separator. The default value for the record separator is the new-line character, which makes each line in the file a separate record. The record separator can be changed by setting the RS special variable.
- 3. The record is compared against each pattern specified by the **awk** command's instructions.
  - The command instructions can specify that a specific field within the record be compared. By default, fields are separated by white space (blanks or tabs). Each field is referred to by a field variable. The first field in a record is assigned the \$1 variable, the second field is assigned the \$2 variable, and so forth. The entire record is assigned to the \$0 variable. The field separator can be changed by using the -F flag on the command line or by setting the FS special variable. The FS special variable can be set to the values of: blank, single character, or extended regular expression.
- 4. If the record matches a pattern, any actions associated with that pattern are performed on the record.
- 5. After the record is compared to each pattern, and all specified actions are performed, the next record is read from input; the process is repeated until all records are read from the input file.
- 6. If multiple input files have been specified, the next file is then opened and the process repeated until all input files have been read.
- 7. After the last record in the last file is read, the awk command executes any instructions specified to occur after the input processing.
  - The END statement in the awk programming language allows the user to specify actions to be performed after the last record is read. This is particularly useful for sending messages about what work was accomplished by the awk command.

# The awk Command Programming Language

The **awk** command programming language consists of statements in the form:

Pattern { Action }

If a record matches the specified pattern, or contains a field which matches the pattern, the associated action is then performed. A pattern can be specified without an action, in which case the entire line containing the pattern is written to standard output. An action specified without a pattern is performed for every input record.

### **Patterns**

There are four types of patterns used in the **awk** command language syntax:

- · Regular Expressions
- · Relational Expressions
- · Combinations of Patterns
- · BEGIN and END Patterns.

### Regular Expressions

The extended regular expressions used by the awk command are similar to those used by the grep or egrep command. The simplest form of an extended regular expression is a string of characters enclosed in slashes. For an example, suppose a file named testfile had the following contents:

```
smawley, andy
smiley, allen
smith, alan
smithern, harry
smithhern, anne
smitters, alexis
```

Entering the following command line:

```
awk '/smi/' testfile
```

would print to standard output of all records that contained an occurrence of the string smi. In this example, the program '/smi/' for the awk command is a pattern with no action. The output is:

```
smiley, allen
smith, alan
smithern, harry
smithhern, anne
smitters, alexis
```

The following special characters are used to form extended regular expressions:

| Character<br>+ | Function  Specifies that a string matches if one or more occurrences of the character or extended regular expression that precedes the + (plus) are within the string. The command line:  awk '/smith+ern/' testfile |
|----------------|----------------------------------------------------------------------------------------------------|
|                | prints to standard output any record that contained a string with the characters smit, followed by one or more h characters, and then ending with the characters ern. The output in this example is:                 |
|                | smithern, harry smithhern, anne                                                                                                    |
| ?              | Specifies that a string matches if zero or one occurrences of the character or extended regular expression that precedes the ? (question mark) are within the string. The command line:                              |
|                | awk '/smith?/' testfile                                                                                                    |
|                | prints to standard output of all records that contain the characters smit, followed by zero or one instance of the h character. The output in this example is:                                                       |
|                | smith, alan<br>smithern, harry<br>smithhern, anne<br>smitters, alexis                                                                                                    |

Character **Function** Specifies that a string matches if either of the strings separated by the I (vertical line) are within the string. The command line: awk '/allen alan /' testfile prints to standard output of all records that contained the string allen or alan. The output in this example is: smiley, allen smith, alan () Groups strings together in regular expressions. The command line: awk '/a(11)?(nn)?e/' testfileprints to standard output of all records with the string ae or alle or anne or allnne. The output in this example is: smiley, allen smithhern, anne  $\{m\}$ Specifies that a string matches if exactly *m* occurrences of the pattern are within the string. The command line: awk '/1{2}/' testfile prints to standard output smiley, allen  $\{m,\}$ Specifies that a string matches if at least *m* occurrences of the pattern are within the string. The command line: awk  $'/t\{2,\}/'$  testfile prints to standard output: smitters, alexis Specifies that a string matches if between m and n, inclusive, occurrences of the pattern  $\{m, n\}$ are within the string (where  $m \le n$ ). The command line: awk '/er $\{1, 2\}$ /' testfile prints to standard output: smithern, harry smithern, anne smitters, alexis [String] Signifies that the regular expression matches any characters specified by the String variable within the square brackets. The command line: awk '/sm[a-h]/' testfile prints to standard output of all records with the characters sm followed by any character in alphabetical order from a to h. The output in this example is: smawley, andy [^ String] A ^ (caret) within the [ ] (square brackets) and at the beginning of the specified string indicates that the regular expression does not match any characters within the square brackets. Thus, the command line: awk '/sm[^a-h]/' testfile prints to standard output: smiley, allen smith, alan smithern, harry smithhern, anne

smitters, alexis

| Character ~,!~ | Function Signifies a conditional statement that a specified variable matches (tilde) or does not match (tilde, exclamation point) the regular expression. The command line: awk ' $1^{\circ}$ /n/' testfile                                                                                               |
|----------------|----------------------------------------------------------------------------------------------------|
|                | prints to standard output of all records whose first field contained the character n. The output in this example is:                                                                                                    |
| ^              | smithern, harry smithhern, anne Signifies the beginning of a field or record. The command line: awk '\$2 ~ /^h/' testfile                                                                                                    |
|                | prints to standard output of all records with the character h as the first character of the second field. The output in this example is:                                                                                                    |
| \$             | smithern, harry Signifies the end of a field or record. The command line: awk '\$2 $^{\sim}$ /y\$/' testfile                                                                                                    |
|                | prints to standard output of all records with the character y as the last character of the second field. The output in this example is:                                                                                                    |
|                | smawley, andy                                                                                                    |
| . (period)     | smithern, harry Signifies any one character except the terminal new-line character at the end of a space. The command line:                                                                                                    |
|                | awk '/ae/' testfile                                                                                                    |
|                | prints to standard output of all records with the characters a and e separated by two characters. The output in this example is:                                                                                                    |
|                | smawley, andy<br>smiley, allen<br>smithhern, anne                                                                                                    |
| *(asterisk)    | Signifies zero or more of any characters. The command line:                                                                                                    |
|                | awk '/a.*e/' testfile                                                                                                    |
|                | prints to standard output of all records with the characters a and e separated by zero or more characters. The output in this example is:                                                                                                    |
|                | smawley, andy<br>smiley, allen<br>smithhern, anne<br>smitters, alexis                                                                                                    |
| \ (backslash)  | The escape character. When preceding any of the characters that have special meaning in extended regular expressions, the escape character removes any special meaning for the character. For example, the command line:                                                                                  |
|                | /a\/\//                                                                                                    |
|                | would match the pattern a //, since the backslashes negate the usual meaning of the slash as a delimiter of the regular expression. To specify the backslash itself as a character, use a double backslash. See the following item on escape sequences for more information on the backslash and its uses |

Recognized Escape Sequences: The awk command recognizes most of the escape sequences used in C language conventions, as well as several that are used as special characters by the awk command itself. The escape sequences are:

| Escape Sequence | Character Represented      |
|-----------------|----------------------------|
| \"              | \" (double-quotation) mark |
| V               | / (slash) character        |

the backslash and its uses.

| Escape Sequence | Character Represented                                                                                                    |
|-----------------|----------------------------------------------------------------------------------------------------|
| \ddd            | Character whose encoding is represented by a one-, two- or three-digit octal integer, where <i>d</i> represents an octal digit |
| \\              | \ (backslash) character                                                                                                    |
| \a              | Alert character                                                                                                    |
| \b              | Backspace character                                                                                                    |
| \f              | Form-feed character                                                                                                    |
| \n              | New-line character (see following note)                                                                                        |
| \r              | Carriage-return character                                                                                                    |
| \t              | Tab character                                                                                                    |
| \v              | Vertical tab.                                                                                                    |

Note: Except in the gsub, match, split, and sub built-in functions, the matching of extended regular expressions is based on input records. Record-separator characters (the new-line character by default) cannot be embedded in the expression, and no expression matches the record-separator character. If the record separator is not the new-line character, then the new-line character can be matched. In the four built-in functions specified, matching is based on text strings, and any character (including the record separator) can be embedded in the pattern so that the pattern matches the appropriate character. However, in all regular-expression matching with the awk command, the use of one or more NULL characters in the pattern produces undefined results.

### **Relational Expressions**

The relational operators < (less than), > (greater than), <= (less than or equal to), >= (greater than or equal to), = = (equal to), and ! = (not equal to) can be used to form patterns. For example, the pattern: \$1 < \$4

matches records where the first field is less than the fourth field. The relational operators also work with string values. For example:

matches all records where the first field is not a q. String values can also be matched on collation values. For example:

matches all records where the first field starts with a character that is a, b, c, or d. If no other information is given, field variables are compared as string values.

#### **Combinations of Patterns**

Patterns can be combined using three options:

· Ranges are specified by two patterns separated with a , (comma). Actions are performed on every record starting with the record that matches the first pattern, and continuing through and including the record that matches the second pattern. For example:

```
/begin/,/end/
```

matches the record containing the string begin, and every record between it and the record containing the string end, including the record containing the string end.

- · Parentheses () group patterns together.
- The boolean operators II (or), && (and), and ! (not) combine patterns into expressions that match if they evaluate true, otherwise they do not match. For example, the pattern:

```
$1 == "a1" && $2 == "123"
```

matches records where the first field is all and the second field is 123.

#### **BEGIN and END Patterns**

Actions specified with the BEGIN pattern are performed before any input is read. Actions specified with the END pattern are performed after all input has been read. Multiple BEGIN and END patterns are allowed and processed in the order specified. An END pattern can precede a BEGIN pattern within the program statements. If a program consists only of BEGIN statements, the actions are performed and no input is read. If a program consists only of END statements, all the input is read prior to any actions being taken.

### **Actions**

There are several types of action statements:

- · Action Statements
- · Built-in Functions
- · User-Defined Functions
- · Conditional Statements
- · Output Actions

#### **Action Statements**

Action statements are enclosed in { } (braces). If the statements are specified without a pattern, they are performed on every record. Multiple actions can be specified within the braces, but must be separated by new-line characters or; (semicolons), and the statements are processed in the order they appear. Action statements include:

#### **Arithmetical Statements**

The mathematical operators + (plus), - (minus), / (division), ^ (exponentiation), \* (multiplication), % (modulus) are used in the form:

Expression Operator Expression

Thus, the statement:

\$2 = \$1 ^ 3

assigns the value of the first field raised to the third power to the second field.

#### **Unary Statements**

The unary - (minus) and unary + (plus) operate as in the C programming language:

+Expression or -Expression

#### **Increment and Decrement Statements**

The pre-increment and pre-decrement statements operate as in the C programming language:

++Variable or --Variable

The post-increment and post-decrement statements operate as in the C programming language:

Variable++ or Variable--

#### **Assignment Statements**

The assignment operators += (addition), -= (subtraction), /= (division), and \*= (multiplication) operate as in the C programming language, with the form:

```
Variable += Expression
Variable -= Expression
Variable /= Expression
Variable *= Expression
```

For example, the statement:

```
$1 *= $2
```

multiplies the field variable \$1 by the field variable \$2 and then assigns the new value to \$1.

The assignment operators ^= (exponentiation) and %= (modulus) have the form:

Variable1^=Expression1

#### AND

Variable2%=Expression2

and they are equivalent to the C programming language statements:

Variable1=pow(Variable1, Expression1)

#### AND

Variable2=fmod(Variable2, Expression2)

where pow is the **pow** subroutine and fmod is the **fmod** subroutine.

#### **String Concatenation Statements**

String values can be concatenated by stating them side by side. For example:

\$3 = \$1 \$2

assigns the concatenation of the strings in the field variables \$1 and \$2 to the field variable \$3.

#### **Built-In Functions**

The awk command language uses arithmetic functions, string functions, and general functions. The close Subroutine statement is necessary if you intend to write a file, then read it later in the same program.

Arithmetic Functions: The following arithmetic functions perform the same actions as the C language subroutines by the same name:

atan2( y, x ) Returns arctangent of y/x. Returns cosine of x: x is in radians.  $\cos(x)$ sin(x)Returns  $\sin \text{ of } x$ ; x is in radians. Returns the exponential function of *x*. exp(x) $\log(x)$ Returns the natural logarithm of x. Returns the square root of x. sqrt(x)

int(x)Returns the value of x truncated to an integer. rand() Returns a random number n, with  $0 \le n < 1$ .

srand( [Expr] ) Sets the seed value for the rand function to the value of the Expr parameter, or use the

time of day if the Expr parameter is omitted. The previous seed value is returned.

**String Functions:** The string functions are:

```
gsub( Ere, Repl, [ In ] )
```

Performs exactly as the sub function, except that all occurrences of the regular expression are replaced.

sub( Ere, Repl, [ In ] ) index(String1, String2) length [(String)] blength [(String)] substr( String, M, [ N ] ) match( String, Ere ) split( String, A, [Ere] )

Replaces the first occurrence of the extended regular expression specified by the Ere parameter in the string specified by the In parameter with the string specified by the Repl parameter. The **sub** function returns the number of substitutions. An & (ampersand) appearing in the string specified by the Repl parameter is replaced by the string in the In parameter that matches the extended regular expression specified by the Ere parameter. If no In parameter is specified, the default value is the entire record (the \$0 record variable). Returns the position, numbering from 1, within the string specified by the String1 parameter where the string specified by the String2 parameter occurs. If the String2 parameter does not occur in the String1 parameter, a 0 (zero) is returned.

Returns the length, in characters, of the string specified by the String parameter. If no String parameter is given, the length of the entire record (the \$0 record variable) is returned. Returns the length, in bytes, of the string specified by the String parameter. If no String parameter is given, the length of the entire record (the \$0 record variable) is returned. Returns a substring with the number of characters specified by the *N* parameter. The substring is taken from the string specified by the *String* parameter, starting with the character in the position specified by the *M* parameter. The *M* parameter is specified with the first character in the String parameter as number 1. If the N parameter is not specified, the length of the substring will be from the position specified by the *M* parameter until the end of the *String* parameter.

Returns the position, in characters, numbering from 1, in the string specified by the *String* parameter where the extended regular expression specified by the *Ere* parameter occurs, or else returns a 0 (zero) if the *Ere* parameter does not occur. The **RSTART** special variable is set to the return value. The **RLENGTH** special variable is set to the length of the matched string, or to -1 (negative one) if no match is found.

Splits the string specified by the *String* parameter into array elements *A*[1], *A*[2], . . ., *A*[*n*], and returns the value of the *n* variable. The separation is done with the extended regular expression specified by the *Ere* parameter or with the current field separator (the **FS** special variable) if the *Ere* parameter is not given. The elements in the *A* array are created with string values, unless context indicates a particular element should also have a numeric value.

| tolower( String )                                    |
|------------------------------------------------------|
| toupper( String )                                    |
| sprintf(Format, Expr, Expr, )                        |
|                                                      |
| <b>General Functions:</b> The general functions are: |
| close( Expression )                                  |
|                                                      |
|                                                      |
|                                                      |
| system(Command)                                      |
| Expression   getline [ Variable ]                    |
|                                                      |
|                                                      |
|                                                      |
|                                                      |

getline [ Variable ] < Expression

Returns the string specified by the *String* parameter, with each uppercase character in the string changed to lowercase. The uppercase and lowercase mapping is defined by the **LC\_CTYPE** category of the current locale. Returns the string specified by the *String* parameter, with each lowercase character in the string changed to uppercase. The uppercase and lowercase mapping is defined by the **LC\_CTYPE** category of the current locale. Formats the expressions specified by the *Expr* parameters according to the **printf** subroutine format string specified by the *Format* parameter and returns the resulting string.

Close the file or pipe opened by a **print** or **printf** statement or a call to the **getline** function with the same string-valued *Expression* parameter. If the file or pipe is successfully closed, a 0 is returned; otherwise a non-zero value is returned. The **close** statement is necessary if you intend to write a file, then read the file later in the same program.

Executes the command specified by the Command parameter and returns its exit status. Equivalent to the **system** subroutine. Reads a record of input from a stream piped from the output of a command specified by the Expression parameter and assigns the value of the record to the variable specified by the Variable parameter. The stream is created if no stream is currently open with the value of the Expression parameter as its command name. The stream created is equivalent to one created by a call to the **popen** subroutine with the Command parameter taking the value of the Expression parameter and the Mode parameter set to a value of r. Each subsequent call to the **getline** function reads another record, as long as the stream remains open and the *Expression* parameter evaluates to the same string. If a Variable parameter is not specified, the \$0 record variable and the **NF** special variable are set to the record read from the stream.

Reads the next record of input from the file named by the *Expression* parameter and sets the variable specified by the *Variable* parameter to the value of the record. Each subsequent call to the **getline** function reads another record, as long as the stream remains open and the *Expression* parameter evaluates to the same string. If a *Variable* parameter is not specified, the **\$0** record variable and the **NF** special variable are set to the record read from the stream.

getline [ Variable ]

Sets the variable specified by the Variable parameter to the next record of input from the current input file. If no Variable parameter is specified, \$0 record variable is set to the value of the record, and the NF, NR, and FNR special variables are also set.

Note: All forms of the getline function return 1 for successful input, zero for end of file, and -1 for an error.

#### **User-Defined Functions**

User-defined functions are declared in the following form:

```
function Name (Parameter, Parameter,...) { Statements }
```

A function can be referred to anywhere in an **awk** command program, and its use can precede its definition. The scope of the function is global.

Function parameters can be either scalars or arrays. Parameter names are local to the function; all other variable names are global. The same name should not be used for different entities; for example, a parameter name should not be duplicated as a function name, or special variable. Variables with global scope should not share the name of a function. Scalars and arrays should not have the same name in the same scope.

The number of parameters in the function definition does not have to match the number of parameters used when the function is called. Excess formal parameters can be used as local variables. Extra scalar parameters are initialized with a string value equivalent to the empty string and a numeric value of 0 (zero); extra array parameters are initialized as empty arrays.

When invoking a function, no white space is placed between the function name and the opening parenthesis. Function calls can be nested and recursive. Upon return from any nested or recursive function call, the values of all the calling function's parameters shall be unchanged, except for array parameters passed by reference. The return statement can be used to return a value.

Within a function definition, the new-line characters are optional before the opening { (brace) and after the closing } (brace).

An example of a function definition is:

```
function average (g,n)
  {
        for (i in g)
           sum=sum+g[i]
        avg=sum/n
        return avg
  }
```

The function average is passed an array, q, and a variable, n, with the number of elements in the array. The function then obtains an average and returns it.

#### **Conditional Statements**

Most conditional statements in the awk command programming language have the same syntax and function as conditional statements in the C programming language. All of the conditional statements allow the use of { } (braces) to group together statements. An optional new-line can be used between the expression portion and the statement portion of the conditional statement, and new-lines or ; (semicolon) are used to separate multiple statements in { } (braces). Six conditional statements in C language are:

if Requires the following syntax:

if ( Expression ) { Statement } [ else Action ]

while Requires the following syntax:

while ( Expression ) { Statement }

**for** Requires the following syntax:

for ( Expression ; Expression ; Expression ) { Statement }

break Causes the program loop to be exited when the break statement is used in either a while or for

statement.

continue Causes the program loop to move to the next iteration when the continue statement is used in either

a while or for statement.

Five conditional statements in the **awk** command programming language that do not follow C-language rules are:

**for...in** Requires the following syntax:

for ( Variable in Array ) { Statement }

The **for...in** statement sets the *Variable* parameter to each index value of the *Array* variable, one index at a time and in no particular order, and performs the action specified by the *Statement* parameter with each iteration. See the **delete** statement for an example of a **for...in** statement.

if...in Requires the following syntax:

if ( Variable in Array ) { Statement }

The **if**...**in** statement searches for the existence of the *Array* element. The statement is performed if the *Array* element is found.

**delete** Requires the following syntax:

delete Array [ Expression ]

The **delete** statement deletes both the array element specified by the *Array* parameter and the index specified by the *Expression* parameter. For example, the statements:

for (i in g)
 delete g[i];

would delete every element of the g[] array.

**exit** Requires the following syntax:

exit [ Expression ]

The **exit** statement first invokes all **END** actions in the order they occur, then terminates the **awk** command with an exit status specified by the *Expression* parameter. No subsequent **END** actions are invoked if the **exit** statement occurs within an **END** action.

# Requires the following syntax:

# Comment

The # statement places comments. Comments should always end with a new-line but can begin anywhere on a line.

next Stops the processing of the current input record and proceeds with the next input record.

### **Output Statements**

Two output statements in the awk command programming language are:

Requires the following syntax: print

```
print [ ExpressionList ] [ Redirection ] [ Expression ]
```

The print statement writes the value of each expression specified by the ExpressionList parameter to standard output. Each expression is separated by the current value of the OFS special variable, and each record is terminated by the current value of the ORS special variable.

The output can be redirected using the Redirection parameter, which can specify the three output redirections with the > (greater than), >> (double greater than), and the I (pipe). The Redirection parameter specifies how the output is redirected, and the Expression parameter is either a path name to a file (when Redirection parameter is > or >> ) or the name of a command ( when the Redirection parameter is a | ).

Requires the following syntax: printf

```
printf Format[, ExpressionList][ Redirection][ Expression]
```

The printf statement writes to standard output the expressions specified by the ExpressionList parameter in the format specified by the Format parameter. The printf statement functions exactly like the printf command, except for the c conversion specification (%c). The Redirection and Expression parameters function the same as in the print statement.

For the c conversion specification: if the argument has a numeric value, the character whose encoding is that value will be output. If the value is zero or is not the encoding of any character in the character set, the behavior is undefined. If the argument does not have a numeric value, the first character of the string value will be output; if the string does not contain any characters the bahaviour is undefined.

Note: If the Expression parameter specifies a path name for the Redirection parameter, the Expression parameter should be enclosed in double quotes to insure that it is treated as a string.

#### **Variables**

Variables can be scalars, field variables, arrays, or special variables. Variable names cannot begin with a digit.

Variables can be used just by referencing them. With the exception of function parameters, they are not explicitly declared. Uninitialized scalar variables and array elements have both a numeric value of 0 (zero) and a string value of the null string (" ").

Variables take on numeric or string values according to context. Each variable can have a numeric value, a string value, or both. For example:

```
x = "4" + "8"
```

assigns the value of 12 to the variable x. For string constants, expressions should be enclosed in " " (double quotation) marks.

There are no explicit conversions between numbers and strings. To force an expression to be treated as a number, add 0 (zero) to it. To force an expression to be treated as a string, append a null string ("").

### **Field Variables**

Field variables are designated by a \$ (dollar sign) followed by a number or numerical expression. The first field in a record is assigned the \$1 variable, the second field is assigned to the \$2 variable, and so forth. The \$0 field variable is assigned to the entire record. New field variables can be created by assigning a value to them. Assigning a value to a non-existent field, that is, any field larger than the current value of \$NF field variable, forces the creation of any intervening fields (set to the null string), increases the value of the NF special variable, and forces the value of \$0 record variable to be recalculated. The new fields

are separated by the current field separator (which is the value of the FS special variable). Blanks and tabs are the default field separators. To change the field separator, use the -F flag, or assign the FS special variable a different value in the awk command program.

#### Arrays

Arrays are initially empty and their sizes change dynamically. Arrays are represented by a variable with subscripts in [] (square brackets). The subscripts, or element identifiers, can be numbers of strings, which provide a type of associative array capability. For example, the program:

```
/red/ { x["red"]++ }
/green/ { y["green"]++ }
```

increments counts for both the red counter and the green counter.

Arrays can be indexed with more than one subscript, similar to multidimensional arrays in some programming languages. Because programming arrays for the awk command are really one dimensional, the comma-separated subscripts are converted to a single string by concatenating the string values of the separate expressions, with each expression separated by the value of the SUBSEP environmental variable. Therefore, the following two index operations are equivalent:

```
x[expr1, expr2,...exprn]
```

#### AND

```
x[expr1SUBSEPexpr2SUBSEP...SUBSEPexprn]
```

When using the **in** operator, a multidimensional *Index* value should be contained within parentheses. Except for the in operator, any reference to a nonexistent array element automatically creates that element.

## **Special Variables**

The following variables have special meaning for the **awk** command:

#### **ARGC ARGV**

The number of elements in the ARGV array. This value can be altered.

The array with each member containing one of the File variables or Assignment variables, taken in order from the command line, and numbered from 0 (zero) to ARGC -1. As each input file is finished, the next member of the ARGV array provides the name of the next input file, unless:

- · The next member is an Assignment statement, in which case the assignment is evaluated.
- · The next member has a null value, in which case the member is skipped. Programs can skip selected input files by setting the member of the ARGV array that contains that input file to a null
- · The next member is the current value of ARGV [ARGC -1], which the awk command interprets as the end of the input files.

#### **CONVFMT**

The printf format for converting numbers to strings (except for output statements, where the OFMT special variable is used). The default is "%.6g".

#### **ENVIRON**

An array representing the environment under which the awk command operates. Each element of the array is of the form:

**ENVIRON** [ "Environment VariableName" ] = EnvironmentVariableValue

The values are set when the awk command begins execution, and that environment is used until the end of execution, regardless of any modification of the ENVIRON special variable.

#### FILENAME

The path name of the current input file. During the execution of a BEGIN action, the value of FILENAME is undefined. During the execution of an END action, the value is the name of the last input file processed.

FNR

The number of the current input record in the current file.

FS

The input field separator. The default value is a blank. If the input field separator is a blank, any number of locale-defined spaces can separate fields. The FS special variable can take two additional values:

- With **FS** set to a single character, fields are separated by each single occurrence of the character.
- · With FS set to an extended regular expression, each occurrence of a sequence matching the extended regular expression separates fields.

NF

The number of fields in the current record, with a limit of 99. Inside a BEGIN action, the NF special variable is undefined unless a **getline** function without a *Variable* parameter has been issued previously. Inside an END action, the NF special variable retains the value it had for the last record read, unless a subsequent, redirected, getline function without a Variable parameter is issued prior to entering the **END** action.

NR

The number of the current input record. Inside a **BEGIN** action the value of the **NR** special variable is 0 (zero). Inside an END action, the value is the number of the last record processed.

**OFMT** 

The **printf** format for converting numbers to strings in output statements. The default is "% .6g".

**OFS** 

The output field separator (default is a space).

ORS RLENGTH The output record separator (default is a new-line character). The length of the string matched by the match function.

RS

Input record separator (default is a new-line character). If the RS special variable is null, records are separated by sequences of one or more blank lines; leading or trailing blank lines do not result in empty records at the beginning or end of input; and the new-line character is always a field separator, regardless of the value of the FS special variable.

**RSTART** 

The starting position of the string matched by the match function, numbering from 1. Equivalent to

the return value of the match function.

**SUBSEP** 

Separates multiple subscripts. The default is \031.

## **Flags**

-f ProgramFile

Obtains instructions for the awk command from the file specified by the ProgramFile variable. If the -f flag is specified multiple times, the concatenation of the files, in the order specified, will be used as the set of instructions.

-F Fre

Uses the extended regular expression specified by the Ere variable as the field separator. The default field separator is a blank.

-v Assignment

Assigns a value to a variable for the **awk** command's programming language. The Assignment parameter is in the form of Name = Value. The Name portion specifies the name of the variable and can be any combination of underscores, digits, and alphabetic characters, but it must start with either an alphabetic character or an underscore. The Value portion is also composed of underscores, digits, and alphabetic characters, and is treated as if it were preceded and followed by a " (double-quotation character, similar to a string value). If the Value portion is numeric, the variable will also be assigned the numeric value.

Assignment

The assignment specified by the -v flag occurs before any portion of the awk command's program is executed, including the BEGIN section.

Assigns a value to a variable for the awk command's programming language. It has the same form and function as the Assignment variable with the -v flag, except for the time each is processed. The Assignment parameter is processed just prior to the input file (specified by the File variable) that follows it on the command line. If the Assignment parameter is specified just prior to the first of multiple input files, the assignments are processed just after the BEGIN sections (if any). If an Assignment parameter occurs after the last file, the assignment is processed before the END sections (if any). If no input files

are specified, the assignments are processed the standard input is read.

File

Specifies the name of the file that contains the input for processing. If no File variable is specified, or if a - (minus) sign is specified, standard input is processed.

'Program'

Contains the instructions for the awk command. If the -f flag is not specified, the Program variable should be the first item on the command line. It should be bracketed by ' ' (single quotes).

### **Exit Status**

This command returns the following exit values:

- 0 Successful completion.
- >0 An error occurred.

You can alter the exit status within the program by using the exit [ Expression ] conditional statement.

## **Examples**

1. To display the lines of a file that are longer than 72 characters, enter:

```
awk 'length >72' chapter1
```

This selects each line of the chapter1 file that is longer than 72 characters and writes these lines to standard output, because no Action is specified. A tab character is counted as 1 byte.

2. To display all lines between the words start and stop, including "start" and "stop", enter:

```
awk '/start/,/stop/' chapter1
```

3. To run an awk command program, sum2.awk, that processes the file, chapter1, enter:

```
awk -f sum2.awk chapter1
```

The following program, sum2.awk, computes the sum and average of the numbers in the second column of the input file, chapter1:

```
sum += $2
END {
       print "Sum: ", sum;
       print "Average:", sum/NR;
```

The first action adds the value of the second field of each line to the variable sum. All variables are initialized to the numeric value of 0 (zero) when first referenced. The pattern END before the second action causes those actions to be performed after all of the input file has been read. The NR special variable, which is used to calculate the average, is a special variable specifying the number of records that have been read.

4. To print the first two fields in opposite order, enter:

```
awk '{ print $2, $1 }' chapter1
```

5. The following **awk** program

```
awk -f sum3.awk chapter2
```

prints the first two fields of the file chapter2 with input fields separated by comma and/or blanks and tabs, and then adds up the first column, and prints the sum and average:

```
BEGIN \{FS = ", | [ \t] + "\}
        {print $1, $2}
        \{s += $1\}
END
        {print "sum is",s,"average is", s/NR }
```

#### **Related Information**

The egrep command, fgrep command, grep command, lex command, printf command, sed command.

The **popen** subroutine, **printf** subroutine, **system** subroutine.

#### back Command

## **Purpose**

Starts the backgammon game.

## **Syntax**

back

## **Description**

The back command provides you with a partner for backgammon. You select one of the following three skill levels: beginner, intermediate, or expert. You can choose to roll your own dice during your turns, and you are asked if you want to move first.

Important locations on the computer-generated board are:

- · 0 is the bar for removed white pieces.
- 1 is white's extreme inner table.
- · 24 is brown's extreme inner table.
- 25 is the bar for removed brown pieces.

For details on how to make your moves, enter Y when prompted for Instructions? at the beginning of the game. During play, you are prompted for move?. Either enter a numerical move or press? (question mark) key for a list of move choices.

When the game is finished, you are asked if you want to save game information. Entering Y stores game data in the back.log file in your current directory.

The back command plays only the forward game, even at the expert level. It objects if you try to make too many moves in a turn, but not if you make too few. Doubling is not permitted.

To quit the game, press the Interrupt (Ctrl-C) key sequence.

#### **Files**

/usr/games Location of the system's games. /usr/games/lib/backrules Location of the rules file. /tmp/b\* Location of the log temp file.

back.log Contains data from previously played games.

#### **Related Information**

The arithmetic command, bi command, craps command, fish command, fortune command, hangman command, moo command, number command, quiz command, ttt command, turnoff command, turnon command, wump command.

# backsnap Command

## **Purpose**

Provides an interface to create a snapshot for a JFS2 file system and perform a backup of the snapshot.

# **Syntax**

backsnap [ -R ] -m MountPoint -s size=Size [ BackupOptions ] FileSystem

## **Description**

Provides an interface to create a snapshot for a JFS2 file system and perform a backup of the snapshot. The **restore** command can be used to retrieve the backup.

# **Flags**

-R

-m MountPoint Specifies the path of where the snapshot created should be mounted.

Specifies that the snapshot created by this command will

be removed when the backup completes. -s size=Size

Specifies the size to create the new logical volume.

If Size is followed by an M, the value is treated as megabytes. If Size is followed by a G, the value is treated as gigabytes. Otherwise, the value is treated as 512-byte blocks.

### **Parameters**

Any other options are passed to the **backup** command **BackupOptions** when the backup of the snapshot is performed. Minimally, it is required to specify the type of backup desired.

> For backup by name, the -i option must be specified along with the device for the backup.

For backup by inode, the level option, -[0-9], must be specified along with the device for the backup.

Use the **restore** command to retrieve the backup. Specifies the JFS2 file system to create a snapshot of and backup.

FileSystem

#### **Exit Status**

- 0 The command completed successfully.
- >0 An error occurred.

# **Examples**

To create a snapshot for the /home/janet/sb file system and perform a backup on the snapshot by name, enter:

backsnap -m /tmp/snapshot/janetsb -s size=16M -i -f/dev/rmt0 /home/janet/sb

This command creates a logical volume of size 16 megabytes and then creates a snapshot for the /home/janet/sb file system on the newly created logical volume. It then mounts the snapshot on /tmp/snapshot/janetsb and backs up the files and directories in that file system by name to the /dev/rmt0 device.

2. To create a snapshot for the /home/janet/sb file system and perform a backup on the snapshot by inode, enter:

backsnap -R -m /tmp/snapshot/janetsb -s size=16M -0 -f /dev/rmt0 /home/janet/sb

This command creates a logical volume of size 16 megabytes and then creates a snapshot for the /home/janet/sb file system on the newly created logical volume. It then mounts the snapshot on /tmp/snapshot/janetsb and backs up the data in the snapshot by inode to the /dev/rmt0 device. After the backup completes, the snapshot is deleted.

#### **Files**

/usr/sbin/backsnap

Contains the backsnap command.

### **Related Information**

The backup command, restore command, snapshot command.

## backup Command

## **Purpose**

Backs up files and file systems.

## **Syntax**

### To Back Up Files by Name

backup -i [ -b Number ] [ -p [ -e RegularExpression ] ] [ -E{forcelignore|warn} ] [ -f Device ] [ -l Number ] [-U][-o][-q][-v]

### To Back Up File Systems by i-node

backup [ [ -Level ] [ -b Number ] [ -c ] [ -f Device ] [ -L Length ] [ -U ] [ -u ] ] [ FileSystem ] | [ -w | -W ]

# Description

The backup command creates copies of your files on a backup medium, such as a magnetic tape or diskette. The copies are in one of the two backup formats:

- Specific files backed up by name using the -i flag.
- Entire file system backed up by i-node using the Level and FileSystem parameters.

If you issue the backup command without any parameters, it defaults to a level 9 i-node backup of the root file system to the /dev/rfd0 device. The default syntax is:

-9uf/dev/rfd0 /dev/rhd4

The default backup device is /dev/rfd0. If flags are specified that are not appropriate for the specified backup device, the **backup** command displays an error message and continues with the backup.

A single backup can span multiple volumes.

#### Notes:

- 1. Running the backup command results in the loss of all material previously stored on the selected output medium.
- 2. Data integrity of the archive may be compromised if a file is modified during system backup. Keep system activity at a minimum during the system backup procedure.
- 3. If a backup is made to a tape device with the device block size set to 0, it might be difficult to restore data from the tape unless the default write size was used with the backup command. The default write size for the backup command can be read by the restore command when the tape device block size is 0.

In other words, the -b flag should not be specified when the tape device block size is 0. If the -b flag of the backup command is specified and is different from the default size, the same size must be specified with the -b flag of the restore command when the archived files are restored from the tape.

### **Backing Up Files by Name**

To back up by name, use the -i flag. The backup command reads standard input for the names of the files to be backed up.

File types can be special files, regular files, or directories. When the file type is a directory, only the directory is backed up. The files under the directory are not backed up, unless they are explicitly specified.

#### Notes:

- 1. Files are restored using the same path names as the archived files. Therefore, to create a backup that can be restored from any path, use full path names for the files that you want to
- 2. When backing up files that require multiple volumes, do not enter the list of file names from the keyboard. Instead, pipe or redirect the list from a file to the backup command. When you enter the file names from the keyboard and the backup process needs a new tape or diskette, the command "loses" any file names already entered but not yet backed up. To avoid this problem, enter each file name only after the archived message for the previous file has been displayed. The archived message consists of the character a followed by the file name.
- 3. If you specify the -p flag, only files of less than 2GB are packed.

### Backing Up File Systems by i-node

To back up a file system by i-node, specify the *-Level* and *FileSystem* parameters. When used in conjunction with the -u flag, the -Level parameter provides a method of maintaining a hierarchy of incremental backups for each file system. Specify the -u flag and set the -Level parameter to n to back up only those files that have been modified since the n-1 level backup. Information regarding the date, time. and level of each incremental backup is written to the /etc/dumpdates file. The possible backup levels are 0 to 9. A level 0 backup archives all files in the file system. If the /etc/dumpdates file contains no backup information for a particular file system, specifying any level causes all files in that file system to be archived.

The FileSystem parameter can specify either the physical device name (block or raw name) or the name of the directory on which the file system is mounted. The default file system is the root (/) file system.

Users must have read access to the file system device (such as /dev/hd4) or have Backup authorization in order to perform backups by i\_node.

#### Notes:

- 1. You must first unmount a file system before backing it up by i-node. If you attempt to back up a mounted file system, a warning message is displayed. The backup command continues, but the created backup may contain inconsistencies because of changes that may have occurred in the file system during the backup operation.
- 2. Backing up file systems by i-node truncates the uid or gid of files having a uid or gid greater than 65535. When restored, these files may have different values for the **uid** and **qid** attributes. To retain the values correctly, always back up by name files having a uid or gid greater than 65535.
- 3. You can archive only JFS (Journaled File System) file systems when backing up by i-node. Back up any non-JFS file systems by file name or by using other archive commands, such as the pax, tar, or cpio command.

## **Flags**

-b Number

For backups by name, specifies the number of 512-byte blocks; for backups by i-node, specifies the number of 1024-byte blocks to write in a single output operation. When the backup command writes to tape devices, the default is 100 for backups by name and 32 for backups by i-node.

The write size is the number of blocks multiplied by the block size. The default write size for the backup command writing to tape devices is 51200 (100 \* 512) for backups by name and 32768 (32 \* 1024) for backups by i-node. The write size must be an even multiple of the tape's physical block

The value of the **-b** flag is always ignored when the **backup** command writes to diskette. In this case, the command always writes in clusters that occupy a complete track.

Specifies that the tape is a cartridge, not a nine-track.

Specifies that the files with names matching the regular expression are not to be packed. A regular expression is a set of characters, meta characters, and operators that define a string or group of strings in a search pattern. It can also be a string containing wildcard characters and operations that define a set of one or more possible strings. The -e flag is applied only when the -p flag is specified.

For backups by name, the **-E** option requires one of the following arguments. If you omit the **-E** option, **warn** is the default behavior.

Fails the backup operation on a file if the fixed extent size or space reservation of the file cannot be preserved.

**ignore** Ignores any errors in preserving extent attributes.

warn Issues a warning if the space reservation or the fixed extent size of the file cannot be preserved.

Specifies the output device. To send output to a named device, specify the Device variable as a path name (such as /dev/rmt0). To send output to the standard output device, specify a - (minus sign). The - (minus) feature enables you to pipe the output of the backup command to the dd command.

You can also specify a range of archive devices. The range specification must be in the following format:

/dev/deviceXXX-YYY

where XXX and YYY are whole numbers, and XXX must always be less than YYY; for example, /dev/rfd0-3.

All devices in the specified range must be of the same type. For example, you can use a set of 8mm, 2.3GB tapes or a set of 1.44MB diskettes. All tape devices must be set to the same physical tape block size.

If the Device variable specifies a range, the backup command automatically goes from one device in the range to the next. After exhausting all of the specified devices, the backup command halts and requests that new volumes be mounted on the range of devices.

Specifies that files be read from standard input and archived by file name. If relative path names are used, files are restored (with the restore command) relative to the current directory at restore time. If full path names are used, files are restored to those same names.

-C

-e RegularExpression

-E

-f Device

-i

-L Length

Specifies the length of the tape in bytes. This flag overrides the **-c**, **-d**, and **-s** flags. You can specify the size with a suffix of b, k, m, or g to represent Blocks (512 bytes), Kilo (1024 bytes), Mega (1024 Kilobytes), or Giga (1024 Megabytes), respectively. To represent a tape length of 2 Gigabytes, enter -L 2g.

-I Number

**Note:** Use the **-L** flag for i-node backups only.

-0

(lowercase L) Limits the total number of blocks to use on the diskette device. The value specified must be a non-zero multiple of the number of sectors per diskette track. This option applies to by-name backups only. See the format command for information on sectors per diskette track.

Creates a Version 2-compatible backup by name. This flag is required for compatibility with Version 2 systems because backups by name that are created by a version higher than 2 cannot be restored on Version 2 systems. To create a Version 2-compatible backup by name, use the **-o** flag along with other flags required for backups by name.

-р

Files with attributes and values, such as user IDs and group IDs, that are too large for Version 2 systems will not be backed up. A message is displayed for each such file and each value that is too large.

Specifies that the files be packed, or compressed, before they are archived. Only files of less than 2GB are packed.

**Note:** This option should only be used when backing up files from an inactive filesystem. Modifying a file when a backup is in progress may result in corruption of the backup and an inability to recover the data. When backing up to a tape device which performs compression, this option can be omitted.

-q

Indicates that the removable medium is ready to use. When you specify the **-q** flag, the **backup** command proceeds without prompting you to prepare the backup medium and press the Enter key to continue. This option applies only to the first volume; you are prompted for subsequent volumes. The **-q** flag applies only to backups by name.

-U

Specifies to backup any ACLs or named extended attributes. Without this option the image will include only AIXC ACLs and PCLs in the archive along with the other regular file data. For files containing NFS4 ACLs, conversion to AIXC will happen by default during archival.

-u

Updates the **/etc/dumpdates** file with the raw device name of the file system and the time, date, and level of the backup. You must specify the **-u** flag if you are making incremental backups. The **-u** flag applies only to backups by i-node.

-V

Causes the **backup** command to display additional information about the backup. When using the **-v** flag, the size of the file as it exists on the archive is displayed in bytes. Additionally, a total of these file sizes is displayed when all files have been processed. Directories are listed with a size of 0. Symbolic links are listed with the size of the symbolic link. Hard links are listed with the size of the file, which is how hard links are archived. Block and character devices, if they were backed up, are listed with a size of 0.

-W

When the **-v** flag is not specified, the **backup** command displays only the names of the files being archived. This option is used only when backing up by file name.

-W

Currently disabled. If the **-w** flag is specified, no other flags are applied. Displays, for each file system in the **/etc/dumpdates** file, the most recent backup date and level. If the **-W** option is specified, no other flags are applied.

-Level

Specifies the backup level (0 to 9). The default level is 9.

### **Exit Status**

This command returns the following exit values:

- 0 Successful completion.
- >0 An error occurred.

## **Examples**

1. To backup all the files and subdirectories in the /home directory using full path names, enter:

```
find /home -print | backup -i -f /dev/rmt0
```

The -i flag specifies that files will be read from standard input and archived by file name. The find command generates a list of all the files in the /home directory. The files in this list are full path names. The I (pipe symbol) causes this list to be read from standard input by the **backup** command. The -f flag directs the backup command to write the files to the /dev/rmt0 tape device. Because the files are archived using full path names, they will be written to the same paths when restored.

2. To backup all the files and subdirectories in the /home/mike directory using relative path names, enter:

```
cd /home
find . -print | backup -i -v -q
```

Each file name in the list generated by the **find** command is preceded by J (dot, slash). Because the files are backed up using relative path names, they will be written to the current directory when restored. The -v flag causes the backup command to display additional information about the backup. The files are written to the default backup device /dev/rfd0.

3. To backup the / (root) file system, enter:

```
backup -0 -u -f /dev/rmt0 /
```

The 0 level specifies that all the files in the / (root) file system be backed up. The -u flag causes the backup command to update the /etc/dumpdates file for this backup.

4. To backup all the files in the / (root) file system that have been modified since the last level 0 backup. enter:

```
backup -1 -u -f /dev/rmt0 /
```

If the /etc/dumpdates file does not have an entry for a level 0 backup of the / (root) system, all the files in the file system are backed up.

5. To create an archive with Extended Attributes and ACLs, enter:

```
ls /etc/passwd | backup -ivUf arch.bk
```

### **Files**

/etc/filesystems Contains file system mount information.

/etc/dumpdates Specifies log for incremental by i-node backups.

/dev/rfd0 Specifies default backup device.

/dev/rhd4 Specifies device where the default file system (root) is located.

/usr/sbin/backup Contains the backup command.

### **Related Information**

The **dd** command, **find** command, **rdump** command, **restore** command.

The dumpdates file, filesystems file, rmt special file.

The Backup methods in *Operating system and device management* provides information on different methods of backing up, restoring process, different types of backup media, and guidelines for backup policies.

The Directories in Operating system and device management explains working with directories and path names.

The File systems in *Operating system and device management* explains file system types, management, structure, and maintenance.

The Mounting in Operating system and device management explains mounting files and directories, mount points, and automatic mounts.

The System management interface tool in Operating system and device management explains the structure, main menus, and tasks that are done with SMIT.

### banner Command

### **Purpose**

Writes ASCII character strings in large letters to standard output.

## **Syntax**

banner String

# **Description**

The **banner** command writes ASCII character *Strings* to standard output in large letters. Each line in the output can be up to 10 uppercase or lowercase characters in length. On output, all characters appear in uppercase, with the lowercase input characters appearing smaller than the uppercase input characters.

Each word you input appears on a separate line on the screen. When you want to display more than one word to a line, use quotation marks to specify which words will appear on one line.

# **Examples**

- 1. To display a banner at the workstation, enter:
  - banner SMILE!
- 2. To display more than one word on a line, enclose the text in quotation marks, as follows:

banner "Out to" Lunch

This displays Out to on one line and Lunch on the next.

### **Files**

/usr/bin/banner Contains the banner command.

### **Related Information**

The echo command.

The Input and output redirection overview in Operating system and device management describes how the operating system processes input and output and how to use redirect and pipe symbols.

### basename Command

### **Purpose**

Returns the base file name of a string parameter.

## **Syntax**

basename String [ Suffix ]

# **Description**

The **basename** command reads the *String* parameter, deletes any prefix that ends with a / (slash) and any specified Suffix parameter, and writes the remaining base file name to standard output. The basename command applies the following rules in creating the base file name:

- 1. If the String parameter is a // (double slash), or if the String parameter consists entirely of slash characters, change the string to a single / (slash). Skip steps 2 through 4.
- 2. Remove any trailing / characters from the specified string.
- 3. If there are any / characters remaining in the String parameter, remove the prefix of the string up to and including the last / character.
- 4. If a Suffix parameter is specified and is identical to the characters remaining in the string, the string is not modified. For example, entering:

```
K > basename /u/dee/desktop/cns.boo cns.boo
```

results in:

cns.boo

If a Suffix parameter is specified and is not identical to all the characters in the string but is identical to a suffix in the string, the specified suffix is removed. For example, entering:

```
K > basename /u/dee/desktop/cns.boo .boo
```

results in:

cns

Failure to find the specified suffix within a string is not considered an error.

The **basename** and **dirname** commands are generally used inside command substitutions within a shell script to specify an output file name that is some variation of a specified input file name.

#### **Exit Status**

This command returns the following exit values:

- 0 Successful completion.
- >0 An error occurred.

# **Examples**

1. To display the base name of a shell variable, enter:

```
basename $WORKFILE
```

The command displays the base name of the value assigned to the shell variable WORKFILE. If the value of the WORKFILE variable is the /home/jim/program.c file, then the command displays program.c.

2. To construct a file name that is the same as another file name, except for its suffix, enter:

```
OFILE=`basename $1 .c`.o
```

This command assigns to the OFILE file the value of the first positional parameter (\$1), but with its .c suffix changed to .o. If \$1 is the /home/jim/program.c file, 0FILE becomes program.o. Because program.o is only a base file name, it identifies a file in the current directory.

Note: The ` (grave accent) specifies command substitution.

### **Files**

/usr/bin/basename

Contains the basename command.

### **Related Information**

The **dirname** command. **sh** command.

#### batch Command

### **Purpose**

Runs jobs when the system load level permits.

## **Syntax**

batch

# **Description**

The batch command reads from standard input the names of commands to be run at a later time and runs the jobs when the system load level permits. The batch command mails you all output from standard output and standard error for the scheduled commands, unless you redirect that output. It also writes the iob number and the scheduled time to standard error.

When the batch command is executed, it retains variables in the shell environment, and the current directory; however, it does not retain open file descriptors, traps, and priority.

The batch command is equivalent to entering the at -q b -m now command. The -q b flag specifies the at queue for batch jobs.

#### **Exit Status**

This command returns the following exit values:

- Successful completion
- An error occurred. >0

# **Examples**

To run a job when the system load permits, enter:

```
batch <<!
longjob
```

This example shows the use of a "Here Document" to send standard input to the **batch** command.

#### **Files**

/usr/bin/batch Contains the batch command. /bin/batch Symbolic link to the batch command. /var/adm/cron Indicates the main cron daemon directory. /var/spool/cron/atjobs Indicates the spool area.

### **Related Information**

at command, bsh command, csh command, kill command, ksh command, mail command, nice command, ps command.

Daemons: cron.

Input and output redirection overview in Operating system and device management describes how the operating system processes input and output.

Korn shell or POSIX shell built-in commands and Bourne shell built-in commands in Operating system and device management.

National Language Support Overview for Programming in AIX 5L Version 5.3 General Programming Concepts: Writing and Debugging Programs explains collating sequences, equivalence classes, and locale.

Shells in Operating system and device management describes what shells are, the different types of shells, and how shells affect the way commands are interpreted.

## battery Command

# **Purpose**

Controls or queries battery information.

# **Syntax**

battery [ -d ]

# **Description**

The battery command controls or queries the battery. If the battery command is invoked without -d option, the following battery information is displayed:

battery type: NiCd or NiMH current battery usage: charging, discharging, in use, fully charged battery capacity current remaining capacity full charge count

If the **battery** command is invoked with **-d** option, the following battery information is also displayed:

discharge quantity discharge time

If you use 50% of a battery's capacity and charge it every time (about 20 to 30 times), then the battery cannot be used at more than 50% of its capacity. This is called the memory effect of battery. If, then, the battery is discharged (made empty) and then recharged, the battery can be used at 100% again.

## **Flags**

**-d** Discharges the battery so you can reset the memory effect of battery.

## **Security**

Access Control: Any User

Auditing Events: N/A

## **Examples**

1. To show current battery status, enter:

battery

Something similar to the following displays:

```
battery type: NiMH
current battery usage: in use
battery capacity: 3200 (mAH)
current remaining capacity: 1800 (mAH) [57%]
full charge count: 3
```

#### **Files**

/usr/bin/battery

Contains the **battery** command.

### **bc Command**

# **Purpose**

Provides an interpreter for arbitrary-precision arithmetic language.

# **Syntax**

```
bc [ -c ] [ -l ] [ File ... ]
```

# **Description**

The **bc** command is an interactive process that provides arbitrary-precision arithmetic. The **bc** command first reads any input files specified by the *File* parameter and then reads the standard input. The input files must be text files containing a sequence of commands, statements, or function definitions that the **bc** command can read and execute.

The **bc** command is a preprocessor for the **dc** command. It calls the **dc** command automatically, unless the **-c** (compile only) flag is specified. If the **-c** flag is specified, the output from the **bc** command goes to standard output.

The **bc** command allows you to specify an input and output base for operations in decimal, octal, or hexadecimal. The default is decimal. The command also has a scaling provision for decimal point notation. The **bc** command always uses the . (period) to represent the radix point, regardless of any decimal point character specified as part of the current locale.

The syntax for the **bc** command is similar to that of the C language. You can use the **bc** command to translate between bases by assigning the **ibase** keyword to the input base and the **obase** keyword to the output base. A range of 2-16 is valid for the **ibase** keyword. The **obase** keyword ranges from 2 up to the

limit set by the BC BASE MAX value defined in the /usr/include/sys/limits.h file. Regardless of the ibase and obase settings, the bc command recognizes the letters A-F as their hexadecimal values 10-15.

The output of the **bc** command is controlled by the program read. Output consists of one or more lines containing the value of all executed expressions without assignments. The radix and precision of the output are controlled by the values of the **obase** and **scale** keywords.

Further information about the way in which the **bc** command processes information from a source file is described in the following sections:

- Grammar
- · Lexical Conventions
- Identifiers and Operators
- Expressions
- Statements
- Function Calls
- · Functions in -I Math Library

#### Grammar

The following grammar describes the syntax for the **bc** program, where program stands for any valid program:

```
%token EOF NEWLINE STRING LETTER NUMBER
%token MUL OP
       '*', '/', '%'
/*
                                            */
%token ASSIGN OP
      %token REL OP
/* '==', '<=', '>=', '!=', '<', '>'
%token INCR DECR
/* '++', '--'
%token Define Break Quit Length
/* 'define', 'break', 'quit', 'length'
%token Return For If While Sqrt
/* 'return', 'for', 'if', 'while', 'sqrt'
%token Scale Ibase Obase Auto
/* 'scale', 'ibase', 'obase', 'auto'
                                             */
%start program
                : E0F
program
                input item program
                : semicolon list NEWLINE
input item
                function
semicolon list
                : /* empty */
                 statement
                 semicolon list ';' statement
                semicolon_list ';'
              : /* empty */
statement list
                  statement
                 statement list NEWLINE
                 statement list NEWLINE statement
                 statement list ';'
                 statement_list ';' statement
```

```
statement
                      expression
                      STRING
                      Break
                      Quit
                      Return
                      Return '(' return_expression ')'
                      For '(' expression ';'
                          relational_expression ';'
                          expression ')' statement
                     If '(' relational_expression ')' statement
While '(' relational_expression ')' statement
'{' statement_list '}'
                    : Define LETTER '(' opt parameter list ')'
function
                          '{' NEWLINE opt_auto_define_list
                          statement_list '}'
opt_parameter_list:/* empty */
                    parameter list
parameter_list
                    : LETTER
                    define_list ',' LETTER
opt auto define list
                      /* empty */
                      Auto define_list NEWLINE
                      Auto define_list ';'
define list
                    : LETTER
                      LETTER '[' ']'
                      define_list ',' LETTER
define_list ',' LETTER '[' ']'
opt_argument_list :
                     /* empty */
                      argument list
argument_list
                    : expression
                      argument_list ',' expression
relational_expression
                    : expression
                    expression REL_OP expression
return_expression : /* empty */
                    expression
expression
                      named expression
                      NUMBER
                      '(' expression ')'
                      LETTER '(' opt_argument_list ')'
                      '-' expression
                      expression '+' expression
                      expression '-' expression
                      expression MUL_OP expression expression '^' expression
                      INCR_DECR named_expression
                      named_expression INCR_DECR
                      named_expression ASSIGN_OP expression
                      Length '(' expression ')'
                      Sqrt '(' expression ')'
                      Scale '(' expression ')'
```

```
: LETTER
named expression
                    LETTER '[' expression ']'
                    Scale
                   Ibase
                    Obase
```

#### **Lexical Conventions**

The following lexical conventions apply to the **bc** command:

- 1. The **bc** command recognizes the longest possible lexical token or delimiter beginning at a given point.
- 2. Comments begin with /\* (slash, asterisk) and end with \*/ (asterisk, slash). Comments have no effect except to delimit lexical tokens.
- 3. The newline character is recognized as the **NEWLINE** token.
- 4. The **STRING** token represents a string constant. The string begins with " (double quotation mark) and terminates with " (double quotation mark). All characters between the quotation marks are taken literally. There is no way to specify a string that contains " (double quotation mark). The length of each string is limited to the maximum bytes set in the BC STRING MAX value, which is defined in the limits.h file.
- 5. Blank characters have no effect except as they appear in the STRING token or when used to delimit lexical tokens.
- 6. The \n (backslash, newline) character:
  - · delimits lexical tokens.
  - is interpreted as a character sequence in **STRING** tokens.
  - is ignored when part of a multiline NUMBER token.
- 7. A **NUMBER** token uses the following grammar:

```
NUMBER
           integer
             '.' integer
            integer '.'
          integer '.' integer
integer : digit
          | integer digit
         : 0 | 1 | 2 | 3 | 4 | 5 | 6 | 7 | 8 | 9 | A | B | C | D | E | F
diait
```

NUMBER token values are interpreted as numerals in the base specified by the ibase internal register value.

- 8. The value of a **NUMBER** token is interpreted as a numeral in the base specified by the value of the ibase internal register. Each of the digit characters has the value from 0 to 15 in the order listed here, and the period character presents the radix point. The behavior is undefined if digits greater than or equal to the value of the ibase register appear in the token. There is an exception for single-digit values being assigned to the ibase and obase registers themselves.
- 9. The following keywords are recognized as tokens:

```
for
              length
                       return sqrt
auto
break ibase
              obase
                       scale while
define if
               quit
```

10. Except within a keyword, any of the following letters are considered a **LETTER** token:

```
ab c d e f g h i j k l m n o p q r s t u v w x y z
```

- 11. The following single-character and two-character sequences are recognized as the ASSIGN OP token:
  - = (equal sign)

```
• += (plus, equal sign)
```

- -= (minus, equal sign)
- \*= (asterisk, equal sign)
- /= (slash, equal sign)
- %= (percent, equal sign)
- ^= (caret, equal sign)
- 12. The following single characters are recognized as the **MUL\_OP** token:
  - \* (asterisk)
  - / (slash)
  - % (percent)
- 13. The following single-character and two-character sequences are recognized as the **REL\_OP** token:
  - == (double equal sign)
  - <= (less than, equal sign)</li>
  - >= (greater than, equal sign)
  - != (exclamation point, equal sign)
  - < (less than)</li>
  - > (greater than)
- 14. The following two-character sequences are recognized as the INCR\_DECR token:
  - ++ (double plus sign)
  - -- (double hyphen)
- 15. The following single characters are recognized as tokens. The token has the same name as the character:

```
<newline>
( (left parenthesis)
) (right parenthesis)
, (comma)
+ (plus)
- (minus)
; (semicolon)
[ (left bracket)
] (right bracket)
^ (caret)
```

16. The **EOF** token is returned when the end of input is reached.

#### Identifiers and Operators

{ (left brace) } (right brace)

There are three kinds of identifiers recognized by the **bc** command: ordinary identifiers, array identifiers, and function identifiers. All three types consist of single, lowercase letters. Array identifiers are followed by [] (left and right brackets). An array subscript is required except in an argument or auto list. Arrays are singly dimensioned and can contain up to the amount specified by the BC\_DIM\_MAX value. Indexing begins at 0. Therefore an array is indexed from 0 up to the value defined by BC\_DIM\_MAX -1. Subscripts are truncated to integers. Function identifiers must be followed by ( ) (left and right parentheses) and possibly by enclosing arguments. The three types of identifiers do not conflict.

The Operators in a bc Program table summarizes the rules for precedence and associativity of all operators. Operators on the same line have the same precedence. Rows are in order of decreasing precedence.

| Operators in a bc Program |                |
|---------------------------|----------------|
| Operator                  | Associativity  |
| ++,                       | not applicable |
| unary -                   | not applicable |
| ٨                         | right to left  |
| *, /, %                   | left to right  |
| +, binary -               | left to right  |
| =, +=, -=, *=, /=, ^=     | right to left  |
| ==, <=, >=, !=, <, >      | none           |

Each expression or named expression has a scale, which is the number of decimal digits maintained as the fractional portion of the expression.

Named expressions are places where values are stored. Named expressions are valid on the left side of an assignment. The value of a named expression is the value stored in the place named. Simple identifiers and array elements are named expressions; they have an initial value of zero and an initial scale of zero.

The internal registers scale, ibase, and obase are all named expressions. The scale of an expression consisting of the name of one of these registers is 0. Values assigned to any of these registers are truncated to integers. The scale register contains a global value used in computing the scale of expressions (as described below). The value of the scale register is limited to 0 <= scale <= {BC SCALE MAX} and has a default value of 0. The ibase and obase registers are the input and output number radix, respectively. The value of ibase is limited to 2 <= ibase <= 16. The value of obase is limited to 2 <= obase = {BC BASE MAX}

When either the ibase or obase registers are assigned a single-digit value from the list described in "Lexical Conventions", the value is assumed in hexadecimal. For example: ibase=A

sets to base ten, regardless of the current ibase register value. Otherwise, the behavior is undefined when digits greater than or equal to the value of the ibase register appear in the input. Both ibase and obase registers have initial values of 10.

Internal computations are conducted as if in decimal, regardless of the input and output bases, to the specified number of decimal digits. When an exact result is not achieved, for example:

scale=0; 3.2/1

the **bc** command truncates the result.

All numerical values of the **obase** register are output according to the following rules:

- 1. If the value is less than 0, output a (hyphen).
- 2. Output one of the following, depending on the numerical value:
  - If the absolute value of the numerical value is greater than or equal to 1, output the integer portion of the value as a series of digits appropriate to the **obase** register (described in step 3). Next output the most significant non-zero digit, followed by each successively less significant digit.

- If the absolute value of the numerical value is less than 1 but greater than 0 and the scale of the numerical value is greater than 0, it is unspecified whether the character 0 is output.
- If the numerical value is 0, output the character 0.
- 3. If the scale of the value is greater than 0, output a . (period) followed by a series of digits appropriate to the following **obase** register values. The digits represent the most significant portion of the fractional part of the value, and *s* represents the scale of the value being output:
  - If the **obase** value is 10, output s number of digits.
  - If the **obase** value is greater than 10, output the number less than or equal to s.
  - If the **obase** value is less than 10, output a number greater than or equal to s.
  - For **obase** values other than 10, this should be the number of digits needed to represent a precision of 10s.
  - For obase values from 2 to 16, valid digits are the first obase of the single characters:

0 1 2 3 4 5 6 7 8 9 A B C D E F

which represent the values 0 through 15, respectively.

· For bases greater than 16, each digit is written as a separate multidigit decimal number. Each digit except the most significant fractional digit is preceded by a single space character. For bases 17 to 100, the **bc** command writes two-digit decimal numbers, for bases 101 to 1000 the **bc** command writes three-digit decimal numbers. For example, the decimal number 1024 in base 25 would be written as:

01 15 24 in base 125, as: 008 024

Very large numbers are split across lines, with 70 characters per line in the POSIX locale. Other locales may split at different character boundaries. Lines that are continued must end with a (backslash).

#### **Expressions**

A numeric constant is an expression. The scale is the number of digits that follow the radix point in the input representing the constant, or 0 if no radix point appears.

The sequence (expression) is an expression with the same value and scale as expression. The parentheses can be used to alter the normal precedence.

The unary and binary operators have the following semantics:

| -expression        | The result is the negative of the expression. The scale of the result is the scale of the expression.                                                                               |
|--------------------|----------------------------------------------------------------------------------------------------|
|                    | The unary increment and decrement operators do not modify the scale of the named expression upon which they operate. The scale of the result is the scale of that named expression. |
| ++named_expression | The named expression is incremented by 1. The result is the value of the named expression after incrementing.                                                                       |
| named_expression   | The named expression is decremented by 1. The result is the value of the named expression after decrementing.                                                                       |
| named_expression++ | The named expression is incremented by 1. The result is the value of the named expression before incrementing.                                                                      |
| named_expression   | The named expression is decremented by 1. The result is the value of the named expression before decrementing.                                                                      |

The exponentiation operator, ^ (caret), binds right to left.

expression ^expression

The result is the first expression raised to the power of the second expression. If the second expression is not an integer, the behavior is undefined. If a is the scale of the left expression and b is the absolute value of the right expression, the scale of the result is:

```
if b \ge 0 \min(a * b, \max(scale, a))
if b < 0 scale
```

The multiplicative operators \* (asterisk), / (slash), and % (percent) bind left to right.

expression \* expression

The result is the product of the two expressions. If a and b are the scales of the two expressions, then the scale of the result is:

min(a+b,max(scale,a,b))

expression / expression

The result is the quotient of the two expressions. The scale of the result is the value of scale.

expression % expression

For expressions a and b, a % b is evaluated equivalent to the following steps:

- 1. Compute a/b to current scale.
- 2. Use the result to compute:

$$a - (a / b) * b$$

to scale:

max(scale + scale(b), scale(a))

The scale of the result will be:

max(scale + scale(b), scale(a))

When scale is zero, the % operator is the mathematical remainder operator.

The additive operators + (plus) and - (minus) bind left to right.

expression + expression

The result is the sum of the two expressions. The scale of the result is the maximum of the scales of the expressions.

expression - expression

The result is the difference of the two expressions. The scale of the result is the maximum of the scales of the expressions.

The following assignment operators bind right to left:

- = (equal sign)
- += (plus, equal sign)
- -= (minus, equal sign)
- \*= (asterisk, equal sign)
- /= (slash, equal sign)
- %= (percent, equal sign)
- ^= (caret, equal sign)

named-expression = expression

This expression results in assigning the value of the expression on the right to the named expression on the left. The scale of both the named expression and the result is the scale of the expression.

The compound assignment forms:

named-expression < operator >= expression

are equivalent to:

named-expression = named-expression < operator > expression

except that the named expression is evaluated only once.

Unlike all other operators, the following relational operators are only valid as the object of an if or while statement or inside a for statement:

- < (less than)</li>
- > (greater than)
- <= (less than, equal sign)</li>
- >= (greater than, equal sign)
- == (double equal sign)
- != (exclamation, equal sign)

expression1 < expression2 The relation is true if the value of *expression1* is strictly less than the value of expression2.

expression1 > expression2 The relation is true if the value of expression1 is strictly

greater than the value of expression2.

The relation is true if the value of expression1 is less than expression1 <= expression2</pre> or equal to the value of expression2.

expression1 >= expression2 The relation is true if the value of expression1 is greater

than or equal to the value of expression2. expression1 == expression2

The relation is true if the values of expression1 and expression2 are equal.

expression1 != expression2 The relation is true if the values of expression1 and

expression2 are unequal.

#### **Statements**

When a statement is an expression, unless the main operator is an assignment, execution of the statement writes the value of the expression followed by a newline character.

When a statement is a string, execution of the statement writes the value of the string.

Statements separated by semicolons or newline characters are executed sequentially. In an interactive invocation of the bc command, each time a newline character is read that satisfies the grammatical production:

```
input item : semicolon list NEWLINE
```

the sequential list of statements making up the semicolon list is executed immediately, and any output produced by that execution is written without any buffer delay.

If an **if** statement (**if** (relation) statement), the statement is executed if the relation is true.

The while statement (while (relation) statement) implements a loop in which the relation is tested. Each time the relation is true, the statement is executed and the relation retested. When the relation is false, execution resumes after statement.

A for statement (for (expression; relation; expression) statement) is the same as:

```
first-expression
while (relation) {
  statement
  last-expression
```

All three expressions must be present.

The **break** statement causes termination for a **for** or **while** statement.

The auto statement (auto identifier [,identifier ] ...) causes the values of the identifiers to be pushed down. The identifiers can be ordinary identifiers or array identifiers. Array identifiers are specified by following the array name by empty square brackets. The auto statement must be the first statement in a function definition.

#### The **define** statement:

```
define LETTER ( opt parameter list ) {
  opt_auto_define_list
  statement list
```

defines a function named LETTER. If the LETTER function was previously defined, the define statement replaces the previous definition. The expression:

```
LETTER ( opt argument list )
```

invokes the LETTER function. The behavior is undefined if the number of arguments in the invocation does not match the number of parameters in the definition. Functions are defined before they are invoked. A function is considered defined within its own body, so recursive calls are valid. The values of numeric constants within a function are interpreted in the base specified by the value of the ibase register when the function is invoked.

The return statements (return and return(expression)) cause termination of a function, popping of its auto variables, and specify the result of the function. The first form is equivalent to return(0). The value and scale of an invocation of the function is the value and scale of the expression in parentheses.

The quit statement (quit) stops execution of a bc program at the point where the statement occurs in the input, even if it occurs in a function definition or in an if, for, or while statement.

#### **Function Calls**

A function call consists of a function name followed by parentheses containing a comma-separated list of expressions, which are the function arguments. A whole array passed as an argument is specified by the array name followed by [] (left and right brackets). All function arguments are passed by value. As a result, changes made to the formal parameters have no effect on the actual arguments. If the function terminates by executing a return statement, the value of the function is the value of the expression in the parentheses of the **return** statement, or 0 if no expression is provided or if there is no **return** statement.

The result of **sqrt**(expression) is the square root of the expression. The result is truncated in the least significant decimal place. The scale of the result is the scale of the expression or the value of scale, whichever is larger.

The result of **length**(expression) is the total number of significant decimal digits in the expression. The scale of the result is 0.

The result of **scale**(expression) is the scale of the expression. The scale of the result is 0.

There are only two storage classes in a **bc** program, global and automatic (local). Only identifiers that are to be local to a function need be declared with the **auto** keyword. The arguments to a function are local to the function. All other identifiers are assumed to be global and available to all functions. All identifiers, global and local, have initial values of 0. Identifiers declared as auto are allocated on entry to the function and released on returning from the function. Therefore they do not retain values between function calls. The auto arrays are specified by the array name followed by [ ] (left bracket, right bracket). On entry to a function, the old values of the names that appear as parameters and as automatic variables are pushed onto a stack. Until the function returns, reference to these names refers only to the new values.

References to any of these names from other functions that are called from this function also refer to the new value until one of those functions uses the same name for a local variable.

### Functions in -I Math Library

The following functions are defined when you specify the -I flag:

s(expression) Specifies the sine of *expressionx*, where *expression* is in radians. c(expression) Specifies the cosine of *expressionx*, where *expression* is in radians. Specifies the arctangent of expressionx, where expression is in a(expression)

radians.

I(expression) Specifies the natural logarithm of expression. Specifies the exponential of expression. e(expression)

j(expression,expression)

Specifies the Bessel function of integer order.

The scale of an invocation of each of these functions is the value of the scale keyword when the function is invoked. The behavior is undefined if any of these functions is invoked with an argument outside the domain of the mathematical function.

### **Flags**

- Compiles the File parameter, but does not invoke the dc command.
- (Lowercase L) Defines a library of math functions, and sets the scale variable to 20.

#### **Exit Status**

This command returns the following exit values:

Successful completion.

Encountered a syntax error or could not access the input file.

unspecified Any other error occurred.

# **Examples**

1. You can use the **bc** command as a calculator. Depending on whether you set the **scale** variable and with what value, the system displays fractional amounts. Entering:

```
bc
1/4
```

displays only 0. To set the scale variable and add a comment, enter:

```
scale = 1 /* Keep 1 decimal place */
1/4
```

The screen displays 0.2. Entering:

```
scale = 3 /* Keep 3 decimal places */
1/4
```

displays 0.250. Entering:

16+63/5

```
displays 28.600. Entering
(16+63)/5
displays 15.800. Entering
71/6
```

displays 11.833.

The **bc** command displays the value of each expression when you press the Enter key, except for assignments.

When you enter the **bc** command expressions directly from the keyboard, press the End-of-File (Ctrl-D) key sequence to end the **bc** command session and return to the shell command line.

2. To write and run a C-like program, enter a command similar to the following:

```
bc -1 prog.bc
e(2) /* e squared */
```

The screen displays 7.38905609893065022723. If you enter:

```
f(5)
      /* 5 factorial */
```

The screen displays 120. If you enter:

```
f(10) /* 10 factorial */
```

The screen displays 3628800.

This sequence interprets the **bc** program saved in the **prog.bc** file, and reads more of the **bc** command statements from the keyboard. Starting the **bc** command with the -I flag makes the math library available. This example uses the e (exponential) function from the math library, and f is defined in the **prog.bc** program file as:

```
/* compute the factorial of n */
define f(n) {
 auto i, r;
 for (i=2; i<=n; i++) r =* i;
return (r);
```

The statement following a for or while statement must begin on the same line. When you enter the bc command expressions directly from the keyboard, press the End-of-File (Ctrl-D) key sequence to end the **bc** command session and return to the shell command line.

3. To convert an infix expression to Reverse Polish Notation (RPN), enter:

```
(a * b) % (3 + 4 * c)
```

The screen displays:

```
lalb* 3 41c*+%ps.
```

This sequence compiles the **bc** command infix-notation expression into an expression that the **dc** command can interpret. The dc command evaluates extended RPN expressions. In the compiled output, the 1 before each variable name is the dc subcommand to load the value of the variable onto the stack. The p displays the value on top of the stack, and the s. discards the top value by storing it in register. (dot). You can save the RPN expression in a file for the dc command to evaluate later by redirecting the standard output of this command. When you enter the **bc** command expressions directly from the keyboard, press the End-of-File (Ctrl-D) key sequence to end the bc command session and return to the shell command line.

4. To assign in the shell an approximation of the first 10 digits of pi to the variable x, enter:

```
x=\$(printf \ "%s\n" \ 'scale = 10; \ 104348/33215' \ | \ bc)
```

The following **bc** program prints the same approximation of pi, with a label, to standard output:

```
scale = 10
"pi equals "
104348 / 33215
```

5. To define a function to compute an approximate value of the exponential function (such a function is predefined if the -I (lowercase L) option is specified), enter:

```
scale = 20
define e(x){
        auto a, b, c, i, s
        a = 1
        b = 1
        s = 1
        for (i = 1; 1 == 1; i++){
                a = a*x
                b = b*i
                c = a/b
                if (c == 0) {
                         return(s)
                s = s+c
        }
}
```

To print approximate values of the exponential function of the first 10 integers, enter:

```
for (i = 1; i \le 10; ++i) {
        e(i)
}
```

#### **Files**

/usr/bin/bc Contains the **bc** command. /usr/lib/lib.b Contains the mathematical library. /usr/bin/dc Contains the desk calculator.

#### **Related Information**

The awk command, dc command.

# **bdftopcf Command**

# **Purpose**

Converts fonts from Bitmap Distribution Format (bdf) to Portable Compiled Format (pcf).

# **Syntax**

```
bdftopcf [ -i | -t ][ -p Number ][ -u Number ][ -l | -m ][ -L | -M ][ -o PcfFile ]
font-file.bdf
```

### **Description**

The **bdftopcf** command is the font compiler which converts fonts from Bitmap Distribution Format to Portable Compiled Format. Fonts in Portable Compiled Format can be read by any architecture, although the file is structured to allow one particular architecture to read them directly without reformatting. This feature allows fast reading on the appropriate machine. In addition, the files remain portable to other machines, although they are read more slowly.

### **Flags**

| -p Number  | Sets the font glyph padding. Each glyph in the font has each scanline padded into a multiple of                                                                                                    |
|------------|----------------------------------------------------------------------------------------------------|
| -u Number  | bytes specified by the <i>Number</i> variable, where <i>Number</i> is the value of 1, 2, 4, or 8 bytes. Sets the font scanline unit. When the font bit order is different from the font byte order, the <i>Number</i> variable describes what units of data (in bytes) are to be swapped. The <i>Number</i> variable can be the value of 1, 2, or 4 bytes. |
| -m         | Sets the font bit order to MSB (most significant bit) first. Bits for each glyph are placed in this order. Thus, the left-most bit on the screen is the highest valued bit in each unit.                                                                                                    |
| -I         | (lowercase L) Sets the font bit order to LSB (least significant bit) first. The left-most bit on the screen is the lowest valued bit in each unit.                                                                                                    |
| -M         | Sets the font byte order to MSB (most significant byte) first. All multibyte data in the file, including metrics and bitmaps, are written most significant byte first.                                                                                                    |
| -L         | Sets the font byte order to LSB (least significant byte) first. All multibyte data in the file, including metrics and bitmaps, are written least significant byte first.                                                                                                    |
| -t         | Converts fonts into <i>terminal</i> fonts whenever possible. A terminal font has each glyph image padded to the same size. The Xserver can usually render these font types more quickly.                                                                                                    |
| -i         | Inhibits the normal computation of ink metrics. When a font has glyph images that do not fill the bitmap image because the ``on" pixels do not extend to the edges of the metrics, the <b>bdftopcf</b> command computes the actual ink metrics and places them in the <b>.pcf</b> file.                                                                    |
|            | Note: The -t option inhibits the behavior of this flag.                                                                                                    |
| -o PcfFile | Specifies the name of an output file. By default, the <b>bdftopcf</b> command writes the <b>pcf</b> file to standard output.                                                                                                    |

# **Examples**

- 1. To convert fonts into terminal fonts whenever possible, enter:
  - bdftocpf -t font-file.bdf
- 2. To set the glyph padding to a multiple of 4 bytes, enter:
  - bdftocpf -p 4 font-file.bdf

### bdiff Command

# **Purpose**

Uses the diff command to find differences in very large files.

# **Syntax**

```
bdiff { File1 | - } { File2 | - } [ Number ] [ -s ]
```

# **Description**

The bdiff command compares the files specified by the File1 and File2 parameters and writes information about their differing lines to standard output. If either file name is - (minus), the bdiff command reads standard input. The bdiff command is used like the diff command to find lines that must be changed in two files to make them identical. The primary purpose of this command is to permit processing of files that are too large for the diff command.

The **bdiff** command ignores lines common to the beginning of both files, splits the remainder of each file into segments of *Number* lines each, and calls the **diff** command to compare the corresponding segments. In some cases, the 3500 line default for the Number parameter is too large for the diff command. If the diff command fails, specify a smaller value for the Number parameter and try again.

The output of the bdiff command has the same format as that of the diff command. The bdiff command adjusts line numbers to account for the segmenting of the files. Note that because of the file segmenting, the **bdiff** command does not necessarily find the smallest possible set of file differences.

### **Flags**

Suppresses error messages from the bdiff command. (Note that the -s flag does not suppress error messages from the diff command).

### **Examples**

To display the differences between the chap1 file and the chap1.bak file: bdiff chap1 chap1.bak

#### **Files**

/usr/bin/bdiff

Contains the **bdiff** command.

### **Related Information**

The diff command.

Files in Operating system and device management.

Input and output redirection overview in Operating system and device management.

#### bellmail Command

### **Purpose**

Sends messages to system users and displays messages from system users.

# **Syntax**

# To Display Messages

```
bellmail [ -e ] [ -fFile ] [ -p ] [ -q ] [ -r ]
```

# To Send Messages

bellmail [ -t ] User ...

# **Description**

The **bellmail** command with no flags writes to standard output, one message at a time, all stored mail addressed to your login name. Following each message, the bellmail command prompts you with a ? (question mark). Press the Enter key to display the next mail message, or enter one of the bellmail subcommands to control the disposition of the message.

Use the *User* parameter to attach a prefix to messages you send. The **bellmail** command prefaces each message with the sender's name, date and time of the message (its postmark), and adds the message to the user's mailbox. Specify the User parameter by pressing End Of File (the Ctrl-D key sequence) or entering a line containing only a . (period) after your message.

The action of the bellmail command can be modified by manipulating the /var/spool/mail/ UserID mailbox file in two ways:

- The default permission assignment for others is all permissions denied (660). You may change this permission to read/write. When you change permissions from the default, the system preserves the file, even when it is empty, to maintain the desired permissions. You can no longer remove the file.
- · You can edit the file to contain as its first line: Forward to person

This instruction causes all messages sent to the *User* parameter to be sent to the *Person* parameter instead. The Forward to feature is useful for sending all of a person's mail to a particular machine in a network environment.

To specify a recipient on a remote system accessible through Unix-to-Unix Copy Program (UUCP), preface the *User* parameter with the system name and an! (exclamation mark). The [ -t ] *User*. . .uucp command contains additional information about addressing remote systems.

Note: In order to use the remote mail function, UUCP must be completely configured.

If you are interested in writing your own third-party mail program, you may need to know the following locking mechanisms used by the **bellmail** command.

- 1. The **bellmail** command creates a *UserID*.lock file in the **/var/spool/mail** directory that is opened by passing the O\_NSHARE and O\_DELAY flags to the open subroutine. If the UserID.lock file is being held, your bellmail process sleeps until the lock is free.
- 2. The **bellmail** command locks **/var/spool/mail/***UserID* with the **lockf** subroutine.

# **Flags**

- Does not display any messages. This flag causes the bellmail command to return an exit value of 0 if the user has mail, or an exit value of 1 if there is no mail.
- Reads mail from the named File parameter instead of the default mail file, /var/spool/mail/User/D. -fFile
- Displays mail without prompting for a disposition code. This flag does not delete, copy, or forward any -p messages.
- Causes the bellmail command to exit when you press Interrupt (the Ctrl-C key sequence). Pressing -q Interrupt (Ctrl-C) alone stops only the message being displayed. (In this case, the next message sometimes is not displayed until you enter the **p** subcommand.)
- Displays mail in first-in, first-out order. -r
- -t Prefaces each message with the names of all recipients of the mail. (Without this flag, only the individual recipient's name displays as addressee.)

The *User* parameter is a name normally recognized by the **login** command. If the system does not recognize one or more of the specified *User* parameters or if the **bellmail** command is interrupted during input, the bellmail command tries to save the message in the dead.letter file in the current directory. If the bellmail command cannot save the message to the dead.letter file, it saves the message in the \$HOME/dead.letter file. Once in this file, the message can be edited and sent again.

Note: The belimail command uses the \$MAIL environment variable to find the user's mailbox.

### **Subcommands**

The following subcommands control message disposition:

Displays the next mail message (the same as pressing the Enter key).

Displays the previous message.

!Command Runs the specified workstation command.

Displays a subcommand summary.

d Deletes the current message and displays the next message. m User Forwards the message to the specified *User* parameter.

Displays the current message again.

Writes any mail not yet deleted to the /var/spool/mail/UserID file and exits. Pressing End Of File q

(Ctrl-D) has the same effect.

s [File] Saves the message in the named File parameter instead of in the default mail file, \$HOME/mbox. w [File] Saves the message, without its postmark, in the specified File parameter instead of in the default

mail file. \$HOME/mbox.

Writes all mail unchanged to /var/spool/mail/UserID and exits. X

### **Examples**

1. To send mail to other users, enter:

```
bellmail tom rachel
Don't forget the meeting tomorrow at 9:30 a.m.
```

Press Ctrl-D at the end of the message. In this example, the system mails the message to users tom and rachel.

2. To send a file to another user, enter:

```
bellmail lance <proposal
```

In this example, the file proposal is sent to user lance.

3. To display your mail, enter:

```
bellmail
```

After the most recent message is displayed, a ? (question mark) indicates the **bellmail** command is waiting for one of the bellmail subcommands. Enter help or an \* (asterisk) to list the subcommands available.

4. To save a message or a file to the default mail file, enter:

```
bellmail
```

This command displays each message mailed to you. Press the Enter key after the ? prompt until the desired file is displayed. When the appropriate file is displayed, enter:

S

In this example, the file is saved in the default mail file, \$HOME/mbox.

5. To save a message or a file to a specific file, enter:

```
bellmail
```

This command displays each message mailed to you. Press the Enter key after the ? prompt until the desired file is displayed. When the appropriate file is displayed, enter:

```
s mycopy
```

In this example, the file is saved in a file named mycopy, instead of in the default mail file.

#### **Files**

\$HOME/dead.letter

Unmailable text.

\$HOME/mbox /usr/mail/\*.lock /var/spool/mail/UserID /usr/bin/bellmail

Your personal mailbox. Lock for mail directory.

Default system mailbox for UserID.

Bellmail program.

### **Related Information**

The mail command, uucp command.

The lockfx, lockf, or flock subroutine, open, openx, or creat subroutine.

Mail applications in Networks and communication management.

Organizing mail options in Networks and communication management.

### **bffcreate Command**

### **Purpose**

Creates installation image files in backup format.

### **Syntax**

bffcreate [-q][-S][-U][-v][-X][-d Device][-t SaveDir][-w Directory][-M Platform]{[-I | -L]| -c [ -s LogFile ] | Package [Level ] ... | -f ListFile | all }

# **Description**

The bffcreate command creates an installation image file in backup file format (bff) to support software installation operations.

The bffcreate command creates an installation image file from an installation image file on the specified installation media. Also, it automatically creates an installation image file from hyptertext images (such as those on the operating system documentation CD-ROMs). The installp command can use the newly created installation file to install software onto the system. The file is created in backup format and saved to the directory specified by SaveDir. The .toc file in the directory specified by the SaveDir parameter is updated to include an entry for the image file.

The **bffcreate** command determines the bff name according to this information:

Neutral Packages package.v.r.m.f.platform.installtype POWER-based platform Packages package.v.r.m.f.installtype

#### Image Type

Installation image for the POWER-based platform Installation image for Neutral 3.1 update for the POWER-based platform 3.2 update for the POWER-based platform 4.X\*\* or later updates for the POWER-based platform Update image for Neutral

#### **Target bff Name**

package.v.r.m.f.l package.v.r.m.f.N.I package.v.r.m.f.service# package.v.r.m.f.ptf package.part.v.r.m.f.U package.v.r.m.f.N.U

package = the name of the software package as described by the PackageName parameter

<sup>\*\* 4.</sup>X or later updates contain one package only. In addition, AIX Version 4 and later updates do not contain ptf IDs.

v.r.m.f = version.release.modification.fix, the level associated with the software package. The PackageName is usually not the same as the fileset name.

*ptf* = program temporary fix ID (also known as FixID)

The installation image file name has the form *Package.Level.l.* The *Package* is the name of the software package, as described for the *Package Name* parameter. Level has the format of v.r.m.f, where v =version, r = release, m = modification, f = fix. The I extension means that the image is an installation image rather than an update image.

Update image files containing an AIX 3.1 formatted update have a service number extension following the level. The Servicenum parameter can be up to 4 digits in length. One example is x1ccmp.3.1.5.0.1234.

Update image files containing an AIX 3.2 formatted update have a ptf extension following the level. One example is bosnet.3.2.0.0.U412345.

AIX Version 4 and later update image file names begin with the *fileset* name, not the *PackageName*. They also have U extensions to indicate that they are indeed update image files, not installation images. One example of an update image file is bos.rte.install.4.3.2.0.U.

The all keyword indicates that installation image files are created for every installable software package on the device.

You can extract a single update image with the AIX Version 4 and later bffcreate command. Then you must specify the fileset name and the v.r.m.f. parameter. As in example 3 in the Examples section, the PackageName parameter must be the entire fileset name, bos.net.tcp.client, not just bos.net.

**Attention:** Be careful when selecting the target directory for the extracted images, especially if that directory already contains installable images. If a fileset at a particular level exists as both an installation image and as an update image in the same directory, unexpected installation results can occur. In cases like this, installp selects the image it finds first in the table of contents (.toc) file. The image it selects may not be the one you intended and unexpected requisite failures can result. As a rule of thumb, you should extract maintenance and technology levels to clean directories.

# **Flags**

-s LogFile

| -c          | Change image names to package name format.                                                                                                    |                                               |  |
|-------------|----------------------------------------------------------------------------------------------------|-----------------------------------------------|--|
| -d Device   | Specifies the name of the device where the original image resides. The device can be a CD, tape, diskette, or a directory. If the image is contained on tape, the tape device must be specified as no-rewind-on-close and no-retension-on-open (/dev/rmt*.1 for high-density tape and /dev/rmt*.5 for low-density tape). The default device is /dev/rfd0. |                                               |  |
| -f ListFile | Reads a list of <i>PackageNames</i> and <i>Levels</i> from <i>ListFile. PackageNames</i> , each optionally followed by a level, should appear one per line of text. Any text following the second set of spaces or tabs on a line is ignored.                                                                                                    |                                               |  |
|             |                                                                                                    |                                               |  |
|             |                                                                                                    |                                               |  |
| -1          | Lists the <i>Package</i> , <i>Level</i> , <i>Image Type</i> ( <i>I</i> for installation images and <i>U</i> for update images), and <i>Part(s)</i> of all packages on the media.                                                                                                    |                                               |  |
| -MPlatform  | Specifies that any of the following <i>Platform</i> values may be used to list or to create backup to                                                                                                    |                                               |  |
|             | format (bff) images of installable software products for a specific platform:                                                                                                    |                                               |  |
|             | Α                                                                                                    | Specifies all packages.                       |  |
|             | N                                                                                                    | Specifies platform-neutral packages.          |  |
|             | R                                                                                                    | Specifies POWER-based platform packages only. |  |
| -a          | Suppresses the request for media                                                                                                    |                                               |  |
| -q          | Suppresses the request for media.                                                                                                    |                                               |  |

Save changed image names in file indicated by LogFile.

-t SaveDir Specifies the directory where the installation image files are to be created. The bffcreate

command creates the specified directory if it does not exist. If the -t flag is not specified, the

files are saved in the /usr/sys/inst.images directory.

Upgrades the directory structure of the destination repository to the current standard, if -U

necessary. The current standard requires images to be organized into subdirectories according to package type and architecture. For example, installp images reside in the SaveDirfinstallp/ppc directory. When copying from a source containing this structure, the destination is required to conform. Specifying the -U flag permits the bffcreate command to create the appropriate subdirectory structure in your repository and move any existing images into the appropriate locations. Unless invalid manual copying is performed thereafter, this flag

should only need to be used once.

Writes the name of the backup format file to standard output.

Specifies the directory where a temporary working directory can be created. The bffcreate -w Directory

command creates the specified directory if it does not exist. The default directory is /tmp.

-S Suppresses multiple volume processing when the installation device is a CD-ROM.

> Installation from a CD-ROM is always treated as a single volume, even if the CD-ROM contains information for a multiple volume CD set. This same suppression of multiple volume

processing is performed if the INU\_SINGLE\_CD environment is set.

-X Automatically extends the file system if space is needed.

### Security

Access Control: You must have root authority to run this command.

### **Examples**

1. To create an installation image file from the **bos.net** software package on the tape in the **/dev/rmt0** tape drive and use /var/tmp as the working directory, type:

```
bffcreate -d /dev/rmt0.1
 -w /var/tmp bos.net
```

2. To create an installation image file from the package software package on the diskette in the /dev/rfd0 diskette drive and print the name of the installation image file without being prompted, type:

```
bffcreate -q -v
package
```

3. To create a single update image file from the bos.net.tcp.client software package on the CD in /dev/cd0, type:

```
bffcreate -d
/dev/cd0 bos.net.tcp.client 4.2.2.1
```

4. To list the packages on the CD in /dev/cd0, type:

```
bffcreate -1
 -d /dev/cd0
```

5. To create installation and/or update images from a CD in /dev/cd0 by specifying a list of PackageNames and Levels in a ListFile called my MyListFile, type:

```
bffcreate -d /dev/cd0
-f MyListFile
```

6. To create installation or update images of all software packages on the CD-ROM media for the current platform, type:

```
bffcreate -d /dev/cd0 all
```

7. To list fileset information for the bos.games software package from a particular device, type:

```
bffcreate -d /usr/sys/inst.images/bos.games -l
```

8. To list all the Neutral software packages on the CD-ROM media, type:

bffcreate -d /dev/cd0 -MN -1

#### **Files**

/usr/sbin/bffcreate /usr/sys/inst.images

/usr/sys/inst.images/.toc

Contains the bffcreate command.

Contains files in backup format for use in installing or updating a complete set or subset of software packages.

The table of contents file for the default directory where a list of

installation image files in the directory is maintained.

#### **Related Information**

The installp command, inutoc command.

#### bfs Command

### Purpose

Scans files.

### **Syntax**

bfs [ - ] File

### Description

The **bfs** command reads a file specified by the *File* parameter, but does not process the file. You can scan the file, but you cannot edit it.

The bfs command is basically a read-only version of the ed command with two exceptions: the bfs command can process much larger files and has additional subcommands.

Input files can be up to 32,767 lines long, with up to 255 characters per line. The **bfs** command is usually more efficient than the ed command for scanning a file because the file is not copied to a buffer. The bfs command is most useful in identifying sections of a large file that can be divided, using the csplit command, into more manageable pieces for editing.

If you enter the P subcommand, the bfs command prompts you with an \* (asterisk). You can turn off prompting by entering a second P subcommand. The bfs command displays error messages when prompting is turned on.

The bfs command runs in both single- and multi-byte environments. The language environment is determined by the setting of the LANG environment variable (in the /etc/environment file) for the shell.

#### **Forward and Backward Searches**

The **bfs** command supports all of the address expressions described under the **ed** command. In addition, you can instruct the bfs command to search forward or backward through the file, with or without wraparound. If you specify a forward search with wraparound, the bfs command continues searching from the beginning of the file after it reaches the end of the file. If you specify a backward search with wraparound, the command continues searching backwards from the end of the file after it reaches the beginning. The symbols for specifying the four types of search are as follows:

IPatternI Searches forward with wraparound for the Pattern. ?Pattern? Searches backward with wraparound for the Pattern. >Pattern> Searches forward without wraparound for the Pattern. The pattern-matching routine of the **bfs** command differs somewhat from the one used by the **ed** command and includes additional features described in the regcmp subroutine. There is also a slight difference in mark names: only lowercase letters a through z may be used, and all 26 marks are remembered.

### **Flags**

Suppresses the display of file sizes. Normally, the bfs command displays the size, in bytes, of the file being scanned.

### **Subcommands**

The e, q, v, k, n, p, q, w, =, !, and null subcommands operate as explained in the ed command. However, the **bfs** command does not support a space between the address and the subcommand. Subcommands such as —, +++-, +++=, -12, and +4p are accepted. 1,10p and 1,10 both display the first ten lines. The f subcommand displays only the name of the file being scanned; there are no remembered file names. The w subcommand is independent of output diversion, truncation, or compression (the xo, xt, and xc subcommands, respectively). Compressed Output mode suppresses blank lines and replaces multiple spaces and tabs with a single space.

The following additional subcommands are available:

xf File

xo [File]

:Label

[Address1[,Address2]] xb/Pattern/Label

Reads the **bfs** subcommands from the specified file. When the **bfs** command reaches the end of file or receives an interrupt signal, or if an error occurs, the **bfs** command resumes scanning the file that contains the **xf** subcommand. These **xf** subcommands can be nested to a depth of 10.

Sends further output from the **p** and null subcommands to the named file. which is created with read and write permission granted to all users. If you do not specify a File parameter, the **bfs** command writes to standard output. Each redirection to a file creates the specified file, deleting an existing file if necessarv.

Positions a label in a subcommand file. The label is ended with a newline character. Spaces between the : (colon) and the start of the label are ignored. This subcommand can be used to insert comments into a subcommand file, since labels need not be referenced.

Sets the current line to the line containing the specified pattern, and jumps to the specified label in the current command file if the pattern is matched within the designated range of lines. The jump fails under any of the following conditions:

- The value of either the *Address1* or *Address2* parameter is not between the first and last lines of the file.
- The Address2 value is less than the Address1 value.
- The pattern does not match at least one line in the specified range, including the first and last lines.

This subcommand is the only one that does not issue an error message on bad addresses, so it may be used to test whether addresses are bad before other subcommands are run. The subcommand:

xb/^/label

is an Unconditional Jump.

The xb subcommand is allowed only if it is read from some place other than a workstation. If it is read from a pipe, only a Downward Jump is possible.

xt [Number]

xv[Digit] [Value]

Truncates output from the **p** subcommand and the null subcommands to the number of characters. The default value of the Number parameter is 192. Assigns the specified Value to the Digit parameter. The value of the Digit parameter can be 0 through 9. You can put one or more spaces between Digit and Value. For example:

xv5 100 xv6 1,100p

assigns the value 100 to the variable 5 and the value 1,100p to the variable 6.

To reference a variable, put a % (percent sign) in front of the variable name. Given the preceding assignments for variables 5 and 6, the following three subcommands:

1,%5p 1,%5 %6

each display the first 100 lines of a file.

To escape the special meaning of %, precede it with a \ (backslash). For example:

g/".\*\%[cds]/p

matches and lists lines containing printf variables (%c, %d, or %s).

You can also use the xv subcommand to assign the first line of command output as the value of a variable. To do this, make the first character of the Value parameter an! (exclamation point), followed by the command name. For example:

xv5 !cat junk

stores the first line of the junk file in the variable 5.

To escape the special meaning of ! as the first character of Value, precede it with a \ (backslash). For example:

xv7 \!date

stores the value !date in the variable 7.

Tests the last saved exit value from a shell command and jumps to the specified label in the current command file if the value is 0.

Tests the last saved exit value from a shell command and jumps to the specified label in the current command file if the value is not 0.

Turns compressed output mode on or off. (Compressed output mode suppresses blank lines and replaces multiple spaces and tabs with a single space.)

If the Switch parameter has a value of 1, output from the p subcommand and the null subcommands is compressed. If the Switch parameter is 0, this output is not compressed. If you do not specify a value for the Switch parameter, the current value of the Switch parameter, initially set to 0, reverses.

#### **Exit Status**

xbz Label

xbn Label

xc [Switch]

The following exit values are returned:

Successful completion without any file or command errors

>0 An error occurred.

### **Files**

/usr/bin/bfs Contains the bfs command.

#### **Related Information**

The csplit command, ed or red command.

The environment file.

The **regcmp** or **regex** subroutine.

File and directory access modes in *Operating system and device management* introduces file ownership and permissions to access files and directories.

Directories in Operating system and device management.

Files in Operating system and device management describes files, file types, and how to name files.

Input and output redirection overview in Operating system and device management describes how the operating system processes input and output.

### bg Command

### **Purpose**

Runs jobs in the background.

# **Syntax**

**bg** [ JobID ... ]

# **Description**

If job control is enabled (see "Job Control in the Korn shell or POSIX shell" in Operating system and device management), the bg command resumes suspended jobs in the current environment by running them as background jobs. If the specified job is already running in the background, the bg command has no effect and exits successfully. If no JobID parameter is supplied, the bg command uses the most recently suspended job.

The JobID parameter can be a process ID number, or you can use one of the following symbol combinations:

%Number Refers to a job by the job number.

%String Refers to a job whose name begins with the specified string. %?String Refers to a job whose name contains the specified string.

%+ OR %% Refers to the current job. Refers to the previous job. %-

Using the bg command to place a job into the background causes the job's process ID to become known in the current shell environment. The bg command output displays the job number and the command associated with that job. The job number can be used with the wait, fg, and kill commands by prefixing the job number with a % (percent sign). For example, kill %3.

A job is suspended by using the Ctrl-Z key sequence. That job can be restarted in the background using the **bg** command. This is effective if the job expects no terminal input and if job output is redirected to non-terminal files. If a background job has terminal output, the job can be forced to stop by entering the following command:

stty tostop

A background job can be stopped by entering the following command:

kill -s stop *JobID* 

The /usr/bin/bg command does not work when operating in its own command execution environment, because that environment does not have suspended jobs to manipulate. This would be the case in the following example:

Command | xargs bg

Each /usr/bin/bg command operates in a different environment and does not share the parent shell's understanding of jobs. For this reason, the bg command is implemented as a Korn shell or POSIX shell regular built-in.

#### **Exit Status**

The following exit values are returned:

0 Successful completion.

>0 An error occurred.

If job control is disabled, the **bg** command exits with an error, and no job is placed in the background.

### **Examples**

If the output of the **jobs** command displays the following stopped job:

[2] + Stopped (SIGSTOP) sleep 100 &

use the job number to resume the sleep 100 & job by entering:

bg %2

The screen displays the revised status of job 2:

[2] sleep 100 &

#### **Files**

/usr/bin/ksh Contains the Korn shell bg built-in command.

/usr/bin/bg Contains the **bg** command.

#### **Related Information**

The csh command, fg command, jobs command, kill command, wait command.

Job Control in the Korn shell or POSIX shell in Operating system and device management.

### bicheck Command

# **Purpose**

Syntax checker for user-modified **bosinst.data** files.

### **Syntax**

bicheck Filename

### **Description**

The **bicheck** command checks for the existence of the control flow, target disk data, and locale stanzas in the bosinst.data file. The parameter Filename indicates the bosinst.data file you want to verify. The value—if not blank—for each field in a stanza is confirmed to match an allowable value, if possible, and checked for length limitations and/or other possible limitations.

If a non-prompted install is specified, the existence of values for required fields is confirmed.

If a dump stanza exists and if the value is not blank, the value is determined to match an allowable value, if possible. It is also checked for length limitations and/or other possible limitations.

The bicheck command does not stop after the first error, but continues to list all problems it finds with the given **bosinst.data** file. All error messages are sent to standard error.

### **Exit Status**

This command returns the following exit values:

- 0 Successful completion.
- 1 An error occurred.

#### **Files**

/usr/lpp/bosinst/bicheck contains the bicheck command.

### **Related Information**

The **mksysb** command.

### biff Command

### **Purpose**

Enables or disables mail notification during the current session.

# **Syntax**

biff [y | n]

# **Description**

The biff command informs the system whether you want to be notified when mail arrives. When mail notification is enabled, From and Subject header lines and the first 7 lines or 560 characters of a message are displayed on the screen when mail arrives. Notification, specified by the biff y command, is often included in the \$HOME/.login or \$HOME/.profile file to be executed each time the user logs in. The biff n command disables notification.

Note: In addition to y and n, you can use yes and no to enable and disable mail notification.

The **biff** command operates asynchronously. To receive notification when mail arrives, ensure:

- 1. The message permission setting is on in your shell (mesg y).
- 2. **comsat** is running (started by the **inetd** daemon).
- 3. Notification is enabled (biff y).

For synchronous notification, use the MAIL variable of either the ksh command, bsh command, or the csh command.

### **Options**

- Enables mail notification.
- Disables mail notification.

### **Examples**

1. To display the current setting, enter:

2. To be notified during the current terminal session whenever mail arrives, enter the following statement in your \$HOME/.login or \$HOME/.profile file:

biff v

The From and Subject header lines and the first seven lines or 560 characters of the message will be displayed on the screen when mail arrives.

#### **Files**

\$HOME/.login Read by login shell at login.

\$HOME/.profile Controls start-up processes and daemons.

/usr/bin/biff Contains biff command.

#### **Related Information**

The **bsh** command, **csh** command, **ksh** command, **mail** command.

The comsat daemon.

Mail applications in Networks and communication management.

# bindintcpu Command

# **Purpose**

Assigns a bus interrupt level to be delivered only to the indicated CPUs.

# **Syntax**

bindintcpu Level CPU [ CPU...]

bindintcpu -u Level

bindintcpu -q Level

# **Description**

The bindintcpu command lets system administrators direct interrupts from a specific hardware device at the specified bus interrupt Level to a specific CPU number, or sets of CPU numbers. Normally, on multiple CPU systems, hardware device interrupts can be delivered to any running CPU, and the distribution among the CPUs is determined by a predefined method. The **bindintcpu** command lets the system administrator bypass the predefined method, and control the interrupts distribution from a specific device to selected CPUs. This command is applicable only on selective hardware types.

If an interrupt level has been bound with certain CPUs, all interrupts coming from that level will be distributed only to specified CPUs until it is redirected by bindintcpu again. If the -q flag is used, this utility will instead list to which CPUs the interrupt Level is bound. With the -u flag, an administrator can unbind a specified interrupt from its CPUs, and that interrupt will once again be delivered to any running CPU through some predefined method. However, interrupts bound to CPU0 cannot be redirected again. If an interrupt level has been bound to CPU0, it stays on CPU0 until the system is booted again.

#### Notes:

- Not all hardware models support one-to-many bindings, specifying multiple CPUs with **bindintcpu** results in errors on certain types of machines. For consistency, it is recommended to specify one CPU per bindintcpu whenever possible.
- · To see the bus interrupt level for a specific adapter, use the Isattr command and reference the busintr field. For example, device ent0 below has busintr value of 6.

```
lsattr -E -l ent0
busio
           0xbff400
                              Bus I/O address
                                                                False
               6
busintr
                              Bus interrupt level
                                                                False
intr_priority 3
                              Interrupt priority
                                                                False
               256
tx_que_size 256 TRANSMIT queue size
rx_que_size 256 RECEIVE queue size
rxbuf_pool_size 384 RECEIVE buffer poof size
                                                                True
                                                                True
                                                                True
media speed
              10_Half_Duplex Media Speed
                                                                True
                       Enable ALTERNATE ETHERNET address True
use alt addr
               no
alt_addr 0x00000000000 ALTERNATE ETHERNET address
                                                                True
               96 Inter-Packet Gap
ip_gap
                                                                True
```

# **Flags**

List to which CPUs the interrupt Level is bound. -q

Unbinds a specified interrupt from its CPUs. -u

# **Examples**

1. To direct all interrupts from bus interrupt level 6 tp CPU1, enter:

bindintcpu 6 1

2. To direct all interrupts from buss interrupt level 6 to CPU2 and CPU3, enter:

bindintcpu 6 2 3

#### **Files**

/usr/sbin/bindintcpu

Contains the bindintcpu command.

### **Related Information**

The **Isattr** command.

# bindprocessor Command

# Purpose

Binds or unbinds the kernel threads of a process to a processor.

# **Syntax**

bindprocessor Process [ ProcessorNum ] | -q | -u Process{ProcessID [ProcessorNum] | -u ProcessID | -s SmtSetID | -b bindID ProcessorNum | -q }

### **Description**

The **bindprocessor** command binds or unbinds the kernel threads of a process, or lists available processors. The Process parameter is the process identifier of the process whose threads are to be bound or unbound, and the ProcessorNum parameter is the bind CPU identifier of the processor to be used. If the ProcessorNum parameter is omitted, the process is bound to a randomly selected processor.

If simultaneous multi-threading is enabled, each hardware thread of a physical processor is listed as a separate processor by the bindprocessor command . This allows software threads to be bound to each hardware thread separately. There are two hardware threads on a POWER5<sup>™</sup> processor, and they are referred to as the primary hardware thread and secondary hardware thread. The SmtSetId parameter is the simultaneous multi-thread set identifier value of a hardware thread and is defined to be 0 for primary hardware threads and 1 for secondary hardware threads. The -s flag can be used to list available processors that are all primary hardware threads or that are all secondary hardware threads. The -b flag lists all the available hardware threads on a single physical processor on which the ProcessorNum parameter is the bind CPU identifier of either the primary hardware thread or the secondary hardware thread on that processor. Refer to Simultaneous Multi-Threading in AIX 5L Version 5.3 General Programming Concepts: Writing and Debugging Programs for more information.

The **bindprocessor** command will fail if the target process has a *Resource Attachment*.

Programs that use processor bindings should become Dynamic Logical Partitioning (DLPAR) aware. Refer to Dynamic Logical Partitioning in AIX 5L Version 5.3 General Programming Concepts: Writing and Debugging Programs for more information.

It is important to understand that a process itself is not bound, but rather its kernel threads are bound. Once kernel threads are bound, they are always scheduled to run on the chosen processor, unless they are later unbound. When a new thread is created, it has the same bind properties as its creator. This applies to the initial thread in the new process created by the **fork** subroutine: the new thread inherits the bind properties of the thread which called fork. When the exec subroutine is called, thread properties are left unchanged.

The -q flag of the bindprocessor command lists the available bind CPU identifiers: you can use the logical numbers given as values for the ProcessorNum parameter. The -u flag unbinds the threads of a process, allowing them to run on any processor.

When simultaneous multi-threading is enabled, the -s flag of the bindprocessor command allows you to bind the threads of an application to separate physical processors by listing the processors separately. The -b flag is useful if you want to bind all the threads of an application to the hardware threads of the same physical processor.

#### Notes:

- 1. The bindprocessor command is meant for multiprocessor systems. Although it will also work on uniprocessor systems, binding has no effect on such systems.
- 2. You need root authority to bind or unbind threads in processes you do not own.

### **Flags**

- -b Binds all threads of an application to the hardware threads of the same physical processor.
- Displays the processors which are available. -q
- Binds all threads of an application to separate physical processors by listing the processors separately. -s
- Unbinds the threads of the specified process.

### **Examples**

1. To see which processors are available (possible *ProcessorNum* values), type:

```
bindprocessor -q
```

For a four processor system, the output is similar to:

```
The available processors are: 0 1 2 3
```

2. To bind the threads in process 19254 to processor 1, type:

```
bindprocessor 19254 1
```

3. To see all the available processors that are primary hardware threads, type:

```
bindprocessor -s 0
```

For a four-processor system with simultaneous multi-threading enabled, the output is similar to:

```
The available processors are: 0 2 4 5
```

To see all the available processors that are secondary hardware threads, type:

```
bindprocessor -s 1
```

The output is similar to:

```
The available processors are: 1 3 6 7
```

When simultaneous multi-threading is disabled using the smtctl command, or on systems with processors that do not support simultaneous multi-threading, the outputs would be:

```
bindprocessor -s 0
```

The available processors are: 0 1 2 3

bindprocessor -s 1

SmtSetId 1 is not available

4. To see all the available bind CPU IDs on a physical processor that has a hardware thread with a bind CPU ID of 0, type:

```
bindprocessor -b 0
```

The output is similar to:

The available processors are: 0 1

Again, typing the command:

bindprocessor -b 1

will also result in the same output.

### File

/usr/sbin/bindprocessor

Contains the **bindprocessor** command.

#### **Related Information**

The **smit** command, **smtctl** command.

The **bindprocessor** subroutine. **exec** subroutine, **fork** subroutine.

Controlling Processor Use, Dynamic Logical Partitioning, and Simultaneous Multi-Threading in AIX 5L Version 5.3 General Programming Concepts: Writing and Debugging Programs.

#### binld Daemon

### **Purpose**

Implements a Preboot Execution Environment (PXE) boot server. Serves boot file transfer server addresses and determines the appropriate boot file for PXE clients.

### **Syntax**

To serve boot file information to the PXE clients using the system resource controller:

```
startsrc -s binld [ -a] ...
```

To serve boot file information to the PXE clients without using the system resource controller:

binld [ -f] [ -i]

### **Description**

The BINLD server assigns boot files for PXE clients and informs the clients where they should download the boot file. The BINLD daemon runs in the background and maintains a database of boot files that it serves and the client information (client architecture, client machine identifier, major and minor version of the network identifier) that is appropriate for each boot file. The initial boot file database is specified by the configuration file. The configuration file also contains all the data needed to assign PXE clients their boot file information.

On startup, a BINLD server reads the configuration file and sets up its initial database of available boot files. The BINLD server accepts the refresh command or a SIGHUP signal to reread the configuration file.

# **Flags**

| -a | The argument to be supplied.                                                         |
|----|--------------------------------------------------------------------------------------|
| -f | ConfigurationFile. Specifies the configuration file to be                            |
|    | used.                                                                                |
| -i | IP address. Specifies to which DHCP server IP address the DHCPINFORM should be sent. |

### **Exit Status**

This command returns the following exit values:

Successful completion. 0 An error occurred.

# Security

Access Control: You must have root authority to run this command.

### **Files**

/usr/sbin/binld Contains the BINLD daemon.

#### Related Information

The pxed command, startsrc command, stopsrc command.

#### biod Daemon

### **Purpose**

Handles client requests for files.

### **Syntax**

/usr/sbin/biod NumberOfBiods

### **Description**

The **biod** daemon is retained for backward compatibility with scripts that invoke it. It no longer plays an active role in management of the NFS client subsystem. Instead, the NFS client internally manages its resources for performing I/O operations to NFS servers.

The NumberOfBiods argument historically allowed control of NFS client thread resources for performing I/O operations. This no longer has any effect. The maximum number of biod threads for I/O operations can be set as a mount option. The biod daemon might be removed in future AIX releases.

### **Files**

/etc/rc.nfs

Contains the startup script for the NFS and NIS daemons.

#### **Related Information**

The chnfs command, chssys command, mount command.

The mountd daemon, nfsd daemon.

How to Mount a File System Explicitly in Networks and communication management.

Network File System (NFS) Overview for System Management in Networks and communication management.

System Resource Controller in Operating system and device management.

List of NFS commands in Networks and communication management.

# bj Command

# **Purpose**

Starts the blackjack game.

# **Syntax**

bj

# Description

The bj command invokes the blackjack game. Blackjack is a card game. The object of blackjack is to be dealt cards with a value of up to but not over 21 and to beat the dealer's hand. The computer plays the role of the dealer in blackjack.

You place bets with the dealer on the likelihood that your hand will come equal or closer to 21 than will the dealer's. The following rules apply to betting.

The bet is two dollars every hand. If you draw a natural blackjack, you win three dollars. If the dealer draws a natural blackjack, you lose two dollars. If you and the dealer both have natural blackjacks, you exchange no money (a push).

If the dealer has an ace showing, you can make an insurance bet on the chance that the dealer has a natural blackjack, winning two dollars if the dealer has a natural blackjack and losing one dollar if not.

If you are dealt two cards of the same value, you can double, that is, play two hands, each of which begins with one of these cards, betting two dollars on each hand. If the value of your original hand is 10 or 11, you can double down, that is, double the bet to four dollars and receive exactly one more card in that hand.

Under normal play, you can draw a card (take a hit) as long as your cards total 21 or less. If the cards total more than 21, you bust and the dealer wins the bet. When you stand (decide not to draw another card), the dealer takes hits until a total of 17 or more is reached. If the dealer busts, you win. If both you and the dealer stand, the one with the higher total below or equal to 21 wins. A tie is a push.

The computer deals, keeps score, and asks the following questions at appropriate times: Do you want a hit? Insurance? Double? Double down? To answer yes, press Y; to answer no, press the Enter key.

The dealer tells you whenever the deck is being shuffled and displays the action (total bet) and standing (total won or lost). To guit the game, press the Interrupt (Ctrl-C) or End Of File (Ctrl-D) key sequence; the computer displays the final action and score and exits.

#### **Files**

/usr/games Location of the system's games.

#### **Related Information**

The arithmetic command, back command, craps command, fish command, fortune command, hangman command, moo command, number command, quiz command, ttt command, turnoff command, turnon command, wump command.

#### **bootlist Command**

# **Purpose**

Displays and alters the list of boot devices available to the system.

# **Syntax**

bootlist [ { -m Mode } [ -r ] [ -o ] [ [ -i ] [ -V ] [ -F ] | [ [ -f File ] [ Device [ Attr=Value ... ] ... ] ] ] [ -v

# **Description**

The bootlist command allows the user to display and alter the list of possible boot devices from which the system may be booted. When the system is booted, it will scan the devices in the list and attempt to boot from the first device it finds containing a boot image. This command supports the updating of the following:

- · Normal boot list. The normal list designates possible boot devices for when the system is booted in normal mode.
- · Service boot list. The service list designates possible boot devices for when the system is booted in service mode. How a system is booted in service mode is hardware-platform dependent. It may require a key switch to be turned to the Service position, a particular function key to be pressed during the boot process, or some other mechanism, as defined for the particular hardware platform.

· Previous boot device entry. This entry designates the last device from which the system booted. Some hardware platforms may attempt to boot from the previous boot device before looking for a boot device in one of the other lists.

Support of these boot lists may vary from platform to platform. A boot list can be displayed or altered only if the platform supports the specified boot list. It may even be the case that a particular hardware platform does not support any of the boot lists.

When searching for a boot device, the system selects the first device in the list and determines if it is bootable. If no boot file system is detected on the first device, the system moves on to the next device in the list. As a result, the ordering of devices in the device list is extremely important.

The bootlist command supports the specification of generic device types as well as specific devices for boot candidates. Possible device names are listed either on the command line or in a file. Devices in the boot device list occur in the same order as devices listed on the invocation of this command.

The devices to be entered into the boot list may be specified in a file. This makes an alterable record of the boot devices available for reference or future update. When the -f flag is used, the list of devices is taken from the file specified by the file variable. Devices from this list are then placed in the boot list in the order found in the file.

Attention: Care must be taken in specifying the possible boot devices. A future reboot may fail if the devices specified in the device list become unbootable. The system must not be powered off or reset during the operation of the bootlist command. If the system is reset, or if power fails at a critical point in the execution of this command, the boot list may be corrupted or lost.

The selection of the boot list to display or alter is made with the **-m** mode option, where the mode variable is one of the keywords: service, normal, both, or prevboot. If the both keyword is specified, then both the normal boot list and the service boot list will be displayed, or if being altered, will be set to the same list of devices. If the prevboot keyword is specified, the only alteration allowed is with the -i (invalidate) flag . The -i flag invalidates the boot list specified by the -m flag.

The devices currently in the boot list may be displayed by using the -o flag. The list of devices that make up the specified boot list will be displayed, one device per line. If a device specified in the boot list is no longer present on the system, a '-' is displayed instead of a name. The output is in a form that can be captured in a file and used as input to the bootlist command with the -f flag. This may be useful for restoring a boot list after making a temporary change.

Note: When you add a hot plug adapter to the system, that adapter and its child devices might not be available for specification as a boot device when you use the bootlist command. You may be required to reboot your system to make all potential boot devices known to the operating system.

When specifying a disk device, additional information might need to be added to the disk using an attribute=value pair. This extra information is only needed when the target disk has multiple instances of AIX installed on it. When this condition exists, identify the boot logical volume on the target disk that is to be included in the boot list by its attribute blv.

The blv attribute can be used in all cases, but it is only required when the target disk has multiple instances of AIX installed. When bootlist displays information with the -o flag, the blv attribute is always included for each disk, even if there is only one instance of AIX on that disk.

#### **Device Choices**

The device name specified on the command line (or in a file) can occur in one of two different forms:

- · It can indicate a specific device by its device logical name.
- · It can indicate a generic or special device type by keyword. The following generic device keywords are supported:

fd Any standard I/O-attached diskette drive

scdisk Any SCSI-attached disk (including serial-link disk drives)

badisk Any direct bus-attached disk cd Any SCSI-attached CD-ROM rmt Any SCSI-attached tape device

ent Any Ethernet adapter Any Token-Ring adapter tok

fddi Any Fiber Distributed Data Interface adapter

> Note: Some hardware platforms do not support generic device keywords. If a generic device keyword is specified on such a platform, the update to the boot list is rejected and this command fails.

When a specific device is to be included in the device list, the device's logical name (used with system management commands) must be specified. This logical name is made up of a prefix and a suffix. The suffix is generally a number and designates the specific device. The specified device must be in the Available state. If it is not, the update to the device list is rejected and this command fails. The following devices and their associated logical names are supported (where the bold type is the prefix and the xx variable is the device-specific suffix):

dxxDiskette-drive device logical names hdiskxx Physical-volume device logical names cdxxSCSI CD-ROM device logical names rmtxx Magnetic-tape device logical names Ethernet-adapter logical names entxx Token-ring adapter logical names tokxx

fddixx Fiber Distributed Data Interface adapter logical names

#### **Attribute Choices**

Attributes are extra pieces of information about a device that the user supplies on the command line. Since this information is specific to a particular device, generic devices do not have attributes. Attributes apply to the device that immediately precedes them on the command line, which allows attributes to be interspersed among devices on the command line. Currently, only network devices have attributes. These are:

bserver IP address of the BOOTP server gateway IP address of the gateway client IP address of the client speed Network adapter speed

duplex The mode of the network adapter

These attributes can be combined in the following ways:

- The hardware attribute cannot be specified alone; it must be specified with the bserver or gateway attribute. When specified with **bserver** or **gateway**, it applies to the server or gateway, respectively; when both bserver and gateway are specified, hardware will apply to gateway.
- The bserver attribute can be specified alone, with hardware, and/or gateway.
- If the gateway attribute is specified, bserver and client must also be specified.
- The client attribute can only be specified with gateway and bserver.

Some of these attributes may not be supported on some hardware platforms. Additional hardware platform restrictions may apply.

The syntax for specifying an attribute is attr=value, where attr is the attribute name, value is the value, and there are no spaces before or after the =.

### File Format When Using the -f Flag

The file specified by the file variable should contain device names separated by white space:

hdisk0 hdisk1 cd1

or one device per line:

hdisk0 hdisk1 cd1

### **Error Handling**

If this command returns with an error, the device lists are not altered. The following device list errors are possible:

- If the user attempts to display or alter a boot list that is not supported by the hardware platform, the command fails, indicating the mode is not supported.
- · If the user attempts to add too many devices to the boot list, the command fails, indicating that too many devices were requested. The number of devices supported varies depending on the device selection and the hardware platform .
- · If an invalid keyword, invalid flag, or unknown device is specified, the command fails with the appropriate error message.

Dury idea the manage of the expecific or remain devices to include in the best list

If a specified device is not in the Available state, the command fails with the appropriate error message.

### **Flags** D -- : : - -

| Device  | Provides the names of the specific or generic devices to include in the boot list.                                                                                                    |
|---------|----------------------------------------------------------------------------------------------------|
| -f File | Indicates that the device information is to be read from the specified file name.                                                                                                    |
| -F      | Indicates that the boot list must be modified even if the validation of the <b>speed</b> and <b>duplex</b> attributes, if specified, is not possible.                                                                                                    |
| -i      | Indicates that the device list specified by the -m flag should be invalidated.                                                                                                    |
| -m Mode | Specifies which boot list to display or alter. Possible values for the <i>mode</i> variable are <b>normal</b> , <b>service</b> ,                                                                                                    |
|         | both, or prevboot.                                                                                                    |
| -0      | Indicates that the specified boot list is to be displayed after any specified alteration is performed. The output is a list of device names.                                                                                                    |
| -r      | Indicates that the specified boot list is to be displayed after any specified alteration is performed. The output is hardware-platform dependent. It may be a hexadecimal dump of the boot list or a list of device names. (This is normally used for problem determination.) |
| -V      | Indicates that the speed and duplex attributes, if specified, are to be verified only. The boot list is not modified.                                                                                                    |
| -v      | Displays verbose output. This flag is for problem determination only.                                                                                                    |
|         |                                                                                                    |

# **Security**

Privilege Control: Only the root user and members of the security group should have execute (x) access to this command.

Auditing Events:

Information NVRAM\_Config File name

# **Examples**

1. To invalidate the Service mode boot list, enter:

```
bootlist -m service -i
```

2. To make a boot list for Normal mode with devices listed on the command line, enter:

```
bootlist -m normal hdisk0 hdisk1 rmt0 fd
```

3. To make a boot list for Normal mode with a device list from a file, enter:

```
bootlist -m normal -f /bootlist.norm
```

where **bootlist.norm** is a file containing device names to be placed in the boot list for Normal mode. The device names in the **bootlist.norm** file must comply with the described format.

4. To invalidate the previous boot device entry, enter:

```
bootlist -m prevboot
```

5. To boot from a Token-Ring device in slot 2, enter:

```
bootlist -m normal tok0
```

6. To attempt to boot through a gateway using Ethernet, and then try other devices, enter:

```
bootlist -m normal ent0 gateway=129.35.21.1 bserver=129.12.2.10
\ client=129.35.9.23 hdisk0 rmt0 tok0 bserver=129.35.10.19
hdisk1
```

7. To specify boot logical volume hd5 on disk hdisk0 for a normal boot, type:

```
bootlist -m normal hdisk0 blv=hd5
```

8. To view the boot list set in the preceding example, type:

```
bootlist -m normal -o
hdisk0 blv=hd5
```

9. To specify booting in normal mode from the only boot logical volume on hdisk0, or the mb hd5 boot logical volume on hdisk1, type:

```
bootlist -m normal hdisk0 hdisk1 blv=mb hd5 cd0
```

10. To view the boot list set in the preceding example, type:

```
bootlist -m normal -o
hdisk0
hdisk1 blv=mb hd5
```

### **Related Information**

The **nvram** special file.

Device Configuration Subsystem Programming Introduction in AIX 5L Version 5.3 Kernel Extensions and Device Support Programming Concepts.

List of Device Configuration Commands in AIX 5L Version 5.3 Kernel Extensions and Device Support Programming Concepts.

Special Files Overview in AIX 5L Version 5.3 Files Reference.

# **bootparamd Daemon**

### **Purpose**

Provides information for booting to diskless clients.

# **Syntax**

/usr/sbin/rpc.bootparamd [ -d ]

# **Description**

The **bootparamd** daemon is a server process that provides information necessary to diskless clients for booting. It consults either the **bootparams** database or the /etc/bootparams file if the NIS service is not running.

### **Flags**

**-d** Displays debugging information.

#### **Files**

/etc/bootparams

Contains the list of client entries that diskless clients use for booting.

#### **Related Information**

Network File System (NFS) Overview for System Management in *Networks and communication management*.

List of NFS commands in Networks and communication management.

### **bootpd Daemon**

### **Purpose**

Sets up the Internet Boot Protocol server.

### **Syntax**

```
bootpd [ -s ] [ -t Integer ] [ -d [ -d ... ] ] [ -g ] [ ConfigFile [ DumpFile ] ]
```

### **Description**

The **bootpd** command implements an Internet Boot Protocol server.

The **bootpd** daemon is normally started by the **inetd** daemon. The default **/etc/inetd.conf** file contains the following line:

bootps dgram udp wait root /usr/sbin/bootpd bootpd

By default, this entry is commented out. One way to add the **bootpd** daemon to the **inetd** daemon's list of available subservers is to use the System Management Interface Tool (SMIT). Another way to make the **bootpd** daemon available is to edit the **/etc/inetd.conf** file, uncomment the bootps entry, and enter refresh -s inetd or kill -1 InetdPid to inform the **inetd** daemon of the changes to its configuration file. Now, when a bootp request arrives, **inetd** starts the **bootpd** daemon. Once the daemon is started, **bootpd** continues to listen for boot requests. However, if the server does not receive a boot request within 15 minutes of the previous one, it exits to conserve system resources. This time-out value of 15 minutes can be changed using the **-t** flag.

To start the **bootpd** daemon without **inetd**, use the -s flag. In this mode, the **bootpd** daemon continues to listen for bootp requests until the daemon is killed.

Upon startup, the **bootpd** daemon looks in the **/etc/services** file to find the port numbers to use, and extracts the following entries:

**bootps** The BOOTP server listening port.

**bootpc** The destination port used to reply to clients.

Then, the **bootpd** daemon reads its configuration file. If a configuration file is not specified, the default file is **/etc/bootptab**. Once the configuration file is read, the **bootpd** daemon begins listening for and processing bootp requests. The **bootpd** daemon rereads its configuration file when it receives a **SIGHUP** 

hang-up signal, or when it receives a bootp request packet and detects that the file has been updated. Hosts may be added, deleted, or modified when the configuration file is reread.

# **Flags**

| -d | Increases the level of debugging output. This flag can be used many times. The following levels |
|----|-------------------------------------------------------------------------------------------------|
|    | of debugging are available:                                                                     |

| Debug Level | Syntax   | Message                                                    |
|-------------|----------|------------------------------------------------------------|
| 1           | -d       | Only error messages.                                       |
| 2           | -d -d    | Level 1 messages and messages indicating potential errors. |
| 3           | -d -d -d | Level 1 and level 2 and general information messages.      |

If the debug level is set to >0 and if the syslogd daemon is running, then all debug messages are printed in the syslogd log file.

Keeps the same gateway IP address that is in **bootp** request in **bootp** reply. -g

Runs the **bootpd** command in a stand-alone configuration. This mode is used for large network

installations with many hosts. In this case, the -t flag has no effect since the bootpd command

never exits.

Specifies a different time-out value in minutes, such as -t20. A time-out value of 0 means -t

forever. The default time-out value is 15 minutes.

ConfigFile Specifies the configuration file. The default configuration file is /etc/bootptab.

**DumpFile** Specifies the file into which the **bootpd** daemon dumps a copy of the bootp server database.

The default dump file is /etc/bootpd.dump.

### **Examples**

1. To start the bootpd daemon in a stand-alone mode, enter the following:

/usr/sbin/bootpd -s

2. To start the **bootpd** daemon in a stand-alone mode with a debug level of 3, with a configuration file of /etc/newconfig, and a dump file of /etc/newdumpfile, enter the following:

/usr/sbin/bootpd -s -d -d -d /etc/newconfig /etc/newdumpfile

#### **Files**

/etc/bootpd.dump The default bootpd dumpfile

/etc/bootptab The default **bootpd** configuration file.

/etc/services Defines sockets and protocols used for Internet services. /etc/inetd.conf Contains the configuration information for the **inetd** daemon.

### **Related Information**

The x add nfs fpe command, x rm fpe command.

# bootptodhcp Command

# **Purpose**

To convert a BOOTP configuration file into a DHCP configuration file or to remove BOOTP configuration information for a particular host from the DHCP configuration file.

# **Syntax**

# To Convert a BOOTP Configuration File into a DHCP Configuration File

/usr/sbin/bootptodhcp [ -d DHCPFile ] [ -b BOOTPFile ]

# To Remove a BOOTP Configuration Information From a DHCP Configuration File /usr/sbin/bootptodhcp [ -d DHCPFile ] -r HostName ]

### **Description**

The **bootptodhcp** command has two functions. The first is to translate a BOOTP configuration file into a DHCP configuration. The default command with no arguments translates the **/etc/bootptab** file. The filenames may be changed by using the **-b** or **-d** flags to specify a different file names.

The second function of the **bootptodhcp** command is the removal of a BOOTP client's information from a DHCP configuration file. The **-r** flag specifies which client to remove from the file. If the **-d** flag is not used.

### **Flags**

-b BOOTPFile Specifies the BOOTP configuration file. The default is /etc/bootptab.

**-d** *DHCPFile* Specifies the DHCP configuration file.

-r HostName Specifies the hostname of a BOOTP section to delete from the DHCP configuration file.

### **Exit Status**

This command returns the following exit values:

Successful completion.

>0 An error occurred.

### **Security**

Access Control: Any User

Files Accessed: Need appropriate access permissions for files

#### **Files**

/usr/sbin/bootptodhcp Contains the bootptodhcp command.

/etc/bootptab Contains the default configuration file for bootpd.

### **Related Information**

The dhcpsconf command

**DHCP Client Configuration File** 

**DHCP Server Configuration File** 

bootp Configuration File

TCP/IP address and parameter Assignment - Dynamic Host Configuration Protocol in *Networks and communication management* 

TCP/IP reference in Networks and communication management.

#### **bosboot Command**

### **Purpose**

Creates boot image.

### **Syntax**

#### For General Use:

bosboot -Action [ -d Device ] [ -Options ... ]

#### To Create a Device Boot Image:

```
bosboot -a [ -d Device ] [ -p Proto ] [ -k Kernel ] [ -l | -D ] [ -l LVdev ] [ -L] [ -M { Norm | Serv | Both } ] [
-T Type ] [ -b FileName ] [ -q ]
```

### **Description**

The **bosboot** command creates the boot image that interfaces with the machine boot ROS (Read-Only Storage) EPROM (Erasable Programmable Read-Only Memory).

The **bosboot** command creates a boot file (boot image) from a RAM (Random Access Memory) disk file system and a kernel. This boot image is transferred to a particular media that the ROS boot code recognizes. When the machine is powered on or rebooted, the ROS boot code loads the boot image from the media into memory. ROS then transfers control to the loaded images kernel.

The associated RAM disk file system contains device configuration routines that make the machine's devices and file systems available. The RAM disk file system contains differing configuration files depending upon the boot device. A mkfs prototype file is supplied for each type of device. (See note 6 below.) Currently supported devices are:

- CD-ROM
- Disk
- Tape
- Network

A network device may be a token ring, Ethernet, or Fiber-Distributed Data Interface (FDDI) used to boot from a network boot server over a local area network (LAN).

The boot image varies for each type of device booted and is compressed to fit on certain media and to lessen real memory requirements. The boot logical volume must be large enough for the boot image.

In addition to creating a boot image, the bosboot command always saves device configuration data for disk. It does not update the list of boot devices in the NVRAM (nonvolatile random access memory). You can modify the list with the bootlist command.

The bosboot command is usually called during the Base Operating System installation and by the **updatep** command when the operating system is upgraded.

#### Notes:

- 1. You must have root user authority to use the **bosboot** command.
- 2. Do not reboot the machine if the **bosboot** command is unsuccessful with a message not to do so while creating a boot disk. The problem should be resolved and the **bosboot** command run to successful completion.
- 3. The **bosboot** command requires some space in the /tmp file system and the file system where the target image is to reside, if there is such an image.

4. The **bosboot** command requires that the specified physical disk contain the boot logical volume. To determine which disk device to specify, issue the following command:

```
lsvg
```

This command displays a map of all logical volumes. The default boot logical volume is hd5. Use the disk device that contains the boot logical volume.

- 5. When the device is not specified with the -d flag, the bosboot command assumes the default device is the disk the system is booted from. However, if the prototype file is specified with a -p flag, the device must also be specified with a -d flag.
- 6. The prototype file used by the **bosboot** command to build the RAM disk file system depends on the boot device and the hardware platform (sys0) type of the machine the boot image will run on.

The hardware platform type is an abstraction which allows machines to be grouped according to fundamental configuration characteristics such as number of processors or I/O bus structure or both. Machines with different hardware platform types will have basic differences in the way their devices are dynamically configured at boot time. The hardware platform type rs6k in AIX 5.1 and earlier applies to all Micro Channel-based uni-processor models through AIX 5.1 only. The type rs6ksmp applies to all Micro Channel-based symmetric multi-processor models through AIX 5.1 only. The type rspc in AIX 5.1 and earlier applies to all ISA-bus models. As new models are developed, their hardware platform types will either be one of the aforementioned types or, if fundamental configuration differences exist, new types will be defined. Boot images for a given boot device type will generally be different for machines with different hardware platform types.

"The prototype file used by **bosboot** is constructed by starting with a copy of the base prototype file for the platform type and boot device (for example, /usr/lib/boot/chrp.disk.proto). Next the bosboot command looks at the pcfg file for the platform type being used (for example, /usr/lib/boot/ chrp.pcfq). The pcfq file contains entries which bosboot uses in a template to search for proto extension files. These files, located in the directory /usr/lib/boot/protoext, provide extensions to the prototype file under construction. For example, if the platform type is chrp and the boot device is disk, and the file /usr/lib/boot/protoext/chrp.pcfg contains the following:

```
scsi.
chrp.
chrp lpar.
fcp.
graphics.
ide.
isa sio.
pci.
sys.pci.
ttv.
usbif.
```

The **bosboot** command will start with the base prototype file **/usr/lib/boot/chrp.disk.proto**, and search the directory /usr/lib/boot/protoext for any files that match the template disk.proto.ext.scsi.\*. The contents of these files are added to the prototype file under construction. Next, the contents of files matching the template /usr/lib/boot/protoext/disk.proto.ext.scsi.\* are added to the prototype file under construction. This continues until all lines in the pcfq file have been processed. At this point the prototype file under construction is complete. The **bosboot** command passes this prototype file to the mkfs command which builds the RAM disk file system.

7. The prototype files used by the BOSBOOT command to build boot images are dependent on the boot device. In addition, the prototype files are dependent on the system device type (sys0) of the machine for which the boot image is built.

This is reflected in the names of these prototype files:

```
/usr/lib/boot/chrp.disk.proto
/usr/lib/boot/chrp.cd.proto
/usr/lib/boot/chrp.tape.proto
```

/usr/lib/boot/network/chrp.ent.proto /usr/lib/boot/network/chrp.tok.proto /usr/lib/boot/network/chrp.atm.proto /usr/lib/boot/network/chrp.fddi.proto

The system device type is an abstraction that allows machines to be grouped according to fundamental configuration characteristics, such as number of processors and I/O bus structure. The system device is the highest-level device in the system node, which consists of all physical devices in the system.

Machines with different system device types have basic differences in the way their devices are dynamically configured at boot time.

The **bosboot** command, by default, uses the prototype file that matches the system device type of the machine executing the command. The -p option allows you to specify the system device type of the prototype file.

### **Flags**

-d device Specifies the boot device. This flag is optional for hard disk.

The following flags are action flags. One and only one flag must be specified.

Creates complete boot image and device. -a

The following flags are option flags:

-b FileName Uses specified file name as the boot image name. This flag is optional.

Loads the low level debugger. This flag is optional.

Loads and invokes the low-level debugger. This flag is optional. -I (upper case i)

-k Kernel Uses the specified kernel file for the boot image. This flag is optional,

and if not specified, /unix is the default.

Enables lock instrumentation for MP systems. This flag has no effect on -L

systems that are not using the MP kernel.

-I (lower case L) LVDev Uses target boot logical volume for boot image. This flag is optional.

-M Norm|Serv|Both Specifies the boot mode. The options are:

> Indicates normal mode. norm serv Indicates service mode.

Indicates both modes. both

Uses the specified prototype file for the RAM disk file system. This flag -p Proto

is optional.

Determines how much disk space is required in which file system to -q

> create the boot image. Boot image is not created. This flag is optional. Specifies the hardware platform type (see note 6). This causes the **bosboot** command to create a boot image for the hardware platform type specified. If the type is not specified, the bosboot command creates a boot image whose hardware platform type matches that of the

currently running machine. This flag is optional.

# Security

**-T** *Type* 

Access Control: Only the root user can read and execute this command.

### **Examples**

1. To create a boot image on the default boot logical volume on the fixed disk from which the system is booted, type:

```
bosboot -a
```

2. To create a bootable image called /tmp/tape.bootimage for a tape device, type:

```
bosboot -ad /dev/rmt0 -b /tmp/tape.bootimage
```

3. To create a boot image file for an Ethernet boot, type:

```
bosboot -ad /dev/ent0
```

4. To create a token ring boot image for a machine whose hardware platform type is **chrp** while you are running on a machine whose hardware platform type is **chrp**, type:

```
bosboot -ad /dev/tok -T chrp
```

#### **Files**

/usr/sbin/mkboot Specifies boot creation routine.

/usr/lib/boot/chrp.disk.proto Specifies the disk RAM file system template. /usr/lib/boot/chrp.cd.proto Specifies the CD-ROM RAM file system template. /usr/lib/boot/chrp.tape.proto Specifies the tape RAM file system template. /usr/lib/boot/network/chrp.ent.proto Specifies the Ethernet RAM file system template. /usr/lib/boot/network/chrp.tok.proto Specifies the token-ring RAM file system template.

/usr/lib/boot/network/chrp.atm.proto Specifies the ATM file system template.

/usr/lib/boot/network/chrp.fddi.proto Specifies the FDDI RAM file system template.

#### **Related Information**

The bootlist command, mkboot command, and locktrace command.

.Boot process in *Operating system and device management*.

# bosdebug Command

# **Purpose**

Enables, disables and/or displays the status information of the system.

# **Syntax**

```
bosdebug [ -I | -D] [ -M [ -S | -s sizelist] [ -n sizelist]] [ -I <file> ] [ -f ]
```

bosdebug [ -o]

bosdebug [ -L]

bosdebug [ -b]

bosdebug [-R]

# **Description**

The bosdebug command enables, disables, and/or displays the status of debugging features of the system.

| -b               | Disables data collection of state information for backtracking faults. This information is useful for debugging certain kinds of kernel errors. Disabling state information data collection for backtracking faults can provide a slight performance improvement under certain rare workloads, but that disablement does not allow the preservation of data that might be critical                          |
|------------------|----------------------------------------------------------------------------------------------------|
|                  | for problem analysis.                                                                                                    |
| -D               | Causes the kernel debug program to be loaded on each subsequent reboot.                                                                                                    |
| -I               | Causes the kernel debug program to be loaded and invoked on each subsequent reboot.                                                                                                    |
| -L               | Displays the current settings for the kernel debug program and the memory overlay detection system. Note that the settings shown will not take effect until after the next time that the <b>bosboot -a</b> and <b>shutdown -r</b> commands are run. This is the default.                                                                                                    |
| -M               | Causes the memory overlay detection system to be enabled. Memory overlays in kernel extensions and device drivers will cause a system crash.                                                                                                    |
| -n sizelist      | Has the same effect as the <b>-s</b> option, but works instead for network memory. Each size must be in the range from 32 to 2048, and must be a power of 2. This causes the net_malloc_frag_mask variable of the <b>no</b> command to be turned on during boot. Turns off all debugging features of the system.                                                                                            |
| -R               | Selects the "real time kernel" option. When -R on is specified, the kernel proactively generates an extra interrupt to ensure rapid response to a cross-CPU preemption request when the preempting thread is considered a "real time" thread. Without this extra interrupt (called an MPC), the preempted thread might continue to run uninterrupted until the next                                         |
|                  | regularly scheduled timer tick, or generally up to 10 ms.  Threads running with a fixed priority policy are considered real time by default. If RT_MPC=0N is                                                                                                    |
|                  | exported in the environment before a process is started, that process's threads are also considered real time. Note that while the extra MPC interrupts reduce preemption latency, they also add overhead. Consider this additional overhead before exporting RT_MPC=0N in the default environment.                                                                                                    |
| -s sizelist      | Causes the memory overlay detection system to promote each of the specified allocation sizes to a full page, and allocate and hide the next subsequent page after each allocation. This causes references beyond the end of the allocated memory to cause a system crash. sizelist is a list of memory sizes separated by commas. Each size must be in the range from 16 to 2048, and must be a power of 2. |
| -S               | Causes the memory overlay detection system to promote all allocation sizes to the next higher multiple of page size (4096), but does not hide subsequent pages. This improves the chances that references to freed memory will result in a crash, but it does not detect reads or writes beyond the end of allocated memory until that memory is freed.                                                     |
| -I <file></file> | Loads a symbol file into kernel for the <b>kdb</b> debugger print facility. Loads the symbols immediately. Do not reboot. A symbol file to print LFS stuctures may be created as follows:                                                                                                    |
|                  | <pre># echo '#include <sys vnode.h="">' &gt; sym.c # echo 'main() { ; }' &gt;&gt; sym.c # cc -g -o sym sym.c -qdbxextra /* for 32 bit kernel */ # cc -g -q64 -o sym sym.c -qdbxextra /* for 64 bit kernel */</sys></pre>                                                                                                    |
| -f               | Flushes all the symbols (loaded through -I option) from kernel memory. Flushed immediately. Does not require a reboot.                                                                                                    |

Any changes made by this command will not take effect until the bosboot and shutdown -r commands have been run (except -I and -f option).

#### **Related Infomation**

The **bosboot** command and **shutdown** command.

Memory Overlay Detection System (MODS) in the AIX 5L Version 5.3 Kernel Extensions and Device Support Programming Concepts.

#### bs Command

### **Purpose**

Compiles and interprets modest-sized programs.

### **Syntax**

**bs** [ File [ Arguments ] ]

### **Description**

The **bs** command is a compiler and interpreter for interactive program development and debugging. To simplify program testing, it minimizes formal data declaration and file manipulation, allows line-at-a-time debugging, and provides trace and dump facilities and run-time error messages.

The optional parameter *File* specifies a file of program statements that you create and that the compiler reads before it reads from standard input. Statements entered from standard input are normally executed immediately (see compile and execute statement syntax). By default, statements read from File are compiled for later execution.

Unless the final operator is assignment to a variable, the result of an immediate expression statement is displayed.

Additional command line Arguments can be passed to the program using the built-in functions arg and narg.

Program lines must conform to one of the following formats:

statement label statement

The interpreter accepts labeled statements only when it is compiling statements. A label is a name immediately followed by a colon. A label and a variable can have the same name. If the last character of a line is a \ (backslash), the statement continues on the following physical line.

A statement consists of either an expression or a keyword followed by zero or more expressions.

Note: To avoid unpredictable results when using a range expression in the international environment, use a character class expression rather than a standard range expression.

#### Statement Syntax

break Exits the innermost for or while loop.

clear Clears the symbol table and removes compiled statements from memory. A

clear is always executed immediately.

Causes succeeding statements to be compiled (overrides the immediate compile [Expression]

> execution default). The optional Expression is evaluated and used as a file name for further input. In this latter case, the symbol table and memory are

cleared first. compile is always executed immediately.

continue Transfers control to the loop-continuation test of the current for or while loop. dump [Name]

Displays the name and current value of every global variable or, optionally, of the Named variable. After an error or interrupt, dump displays the number of

the last statement and (possibly) the user-function trace.

exit [Expression] Returns to the system level. The Expression is returned as process status.

execute Changes to immediate execution mode (pressing the INTERRUPT key has the

same effect). This statement does not cause stored statements to execute (see

run).

for

Performs repeatedly, under the control of a named variable, a statement or a group of statements using one of the following syntaxes:

```
for name=Expression Expression statement
next
```

OR

```
for name=Expression Expression
statement . . .
next
```

OR

for Expression, Expression, Expression statement next

OR

```
for Expression, Expression, Expression
statement . . .
next
```

The first format specifes a single statement where the variable takes on the value of the first expression and then is increased by one on each loop until it exceeds the value of the second expression. You can use the second format to do the same thing, but you can specify a group of statements.

The third format requires an initialization expression followed by a test expression (such as true to continue) and a loop-continuation action expression. You can use the fourth format to do the same thing, but you can specify a group of statements. Use commas to separate the expressions in the third and fourth formats.

Defines a user-written function using the following syntax:

```
fun f ([a, . . . ]) [v, . . . ]
statement . . .
nuf
```

f specifies the function name, a specifies any parameters, and v identifies any local variables for the user-written function. You can specify up to 10 parameters and local variables; however, they cannot be arrays or associated with I/O functions. You cannot nest function definitions.

Signals the failure of a user-written function. Without interrogation, freturn returns zero. (See the unary interrogation operator (?).) With interrogation, freturn transfers to the interrogated expression, possibly bypassing intermediate function returns.

Passes control to the compiled statement with the matching label of Name. Sets the input base to n. The only supported values for n are 8, 10 (the default), and 16. Hexadecimal values 10-15 are entered as alphabetic characters a-f. A leading digit is required when a hexadecimal number begins with an alphabetic character (for example, f0a must be entered as 0f0a). ibase is always executed immediately.

fun

freturn

qoto Name ibase n

if

Performs a statement in one of the following syntaxes:

```
if Expression statement
[else
statement . . . ]
OR
if Expression
statement . . .
 [else
statement . . . ]
```

The first format specifies a single statement and the second format specifies a group of statements to continue using if the expression evaluates to nonzero. The strings 0 and "" (null) evaluate as zero.

In the second format, an optional else allows a group of statements to be performed when the first group is not. The only statement permitted on the same line with an else is an if. You can put fis only on the same line as another fi. You can combine else and if into elif. You can close an if . . . elif . . . [else . . . ] sequence with a single fi.

Evaluates an *Expression* to the name of a file containing program statements. Such statements become part of the program being compiled. The include statements are always executed immediately. Do not nest include statements. Sets the output base to n. The only supported values for n are 8, 10 (the default), and 16. Hexadecimal values 10 through 15 are entered as alphabetic characters a-f. A leading digit is required when a hexadecimal number begins with an alphabetic character (that is, f0a must be entered as 0f0a). Like ibase, obase is always executed immediately.

Provides program control of interrupts using one of the following syntaxes:

onintr Label

OR

onintr

In the first format, control passes to the Label given, just as if a goto had been performed when onintr was executed. The effect of the onintr statement is cleared after each interrupt. In the second format, pressing INTERRUPT ends the **bs** program.

Evaluates the Expression and passes the result back as the value of a function call. If you do not provide an expression, the function returns zero.

Passes control to the first compiled statement. The random number generator is reset. If a file contains a run statement, it should be the last statement; run is always executed immediately.

Stops execution of compiled statements and returns to immediate mode. Controls function tracing. If you do not provide an Expression or if it evaluates to zero, tracing is turned off. Otherwise, a record of user-function calls/returns will be written. Each return decreases by one the trace expression value.

include Expression

obase n

onintr

return [Expression]

run

stop

trace [Expression]

while Performs repeatedly, under the control of a named variable, a statement or a

group of statements using one of the following syntaxes:

while Expression statement

next

OR

while Expression statement . . .

next

The while statement is similar to the for statement except that only the

conditional expression for loop continuation is given.

!cmd Runs a command and then returns control to the **bs** program.

Inserts a comment line. # Comment

#### **Expression Syntax**

Name Specifies a variable or, when followed immediately by a colon, a label. Names

> are composed of a letter (uppercase or lowercase) optionally followed by letters and digits. Only the first six characters of a name are significant. Except for names declared locally in fun statements, all names are global. Names can take

on numeric (double float) values or string values or be associated with

input/output (see the built-in function open).

Name([Expression[, Calls function Name and passes to it the parameters in parentheses. Except for Expression] . . . ])

built-in functions, Name must be defined in a fun statement. Function parameters

are passed by value.

Name[Expression[, References either arrays or tables (see built-in function table). For arrays, each Expression | . . . ]

expression is truncated to an integer and used as a specifier for the name. The resulting array reference is syntactically identical to a name; a [1,2] is the same as a [1] [2]. The truncated expressions must be values between 0 and 32,767.

Represents a constant numerical value. This number can be expressed in Number

integer, decimal, or scientific notation (it can contain digits, an optional decimal

point, and an optional **e** followed by a possibly signed exponent).

Represents a character string delimited by " " (double quotation marks). Within String

the string, you can use the \ (backslash) as an escape character that allows the double quotation mark (\"), new-line character (\n), carriage return(\r), backspace (b), and tab (t) characters to appear in a string. When not immediately followed

by these special characters, \ stands for itself.

(Expression) Alters the normal order of evaluation.

(Expression, Expression[, Specifies to use the bracketed expression outside the parentheses as a subscript Expression] . . . ) [Expression]

to the list of expressions within the parentheses. List elements are numbered from the left, starting at zero. The following expression has the value of True if

the comparison is true:

(False, True) [a == b]

Expression Operator Expression Converts the operands to numeric form before the operator is applied unless the

operator is an assignment, concatenation, or relational operator.

#### **Unary Operators**

? Expression

Tests for the success of Expression rather than its value. This interrogation operator is useful for testing:

- · The end of file
- · Result of the eval built-in function
- Return from user-written functions (see freturn)

An interrogation trap (end of file, for example), causes an immediate transfer to the most recent interrogation, possibly skipping assignment statements or intervening function levels. - Expression Negates Expression.

++ Name Increases by one the value of the variable (or array reference).

— Name Decreases by one the value of the variable. ! Expression Specifies the logical negation of Expression.

Note: Unary operators treat a null string as a zero.

#### Binary Operators (in increasing precedence)

Specifies the assignment operator. The left operand must be a name or array

element. It acquires the value of the right operand. Assignment binds right to left; all

other operators bind left to right.

Specifies the concatenation operator. (It is the underline character).

Specifies logical AND, logical OR.

The result of:

Expression & Expression

is 1 (true) only if both of its parameters are non-zero (true); it is 0 (false) if one or both of its parameters are 0 (false).

The result of:

Expression | Expression

is 1 (true) if one or both of its expressions are non-zero (true); it is 0 (false) only if both of its expressions are 0 (false). Both operators treat a null string as a zero.

Specifies the relational operators:

· < for less than

<= for less than or equal to</li>

· > for greater than

• >= for greater than or equal to

== for equal to

!= for not equal to

The relational operators return 1 if the specified relation is True; otherwise they return 0 (false). Relational operators at the same level extend as follows: a>b>c is the same as a>b& b>c. A string comparison is made if both operands are strings. The comparison is based on the collating sequence specified in the environment variable LC COLLATE. The National Language Support Overview contains more information on this environment variable.

Specifies addition and subtraction.

Specifies multiplication, division, and remainder.

Specifies exponentiation.

Note: Binary operators treat a null string as a zero.

#### **Functions Dealing With Arguments**

Returns the value of the i-th actual argument at the current function call level. At level zero, arg returns arg(i) the *i*-th command-line argument. For example, arg(0) returns bs.

narg() Returns the number of arguments passed. At level zero, it returns the command line argument count.

#### **Mathematical Functions**

Returns the absolute value of x. abs(x)

\* / %

& I

< <= > >= == !=

atan(x)Returns the arc tangent of x.ceil(x)Returns the smallest integer not less than x.cos(x)Returns the cosine of x.exp(x)Returns e raised to the power x.floor(x)Returns the largest integer not greater than x.log(x)Returns the natural logarithm of x.

rand() Returns a uniformly distributed random number between zero and one.

sin(x) Returns the sine of x. sqrt(x) Returns the square root of x.

#### **String Functions**

**trans**(*s*, *f*, *t*)

size(s)Returns the size (length in characters) of s.bsize(s)Returns the size (length in bytes) of s.

format(f, a) Returns the formatted value of a, f being a format specification string in the

style of the **printf** subroutine. Use only the %...f, %...e, and %...s formats.

index(x, y) Returns a number that is the first position in x containing a character that any

of the characters in y matches. 0 return if no match is found. For 2-byte

extended characters, the location of the first byte is returned.

Translates characters in the source string s which match characters in f into characters having the same position in t. Source characters that do not appear in f are copied unchanged into the translated string. If string f is longer than t, source characters that match characters found in the excess portion of f do not

appear in the translated string.

**substr**(s, Start, Length) Returns the substring of s defined by Start position in characters and Length in

characters.

# match(String, Pattern) mstring(n)

Note: See ed for a more detailed discussion of this special notation.

- . Matches any character except the new-line character.
- \* Matches zero or more occurrences of the pattern element that it follows. For example, .\* matches zero or more occurrences of any character except the new-line character.
- \$ Specifies the end of the line.
- [.-.] Matches any one character in the specified range ([.-.]) or list ([ . . . ]), including the first and last characters.

[^ .-.]

[^...]

Matches any character except the new-line character and any remaining characters in a range or list. A circumflex (^ ) has this special meaning only when it immediately follows the left bracket.

[].-.]

[] . . . ]

Matches ] or any character in the list. The right square bracket does not terminate such a list when it is the first character within it (after an initial ^ , if any).

\( . . . \)

Marks a substring and matches it exactly. The pattern must match from the beginning of the string and the longest possible string. Consider, for example:

In this instance, .\* matches a 123a (the longest string that precedes a character in the range a-z); \ ([a-z]\) matches b, giving a total of six characters matched in the string. In an expression such as [a-z], the minus means "through," according to the current collating sequence.

A collating sequence may define equivalence classes for use in character ranges. See the "International Character Support Overview" for more information on collating sequences and equivalence classes.

The **mstring** function returns the *n*th substring in the last call to **match** (*n* must be between 1 and 10 inclusive).

#### **File-Handling Functions**

open(Name, File, Mode)

close(Name)

Specifies the name, file type and file mode. *Name* must be a legal variable name (passed as a string). After a close, the name becomes an ordinary variable. For open, the *File* can be one of the following:

- · 0 for standard input
- · 1 for standard output
- · 2 for error output
- · A string representing a file name
- A string beginning with an!, which represents a command to be run (using "sh -c")

*Mode* must be specified with an r for read, w for write, W for write without the new line character, or a for append. The initial associations are:

- open ("get", 0, "r")
- open ("put", 1, "w")
- open ("puterr", 2, "w")

access(p, m)

Performs the access subroutine. Parameter p is the path name of a file; m is a bit pattern representing the requested mode of access. This function returns a 0 if the system request is permitted, -1 if it is denied.

ftype(s)

Returns a single character indicating file type: f for regular file, p for FIFO (named pipe), d for directory, b for block special, or c for character special.

#### **Table Functions**

table(Name, Size)

item(Name, i) key() Specifies an associatively accessed, one-dimensional array. "Subscripts" (called keys) are strings (numbers are converted). *Name* must be a **bs** variable name (passed as a string). *Size* sets the minimum number of elements to be allocated. On table overflow, **bs** writes an error message.

Accesses table elements sequentially instead of in an orderly progression of key values. Where the item function accesses values, the key function accesses the "subscript" of the previous item call. Do not quote *Name*.

Since exact table sizes are not defined, the interrogation operator should be used to detect end-of-table; for example:

```
table("t",100)
```

```
.
.
.
#If word contains "parity", the following expression
#adds one to the count of that word:
++t[word]
.
.
.
#To display the key/value pairs:
for i = 0, ? (s = item (t, i)), ++i if key() put = key
()_":"_s
```

iskey(Name, Word)

Tests whether the key word exists in the table name and returns one for true, zero for false.

#### Miscellaneous Functions

eval(string)

Specifies to evaluate the string parameter as an expression. The function is handy for converting numeric strings to numbers. eval can also be used as a crude form of indirection, as in:

which increments the variable "x,y,z". In addition, when **eval** is preceded by? (interrogation operator), you can control **bs** error conditions. For example:

returns the value zero if there is no file named "XXX" (instead of halting your program). The following performs a **goto** to the label "L:" (if it exists):

plot(request, args)

Produces output on devices recognized by the tplot command. Some requests do not apply to all plotters. All requests except 0 and 12 are implemented by piping characters to tplot.

The call requests are as follows:

plot(0, term)

Causes further plot output to be piped into **tplot** with a flag of **-T**term.

plot(1) Erases the plotter.

plot(2, string)

Labels the current point with string

plot(3, x1, y1, x2, y2)

Draws the line between (x1, y1) and (x2, y2).

plot(4, x, y, r)

Draws a circle with center(x, y) and radius r.

plot(5, x1, y1, x2, y2, x3, y3)

Draws an arc (counterclockwise) with center (x1, y1), and end points (x2,y2)and (x3, y3).

plot(6) Not implemented.

plot(7, x, y)

Makes the current point at (x, y).

plot(8, *x*, y)

Draws a line from the current point to (x, y).

plot(9, x, y)

Draws a point at (x, y).

plot(10, string)

Sets the line mode to string

plot(11, x1, y1, x2, y2)

Makes (x1, y1) the lower left corner of the plotting area and (x2, y2) the upper right corner of the plotting area.

plot(12, x1, y1, x2, y2)

Causes subsequent x(y) coordinates to be multiplied by x1 (y1) and then added to x2 (y2) before they are plotted. The initial scaling is **plot(12, 1.0, 1.0, 0.0,** 0.0).

last ()

Returns, in immediate mode, the most recently computed value.

### Example

To execute the bs command and direct the result to a file called output, enter:

```
bs < input.n > output
```

OR

bs input.n > output

#### **Related Information**

The ksh command.

The **access** subroutine, **printf** subroutine.

The National Language Support Overview for Programming in AIX 5L Version 5.3 General Programming Concepts: Writing and Debugging Programs.

#### bsh Command

#### **Purpose**

The **bsh** command invokes the Bourne shell.

### **Syntax**

```
bsh[-i][-r][{+|-}{ [a][e][f][h][k][n][t][u][v][
x ] } ] [ -c String | -s | File [ Parameter ] ]
```

**Note:** Preceding a flag with a + (plus sign) rather than a - (minus sign) turns it off.

### **Description**

The bsh command invokes the Bourne shell, an interactive command interpreter and command-programming language. The shell carries out commands either interactively from a terminal keyboard or from a file.

For more information about the Bourne shell, see "Bourne shell" in Operating system and device management.

# Flags

-c String

The Bourne shell interprets the following flags only when the shell is invoked at the command line.

Note: Unless you specify either the -c or -s flag, the shell assumes that the next parameter is a command file (shell script). It passes anything else on the command line to that command file. See the discussion of positional parameters in "Variable substitution in the Bourne shell" in Operating system and device management for more information.

Marks for export all variables to which an assignment is performed. If the assignment precedes a -a command name, the export attribute is effective only for that command's execution environment, except when the assignment precedes one of the special built-in commands. In this case, the export attribute persists after the built-in command has completed. If the assignment does not precede a command name, or if the assignment is a result of the operation of the getopts or read command, the export attribute persists until the variable is unset.

Runs commands read from the String variable. Sets the value of special parameter 0 from the value of the String variable and the positional parameters (\$1, \$2, and so on) in sequence from the remaining Parameter operands. The shell does not read additional commands from standard input when you specify this flag.

- Exits immediately if all of the following conditions exist for a command: -е
  - · It exits with a return value greater than 0.
  - It is not part of the compound list of a while, until, or if command.
  - It is not being tested using AND or OR lists.
  - It is not a pipeline preceded by the ! (exclamation point) reserved word.
- -f Disables file name substitution.
- -h Locates and remembers the commands called within functions as the functions are defined.

(Normally these commands are located when the function is executed; see the hash command.) Makes the shell interactive, even if input and output are not from a workstation. In this case the

shell ignores the TERMINATE signal, so that the kill 0 command does not stop an interactive shell, and traps an INTERRUPT signal, so you can interrupt the function of the wait command. In all cases, the shell ignores the QUIT signal.

Places all keyword parameters in the environment for a command, not just those preceding the -k

command name.

Reads commands but does not execute them. The -n flag can be used to check for shell-script -n

syntax errors. An interactive shell may ignore this option.

Invokes the restricted shell. Using this flag is the same as issuing the Rsh command, except the -r

shell enforces restrictions when reading the .profile files.

Reads commands from standard input. Any remaining parameters specified are passed as -s positional parameters to the new shell. Shell output is written to standard error, except for the output of built-in commands.

Exits after reading and executing one command. -t

Treats an unset variable as an error and immediately exits when performing variable substitution.

An interactive shell does not exit.

Displays shell input lines as they are read. -v

Displays commands and their arguments before they are executed.

Note: Using a + (plus sign) rather than a - (minus sign) unsets flags. The \$- special variable contains the current set of flags.

#### **Files**

-i

/usr/bin/bsh Specifies the path name to the Bourne shell.

/usr/bin/Rsh Specifies the path name to the restricted Bourne shell, a subset of the Bourne shell.

/tmp/sh\* Contains temporary files that are created when a shell is opened.

#### **Related Information**

The env command, sh command, Rsh command.

The /etc/passwd file, null special file, environment file.

The **profile** file format.

Bourne shell in *Operating system and device management*.

Bourne shell built-in commands in *Operating system and device management*.

Variable substitution in the Bourne shell in Operating system and device management.

#### bterm command

### **Purpose**

Emulates terminals in bidirectional (BIDI) mode.

### **Syntax**

bterm [ -maps Map ] [ -help ] [ -keywords ] [ -nobidi ] [ -symmetric ] [ -autopush ] [ -or Orientation ] [ -text TextType | [ -nss NumShape | [ -csd CharShape | [ -tail ] [ -nonulls ]

### **Description**

The bterm command emulates the IBM® 3151, VT220, HFT and other terminals. It operates in BIDI mode on ASCII terminals. This command creates a BIDI shell that can run any BIDI application. You cannot initiate the bterm command recursively from within itself.

The maps that determine the keyboard mapping and the symmetric swapping of characters are specified by the -maps flag. You can specify other BIDI behaviors using the flags available to the bterm command or by setting them in the defaults files. Such behaviors include the default text mode, the default screen orientation, the default mode of Arabic character shaping, the default shape of numerals, whether the Symmetric Swapping mode is enabled and whether the Autopush mode is enabled or not. The behaviors specified with flags take precedence over the behaviors set in the defaults files.

The default files are searched in the following order:

- 1. The .Bidi-defaults file is searched for in your home directory.
- 2. If the file is not found, the **bterm** command searches for the **BTerm** resource file in the /usr/lib/nls/bidi/\$LANG/app-defaults file.

# **Flags**

Enables the Autopush mode in visual text mode. -autopush

-csd CharShape Specifies the shape of Arabic characters. The CharShape variable can be one of the

following options:

· automatic

isolated (visual text mode only)

initial (visual text mode only)

• middle (visual text mode only)

final (visual text mode only)

passthru

The default is automatic shaping.

Lists the available parameters and their syntax. -help -keywords Lists the keywords available in defaults file.

Specifies the map used for keyboard mapping and symmetric swapping of characters. -maps Map

> Each language has a different map, and the available options for the Map variable are in the /usr/lib/nls/bidi/maps directory. You must specify the environment variable

**BIDIPATH** as follows:

export BIDIPATH=/usr/lib/nls/bidi

-nobidi Disables the BIDI mode.

-nonulls Initializes the screen with spaces instead of nulls. -nss NumShape Specifies the shape of the numerals. Specify one of the following options for the NumShape variable: bilingual hindi arabic passthru The default is bilingual. Specifies screen orientation. The Orientation variable can be either LTR or RTL. The -or Orientation default is LTR. -symmetric Enables the Symmetric Swapping mode.

Writes the "seen," "sheen," "sad," and "dad" characters of the Arabic language in two -tail

cells instead of one cell.

-text TextType Specifies the type of data stream. The TextType variable can be either implicit or

visual. The default is implicit.

### **Key Combinations**

To change the BIDI settings using key combinations, press the Ctrl+X key sequence to enter a BIDI command mode. Any key you type after this key sequence is interpreted as a BIDI command. Invalid keys sound a beep and exit the BIDI command mode. The following keys are valid BIDI commands:

| Key   | Purpose                                                                                                |
|-------|----------------------------------------------------------------------------------------------------|
| r     | Reverses the screen orientation.                                                                       |
| n     | Sets the language keyboard layer to National.                                                          |
| 1     | Sets the language keyboard layer to Latin.                                                             |
| а     | Toggles the automatic shaping variable option of the Arabic characters (valid also for Implicit mode). |
| t     | Displays the status.                                                                                   |
| space | Enters a required space (RSP).                                                                         |

For implicit mode only:

#### Key **Purpose**

Toggles the column heading mode.

For visual mode only:

| Key | Purpose                                           |
|-----|---------------------------------------------------|
| s   | Initiates the Push mode.                          |
| е   | Terminates the End Push mode.                     |
| р   | Toggles the Autopush mode.                        |
| f   | Shapes Arabic characters in their final forms.    |
| i   | Shapes Arabic characters in their initial forms.  |
| b   | Shapes Arabic characters in the Passthru mode.    |
| 0   | Shapes Arabic characters in their isolated forms. |
| m   | Shapes Arabic characters in their middle forms.   |

# .Bidi-defaults Keywords

Use the following keywords to set the defaults for the **bterm** command.

.Bidi-defaults Keywords

| Keywords    | Value/E  | ffect                                                   |
|-------------|----------|---------------------------------------------------------|
| fScrRev     | on       | Screen reverse function key is enabled.                 |
|             | off      | Screen reverse function key is disabled.                |
| fRTL        | 011      | Octeen reverse function key is disabled.                |
| 11112       | on       | RTL keyboard layer function key is enabled.             |
|             | off      | RTL keyboard layer function key is disabled.            |
| fLTR        | on       | LTR keyboard layer function key is enabled.             |
|             | off      | LTR keyboard layer function key is disabled.            |
| fPush       | on       | Push function key is enabled.                           |
|             | off      | Push function key is disabled.                          |
| fEndPush    | on       | End Push function key is enabled.                       |
|             | off      | End Push function key is disabled.                      |
| fAutoPush   | 011      |                                                         |
|             | on       | AutoPush function key is enabled.                       |
|             | off      | AutoPush function key is disabled.                      |
| fASD        | on       | Automatic Shape Determination function key is enabled.  |
|             | off      | Automatic Shape Determination function key is disabled. |
| fShapelS    | on       | Isolated Shape function key is enabled.                 |
|             | off      | Isolated Shape function key is disabled.                |
| fShapeIN    | on       | Initial Shape function key is enabled.                  |
|             | off      | Initial Shape function key is disabled.                 |
| fShapeM     | on       | Middle Shape function key is enabled.                   |
|             | off      | Middle Shape function key is disabled.                  |
| fShapeF     | 0        | · · ·                                                   |
|             | on       | Final Shape function key is enabled.                    |
|             | off      | Final Shape function key is disabled.                   |
| textType    | implicit |                                                         |
|             |          | Type of data stream is set to Implicit.                 |
|             | visual   | Type of data stream is set to Visual.                   |
| orientation | LTR      | Left-to-right default screen orientation.               |
|             | RTL      | Right-to-left default screen orientation.               |
| symmetric   | on       | Symmetric Swapping enabled.                             |
|             | off      | Symmetric Swapping disabled.                            |
|             |          | 7 11 3                                                  |

#### .Bidi-defaults Keywords

| Keywords   | Value/Effect                                                                                                    |                                                               |
|------------|----------------------------------------------------------------------------------------------------|---------------------------------------------------------------|
| numShape   | bilingual  Numeral shaping is set to bilingual.                                                                      |                                                               |
|            | hindi                                                                                                    | Numerals are represented in Hindi.                            |
|            | arabic                                                                                                    | Numeral shaping is set in Arabic/Hebrew.                      |
|            | passthr                                                                                                    | u<br>Numerals are represented in passthru.                    |
| charShape  | automatic  Arabic characters are shaped automatically.                                                               |                                                               |
|            | passthr                                                                                                    | <b>u</b><br>Arabic characters are displayed in passthru mode. |
|            | isolated                                                                                                    | I Arabic characters are displayed in isolated mode.           |
|            | initial                                                                                                    | Arabic characters are displayed in initial mode.              |
|            | final                                                                                                    | Arabic characters are displayed in final mode.                |
|            | middle                                                                                                    | Arabic characters are displayed in middle mode.               |
| maps       | Specifies the page code directory to be used for Keyboard. layering, input, output and symmetric character swapping. |                                                               |
| expandTail | on                                                                                                    | Writes "seen"-like characters and their tails on two cells.   |
|            | off                                                                                                    | Writes "seen"-like characters and their tails on one cell.    |
| nobidi     | on                                                                                                    | Activates BIDI mode.                                          |
|            | off                                                                                                    | Turn off BIDI mode.                                           |
| noNulls    | on                                                                                                    | Replaces nulls by spaces.                                     |
|            | off                                                                                                    | Leaves nulls as null, no replacement of spaces.               |

#### **Related Information**

The aixterm command, the telnet, tn, or tn3270 command.

Bidirectionality and Character Shaping in AIX 5L Version 5.3 National Language Support Guide and Reference.

# **bugfiler Command**

# **Purpose**

Automatically stores bug reports in specified mail directories.

# **Syntax**

bugfiler [ -d ] [ -m MessageMode ] [ -b BugUserName ] [ MailDirectory ]

# **Description**

The **bugfiler** command automatically intercepts bug reports, summarizes them, and stores them in the appropriate folders in the directory specified by the *MailDirectory* variable.

The mail delivery program starts the **bugfiler** command through a line in the **/etc/aliases** file. The line has the following format:

bugs:"|/usr/lib/bugfiler \$HOME/bugstuff"

In the example, the bug reports are placed in the \$HOME/bugstuff directory. If no directory is specified, the bugfiler command places the bug reports in the \$HOME/mail default directory.

Note: The \$HOME/mail directory must be created for the bugfiler command to use as a default directory.

If the BugUserName is other than bugs, the entry in the /etc/aliases file should contain a -b BugUserName flag, as in the following example:

hadley:"|/usr/lib/bugfiler -b hadley"

In this example, hadley is declared the BugUserName and all bug reports are placed in the /home/hadley/mail default directory. All directories used by the bugfiler command must be owned by hadley.

The **bugfiler** command reads bug reports from standard input, checks the format of each report, then either sends a message acknowledging receipt (\$HOME/MailDirectory/.ack file) or indicates improper format (\$HOME/MailDirectory/.format file).

Improperly formatted bug reports are filed in the errors directory, which the bugfiler command creates as a subdirectory of the MailDirectory variable. Bug reports must be in the format found in the /usr/lib/bugformat file. Use the sendbug command to start the /usr/lib/bugformat file. The bugfiler command summarizes valid bug reports and files them in the folder specified in the Index: line of the report. The source directory name in the Index: line must match one of the directory names in the mail directory. The bugfiler command appends a line in the following format to the MailDirectory/summary file: DirectoryName/MessageNumber IndexInformation SubjectInformation

Note: The bugfiler command does not recognize forwarded mail. It notifies the forwarder, not the sender, unless a Reply-To: line is included in the header of the report.

#### Format of Bug Reports

Bug reports must be submitted in ARPA RFC 822 format. The sendbug command contains information to compose and mail bug reports in the correct format.

The reports require the following header lines for proper indexing:

Followed by the date the **bugfiler** command receives the report. Date:

Followed by the valid return address of the sender. From: Followed by a short summary of the problem. Subject:

Followed by the path of the source directory and source file, the version number, and optionally, the Index:

Fix keyword.

The body of the bug report requires the following lines:

Description: Followed by a detailed description of the problem, suggestion, or complaint.

Repeat-By: Followed by a procedure to repeat the problem.

Fix: Followed by a diff command comparing the old and new source files or a description of how

to solve the problem. Include the Fix: line only if the Fix keyword is specified in the Index:

line.

#### **Redistribution of Bug Reports**

Bug reports can be redistributed according to index information in the MailDirectory/.redist file. The MailDirectory/.redist file is examined for a line beginning with an index name followed by a tab. Following the index name and tab is a comma-separated list of mail addresses to receive copies of bug reports. If the list continues on multiple lines, each line but the last must end with a \ (backslash). The following is an example of index information in the .redist file:

joe@hal,mary@mercutio,martha@banguo,sarah@mephisto,\ dee@hamlet.dewayne@ceasar

### **Flags**

-b BugUserName Specifies a new user ID. If the -b BugUserName flag is not specified, the bugfiler

command defaults to the login name.

Sets debugging on. When the -d flag is specified, the bugfiler command sends error -d

messages to standard output.

Sets message protection. The -m MessageMode flag specifies file permissions, using -m MessageMode

hexadecimal format, for all files that the bugfiler command creates.

### **Examples**

1. The syntax of the **bugfiler** command when used with all three flags and a specified *MailDirectory* variable is as follows:

```
hadley:"|/usr/lib/bugfiler -d -m 755 -b hadley
/home/hadley/bugdir"
```

When placed in the /etc/aliases file, this line starts debugging, sets file permissions to rwxr-xr-x, declares hadley as the BugUserName, and specifies the /home/hadley/bugdir directory.

2. The following is an example of a bug report:

Date: Mon, 27 Nov 89 11:26:15 -600

From: a@B

Subject: Read not setting errno correctly

Index: LFS/rdwr.c workstation 3.1

Description: Read not setting errno correctly

Repeat-By: Start an NFS daemon and it receives errors. Errno is zero.

#### **Files**

/etc/ aliases

Contains system-wide aliases for the mail transport system.

usr/sbin/sendmail MailDirectory/summary BugUserName/MailDirectory/.ack Contains the mail delivery program. Contains the bug report summaries.

BugUserName/MailDirectory/.format

Contains the message sent in acknowledgment. Contains the message sent when format errors are

MailDirectory/.redist

detected. Contains the redistribution list for bug reports.

#### **Related Information**

The sendbug command.

Mail management in Networks and communication management.

#### **burst Command**

#### **Purpose**

Divides a message into separate, new messages.

#### **Syntax**

burst [ +Folder ] [ Messages ] [ -inplace ] [ -noinplace ] [ -quiet ] [ -noquiet ] [ -verbose ] [
-noverbose ]

### **Description**

The **burst** command allows you to divide a message into multiple, new messages. The **burst** command operates on digests, messages forwarded by the **forw** command, and blind carbon copies sent by the **forw** and **send** commands. Messages created using the **burst** command are numbered consecutively, beginning with the next highest number in the specified folder.

The **burst** command can create about 1000 messages from a single message. However, the **burst** command generally does not place a specific limit on the number of messages in a folder after bursting is complete.

The **burst** command uses encapsulation boundaries to determine where to separate the encapsulated messages. If an encapsulation boundary is located within a message, the **burst** command may split that message into two or more messages.

By default, the first message extracted from the first digest becomes the current message. If the **-inplace** flag is specified, the first new message becomes the current message.

### **Flags**

-inplace

+Folder Specifies the folder containing the message to divide. By default, the system uses the current

folder.

**-help** Lists the command syntax, available switches (toggles), and version information.

**Note:** For Message Handler (MH), the name of this flag must be fully spelled out. Replaces each digest with a table of contents for the digest, places the messages contained in each digest directly after the digest's table of contents, and renumbers all subsequent messages

in the folder to make room for the messages from the divided digest.

**Attention:** The **burst** command does not place text displayed after the last encapsulated message in a separate message. When you specify the **-inplace** flag, the **burst** command loses this trailing text. In digests, this text is usually an End-of-Digest string. However, if the sender appended remarks after the last encapsulated message, the **burst** command loses these remarks.

Messages

Specifies the messages that you want to divide. This parameter may specify several messages, a range of messages, or a single message. Use the following references to specify messages:

Number

Number of the message. When specifying several messages, separate each number with a comma. When specifying a range, separate the first and last number in the range with a hyphen.

#### Sequence

A group of messages specified by the user. Recognized values include:

all All messages in the folder.

cur or . (period)

Current message. This is the default.

first First message in a folder. last Last message in a folder.

next Message following the current message. prev Message preceding the current message.

-noinplace Preserves each digest. This is the default.

-noquiet Reports information about messages not in digest format. This flag is the default.

-noverbose Prevents reporting of the actions the burst command performs while dividing the digests. This

flag is the default.

-quiet Prevents reporting of information about messages not in digest format. -verbose Reports the actions the burst command performs while dividing a digest.

#### **Profile Entries**

The following entries are entered in the *UserMhDirectory*/.mh profile file:

Current-Folder: Sets the default current folder.

Msg-Protect: Sets the protection level for your new message files.

Path: Specifies a user's MH directory.

# **Examples**

1. The user receives message 5 from mickey@mouse containing several messages in digest form:

5+ 03/02 mickev@mouse 6+ 03/02 disney@world

To burst message 5 into several, separate messages, enter:

burst 5 5+ 03/02 mickey@mouse 6 03/02 disney@world 7 first message in digest 8 second message in digest 9 third message in digest

The resulting new messages are appended to the end of the folder. Message 5 remains intact and still contains all four messages.

2. To burst message 5 using the **-inplace** flag, enter:

burst 5 -inplace 5+ 03/02 mickey@mouse 6 first message in digest 7 second message in digest 8 third message in digest 9 03/02 disney@world

The resulting new messages are placed immediately after the digest, and the burst command renumbers all the messages that follow. Message 5 now contains only the header and text of the forwarded message.

#### **Files**

\$HOME/.mh\_profile Contains the MH user profile.

/usr/bin/burst Contains the executable form of the burst command.

#### **Related Information**

The forw command, inc command, msh command, packf command, send command, show command.

The **mh\_alias** file format, **mh\_profile** file format.

Mail applications in *Networks and communication management*.

### cachefslog Command

### **Purpose**

Controls the logging of a cache file system.

# **Syntax**

cachefslog [ -fLogFile |-h ] Cachefs\_Mount\_Point

# **Description**

The cachefslog command displays where CacheFS statistics are being logged. Optionally, it sets where CacheFS statistics are being logged, or it halts logging for a cache specified by Cachefs Mount Point. The Cachefs Mount Point argument is a mount point of a cache file system. All file systems cached under the same cache as Cachefs Mount Point are logged.

# **Flags**

-f LogFile Specifies the log file to be used.

Note: You must have root authority in order to use this flag.

Halts logging.

Note: You must have root authority in order to use this flag.

#### **Exit Status**

The following exit values are returned:

non-zero an error has occurred.

### **Examples**

1. To checks if the directory /home/sam is being logged, type:

cachefslog /home/sam

The system displays the following:

not logged: /home/sam

2. To change the *logfile* of **/home/sam** to **/var/tmp/samlog**, type:

cachefslog -f /var/tmp/samlog /home/sam

The system displays the following:

/var/tmp/samlog: /home/sam

3. To halt logging for the /home/sam directory, type:

cachefslog -h /home/sam

The system displays the following:

not logged: /home/sam

#### **Files**

/usr/sbin/cachefslog

Contains the cachefslog command.

#### **Related Information**

The cachefsstat command, cachefswssize command, and cfsadmin command.

#### cachefsstat Command

### **Purpose**

Displays information about a cache file system.

# **Syntax**

cachefsstat [ -z ] [ Path... ]

# **Description**

The cachefsstat command displays statistical information about the cache file system mounted on Path. The statistical information includes cache hits and misses, consistency checking, and modification operations. If Path is not specified, all mounted cache file systems are used. cachefsstat can also be used to reinitialize this information (see -z flag).

The statistical information includes the following:

The percentage of cache hits over the total number of attempts, followed hit rate

by the actual numbers of hits and misses.

consistency checks The number of consistency checks performed, followed by the number that

passed, and the number that failed.

modifies The number of modify operations, including, for example, writes and

creates.

# **Flags**

Reinitializes, zeros, statistics. Execute cachefsstat -z before running cachefsstat again to -Z gather statistics on the cache performance. This flag can only be use by the superuser. The statistics printed reflect those just before the statistics are reinitialized.

#### **Exit Status**

The following exit values are returned:

success

non-zero an error has occurred.

### **Examples**

1. To display the cache file system statistics of the /home/sam directory, type:

cachefsstat /home/sam

The system displays the following:

cache hit rate: 73% (1234 hits, 450 misses) consistency checks: 700 (650 pass, 50 fail) modifies: 321

#### **Files**

/usr/sbin/cachefsstat

Contains the cachefsstat command.

#### **Related Information**

The cachefslog command, cachefswssize command, and cfsadmin command.

#### cachefswssize Command

### **Purpose**

Displays the work space size for a cache file system.

# **Syntax**

cachefswssize LogFile

# **Description**

The cachefswssize command displays the work space size determined from LogFile. This includes the amount of cache space needed for each filesystem that was mounted under the cache, as well as a total.

#### **Exit Status**

The following exit values are returned:

non-zero an error has occurred.

# **Examples**

1. To display the work space size of the cache filesystems being logged in the file /var/tmp/samlog, type: cachefswssize /var/tmp/samlog

The system displays similar to the following:

/home/sam

end size: 10688k 10704k high water size:

/foo

end size: 128k high water size: 128k

/usr/dist

end size: 1472k high water size: 1472k

total for cache

initial size: 110960k 12288k end size: high water size: 12304k

#### **Files**

/usr/sbin/cachefswssize

Contains the cachefswssize command.

#### **Related Information**

The cachefslog command, cachefsstat command, and cfsadmin command.

#### cal Command

### **Purpose**

Displays a calendar.

# **Syntax**

cal [ [ Month ] Year ]

# Description

The cal command displays a calendar of the specified year or month.

The Year parameter names the year for which you want a calendar. Since the cal command can display a calendar for any year from 1 through 9999, you must enter the full year rather than just the last two digits. The Month parameter identifies the month for which you want the calendar. It can be a number from 1 (indicating January) to 12 (indicating December). If you specify neither the Year nor the Month parameter, the cal command displays the current month. If you specify only one parameter, the cal command assumes the parameter is the Year parameter and displays the calendar for the indicated year.

Note: The cal command does not accept standard input.

The cal command uses the appropriate month and day names according to the locale settings. The "National Language Support Overview for Programming" in AIX 5L Version 5.3 General Programming Concepts: Writing and Debugging Programs contains more information on the LANG, LC\_TIME, LC\_ALL, and TZ environment variables.

#### **Exit Status**

This command returns the following exit values:

- 0 Successful completion.
- >0 An error occurred.

### **Examples**

1. To display a calendar for February, 1994, at your workstation, enter:

```
cal 2 1994
```

2. To print a calendar for 1994, enter:

```
cal 1994 | qprt
```

3. To display a calendar for the year 84, enter:

```
cal 84
```

#### **Files**

/usr/bin/cal

Contains the cal command.

#### **Related Information**

The calendar command.

National Language Support Overview in AIX 5L Version 5.3 National Language Support Guide and Reference.

Input and output redirection in *Operating system and device management*.

National Language Support Overview for Programming in AIX 5L Version 5.3 General Programming Concepts: Writing and Debugging Programs.

#### calendar Command

### **Purpose**

Writes reminder messages to standard output.

# **Syntax**

calendar [ - ]

# Description

The **calendar** command reads the **calendar** file and displays any line in the file that contains today's or tomorrow's date. The calendar file is user-created and must be in the same directory from which you run the calendar command. Typically, the calendar file resides in your home directory.

If you run the calendar command on a Friday, the calendar command displays all lines containing the dates for that Friday as well as the subsequent Saturday, Sunday, and Monday. The command does not recognize holidays.

The calendar command recognizes date formats such as Month Day, Abbreviation Date, and MonthNumeral/Date. Examples of these formats include December 7, Dec. 7 and 12/7. The calendar command also recognizes the special character \* (asterisk) when followed by a / (slash). It interprets \*/7, for example, as signifying the seventh day of every month. The calendar command does not recognize formats such as 7/\*, 7 December, 7/12, \* 7 or DEC. 7.

If the system administrator has created a calendar file for all users, you can access this file by placing the following line at the beginning of your local calendar file:

#include <FileName>

The actual value of the FileName variable is determined by the system administrator. The name of this file does not have to be calendar. When you run the calendar command, it displays reminders that were stored in your local calendar file as well as those stored in the file specified by the FileName variable.

Note: When the calendar file contains include statements, the calendar command runs the calendar file through the C preprocessor. To use include statements with the calendar file, the C preprocessor, which is contained in the /usr/ccs/lib/cpp file, must be installed on the operating system.

For you to get reminder service, your calendar file must have read permission for others. See the chmod command for information on setting permissions.

### Flag

Calls the calendar command for everyone having a calendar file in the home directory. The calendar command sends reminders using the mail command instead of writing the results to standard output.

#### **Exit Status**

This command returns the following exit values:

- 0 Successful completion.
- >0 An error occurred.

### **Examples**

1. A typical **calendar** file might look like the following:

```
*/25 - Prepare monthly report
Aug. 12 - Fly to Denver
aug 23 - board meeting
Martha out of town - 8/23, 8/24, 8/25
8/24 - Mail car payment
sat aug/25 - beach trip
August 27 - Meet with Simmons
August 28 - Meet with Wilson
```

To run the calendar command, enter:

calendar

If today is Friday, August 24, then the calendar command displays the following:

```
*/25 - Prepare monthly report
Martha out of town - 8/23, 8/24, 8/25
8/24 - Mail car payment
sat aug/25 - beach trip
August 27 - Meet with Simmons
```

2. A calendar file that contains an include statement might look like the following:

```
#include </tmp/out>
1/21 -Annual review
1/21 -Weekly project meeting
1/22 *Meet with Harrison in Dallas*
Doctor's appointment - 1/23
1/23 -Vinh's wedding
```

To run the **calendar** command, enter:

calendar

If today is Wednesday, January 21, then the calendar command displays the following:

```
Jan.21 Goodbye party for David
Jan.22 Stockholder meeting in New York
1/21 -Annual review
1/21 -Weekly project meeting
1/22 *Meet with Harrison in Dallas*
```

The results of the calendar command indicate the /tmp/out file contained the following lines:

```
Jan.21 Goodbye party for David
Jan.22 Stockholder meeting in New York
```

#### **Files**

\$HOME/calendar Contains the calendar command.

/usr/lib/calprog Contains the program that determines dates.

/usr/ccs/lib/cpp Contains the C preprocessor. /etc/passwd Contains basic user attributes.

#### **Related Information**

The cal command, chmod command, mail or Mail command.

File and directory access modes in *Operating system and device management* introduces file ownership and permissions to access files and directories.

The Input and output redirection in Operating system and device management.

#### cancel Command

### **Purpose**

Cancels requests to a line printer.

# **Syntax**

cancel { JobID ... | PrinterName }

or

cancel JobID QueueName

# Description

The cancel command cancels line printer requests that were made by the Ip command.

Specifying the following cancels the local print jobs:

- JobID cancels the print request, even if it is currently printing.
- PrinterName cancels the printing of your jobs on the specified queue. (If you have root user authority, all jobs on the queue are deleted.)

In AIX 4.3.2 and above, **qstatus** was enhanced to improve the administration of local gueues showing duplicate 3-digit job numbers. You can use the -W flag with the eng, qchk, lpstat, and lpg status commands to display more job number digits.

If your queue display shows duplicate 3-digit job numbers, use qchk -W to list job numbers with greater precision. You can then cancel a specific job.

For example, qchk might display job number 123 twice while, qchk -W would display job number 1123 and 2123. If you want to cancel job number 2123, specifying cancel 123, causes the **qdaemon** to cancel the first matching job number it finds in its internal list, which may be 1123. By having the additional information that the -W flag provides, you can cancel a specific job number.

And for remote print jobs, both the JobID and remote QueueName must be specified in order to explicitly cancel a job on a remote queue.

#### Notes:

- 1. You must have root-user authority, or be a member of the **print** group, to cancel print requests that were not submitted by your current ID.
- 2. The JobID must be a number.
- 3. If you enter cancel -?, the system displays the following error message: eng: (FATAL ERROR): 0781-048: Bad queue or device name: -?

#### **Exit Status**

This command returns the following exit values:

0 Successful completion.

>0 An error occurred.

#### **Files**

/var/spool/qdaemon/\* Contains temporary copies of enqueued files. /var/spool/lpd/qdir/\* Contains job description files for print jobs. /usr/bin/cancel Contains the command file.

#### **Related Information**

The enable command, enq command, lp command, lpstat command, qcan command.

Canceling a print job (gcan command) in Operating system and device management.

Printers, print jobs, and queues in *Operating system and device management*.

System V Print Subsystem cancel Command

# **Purpose**

Cancel print requests

# **Syntax**

cancel [request-IDs] [printers]

cancel -u login-IDs [printers]

# **Description**

The cancel command allows users to cancel print requests previously sent with the Ip command. The first form of cancel permits cancellation of requests based on their request-ID. The second form of cancel permits cancellation of requests based on the login-ID of their owner.

#### Canceling a print request

The cancel command cancels requests for print jobs made with the Ip command. The first form allows a user to specify one or more request-IDs of print jobs to be canceled. Alternatively, the user can specify one or more printers, on which only the currently printing job will be canceled if it is the user's job.

The second form of cancel cancels all jobs for users specified in login-IDs. In this form the printers option can be used to restrict the printers on which the users' jobs will be canceled. Note that in this form, when the printers option is used, all jobs queued by the users for those printers will be canceled. A printer class is not a valid argument.

A user without special privileges can cancel only requests that are associated with his or her own login ID; To cancel a request, a user issues the command:

```
cancel -u login-ID [printer]
```

This command cancels all print requests associated with the login-ID of the user making the request, either on all printers (by default) or on the printer specified.

Administrative users with the appropriate privileges can cancel jobs submitted by any user by issuing the following types of commands:

```
cancel -u "login-ID-list"
```

Cancels all requests (on all relevant printers) by the specified users, including those jobs currently being printed. Double quotes must be used around login-ID-list if the list contains blanks. The argument login-ID-list may include any or all of the following constructs:

login-ID

a user on the local system

system-name!login-ID

a user on system system-name

system-name!all

all users on system system-name

all!login-ID

a user on all systems

all all users on the local system

all!all all users on all systems

A remote job can be canceled only if it originated on the client system; that is, a server system can cancel jobs that came from a client, and a client system can cancel jobs it sent to a server.

```
cancel -u "login-ID-list" printer-1 printer-2 printer-n
```

Cancels all requests by the specified users for the specified printers, including those jobs currently being printed. (For a complete list of printers available on your system, execute the **Ipstat -p** command.)

In any of these cases, the cancellation of a request that is currently printing frees the printer to print the next request.

#### **Related Information**

The enable command, enq command, lp command, lpstat command, qcan command.

Canceling a print job (gcan command) in Operating system and device management.

Printers, print jobs, and queues in Operating system and device management.

#### canonis Command

### **Purpose**

Processes troff command output for the Canon LASER SHOT in LIPS III mode.

### **Syntax**

canonis [-eqFile] [-emFile] [-FDirectory] [-quietly] [-uqFile] [-umFile] [File...]

### **Description**

The canonis command processes troff command output for the Canon LASER SHOT in LIPS III mode. This command is provided exclusively for Japanese language support.

The **canonis** command processes one or more files specified by the *File* parameter. If no file is specified, the **canonis** command reads from standard input.

The canonis command uses font files in the /usr/lib/font/devcanonis directory that have command names ending with .out. The canonis command does not produce correct output unless these files are provided.

### **Flags**

| - <b>-cu</b> ) lie | -eqFile | Specifies the Gothic font for the IBM Japanese extended character set. By default, the canonis |
|--------------------|---------|------------------------------------------------------------------------------------------------|
|--------------------|---------|------------------------------------------------------------------------------------------------|

command uses the Gothic font found in the /usr/lib/X11/fonts/JP/IBM\_JPN23G.snf file.

Specifies the Mincho font for the IBM Japanese extended character set. By default, the -emFile

canonis command uses the Mincho font found in the /usr/lib/X11/fonts/JP/IBM\_JPN23.snf

-FDirectory Specifies a directory name as the place to find font files. By default, the canonis command

looks for font files in the /usr/lib/font/devvcanonIs directory.

-quietly Suppresses all nonfatal error messages.

-ugFile Specifies the Gothic font for the user-defined characters of Japanese. By default, the canonis

command uses the Gothic font found in the /usr/lib/X11/fonts/JP/IBM\_JPN23G.snf file.

-umFile Specifies the Mincho font for the user-defined characters of Japanese. By default, the canonis

command uses the Gothic font found in the /usr/lib/X11/fonts/JP/IBM JPN23.snf file.

# **Example**

To process the reports file for the Canon LASER SHOT printer, enter:

troff reports | canonls | qprt -dp

The canonis command first processes the output of the troff command, then sends the file to a print queue.

#### **File**

/usr/lib/font/devcanonls/\*.out

Contains font files.

#### **Related Information**

The troff command.

The **troff** font file format.

### captoinfo Command

### **Purpose**

Converts a **termcap** file to a **terminfo** descriptor file.

### **Syntax**

captoinfo [ -wNumber ] [ -v ] [ -V ] [ -1 ] [ FileName...]

### **Description**

The captoinfo command converts a termcap source file to a terminfo source file and displays it on the screen. The termcap file format is an older format. The termcap and terminfo files differ mainly in the capability names and the entry syntax. Therefore, the captoinfo command only makes the syntactical transformations and vocabulary substitutions. The command also strips obsolete termcap capabilities such as nc, and 2-character termcap names like D3.

By default, the captoinfo command converts the termcap description for the terminal specified by the **TERM** environment variable. The command reads the description of the terminal from the /etc/termcap file and outputs a terminfo-style description. If you specify the Filename parameter, the command converts all the descriptions in the file to **terminfo** format.

You can redirect the output of the captoinfo command to a file.

### Flags

Turns on the verbose mode. -v

-V Displays the version number.

-wNumber

Defines the line width of the terminfo entry. The captoinfo command fits as many terminfo fields in this width as is possible on the output line. A terminfo field consists of a capability name and a corresponding value. If you specify the -w flag, you must specify a Number parameter. By default, the line width is 60.

#### Notes:

- 1. If the width you specify is too small to contain even one field, the command displays one field per line.
- 2. If the width you specify is zero or negative, the line width will be set to 60.
- -1 Displays one **terminfo** field per line.

# **Examples**

- 1. To convert the **termcap** file **Wyse50.tc** to a **terminfo** file and see the results on the display, enter: captoinfo Wyse50.tc
- 2. To convert the **termcap** file **Wyse50.tc** to a **terminfo** file and save the results, enter:

```
Wyse50.tc > Wyse50.ti
captoinfo
```

3. To display one **terminfo** field per line and see more information, enter:

```
captoinfo
        -1
             -v Wyse50.tc
```

4. To produce a **terminfo** description of an ibm3101 terminal defined by the **TERM** environment variable, enter:

```
captoinfo -w 40
```

The captoinfo command converts the ibm3101 description in the /etc/termcap file into a terminfo description and produces a description with a 40 character width. The output of the command is similar to the following:

```
ibm|ibm3101|3101|i3101|IBM 3101-10,
        am, xon,
         cols#80, lines#24,
         bel=^G, clear=\EK, cr=\r, cub1=\b,
         cud1=\n, cuf1=\EC,
         cup = EY%p1%' \s'%+%c%p2%' \s'%+%c,
         cuu1=\EA, ed=\EJ, e1=\EI,
         home=\EH, ht=\t, ind=\n,
         kcub1=\ED, kcud1=\EB, kcuf1=\EC,
         kcuu1=\EA,
```

#### **Related Information**

The **terminfo** file format.

The Curses Overview for Programming in AIX 5L Version 5.3 General Programming Concepts: Writing and Debugging Programs.

### capture Command

### **Purpose**

Allows terminal screens to be dumped to a file.

### **Syntax**

capture [ -a ] [ File ]

# **Description**

The **capture** command allows a user to dump everything printed on the user's terminal to a file. The screen is printed to the file specified by the File parameter or to the screen.out file if no file is specified. If the -a flag is specified, the capture command appends the contents of the screen to the file.

In order to dump the screen to a file, the capture command creates a shell that emulates a VT100 terminal and maintains a record of what is being displayed on the screen. The SHELL environment variable determines the shell created. If the SHELL environment variable is not set, the /usr/bin/bsh shell is the default. The TERM environment variable is set to TERM=vt100. If, while running the capture command, the program asks for the terminal type in use, the user must enter vt100.

The Ctrl-P key sequence is the default keystroke to cause a screen dump to be performed. This can be changed by setting the SCREENDUMP environment variable to the 3-digit octal value of the desired screen dump key. For example, setting:

SCREENDUMP=014

changes the screen dump keystroke to Ctrl-L. Trying to set the SCREENDUMP environment variable by entering ^L or '\014' results in an error message.

To stop the screen capture process, use the Ctrl-D key sequence or type exit. The system displays the message, You are NO LONGER emulating a vt100 terminal.

# **Flags**

Appends the screen contents to the specified file or, if no file is specified, to the screen.out file.

#### **Files**

/usr/bin/capture

Contains the capture command.

### **Related Information**

The **bsh** command, **csh** command, **ksh** command, **script** command.

The Input and output redirection overview in Operating system and device management describes how the operating system processes input and output and how to use redirect and pipe symbols.

#### cat Command

## Purpose

Concatenates or displays files.

## **Syntax**

```
cat [ - q ][ -r ][ -s ][ -S ][ -u ][ -n [ -b ] ][ -v [ -e ][ -t ] ][ - | File ... ]
```

## **Description**

The cat command reads each File parameter in sequence and writes it to standard output. If you do not specify a file name, the cat command reads from standard input. You can also specify a file name of -(dash) for standard input.

**Attention:** Do not redirect output to one of the input files using the redirection symbol, > (caret). If you do this, you lose the original data in the input file because the shell truncates the file before the cat command can read it. See "Input and output redirection in the Korn shell or POSIX shell" in Operating system and device management for more information.

# **Flags**

- -b Omits line numbers from blank lines, when specified with the -n flag.
- Displays a \$ (dollar sign) at the end of each line, when specified with the -v flag. -е
- Displays output lines preceded by line numbers, numbered sequentially from 1. -n
- Does not display a message if the cat command cannot find an input file. This flag is identical to the -s -q
- Replaces multiple consecutive empty lines with one empty line. This flag is identical to the -S flag. -r
- -s Does not display a message if the cat command cannot find an input file. This flag is identical to the -q flag.
  - **Note:** Previously, the **-s** flag handled tasks now assigned to the **-S** flag.
- Replaces multiple consecutive empty lines with one empty line. This flag is identical to the -r flag. -S
- -t Displays tab characters as ^I if specified with the -v flag.
- Does not buffer output. The default is buffered output. -u

Displays nonprinting characters as visible characters, with the exception of tabs, new-lines, and -v form-feeds. ASCII control characters (octal 000–037) are printed as  $^n$ , where n is the corresponding ASCII character in the octal range 100-137 (@, A, B, C,..., X, Y, Z, [, \, ], ^, and \_); the DEL character (octal 0177) is printed as ^?. Other non-printable characters are printed as M-x, where x is the ASCII character specified by the low-order seven bits.

When used with the -v option, the following options may be used:

- -е A \$ character will be printed at the end of each line prior to a new line.
- -t Tabs will be printed as ^I and form feeds will be printed as ^L

The -e and -t options are ignored if the -v option is not specified.

Allows standard input to the cat command.

### **Exit Status**

This command returns the following exit values:

- All input files were output successfully.
- >0 An error occurred.

## **Examples**

**Attention:** Do not redirect output to one of the input files using the redirection symbol, > (caret).

1. To display a file at the workstation, enter:

```
cat notes
```

This command displays the data in the notes file. If the file is more than one less than the number of available display lines, some of the file scrolls off the screen. To list a file one page at a time, use the pg command.

2. To concatenate several files, enter:

```
cat section1.1 section1.2 section1.3 >section1
```

This command creates a file named section1 that is a copy of section1.1 followed by section1.2 and section1.3.

3. To suppress error messages about files that do not exist, enter:

```
cat -q section2.1 section2.2 section2.3 >section2
```

If section2.1 does not exist, this command concatenates section2.2 and section2.3. The result is the same if you do not use the -q flag, except that the cat command displays the error message:

```
cat: cannot open section2.1
```

You may want to suppress this message with the -q flag when you use the cat command in shell procedures.

4. To append one file to the end of another, enter:

```
cat section1.4 >> section1
```

The >> (two carets) appends a copy of section1.4 to the end of section1. If you want to replace the file, use the > (caret).

5. To add text to the end of a file, enter:

```
cat >>notes
Get milk on the way home
Ctrl-D
```

This command adds Get milk on the way home to the end of the file called notes. The cat command does not prompt; it waits for you to enter text. Press the Ctrl-D key sequence to indicate you are finished.

6. To concatenate several files with text entered from the keyboard, enter:

```
cat section3.1 - section3.3 >section3
```

This command concatenates the file section3.1 with text from the keyboard (indicated by the minus sign), and the file section3.3, then directs the output into the file called section3.

#### **Files**

/usr/bin/cat

Contains the cat command.

### **Related Information**

The cp command, ksh command, pcat command, pg command, pr command.

Files in Operating system and device management.

Directories in Operating system and device management.

The Input and output redirection overview in Operating system and device management.

Input and output redirection in the Korn shell or POSIX shell in Operating system and device management.

Shells in Operating system and device management.

File and directory access modes in Operating system and device management.

#### catman Command

## Purpose

Creates the cat files for the manual.

# **Syntax**

catman [ -n | -p | -w ] [ -MPath ] [ Section ... ]

# **Description**

The catman command creates the preformatted versions of the online manual from the nroff command input files. The catman command examines each manual page and recreates those pages whose preformatted versions are missing or out of date. If any changes are made, the catman command recreates the whatis command database.

## **Flags**

-M Path

Updates manual pages located in the set of directories specified by the Path variable (the /usr/share/man directory by default). The Path variable has the form of a colon (:) separated by a list of directory names. For example:

```
'/usr/local/man:/usr/share/man'
```

If the environment variable MANPATH is set, its value is used for the default path. If the nroff command source file contains a line such as:

```
' .so manx/yyy.x'
```

a symbolic link is made in the catx directory to the appropriate preformatted manual page. This allows easy distribution of the preformatted manual pages among a group of associated machines using the rdist command.

The nroff command sources need not be distributed to all machines, thus saving the associated disk space.

For example, a local network of five machines (called mach1 through mach5) has mach3 with the manual page nroff command sources. Every night, mach3 runs the catman command by using the cron daemon and later runs the rdist command with a distfile file that looks like the following:

```
MANSLAVES = (mach1 mach2 mach4 mach5)
MANUALS = (/usr/share/man/cat[1-8no] /usr/share/man/whatis)
${MANUALS}
             ->
                    ${MANSLAVES}
install -R;
notify root;
```

- -n Prevents creation of the whatis command database.
- Prints the names of the manual pages that need to be recreated or updated without recreating or -p updating them.

Reads the BSD-style manual pages in the /usr/share/man/cat?/\*.\* and /usr/share/man/man?/\*.\* files; then reads the hypertext information bases installed under the /usr/share/man/info directory, and creates the /usr/share/man/whatis database. If the MANPATH environment variable is set, a different database will be created in each directory that appears in MANPATH. Each of these will be built from the cat?/\*.\* and man?/\*.\* files for that particular directory. The HTML Library information will be built into the default /usr/share/man/whatis database if it is included in MANPATH or if the MANPATH environment variable is not set.

## **Examples**

To update manual sections 1, 2, and 3 only, enter:

catman 123

### **Files**

-w

/usr/lbin/getNAME Contains the command to create the whatis database.

/usr/share/man Specifies the default manual directory location.

/usr/share/man/man?/\*.\* Contains the raw (the **nroff** command input) manual sections.

/usr/share/man/cat?/\*.\* Contains preformatted manual pages. /usr/share/man/whatis Contains the whatis command database.

/usr/lbin/mkwhatis Contains the command script to make the **whatis** command database.

#### **Related Information**

The man command, nroff command and rdist command.

The cron daemon.

The distfile file.

### cb Command

## **Purpose**

Puts C source code into a form that is easily read.

## **Syntax**

```
cb [ -s ] [ -l Length | -j ] [ File ... ]
```

## **Description**

The cb command reads C programs from standard input or from specified files and writes them to standard output in a form that shows, through indentations and spacing, the structure of the code. When called without flags, the cb command does not split or join lines. Note that punctuation in preprocessor statements can cause indentation errors.

For best results, use this command on source code that is syntactically correct.

## **Flags**

Joins lines that are split. Ignored if -I flag is given. -I Length Splits lines that are longer than Length characters.

Formats the source code according to the style of Kernighan and Ritchie in The C Programming

Language (Englewood Cliffs, New Jersey: Prentice-Hall, Inc., 1978).

## **Example**

To create a version of pgm.c called pgm.pretty.c that is easy to read, enter:

cb pgm.c > pgm.pretty.c

#### **Files**

Contains the cb command. /usr/ccs/bin/cb /usr/bin/cb Symbolic link to the cb command.

### **Related Information**

The indent command.

#### cd Command

# **Purpose**

Changes the current directory.

# **Syntax**

cd [directory]

or

**cd** [directorya directoryb]

## **Description**

The cd command sets the current working directory of a process. The user must have execute (search) permission in the specified directory.

If a directory parameter is not specified, the **cd** command sets the current working directory to the login directory (\$HOME in the ksh and bsh environments, or \$home in the csh environment). If the specified directory name is a full path name, it becomes the current working directory. A full path name begins with a / (slash) indicating root directory, a . (dot) indicating current directory, or a .. (dot-dot) indicating parent directory. If the directory name is not a full path name, the cd command searches for it relative to one of the paths specified by the **\$CDPATH** shell variable (or **\$cdpath csh** variable). This variable has the same syntax as, and similar semantics to, the \$PATH shell variable (or \$path csh variable).

Note: Running /usr/bin/cd from a shell does not change the shell's working directory. The shell's built in cd command must be used.

#### **Exit Status**

This command returns the following exit values:

- Successful completion.
- >0 An error occurred.

## **Examples**

1. To change the current working directory to the login (home) directory, type:

2. To change to an arbitrary directory, type:

cd /usr/include

This changes the current directory to /usr/include.

3. To go down one level of the directory tree, type:

cd sys

If the current directory is /usr/include and it contains a subdirectory named sys, then /usr/include/sys becomes the current directory.

4. To go up one level of the directory tree, type:

cd ..

The special file name, .. (dot-dot), refers to the directory immediately above the current directory.

5. Specifying two directory parameters substitutes the string directoryb for the string directorya in the current working directory, then makes the new path the current directory. For example, if the current working directory is

/home/directorya/sub1/sub2/sub3/sub4

the command

cd directorya directoryb

will set the current working directory to

/home/directoryb/sub1/sub2/sub3/sub4

if that directory exists. Additionally, if the current working directory is:

home/directorya/sub1/sub2/sub3/sub4

#### the command

cd directorya directoryb/test

will set the current working directory to

home/directoryb/test/sub1/sub2/sub3/sub4

if that directory exists. Likewise, if the current working directory is

/home/directoryb/test/sub1/sub2/sub3/sub4

the command

cd directoryb/test directorya

will set the current working directory to

home/directorya/sub1/sub2/sub3/sub4

if that directory exists.

Subdirectories must all have the same name.

### **Related Information**

The **bsh** command, **csh** command, **ksh** command, **pwd** command.

The **chdir** subroutine.

Directories in Operating system and device management describes the structure and characteristics of directories in the file system.

Directories in Operating system and device management.

Shells in *Operating system and device management* describes shells, the different types, and how they affect the way commands are interpreted.

### cdc Command

## **Purpose**

Changes the comments in a SCCS delta.

# **Syntax**

cdc -rSID [ -m [ModificationRequestList ] ] [ -y [Comment ] ] File ...

# **Description**

The cdc command changes the Modification Requests (MRs) and comments for the specified SCCS delta (the SID variable) for each named Source Code Control System (SCCS) file. If you specify a directory name, the cdc command performs the requested actions on all SCCS files in that directory (that is, all files with names that have the s. prefix). If you specify a - (minus) in place of File, the cdc command reads standard input and interprets each line as the name of an SCCS file.

You can change the comments and MRs for an SID only if you made the SID or you own the file and the directory.

## **Flags**

-m[ModificationRequestList]

-rSID

-y[Comment]

Supplies a list of MR numbers for the cdc program to add or delete in the SID specified by the -r flag. You can only use this flag if the specified file has the v header flag set. A null MR list has no effect.

In the actual ModificationRequestList parameter, MRs are separated by blanks, tab characters, or both. To delete an MR, precede the MR number with an! (exclamation point). If the MR you want to delete is currently in the list of MRs, it is changed into a comment line. The cdc command places a list of all deleted MRs in the comment section of the delta and precedes them with a comment line indicating that the MRs were deleted.

If you do not specify the -m flag, and the v header flag is set, MRs are read from standard input. If standard input is a workstation, the cdc command prompts you for the MRs. The first new-line character not preceded by a backslash ends the list on the command line. The cdc command continues to take input until it reads an end-of-line character or a blank line. MRs are always read before comments (see the -y flag).

If the v header flag has a value, the cdc command interprets the value as the name of a program that validates MR numbers. If the MR number validation program returns a nonzero exit value, the cdc command stops and does not change the MRs. Specifies the SCCS identification number of the delta for which the **cdc** command will change the comments or MRs. Specifies comment text to replace an existing comment for the delta specified by the -r flag. The cdc command keeps the existing comments but precedes them by a comment line stating that they were changed. A null Comment value has no effect.

If you do not specify the  $\mbox{-}\mbox{\bf y}$  flag, the  $\mbox{\bf cdc}$  command reads comments from standard input until it reads an end-of-file character. If the standard input is a workstation, the cdc command prompts for the comments and also allows a blank line to end input. If the last character of a line is a \ (backslash), the cdc command ignores it and continues to read standard input.

Note: If the cdc command reads standard input for file names (that is, when you specify a file name of -), you must use the -y and -m flags.

# **Example**

To change the comment for SID 1.3 of SCCS file s.text.c to "new comment", enter: cdc -r1.3 -y"new comment" s.test.c

#### **Files**

/usr/bin/cdc

Contains the path to SCCS cdc command.

### **Related Information**

The admin command, delta command, get command, prs command, sccshelp command.

The sccsfile file format.

Source Code Control System (SCCS) Overview in AIX 5L Version 5.3 General Programming Concepts: Writing and Debugging Programs.

List of SCCS Commands in AIX 5L Version 5.3 General Programming Concepts: Writing and Debugging Programs.

#### cdcheck Command

## **Purpose**

Asks **cdromd** daemon information about a device.

## **Syntax**

**cdcheck** { -a | -m | -u | -e } [ -q ] [ -h | -? ] *DeviceName* 

## **Description**

The cdcheck command sends an appropriate command to the cdromd daemon to get information on a media or a device depending on the flag used.

The cdcheck command returns a zero (True) exit value and prints a message on stdout if the specified condition is true. Otherwise, the **cdcheck** command returns a nonzero (False) exit value and prints an error message on stderr.

To check if a device is managed by **cdromd** daemon, use the **cdcheck** command with the -a flag. If the cdromd daemon is running and the specified device is in its device list, the cdcheck -a command will return with a zero (True) exit value after printing the following message on stdout:

cd < x > is managed by cdromd.

Note: An exit value of zero (True) with the -a flag means that a media will be automatically mounted when it is inserted. It does not mean that a media is currently mounted.

To check if a media is present and was mounted by cdromd daemon, use the cdcheck command with the -m flag. When a media is inserted in a drive, it can take several seconds or tens of seconds before it become ready and mounted. The cdcheck -m command waits until the end of the mount operation by the **cdromd** daemon. If this operation is successfull, the **cdcheck -m** command returns with a zero (True) exit value after printing the mount point on stdout.

Note: If the media is damaged and can't be mounted by the cdromd daemon, the cdcheck -m command returns a nonzero (False) exit value and prints an error message on stderr.

To check if a media is present but was unmounted by the cdumount command, use the cdcheck command with the -u flag. If the cdromd daemon is running and the specified device is in in unmounted state, the **cdcheck** -u command will return with a zero (True) exit value after printing the following message on **stdout**:

cd<x> is not mounted.

To check that there is no media present in the specified device, use the **cdcheck** command with the -e flag. If the cdromd daemon is running and there is no media present in the drive, the cdcheck -e command will return with a zero (True) exit value after printing the following message on stdout:

No media present in cd < x >.

When using **cdcheck** in shell scripts, the **-q** flag can be added to the **cdcheck** command so that no messages are printed on **stdout** and **stderr**. The only exception is the **cdcheck** command with the **-m** flag, which always prints the mount point on stdout so that the shell script can get this mount point.

## **Flags**

-a Checks if a device is managed by cdromd. -6 Checks if a media has been ejected from a device. -h or -? Displays the command usage message. Checks if a media is mounted on a device. -m

Specifies silent mode: Doesn't print any information or error message. -q

**Note:** If **-q** is used with the **-m** flag, the mount point will be printed to **stdout**.

-u Checks if a media is not mounted on a device.

DeviceName Specifies the name of the device.

### **Exit Status**

This command returns the following exit values:

0 answer = yes.

>0 answer = no or error.

## **Examples**

1. To ask cdromd if cd0 is managed enter:

```
cdcheck -a cd0
```

2. To ask **cdromd** if a media is mounted on **cd1** without any printed error messages, enter:

```
cdcheck -m -q cd1
```

3. To ask **cdromd** if a media is not mounted on **cd1** enter:

```
cdcheck -u cd1
```

4. To ask **cdromd** if a media is not present on **cd0** enter:

```
cdcheck -e cd0
```

5. Shell script example:

```
DEVICE=$1
if [ cdcheck -a -q "$DEVICE" ]; then
    AUTO MOUNT="ON"
else
    AUTO_MOUNT="OFF"
# Other initializations
if [ "$AUTO MOUNT" = "ON" ]; then
    MOUNT POINT=`cdcheck -m -q $DEVICE`
else
    MOUNT POINT="/tmp/MyProg $$"
    mount -rv cdrfs $DEVICE $MOUNT POINT
if [ $? -ne 0 ]; then
    echo "mount $DEVICE failed"
    exit 1
# Now extract data from $MOUNT POINT...
```

```
# ...
# End of processing. Umount the media
if [ "$AUTO MOUNT" = "ON" ]; then
    cdeject -q $DEVICE
else
    unmount $DEVICE
fi
if [ $? -ne 0 ]; then
   echo "unmount $DEVICE failed"
   exit 1
fi
```

### **Related Information**

The cdeject command, cdmount command, cdromd daemon, cdumount command, cdutil command.

The **cdromd.conf** file format.

## cdeject Command

### Purpose

Ejects a media from a CD drive managed by the **cdromd** daemon.

## **Syntax**

cdeject [ -q ] [ -h | -? ] DeviceName

## **Description**

The cdeject command sends an appropriate command to the cdromd daemon which unmounts (if necessary) the file system corresponding to the specified device and ejects the media from the drive specified by DeviceName.

# **Flags**

-h or -? Displays the command usage message.

Specifies silent mode: Doesn't print any information or error message.

**DeviceName** Specifies the name of the device.

### **Exit Status**

This command returns the following exit values:

0 No error.

>0 An error occurred.

# **Examples**

1. To eject a media from cd0 enter:

```
cdeject cd0
```

2. To eject a media from **cd1** without any printed error messages,enter:

```
cdeject -q cd1
```

### **Related Information**

The cdcheck command, cdmount command, cdromd daemon, cdumount command, cdutil command.

The **cdromd.conf** file format.

#### **cdmount Command**

### **Purpose**

Makes a file system available for use on a device managed by cdromd.

## **Syntax**

cdmount [ -q ] [ -h | -? ] DeviceName

## **Description**

The **cdmount** command sends an appropriate command to the **cdromd** daemon which mounts the file system on the device specified by DeviceName if it is not already mounted. This command can be used to mount a file system that was previously unmounted by the cdumount command.

The mount point used is either the one found in /etc/cdromd.conf file for the specified DeviceName or the default one (/cdrom/cd0 for cd0, /cdrom/cd1 for cd1, etc...).

The file system type and options used (-o and -V flag for mount command) are those found in /etc/cdromd.conf file or the default ones: "-Vcdrfs -oro" for a CD-ROM and "-Vudfs -oro" or "-Vcdrfs -oro" for DVD-ROM.

## **Flags**

-h or -? Displays the command usage message.

Specifies silent mode: Doesn't print any information or error message. -q

**DeviceName** Specifies the name of the device.

### **Exit Status**

This command returns the following exit values:

0 No error.

>0 An error occurred.

# **Examples**

1. To mount a file system on **cd0** enter:

cdmount cd0

2. To mount a file system on **cd1** without any printed error messages, enter:

cdmount -q cd1

### **Related Information**

The **cdcheck** command, **cdeject** command, **cdromd** daemon, **cdumount** command, **cdutil** command, mount command.

The **cdromd.conf** file format.

#### cdromd Command

## **Purpose**

Automatically mounts a CD-ROM or DVD-ROM when it is inserted in a device, and provides the server function for the cdutil, cdcheck, cdmount, cdumount, and cdeject commands.

## **Syntax**

cdromd [ -d ]

Note: Use System Resource Controller (SRC) commands to control the cdromd daemon from the command line. To have the **cdromd** daemon enabled on each system startup, add the following line to /etc/inittab:

cdromd:23456789:wait:/usr/bin/startsrc -s cdromd

## **Description**

The **cdromd** daemon finds the device list it has to manage and their respective mount points in /etc/cdromd.conf file. If this file does not exist or is empty, cdromd manages all the CD-ROM and DVD-ROM devices available on the system, and the mount points are /cdrom/cd0 for cd0, /cdrom/cd1 for cd1, etc.

After its init phase cdromd periodically checks if a media is present in one of the managed drives (for devices that are not already mounted) and mounts it if there is a media.

**cdromd** also periodically checks its socket for requests comming from **cdutil**, **cdcheck**, **cdmount**, cdumount or cdeject commands.

The **cdromd** daemon should be controlled using the System Resource Controller (SRC). Entering **cdromd** at the command line is not recommended.

The cdromd daemon sends its error messages to the **syslogd** daemon.

The **cdromd** daemon can interfere with scripts, applications, or instructions that attempt to mount the CD or DVD device without first checking to see if the device is already enabled. A resource or device busy error will occur in such a condition. Use the cdumount or cdeject command to unmount the device so that you can mount the device as specified in the program or instructions. Alternatively, use the cdcheck -m or mount command to determine the current mount point of the device.

### Manipulating the cdromd daemon with the System Resource Controller:

The **cdromd** daemon is a subsystem controlled by the System Resource Controller (SRC). Its subsystem name is **cdromd**. The **cdromd** daemon can be manipulated by the following SRC commands:

#### stopsrc

Stops a subsystem, group of subsystems, or a subserver.

#### startsrc

Starts a subsystem, a group of subsystems, or a subserver.

#### refresh

Requests a refresh of a subsystem or group of subsystems.

#### traceson

Turns on tracing of a subsystem, group of subsystems, or a subserver.

#### tracesoff

Turns off tracing of a subsystem, group of subsystems, or a subserver.

Gets the status of a subsystem, group of subsystems, or a subserver.

In addition, the cdromd daemon can be controlled by issuing signals using the kill command. Sending a SIGHUP signal to cdromd is equivalent to the "refresh -s cdromd" command, and sending a SIGTERM signal to **cdromd** is equivalent to the "stopsrc -s cdromd" command.

## **Flags**

-d

Sends debugging messages to syslogd daemon.

#### **Exit Status**

This daemon returns the following exit values:

- The **cdromd** daemon was stopped by SRC or **SIGTERM** signal.
- >0 An error occurred.

## **Examples**

1. To stop the cdromd daemon normally, enter the following:

```
stopsrc -s cdromd
```

This command stops the daemon. The -s flag indicates that the specified subsystem is to be stopped.

2. To start the **cdromd** daemon, enter the following:

```
startsrc -s cdromd
```

This command starts the daemon. This command is in the /etc/inittab file and can be used on the command line. The -s flag indicates that the specified subsystem is to be started.

3. To get a short status report from the **cdromd** daemon, enter the following:

```
1ssrc -s cdromd
```

This command returns the name of the daemon, the process ID of the daemon, and the state of the daemon (active or inactive).

4. To tell **cdromd** daemon its configuration file has changed, enter the following:

```
refresh -s cdromd
```

This command tells the **cdromd** daemon to read its configuration file again.

### **Files**

/etc/cdromd.conf

Describes managed devices and supported file systems.

### **Related Information**

cdcheck command, cdeject command, cdmount command, cdumount command, cdutil command, syslogd daemon.

cdromd.conf file format

## **cdumount Command**

# **Purpose**

Unmounts a previously mounted file system on a device managed by **cdromd**.

### **Syntax**

cdumount [ -q ] [ -h | -? ] DeviceName

## **Description**

The **cdumount** command sends an appropriate command to the **cdromd** daemon which tries to unmount the file system on the device specified by DeviceName.

The **cdumount** command doesn't eject the media.

## **Flags**

-h or -? Displays the command usage message.

Specifies silent mode: Doesn't print any information or error messages. -q

**DeviceName** Specifies the name of the device.

#### **Exit Status**

This command returns the following exit values:

0 No error.

>0 An error occurred.

## **Examples**

1. To unmount a file system on cd0 enter:

cdumount cd0

2. To unmount a file system on cd1 without any printed error messages, enter:

cdumount -q cd1

### **Related Information**

The cdcheck command, cdeject command, cdmount command, cdromd daemon, cdutil command.

The **cdromd.conf** file format.

#### cdutil Command

# **Purpose**

Tells the **cdromd** daemon to suspend or resume management of a device.

# **Syntax**

**cdutil** { -I | -r | -s [ -k ] } [ -q ] [ -h | -? ] *DeviceName* 

# **Description**

The cdutil command sends an appropriate command to the cdromd daemon which suspends (-s flag) or resumes (-r flag) the management of the device specified by *DeviceName*.

A device managed by **cdromd** must be set in suspend state if it needs to be unconfigured (for example for a hotswap of the parent adapter).

The resume flag (-r) asks **cdromd** to restart polling the device.

## **Flags**

-h or -? Displays the command usage message.

Do not eject the media when suspending a device. -1 Load the media if one is present in the drive.

Specifies silent mode: Doesn't print any information or error messages. -q

-r Resumes device management by cdromd. -s Suspends device management by cdromd.

**DeviceName** Specifies the name of the device.

### **Exit Status**

This command returns the following exit values:

No error

>0 An error occurred

## **Examples**

1. To suspend management of cd0 by cdromd, type:

cdutil -s cd0

2. To suspend management of cd0 by cdromd without ejecting the media, type:

cdutil -s -k cd0

3. To resume management of cd1 by cdromd without any printed error messages, type:

cdutil -r -q cd1

### **Related Information**

The **cdcheck** command, **cdeject** command, **cdmount** command, **cdromd** daemon, **cdumount** command.

The cdromd.conf file format.

### certadd Command

## **Purpose**

certadd stores a certificate into the local LDAP repository.

# **Syntax**

**certadd** [-c|-r] [-p privatekeystore] [-f file] -l label tag [username]

# **Description**

The **certadd** command stores a user-supplied certificate in the local LDAP repository.

If the -c (create only) option is used, it will return an error if the username and tag pair already exists as a named certificate. Otherwise, the existing certificate shall be replaced by the new certificate. If the -r (replace only) option is used, an error is returned if the username and tag pair does not already exist as a named certificate. These two options are mutually exclusive. The default behavior is to create the entry if it does not exist and to replace the existing certificate if it exists.

If the -f option is not given, the certificate shall be read from stdin. The certificate is in DER format. The certadd command is limited to root users, or users with the appropriate administrative roles, when the username parameter is other than the current user.

The -I option must always be specified. The label is a variable length text string that will be used to map a key in the keystore to the certificate which contains the matching public key. Make sure this label is the same as the one specified when the certcreate command is invoked.

If the -p option is not given, the default will be file:/var/pki/security/keys/<username>. If no protocol is specified, file: is assumed. Currently only URIs of type file: are supported. It is the responsibility of the invoker of this command to ensure that the private keystore contains the private key matching the public key in the certificate. If the certificate to be added is created using the certcreate command, then the private key is already in the private keystore. Alternatively, if the certificate is externally created, the user can later add the private key associated with the public key to the private keystore using the keyadd command.

The tag parameter is a variable length text string from the same character set as user names which is used to uniquely identify the certificate amongst all of the certificates owned by username. The tag ALL shall be reserved for the certlist command so that all certificates owned by a user may be viewed, therefore can not be used with the certadd command. It shall be also an error to replace a certificate named by the auth cert attribute for a user. When an existing certificate is replaced with another one, the keys corresponding to the replaced certificate remain in the keystore until deleted by the user. These keys could be removed from the keystore using key management commands. Similarly, the keys for the new certificate could also be added to the keystore again using the key management commands. Only a certificate that is not revoked can be added, unless the system policy specifies otherwise.

The system revocation check policy is specified in the policy file, /usr/lib/security/ pki/policy.cfg under the stanza crl. When the check attribute is set to yes, the certificates are checked against a CRL. The certificate revocation list will be obtained using the Certificate Revocation Distribution Point information from the certificate and from the /usr/lib/security/pki/ca.cfg file. This file has an entry called crl, which one can use to specify the method of CRL retrieval. **Idap:**, http: and file: retrieval methods are supported. If more than one URI is specified, they must be delimited with a space. The certificate will not be added if the certificate revocation list could not be retrieved.

# **Flags**

Adds a new certificate. -C

Replaces an existing certificate. -r

-I label Specifies a label for the private key that matches the public key in certificate.

Specifies the location of the private keystore. -p privatekeystore

-f file Specifies a file that contains the DER-encoded certificate.

#### **Exit Status**

The command completed successfully.

An error occurred.

# Security

This is a privileged (set-UID root) command.

Root and invokers belonging to group security can add certificates for anybody. A non-privileged user can only add certificates for themself.

#### Audit

This command records the following event information:

CERT Add <username>

## **Examples**

To add a certificate stored in cert.der to the local LDAP repository and associate it with user Bob, enter:

```
$ certadd -c -f cert.der -l signcert cert1 bob
```

```
$ certadd -c -l signcert cert1 bob < cert.der</pre>
```

This will read the DER encoded certificate from file cert.der and assign signcert as the label and cert1 as the tag and store it in LDAP as Bob's certificate. The default private keystore location will be /var/pki/ security/keys/bob.

To replace Bob's **cert1** certificate with another certificate enter:

```
$ certadd -r -f newcert1.der -l newsigncert cert1 bob
```

#### **Files**

/usr/lib/security/pki/acct.cfg

/usr/lib/security/pki/ca.cfg

/usr/lib/security/pki/policy.cfg

### **Related Information**

The certcreate, certdelete, certget, certlink, certlist, certrevoke, certverify, keyadd, keydelete, keylist, keypasswd, and mksecpki commands.

#### certcreate Command

## **Purpose**

certcreate requests a new certificate for the specified user.

# **Syntax**

certcreate [-S servicename] [-s startdate] [-e enddate] { -f file | [-b | -t] } [-p privatekeystore] -l label [-a subject\_alt\_name| subject\_distinguished\_name [user-name]

# Description

The certcreate command invokes the end-entity services and libraries and requests that a new certificate be created with the identifying information contained on the command line. Which service to use is specified by the -S option. Available services are defined in /usr/lib/security/pki/ca.cfg. Certificate requests without the -S option are created using the local service. It is an error to specify a servicename which does not have an entry in the /usr/lib/security/pki/ca.cfg file. The service entry in the ca.cfg file specifies which CA to send the request.

If the -s option is not given, the current day's date shall be used. If the -e option is not given, the validity value from the **policy.cfg** file will be used. If this value does not exist, then one year from the starting date shall be used as the validity period. Both startdate and enddate shall have the same format as the expires attribute used by the chuser command. The format is 10-character string in the MMDDhhmmyy form,

where MM refers to month, DD refers to day, hh refers to hour, mm refers to minute, and yy refers to last 2 digits of the years 1939 through 2038. All characters are numeric.

If the -f option is given, the new certificate shall be DER encoded and stored in the named file in a binary format. Otherwise, it shall be DER encoded and output to stdout, either in binary or in hexadecimal format. If -b option is given then the output will be displayed to stdout in binary, otherwise it will be hexadecimal. If neither -b nor -t is given, a binary format will be used.

The corresponding private key shall be stored in a private keystore or device, as required by the underlying commands or libraries. If -p option is given, the private key will be stored in private keystore specified. If -p option is not given the default will be /var/pki/ security/keys/<username>.

The -I option must be specified. The label is a variable length text string that will be used as an alias for the private key in the keystore.

The value of subject alt name will be an Internet electronic mail address (RFC2459 defines this to be a rfc822Name). This value is optional. If no value is provided, the certificate will not have an rfc822Name subject alternative name extension. Subject distinguished name shall be restricted to the valid set of values for PKI certificates. This is defined to be an X.501 type Name by RFC2459.

The **certcreate** command issues one or more prompts and request a password in order to generate the certificate and store it in the user's private keystore. If the user has an existing keystore, the user will be prompted once for the password. If the keystore does not exist, then it will be created and the user will be asked to re-enter the password again for confirmation. The command will fail if it is unable to open /dev/tty for the current process.

## **Flags**

-S servicename Specifies which service module to use.

-s startdate Specifies the date on which the certificate will become valid. Specifies the date on which the certificate will become invalid. -e enddate

-f file Specifies the file that certificate will be stored. -p privatekeystore Specifies the location of the private keystore.

-I label Specifies the label of the private key in the keystore.

Specifies the subject alternative name of the certificate owner.

subject\_alt\_name

Specifies the format of the certificate data to be binary.

Specifies the format of the certificate data to be hexadecimal.

#### **Exit Status**

The command completed successfully.

>0 An error occurred.

# Security

This is a **setuid** command.

Root and invokers belonging to group security can create certificates for anyone. A non-privileged user can only create certificates for himself with the following rules while specifying a private keystore location:

The invoker can specify the default private keystore: /var/pki/security/keys/<user-name>

• The invoker can specify a private keystore that they have access to write.

A non-privileged user can not request a certificate for others.

#### Audit

This command records the following event information:

CERT Create < username>

## **Examples**

\$ certcreate -S local -s 0831112702 -e 1231235902 -f cert.der -p file:/home/bob/bob.priv -l signcert bob@ibm.com ou=finance,cn=Bob%20James bob

In the above example, the certificate will be valid from August 31, 2002 11:27 AM until December 31, 2002, 11:59 PM. The certificate will be placed in file cert.der and the private key will be stored in bob.priv with an alias signcert.

The following example uses the defaults for the start date, end date, and the private keystore.

\$ certcreate -1 signcert bob@ibm.com ou=finance,cn=Bob James > cert.der

#### **Files**

/usr/lib/security/pki/ca.cfg

/usr/lib/security/pki/policy.cfg

#### **Related Information**

The certadd, certdelete, certget, certlink, certlist, certrevoke, certverify, keyadd, keydelete, keylist, keypasswd, and mksecpki commands.

### certdelete Command

## **Purpose**

certdelete removes a certificate from the list of certificates associated with a user account and deletes the certificate from the local LDAP repository.

# **Syntax**

certdelete tag [username]

# Description

The **certdelete** command removes certificates associated with a user from the local LDAP repository. A deleted certificate could be added again using the certadd command. Note that the certdelete operation does not affect the certificates in CA's LDAP store where they are published.

The tag parameter uniquely identifies the certificate in the list of certificates owned by a user. It shall be an error to remove the certificate named by the auth\_cert attribute for a user. Only a privileged (root) user, or a user belonging to group security may specify a user name other than their own.

If invoked without the username parameter, the certdelete command uses the name of the current user.

Specifying ALL as the value of tag will cause all of the certificates owned by a user to be removed. The command terminates on the first delete error it encounters while processing an ALL request. This leaves the rest of the certificates owned by the user undeleted. If the error is due to some temporary condition

(such as local LDAP repository is inaccessible), the next certdelete will delete the remaining certificates. The user might guery about the certificates that did not get deleted by using certlist command with a tag value of ALL.

### **Exit Status**

Successful completion.

>0 An error occured.

# **Security**

This is a privileged (set-UID root) command.

Root and invoker belonging to group security can delete certificates for anybody. A non-privileged user can only delete certificates for himself/herself.

#### Audit

This command records the following event information:

CERT Create <username>

## **Examples**

- 1. To remove a certificate with a tag value **signcert** belonging to Bob, enter:
  - \$ certdelete signcert bob
- 2. To remove all the certificates from the local LDAP repository belonging to the current user, enter:
  - \$ certdelete ALL

#### Files

/usr/lib/security/pki/acct.cfg

### **Related Information**

The certadd, certcreate, certget, certlink, certlist, certrevoke, certverify, keyadd, keydelete, keylist, keypasswd, and mksecpki commands.

# certget Command

# **Purpose**

certget retrieves a single certificate from local LDAP repository.

# **Syntax**

certget {-f file | [-b | -t]}tag [username]

# **Description**

The certget command retrieves a single certificate from the local LDAP repository. This command retrieves a single certificate at a time. If the invoker wishes to retrieve all the certificates for a user, the certlist command may be used to first to obtain a list of the certificates and then perform the certget operation on the certificate list.

If the -f option is used, the certificate shall be written in binary format to the named file. Otherwise the certificate is output to **stdout** either in binary or hexadecimal. If the **-b** option is given, binary output is used (default). If the -t option is given, hexadecimal output is used. Certificates are output in DER format. The **tag** parameter uniquely selects one of the user's certificates. The **username** parameter specifies which AIX user is to be queried. If invoked without the **username** parameter, the **certdelete** command uses the name of the current user.

## **Flags**

**-f** Specifies the file that the DER encoded certificate will be stored.

**-b** Specifies the format of the certificate data to be binary.

**-t** Specifies the format of the certificate data to be hexadecimal.

### **Exit Status**

0 If successful.

EINVAL If the command is ill-formed or the arguments are invalid.

ENOENT If a) the user doesn't exist, b) the tag does not exist c) the file does not exist.

EIO If unable to create/modify LDAP entry.

ENOCONNECT If the service is not available.

errno If system error.

## **Security**

This command can be executed by anyone to retrieve a certificate belonging to a user from the local repository.

#### **Audit**

This command records the following event information:

CERT\_Get <username>

# **Examples**

1. To retrieve Bob's certificate tagged as signcert and store in cert.der, enter:

```
$ certget -f cert.der signcert bob
```

2. To store Bob's certificate **signcert** in hexadecimal in **cert.der**, enter:

```
$ certget -t signcert > cert.der
```

#### **Files**

/usr/lib/security/pki/acct.cfg

#### **Related Information**

The certadd, certcreate, certdelete, certlink, certlist, certrevoke, certverify, keyadd, keydelete, keylist, keypasswd, and mksecpki commands.

#### certlink Command

## **Purpose**

certlink links a certificate in a remote repository to a user account.

# **Syntax**

**certlink** [-**c**|-**r**] [-**p** privatekeystore] -**l** label -**o** option tag [username]

## **Description**

The certlink command links a certificate in a remote repository to a user account. certlink is very similar to certadd except that the user provides a link to the certificate rather than providing the certificate itself.

If the -c (create only) option is given, it is an error if the {username, tag} pair already exists as a named certificate. Otherwise, an existing certificate shall be replaced by the new certificate. If the -r (replace only) option is given, it is an error if the {username, tag} pair does not already exist as a named certificate. These two options are mutually exclusive. The default behavior is to create the entry if it does not exist and to replace the existing certificate if it exists.

The -I option must be specified. The label is a variable length text string that will be used to map a key in the keystore to the certificate which contains the matching public key.

If the -p option is not given, the default will be /var/pki/security/keys/<username>. It is the responsibility of the invoker of this command to add the private key associated with the public key by using the keyadd command. Refer to the **certadd** command for more details on the use of the -I and -p flags. This information also applies to the **certlink** command.

The -o option is the URI where the certificate is stored. Currently only LDAP URIs are supported. The URI of the repository must be given in the format as specified in RFC 2255.

The tag parameter is a variable length text string from the same character set as user names which is used to uniquely identify the certificate among all of the certificates owned by username. The ALL tag shall be reserved for the certlist command so that all certificates owned by a user may be viewed. An error is also returned if a certificate named by the auth\_cert attribute for a user is replaced.

When an existing certificate is replaced with another one, the keys corresponding to the replaced certificate remain in the keystore until deleted by the user. These keys can be removed from the keystore using key management commands. Similarly, the private key matching to a certificate can also be added to the keystore using the key management commands.

Only a certificate that is not revoked can be added unless the system policy specifies otherwise. The system revocation check policy is specified in the policy file /usr/lib/security/ pki/policy.cfg. The certificate revocation list will be obtained using the Certificate Revocation Distribution Point information in the certificate. If one is not given, the certificate distribution point information will be retrieved from the /usr/lib/security/ pki/ca.cfg file. The certificate will not be added, if the certificate revocation list could not be retrieved.

# Flags

Links a new certificate. -C

Replaces an existing certificate. -r

Specifies the location of the private keystore. -p

Specifies a label for the private key corresponding to the public key in certificate. -I label

Specifies the URL where the certificate to be linked stored. -o option

#### **Exit Status**

0 If successful.

>0 An error occured.

## Security

This is a privileged (set-UID root) command.

Root and invokers belonging to group security can add certificates for anybody. A non-privileged user can only add certificates for themself.

## **Examples**

To link a certificate stored in an external certificate repository and associate it with user Bob, enter:

```
$ certlink -c -l signcert -p /home/bob/keystore.p12 -o ldap://
cert.austin.ibm.com/o=ibm,ou=Finance,c=us?usercertificate??(
cn=Bob James)?X-serial=1A:EF:54 cert1 bob
```

#### **Files**

/usr/lib/security/pki/ca.cfg

/usr/lib/security/pki/policy.cfg

### **Related Information**

The certadd, certcreate, certdelete, certget, certlist, certrevoke, certverify, keyadd, keydelete, keylist, keypasswd, and mksecpki commands.

### certlist Command

## **Purpose**

certlist lists the contents of one or more certificates.

# **Syntax**

certlist [-c] [-a attr [attr....] ]tag [username]

# Description

The certlist command lists the contents of one or more certificates. Using the -c option causes the output to be formatted as colon-separated data with the attribute names associated with each field on the previous line as follows:

```
# name: attribute1: attribute2: ...
User: value1: value2: ...
```

The -f option causes the output to be formatted in stanza file format with the username attribute given as the stanza name. Each attribute=value pair is listed on a separate line:

```
user:
     attribute1=value
     attribute2=value
     attribute3=value
```

When neither of these command line options are selected, the attributes are output as attribute=value pairs.

The -a option selects a list of one or more certificate attributes to output. In addition to the attributes supported by the load module, several pseudo-attributes shall also be provided for each certificate.

Those attributes are:

auth\_user User's authentication certificate. 

 distinguished\_name
 User's subject distinguished name in the certificate.

 alternate\_name
 User's subject alternate name in the certificate.

 validafter
 The date the user's certificate becomes valid.

 validuntil
 The date the user's certificate becomes invalid.

 tag
 The name that uniquely identifies this certificate.

 issuer
 The distinguished name of the certificate issuer.

**label** The label that identifies this certificate in the private keystore.

**keystore** The location of the private keystore for the private key of the certificate.

**serialnumber** The serial number of the certificate.

verified true indicates that the user poved that he is in possession of the private key.

## **Flags**

**-c** Displays the output in colon-separated records.

**-f** Displays the output in stanzas.

**-a** attr Selects one or more attributes to be displayed.

The **tag** parameter selects which of the user's certificates is to be output. The reserved value ALL indicates that all certificates for the user are to be listed.

The **username** parameter specifies the name of the AIX user to be queried. If invoked without the **username** parameter, the **certdelete** command uses the name of the current user.

#### **Exit Status**

If successful.

EINVAL If the command is ill-formed or the arguments are invalid.

ENOENT If a) the user doesn't exist, b) the tag does not exist c) the file does not exist.

EACCES If the attribute cannot be listed, for example, if the invoker does not have read\_access to the

user data-base.

EPERM If the user identification and authentication fails.

errno If system error.

# **Security**

This command can be executed by any user in order to list the attributes of a certificate. Certificates listed may be owned by another user.

#### Audit

This command records the following event information:

CERT\_List <username>

# **Examples**

```
$ certlist -f -a verified keystore label signcert bob
bob:
    verified=false
    keystore=file:/var/pki/security/keys/bob
label=signcert
```

```
$ certlist -c -a validafter validbefore issuer signcert bob
#name:validafter:validuntil:issuer
bob:1018091201:1018091301:c=US,o=xyz
$ certlist -f ALL bob
bob:
     auth cert=logincert
     distinguished name=c=US,o=xyz,cn=bob
     alternate name=bob@xyz.com
     validafter=0921154701
      validuntil=0921154801
      issuer=c=US,o=xyz
      tag=logincert
     verified=true
     label=loginkey
      keystore=file:/var/pki/security/keys/bob
     serialnumber=03
bob:
     auth cert=logincert
     distinguished name=c=US,o=xyz,cn=bob
     alternate name=bob@ibm.com
     validafter=1018091201
     validuntil=1018091301
      issuer=c=US,o=xyz
     tag=signcert
     verified=false
      label=signkey
      keystore=file:/var/pki/security/keys/bob
      serialnumber=02
```

### **Files**

/usr/lib/security/pki/acct.cfg

/usr/lib/security/pki/policy.cfg

#### **Related Information**

The certadd, certcreate, certdelete, certget, certlink, certrevoke, certverify, keyadd, keydelete, keylist, keypasswd, and mksecpki commands.

#### certrevoke Command

# **Purpose**

certrevoke revokes a user certificate.

# **Syntax**

certrevoke [-S servicename] { -f file -l label [-p privatekeystore] | tag [user-name]}

# Description

The **certrevoke** command is used to revoke certificates issued by a certificate authority which is part of the system's domain. The **-S** option specifies which service to use while revoking a certificate. Available services are defined in **/usr/lib/security/pki/ca.cfg**. Certificate requests without the **-S** option are created using the local service. An error is returned if you specify a servicename which does not have an entry in the **/usr/lib/security/pki/ ca.cfg** file.

If the **-f** option is selected, the certificate shall be read from the named file, or **stdin** if the name is "-". Certificates must be in DER format. Whenever the user specifies the **-f** option, the label of the private key matching the public key must also be specified. If the user does not provide the location of the private keystore, the default location will be used.

If the -f option is not specified, the invoker must provide the tag value and optional username for the certificate to be revoked. If invoked without the username parameter, the certrevoke command will use the name of the current user.

The -I option will be used to retrieve the private key matching the public key in the certificate that is to be revoked. The **certrevoke** command will fail if the user is unable to demonstrate the ownership of the private key matching the public key that is to be revoked. The certrevoke command will ask the user a password before actually performing the certificate revocation. The command may fail if it is unable to open /dev/tty for the current process.

## **Flags**

-S servicename Specifies which service module to use.

-f file Specifies that the certificate to be revoked will be read form file.

-I label Specifies the label associated with the private key of the certificate to be revoked.

-p privatekeystore Specifies the location of the private keystore.

### **Exit Status**

0 The command completed successfully.

>0 An error occurred.

## Security

This is a **setuid** command.

Root and invokers belonging to group security can revoke anybody's certificate. Root will revoke the the certificate using the revocation passphrase. Revocation passphrase is specified in the /usr/lib/security/ pki/acct.cfg file.

A non-privileged user can only revoke certificates that they own. They have to demonstrate that they own the private key matching to the public key in the certificate to be revoked.

#### Audit

This command records the following event information:

CERT\_Revoke <username>

# **Examples**

To revoke the certificate signcert owned by Bob, enter:

\$ certrevoke signcert bob

To revoke a certificate in file cert.der, enter:

\$ certrevoke cert.der

#### **Files**

/usr/lib/security/pki/ca.cfg

#### **Related Information**

The certadd, certcreate, certdelete, certget, certlink, certlist, certverify, keyadd, keydelete, keylist, keypasswd, and mksecpki commands.

## certverify Command

## **Purpose**

**certverify** verifies that the invoker is in possession of the private key for the specified certificate.

## **Syntax**

certverify [-S servicename] tag [user-name]}

## **Description**

The **certverify** command verifies that the user is in possession of the private key for the specified certificate. Once the system verifies that the user is in possession of the private key, a signature is created for this certificate and associated with the certificate. A certificate that has not gone through this verification process is considered untrustworthy by AIX.

The -S option specifies which end-entity services and libraries to use while verifying the certificate. Available services are defined in /usr/lib/security/pki/ca.cfg. When invoked without -S flag, certverify will use the default service, local. It is an error to specify a service name which does not have an entry in the /usr/lib/security/pki/ca.cfg file. The tag parameter uniquely selects one of the user's certificates. The username parameter specifies which AIX user is to be queried. The certverify command will issue a password prompt and request the user to enter the password of the keystore. The command may fail if it is unable to open /dev/tty for the current process.

## **Flags**

-S servicename Specifies which service module to use.

### **Exit Status**

0 Successful completion.

>0 An error occured.

# Security

This is a **setuid** command.

A user must prove that he has the possession of the private key matching the certificate he owns by knowing the password of the private keystore and the label that identifies the private key in the keystore.

Root and invokers belonging to group security are allowed to perform the verification operation, however, they can only successfully complete this operation if they have the knowledge of the label and the password to the keystore.

A non-privileged user is allowed to verify the possession of the private key only for the certificates they own.

#### Audit

This command records the following event information:

CERT Verify < username>

## **Examples**

To verify Bob's cert1 certificate, enter:

\$ certverify cert1 bob

#### **Files**

/usr/lib/security/pki/acct.cfg

### **Related Information**

The certadd, certcreate, certdelete, certget, certlink, certlist, certrevoke, keyadd, keydelete, keylist, keypasswd, and mksecpki commands.

## cfgif Method

## **Purpose**

Configures or activates one or all network interface (IF) instance(s) defined in the system configuration database.

## **Syntax**

cfgif [ -I InterfaceInstance ]

## **Description**

The **cfgif** method configures or activates one or all IF instance(s) of TCP/IP defined in the system configuration database. The **cfgif** method performs the following steps:

- 1. Retrieves the attributes associated with the Interface Program from the customized database. The attributes may include network address, network mask, security level and other related information.
- 2. Invokes the **ifconfig** command to load the IF instance using the customized attributes. The **ifconfig** command will load the appropriate interface program if it has not already been loaded.
- 3. Calls the **ifconfig** command to attach a routine to establish a path between the interface instance and the adapter.
- 4. Sets the status of a particular IF instance to "AVAILABLE" in the customized database. All the IF instances are set to "DEFINED" at system reboot. When the **cfgif** method is invoked during boot time or from the command line, the IF instance(s) are then made available.

# **Flags**

| -l InterfaceInstance | Specifies the interface instance to configure. If the instance name is specified, only that Interface instance is configured. If this flag is not used, all Interface |
|----------------------|----------------------------------------------------------------------------------------------------|
|                      | instances in the defined state are configured.                                                                                                    |
| -2                   | Indicates that <b>ifconfig</b> will be invoked from the second phase of IPL so that a                                                                                 |

Indicates that **ifconfig** will be invoked from the second phase of IPL so that a hex value will be shown on the front panel display. This flag should not be used during runtime.

# **Examples**

- To configure a particular token-ring IF instance, enter the following command. Note that tr0 is the logical name for the token-ring IF instance. It should be defined using the defif method.
   cfgif -1 tr0
- 2. To configure all IF instances, use the following command: cfqif

### **Related Information**

The chdev command, defif method, definet method, ifconfig command, mkdev command.

The cfginet method.

The **odm\_run\_method** subroutine.

Object Data Manager (ODM) Overview for Programmers in AIX 5L Version 5.3 General Programming Concepts: Writing and Debugging Programs.

Writing a Device Method in AIX 5L Version 5.3 Kernel Extensions and Device Support Programming Concepts.

TCP/IP network interfaces, TCP/IP addressing in Networks and communication management.

# cfginet Method

## **Purpose**

Loads and configures an Internet instance and its associated IF instances.

## **Syntax**

cfginet [ -2 ]

# **Description**

The **cfginet** method loads and configures an instance of TCP/IP (an Internet instance) by performing the following steps:

- 1. Loads the protocol code.
- 2. Initializes entries in the Address Family Domain switch table and in the Network Input switch table.
- 3. Sets the status flag of the Internet instance to AVAILABLE.
- 4. Invokes the hostname command and the route command to set the hostname and static routes. The hostname and routing data are retrieved from the configuration database.

Note: The cfginet method is a programming tool and should not be executed from the command line.

# Flag

-2 Specifies the second phase of IPL device configuration. A predetermined hex value will be displayed on the front panel. This option should not be used during regular run-time operation.

# **Example**

To configure an Internet instance on a host, enter the method in the following format: cfginet

#### **Related Information**

The mkdev command.

The **odm run method** subroutine.

TCP/IP network interfaces in Networks and communication management.

Object Data Manager (ODM) Overview for Programmers in AIX 5L Version 5.3 General Programming Concepts: Writing and Debugging Programs.

Writing a Device Method in AIX 5L Version 5.3 Kernel Extensions and Device Support Programming Concepts.

## cfgmgr Command

### **Purpose**

Configures devices and optionally installs device software by running the programs specified in the Configuration Rules object class.

## **Syntax**

cfgmgr [-f | -s | -p Phase ] [-i Device ] [-l Name ] [-v ]

## **Description**

The **cfgmgr** command configures devices and optionally installs device software into the system. The configurable devices are controlled by the Configuration Rules object class, which is part of the Device Configuration database. Each configuration rule specifies the following:

- · The full path name of an executable program to run
- When to run the program (in relation to the other rules)
- · In which phase to run the program

During system boot, the cfgmgr command configures all the devices that are necessary to use the system. System boot is a two-step process:

- 1. Called phase 1, this step begins when the kernel is brought into the system and the boot file system is initialized. During this phase, the cfgmgr command is invoked, specifying this as phase 1 by using the -f flag. The cfqmqr command runs all of the phase 1 configuration rules, which results in the base devices being configured.
- 2. Phase 2 execution begins, and the **cfgmgr** command is called with the **-s** flag.

The **cfgmgr** command recognizes three phases of configuration rules:

- Phase 1
- Phase 2 (second boot phase for normal boot)
- Phase 3 (second boot phase for service boot)

The cfgmgr command runs all of the rules for the phase specified during invocation (for example, phase 1 rules for the -f flag). However, if the -I flag is used, the cfgmgr command configures only the named device and its children.

If the **cfgmgr** command is invoked without a phase option (for example, without the **-f,-s**, or **-p** flags), then the command runs the phase 2 rules. The only way to run the phase 3 rules is with the -p flag.

The configuration rules for each phase are ordered based on the values specified in the seg field. This field is an integer that specifies the priority in which to run this rule, relative to the other rules for this phase. The higher the number specified by the seq field, the lower the priority. For example, a value of 1 specified in the seq field is executed before a rule with a value of 10. There is one exception: a seq field value of 0 implies a "don't care" condition, and runs last. Therefore, a seq field value of 1 is the highest priority and runs first.

If there are any devices detected that have no device software installed when configuring devices, the cfgmgr command returns a warning message with the name or a list of possible names for the device package that must be installed. If the specific name of the device package is determined, it is displayed as the only package name on a line below the warning message. If the specific name cannot be determined, a colon-separated list of possible package names is displayed on a single line. A package name or list of possible package names is displayed for each of the devices, if more than one device is detected without its device software.

The system displays the following warning message when devices without their device software are detected:

```
cfgmgr: 0514-621 WARNING: The following device packages are
        required for device support but are not currently
        installed.
devices.pci.22100020
devices.pci.14101800
devices.pci.scsi:devices.pci.00100300:devices.pci.NCR.53C825
```

In this example, two devices missing software were found, and the cfgmgr command displays the names of the device packages that must be installed. A third device that is also missing software was found, but in this case, the **cfgmr** command displays several possible device package names.

When more than one possible package name is identified for a device, only one of the names will actually correspond to a device package on the installation medium. This is the package you must install. However, in some cases, more than one of the names will correspond to actual device packages on the installation medium. In this case, the first package name in the list for which there is a device package on the install medium is the package that must be installed. If the cfamar command is used with the -i flag, then the correct packages will be installed.

If you invoke the **cfgmgr** command with the -i flag, the command attempts to install device software automatically for each new detected device. The Device variable of the -i flag specifies where to find the installation medium. The installation medium can be a hardware device (such as a tape or diskette drive), a directory that contains installation images, or the installation image file itself.

**Attention:** To protect the Configuration database, the **cfgmgr** command is not interruptible. Stopping this command before it is complete could result in a corrupted database.

# **Flags**

| -f        | Specifies that the <b>cfgmgr</b> command runs the phase 1 configuration rules. This flag is not valid at run time (after system start). |
|-----------|----------------------------------------------------------------------------------------------------|
| -i Device | Specifies the location of the installation medium.                                                                                      |
| -I Name   | Specifies the named device to configure along with the children of the device.                                                          |
| -p Phase  | Specifies that the <b>cfgmgr</b> command runs the specified phase.                                                                      |
| -s        | Specifies that the <b>cfgmgr</b> command runs the phase 2 configuration rules.                                                          |
| -v        | Specifies verbose output. The <b>cfgmgr</b> command writes information about what it is doing to standard output.                       |

# **Configuration Rules**

| phase | Specifies whether this rule belongs to phase 1, phase 2, or phase 3 (second boot phase for service mode).    |
|-------|----------------------------------------------------------------------------------------------------|
| seq   | Specifies the relative priority of this rule as an integer.                                                  |
| rule  | A string containing the full path name of a program to execute. It can also contain any flags, but they must |
|       | follow the program name as the whole string run as if it was typed on the command line.                      |

# **Security**

Access Control: Only the root user and members of the system group should have execute (x) access to this command.

Auditing Event:

Event Information
DEV\_Configure Device name

## **Examples**

These examples are based on the configuration rules containing the following information:

```
phase
       seq
1
      10
              /usr/lib/methods/defsys
      12
              /usr/lib/methods/deflvm
2
      10
              /usr/lib/methods/defsys
              /usr/lib/methods/deflvm
      12
      13
              /etc/methods/startusb
2
      17
              /etc/methods/cfgvlan -2
2
      18
             /usr/lib/methods/cfgrcnet
2
     19
             /usr/lib/methods/ptynode
2
      20
             /etc/methods/vconnode
2
      20
             /usr/lib/methods/startlft
2
      22
             /etc/methods/startrcm
2
      25
             /usr/lib/methods/starttty
2
      27
              /etc/methods/startsgio
      0
              /usr/lib/methods/defaio
2
       0
              /usr/lib/methods/def posix aio
2
       0
              /usr/lib/perf/cfg_perfstat load
2
       0
              /usr/lib/perf/load blockset ext
3
      10
              /usr/lib/methods/defsys
      12
              /usr/lib/methods/deflvm
3
              /etc/methods/startusb
      13
3
      15
              /usr/lib/methods/starttty
3
      19
              /usr/lib/methods/ptynode
3
      20
              /usr/lib/methods/startlft
3
      20
              /etc/methods/vconnode
3
              /etc/methods/startrcm
3
      27
              /etc/methods/startsgio
```

1. When the **cfgmgr** command is invoked with the **-f** flag, the command gets all of the configuration rules with phase = 1 and runs them in the following order:

```
/usr/lib/methods/defsys
/usr/lib/methods/deflvm
```

**Note:** The **-f** flag cannot be used during run time.

2. When the **cfgmgr** command is run with the **-s** flag, the command gets all of the configuration rules with phase = 2 and runs them in the following order:

```
/usr/lib/methods/defsys
/usr/lib/methods/deflvm
/etc/methods/cfgvlan -2
/usr/lib/methods/cfgrcnet
/usr/lib/methods/ptynode
/etc/methods/vconnode
/usr/lib/methods/startlft
/etc/methods/startrcm
/usr/lib/methods/starttty
/etc/methods/startsgio
/usr/lib/methods/defaio
/usr/lib/methods/def_posix_aio
/usr/lib/perf/cfg_perfstat load
/usr/lib/perf/load blockset ext
```

3. When the cfgmgr command is run with the -p 3 flag, the command gets all of the configuration rules with phase = 3 and runs them in the following order:

/usr/lib/methods/defsys /usr/lib/methods/deflvm /etc/methods/startusb /usr/lib/methods/starttty /usr/lib/methods/ptynode /usr/lib/methods/startlft /etc/methods/vconnode /etc/methods/startrcm /etc/methods/startsgio

4. If the **cfgmgr** command is run without a flag, the command functions the same as when used with the -s flag. Thus, the phase 2 rules are run in the the following order:

/usr/lib/methods/defsys /usr/lib/methods/deflvm /etc/methods/cfgvlan -2 /usr/lib/methods/cfgrcnet /usr/lib/methods/ptynode /etc/methods/vconnode /usr/lib/methods/startlft /etc/methods/startrcm /usr/lib/methods/starttty /etc/methods/startsgio /usr/lib/methods/defaio /usr/lib/methods/def posix aio /usr/lib/perf/cfg perfstat load /usr/lib/perf/load\_blockset\_ext

To configure detected devices attached to the scsi0 adapter, type the following:

6. To install device software automatically during configuration with the software contained in the /usr/sys/inst.images directory, type the following:

cfgmgr -i /usr/sys/inst.images

#### **Files**

/usr/sbin/cfgmgr /usr/include/sys/cfgdb.h Specifies the command file.

Contains numeric representations for fields in the Configuration Rules object class.

### **Related Information**

The chdev command, Isattr command, Isdev command, mkdev command, rmdev command.

# cfgqos Method

# **Purpose**

Loads, configures, and activates the Quality of Service (QoS) instance.

# **Syntax**

cfgqos

# Description

The cfgqos method enables Quality of Service (QoS) for the TCP/IP protocol suite on a host by performing the following steps:

1. Loads the QoS kernel exension

- Initializes the QoS instance
- 3. Attaches to the TCP/IP instance

Note: The cfgqos method is a programming tool and is not intended to be invoked from the command line.

### **Example**

To configure QoS on a host, use the following format: cfqqos

### **Related Information**

The **cfginet** command, and **ucfgqos** method.

TCP/IP Quality of Service in the Networks and communication management.

## cfgvsd Command

## **Purpose**

cfgvsd - Configures a virtual shared disk.

## **Syntax**

cfgvsd {-a | vsd\_name ...}

## **Description**

Use this command to configure the already defined virtual shared disks and bring them to the stopped state. This command does not make the virtual shared disk available.

Under normal circumstances, you should not issue this command. The Recoverable virtual shared disk subsystem uses this command to manage shared disks in a controlled manner. If you issue this command, the results may be unpredictable.

You can use the System Management Interface Tool (SMIT) to run the cfgvsd command. To use SMIT, enter:

smit vsd mgmt

and select the Configure a virtual shared disk option.

# **Flags**

Specifies all virtual shared disks that have been defined. -a

#### **Parameters**

vsd name Specifies a defined virtual shared disk.

# Security

You must have root authority to run this command.

### Restrictions

Under normal circumstances, you should not issue this command. The RVSD subsystem uses this command to manage shared disks in a controlled manner. If you issue this command, the results may be unpredictable.

You must issue this command from a node that is online in the peer domain. To bring a peer domain online, use the **startrpdomain** command. To bring a particular node online in an existing peer domain, use the startrpnode command. For more information on creating and administering an RSCT peer domain, refer to the RSCT: Administration Guide.

## **Examples**

To bring the virtual shared disk vsd1vg1n1 from the defined state to the stopped state, enter: cfqvsd vsd1vq1n1

### Location

/opt/rsct/vsd/bin/cfgvsd

#### **Related Information**

Commands: ctlvsd, lsvsd, preparevsd, resumevsd, startvsd, stopvsd, suspendvsd, ucfgvsd

#### cflow Command

## **Purpose**

Generates a C and C++ flow graph of external references.

## **Syntax**

```
cflow [ -d Number ] [ -l Directory ] [ -i _ ] [ -i p ] [ -i x ] [ -qOption ] [ -r ] [ -MA ] [
-U Name | [ -NdNumber ] [ -NlNumber ] [ -NnNumber ] [ -NtNumber ] [ -D Name - Definition ] ]
File ...
```

## **Description**

The cflow command analyzes the C, C++, yacc, lex, assembler, and object files and writes a chart of their external references to standard output.

Note: Processing of C++ language files by the cflow command requires the presence of the IBM C Set++ Compiler/6000 package.

The cflow command sends files with the .y, .I, and .c suffixes to the yacc command, lex command, and cpp command for processing. A modified first pass of the lint command then processes the yacc, lex, and cpp output, or any .i files. The cflow command sends files with a .C suffix to the C Set++ compiler.

The **cflow** command assembles files with the **.s** suffix, extracting information from the symbol table (as it does with .o files). From this output, the cflow command produces a graph of external references and writes it to standard output.

Each line of output provides the following information (in order from left to right):

- A line number followed by sufficient tabs to indicate the level of nesting
- The name of the global, a colon, and its definition.

The name is normally a function not defined as external and not beginning with an underline character (see the -i\_ and -i inclusion flags).

For information extracted from C and C++ source files, the definition consists of an abstract type declaration (for example, char \*), the name of the source file surrounded by angle brackets, and the line number on which the definition was found. Definitions extracted from object files contain the file name and location counter under which the symbol appeared, such as .text or .data. The cflow command deletes leading underline characters in C-style external names.

Once the cflow command displays a name, later references to the name contain only the cflow line number where the definition can be found. For undefined references, **cflow** displays only < > (angled brackets).

If the nesting level becomes too deep to display in available space, pipe the output from the cflow command to the pr command, using the -e flag to compress the tab expansion to less than eight spaces per tab stop.

Note: To ensure that the line numbers produced by the cflow command match your lex and yacc files, you must send the .I or .v file to the cflow command.

Cata to a desimal integer the depth at which the flow graph is out off. By default this is a large

## **Flags**

d Number

| -d Number                                                | Sets to a decimal integer the depth at which the flow graph is cut off. By default this is a large number. Do not set the cutoff depth to a nonpositive integer.                                                                                                    |
|----------------------------------------------------------|----------------------------------------------------------------------------------------------------|
| -i _                                                     | Includes names that begin with an underline character. The default excludes these functions (and corresponding data if the <b>-ix</b> flag is used).                                                                                                    |
| -i p                                                     | Disables ANSI function prototypes. The default option is to fill in undefined function information with available prototype declarations.                                                                                                    |
| -i x                                                     | Includes external and static data symbols. The default includes only functions.                                                                                                    |
| -r                                                       | Produces an inverted listing that shows the callers of each function, sorted by called function.                                                                                                    |
| -MA                                                      | Specifies ANSI mode. The <b>cflow</b> command expects ANSI C code in this mode. The default mode of operation is extended mode.                                                                                                    |
| -NdNumber                                                | Changes the dimension table size to the <i>Number</i> parameter. The default value of <i>Number</i> is 2000.                                                                                                    |
| -NINumber                                                | Changes the number of type nodes to the <i>Number</i> parameter. The default value of <i>Number</i> is 8000.                                                                                                    |
| -NnNumber                                                | Changes the symbol table size to the <i>Number</i> parameter. The default value of <i>Number</i> is 1500.                                                                                                    |
| -NtNumber                                                | Changes the number of tree nodes to the <i>Number</i> parameter. The default value of <i>Number</i> is 1000.                                                                                                    |
| -i x<br>-r<br>-MA<br>-NdNumber<br>-NINumber<br>-NnNumber | available prototype declarations.  Includes external and static data symbols. The default includes only functions.  Produces an inverted listing that shows the callers of each function, sorted by called function.  Specifies ANSI mode. The <b>cflow</b> command expects ANSI C code in this mode. The default mode of operation is extended mode.  Changes the dimension table size to the <i>Number</i> parameter. The default value of <i>Number</i> is 2000.  Changes the number of type nodes to the <i>Number</i> parameter. The default value of <i>Number</i> is 8000.  Changes the symbol table size to the <i>Number</i> parameter. The default value of <i>Number</i> is 1500. |

In addition, the **cflow** command recognizes the following flags of the **cpp** command (macro preprocessor):

|          | Definition is 1.                                                            |
|----------|-----------------------------------------------------------------------------|
| -qOption | Passes the -qOption to the preprocessor. For example, -qmbcs sets multibyte |
|          | mode specified by the current locale and -qidirfirst modifies the search    |
|          | order for files included with the #include file_name directive.             |

Adds the specified Directory to the list of directories in which the cflow

Defines the Name parameter, as if by the #define statement. The default

-I Directory program searches for #include files.

-U Name Removes any initial definition of the Name parameter, where Name is a

reserved symbol that is predefined by the particular preprocessor.

### **Exit Status**

**-D** *Name*[=*Definition*]

This command returns the following exit values:

- Successful completion.
- >0 An error occurred.

# **Examples**

- 1. To generate a default flow graph of these C files that compose a program, enter:
  - cflow timeout.c kill.c error.c
- 2. To produce a **cflow** graph with a single level of nesting of functions, enter:
  - cflow -d1 resam.c pptp.c ptpt.c rrr.c whn.c
- 3. To generate a **cflow** graph of a **lex** program, enter:

cflow scan.1

4. To generate a **cflow** graph of the **yacc** program, enter:

```
cflow yaccfile.y
```

5. To generate an inverted listing showing the callers of each of the functions in the C files used in example 2, enter:

```
cflow -r resam.c pptp.c ptpt.c rrr.c whn.c
```

#### **Files**

/usr/ccs/bin/cflow Driver for the cflow command /usr/ccs/lib/cflow1 Executable for the cflow command Executable for the cflow command /usr/ccs/lib/dag Executable for the cflow command /usr/ccs/lib/flip /usr/ccs/lib/lpfx Executable for the cflow command /usr/ccs/lib/nmf Executable for the cflow command

/var/tmp/cf.\* Temporary files created by the cflow command

### **Related Information**

The as command, cpp command, lex command, lint command, nm command, pr command, yacc command.

### cfsadmin Command

### **Purpose**

Administers disk space used for caching file systems with the Cache File-System (CacheFS).

# **Syntax**

cfsadmin -c [-o param=n [,param=n]] cache\_directory

cfsadmin -d cacheID\all cache\_directory

cfsadmin -I cache directory

cfsadmin -s mntpnt . . . lall

cfsadmin -u cache\_directory

# Description

The **cfsadmin** command provides the following functions:

- · Cache creation
- · Deletion of cached file systems
- · Listing of cache contents and statistics
- Resource parameter adjustment when the file system is unmounted.

For each form of the command, unless the -u flag is specified, you must specify a cache directory, that is, the directory under which the cache is actually stored. A path name in the front file system identifies the cache directory. When the -s flag is used, you must specify a mount point.

You can specify a cache ID when you mount a file system with CacheFS, or you can let the system generate one for you. The -I flag includes the cache ID in its listing of information. You must know the cache ID to delete a cached file system.

## **Flags**

-c cache\_directory Creates a cache under the directory specified by cache\_directory. This

directory must not exist prior to cache creation.

Removes the file system whose cache ID you specify and release its -d

resources, or remove all file systems in the cache by specifying

cache\_directory. After deleting a file system from the cache, you must run the

command to correct the resource counts for the cache.

-I cache directory Lists file systems stored in the specified cache, as well as statistics about

them. Each cached file system is listed by cache ID. The statistics document

resource utilization and cache resource parameters.

-o [ param=n ]cache directory Allows changing parameter values by using "CacheFS Resource Parameters"

as arguments.

-s cache\_directory Requests a consistency check on the specified file system (or all cachefs

> mounted file systems). The -s flag only works if the cache file system was mounted with demandconst enabled. Each file in the specified cache file system is checked for consistency with its corresponding file in the back file system. The consistency check is performed file by file as files are accessed. If no files are accessed, no checks are performed. Using this flag does not result in a sudden storm of consistency checks. The -s flag is not currently

supported in this operating systems CacheFS.

-u cache\_directory Updates resource parameters of the specified cache directory. Parameter

values can only be increased. To decrease the values, you must remove the cache and recreate it. All file systems in the cache directory must be unmounted when you use this flag. Changes will take effect the next time

you mount any file system in the specified cache directory.

Note: The -u flag with no -o flag sets all parameters to their default values.

### **CacheFS Resource Parameters**

You can specify the following cacheFS resource parameters as arguments to the -o flag. Separate multiple parameters with commas.

maxblocks=n

minblocks=n

threshblocks=n

maxfiles=n

Maximum amount of storage space that CacheFS can use, expressed as a percentage of the total number of blocks in the front file system. If CacheFS does not have exclusive use of the front file system, there is no guarantee that all the space the maxblocks parameter allows will be available. The default is 90.

The minimum amount of storage space, expressed as a percentage of the total number of blocks in the front file system, that CacheFS is always allowed to use without limitation by its internal control mechanisms. If CacheFS does not have exclusive use of the front file system, there is no guarantee that all the space the minblocks parameter attempts to reserve will be available. The default is 0.

A percentage of the total blocks in the front file system beyond which CacheFS cannot claim resources once its block usage has reached the level specified by minblocks. The default is 85.

Maximum number of files that CacheFS can use. expressed as a percentage of the total number of inodes in the front file system. If CacheFS does not have exclusive use of the front file system, there is no guarantee that all the inodes the maxfiles parameter allows will be available. The default is 90.

| minfiles=n     | Minimum number of files, expressed as a percentage of the total number of inodes in the front file system, that CacheFS is always allowed to use without limitation by its internal control mechanisms. If CacheFS does not have exclusive use of the front file system, there is no guarantee that all the inodes the <b>minfiles</b> parameter attempts to reserve will be available. The default is 0. |
|----------------|----------------------------------------------------------------------------------------------------|
| threshfiles=n  | A percentage of the total inodes in the front file system beyond which CacheFS cannot claim inodes once its usage has reached the level specified by <b>minfiles</b> . The default is 85.                                                                                                    |
| maxfilesize==n | Largest file size, expressed in megabytes, that CacheFS is allowed to cache. The default is 3.                                                                                                    |

Note: You cannot decrease the block or inode allotment for a cache. To decrease the size of a cache, you must remove it and create it again with different parameters.

## **Examples**

1. To create a cache directory named **cache**, enter:

cfsadmin -c /cache

2. To create a cache directory named /cache1 that can claim a maximum of 60 percent of the blocks in the front file system, can use 40 percent of the front file system blocks without interference by CacheFS internal control mechanisms, and has a threshold value of 50 percent. The threshold value indicates that after CacheFS reaches its guaranteed minimum, it cannot claim more space if 50 percent of the blocks in the front file system are already used.

cfsadmin -c -o maxblocks=60,minblocks=40,threshblocks=50 /cache1

3. To change the maxfilesize parameter for the cache directory /cache2 to 2 megabytes, enter: cfsadmin -u -o maxfilesize=2 /cache2

4. To list the contents of a cache directory named /cache3 and provides statistics about resource utilization, enter:

cfsadmin -1 /cache3

5. To remove the cached file system with cache ID 23 from the cache directory /cache3 and free its resources (the cache ID is part of the information returned), enter:

cfsadmin -d 23 /cache3

6. To remove all cached file systems from the /cache3 directory, enter:

cfsadmin -d all /cache3

7. To check all filesystems mounted with demandconst enabled for consistency. No errors will be reported if no **demandconst** filesystems were found. Enter: cfsadmin

### **Related Information**

The mount command and fsck cachefs command.

# chargefee Command

# **Purpose**

Charges end users for the computer resources they use.

# **Syntax**

/usr/sbin/acct/chargefee User Number

## **Description**

The **chargefee** command is used by someone with administrative authority to charge the individual specified by the *User* parameter for the number of work units specified by the *Number* parameter. The Number value can be an integer or a decimal value.

The chargefee command writes a record to the /var/adm/fee file. This information is merged with other accounting records by the acctmerg command to create the daily report.

Note: You should not share accounting files among nodes in a distributed environment. Each node should have its own copy of the various accounting files.

## Security

Access Control: This command should grant execute (x) access only to members of the adm group.

## **Examples**

To charge smith for 10 units of work on a financial report, enter:

/usr/sbin/acct/chargefee smith 10

A record is created in the /var/adm/fee file, which the acctmerg command will merge with records in other accounting files to produce the daily report.

### **Files**

/usr/sbin/acct The path to the accounting commands.

/var/adm/fee Accumulates the fees charged to each login name.

### **Related Information**

The **acctmerg** command.

For more information about the Accounting System, the preparation of daily and monthly reports, and the accounting files, see the System accounting in Operating system and device management.

Setting up an accounting subsystem in Operating system and device management explains the steps you must take to establish an accounting system.

### chauthent Command

# **Purpose**

Changes the configured authentication methods for the system.

# **Syntax**

chauthent [ -k5 ] [ -k4 ] [ -std ]

# **Description**

The chauthent command sets the desired configuration based on the flags the user sets. The authentication methods are set in the order in which the flags are given to the command. If none of the flags are set, then the rcmds will be disabled from functioning. If the -std flag is set, it must be the last flag set or the command will fail.

Note: The complete order of authentication methods must be specified each time. The command does not modify the current order when replacing it with the new one.

The user must have root authority to execute the command.

The chauthent command takes the flags set and calls the set\_auth\_method routine in libauthm.a to cause the change.

The **chauthent** command writes an error message to **stderr** and returns a -1 if **set auth method** fails.

## **Flags**

- -k5 Sets the Kerberos 5 authentication method. -k4 Sets the Kerberos 4 authentication method.
- -std Sets the Standard operating system authentication method.

## **Examples**

1. Set all of the methods in descending order:

```
chauthent -k5 -k4 -std
```

2. Set all of the methods with Kerberos 4 attempted first:

```
chauthent -k4 -k5 -std
```

3. Clear all of the methods: chauthent

# **Related Information**

The ftp command, Isauthent command, rcp command, rlogin command, rsh command, telnet, tn, or tn3270 command.

The **get\_auth\_method** and **set\_auth\_method** routines.

Communications and networks in Networks and communication management.

Authentication and the secure rcmds in Networks and communication management..

### chC2admin Command

## **Purpose**

Changes the name of the administrative host for a system.

# **Syntax**

chC2admin [ -a address ] hostname

# **Description**

The chC2admin command maintains the name of the C2 System Administrative Host as well as the NFS mount points and hostname entries as defined in /etc/filesystems.

Changing the name of the Administrative Host will cause the NFS file systems listed in /etc/filesystems to be updated and the contents of /etc/security/admin\_host to be replaced.

The given hostname must be defined when this command is executed. If hostname cannot be resolved, a warning will be given. The -a option may be used to specify the IP address of hostname. When the -a option is given, hostname and address will be added to the /etc/hosts file.

## **Flags**

-a address

### **Parameters**

hostname

Specifies the hostname.

### **Exit Status**

- All updates have been made successfully.
- Command has been executed on a non-C2 System.
- 2 Command failed while changing the administrative host.

### **Files**

/usr/sbin/chC2admin

Contains the chC2admin commnad.

### **Related Information**

The isC2host command, IsC2admin command, mkC2admin command, rmC2admin command.

### chCCadmin Command

## **Purpose**

Changes the name of the Common Criteria enabled System Administrative Host for a system.

# **Syntax**

chCCadmin [ -a address ] hostname

# **Description**

The chCCadmin command maintains the name of the Common Criteria enabled System Administrative Host as well as the NFS mount points and hostname entries as defined in /etc/filesystems.

Changing the name of the Administrative Host will cause the NFS file systems listed in /etc/filesystems to be updated and the contents of /etc/security/admin\_host to be replaced.

The given hostname must be defined when this command is executed. If hostname cannot be resolved, a warning will be given. The -a option may be used to specify the IP address of hostname. When the -a option is given, hostname and address will be added to the /etc/hosts file.

# **Flags**

-a address

### **Parameters**

hostname

Specifies the hostname.

### **Exit Status**

- 0 All updates have been made successfully.
- 1 Command has been executed on a non-Common Criteria enabled System.
- 2 Command failed while changing the administrative host.

### **Files**

/usr/sbin/chCCadmin

Contains the chCCadmin commnad.

### **Related Information**

The isCChost command, IsCCadmin command, mkCCadmin command, rmCCadmin command.

### chcifscred Command

## **Purpose**

Changes the password for a specific server/user entry stored in the /etc/cifs\_fs/cifscred file.

## **Syntax**

chcifscred -h RemoteHost -u user [-p password]

## **Description**

The chcifscred command takes a server and user name as input. If this input has credentials listed in /etc/cifs\_fs/cifscred, the command line prompts for a password to replace the existing password. The password is stored in an encrypted format.

# **Flags**

| -h RemoteHost | Specifies the name of the remote host (CIFS server). This |
|---------------|-----------------------------------------------------------|
|               |                                                           |

can be provided as a host name, an IP address, or as a

fully qualified domain name.

Specifies the new password for the specified user on the -p password

specified remote host.

Specifies the user name whose password is changing for -u user

access to the specified host.

### **Exit Status**

The command completed successfully.

>0 An error occurred.

# **Examples**

1. To change the password stored for user1 to mount on server1, with server1 and user1 credentials already residing in **/etc/cifs fs/cifscred**, enter:

```
chcifscred -h server1 -u user1
```

### Location

/usr/sbin/chcifscred

### **Files**

/etc/cifs\_fs/cifscred

Stores the CIFS credentials.

### **Related Information**

The "chcifsmnt Command," Iscifscred command, Iscifsmnt command, mkcifscred command, mkcifsmnt command, rmcifscred command, rmcifsmnt command.

### chcifsmnt Command

### **Purpose**

Changes the mount options, server name, share, or credentials for a CIFS mount.

## **Syntax**

chcifsmnt -f MountPoint [-d RemoteShare] [-h RemoteHost] [-c user] [-p password] [-m MountTypeName] [-A|-a] [-I|-B|-N] [-t {rw|ro}] [-u uid] [-g gid] [-x fmode] [-w wrkgrp]

# **Description**

The chaifsmnt command changes the mount options, server name, share name, or credentials for a CIFS mount defined in /etc/filesystems file. If the share is not mounted, it will be mounted after the changes to the /etc/filesystems file are made. If the share is not already defined in /etc/filesystems, an error is returned.

# **Flags**

| - <b>3</b> -     |                                                                                                    |
|------------------|----------------------------------------------------------------------------------------------------|
| -a               | Specifies that the <b>/etc/filesystems</b> entry for this file system should not be automatically mounted at system restart. This is the default.                                                                                            |
| -A               | Specifies that the <b>/etc/filesystems</b> entry for this file system should be automatically mounted at system restart.                                                                                                    |
| -B               | Specifies that the <b>/etc/filesystems</b> entry should be modified and that it should be remounted with the options specified. This is the default.                                                                                         |
| -c user          | Specifies user name used to gain access to the CIFS share.                                                                                                    |
| -d RemoteShare   | Specifies the share name on the CIFS server that should be mounted.                                                                                                    |
| -f MountPoint    | Specifies the path name over which the CIFS share should be mounted.                                                                                                    |
| <b>-g</b> gid    | Specifies the GID that is assigned to files in the mount. The default is 0.                                                                                                    |
| -h RemoteHost    | Specifies the name of the remote host (CIFS server). This can be provided as a host name, an IP address, or as a fully qualified domain name.                                                                                                |
| -1               | Specifies that the <b>/etc/filesystems</b> entry should be modified, but should not be remounted.                                                                                                    |
| -m MountTypeName | Defines the mount type that will be added to the /etc/filesystems file, which allows for mounting all file systems of a specific type using the -t option of the mount command. By default, no type value will be added to /etc/filesystems. |

-N

-p password

-t {rwlro}

-u uid

-x fmode

-w wrkgrp

Remounts the CIFS share with the options specified, but does not modify the /etc/filesystems file.

Specifies the password used to grant access to the specific user on the specific server. The specific credentials (server/user/password) are added to the cifscred file (the password will be encrypted). If the -p option is not specified, and the credentials do not already exist in the cifscred file, the command line prompts the user to provide the password, and the credentials will be added to the **cifscred** file. If the server/user credentials already exist in the **cifscred** file, this option is ignored, and the existing credentials are used for mounting. Specifies whether file system should be mounted as read-only. The default is read-write (rw).

Specifies the UID that is assigned to files in the mount. The default is 0.

Specifies the owner, group, and other permission bits assigned to files in the mount. The default is 755. Specifies the domain that should be used to authenticate the user during mount. If this option is not used, authentication is handled locally by the CIFS server.

### **Exit Status**

The command completed successfully. >0 An error occurred.

## **Examples**

1. To change the user name to user1 for a CIFS mount defined on /mnt, enter: chcifsmnt -f /mnt -c user1

#### Location

/usr/sbin/chcifsmnt

#### **Files**

/etc/cifs fs/cifscred /etc/filesystems

Stores the CIFS credentials. Stores the CIFS entry.

### **Related Information**

The "chcifscred Command" on page 318, Iscifscred command, Iscifsmnt command, mkcifscred command, mkcifsmnt command, rmcifscred command, rmcifsmnt command.

### chclass Command

## **Purpose**

Change the attributes and resource entitlements of a Workload Management class.

# **Syntax**

chclass -a Attribute=Value {[-a Attribute=Value]...} [ -c | -m | -b | -v | -C | -B | -P | -T | -L | -V | -A KeyWord=Value] [ -d Config Dir] [ -S SuperClass] Name

## **Description**

The **chclass** command changes attributes for the class identified by the *Name* parameter. The class must already exist. To change an attribute, specify the attribute name and the new value with the Attribute=Value parameter. To change a limit or shares value, use option -c for cpu, -m for memory, and -b for disk I/O throughput, with the keyword value in min, softmax, hardmax or shares. To set the process total limits (the limits that apply to each process of the class), use one or more of the options -C (totalCPU), -B (totalDiskIO), -A (totalConnectTime), or -v (totalVirtualMemoryLimit), with the keyword value of hardmax. To set the class total limits (the limits that apply to the whole class), use one or more of the options -P (totalProcesses), -T (totalThreads), -L (totalLogins), or -V (totalVirtualMemoryLimit), with the keyword value of hardmax. To reset any total limit, use - for Value. Process, class, or both total limits may be disabled when starting or updating the WLM (see wimcntrl command).

Note: Only the root user can change the attributes of a superclass. Only root or authorized users whose user ID or group ID matches the user name or group name specified in the attributes adminuser and admingroup of a superclass can change the attributes of a subclass of this superclass.

Normally, **chclass** updates the attributes of a class in the relevant WLM property files, and the modifications are applied to the in-core class definition (active classes) only after an update of WLM using the wimcntrl command.

If an empty string is passed as the configuration name (Config dir) with the -d flag, the change applies only to the in-core class attributes, and no property file is updated, making the changes temporary (the change is lost if WLM is stopped and restarted or the system is rebooted).

Note: This command cannot apply to a set of time-based configurations (do not specify a set with the -d flag). If the current configuration is a set, the -d flag must be given to indicate which regular configuration the command should apply to.

#### **Attributes**

The following attributes can be changed:

### **Class properties:**

| tier | Specifies the <b>tier</b> value. The | he tier value for a class is the p | position of the class in the hierarchy |
|------|--------------------------------------|------------------------------------|----------------------------------------|
|      |                                      |                                    |                                        |

of resource limitation desirability for all classes. A class with a lower tier value will be more

favored. The **tier** value is a number from 0 to 9 (default is 0).

inheritance If **inheritance** is set to yes, the children of processes in this class remain in the class upon

exec regardless of the automatic assignment rules in effect. If inheritance is set to no, the

assignment rules apply normally. The default if not specified is no.

localshm Indicates whether memory segments accessed by processes in different classes remain local

to the class they were initially assigned to or if they go to the Shared class. The possible

value is Yes or No. If not specified, the default is No.

authuser Specifies the user name of the user allowed to assign processes to this class. The default

when the attribute is not specified is root.

Specifies the group name of the group of users allowed to assign processes to this class. authgroup

There is no default value.

Specifies the name of a resource set the processes in the class have access to. The default rset

is that the class has access to all the resources on the system.

Specifies whether all processes or only the offending processes in the class need to be vmenforce

terminated when the class hits the maximum VM limit. Either class or proc can be specified

as the value. The default value is **proc**.

delshm Specifies whether the shared segments will be deleted when the last process referencing

them ends because virtual memory is exceeded. Either yes or no can be specified as the

value. The default value is no.

adminuser Specifies the user name of the user allowed to administer the subclasses of this superclass.

This attribute is valid only for superclasses. The default, when the attribute is not specified is

a null string, and, in this case, only root can administer the subclasses.

Note: If adminuser or admingroup are changed for a superclass which belongs to the running configuration (or to a configuration of the running set), a global WLM update should be performed in order to reflect these changes to the in-core configuration, elsewhere,

restricted to superclass updates by such a user may fail due to lack of authority.

admingroup Specifies the group name of the group of users allowed to administer the subclasses of this superclass. This attribute is valid only for superclasses. The default value, when the attribute

is not specified is a null string, meaning that no group can administer the subclasses. Note: If adminuser or admingroup are changed for a superclass which belongs to the running configuration (or to a configuration of the running set), a global WLM update should be performed in order to reflect these changes to the in-core configuration, elsewhere, restricted to superclass updates by such a user may fail due to lack of authority.

### Class limits and shares for CPU, memory, or disk I/O resource:

min Specifies the minimum percentage of the resource that must be made available when requested,

expressed as a percentage of the total resource available in the system. Possible values range from 0

to 100 (default is 0).

shares Specifies the maximum ratio of the resource that can be made available if there is contention. This

> parameter is expressed in shares of the total resource available in the system. The actual ratio of the resource is dynamically computed, proportionally to the shares of all active classes. If a class has no running process, its shares are excluded from the computation. The shares are arbitrary numbers from 1 to 65535. If shares is specified as hyphen ('-'), this means that the class is always considered on target and that its utilization for this resource is not regulated by WLM, but the minimum and maximum

limits if any still apply. This is the default if the shares for a resource are not specified.

softmax Specifies the maximum percentage of the resource that can be made available, when there is

contention. Possible values range from 1 to 100 (default is 100). A class can exceed its soft maximum

for a given resource if there is no contention on the resource.

hardmax Specifies the maximum percentage of the resource that can be made available, even if there is no

contention. Possible values range from 1 to 100 (default is 100). Specifying a value different from the default 100 for memory can result in some memory pages remaining unused, while some processes in

the class could use more.

Specifies the maximum percentage of the resource that can be made available, even if there is no max

contention. Possible values range from 1 to 100 (default is 100). Specifying a value different from the default 100 for memory can result in some memory pages remaining unused, while some processes in

the class could use more.

Note: The default values for a class can be read using Isclass -D and can be changed by manually editing the property files classes, shares, or limits to add a default stanza. See the description of these files in the AIX 5L Version 5.3 Files Reference for details.

### Class description:

description The class description text can be composed of any ASCII character, except colon (:) and comma (,).

# **Flags**

-A hardmax=Value Sets the maximum amount of time a login session in the class can stay active. Value

is specified as an integer, possibly appending the unit (s for seconds, m for minutes, h for hours, d for days, and w for weeks, default is seconds). As a user approaches this connection time limit, WLM will send a warning message to the session terminal. When the limit is reached, the user will be notified and the session leader will be sent the SIGTERM signal, and after a short grace period, the session will be terminated (SIGKILL).

-b KeyWord=Value

Changes a limit or shares value for disk I/O throughput. Possible *KeyWord*s are **min**, **softmax**, **hardmax**, or **shares**.

-B hardmax=Value

Sets the total amount of disk I/Os allowed for each process in the class. Value is specified as an integer, possibly appending the unit (KB for kilobytes, MB for megabytes, TB for terabytes, PB for petabytes, and EB for exabytes, default is kilobytes). After a process has used this amount of disk I/Os, the process will be sent the **SIGTERM** signal, and after a grace period, it will be killed (**SIGKILL**).

-c KeyWord=Value

Changes a limit or shares value for a CPU. Possible *KeyWord*s are **min**, **softmax**, **hardmax**, or **shares**.

-C hardmax=Value

Sets the total amount of CPU time allowed for each process in the class. Value is specified as an integer, possibly appending the unit (s for seconds, m for minutes, h for hours, d for days, and w for weeks, default is seconds). After a process has used this amount of time, the process will be sent the **SIGTERM** signal, and after a grace period, it will be killed (**SIGKILL**).

-d Config\_Dir

Uses the /etc/wlm/Config\_Dir directory as alternate directory for the properties files. If this flag is not present, the current configuration files in the directory pointed to by /etc/wlm/current are used. If an empty string is passed as the configuration name (-d "") the modifications only affect the in-core class definition and no configuration file is modified.

-L hardmax=Value

Sets the total number of login sessions simultaneously available in the class. If a user tries to log onto the system and the login shell would end up in a class that has reached the total logins limit, the login operation will fail.

-m KeyWord=Value

Changes a limit or shares value for memory. Possible *KeyWord*s are **min**, **softmax**, **hardmax**, or **shares**.

-P hardmax=Value

Sets the maximum number of processes allowed in the class. If an operation would result in a new process entering the class when the class has this many processes in it, the operation will fail.

-S SuperClass

Specifies the name of the superclass when changing the attributes of a subclass. There are two ways of specifying that the change is to be applied to the subclass Sub of superclass Super:

- 1. Specify the full name of the subclass as Super.Sub and not use -S.
- Uses the -S flag to give the superclass name and use the short name for the subclass:

chclass options -S Super Sub

-T hardmax=Value

Sets the maximum number of threads allowed in the class. If an operation would result in a new thread entering the class when the class has this many processes in it, the operation will fail. The total thread limit must be at least as large as the total process limit for a class. If a class has a total thread limit but no total process limit specified, the total process limit will be set to the total thread limit.

-v hardmax=Value

Specifies the virtual memory limit allowed per process in the specified class. The maximum amount of virtual memory allowed per process is (2^31)-1 for 32-bit kernels and (2^63)-1 for 64-bit kernels.

-V hardmax=Value

Specifies the virtual memory allowed for the specified class. The maximum amount of virtual memory allowed per process is (2^31)-1 for 32-bit kernels and (2^63)-1 for 64-bit kernels.

### **Files**

classes
 limits
 Contains the names and definitions of the classes.
 Contains the resource limits enforced on the classes.
 Shares
 Contains the resource shares attributes for each class.

#### **Related Information**

The wimcntrl command, isclass command, mkclass command, and rmclass command.

#### chcod Command

## **Purpose**

Manages Capacity Upgrade on Demand.

## **Syntax**

chcod [ -r ResourceType -n NbrResources ] [-c CustomerInfo ] [ -m MailAddr ] [-h ]

## **Description**

The **chcod** command manages Capacity Upgrade on Demand, or CUoD. CUoD enables the authorization of more ResourceTypes, such as processors, on the system than were initially authorized. The additional resources may be enabled if they are available, and if the system supports CUoD for that ResourceType. Only one ResourceType may be managed at a time. The change in the number of ResourceTypes takes effect after the next system boot. CUoD management also includes displaying the current number of ResourceType(s) that have CUoD support, monitoring the number of ResourceType(s) on the system, and notifying appropriately. Notification occurs on a monthly basis and also whenever NbrResources changes.

Notification takes the form of error logging and, optionally, sending e-mail. An entry is made in the system error log whenever the specified ResourceType changes and also on a monthly basis. The CustomerInfo text is included in the error log. If you specify an e-mail address with MailAddr, notification also occurs through an e-mail message sent to MailAddr. The CustomerInfo text is included in the text of the message. You can have notification by both error logging and e-mail if you specify both CustomerInfo and MailAddr.

With no flags specified, **chcod** displays the current value of *CustomerInfo*, *MailAddr*, the system's model name and serial number, and the current value(s) of NbrResources for any ResourceType that has CUoD support.

Note: Beginning with the IBM p650 and later models (all POWER4 Systems), CUoD is managed at the Hardware Management Console (HMC).

# Flags

-c CustomerInfo

-m MailAddr

-n NbrResources

Specifies the text string to include in the error log. This string is also included in the body of any e-mail message sent. CustomerInfo may not be more than 255 characters. Blanks may not be included in the string.

After Customer Info has been specified, subsequent chcod uses do not have to specify the -c flag, but you do have the option of changing it. CustomerInfo may consist of alphanumeric characters and any of . (period), , (comma), - (hyphen), ( (open parenthesis), or ) (close parenthesis). Displays the usage message.

Specifies the e-mail address to which e-mail should be sent. MailAddr may not be more than 255 characters. If MailAddr is reset by specifying "" (a blank string), then only error logging will monitor the resources that have CUoD support. You must have e-mail configured on your system if you want to send notification to this e-mail address.

Specifies the number of ResourceTypes to be authorized on the system. It must be zero or greater. If it is 0, CUoD is disabled for the specified ResourceType. If -n is specified, then -r must also be specified.

-r ResourceType

Specifies the ResourceType, for example, proc for processors, to be enabled and monitored on the system. The system must support CUoD for ResourceType. If -r is specified, then -n must also be specified.

## **Examples**

1. To initiate CUoD for processors, type:

```
chcod -r proc -n 10 -m"someone@ibm.location.com" -c"Jane Doe-Customer Number 999999-(111)111-1111"
```

2. To change the *CustomerInfo*, type:

```
chcod -c"Jane Doe-Customer Number 999999-(222)222-2222"
```

3. To stop the e-mail form of notification, type:

```
chcod -m""
```

4. To see the current values of the resources with CUoD support, type:

chcod

A message similar to the following will be displayed:

```
Current CustomerInfo = Jane Doe-Customer Number 999999-(222)222-2222
Current MailAddr = someone@ibm.location.com
Current model and serial number = IBM,7043-150 000974934C00
Current number of authorized processors = 10 of 12 installed on system
```

### chcomg Command

### **Purpose**

Changes a previously-defined communication group for a peer domain.

# **Syntax**

To change an attribute of a communication group:

```
chcomg [ -s sensitivity ] [ -p period ] [ -t priority ] [-b] [-r] [ -x b | r | br ] [ -e NIM_path ] [ -m
NIM_parameters | [-h] [-TV] communication_group
```

To change a reference in an interface resource to a different communication group:

```
chcomg [-i n:network_interface1[:node1][,network_interface2[:node2]...] | -S
n:"network interface selection string" [-h] [-TV] communication group
```

# **Description**

The chcomg command changes an existing communication group definition with the name specified by the communication group parameter for the online peer domain. The communication group is used to define heartbeat rings for use by topology services and to define the tunables for each heartbeat ring. The communication group determines which devices are used for heartbeating in the peer domain.

The **chcomg** command must be run on a node that is currently online in the peer domain where the communication group is defined. One or more attributes can be changed with one chcomg command, but at least one change is required.

The -e and -m flags are used to set the network interface module (NIM) path and parameters. The NIM path is the path to the NIM that supports the adapter types used in the communication group. The NIM parameters are passed to NIM when it is started.

The **chcomg** command can also be used to assign a communication group to an interface resource. Use the **-i** flag to assign the communication group to a specific interface resource name. The interface resource can be limited to one on a particular node. An interface resource can also be specified using the **-S** flag and a selection string. This is used when specifying the interface resource name is not sufficient. Before a communication group can be removed, any interface resources that refer to it must be reassigned.

More than half of the nodes must be online to change a communication group in the domain.

## **Flags**

#### -s sensitivity

Specifies the heartbeat sensitivity. This is the number of missed heartbeats that constitute a failure. The sensitivity is an integer greater than or equal to 4.

#### -p period

Specifies the period, which is the number of seconds between heartbeats. The value of *period* can be an integer that is greater than or equal to 1.

#### **-t** priority

Specifies the priority. The priority indicates the importance of this communication group with respect to others. It is used to order the heartbeat rings. The lower the number, the higher the priority. The highest priority is **1**.

- -b Specifies that broadcast will be used if the underlying media support it. The -b flag cannot be used when specifying -x b.
- -r Specifies that source routing will be used if the underlying media support it. The -r flag cannot be used when specifying -x r.

#### -x b | r | br

Excludes control for the heartbeat mechanism. This indicates that one or more controls for heartbeat mechanisms should not be used even if the underlying media support it. The following can be excluded:

- **b** Specifies that broadcast should not be used even if the underlying media support it.
- r Specifies that source routing should not be used even if the underlying media support it.

Excluding more than one control is specified by listing the feature option letters consecutively (-x br).

#### -i n:network\_interface1[:node1] [,network\_interface2[:node2]...

Assigns this communication group to the network interface resource defined by the network interface resource name and optionally the node name where it can be found.

If -i is specified, -S cannot be specified.

#### -S n: "network\_interface\_selection\_string"

Assigns this communication group to the interface specified by the network interface selection string.

If -S is specified, -i cannot be specified.

#### -e NIM path

Specifies the network interface module (NIM) path name. This character string specifies the path name to the NIM that supports the adapter types in the communication group.

#### -m NIM parameters

Specifies the NIM start parameters. This is a character string that is passed to the NIM when starting it.

**-h** Writes the command's usage statement to standard output.

- -T Writes the command's trace messages to standard error. For your software service organization's
- -V Writes the command's verbose messages to standard output.

#### **Parameters**

communication group

Specifies the name of an existing communication group to be changed in the peer domain.

## Security

The user of the chcomg command needs write permission for the IBM.CommunicationGroup resource class. Write permission for the IBM.NetworkInterface resource class is required to set the communication group for a network interface resource. By default, root on any node in the peer domain has read and write access to these resource classes through the configuration resource manager.

### **Exit Status**

- The command ran successfully.
- An error occurred with RMC.
- 2 An error occurred with a command-line interface script.
- 3 An incorrect flag was entered on the command line.
- 4 An incorrect parameter was entered on the command line.
- An error occurred that was based on incorrect command-line input.

### **Environment Variables**

#### CT CONTACT

Determines the system where the session with the resource monitoring and control (RMC) daemon occurs. When CT\_CONTACT is set to a host name or IP address, the command contacts the RMC daemon on the specified host. If CT\_CONTACT is not set, the command contacts the RMC daemon on the local system where the command is being run. The target of the RMC daemon session and the management scope determine the resource classes or resources that are processed.

### Restrictions

This command must be run on a node that is defined and online to the peer domain where the communication group is to be changed.

# Implementation Specifics

This command is part of the Reliable Scalable Cluster Technology (RSCT) fileset for AIX.

# Standard Input

When the -f "-" or -F "-" flag is specified, this command reads one or more node names from standard input.

# **Standard Output**

When the -h flag is specified, this command's usage statement is written to standard output. All verbose messages are written to standard output.

### Standard Error

All trace messages are written to standard error.

### **Examples**

In these examples, node nodeA is defined and online to peer domain ApplDomain.

1. To change the communication group ComGrp1 for ApplDomain to a sensitivity of 4 and period of 3, run this command on nodeA:

```
chcomg -s 4 -p 3 ComGrp1
```

2. To change the communication group ComGrp1 for ApplDomain to use broadcast, run this command on nodeA:

```
chcomg -b ComGrp1
```

3. To change the communication group ComGrp1 for ApplDomain to no longer use source routing, run this command on nodeA:

```
chcomg -x r ComGrp1
```

4. To change the communication group ComGrp1 for ApplDomain, to use a NIM path of /usr/sbin/rsct/bin/hats nim, and to use NIM parameters -I 5 to set the logging level, run this command on **nodeA**:

```
chcomg -e /usr/sbin/rsct/bin/hats nim -m "-1 5" ComGrp1
```

5. To assign the communication group ComGrp1 for ApplDomain to the network interface resource named eth0 on nodeB, run this command on nodeA:

```
chcomg -i n:eth0:nodeB ComGrp1
```

6. To assign the communication group ComGrp1 for ApplDomain to the network interface resource that uses the subnet 9.123.45.678, run this command on **nodeA**:

```
chcomg -S n: "Subnet == '9.123.45.678' ComGrp1
```

#### Location

/usr/sbin/rsct/bin/chcomg Contains the **chcomg** command

#### **Related Information**

Books: RSCT: Administration Guide, for information about peer domain operations

Commands: Iscomg, Isrpdomain, Isrpnode, mkcomg, preprpnode, rmcomg

Information Files: rmccli, for general information about RMC-related commands

### chcondition Command

# **Purpose**

Changes any of the attributes of a defined condition.

# **Syntax**

To change attributes of a condition:

```
chcondition [-r resource class] [-e event expression]
[–E rearm_expression] [–d event_description] [–D rearm_description]
[-m I | m | p ] [-n node_name1[,node_name2...]] [-s "selection_string"]
[-S c | w | i ] [-h] [-TV] condition[:node_name]
```

To rename a condition:

**chcondition** -c new\_condition [-h] [-TV] condition[:node\_name]

To unlock or lock a condition:

**chcondition** {-U | -L} [-h] [-TV] *condition*[:*node\_name*]

## **Description**

The chcondition command changes the attributes of a defined condition to the values supplied. If the name of the condition is changed using the -c flag, any condition/response associations remain intact.

If a particular condition is needed for system software to work properly, it may be locked. A locked condition cannot be modified or removed until it is unlocked. If the condition you specify on the chcondition command is locked, it will not be modified; instead an error will be generated informing you that the condition is locked. To unlock a condition, you can use the -U flag. However, since a condition is typically locked because it is essential for system software to work properly, you should exercise caution before unlocking it. To lock a condition so it cannot be modified, use the -L flag.

## **Flags**

#### -c new condition

Assigns a new name to the condition. new\_condition, which replaces the current name, is a character string that identifies the condition. If new\_condition contains one or more spaces, it must be enclosed in quotation marks. A name cannot be null, consist of all spaces, or contain embedded double quotation marks.

#### -r resource class

Specifies which resource class this condition will monitor. The Isrsrcdef command can be used to list the resource class names.

#### -e "event expression"

Specifies an event expression, which determines when an event occurs. An event expression consists of a dynamic attribute or a persistent attribute of resource class, a mathematical comparison symbol (> or <, for example), and a constant. When this expression evaluates to TRUE, an event is generated.

#### -E "rearm expression"

Specifies a rearm expression. After event expression has evaluated to TRUE and an event is generated, the rearm expression determines when monitoring for the event expression will begin again. Typically,the rearm expression prevents multiple events from being generated for the same event evaluation. The rearm expression consists of a dynamic attribute of resource class, a mathematical comparison symbol (>, for example), and a constant.

#### -d "event description"

Describes the event expression.

#### -D "rearm\_description"

Describes the rearm expression.

#### -s "selection string"

Specifies a selection string that is applied to all of the resource\_class attributes to determine which resources event expression should monitor. The default is to monitor all resources within resource\_class. The resources used to evaluate the selection string is determined by the management scope (the -m flag). The selection string must be enclosed within double or single quotation marks. For information on how to specify selection strings, see the RSCT: Administration Guide .

#### -S c | w | i

Specifies the severity of the event:

Critical

- w Warning
- i Informational (the default)

### -m I | m | p

Specifies the management scope to which the condition applies. The management scope determines how the condition is registered and how the selection string is evaluated. The scope can be different from the current configuration, but monitoring cannot be started until an appropriate scope is selected. The valid values are:

- Specifies *local* scope. The condition applies only to the local node (the node where the condition is defined). Only the local node is used in evaluating the selection string.
- m Specifies *management domain* scope. The condition applies to the management domain in which the node where the condition is defined belongs. All nodes in the management domain are used in evaluating the selection string. The node where the condition is defined must be the management server in order to use management domain scope.
- Specifies peer domain scope. The condition applies to the peer domain in which the node where the condition is defined belongs. All nodes in the peer domain are used in evaluating the selection string.

### -n node\_name1[,node\_name2...]

Specifies the host name for a node (or a list of host names separated by commas for multiple nodes) where this condition will be monitored. You must specify the **-m** flag with a value of **m** or **p** if you want to use the **-n** flag. This way, you can monitor conditions on specific nodes instead of the entire domain.

- **-h** Writes the command's usage statement to standard output.
- **-T** Writes the command's trace messages to standard error. For your software service organization's use only.
- -V Writes the command's verbose messages to standard output.
- -U Unlocks a condition so it can be modified or removed. If a condition is locked, this is typically because it is essential for system software to work properly. For this reason, you should exercise caution before unlocking it. When unlocking a condition using the -U flag, no other operation can be performed by this command.
- **Locks** a condition so it cannot be modified or removed. When locking a condition using the **-L** flag, no other operation can be performed by this command.

### **Parameters**

condition Specifies the name of an existing condition that is defined on *node\_name*.

node\_name Specifies the node in a domain where the condition is defined. If node\_name is not

specified, the local node is used. *node\_name* is a node within the scope determined by

the CT\_MANAGEMENT\_SCOPE environment variable.

# **Security**

The user of the **chcondition** command needs write permission to the **IBM.Condition** resource class on the node where the condition is defined. Permissions are specified in the access control list (ACL) file on the contacted system. See the *RSCT: Administration Guide* for details on the ACL file and how to modify it.

#### **Exit Status**

- **0** The command ran successfully.
- 1 An error occurred with RMC.
- 2 An error occurred with a command-line interface script.

- 3 An incorrect flag was entered on the command line.
- 4 An incorrect parameter was entered on the command line.
- 5 An error occurred that was based on incorrect command-line input.

### **Environment Variables**

#### CT CONTACT

Determines the system where the session with the resource monitoring and control (RMC) daemon occurs. When CT\_CONTACT is set to a host name or IP address, the command contacts the RMC daemon on the specified host. If CT CONTACT is not set, the command contacts the RMC daemon on the local system where the command is being run. The target of the RMC daemon session and the management scope determine the resource classes or resources that are processed.

#### CT MANAGEMENT SCOPE

Determines the management scope that is used for the session with the RMC daemon in processing the resources of the event-response resource manager (ERRM). The management scope determines the set of possible target nodes where the resources can be processed. The valid values are:

- Specifies local scope.
- 1 Specifies local scope.
- 2 Specifies *peer domain* scope.
- 3 Specifies management domain scope.

If this environment variable is *not* set, *local* scope is used.

## **Implementation Specifics**

This command is part of the Reliable Scalable Cluster Technology (RSCT) fileset for AIX.

# **Standard Output**

When the -h flag is specified, this command's usage statement is written to standard output. All verbose messages are written to standard output.

### Standard Error

All trace messages are written to standard error.

# **Examples**

These examples apply to standalone systems:

1. To change the condition name from "FileSystem space used" to "Watch FileSystem space", run this command:

```
chcondition -c "Watch FileSystem space" "FileSystem space used"
```

2. To change a rearm expression and rearm description for a condition with the name "tmp space used", run this command:

```
chcondition -E "PercentTotUsed < 80" \</pre>
-D "Start monitoring tmp again after it is less than 80 percent full" \
"tmp space used"
```

In these examples, which apply to management domains, the node where the command is run is on the management server.

1. To change the condition with the name "FileSystem space used" on the management server to check for space usage that is greater than 95%, run this command:

```
chcondition -e "PercentTotUsed > 95" "FileSystem space used"
```

2. To change the condition with the name "NodeB FileSystem space used" on NodeB to check for space usage that is greater than 95%, run this command:

```
chcondition -e "PercentTotUsed > 95" \
"NodeB FileSystem space used":NodeB
```

This example applies to a peer domain:

1. To change the condition defined on NodeA with the name "FileSystem space used" to check for space usage that is greater than 95%, run this command:

```
chcondition -e "PercentTotUsed > 95" \
"FileSystem space used":NodeA
```

### Location

/usr/sbin/rsct/bin/chcondition

Contains the chcondition command

### **Related Information**

Books: RSCT: Administration Guide, for more information about ERRM operations and about how to use expressions and selection strings

Commands: Iscondition, Iscondresp, mkcondition, rmcondition

Information Files: rmccli

### chcons Command

## **Purpose**

Redirects the system console to a specified device or file to be effective on the next startup of the system.

# **Syntax**

```
chcons [-a login { =disable | =enable} ] [ -a console_logname=file ] [ -a console_logsize=size ]
[ -a console logverb=number ] [ -a console tagverb=number ] PathName
```

# **Description**

The chcons command changes the system console effective on the next system startup. The current operation of the system console is not affected.

The PathName parameter must be a fully qualified path name to a device or file that is to become the system console.

If the PathName parameter specifies a file that does not exist, the chcons command creates the file at the next system startup. If the file does exist, the chcons command sends any console message output to the file. For a regular file, the system does not start the login program.

If the console path name is a character device, the system starts the login program on the device. Login is enabled on the console at all run levels. If no login is desired, use the -a login=disable flag.

**CAUTION:** If the console is the only login terminal on the system, you cannot log in at the next start of the system using the -a login=disable flag.

### **Additional Information**

The chcons command saves the specified information into the database to be used on the next start-up of the system with the console configuration method. This method checks the specified device path name to determine if it is a character special file. If it is not, or does not exist, the device path name is assumed to be a file, and the console is set accordingly. If the device path name is a character special file, the console configuration method uses the base name as a logical name and attempts to look up the device name in the device database. If the device is found and available, the console is set to the device.

If the device is not found or is found but not available, a console finder routine is run that displays a prompt requesting that a new system console device be selected. By default, the tty on the S1 port and all graphics displays will display the prompt. The /etc/consdef file must be modified to display the prompt on S2 or other ports.

For a device, an entry in the **inittab** file with the console identifier is set to the respawn action to allow a login on the console if the console login was specified as the enable parameter. This causes a login to be available at all run levels. If the console login was specified with the disable parameter or if a file is designated as the console, the console entry in the inittab file is set to the OFF action, and login is disabled on the console for all run levels.

# **Flags**

-a login= [ disable | enable ] Enables or disables the login on the console for all run levels at the next start-up of the system.

-a console\_logname=file Specifies the full path name to use for the console output log file.

-a console\_logsize=size Specifies the size, in bytes, of the console output log file.

Specifies the verbosity level for console output logging. -a console\_logverb=number Zero disables logging; 1 through 9 enable logging.

-a console\_tagverb=number Specifies the verbosity level for console output tagging. Zero disables tagging, 1 through 9 enable tagging.

# **Examples**

1. To change the system console to a file called **console.out** in the /tmp directory, enter: chcons /tmp/console.out

2. To change the system console to a terminal with the tty3 logical name, enter:

chcons /dev/tty3

3. To change the system console to the terminal associated with the /dev/tty3 device and ensure a login at the console, enter:

chcons -a login=enable /dev/tty3

4. To change the system console to a terminal with the tty0 logical name and disable login at the console, enter:

chcons -a login=disable /dev/tty0

5. To change the console to the default physical LFT display, enter:

chcons /dev/1ft0

### **Files**

/dev/console Specifies the special file for system console access.

/etc/consdef Enables non-default terminal to be selected as the console device.

/usr/sbin/chcons Specifies the command file.

### **Related Information**

The init command, Iscons command, swcons command.

The inittab file, consdef file.

The **console** special file.

#### chcore Command

### **Purpose**

Changes the corefile settings.

## **Syntax**

```
chcore [ -R registry ] [ -c {onloffIdefault} ] [ -p {onloffIdefault} ] [ -l {path| default] [ -n {onloffIdefault} ]
[ username | -d ]
```

## Description

```
The chcore command is the user interface to change the core settings. It has the following usage:
chcore [-R registry] options [username|-d]
```

where,

options is at least one (and possibly more) of the following:

```
-c {on|off|default}
```

setting for core compression

```
-p {on|off|default}
```

setting for core location

-1 path

specify directory to use

-n {on|off|default}

setting for core naming

If -d is specified, chcore will change the default setting for the system. The -d option is mutually exclusive with a specified username and with any specification of a registry. If neither -d nor a username is supplied, chcore will change the setting for the current user. Both the -d option and the ability to change settings for another user (other than the current user) are privileged operations, and may only be run by root or another user with system authority. Any changes made will not take effect until the next login session.

To change attributes an alternate Identification and Authentication (I&A) mechanism, the -R flag can be used to specify the I&A load module. If the -R flag is not specified, the chcore command uses the default attributes. Load modules are defined in the /usr/lib/security/methods.cfg file.

For more information on core naming concepts, refer to the core File Format in AIX 5L Version 5.3 Files Reference.

# **Flags**

-c {onloffldefault} Setting for core compression. **-d** Changes the default setting for the system.

**-I** path Directory path for stored corefiles.

-n {onloffIdefault}-p {onloffIdefault}Setting for core location.

**-R** registry Specifies the loadable I&A module.

## **Security**

May only be run by root or another user with system authority.

## **Examples**

1. To make any process run by root dump compressed core files and restore the location of the core files to the system default, type:

chcore -c on -p default root

Note: If no default is specified, cores will dump in the current directory.

2. To enable a default core path for the system, type:

chcore -p on -l /corefiles -d

**Note:** All users who do not explicitly disable the core path with **chcore -p off** or override the core path with **chcore -I** will dump core files into the directory **/corefiles**. If a user does not have write permission to that directory, or the directory does not exist, no corefile will be generated.

#### **Files**

/usr/lib/security/methods.cfg /etc/security/user

Contains load module definitions. Contains extended user attributes.

#### **Related Information**

The Iscore command.

The core File Format in AIX 5L Version 5.3 Files Reference.

### chcosi Command

# **Purpose**

Manages a Common Operating System Image (COSI).

# **Syntax**

To install software:

chcosi -i -s Source [-fFileset | -b installp\_bundle | -F Fixes | -B fix\_bundle] [-c] [-v] COSI

To update software:

chcosi -u -s Source [-fFileset | -b installp\_bundle | -F Fixes | -B fix\_bundle | [-c] [-v] COSI

To reject software:

chcosi -j [-fFileset | -b installp\_bundle | -F Fixes | -B fix\_bundle] [-v] COSI

To remove software:

chcosi -r {-fFileset | -b installp\_bundle | -F Fixes | -B fix\_bundle} [-v] COSI

To remove software:

chcosi -u [-fFileset | -b installp\_bundle | -F Fixes | -B fix\_bundle] [-v] COSI

## **Description**

The chcosi command manages a Common Operating System Image (COSI) created from the mkcosi command. Management tasks include installing, updating, rejecting, removing, and committing the software on the common image.

For installing and updating software on a common image, the required Source parameter specifies where the command gets installable images. The particular installable images are taken from the -f, -b, -F, -B flag and parameters. For the install, update, reject, and commit operations, if the -f, -b, -F, -B flags and parameters are not specified, the operation uses an assume-all value. So if the operation is an install or an update, all images from the source are used in the operation. If the operation is a reject or a commit, all software is committed or rejected from the common image. If the -c flag is specified with the install or update operation, the software is committed instead of applied. If a common image to be managed is being used by thin servers, a clone is created from the common image and the manage operation is performed on the clone image. The naming convention for the clone is the original common image name with the suffix X{count}, where count is a number that is incremented every time a common image is cloned.

The **chcosi** command depends on the **bos.sysmgt.nim.master** fileset being present on the system. This command fails to execute if the **mkcosi** command is not run first to create a common image for managing.

# Flags

| 90                 |                                                                                                    |
|--------------------|----------------------------------------------------------------------------------------------------|
| -b installp_bundle | Specifies an <b>installp_bundle</b> NIM resource to be performed against the common image.                                                                                                    |
| -B fix_bundle      | Specifies a <b>fix_bundle</b> NIM resource to be performed against the common image.                                                                                                    |
| -c                 | Specifies that the software to be installed or updated on the common image is put in the COMMIT state.                                                                                                    |
| -f Fileset         | Specifies a list of filesets to be performed against the common image.                                                                                                    |
| -F Fixes           | Specifies a list of fixes to be performed against the common image.                                                                                                    |
| -i                 | Specifies the software to be installed.                                                                                                    |
| -j                 | Specifies the software to be rejected.                                                                                                    |
| -r                 | Specifies the software to be removed.                                                                                                    |
| -s Source          | Specifies the source for common image management. The source can be an <b>lpp_source</b> , a device with installable media, a directory to installable images, or a remote location to installable images. |
| -u                 | Specifies the software to be updated or committed.                                                                                                    |
| -V                 | Enables verbose debug output when the <b>chcosi</b> command runs.                                                                                                    |
|                    |                                                                                                    |

### **Exit Status**

The command completed successfully. >0 An error occurred.

## Security

Access Control: You must have root authority to run the **chcosi** command.

## **Examples**

1. To install **csm.core** software from a CD-ROM onto a common image named cosi1, enter:

```
chcosi -i -s cd0 -f csm.core cosi1
```

The csm.core fileset is installed on the cosil common image, and the fileset is placed in an APPLIED state.

### Location

/usr/sbin/chcosi

#### **Files**

/etc/niminfo

Contains variables used by NIM.

### **Related Information**

The "cpcosi Command" on page 518, Iscosi command, mkcosi command, mkts command, nim command, nim\_clients\_setup command, nim\_master\_setup command, nimconfig command, rmcosi command.

### chdev Command

# **Purpose**

Changes the characteristics of a device.

# **Syntax**

chdev -I Name [ -a Attribute=Value ... ] [ -f File ] [ -h ] [ -p ParentName ] [ -P | -T ] [ -q ] [ -w ConnectionLocation 1

# **Description**

The chdev command changes the characteristics of the specified device with the given device logical name that is specified with the -I Name flag. The device can be in the Defined, Stopped, or Available state. Some changes may not be allowed when the device is in the Available state. When changing the device characteristics, you can supply the flags either on the command line or in the specified -f File flag.

When neither the -P nor the -T flags are specified, the chdev command applies the changes to the device and updates the database to reflect the changes. If the -P flag is specified, only the database is updated to reflect the changes, and the device itself is left unchanged. This is useful in cases where a device cannot be changed because it is in use; in which case, the changes can be made to the database with the -P flag, and the changes will be applied to the device when the system is restarted. The -T flag is used to make a temporary change in the device without the change being reflected in the database. It is temporary in that the device will revert to the characteristics described in the database when the system is restarted. Not all devices support the -P and -T flags. If a device that is in the Defined state, changes are only applied to the database.

Attention: To protect the Configuration database, the chdev command is not interruptible. Stopping this command before it is complete could result in a corrupted database.

You can use the Devices application in Web-based System Manager (wsm) or the System Management Interface Tool (SMIT) **smit chdev** fast path to change device characteristics.

## **Flags**

-a Attribute=Value Specifies the device attribute-value pairs used for changing specific attribute

> values. The *Attribute=Value* parameter can use one attribute value pair or multiple attribute value pairs for one -a flag. If you use an -a flag with multiple attribute value pairs, the list of pairs must be enclosed in quotes with spaces between the pairs. For example, entering -a Attribute=Value lists one attribute value pair per flag, while entering -a 'Attribute1=Value1

Attribute2=Value2' lists more than one attribute value pair.

-f File Reads the necessary flags from the named File parameter.

Displays the command usage message. -h

-I Name Specifies the device logical name in the Customized Devices object class

whose characteristics are to be changed.

-P Changes the device's characteristics permanently in the Customized

> Devices object class without actually changing the device. This is useful for devices that cannot be made unavailable and cannot be changed while in the available state. The change is made to the database, and the changes are applied to the device when the system is rebooted. This flag cannot be

used with the -T flag. Not all devices support the -P flag.

Specifies the new device logical name of the parent device in the -p ParentName

Customized Devices object class. Use this flag only when changing the

parent of the device. Not all devices support the -p flag.

Suppresses the command output messages from standard output and -q

standard error.

-T Changes the characteristics of the device temporarily without changing the

> Customized Devices object class for the current start of the system. This flag cannot be used with the -P flag. Not all devices support the -T flag.

-w ConnectionLocation Specifies the new connection location of the device on the parent. Use this

flag only when changing the connection location of the device. Not all

devices support the -w flag.

# Security

Access Control: Only the root user and members of the security group should have execute (x) access to this command.

Auditing Event Information

**DEV Change** Parameters to the method the **cfgmgr** command calls.

# **Examples**

1. To change the retension instructions of the rmt0 4mm SCSI tape drive so that the drive does not move the tape to the beginning, then to the end, and then back to the beginning each time a tape is inserted or the drive is powered on, type the following:

```
chdev -1 rmt0 -a ret=no
```

The system displays a message similar to the following:

rmt0 changed

2. To change one or more attributes of the tok0 token-ring adapter to preset values as described in the changattr file, type the following:

```
chdev -1 tok0 -f changattr
```

The system displays a message similar to the following:

tok0 changed

3. To change the SCSI ID of the available scsi0 SCSI adapter that cannot be changed made unavailable due to available disk drives connected to it, type the following:

```
chdev -1 scsi0 -a id=6 -P
```

The system displays a message similar to the following:

scsi0 changed

To apply the change to the adapter, shutdown and restart the system.

4. To move the defined tty11 tty device to port 0 on the sa5 serial adapter, type the following:

```
chdev -1 tty11 -p sa5 -w 0
```

The system displays a message similar to the following:

tty11 changed

5. To change the maximum number of processes allowed per user to 100, type the following:

```
chdev -1 sys0 -a maxuproc=100
```

The system displays a message similar to the following:

sys0 changed

#### **Files**

/usr/sbin/chdev

Specifies the command file.

### **Related Information**

The Isattr command, Isconn command, Isdev command, Isparent command, mkdev command, and rmdev command.

For information on installing the Web-based System Manager, see Chapter 2: Installation and System Requirements in AIX 5L Version 5.3 Web-based System Manager Administration Guide.

The System management interface tool in Operating system and device management tells you about the SMIT application.

# chdisp Command

# Purpose

The **chdisp** command changes the default display being used by the Low Function Terminal Subsystem.

# **Syntax**

chdisp { -d DeviceName | -p DeviceName }

# Description

The **chdisp** command changes the display used by the low function terminal (LFT) subsystem.

To generate a list of available displays and their respective display identifiers and descriptions, use the Isdisp command. For an example of the listing displayed, see the Isdisp command example listing.

Note: The chdisp command can be used only on an LFT.

You can use the Devices application in Web-based System Manager (wsm) to change device characteristics. You could also use the System Management Interface Tool (SMIT) smit chdisp fast path to run this command for certain devices.

## **Flags**

-d DeviceName Changes the default display currently being used by the LFT. This change is temporary

resulting in the default display reverting back to the original display when the system is

-p DeviceName Changes the default display to the specified display at the next reboot. This stays in effect

until the user changes the default display again. The user must have superuser access to

use this option.

# **Examples**

1. To temporarily change the default display to a display with a device name ppr0, enter:

```
chdisp -d ppr0
```

2. To permanently change the default display beginning with the next reboot to a display with the device name gda1, enter:

```
chdisp -p gda1
```

### **Files**

/bin/chdisp Contains the **chdisp** command.

### **Related Information**

The Isdisp command.

For information on installing the Web-based System Manager, see Chapter 2: Installation and System Requirements in AIX 5L Version 5.3 Web-based System Manager Administration Guide.

LFT Subsystem Component Structure Overview in AIX 5L Version 5.3 Kernel Extensions and Device Support Programming Concepts.

# checked or checkmm Command

# **Purpose**

Checks documents formatted with memorandum macros.

# **Syntax**

```
{ checkeq | checkmm } [ File... ]
```

# **Description**

The **checkeq** command is used to check for syntax errors in the specified files (*File*) that have been prepared for the **negn** or **eqn** command. The **checkeq** command reports missing or unbalanced delimiters and the .EQ and .EN macro pair.

The **checkeq** command is functionally equivalent to the **checkmm** command.

The checkmm (check memorandum macros) command is used to check for syntax errors in files that have been prepared for the mm command or mmt command. For example, the checkmm command checks that you have a .DE (display end) macro corresponding to every .DS (display start) macro. File specifies files to be checked by the checked or checkmm command.

The output for the **checkmm** command is the number of lines checked and a list of macros that are unfinished because of missing macros.

#### **Related Information**

The **eqn** command, **mm** command, **mmt** command, **mvt** command, **neqn** command, **tbl** command.

The .DE and .DS macros, .EN and .EQ macros, mm macro package.

#### checknr Command

## **Purpose**

Checks nroff and troff files.

## **Syntax**

checknr [ -a.Macro1.Macro2 ... ] [ -c.Command1.Command2 ... ] [ -f ] [ -s ] [ File ... ]

## **Description**

The **checknr** command checks a list of **nroff** or **troff** input files for certain kinds of errors involving mismatched opening and closing delimiters and unknown commands. If no files are specified, the checknr command checks standard input.

Delimiters checked are:

- Font changes using the \fNewfont ... \fP.
- Size changes using the \sNewsize ... \s0.
- · Macros that come in open and close forms (such as the .TS and .TE macros) that must always come in pairs.

The **checknr** command can handle both the **ms** and **me** macro packages.

The checknr command is intended to be used on documents that are prepared with the checknr command in mind, much the same as the lint command. The checknr command requires a certain document writing style for the \f and \s commands, in that each \f\@alpha\formalfont must be terminated with \fP and each \sNewsize must be terminated with \s0. While it works to go directly into the next font or to explicitly specify the original font or point size, such a practice produces error messages from the checknr command.

File specifies nroff or troff input files for errors involving mismatched opening and closing delimiters and unknown commands. The default is standard input.

# Flags

-a.Macro1.Macro2

Adds pairs of macros to the list. This flag must be followed by groups of six characters, each group defining a pair of macros. The six characters are a period, Macro1, another period, and Macro2. For example, to define the pair, .BS and .ES, use -a.BS.ES.

Note: There is no way to define a 1-character macro name using the -a

-c.Command1.Command2

Defines otherwise undefined commands that would get error messages from

the checknr command.

-f Causes the checknr command to ignore \f font changes.

-5 Causes the **checknr** command to ignore \s size changes.

Note: The checknr command does not correctly recognize certain reasonable constructs, such as conditionals.

### **Related Information**

The **checkeq** command, **lint** command, **nroff** command, **troff** command.

The **me** macro package, **ms** macro package.

### chfilt Command

### **Purpose**

Changes a filter rule.

## **Syntax**

chfilt -v 4l6 -n fid [ -a D|P|||L|E|H|S] [ -s s\_addr] [ -m s\_mask] [ -d d\_addr] [ -M d\_mask] [ -g Y|N] [ -c protocol [ -o s\_opr] [ -p s\_port [ -O d\_opr] [ -P d\_port [ -r RILIB] [ -w IIOIB] [ -I YIN] [ -f YINIOIH] [ -t tid [-i interface][-D description][-e expiration\_time][-x quoted\_pattern][-X pattern\_filename][-C antivirus filename]

## **Description**

Use the chfilt command to change the definition of a filter rule in the filter rule table. Auto-generated filter rules and manual filter rules can be changed by this command. If an auto-generated filter rule is modified by the chfilt command it will then become a manual filter rule. IPsec filter rules for this command can be configured using the genfilt command, IPsec smit (IP version 4 or IP version 6), or Web-based System Manager in the Virtual Private Network submenu.

# **Flags**

-a Action The following Action values are allowed:

· **D** (Deny) blocks traffic.

· P (Permit) allows traffic.

· I makes this an IF filter rule.

· L makes this an ELSE filter rule.

· E makes this an ENDIF filter rule.

· H makes this a SHUN\_HOST filter rule.

• S makes this a SHUN\_PORT filter rule.

-C anitvirus\_filename

Specifies the antivirus file name. The -C flag understands some versions of ClamAV Virus Database (http://www.clamav.net).

-c protocol

Protocol. The valid values are: udp, icmp, icmpv6, tcp, tcp/ack, ospf, ipip, esp, ah, and all. Value all indicates that the filter rule will apply to all the protocols. The protocol can also be specified numerically (between 1 and 252).

-d d\_addr

Destination address. It can be an IP address or a host name. If a host name is specified, the first IP address returned by the name server for that host will be used. This value along with the destination subnet mask will be compared against the destination address of the IP packets.

-D Filter description. A short description text for the filter rule. Specifies the amount of time the rule should remain active in minutes. The expiration\_time -e expiration\_time does not remove the filter rule from the database. The expiration\_time relates to the amount of time the filter rule is active while processing network traffic. If no expiration\_time is specified, the live time of the filter rule is infinite. If the expiration\_time is specified in conjunction with a SHUN\_PORT (-a S) or SHUN\_HOST (-a H) filter rule, then this is the amount of time the remote port or remote host is denied or shunned once the filter rule parameters are met. If this expiration\_time is specified independent of a shun rule, this is the amount of time the filter rule will remain active after the filter rules are loaded into the kernel and start processing network traffic. -f Fragmentation control. This flag specifies that this rule will apply to either all packets (Y), fragment headers and unfragmented packets only (H), fragments and fragment headers only (O), or unfragmented packets only (N). Apply to source routing? Must be specified as Y (yes) or N (No). If Y is specified, this filter -g rule can apply to IP packets that use source routing. -i interface The name of IP interface(s) to which the filter rule applies. Examples are: all, tr0, en0, lo0, Log control. Must be specified as Y (yes) or N (No). If specified as Y, packets that match this filter rule will be included in the filter log. Destination subnet mask. This will be applied to the Destination address(-d flag) when -M d\_mask compared with the destination address of the IP packets. Source subnet mask. This will be applied to the Source address (-s flag) when compared -m s\_mask with the source address of the IP packet. The ID of the filter rule you want to change. It must exist in the filter rule table and for IP -n fid version 4, it cannot be 1 (rule 1 is a system reserved rule and is unchangeable). Destination port or ICMP code operation. This is the operation that will be used in the **-O** *d\_opr* comparison between the destination port/ICMP code of the packet with the destination port or ICMP code (-P flag). The valid values are: It, Ie, gt, ge, eq, neq, and any. This value must be any when the -c flag is ospf. Source port or ICMP type operation. This is the operation that will be used in the comparison **-o** s\_opr of the source port/ICMP type of the packet with the source port or ICMP type (-p flag) specified in this filter rule. The valid values are: It, Ie, gt, ge, eq, neq, and any. The value must be any when the -c flag is ospf. Destination port/ICMP code. This is the value/code that will be compared to the destination -P d\_port port (or ICMP code) of the IP packet. Source port or ICMP type. This is the value/type that will be compared to the source port (or -p s\_port ICMP type) of the IP packet. Specifies whether the rule will apply to forwarded packets (R), packets destined or originated from the local host (L), or both (B). Specifies the source address. It can be an IP address or a host name. If a host name is **-s** s\_addr specified, the first IP address returned by the name server for that host will be used. This value along with the source subnet mask will be compared against the source address of the IP packets. Specifies the ID of the tunnel related to this filter rule. All the packets that match this filter rule -t tid must go through the specified tunnel. Specifies the IP version of the target filter rule. -V Specifies whether the rule will apply to incoming packets (I), outgoing packets (O), or both -w -X pattern\_filename Specifies the pattern file name. If more than one patterns are associated with this filter rule, then a pattern file name must be used. The pattern file name must be in the format of one pattern per line. A pattern is an unquoted character string. This file is read once when the filter rules are activated. For more information, see the **mkfilt** command. Specifies the quoted character string or pattern. The -x pattern flag is compared against -x quoted\_pattern network traffic.

### chfn Command

## **Purpose**

Changes a user's gecos information.

## **Syntax**

chfn [ -R load\_module ] [ Name ]

## **Description**

The **chfn** command changes a user's gecos information. Gecos information is general information stored in the **/etc/passwd** file. This information is not used by the system. The type of information you store in this field is up to you. Some system administrators store information such as the user's full name, phone number, and office number.

The **chfn** command is interactive. After you enter the command, the system displays the current gecos information and prompts you to change it. To exit the **chfn** command without changing any information, press Enter.

You can use any printable characters in the gecos information string except a: (colon), which is an attribute delimiter.

By default, the **chfn** command changes the gecos information of the user who runs the command. You can also use this command to change the gecos information of other users. However, you must have execute permission for the **chuser** command to change the gecos information for another user.

For users that were created using an alternate Identification and Authentication mechanism (I&A), the -R flag can be used to specify the I&A load module used to create the user. Load modules are defined in the /usr/lib/security/methods.cfg file.

# Flag

-R

Specifies the loadable I&A module used to change the user's gecos information

# **Security**

Access Control: All users should have execute (x) access to this command since the program enforces its own access policy. This command should be installed as a program in the trusted computing base (TCB). The command should be owned by the security group with the **setgid** (SGID) bit set.

Files Accessed:

Mode File

x /usr/bin/chuser rw /etc/passwd

### Limitations

Changing a user's gecos information may not be supported by all loadable I&A modules. If the loadable I&A module does not change a user's gecos information, an error is reported.

## **Examples**

1. If you are John Smith and want to change your gecos information, type:

chfn

The current gecos string appears, followed by a prompt that asks if a change should be made:

```
current gecos:
    "John Smith;555-1746;room 74"
change (y/n)? >
```

To change the room number from 74 to 36, type y to request a change and type the revised information when the to? > prompt appears:

```
current gecos:
    "John Smith;555-1746;room 74"
change (y/n)? > y
to? > John Smith;555-1746;room 36
```

2. If you are John Smith and want to view your gecos information but not change it, type:

chfr

The current gecos string appears, followed by a prompt that asks if a change should be made:

```
current gecos:
    "John Smith;555-1746;room 74"
change (y/n)? >
```

If you decide not to change the information, type n after the change (y/n)? prompt or press the Enter key:

```
current gecos:
    "John Smith;555-1746;room 74"
change (y/n)? > n
```

This is your opportunity to indicate that the information should remain unchanged. If you enter *y*, you are committed to enter an information string or use the Enter key to set the string to null. Note that the function of the Enter key differs before and after a *y* character is entered.

3. If you have execute (x) permission for the **chuser** command and want to change the gecos information for the johns user, type:

```
chfn johns
```

The current gecos string and prompts appear as in Example 1.

4. To change the gecos for an LDAP I&A load module defined user davis, type:

```
chfn -R LDAP davis
```

#### **Files**

/usr/bin/chfn Specifies the path to the chfn command.

/usr/bin/chuser Changes user information.
/etc/passwd Contains basic user attributes.

### **Related Information**

The **chgroup** command, **chgrpmem** command, **chuser** command, **Isgroup** command, **Isgroup** command, **mkgroup** command, **pwdadm** command, **rmgroup** command, **rmuser** command, **setgroups** command, **setsenv** command.

Security describes the identification and authentication of users, discretionary access control, the trusted computing base, and auditing.

### chfont Command

## **Purpose**

Changes the default font selected at boot time.

## **Syntax**

chfont [ FontID ]

## **Description**

The chfont command changes the font used by a display at system restart.

To see a list of available fonts with their respective font ids, font names, the glyph size and the font encoding, see the Isfont command. For an example of the listing displayed, see the Isfont command example listing.

You must have root authority to run this command.

Note: This command can be used only on an LFT (Low Function Terminal).

You can use the Devices application in Web-based System Manager (wsm) to change device characteristics. You could also use the System Management Interface Tool (SMIT) smit chfont fast path to run this command.

### **Parameter**

**FontID** The font id of the new font.

# **Examples**

To change the font used by this display to the third font in the font palette, enter: chfont 2

#### **Files**

/bin/chfont Contains the chfont command. /usr/lpp/fonts Contains the font directory.

### **Related Information**

The **Isfont** command, **mkfont** command.

For information on installing the Web-based System Manager, see Chapter 2: Installation and System Requirements in AIX 5L Version 5.3 Web-based System Manager Administration Guide.

LFT Subsystem Component Structure Overview in AIX 5L Version 5.3 Kernel Extensions and Device Support Programming Concepts.

#### chfs Command

# **Purpose**

Changes attributes of a file system.

### **Syntax**

chfs [ -n NodeName ] [ -m NewMountPoint ] [ -u MountGroup ] [ -A { yes | no } ] [ -p { ro | rw } ] [ -t {
yes | no } ] [ -a Attribute=Value ] [ -d Attribute ] FileSystem

### **Description**

The **chfs** command changes the attributes of a file system. The new mount point, automatic mounts, permissions, and file system size can be set or changed. The *FileSystem* parameter specifies the name of the file system, expressed as a mount point.

Some file system attributes are set at the time the file system is created and cannot be changed. For the Journaled File System (JFS), such attributes include the fragment size, block size, number of bytes per i-node, compression, and the minimum file system size. For the Enhanced Journaled File System (JFS2), the block size cannot be changed.

You can use the File Systems application in Web-based System Manager to change file system characteristics. You could also use the System Management Interface Tool (SMIT) **smit chfs** fast path to run this command.

**Note:** For information about changing a filesystem on a striped logical volume, refer to "File Systems on Striped Logical Volumes" on page 392 in the **chlv** documentation.

# **Flags**

| <ul> <li>Specifies the attributes for auto-mount.</li> </ul> |
|--------------------------------------------------------------|
|--------------------------------------------------------------|

**yes** File system is automatically mounted at system restart.

**no** File system is not mounted at system restart.

-d Attribute Deletes the specified attribute from the /etc/filesystems file for the specified file system.

**-m** Specifies a new mount point for the specified file system.

**NewMountPoint** 

-n NodeName Specifies a node name for the specified file system. The node name attribute in the /etc/filesystems

file is updated with the new name. The node name attribute is specific to certain remote virtual file system types, such as the NFS (Network File System) virtual file system type.

system types, such as the NF3 (Network File System) withan the system

-p Sets the permissions for the file system.

**ro** Specifies read-only permissions.

rw Specifies read-write permissions.

**-t** Sets the accounting attribute for the specified file system.

**yes** File system accounting is to be processed by the accounting subsystem.

**no** File system accounting is not to be processed by the accounting subsystem; this is the

-u MountGroup

Specifies the mount group. Mount groups are used to group related mounts, so that they can be mounted as one instead of mounting each individually. For example, when performing certain tests, if several scratch file systems always need to be mounted together, they can each be placed in the test mount group. They can then all be mounted with a single command, such as the **mount -t** test command.

**-a** Specifies the *Attribute=Value* pairs dependent on virtual file system type. To specify more than one *Attribute=Value* Pairs dependent on virtual file system type. To specify more than one *Attribute=Value* pairs, provide multiple **-a** *Attribute=Value* parameters.

The following attribute/value pairs are specific to the Journaled File System (JFS):

#### -a size=NewSize

Specifies the size of the Journaled File System. Size can be specified in units of 512-byte blocks, Megabytes or Gigabytes. If Value has the M suffix, it is interpreted to be in Megabytes. If Value has a G suffix, it is interpreted to be in Gigabytes. If Value begins with a +, it is interpreted as a request to increase the file system size by the specified amount. If the specified size is not evenly divisible by the physical partition size, it is rounded up to the closest number that is evenly divisible.

The volume group in which the file system resides defines a maximum logical volume size and also limits the file system size.

The maximum size of a JFS file system is a function of its fragment size and the nbpi value. These values yield the following size restrictions:

| NBPI   | Minimum AG Size | Fragmen    | t Size  |     | Maximum Size | (GB) |
|--------|-----------------|------------|---------|-----|--------------|------|
| 512    | 8               | 512, 1024, |         |     | 8            | , ,  |
| 1024   | 8               | 512, 1024, |         |     | 16           |      |
| 2048   | 8               | 512, 1024, | 2048, 4 | 096 | 32           |      |
| 4096   | 8               | 512, 1024, | 2048, 4 | 096 | 64           |      |
| 8192   | 8               | 512, 1024, | 2048, 4 | 096 | 128          |      |
| 16384  | 8               | 1024,      | 2048, 4 | 096 | 256          |      |
| 32768  | 16              |            | 2048, 4 | 096 | 512          |      |
| 65536  | 32              |            | 4       | 096 | 1024         |      |
| 131072 | 64              |            | 4       | 096 | 1024         |      |

#### -a log=LVName

Specifies the full path name of the filesystem logging logical volume name of the existing log to be used. The log device for this filesystem must reside on the same volume group as the filesystem.

#### -a splitcopy=NewMountPointName

Splits off a mirrored copy of the file system and mounts it read-only at the new mount point. This provides a copy of the file system with consistent JFS meta-data that can be used for backup purposes. User data integrity is not guaranteed, so it is recommended that file system activity be minimal while this action is taking place. Only one copy may be designated as an online split mirror copy.

#### -a copy=Copy#

Specifies which mirror copy to split off when used in conjunction with the splitcopy attribute. The default copy is the second copy. Valid values are 1, 2, or 3.

The following attribute/value pairs are specific to the Enhanced Journaled File System (JFS2):

#### -a size=NewSize

Specifies the size of the Enhanced Journaled File System in 512-byte blocks, Megabytes or Gigabytes. If Value has the M suffix, it is interpreted to be in Megabytes. If Value has a G suffix, it is interpreted to be in Gigabytes. If Value begins with a +, it is interpreted as a request to increase the file system size by the specified amount. If Value begins with a -, it is interpreted as a request to reduce the file system size by the specified amount.

If the specified size does not begin with a + or -, but it is greater or smaller than the file system current size, it is also a request to increate or reduce the file system

If the filesystem has an inLinelog, the inLinelog size remains unchanged if this file system's new size is as same as the current file system size. If the specified size is not evenly divisible by the physical partition size, it is rounded up to the closest number that is evenly divisible.

This attribute is required when creating a JFS2 file system unless the -d flag has been specified. The volume group in which the file system resides defines a maximum logical volume size and limits the file system size. The maximum size is determined by the file system block size:

| fs block size (byte)                    | MAX fssize (TB) |
|-----------------------------------------|-----------------|
| ======================================= | =========       |
| 512                                     | 4               |
| 1024                                    | 8               |
| 2048                                    | 16              |
| 4096                                    | 32              |
|                                         |                 |

When a request to reduce the file system size is successful, the logical volume should be equal to or smaller than the original LV size depending on the requested filesystem size.

Both size and logsize attributes can be specified in one chfs request to resize the filesystem and its inLinelog sizes.

#### Notes:

- JFS2 does not have nbpi or fragment size values to affect the resulting size of the file system.
- You cannot shrink a filesystem if the requested size is less that a physical partition size. At least one physical partition size is asked to be reduced.
- 3. Shrinking a file system that has snapshots is not allowed.
- 4. During a shrink of the file system, writes to the file system are blocked.
- During the period that the shrink or extend is running, the file system is not accessible. Large file systems with inline logs might not be usable for as long as several minutes. The inline log must be completely reformatted.
- 6. When the new file system size is specified, but its inLinelog size is NOT specified, the new logsize will be adjusted (extended/shrunk) proportionally, based on the specified extended/shrunk file system size. The log size increase or reduction should not be more than 40% of the file system size increase or reduction.
- When a new file system size is not specified and there is an inLinelog, if a new logsize is specified, the file system size might be changed to include the new log size.
- 8. The freed space reported by the df command is not necessary the space that can be truncated by a shrinkFS request due to filesystem fragmentation. A fragmented filesystem may not be shrunk if it does not have enough free space for an object to be moved out of the region to be truncated, and shrinkFS does not perform filesystem defragmentation. In this case, the chfs command should fail with the returned code 28 (ENOSPC).

#### -a [ log | logname ]=LVName

Specifies the full path name of the filesystem logging logical volume name of the existing log to be used. The log device for this filesystem must reside on the same volume group as the filesystem. Keyword INLINE can be used to specify that the log is in the logical volume with the JFS2 file system. The file system must have been created with an INLINE log to use this option. This option updates the /etc/filesystems file so that if the name of the logical volume containing the file system changes the log will be recognized.

**Note:** For a file system using OUTLINE log, this option can be used to change the outline log from one logical volume to another logical volume as long as the logical volume is properly formatted and the type of the logical volume is jfs2log. If a file systems is mounted at the time **chfs** is called to change the outline log, the **/etc/filesystems** will show the change, but the actual log will not be changed until the next mount for the file system (which follows a **umount** operation or a system crash and recovery). For a file system using INLINE log, this option does not support switching logs between INLINE and OUTLINE log. Currently, to switch from inlinelog to outlinelog (or vise versa), the file system has to be removed and recreated.

In release AIX  $5L^{\text{\tiny TM}}$  and AIX 5.1, if the file system is using inlinelog, the log entry is the same as the file system in /etc/filesystems:

But, from AIX 5.2 and later releases, if the file system is using inlinelog, the log entry is the keyword INLINE in /etc/filesystems:

If the file system was created at AIX 5L or AIX 5.1, and later upgraded to AIX 5.2 or later releases, then **chfs** can be used to alter the inlinelog name in **/etc/filesystems**.

#### -a logsize=LogSize

Specifies the size for an INLINE log in MBytes. The input size must be a positive value. If the inline log size is greater than or equal to 1, the input size must be an integer. If the input is floating point value of less than 1 and greater than or equal to 0, the input size is ignored and the default inline log size is taken. If value begins with a + (plus sign), it is interpreted as a request to increase the INLINE log size by the specified amount. If value begins with a - (minus sign), it is interpreted as a request to reduce the INLINE log size by the specified amount.

The input is ignored if an INLINE log not being used. The INLINE log size cannot be greater than 10% of the size of the file system and it cannot be greater than 2047 MBytes.

#### -a ea=v2

Converts the JFS2 file system extended attribute (ea) format. A JFS2 file system using the v1 format can be converted to one using v2 format. After it is converted the file system cannot be converted back to v1. The conversion is done in an on-demand manner such that any extended attribute or ACL writes cause the conversion for that file object to occur. The v2 format provides support for scalable named extended attributes as well as support for NFS4 ACLs. The v1 format is compatible with prior releases of AIX.

#### -a freeze={ timeout | 0 | off}

Specifies that the file system must be frozen or thawed, depending on the value of timeout. The act of freezing a file system produces a nearly consistent on-disk image of the file system, and writes all dirty file system metadata and user data to the disk. In its frozen state, the file system is read-only, and anything that attempts to modify the file system or its contents must wait for the freeze to end. The value of timeout must be either 0, off, or a positive number. If a positive number is specified, the file system is frozen for a maximum of timeout seconds. If timeout is 0 or off, the file system will be thawed, and modifications can proceed.

#### -a refreeze={timeout}

Specifies that the timeout for a frozen file system be reset. The timeout is reset to the value specified. The file system must still be frozen (using the -a freeze option or the fscntl interface).

#### -a vix={yes|no}

Specifies whether the file system can allocate inode extents smaller than the default of 16K if there are no contiguous 16K extents free in the file system. After a file system is enabled for small free extents, it cannot be accessed on earlier versions of AIX and the marking cannot be removed.

File system can allocate variable length inode extents.

no File system must use default size of 16 KB for inode extents. This has no effect if the file system already contains variable length inode extents.

### Security

Access Control: Only the root user or a member of the **system** group can run this command.

# **Examples**

1. To change the file system size of the /test Journaled File System, enter:

```
chfs -a size=24576 /test
```

This command changes the size of the /test Journaled File System to 24576 512-byte blocks, or 12MB (provided it was previously no larger than this).

2. To increase the size of the /test Journaled File System, enter:

```
chfs -a size=+8192 /test
```

This command increases the size of the /test Journaled File System by 8192 512-byte blocks, or 4

3. To convert a JFS2 file system to a version which can support NFS4 ACLs, type:

```
chfs -a ea=v2 /test
```

4. To change the mount point of a file system, enter:

```
chfs -m /test2 /test
```

This command changes the mount point of a file system from /test to /test2.

5. To delete the accounting attribute from a file system, enter:

```
chfs -d account /home
```

This command removes the accounting attribute from the /home file system. The accounting attribute is deleted from the /home: stanza of the /etc/filesystems file.

6. To split off a copy of a mirrored file system and mount it read-only for use as an online backup, enter:

```
chfs -a splitcopy=/backup -a copy=2 /testfs
```

This mount a read-only copy of /testfs at /backup.

7. To change the file system size of the /test Journaled File System, enter:

```
chfs -a size=64M /test
```

This command changes the size of the /test Journaled File System to 64MB (provided it was previously no larger than this).

8. To reduce the size of the /test JFS2 file system, enter:

```
chfs -a size=-16M /test
```

This command reduces the size of the /test JFS2 file system by 16MB.

9. To freeze a file system, enter:

```
chfs -a freeze=60 /adl
```

This command freezes the /adl file system for a maximum of 60 seconds.

10. To thaw a file system, enter:

```
chfs -a freeze=off /zml
```

This command thaws the /zml file system.

#### **File**

/etc/filesystems

Lists the known file systems and defines their characteristics.

#### **Related Information**

The **crfs** command, **mkfs** command, **mklv** command.

The System accounting in Operating system and device management explains the file system accounting subsystem.

The File systems in *Operating system and device management* explains file system types, management, structure, and maintenance.

For information on installing the Web-based System Manager, see Chapter 2: Installation and System Requirements in AIX 5L Version 5.3 Web-based System Manager Administration Guide.

The System management interface tool in *Operating system and device management* explains SMIT structure, main menus, and tasks.

# chgif Method

# **Purpose**

Reconfigures an instance of a network interface.

# **Syntax**

chgif [ -d | -T ] -l InterfaceInstance -a "Attribute=Value ..."

# **Description**

The **chaif** method first modifies the database and then reconfigures the specified network interface instance (InterfaceInstance) by issuing a call to the ifconfig command. Only one interface can be changed per command invocation, and at least one attribute must be specified. This method is not normally used on the command line. Rather, it is called by high-level commands.

Note: The chgif method is a programming tool and should not be executed from the command line.

### **Flags**

-a" Attribute=Value ..."

Specifies pairs of attributes and values that configure the Interface instance. The *AttributeValue* pairs must be surrounded by quotes.

Valid attribute values are as follows:

#### netaddr

Specifies the Internet address of the network interface.

#### state (up/down)

Marks the interface as up or down.

#### trailers (on/off)

Turns the trailer link-level encapsulation on or off.

#### arp (on/off)

Enables or disables the use of the Address Resolution Protocol.

#### allcast (on/off)

Specifies whether to broadcast packets to all token-ring networks or just the local token-ring network. This attribute applies only to token-ring networks.

#### hwloop (on/off)

Enables or disables hardware loopback mode.

#### netmask

Specifies the network mask in dotted-decimal format.

#### security SecurityLevelKeyword

(inet only) Specifies the security level associated with the interface. The value of the *SecurityLevelKeyword* variable can be one of the following:

- none
- · unclassified
- confidential
- · secret
- top\_secret

When the level of security is defined as **none** or **unclassified**, no IP Option header is added to the IP header.

#### authority AuthorityLevelKeyword

(**inet** only) Specifies the security authority level associated with the interface. The value of the *AuthorityLevelKeyword* variable can be one or more of the following:

genser Defense Communications Agency

siop Department of Defense Organization of the Joint Chiefs of Staff

#### dsccs-spintcom

Defense Intelligence Agency

#### dsccs-criticom

National Security Agency

When more than one level of authority is specified, the values are separated by commas without embedded spaces.

mtu Maximum IP packet size for this system.

#### broadcast

Specifies the address to use for representing broadcasts to networks.

**dest** Specifies the destination address on a point-to-point link.

Specifies that changes are made only in the configuration database. Changes take

effect at the next system restart.

-I InterfaceInstance Specifies the instance of the network interface to be reconfigured.

Makes a temporary change in the device without the change being reflected in the database. It is temporary in that the device reverts to the characteristics described

in the database when the system is restarted.

#### **Related Information**

The **chdev** command, **ifconfig** command.

The **chginet** method.

-d

The **odm\_run\_method** subroutine.

TCP/IP protocols in *Networks and communication management*, TCP/IP addressing, TCP/IP network interfaces in *Networks and communication management*.

Object Data Manager (ODM) Overview for Programmers in AIX 5L Version 5.3 General Programming Concepts: Writing and Debugging Programs.

Writing a Device Method in AIX 5L Version 5.3 Kernel Extensions and Device Support Programming Concepts.

# chginet Method

# **Purpose**

Reconfigures the Internet instance.

# **Syntax**

chginet [ -d ] [ -a"Attribute=Value ..." ]

# **Description**

The **chginet** method reconfigures the Internet instance, and can also change the *HostName* variable and any static routes that are defined. The **chginet** method calls the **hostname** command to change the host name. The **chginet** method also calls the **route** command to change any static routes. The **chdev** command calls method.

Note: The chainet method is a programming tool and should not be entered from the command line.

### **Flags**

-a" Attribute=Value ..."

Specifies the customized attributes of the Internet instance. The following are valid attributes:

#### hostname

Specifies the name of the host.

#### gateway

Specifies the default gateway.

Specifies the route. The format of the Value variable of the route Route attribute is: route=destination, gateway, [metric].

#### delroute

Specifies the route to delete. The format of the value is: route=destination, gateway, [metric].

Specifies that changes are made only in the configuration database. Changes take effect with the next IPL.

-d

# **Examples**

To change an Internet instance and specify a route, enter a method in the following format:

chginet -a"route=192.9.200.0,bcroom"

This example specifies a new route. The new route is being set to network 192.9.200.0, the bcroom gateway.

### **Related Information**

The chdev command, hostname command, mkdev command, route command.

The **odm\_run\_method** subroutine.

TCP/IP network interfaces in Networks and communication management.

Object Data Manager (ODM) Overview for Programmers in AIX 5L Version 5.3 General Programming Concepts: Writing and Debugging Programs.

Writing a Device Method in AIX 5L Version 5.3 Kernel Extensions and Device Support Programming Concepts.

# chgroup Command

# **Purpose**

Changes attributes for groups.

# **Syntax**

chgroup [ -R load\_module ] Attribute=Value ... Group

# **Description**

Attention: Do not use the chgroup command if you have a Network Information Service (NIS) database installed on your system, as this could cause serious system database inconsistencies.

The **chgroup** command changes attributes for the group specified by the *Group* parameter. The group name must already exist. To change an attribute, specify the attribute name and the value you want to change it to in the *Attribute=Value* parameter.

To change the attributes for a group that was created with an alternate Identification and Authentication (I&A) mechanism, the **-R** flag can be used to specify the I&A loadable module. Load modules are defined in the /usr/lib/security/methods.cfg file.

You can use the Users application in Web-based System Manager (wsm) to change user characteristics. You could also use the System Management Interface Tool (SMIT) **smit chgroup** fast path to run this command.

Changing the ID for an account can compromise system security and as a result one should not do so. However, when the ID is changed using the **chgroup** command, ID collision checking is also controlled by the **dist\_uniqid** attribute in the usw stanza of the **/etc/security/login.cfg** file. The behavior of ID collision control is the same as that described for the **mkgroup** command.

### **Restrictions on Changing Groups**

To ensure the security of group information, there are restrictions on using the **chgroup** command. Only the root user or users with UserAdmin authorization can use the **chgroup** command to change any group. These changes include:

- Make a group an administrative group by setting the **admin** attribute to true.
- · Change any attributes of an administrative group.
- Add users to an administrative group's administrators list.

An administrative group is a group with the **admin** attribute set to true. Members of the **security** group can change the attributes of nonadministrative groups including adding users to the list of administrators.

# **Flag**

id

projects

users

-R Specifies the loadable I&A module used to change user's attributes.

#### **Attributes**

You change attributes by specifying an *Attribute=Value* parameter. If you have the proper authority you can set the following group attributes:

| adms  | Defines the users who can perform administrative tasks for the group, such as setting the members and administrators of the group. This attribute is ignored if <b>admin = true</b> , since only the root user can alter a group defined as administrative. The <i>Value</i> parameter is a list of comma-separated user login names. If you do not specify a <i>Value</i> parameter, all the administrators are removed. |
|-------|----------------------------------------------------------------------------------------------------|
| admin | Defines the administrative status of the group. Possible values are:                                                                                                    |

| true | Defines the group as administrative. Only the root user can change the attributes of groups |
|------|---------------------------------------------------------------------------------------------|
|      | defined as administrative.                                                                  |

| false | Defines a standard group. The attributes of these groups can be changed by the root user |
|-------|------------------------------------------------------------------------------------------|
|       | or a member of the security group. This is the default value.                            |

| The group ID. The Value parameter is a unique integer string. Changing this attribute compromises |
|---------------------------------------------------------------------------------------------------|
| system security and, for this reason, you should not change this attribute.                       |

| Defines the list of projects to which the user's processes can be  | e assigned. The value is a list of       |
|--------------------------------------------------------------------|------------------------------------------|
| comma-separated project names and is evaluated from left to r      | right. The project name should be a      |
| valid project name as defined in the system. If an invalid project | ct name is found on the list, it will be |
| reported as an error.                                              |                                          |

| A list of one or more users in the form: User1, User2,, Usern. Separate group | member names with   |
|-------------------------------------------------------------------------------|---------------------|
| commas. Each user must be defined in the database configuration files. You of | cannot remove users |
| from their primary group.                                                     |                     |

The adms and admin attributes are set in the /etc/security/group file. The remaining attributes are set in the /etc/group file. If any of the attributes you specify with the chgroup command are invalid, the command makes no changes at all.

### Security

Access Control: This command should grant execute (x) access only to the root user and the security group. This command should be installed as a program in the trusted computing base (TCB). The command should be owned by the root user with the setuid (SUID) bit set.

#### Files Accessed:

Mode File /etc/group rw

/etc/security/group rw /etc/passwd

#### Auditing Events:

Information Event GROUP\_Change group, attributes

### Limitations

Changing a group's attributes may not be supported by all loadable I&A modules. If the loadable I&A module does not support changing a group's attributes, an error is reported.

### **Examples**

- 1. To add sam and carol to the finance group, which currently only has frank as a member, type: chgroup users=sam,carol,frank finance
- 2. To remove frank from the finance group, but retain sam and carol, and to remove the administrators of the finance group, type:

```
chgroup users=sam, carol adms= finance
```

In this example, two attribute values were changed. The name frank was omitted from the list of members, and the value for the adms attribute was left blank.

3. To change the LDAP I&A loadable module group user's attribute, type:

```
chgroup -R LDAP users=sam, frank monsters
```

#### **Files**

/usr/bin/chgroup Specifies the path to the **chgroup** command. /etc/group Contains the basic attributes of groups. /etc/security/group Contains the extended attributes of groups. /etc/passwd Contains the basic attributes of users.

#### **Related Information**

The **chfn** command, **chgrpmem** command, **chsh** command, **chuser** command, **Isgroup** command, Isuser command, mkgroup command, mkuser command, passwd command, pwdadm command, rmgroup command, rmuser command, setgroups command, setsenv command.

For information on installing the Web-based System Manager, see Chapter 2: Installation and System Requirements in AIX 5L Version 5.3 Web-based System Manager Administration Guide.

For more information about the identification and authentication of users, discretionary access control, the trusted computing base, and auditing, refer to *Security*.

### chgrp Command

### **Purpose**

Changes the group ownership of a file or directory.

# **Syntax**

```
chgrp [ -f ][-h ][-R ] Group { File ... | Directory ... }
chgrp -R [ -f ][-H | -L | -P ] Group { File... | Directory... }
```

### **Description**

The **chgrp** command changes the group of the file or directory specified by the *File* or *Directory* parameter to the group specified by the *Group* parameter. The value of the *Group* parameter can be a group name from the group database or a numeric group ID. When a symbolic link is encountered and you have not specified the **-h** or **-P** flags, the **chgrp** command changes the group ownership of the file or directory pointed to by the link and not the group ownership of the link itself.

Although the **-H**, **-L** and **-P** flags are mutually exclusive, specifying more than one is not considered an error. The last flag specified determines the behavior that the command will exhibit.

If you specify the **-h** flag, the **chgrp** command has the opposite effect and changes the group ownership of the link itself and not that of the file or directory pointed to by the link.

If you specify both the **-h** flag and the **-R** flag, the **chgrp** command descends the specified directories recursively, and when a symbolic link is encountered, the group ownership of the link itself is changed and not that of the file or directory pointed to by the link.

# **Flags**

- -f Suppresses all error messages except usage messages.
- Changes the group ownership of an encountered symbolic link and not that of the file or directory pointed to by the symbolic link.
- -H If the -R option is specified and a symbolic link referencing a file of type directory is specified on the command line, **chgrp** shall change the group of the directory referenced by the symbolic link and all files in the file hierarchy below it.
- -L If the -R option is specified and a symbolic link referencing a file of type directory is specified on the command line or encountered during the traversal of a file hierarchy, **chgrp** shall change the group of the directory referenced by the symbolic link and all files in the file hierarchy below it.
- -P If the -R option is specified and a symbolic link is specified on the command line or encountered during the traversal of a file hierarchy, **chgrp** shall change the group ID of the symbolic link if the system supports this operation. The **chgrp** utility shall not follow the symbolic link to any other part of the file hierarchy.
- -R Descends directories recursively, setting the specified group ID for each file. When a symbolic link is encountered and the link points to a directory, the group ownership of that directory is changed but the directory is not further traversed. If the -h, -H, -L or -P flags are not also specified, when a symbolic link is encountered and the link points to a directory, the group ownership of that directory is changed but the directory is not traversed further.

### **Exit Status**

This command returns the following exit values:

Successful completion.

>0 An error occurred.

### **Examples**

1. To change the group ownership of the file or directory named proposals to staff:

```
chgrp staff proposals
```

The group access permissions for proposals now apply to the staff group.

2. To change the group ownership of the directory named proposals, and of all the files and subdirectories under it, to staff:

```
chgrp -R staff proposals
```

The group access permissions for proposals and for all the files and subdirectories under it now apply to the staff group.

### **Files**

/usr/bin/chgrp The chgrp command

/etc/group File that identifies all known groups

### **Related Information**

The chown command, groups command.

The **chown** subroutine, **fchown** subroutine.

Security describes system security.

File ownership and user groups in *Operating system and device management* introduces file ownership and permissions to access files and directories.

# chgrpmem Command

# **Purpose**

Changes the administrators or members of a group.

# **Syntax**

chgrpmem [-R load\_module] [ { -a | -m } { + | - | = } User ... ] Group

# **Description**

The **chgrpmem** command changes the administrators or members of the group specified by the *Group* parameter. Use this command to add, delete, or set a group's members or administrators list. You cannot remove users from their primary group. A user's primary group is maintained in the **/etc/passwd** file. If you specify only a group with the **chgrpmem** command, the command lists the group's members and administrators.

To change the administrators or members of a group that were created with an alternate Identification and Authentication (I&A) mechanism, the **-R** flag can be used to specify the I&A loadable module. Load modules are defined in the /usr/lib/security/methods.cfg file.

To add, delete, or set a user as a group administrator, specify the **-a** flag. Otherwise, to add, delete, or set a user as a group member, specify the **-m** flag. You must specify one of these flags and an operator to change a user's group membership. The operators do the following:

- + Adds the specified user.
- Deletes the specified user.
- Sets the list of administrators or members to the specified user.

You can specify more than one *User* parameter at a time. To do this, specify a comma-separated list of user names.

See the **chgroup** command for a list of restrictions that apply to changing group information.

### **Flags**

- -a Changes a group's administrators list.
- -m Changes the group's members list.
- -R Specifies the loadable I&A module used to change the administrators or members of a group.

### **Security**

Access Control: All users should have execute (x) access to this command since the command itself enforces the access rights. This command should be installed as a program in the trusted computing base (TCB). The command should be owned by the **security** group with the **setgid** (SGID) bit set.

Files Accessed:

Mode File

x /usr/bin/chgroup r /etc/passwd

r /etc/group

rw /etc/security/group

# **Examples**

1. To remove jones as an administrator of the f612 group, enter:

```
chgrpmem -a - jones f612
```

2. To add members davis and edwards to group f612, enter:

```
chgrpmem -m + davis, edwards f612
```

- 3. To list members and administrators of group staff, enter:
  - chgrpmem staff
- 4. To list members of the LDAP I&A loadable module group monsters, enter:

```
chgrpmem -R LDAP monsters
```

#### **Files**

/usr/bin/chgrpmem

Specifies the path to the **chgrpmem** command.

/etc/passwd /etc/group /etc/security/group Contains the basic attributes of users. Contains the basic attributes of groups. Contains the extended attributes of groups.

#### **Related Information**

The chfn command, chgroup command, chsh command, chuser command, Isgroup command, Isuser command, mkgroup command, mkuser command, passwd command, pwdadm command, rmgroup command, rmuser command, setgroups command, setsenv command.

For more information about the identification and authentication of users, discretionary access control, the trusted computing base, and auditing, refer to Security.

#### chhwkbd Command

### **Purpose**

Changes keyboard attributes stored in the Object Data Manager (ODM) database.

### **Syntax**

```
chhwkbd [ -d Delay ] [ -r Repetition ] [ -c ClickerVolume ] [ -a AlarmVolume ] [
-m [ "KR" | "JP" | "TW" ] ] [ -t [ "nonum" ] ]
```

# Description

The chhwkbd command changes the following keyboard attributes stored in the ODM database:

- Repetition delay
- · Repetition rate
- · Clicker volume
- · Alarm volume
- · Korean, Japanese, and Chinese keyboard identification
- · Numeric pad emulation enable/disable

Changes to the keyboard attributes take effect after system restart.

You can use the Devices application in Web-based System Manager (wsm) to change device characteristics. You could also use the System Management Interface Tool (SMIT) smit chgkbd fast path to run this command.

# Flags

-a AlarmVolume

Sets the alarm volume to the specified value. Values for the AlarmVolume variable are defined below:

- 0 off
- 1 low
- 2 medium
- 3 high

-c ClickerVolume

-d Delay

**-m** [ "KR" | "JP" | "TW" ]

Sets the clicker volume to the specified value. Values for the ClickerVolume variable are defined below:

off

low

2 medium

3

Sets the keyboard repetition delay to the specified value. The Delay variable can be 250, 500, 750, or 1000 msec. The default value is 500 msec.

Provides extended keyboard identification for the following keyboards:

"KR" Korean keyboard

"JP" Japanese keyboard

"TW" Chinese keyboard

Use the -m flag without specifying a value to remove extended keyboard identification.

Note: This flag is valid only when an IBM RS/6000® 106-key keyboard or an IBM PS/2 keyboard or equivalent keyboard is attached to the workstation.

The -m flag is set automatically when the locale is selected using SMIT.

Sets the rate of repetition to the specified value. The *Repetition* variable can be an integer from 2 to 30 inclusive. The default value is 11 characters per second.

Enables or disables numeric pad emulation. To enable numeric pad emultaion, specify the "nonum" parameter. Use the -t flag without specifying a value to disable numeric pad emulation.

-r Repetition

-t ["nonum"]

#### Notes:

- 1. This flag is valid only when an IBM PS/2 keyboard or equivalent keyboard is attached to the workstation.
- 2. "nonum" means no numeric keypad.

# **Examples**

1. To change the keyboard repetition delay rate to 250 msec, enter:

chhwkbd -d 250

2. To change the keyboard repetition rate to 30 characters per second, enter:

chhwkbd -r 30

#### File

/usr/bin/chhwkbd

Contains the **chhwkbd** command.

### **Related Information**

Low Function Terminal (LFT) Subsystem Overview in AIX 5L Version 5.3 Kernel Extensions and Device Support Programming Concepts.

For information on installing the Web-based System Manager, see Chapter 2: Installation and System Requirements in AIX 5L Version 5.3 Web-based System Manager Administration Guide.

#### chitab Command

### **Purpose**

Changes records in the /etc/inittab file.

### **Syntax**

chitab { [ Identifier ] : [ RunLevel ] : [ Action ] : [ Command ] }

# **Description**

The chitab command changes a record in the /etc/inittab file. The Identifier: Run Level: Action: Command parameter string is the new entry to the /etc/inittab file. You can search for a specific record by using fields in the *Identifier* portion of the parameter string. The command finds the specified *Identifier* and changes that record.

Note: The chitab command can not comment out an entry in the /etc/inittab file.

#### **Parameters**

The Identifier: Run Level: Action: Command parameter string specifies a record in the Identifier at the Identifier at Identifier at the Identifier at Identifier at Identifier at Identifier at Identifier at Identifier at Identifier at Identifier at Identifier at Identifier at Identifier at Identifier at Identifier at Identifier at Identifier at Identifier at Identifier a the following parameters apply:

Action

A 20-character parameter that informs the init command how to process the Command parameter you specify. The init command recognizes the following actions:

boot Read this record only when the system boots and reads the /etc/inittab file. The init command starts the process. Do not wait for the process to stop, and when it does stop, do not restart the process. The run level for this process should be the default, or it must match the run level specified by the init command at startup time.

#### bootwait

Read this record only when the system boots and reads the /etc/inittab file. The init command starts the process. Wait for it to stop, and when it does stop, do not restart the process.

hold When the process identified in this record is terminated, do not start a new one. The hold action can only be activated by the phold command.

#### initdefault

Start the process identified in this record only when the **init** command is originally invoked. The init command uses this line to determine which run level to originally enter. It does this by taking the highest run level specified in the RunLevel field and using that as its initial state. If the RunLevel parameter is empty, this is interpreted as 0123456789, and the init command enters a run level of 9. If the init command does not find an initdefault line in the /etc/inittab file, it requests an initial run level from the operator at initial program load (IPL) time.

If the process identified in this record is currently running, send the warning signal off SIGTERM and wait 20 seconds before sending the SIGKILL kill signal. If the process is nonexistent, ignore this line.

once When the init command enters the run level specified for this record, start the process, do not wait for it to stop, and when it does stop, do not restart the process. If the system enters a new run level while the process is running, the process is not restarted.

#### ondemand

Functionally identical to **respawn**. If the process identified in this record does not exist, start the process. If the process currently exists, do nothing and continue scanning the **/etc/inittab** file. Specify this action to perform the **respawn** action when using **a**, **b**, or **c** run levels.

#### powerfail

Start the process identified in this record only when the **init** command receives a **SIGPWR** power fail signal.

#### powerwait

Start the process identified in this record only when the **init** command receives a **SIGPWR** power fail signal, and wait until it stops before continuing to process the **/etc/inittab** file.

#### respawn

If the process identified in this record does not exist, start the process. If the process currently exists, do nothing and continue scanning the /etc/inittab file.

**sysinit** Start the process identified in this record before the **init** command tries to access the console. For example, you might use this to initialize devices.

When the **init** command enters the run level specified for this record, start the process and wait for it to stop. While the **init** command is in the same run level, all subsequent reads of the **/etc/inittab** file ignore this object. If you are operating in a diskless environment, specifying the **wait** action causes your system to boot more quickly.

Command Identifier

A 1024-character field specifying the shell command.

A 14-character parameter that uniquely identifies an object. The *Identifier* must be unique. If the

Identifier is not unique, the command is unsuccessful. The Identifier cannot be changed; if you try

to change it, the command is unsuccessful.

RunLevel

A 20-character parameter defining the run levels in which the *Identifier* can be processed. Each process started by the **init** command can be assigned one or more run levels in which it can be started.

# **Examples**

To change the run level of a record for tty2, enter:

"chitab tty002:23:respawn:/usr/sbin/getty /dev/tty"

The quotes are required when the record being added has spaces or tabs.

#### **Files**

/etc/inittab

Indicates which processes the init command starts.

#### **Related Information**

The init command, Isitab command, mkitab command, rmitab command.

### chkbd Command

# **Purpose**

Changes the software keyboard map to be loaded into the system at the next IPL (Initial Program Load).

# **Syntax**

chkbd KeyMapPathName

# **Description**

The chkbd command changes the default software keyboard map loaded at system IPL. The KeyMapPathname parameter provides the location of the software keymap file. This pathname can be absolute or simply the filename. If only the filename is specified then the command will look for it in the default directory /usr/lib/nls/loc.

Note: This command can be used only on an LFT display.

For a list of all available keyboard maps, use the **Iskbd** command.

You can use the Devices application in Web-based System Manager (wsm) to change device characteristics. You could also use the System Management Interface Tool (SMIT) smit chkbd fast path to run this command.

#### **Parameter**

*KeyMapPathName* Provides the location of the software keymap file.

#### **Files**

/bin/chkbd Contains the **chkbd** command. /usr/lib/nls/loc Contains the keyboard directory.

#### **Related Information**

Keyboard Technical Reference

Low Function Terminal (LFT) Subsystem Overview in AIX 5L Version 5.3 Kernel Extensions and Device Support Programming Concepts.

For information on installing the Web-based System Manager, see Chapter 2: Installation and System Requirements in AIX 5L Version 5.3 Web-based System Manager Administration Guide.

# chkey Command

# **Purpose**

Changes your encrypting key.

# **Syntax**

/usr/bin/chkey

# **Description**

The **chkey** command prompts you for a password and uses it to encrypt a new encryption key. Once the key is encrypted, the ypupdated daemon updates the /etc/publickey file.

#### **Related Information**

The keylogin command, newkey command.

The keyserv daemon, ypupdated daemon.

The /etc/publickey file.

Network File System (NFS) Overview for System Management in Networks and communication management.

Network Information Service (NIS) in AIX 5L Version 5.3 Network Information Services (NIS and NIS+) Guide.

NIS Reference.

### chlang Command

### **Purpose**

Changes the language settings for system or user.

# **Syntax**

To Modify the Environment or Profile File Changing the Default Language Setting: chlang [ -u UID | Uname ] [ -m MsgTransLst | -M ] Language

### To Modifiy the Environment or Profile File without Changing the Default Language Setting:

chlang [ -u UID | Uname ] -m MsgTransLst | -M

### To Remove the NLSPATH Setting from the Environment or Profile File: chlang -d [ -u UID | UName ]

### **Description**

The **chlang** command is a high-level shell command that changes the language settings for either the entire system or an individual user. If the effective id of the invoker is root and the -u option was not used, the language settings will be changed for the entire system in the /etc/environment file. If the effective id of the invoker is not root, or if the -u option was used, the language settings will be changed for an individual user in the user's .profile file.

When chlang is run with a language and no options, the LANG environment variable will be set to the language specified.

When chlang is run with the -m option, the LANG and NLSPATH environment variables will be set. In addition, the LC\_MESSAGES variable will be set to the first value specified in the MsgTransLst of the -m flag if it is different from the Language parameter and the Language parameter has a system supplied translation available.

When **chlang** is run with the **-d** option, the **NLSPATH** environment variable will be removed.

#### Notes:

- 1. Changes made to the NLS environment by chlang are not immediate when either /etc/environment or the user's .profile are modified. Changes to /etc/environment requires rebooting the sytsem. Changes to a user's .profile requires logging in again or running the .profile file.
- 2. When modifying a user's configuration file, if the user uses the C shell (/usr/bin/csh) their .cshrc file will be modified rather than the .profile file.

### **Flags**

-d Used to remove the NLSPATH environment variable. This option will remove NLSPATH

from either /etc/environment or the user's .profile. If NLSPATH was not currently in

the file being modified, a warning message will be displayed.

-m MsgTransLst Used to make modifications to the NSLPATH environment variable. MsgTransLst is a

colon-separated list of message translations (locale names) that indicates the message translation hierarchy required for the system or user. If the first language in the list is different from the **Language** parameter and **Language** parameter has system supplied translation, then the **LC\_MESSAGES** environment variable will be set to that first value. If the first language-territory in the list is the same as the language being set, the **LC\_MESSAGES** environment variable will be removed. All entries in the list become

hard coded directories in the NLSPATH environment.

-M Used to reset the LC\_MESSAGES environment variable and set the NLSPATH

environment variable to the default translation hierarchy, which is:

/usr/lib/nls/msg/%L/%N:
/usr/lib/nls/msg/%L/%N.cat:

-u UID or UName Used to make modification to an individual user. The user can be specified by either

user id number or user login name. If the effective id of **chlang** is root, the **-u** parameter must be used to change the language environment for any specific user ID, including root itself (no **-u** parameter in this case will update the **/etc/environment** file rather than root's **.profile**). If the effective id is not root, the **-u** parameter is not needed.

If it is specified, it must be equal to the effective id of the invoker.

Language This is the language-territory (locale name) that will become the locale setting for the

LANG environment variable.

#### **Exit Status**

0 Indicates successful completion.

>0 Indicates an error occurred.

# **Examples**

1. Assume the preferred locale is Norwegian, and the language translations in order of preference are Norwegian, Swedish, and English. The command to achieve this for user *amcleod* is as follows:

```
chlang -u amcleod -m no NO:sv SE:en US no NO
```

The following settings would be made in the **.profile** for user *amcleod*. Because the first language in the message translation list is Norwegian, as is the **Language** parameter, **LC\_MESSAGES** would not be set by **chlang**. If **LC\_MESSAGES** had been set, it would be removed:

LANG=no NO

```
NLSPATH=/usr/lib/nls/msg/%L/%N:
    /usr/lib/nls/msg/no_NO/%N:
    /usr/lib/nls/msg/sv_SE/%N:
    /usr/lib/nls/msg/en_US/%N:
    /usr/lib/nls/msg/%L/%N.cat:
    /usr/lib/nls/msg/no_NO/%N.cat:
    /usr/lib/nls/msg/sv_SE/%N.cat:
    /usr/lib/nls/msg/en_US/%N.cat
```

2. Assume the preferred locale is French, and the language translations in order of preference are French Canadian and English. To achieve this for a non-root user enter:

```
chlang -m fr CA:en US fr FR
```

The following settings would be made in the **.profile** file for the user invoking **chlang**. Because the first language in the message translation list is different from the cultural convention (locale), **LC MESSAGES** is set by **chlang**.

3. Assume that a system administrator (root authority) in Spain is configuring a system from another country, and needs to change the default language environment so the machine operates properly in its new location. To change the default in the **/etc/environment** file, enter:

```
chlang -m es ES es ES
```

The following settings would be made in the **/etc/environment** file.

#### **Files**

/usr/bin/chlang Change language command

/etc/environment Specifies basic environment for all processes \$HOME/.profile Specifies environment for specific user needs

### **Related Information**

The **environment** file, **profile** file format.

National Language Support Overview in AIX 5L Version 5.3 National Language Support Guide and Reference.

Understanding Locale Environment Variables in Operating system and device management.

#### chlicense Command

# **Purpose**

Changes the number of fixed licenses and the status of the floating licensing of the system.

# **Syntax**

```
chlicense [ [ -D | -I ] -u FixedUsers] ] [ [ -v ] -f FloatingStatus ]
```

**Note:** At least one flag must be specified with the **chlicense** command.

# Description

There are two types of user licensing: fixed and floating. Fixed licensing is always enabled and the number of licenses can be changed using **-u** flag of the **chlicense** command. Floating licensing is enabled or disabled using the **-f** flag.

### **Flags**

Note: At least one flag must be specified with the chlicense command.

-D The -D flag causes the new fixed-license value to be updated in the login.cfg file only. This is

the option if the -I flag is not issued.

Changes the status of the floating licensing of the system. The status must be either on or off. -f FloatingStatus

The status of on enables the floating licensing and off disables the floating licensing. The -f flag

-1 The -I flag causes the chlicense command to modify the current value of the fixed-license

counting semaphore, in addition to modifying the value in the login.cfg file.

Changes the number of fixed licenses on a system. The value of FixedUser must be a number -u FixedUser

greater than 0. The -u flag is optional.

# **Examples**

1. To enable the floating licensing for the system, enter:

chlicense -f on

2. To disable the floating licensing for the system, enter:

chlicense -f off

3. To change the number of fixed licenses to 125 and to enable floating licensing on the system, enter:

chlicense -u 125 -f on

4. To immediatly increase the number of fixed licenses to 5, enter:

chlicense -I -u 5

### **Related Information**

The **Islicense** and **monitord** daemon.

# chipciaci Command

# **Purpose**

Changes the access controls for the least-privilege (LP) resource class (IBM.LPCommands).

# **Syntax**

To add one or more accesses to the IBM.LPCommands Class ACL or to overwrite the IBM.LPCommands Class ACL with one or more accesses:

chipclaci [ -a | -n host1[,host2,... ] ] [-o] [-h] [-TV] ID\_1 perm1 [ID\_2 perm2] ...

To add one or more accesses to the IBM.LPCommands Class ACL or to overwrite the IBM.LPCommands Class ACL with one or more accesses all using the same permissions:

**chipclaci** [ -a | -n host1[,host2,... ] ] -l [-o] [-h] [-TV] ID\_1 [ID\_2...] perm

To delete one or more accesses from the IBM.LPCommands Class ACL:

**chipclaci** [ -a | -n host1[,host2,... ] ] -d [-h] [-TV] ID\_1 [ID\_2...]

To add accesses to (or remove accesses from) the IBM.LPCommands Class ACL or to overwrite the **IBM.LPCommands** Class ACL, with the accesses specified in a file:

chipclaci [ -a | -n host1[,host2,... ] ] [ -o | -d ] -f file\_name [-h] [-TV]

To set the IBM.LPCommands Class ACL to deny all accesses:

chipciaci [ -a | -n host1[,host2,... ] ] -x [-h] [-TV]

# **Description**

The chipclacl command changes the access control list (ACL) that is associated with the least-privilege (LP) resource class (IBM.LPCommands). This command allows an access to be added to or removed from the IBM.LPCommands Class ACL. This ACL controls access to such class operations as creating LP resources and deleting LP resources. One Class ACL exists on each node for the IBM.LPCommands class.

To add accesses to the IBM.LPCommands Class ACL, specify the ID and the permission the ID is to have. More than one ID and permission pair can be specified. If you want to add multiple IDs and they will all have the same permission, use the -I flag to indicate that the format of the command is a list of IDs followed by a single permission that applies to all of the IDs. If you use the -o flag, the IDs and permissions specified with the command will overwrite the existing accesses. The previously-defined accesses in the Class ACL are deleted.

To delete accesses from the IBM.LPCommands Class ACL, use the -d flag and specify the IDs to be deleted.

Use the -f flag to indicate that the accesses are specified in a file. Each line of the file will be an ID and permission for that ID. If the -d flag is used with the -f flag, only the ID is needed on each line. Everything after the first space is ignored.

This command runs on any node. If you want this command to run on all of the nodes in a domain, use the -a flag. If you want this command to run on a subset of nodes in a domain, use the -n flag. Otherwise, this command runs on the local node.

# **Flags**

- Changes IBM.LPCommands Class ACLs on all nodes in the domain. The \_a CT MANAGEMENT SCOPE environment variable's setting determines the cluster scope. If CT MANAGEMENT SCOPE is not set, the LP resource manager uses scope settings in this order:
  - 1. The management domain, if it exists
  - 2. The peer domain, if it exists
  - 3. Local scope

The **chipclacl** command runs once for the first valid scope that the LP resource manager finds. For example, suppose a management domain and a peer domain exist and the CT\_MANAGEMENT\_SCOPE environment variable is not set. In this case, chipclacl -a runs in the management domain. To run chipclacl -a in the peer domain, you must set CT\_MANAGEMENT\_SCOPE to 2.

- Removes the ACL entry for the specified ID from the IBM.LPCommands Class ACL. -d
- -f file name

Indicates that the accesses are specified in file\_name. Each line of this file consists of an ID and the permission for that ID. If the -d flag is used with the -f flag, only the ID is needed on each line. Everything after the first space is ignored.

- Indicates that there is a list of IDs followed by a single permission that is used for all of the IDs. -1
- -n host1[,host2,...]

Specifies the nodes in the domain on which the IBM.LPCommands Class ACL should be changed. By default, the IBM.LPCommands Class ACL is changed on the local node. This flag is valid only in a management domain or a peer domain. If CT MANAGEMENT SCOPE is not set,

first the management domain scope is chosen if it exists, then the peer domain scope is chosen if it exists, and then local scope is chosen, until the scope is valid for the command. The command will run once for the first valid scope found.

- Indicates that the specified accesses overwrite any existing ACL entries for the
   IBM.LPCommands Class ACL. Any ACL entries in the IBM.LPCommands Class ACL are deleted.
- -x Sets the IBM.LPCommands Class ACL to deny all accesses to the IBM.LPCommands class attributes and class operations. Any ACL entries in the IBM.LPCommands Class ACL are deleted.
- **-h** Writes the command's usage statement to standard output.
- -T Writes the command's trace messages to standard error.
- -V Writes the command's verbose messages to standard output.

#### **Parameters**

Specifies the network identity of the user. If the same ID is listed more than once, the last permission specified is used. For a description of how to specify the network identity, see the User identities section of the IpacI information file.

perm Specifies the permission allowed for *ID. perm* is specified as a string of one or more characters, where each character represents a particular permission. The valid values for *perm* are:

- r Read permission (consists of the q, I, e, and v permissions)
- w Write permission (consists of the d, c, s, and o permissions)
- a Administrator permission
- x Execute permission
- q Query permission
- I Enumerate permission
- e Event permission
- v Validate permission
- **d** Define and undefine permission
- c Refresh permission
- **s** Set permission
- **o** Online, offline, and reset permission
- 0 No permission

See the **User permissions** section of the **IpacI** information file for descriptions of these permissions.

# **Security**

To run the **chlpclacl** command, you need read and administrator permission in the Class ACL of the **IBM.LPCommands** resource class. Permissions are specified in the LP ACLs on the contacted system. See the **Ipacl** information file for general information about LP ACLs and the *RSCT: Administration Guide* for information about modifying them.

#### **Exit Status**

- **0** The command has run successfully.
- 1 An error occurred with RMC.

- 2 An error occurred with the command-line interface (CLI) script.
- 3 An incorrect flag was specified on the command line.
- 4 An incorrect parameter was specified on the command line.
- 5 An error occurred with RMC that was based on incorrect command-line input.
- The resource was not found.

#### **Environment Variables**

#### CT CONTACT

Determines the system where the session with the resource monitoring and control (RMC) daemon occurs. When CT CONTACT is set to a host name or IP address, the command contacts the RMC daemon on the specified host. If CT\_CONTACT is not set, the command contacts the RMC daemon on the local system where the command is being run. The target of the RMC daemon session and the management scope determine the resource classes or resources that are processed.

#### CT MANAGEMENT SCOPE

Determines the management scope that is used for the session with the RMC daemon in processing the resources of the least-privilege (LP) resource manager. The management scope determines the set of possible target nodes where resources can be processed. The valid values are:

- 0 Specifies local scope.
- 1 Specifies *local* scope.
- 2 Specifies peer domain scope.
- Specifies management domain scope.

If this environment variable is not set, *local* scope is used, unless the -a flag or the -n flag is specified.

# Implementation Specifics

This command is part of the Reliable Scalable Cluster Technology (RSCT) fileset for AIX.

# Standard Output

When the -h flag is specified, this command's usage statement is written to standard output. When the -V flag is specified, this command's verbose messages are written to standard output.

### Standard Error

All trace messages are written to standard error.

# **Examples**

1. To give user joe on nodeA write permission to the IBM.LPCommands class so that he can create LP resources on nodeA, run one of these commands on nodeA:

```
chlpclacl joe@NODEID w
chlpclacl joe@LOCALHOST w
```

2. nodeA and nodeB are in a peer domain. To give user joe on nodeB write permission to the IBM.LPCommands class so that he can create LP resources on nodeB, run this command on nodeA:

```
chlpclacl -n nodeB ioe@LOCALHOST w
```

In this example, specifying joe@NODEID instead of joe@LOCALHOST gives joe on nodeA write permission to the IBM.LPCommands class on nodeB.

3. To give user joe on nodeA write permission to the IBM.LPCommands class and bill on nodeA administrator permission and write permission to the IBM.LPCommands class on nodeA, run this command on nodeA:

```
chlpclacl_joe@LOCALHOST_w bill@LOCALHOST_wa
```

4. To give user joe on nodeA administrator permission to the IBM.LPCommands class on nodeA, overwriting the current IBM.LPCommands Class ACL so that this is the only access allowed, run this command on nodeA:

```
chlpclacl -o joe@LOCALHOST a
```

5. To give users joe, bill, and jane on nodeA read and write permissions to the IBM.LPCommands class on nodeA, run this command on nodeA:

```
chlpclacl -l joe@LOCALHOST bill@LOCALHOST jane@LOCALHOST rw
```

6. To delete access for joe on nodeA from the IBM.LPCommands class on nodeA, run this command on nodeA:

```
chlpclacl -d joe@LOCALHOST
```

7. To add a list of accesses that are in a file named /mysecure/aclfile on nodeA to the IBM.LPCommands class on nodeA, run this command on nodeA:

```
chlpclacl -f /mysecure/aclfile
```

The contents of /mysecure/aclfile on nodeA could be:

```
.joe@LOCALHOST
bill@LOCALHOST
                   wa
jane@LOCALHOST
```

8. To deny all accesses to the IBM.LPCommands class on nodeA, run this command on nodeA:

```
chlpclacl -x
```

#### Location

/usr/sbin/rsct/bin/chlpclacl Contains the chipclacl command

#### **Related Information**

Books: RSCT: Administration Guide, for information about:

- · the least-privilege (LP) resource manager
- · how to use ACLs

Commands: chipraci, chipraci, chipraci, isipciaci, isipciaci, isipciaci, isipraci, isipraci, isipraci, isipciaci, isipcia rmlpcmd, runlpcmd

Information Files: IpacI, for general information about LP ACLs

# chipcmd Command

### **Purpose**

Changes the attribute values of a least-privilege (LP) resource.

# **Syntax**

To change the attribute values of an LP resource:

· On the local node:

```
chlpcmd [ -I 0 | 1 ] [ -c 0 | 1 | 2 | 3 ] [-h] [-TV] resource_name attr1=value1 [attr2=value2...]
```

chlpcmd -r [-h] [-TV] resource\_name

· On all nodes in a domain:

**chipcmd** -a [ -I 0 | 1 ] [ -c 0 | 1 | 2 | 3 ] [-h] [-TV] resource\_name attr1=value1 [attr2=value2...] chlpcmd -a -r [-h] [-TV] resource\_name

On a subset of nodes in a domain:

chipcmd -n host1 [,host2,...] [ -I 0 | 1 ] [ -c 0 | 1 | 2 | 3 ] [-h] [-TV] resource\_name attr1=value1 [attr2=value2...]

**chipcmd -n** *host1* [,*host2*,...] **-r** [**-h**] [**-TV**] *resource\_name* 

### **Description**

Use the **chlpcmd** command to change any of the read/write attribute values of an LP resource. An LP resource is a root command or script to which users are granted access based on permissions in the LP access control lists (ACLs). Use the -r flag to recalculate and assign the CheckSum attribute. Use the -c flag to change the ControlFlags attribute. Use the -I flag to change the Lock attribute. Use attr=value parameters to modify these attributes: Name, CommandPath, RunCmdName, FilterScript, FilterArg, and **Description**.

This command runs on any node. If you want this command to run on all of the nodes in a domain, use the -a flag. If you want this command to run on a subset of nodes in a domain, use the -n flag. Otherwise, this command runs on the local node.

### **Flags**

- -a Changes attribute values for resource name on all nodes in the domain. The CT MANAGEMENT SCOPE environment variable's setting determines the cluster scope. If CT MANAGEMENT SCOPE is not set, the LP resource manager uses scope settings in this order:
  - 1. The management domain, if it exists
  - 2. The peer domain, if it exists
  - 3. Local scope

The **chlpcmd** command runs once for the first valid scope that the LP resource manager finds. For example, suppose a management domain and a peer domain exist and the CT MANAGEMENT SCOPE environment variable is not set. In this case, chipcmd -a runs in the management domain. To run **chlpcmd** -a in the peer domain, you must set CT MANAGEMENT SCOPE to 2.

#### **-n** host1[,host2,...]

Specifies one or more nodes in the domain on which the LP resource is to be changed. By default, the LP resource is changed on the local node. This flag is valid only in a management domain or a peer domain. If the CT\_MANAGEMENT\_SCOPE environment variable is not set, the LP resource manager uses scope settings in this order:

- 1. The management domain, if it exists
- 2. The peer domain, if it exists
- 3. Local scope

The **chlpcmd** command runs once for the first valid scope that the LP resource manager finds.

- -r Recalculates and assigns the CheckSum attribute value for this LP resource. Use the -r flag when:
  - · You have modified the command or script that this LP resource represents.
  - You want to change the CheckSum value from 0 to the correct value after the command or script becomes available on the system.

-I 0 | 1

Locks or unlocks the resource. You can use this flag to protect the resource from being deleted by accident. The default value is **0**, which means no lock is set. To lock the resource, use **chlpcmd-l**1

-c 0 | 1 | 2 | 3

Sets the **ControlFlags** attribute, which is used to specify the control features for an LP command. If **ControlFlags** is not specified, it is set to 1 by default. Use this flag to specify one of these values:

- 0 Does not validate the CheckSum value.
- 1 Does not validate the CheckSum value. This is the default.
- 2 Validates the CheckSum value.
- 3 Validates the CheckSum value.

When an attempt is made to run the LP resource using the **runlpcmd** command, the value of the **ControlFlags** attribute determines which checks are performed before running the command represented by the resource.

In this release of RSCT, the **ControlFlags** attribute value specifies whether the **CheckSum** value is to be validated.

In previous releases of RSCT, the **ControlFlags** attribute value also specified whether the presence of certain characters in the input arguments to **runlpcmd** were to be disallowed. Checking for these characters is no longer necessary.

To maintain compatibility with LP resources that were defined in previous releases of RSCT, the **ControlFlags** attribute values, with respect to validating the **CheckSum** value, have remained the same. Consequently, values **0** and **1** indicate that the **CheckSum** value is not to be validated, and values **2** and **3** indicate that the **CheckSum** value is to be validated.

- **-h** Writes the command's usage statement to standard output.
- **-T** Writes the command's trace messages to standard error.
- **-V** Writes the command's verbose messages to standard output.

#### **Parameters**

resource name

Specifies the name of the LP resource to change.

attr1=value1 [attr2=value2...]

Specifies one or more read/write attributes and their new values.

# Security

To run the **chipcmd** command, you need:

- read permission in the Class ACL of the IBM.LPCommands resource class.
- · write permission in the Resource ACL.

As an alternative, the Resource ACL can direct the use of the Resource Shared ACL if this permission exists in the Resource Shared ACL.

Permissions are specified in the LP ACLs on the contacted system. See the **IpacI** file for general information about LP ACLs and the *RSCT Administration Guide* for information about modifying them.

#### **Exit Status**

- **0** The command has run successfully.
- 1 An error occurred with RMC.

- 2 An error occurred with the command-line interface (CLI) script.
- 3 An incorrect flag was specified on the command line.
- 4 An incorrect parameter was specified on the command line.
- 5 An error occurred with RMC that was based on incorrect command-line input.
- The resource was not found.

#### **Environment Variables**

#### CT CONTACT

Determines the system that is used for the session with the RMC daemon. When CT\_CONTACT is set to a host name or IP address, the command contacts the RMC daemon on the specified host. If CT\_CONTACT is not set, the command contacts the RMC daemon on the local system where the command is being run. The target of the RMC daemon session and the management scope determine the LP resources that are processed.

#### CT\_MANAGEMENT\_SCOPE

Determines the management scope that is used for the session with the RMC daemon to process the LP resources. The management scope determines the set of possible target nodes where the resources can be processed. The valid values are:

- 0 Specifies local scope.
- 1 Specifies local scope.
- 2 Specifies peer domain scope.
- 3 Specifies management domain scope.

If CT\_MANAGEMENT\_SCOPE is not set, *local* scope is used.

# Implementation Specifics

This command is part of the Reliable Scalable Cluster Technology (RSCT) fileset for AIX.

# Standard Output

When the -h flag is specified, this command's usage statement is written to standard output. When the -V flag is specified, this command's verbose messages are written to standard output.

#### Standard Error

All trace messages are written to standard error.

# **Examples**

1. To change the Lock attribute of LP resource lpcommand1 before deleting a resource on a local node, enter:

```
chlpcmd -1 0 lpcommand1
```

2. Suppose nodeA is in a management domain and CT MANAGEMENT SCOPE is set to 3. To recalculate the CheckSum attribute value of LP resource Ipcommand2 on nodeA, enter:

```
chlpcmd -r -n nodeA lpcommand2
```

#### Location

/usr/sbin/rsct/bin/chlpcmd Contains the **chlpcmd** command

### **Related Information**

Books: RSCT Administration Guide, for information about:

- · modifying LP ACLs
- · LP resource attributes and their definitions

Commands: Iphistory, Islpcmd, mklpcmd, rmlpcmd, runlpcmd

Information Files:

- Ipacl, for general information about LP ACLs
- rmccli, for general information about RMC commands and attr=value syntax

### chipraci Command

### **Purpose**

Changes the access controls for a least-privilege (LP) resource.

# **Syntax**

To add one or more accesses to a Resource ACL or to overwrite a Resource ACL with one or more accesses:

```
chipraci [ -a | -n host1[,host2,... ] ] [-o] [-r] [-h] [-TV] resource ID_1 perm1 [ID_2 perm2] ...
```

To add one or more accesses to a Resource ACL or to overwrite an Resource ACL with one or more accesses all using the same permissions:

```
chipraci [ -a | -n host1[,host2,... ] ] -i [-o] [-r] [-h] [-TV] resource ID_1 [ID_2...] perm
```

To delete one or more accesses from a Resource ACL:

```
chipraci [ -a | -n host1[,host2,... ] ] -d [-r] [-h] [-TV] resource ID_1 [ID_2...]
```

To add accesses to (or remove accesses from) a Resource ACL or to overwrite a Resource ACL, with the accesses specified in a file:

```
chlpracl [ -a | -n host1[,host2,... ] ] [ -o | -d ] -f file_name [-r] [-h] [-TV] resource
```

To set a Resource ACL so that no permissions are allowed, or to use the Resource Shared ACL:

```
chlpracl [ -a | -n host1[,host2,... ] ] { -b | -x } [-r] [-h] [-TV] resource
```

To set all of the Resource ACLs so that no permissions are allowed, or to use the Resource Shared ACL:

```
chipraci [ -a | -n host1[,host2,... ] ] { -B | -X } [-h] [-TV]
```

# **Description**

The chipracl command changes the access control list (ACL) that is associated with a least-privilege (LP) resource. This command allows an access to be added to or removed from the Resource ACL. This ACL controls access to such resource operations as listing attribute values and running LP commands. One Resource ACL exists for each LP resource.

For controlling access to the LP resource, three different types of Resource ACLs exist:

1. Resource ACL

- Resource Initial ACL
- 3. Resource Shared ACL

The chipracl command allows the Resource ACL to indicate that the Resource Shared ACL should be used in its stead to control access. For descriptions of these ACLs, see the **lpacl** information file.

To add an access to the Resource ACL, specify the name of the LP resource, the ID, and the permission the ID is to have. More than one ID and permission pair can be specified. If you want to add multiple IDs and they will all have the same permission, use the -I flag to indicate that the format of the command is a list of IDs followed by a single permission that applies to all of the IDs. If you use the -o flag, the IDs and permissions specified with the command will overwrite the existing accesses. The previously-defined accesses in the ACL are deleted.

To delete accesses from the Resource ACL, use the -d flag and specify the name of the LP resource and the IDs to be deleted.

Use the -f flag to indicate that the accesses are specified in a file. Each line of the file will be an ID and permission for that ID. If the -d flag is used with the -f flag, only the ID is needed on each line. Everything after the first space is ignored.

This command runs on any node. If you want this command to run on all of the nodes in a domain, use the -a flag. If you want this command to run on a subset of nodes in a domain, use the -n flag. Otherwise, this command runs on the local node.

### **Flags**

- Changes the Resource ACLs for resource on all nodes in the domain. The -a CT MANAGEMENT SCOPE environment variable's setting determines the cluster scope. If CT MANAGEMENT SCOPE is not set, the LP resource manager uses scope settings in this order:
  - 1. The management domain, if it exists
  - 2. The peer domain, if it exists
  - 3. Local scope

The chipracl command runs once for the first valid scope that the LP resource manager finds. For example, suppose a management domain and a peer domain exist and the CT\_MANAGEMENT\_SCOPE environment variable is not set. In this case, chipracl -a runs in the management domain. To run **chipraci** -a in the peer domain, you must set CT MANAGEMENT SCOPE to 2.

- Bypasses the ACL for the specified LP resource. The Resource Shared ACL is used for access -b control for this LP resource. Any ACL entries in the Resource ACL are deleted.
- Bypasses the ACLs for all LP resources. The Resource Shared ACL is used for access control for -B all LP resources. Any ACL entries in the Resource ACLs are deleted. One Resource Shared ACL exists for each IBM.LPCommands class (or node).
- -d Removes the ACL entry for the specified ID from the specified Resource ACL.
- -f file name

Indicates that the accesses are specified in file\_name. Each line of this file consists of an ID and the permission for that ID. If the -d flag is used with the -f flag, only the ID is needed on each line. Everything after the first space is ignored.

- -1 Indicates that there is a list of IDs followed by a single permission that is used for all of the IDs.
- -n host1[,host2,...]

Specifies the nodes in the domain on which the Resource ACL should be changed. By default, the Resource ACL is changed on the local node. This flag is valid only in a management domain or a peer domain. If CT MANAGEMENT SCOPE is not set, first the management domain scope is

- chosen if it exists, then the peer domain scope is chosen if it exists, and then local scope is chosen, until the scope is valid for the command. The command will run once for the first valid scope found.
- **-o** Indicates that the specified ACL accesses overwrite any existing ACL entries for the specified Resource ACL. Any ACL entries in the Resource ACL are deleted.
- **-r** Indicates that *resource* is a "typical" RSCT resource handle. The resource handle must be enclosed in quotation marks. The Resource ACL of the resource handle is modified.
- -x Sets the Resource ACL for the specified LP resource to deny all accesses to the LP resource. Any ACL entries in the Resource ACL are deleted.
- **-X** Sets the Resource ACL of all LP resources to deny all accesses to the LP resource. Any ACL entries in the Resource ACLs are deleted.
- **-h** Writes the command's usage statement to standard output.
- **-T** Writes the command's trace messages to standard error.
- **-V** Writes the command's verbose messages to standard output.

#### **Parameters**

resource

Specifies the name of the LP resource for which the Resource ACL is changed.

ID Specifies the network identity of the user. If the same ID is listed more than once, the last permission specified is used. For a description of how to specify the network identity, see the **lpacl** information file.

perm Specifies the permission allowed for *ID. perm* is specified as a string of one or more characters, where each character represents a particular permission. The valid values for *perm* are:

- r Read permission (consists of the q, I, e, and v permissions)
- w Write permission (consists of the d, c, s, and o permissions)
- a Administrator permission
- **x** Execute permission
- **q** Query permission
- I Enumerate permission
- e Event permission
- v Validate permission
- **d** Define and undefine permission
- c Refresh permission
- **s** Set permission
- Online, offline, and reset permission
- 0 No permission

See the **IpacI** information file for a description of each permission and how it applies.

# Security

To run the **chipraci** command, you need:

- read permission in the Class ACL of the IBM.LPCommands resource class.
- · read and administrator permission in the Resource ACL.

As an alternative, the Resource ACL can direct the use of the Resource Shared ACL if these permissions exist in the Resource Shared ACL.

Permissions are specified in the LP ACLs on the contacted system. See the Ipacl information file for general information about LP ACLs and the RSCT: Administration Guide for information about modifying them.

#### **Exit Status**

- The command has run successfully.
- 1 An error occurred with RMC.
- 2 An error occurred with the command-line interface (CLI) script.
- 3 An incorrect flag was specified on the command line.
- An incorrect parameter was specified on the command line.
- An error occurred with RMC that was based on incorrect command-line input.
- The resource was not found.

### **Environment Variables**

#### CT CONTACT

Determines the system where the session with the resource monitoring and control (RMC) daemon occurs. When CT\_CONTACT is set to a host name or IP address, the command contacts the RMC daemon on the specified host. If CT\_CONTACT is not set, the command contacts the RMC daemon on the local system where the command is being run. The target of the RMC daemon session and the management scope determine the resource classes or resources that are processed.

#### CT MANAGEMENT SCOPE

Determines the management scope that is used for the session with the RMC daemon in processing the resources of the least-privilege (LP) resource manager. The management scope determines the set of possible target nodes where resources can be processed. The valid values are:

- 0 Specifies local scope.
- 1 Specifies *local* scope.
- 2 Specifies *peer domain* scope.
- 3 Specifies management domain scope.

If this environment variable is not set, local scope is used, unless the -a flag or the -n flag is specified.

# Implementation Specifics

This command is part of the Reliable Scalable Cluster Technology (RSCT) fileset for AIX.

# Standard Output

When the -h flag is specified, this command's usage statement is written to standard output. When the -V flag is specified, this command's verbose messages are written to standard output.

#### Standard Error

All trace messages are written to standard error.

### **Examples**

1. To give user joe on nodeA the ability to run the LP command Ipcommand1 on nodeA, run one of these commands on **nodeA**:

```
chlpracl lpcommand1 joe@NODEID x
chlpracl lpcommand1 joe@LOCALHOST x
```

2. nodeA and nodeB are in a peer domain. To give user joe on nodeB the ability to run the LP command Ipcommand1 on nodeB, run this command on nodeA:

```
chlpracl -n nodeB lpcommand1 joe@LOCALHOST x
```

In this example, specifying joe@NODEID instead of joe@LOCALHOST gives joe on nodeA the ability to run the LP command **Ipcommand1** on **nodeB**.

3. To give user joe on nodeA execute permission to the LP command Ipcommand1 and bill on nodeA administrator permission and write permission to the same resource on **nodeA**, run this command on nodeA:

```
chlpracl lpcommand1 joe@LOCALHOST x bill@LOCALHOST wa
```

4. To give user joe on nodeA administrator permission to the LP command lpcommand1 on nodeA, overwriting the current ACLs for **Ipcommand1** so that this is the only access allowed, run this command on nodeA:

```
chlpracl -o lpcommand1 joe@LOCALHOST x
```

5. To give users joe, bill, and jane on nodeA the ability to run the LP command lpcommand1 on nodeA, run this command on nodeA:

```
chlpracl lpcommand1 -l joe@LOCALHOST bill@LOCALHOST jane@LOCALHOST x
```

6. To delete access for joe on nodeA from the ACLs for the LP command lpcommand1 on nodeA, run this command on nodeA:

```
chlpracl -d lpcommand1 ioe@LOCALHOST
```

7. To add a list of accesses that are in a file named /mysecure/aclfile on nodeA to the LP command **Ipcommand1** on **nodeA**, run this command on **nodeA**:

```
chlpracl -f /mysecure/aclfile lpcommand1
```

The contents of /mysecure/aclfile on nodeA could be:

```
joe@LOCALHOST
bill@LOCALHOST
                                  ax
jane@LOCALHOST
                  WX
```

8. To bypass the Resource ACL for the LP command Ipcommand1 on nodeA, and use the Resource Shared ACL to control access to it, run this command on **nodeA**:

```
chlpracl -b lpcommand1
```

9. To bypass the Resource ACLs for all of the LP resources on nodeA, and use the Resource Shared ACL to control accesses, run this command on **nodeA**:

```
chlpracl -B
```

10. To deny all accesses to the LP command Ipcommand1 on nodeA, run this command on nodeA:

```
chlpracl -x lpcommand1
```

#### Location

/usr/sbin/rsct/bin/chlpracl Contains the chlpracl command

#### Related Information

Books: RSCT: Administration Guide, for information about:

- · the least-privilege (LP) resource manager
- · how to use ACLs

Commands: chipciaci, chipriaci, chipriaci, isipciaci, isipciaci, i rmlpcmd, runlpcmd

Information Files: Ipacl, for general information about LP ACLs

## chlpriacl Command

### Purpose

Changes the access controls for the least-privilege (LP) Resource Initial ACL.

## **Syntax**

To add one or more accesses to the Resource Initial ACL or to overwrite the Resource Initial ACL with one or more accesses:

```
chlpriacl [ -a | -n host1[,host2,... ] ] [-o] [-h] [-TV] ID_1 perm1 [ID_2 perm2] ...
```

To add one or more accesses to the Resource Initial ACL or to overwrite the Resource Initial ACL with one or more accesses all using the same permissions:

```
chlpriacl [ -a | -n host1[,host2,... ] ] -l [-o] [-h] [-TV] ID_1 [ID_2...] perm
```

To delete one or more accesses from the Resource Initial ACL:

```
chlpriacl [ -a | -n host1[,host2,... ] ] -d [-h] [-TV] ID_1 [ID_2...]
```

To add accesses to (or remove accesses from) the Resource Initial ACL or to overwrite the Resource Initial ACL, with the accesses specified in a file:

```
chlpriacl [ -a | -n host1[,host2,... ] ] [ -o | -d ] -f file_name [-h] [-TV]
```

To set the Resource Initial ACL to use the Resource Shared ACL or so that no permissions are allowed:

```
chlpriacl [ -a | -n host1[,host2,... ] ] { -b | -x } [-h] [-TV]
```

# **Description**

The **chlpriacl** command changes the access control list (ACL) that is associated with the least-privilege (LP) Resource Initial ACL. This command allows a user to be added to or removed from the Resource Initial ACL. This ACL is used to initialize a Resource ACL when the LP resource is created. The Resource Initial ACL can consist of ACL entries that define permissions to the LP resource or it can indicate that the Resource Shared ACL should be used to control access instead of the Resource ACL. One Resource Initial ACL exists on each node for the IBM.LPCommands class.

To add accesses to the Resource Initial ACL, specify the ID and the permission the ID is to have. More than one ID and permission pair can be specified. If you want to add multiple IDs and they will all have the same permission, use the -I flag to indicate that the format of the command is a list of IDs followed by a single permission that applies to all of the IDs. If you use the -o flag, the IDs and permissions specified with the command will overwrite the existing accesses. The previously-defined accesses in the ACL are deleted.

To delete accesses from the Resource Initial ACL, use the -d flag and specify the IDs to be deleted.

Use the -f flag to indicate that the accesses are specified in a file. Each line of the file will be an ID and permission for that ID. If the -d flag is used with the -f flag, only the ID is needed on each line. Everything after the first space is ignored.

This command runs on any node. If you want this command to run on all of the nodes in a domain, use the -a flag. If you want this command to run on a subset of nodes in a domain, use the -n flag. Otherwise, this command runs on the local node.

## Flags

- Changes the Resource Initial ACLs on all nodes in the domain. The CT MANAGEMENT SCOPE -a environment variable's setting determines the cluster scope. If CT MANAGEMENT SCOPE is not set, the LP resource manager uses scope settings in this order:
  - 1. The management domain, if it exists
  - 2. The peer domain, if it exists
  - 3. Local scope

The **chlpriacl** command runs once for the first valid scope that the LP resource manager finds. For example, suppose a management domain and a peer domain exist and the CT\_MANAGEMENT\_SCOPE environment variable is not set. In this case, chipriacl -a runs in the management domain. To run chipriacl -a in the peer domain, you must set CT\_MANAGEMENT\_SCOPE to 2.

- -b Sets the Resource Initial ACL to indicate that the Resource ACL is bypassed and that the Resource Shared ACL is used for access control for the LP resource. Any ACL entries in the Resource Initial ACL are deleted. When a new LP resource is created, the Resource Shared ACL is used for it.
- -d Removes the ACL entry for the specified ID from the Resource Initial ACL.
- -f file name

Indicates that the accesses are specified in file name. Each line of this file consists of an ID and the permission for that ID. If the -d flag is used with the -f flag, only the ID is needed on each line. Everything after the first space is ignored.

- **–**I Indicates that there is a list of IDs followed by a single permission that is used for all of the IDs.
- **-n** host1[,host2,...]

Specifies the node in the domain on which the Resource Initial ACL should be changed. By default, the Resource Initial ACL is changed on the local node. This flag is valid only in a management domain or a peer domain. If CT MANAGEMENT SCOPE is not set, first the management domain scope is chosen if it exists, then the peer domain scope is chosen if it exists, and then local scope is chosen, until the scope is valid for the command. The command will run once for the first valid scope found.

- Indicates that the specified ACL entries overwrite any existing ACL entries for the Resource Initial -0 ACL. Any ACL entries in the Resource Initial ACL are deleted.
- Sets the Resource Initial ACL to deny all accesses to the LP resource. Any ACL entries in the **-X** Resource Initial ACL are deleted. When a new LP resource is created, all accesses will be denied to it.
- -h Writes the command's usage statement to standard output.
- -T Writes the command's trace messages to standard error.
- Writes the command's verbose messages to standard output.

### **Parameters**

- ID Specifies the network identity of the user. If the same ID is listed more than once, the last permission specified is used. For a description of how to specify the network identity, see the **IpacI** information file.
- perm Specifies the permission allowed for *ID. perm* is specified as a string of one or more characters, where each character represents a particular permission. The valid values for perm are:

- **r** Read permission (consists of the **q**, **I**, **e**, and **v** permissions)
- w Write permission (consists of the d, c, s, and o permissions)
- a Administrator permission
- **x** Execute permission
- q Query permission
- I Enumerate permission
- e Event permission
- v Validate permission
- **d** Define and undefine permission
- **c** Refresh permission
- **s** Set permission
- o Online, offline, and reset permission
- 0 No permission

See the **IpacI** information file for a description of each permission and how it applies.

## Security

To run the **chlpriacl** command, you need read and administrator permission in the Class ACL of the **IBM.LPCommands** resource class. Permissions are specified in the LP ACLs on the contacted system. See the **Ipacl** information file for general information about LP ACLs and the *RSCT: Administration Guide* for information about modifying them.

#### **Exit Status**

- The command has run successfully.
- 1 An error occurred with RMC.
- 2 An error occurred with the command-line interface (CLI) script.
- 3 An incorrect flag was specified on the command line.
- 4 An incorrect parameter was specified on the command line.
- 5 An error occurred with RMC that was based on incorrect command-line input.
- 6 The resource was not found.

### **Environment Variables**

#### CT CONTACT

Determines the system where the session with the resource monitoring and control (RMC) daemon occurs. When CT\_CONTACT is set to a host name or IP address, the command contacts the RMC daemon on the specified host. If CT\_CONTACT is not set, the command contacts the RMC daemon on the local system where the command is being run. The target of the RMC daemon session and the management scope determine the resource classes or resources that are processed.

#### CT MANAGEMENT SCOPE

Determines the management scope that is used for the session with the RMC daemon in processing the resources of the least-privilege (LP) resource manager. The management scope determines the set of possible target nodes where resources can be processed. The valid values are:

- 0 Specifies *local* scope.
- 1 Specifies local scope.
- 2 Specifies peer domain scope.
- 3 Specifies management domain scope.

If this environment variable is not set, local scope is used, unless the -a flag or the -n flag is specified.

## Implementation Specifics

This command is part of the Reliable Scalable Cluster Technology (RSCT) fileset for AIX.

## Standard Output

When the -h flag is specified, this command's usage statement is written to standard output. When the -V flag is specified, this command's verbose messages are written to standard output.

### Standard Error

All trace messages are written to standard error.

## **Examples**

1. To give user joe on nodeA execute permission in the Resource Initial ACL on nodeA, run one of these commands on nodeA:

```
chlpriacl joe@NODEID x
chlpriacl joe@LOCALHOST x
```

2. nodeA and nodeB are in a peer domain. To give user joe on nodeB execute permission to the Resource Initial ACL on nodeB, run this command on nodeA:

```
chlpriacl -n nodeB joe@LOCALHOST x
```

In this example, specifying joe@NODEID instead of joe@LOCALHOST gives joe on nodeA execute permission to the Resource Initial ACL on nodeB.

3. To give user joe on nodeA execute permission and bill on nodeA administrator permission and read permission to the Resource Initial ACL on nodeA, run this command on nodeA:

```
chlpriacl joe@LOCALHOST x bill@LOCALHOST ra
```

4. To give user joe on nodeA execute permission to the Resource Initial ACL on nodeA, overwriting the current ACLs so that this is the only access allowed, run this command on **nodeA**:

```
chlpriacl -o joe@LOCALHOST x
```

5. To give users joe, bill, and jane on nodeA read permission and write permission to the Resource Initial ACL on nodeA on nodeA, run this command on nodeA:

```
chlpriacl -1 joe@LOCALHOST bill@LOCALHOST jane@LOCALHOST rw
```

6. To delete access for joe on nodeA from the Resource Initial ACL on nodeA, run this command on nodeA:

```
chlpriacl -d joe@LOCALHOST
```

7. To add a list of accesses that are in a file named /mysecure/aclfile on nodeA to the Resource Initial ACL on **nodeA**, run this command on **nodeA**:

```
chlpriacl -f /mysecure/aclfile
```

The contents of /mysecure/aclfile on nodeA could be:

```
.joe@LOCALHOST
bill@LOCALHOST
jane@LOCALHOST
                   rwa
```

- 8. To set the Resource Initial ACL on nodeA so it indicates that the Resource Shared ACL on nodeA is used to control accesses for newly-created LP resources on nodeA, run this command on nodeA: chlpriacl -b
- 9. To set the Resource Initial ACL on nodeA so that it denies all accesses for newly-created LP resources on **nodeA**, run this command on **nodeA**: chlpriacl -x

### Location

/usr/sbin/rsct/bin/chlpriacl Contains the **chipriacl** command

### **Related Information**

Books: RSCT: Administration Guide, for information about:

- · the least-privilege (LP) resource manager
- how to use ACLs

Commands: chipclaci, chipraci, chipraci, isipclaci, isipclaci, isi rmlpcmd, runlpcmd

Information Files: IpacI, for general information about LP ACLs

## chlprsacl Command

## **Purpose**

Changes the access controls for the least-privilege (LP) Resource Shared ACL.

## **Syntax**

To add one or more accesses to the Resource Shared ACL or to overwrite the Resource Shared ACL with one or more accesses:

```
chlprsacl [ -a | -n host1[,host2,... ] ] [-o] [-h] [-TV] ID_1 perm1 [ID_2 perm2] ...
```

To add one or more accesses to the Resource Shared ACL or to overwrite the Resource Shared ACL with one or more accesses all using the same permissions:

```
chlprsacl [ -a | -n host1[,host2,... ] ] -l [-o] [-h] [-TV] ID_1 [ID_2...] perm
```

To delete one or more accesses from the Resource Shared ACL:

```
chiprsaci [ -a | -n host1[,host2,... ] ] -d [-h] [-TV] ID_1 [ID_2...]
```

To add accesses to (or remove accesses from) the Resource Shared ACL or to overwrite the Resource Shared ACL, with the accesses specified in a file:

```
chlprsacl [ -a | -n host1[,host2,... ] ] [ -o | -d ] -f file_name [-h] [-TV]
```

To set the Resource Shared ACL so that no permissions are allowed:

## **Description**

The chiprsacl command changes the access control list (ACL) that is associated with the Resource Shared ACL. This command allows a user to be added to or removed from the Resource Shared ACL. This ACL:

- is used to control accesses to LP resources when the Resource ACL indicates that it (the Resource Shared ACL) has control
- · can control access to one or more LP resources
- · can consist of ACL entries that define permissions to the LP resources

One Resource Shared ACL exists on each node for the IBM.LPCommands class.

The chipracl command is used to indicate that the access to an LP resource is controlled by the Resource Shared ACL. The chlpriacl command is used to indicate that accesses to newly-created LP resources are controlled by the Resource Shared ACL, by modifying the Resource Initial ACL.

To add accesses to the Resource Shared ACL, specify the ID and the permission the ID is to have. More than one ID and permission pair can be specified. If you want to add multiple IDs and they will all have the same permission, use the -I flag to indicate that the format of the command is a list of IDs followed by a single permission that applies to all of the IDs. If you use the -o flag, the IDs and permissions specified with the command will overwrite the existing accesses. The previously-defined accesses in the ACL are deleted.

To delete accesses from the Resource Shared ACL, use the -d flag and specify the IDs to be deleted.

Use the -f flag to indicate that the accesses are specified in a file. Each line of the file will be an ID and permission for that ID. If the -d flag is used with the -f flag, only the ID is needed on each line. Everything after the first space is ignored.

This command runs on any node. If you want this command to run on all of the nodes in a domain, use the -a flag. If you want this command to run on a subset of nodes in a domain, use the -n flag. Otherwise, this command runs on the local node.

# **Flags**

- -a Changes the Resource Shared ACLs on all nodes in the domain. The CT MANAGEMENT SCOPE environment variable's setting determines the cluster scope. If CT MANAGEMENT SCOPE is not set, the LP resource manager uses scope settings in this order:
  - 1. The management domain, if it exists
  - 2. The peer domain, if it exists
  - 3. Local scope

The **chiprsaci** command runs once for the first valid scope that the LP resource manager finds. For example, suppose a management domain and a peer domain exist and the CT MANAGEMENT SCOPE environment variable is not set. In this case, chiprsacl -a runs in the management domain. To run chlprsacl -a in the peer domain, you must set CT\_MANAGEMENT\_SCOPE to 2.

- -d Removes the ACL entry for the specified ID from the Resource Shared ACL.
- -f file\_name

Indicates that the accesses are specified in file\_name. Each line of this file consists of an ID and the permission for that ID. If the -d flag is used with the -f flag, only the ID is needed on each line. Everything after the first space is ignored.

-1 Indicates that there is a list of IDs followed by a single permission that is used for all of the IDs.

#### -n host1[,host2,...]

Specifies the node in the domain on which the Resource Shared ACL should be changed. By default, the Resource Shared ACL is changed on the local node. This flag is valid only in a management domain or a peer domain. If **CT\_MANAGEMENT\_SCOPE** is not set, first the management domain scope is chosen if it exists, then the peer domain scope is chosen if it exists, and then local scope is chosen, until the scope is valid for the command. The command will run once for the first valid scope found.

- -o Indicates that the specified ACL entries overwrite any existing ACL entries for the Resource Shared ACL. Any ACL entries in the Resource Shared ACL are deleted.
- -x Sets the Resource Shared ACL to deny all accesses to the LP resources that use the Resource Shared ACL. Any ACL entries in the Resource Shared ACL are deleted.
- Writes the command's usage statement to standard output.
- **-T** Writes the command's trace messages to standard error.
- **-V** Writes the command's verbose messages to standard output.

### **Parameters**

- Specifies the network identity of the user. If the same ID is listed more than once, the last permission specified is used. For a description of how to specify the network identity, see the **lpacl** information file.
- perm Specifies the permission allowed for *ID. perm* is specified as a string of one or more characters, where each character represents a particular permission. The valid values for *perm* are:
  - r Read permission (consists of the q, I, e, and v permissions)
  - w Write permission (consists of the d, c, s, and o permissions)
  - **a** Administrator permission
  - **x** Execute permission
  - q Query permission
  - I Enumerate permission
  - e Event permission
  - v Validate permission
  - **d** Define and undefine permission
  - **c** Refresh permission
  - **s** Set permission
  - o Online, offline, and reset permission
  - 0 No permission

See the **IpacI** information file for a description of each permission and how it applies.

# **Security**

To run the **chlprsacl** command, you need read and administrator permission in the Class ACL of the **IBM.LPCommands** resource class. Permissions are specified in the LP ACLs on the contacted system. See the **Ipacl** information file for general information about LP ACLs and the *RSCT: Administration Guide* for information about modifying them.

### **Exit Status**

- 0 The command has run successfully.
- 1 An error occurred with RMC.
- 2 An error occurred with the command-line interface (CLI) script.
- 3 An incorrect flag was specified on the command line.
- 4 An incorrect parameter was specified on the command line.
- 5 An error occurred with RMC that was based on incorrect command-line input.
- 6 The resource was not found.

### **Environment Variables**

#### CT CONTACT

Determines the system where the session with the resource monitoring and control (RMC) daemon occurs. When CT CONTACT is set to a host name or IP address, the command contacts the RMC daemon on the specified host. If CT\_CONTACT is not set, the command contacts the RMC daemon on the local system where the command is being run. The target of the RMC daemon session and the management scope determine the resource classes or resources that are processed.

### CT\_MANAGEMENT\_SCOPE

Determines the management scope that is used for the session with the RMC daemon in processing the resources of the least-privilege (LP) resource manager. The management scope determines the set of possible target nodes where resources can be processed. The valid values are:

- 0 Specifies local scope.
- 1 Specifies local scope.
- 2 Specifies peer domain scope.
- 3 Specifies management domain scope.

If this environment variable is not set, local scope is used, unless the -a flag or the -n flag is specified.

# Implementation Specifics

This command is part of the Reliable Scalable Cluster Technology (RSCT) fileset for AIX.

# Standard Output

When the -h flag is specified, this command's usage statement is written to standard output. When the -V flag is specified, this command's verbose messages are written to standard output.

### Standard Error

All trace messages are written to standard error.

## **Examples**

1. To give user joe on nodeA execute permission in the Resource Shared ACL on nodeA, run one of these commands on nodeA:

```
chlprsacl joe@NODEID x
chlprsacl joe@LOCALHOST x
```

2. **nodeA** and **nodeB** are in a peer domain. To give user **joe** on **nodeB** execute permission to the Resource Shared ACL on **nodeB**, run this command on **nodeA**:

```
chlprsacl -n nodeB joe@LOCALHOST x
```

In this example, specifying **joe@NODEID** instead of **joe@LOCALHOST** gives **joe** on **nodeA** execute permission to the Resource Shared ACL on **nodeB**.

3. To give user **joe** on **nodeA** execute permission and **bill** on **nodeA** administrator permission and read permission to the Resource Shared ACL on **nodeA**, run this command on **nodeA**:

```
chlprsacl joe@LOCALHOST x bill@LOCALHOST ra
```

4. To give user **joe** on **nodeA** execute permission to the Resource Shared ACL on **nodeA**, overwriting the current ACLs so that this is the only access allowed, run this command on **nodeA**:

```
chlprsacl -o joe@LOCALHOST x
```

5. To give users **joe**, **bill**, and **jane** on **nodeA** read permission and write permission to the Resource Shared ACL on **nodeA** on **nodeA**, run this command on **nodeA**:

```
chlprsacl -l joe@LOCALHOST bill@LOCALHOST jane@LOCALHOST rw
```

To delete access for joe on nodeA from the Resource Shared ACL on nodeA, run this command on nodeA:

```
chlprsacl -d joe@LOCALHOST
```

7. To add a list of accesses that are in a file named /mysecure/aclfile on nodeA to the Resource Shared ACL on nodeA, run this command on nodeA:

```
chlprsacl -f /mysecure/aclfile
```

The contents of /mysecure/aclfile on nodeA could be:

```
joe@LOCALHOST x
bill@LOCALHOST rw
jane@LOCALHOST rwa
```

8. To set the Resource Shared ACL on **nodeA** so that it denies all accesses for LP resources that use it on **nodeA**, run this command on **nodeA**:

```
chlprsacl -x
```

### Location

/usr/sbin/rsct/bin/chlprsacl Contains the chlprsacl command

#### **Related Information**

Books: RSCT: Administration Guide, for information about:

- the least-privilege (LP) resource manager
- how to use ACLs

Commands: chipclaci, chipraci, chipriaci, isipclaci, isipcmd, isipcmd, isipriaci, isipriaci, isipriaci, isipcmd, runipcmd

Information Files: Ipacl, for general information about LP ACLs

### chly Command

### **Purpose**

Changes only the characteristics of a logical volume.

## **Syntax**

### To Change the Characteristics of a Logical Volume

chlv [-a Position] [-b BadBlocks] [-d Schedule] [-e Range] [-L label] [-o Y/N] [-p Permission] [ -r Relocate][-s Strict][-t Type][-u Upperbound][-v Verify][-w MirrorWriteConsistency][-x Maximum ] [ -U Userid ] [ -G Groupid ] [ -P Modes ] LogicalVolume ...

### To Change the Name of a Logical Volume

chlv -n NewLogicalVolume LogicalVolume

**Note:** Changing the name of a log logical volume requires that you run the **chfs -a** Log=LVName on each filesystem using that log.

## Description

Attention: The name change option of this command is not allowed if the volume group is varied on in concurrent mode.

The chlv command changes the characteristics of a logical volume according to the command flags. The Logical Volume parameter can be a logical volume name or logical volume ID. Each current characteristic for a logical volume remains in effect unless explicitly changed with the corresponding flag.

The changes you make with the -a, -e, -s, and -u flags take effect only when new partitions are allocated or partitions are deleted. The other flags take effect immediately.

To change the name of a logical volume, use the -n flag and use the NewLogicalVolume parameter to represent the new logical volume name. Do not use other flags with this syntax.

If the volume group which contains logical volume being changed is in big vg format, U, G, and P flags can be used to set the ownership, group and permissions respectively, of the special device files. Only root user will be able to set these values. If the volume group is exported, these values can be restored upon import if **R** flag is specified with importvg command.

#### Notes:

- 1. Changes made to the logical volume are not reflected in the file systems. To change file system characteristics, use the chfs command.
- 2. To use this command, you must either have root user authority or be a member of the **system** group.
- 3. Mirror Write Consistency (MWC) and Bad Block Relocation (BBR) are not supported in a concurrent setup with multiple active nodes accessing a disk at the same time. These two options must be disabled in this type of concurrent setup.

You can use the Volumes application in Web-based System Manager (wsm) to change logical volume characteristics. You could also use the System Management Interface Tool (SMIT) smit chlv fast path to run this command.

### File Systems on Striped Logical Volumes

When **chfs** is run, the logical volume underneath the file system is extended before the file system is resized. If the file system is built on a striped logical volume, then the maximum size of the file system is the total number of physical partitions on the smallest of the hard disks forming the striped logical volume multiplied by the number of hard disks forming the striped logical volume.

# **Flags**

#### Notes:

1. When changing the characteristics of a striped logical volume, the -d, and -e flags are not valid.

- 2. When changing the characteristics of a logical volume in a snapshot volume group or in a volume group that has a snapshot volume group, the -a, -b, -r, -t, -v, -w, -x, -U, -G, -P, -o, -d, -e, -u and -s flags are not valid.
- -a Position

Sets the intraphysical volume allocation policy (the position of the logical partitions on the physical volume). The *Position* variable is represented by one of the following:

- M Allocates logical partitions in the outer middle section of each physical volume. This is the default position.
- c Allocates logical partitions in the center section of each physical volume.
- Allocates logical partitions in the outer edge section of each physical volume.
- **ie** Allocates logical partitions in the inner edge section of each physical volume.
- **im** Allocates logical partitions in the inner middle section of each physical volume.

Sets the bad-block relocation policy. The *BadBlocks* variable is represented by one of the following:

- v Causes bad-block relocation to occur.
- n Prevents bad block relocation from occurring.
  Sets the scheduling policy when more than one logical partition is written. Must use parallel or sequential to mirror striped lv. The Schedule variable is represented by one of the following:
- **p** Establishes a parallel scheduling policy.
- Parallel write with sequential read policy. All mirrors are written in parallel but always read from the first mirror if the first mirror is available.
- **pr** Parallel write round robbin read. This policy is similar to the parallel policy except an attempt is made to spread the reads to the logical volume more evenly across all mirrors.
- **s** Establishes a sequential scheduling policy.

When specifying policy of parallel or sequential strictness, set to  ${\bf s}$  for super strictness.

Sets the interphysical volume allocation policy (the number of physical volumes to extend across, using the volumes that provide the best allocation). The value of the *Range* variable is limited by the *Upperbound* variable, set with the **-u** flag, and is represented by one of the following:

- x Allocates logical partitions across the maximum number of physical volumes.
- M Allocates logical partitions across the minimum number of physical volumes.

Specifies group ID for the logical volume special file.

Sets the logical volume label. The maximum size of the *Label* variable is 127 characters.

Changes the name of the logical volume to that specified by the NewLogicalVolume variable. Logical volume names must be unique system wide and can range from 1 to 15 characters.

- -b BadBlocks
- -d Schedule

-e Range

- -G Groupid
- -L Label
- -n NewLogicalVolume

- -oY/N
- -p Permission

- -P Modes
- -r Relocate

-s Strict

- -t Type
- -U Userid
- -u Upperbound
- -v Verify

Turns on/off serialization of overlapping ios. If serialization is turned on then overlapping IOs are not allowed on a block range and only a sigle IO in a block range is processed at any one time. Most applications like file systems and databases do serialization so serialization should be turned off. The default for new logical volumes is off.

Sets the access permission to read-write or read-only. The *Permission* variable is represented by one of the following:

- w Sets the access permission to read-write.
- r Sets the access permission to read-only.

**Note:** Mounting a JFS filesystem on a read-only logical volume is not supported.

Specifies permissions (file modes) for the logical volume special file. Sets the reorganization flag to allow or prevent the relocation of the logical volume during reorganization. The *Relocate* variable is represented by one of the following:

- y Allows the logical volume to be relocated during reorganization. If the logical volume is striped, the **chlv** command will not let you change the relocation flag to y.
- n Prevents the logical volume from being relocated during reorganization.

Determines the strict allocation policy. Copies of a logical partition can be allocated to share or not to share the same physical volume. The *Strict* variable is represented by one of the following:

- y Sets a strict allocation policy, so copies of a logical partition cannot share the same physical volume.
- n Does not set a strict allocation policy, so copies of a logical partition can share the same physical volume.
- Sets a super strict allocation policy, so that the partitions allocated for one mirror cannot share a physical volume with the partitions from another mirror

Note: When changing a non superstrict logical volume to a superstrict logical volume you must use the -u flag.

Sets the logical volume type. The maximum size is 31 characters. If the logical volume is striped, you cannot change *Type* to boot.

Specifies user ID for the logical volume special file.

Sets the maximum number of physical volumes for new allocation. The value of the *Upperbound* variable should be between one and the total number of physical volumes. When using super strictness, the upper bound indicates the maximum number of physical volumes allowed for each mirror copy. When using striped logical volumes, the upper bound must be multiple of *Stripe\_width*.

Sets the write-verify state for the logical volume. Causes all writes to the logical volume either to be verified with a follow-up read or not to be verified with a follow-up read. The *Verify* variable is represented by one of the following:

- y Causes all writes to the logical volume to be verified with a follow-up read.
- n Causes all writes to the logical volume not to be verified with a follow-up read.

-w MirrorWriteConsistency

- Turns on active mirror write consistency which ensures data consistency among mirrored copies of a logical volume during normal I/O processing.
- Turns on passive mirror write consistency which ensures р data consistency among mirrored copies during volume group synchronization after a system interruption. Note: This functionality is only available on Big Volume Groups.
- No mirror write consistency. See the -f flag of the syncvg n command.

-x Maximum

Sets the maximum number of logical partitions that can be allocated to the logical volume. The maximum number of logical partitions per logical volume is 32,512.

## **Examples**

1. To change the interphysical volume allocation policy of logical volume 1v01, enter:

```
1 v 0 1
```

The interphysical volume allocation policy is set to minimum.

2. To change the type of logical volume 1v03, enter:

```
ch1v
      -t copy 1v03
```

3. To change the permission of logical volume 1v03 to read-only, enter:

Logical volume 1v03 now has read-only permission.

4. To change the type to paging and the maximum number of physical volumes for logical volume 1v03, enter:

```
chlv -t paging -u 10 lv03
```

The change in the type of logical volume takes effect immediately, but the change in the maximum number of physical volumes does not take effect until a new allocation is made.

5. To change the allocation characteristics of logical volume 1v07, enter:

```
chlv -a e -e x -r y -s n -u 5 lv07
```

#### **Files**

/usr/sbin

Directory where chlv command resides.

#### **Related Information**

The chfs command, extendiv command, isiv command, mkiv command, mkivcopy command, reorgyg command, **rmlvcopy** command, **syncvg** command.

The Logical volume storage in Operating system and device management explains the Logical Volume Manager, physical volumes, logical volumes, volume groups, organization, ensuring data integrity, and allocation characteristics.

The System management interface tool in Operating system and device management explains the structure, main menus, and tasks that are done with SMIT.

For information on installing the Web-based System Manager, see Chapter 2: Installation and System Requirements in AIX 5L Version 5.3 Web-based System Manager Administration Guide.

## **chlvcopy Command**

## **Purpose**

Marks or unmarks mirror copy as a split mirror.

## **Syntax**

**chlvcopy** [ -f ] { -B [ -s ] } | { -b [ -c copy ] [ -f ] [ -P ] [ -l newlvname ] [ -w ] } LV name

## **Description**

#### Notes:

- 1. To use this command, you must either have root user authority or be a member of the system group.
- 2. If persistence is used either by using the -P flag or by creating a child backup logical volume device by using the -I flag, it will cause the volume group to be usable only on AIX 4.3.2 or later. This is true even after removal of split mirror copy designation of the parent logical volume and the child backup logical volumes.
- 3. For chivcopy to be successful in a concurrent volume group environment, all the concurrent nodes must be at AIX 4.3.2 or later.
- 4. The **chlvcopy** command is not allowed if the logical volume is in a volume group that has a snapshot volume group or a snapshot volume group.
- 5. **chfs** should be used to create a split mirror copy when a filesystem resides on the logical volume to be copied.

All partitions of a logical volume must be fresh before **chlvcopy** can mark a mirror copy as a split mirror. Only one copy may be designated as an online split mirror copy.

Although the **chlvcopy** command can mark online split mirror copies on logical volumes that are open (including logical volumes containing mounted file systems), this is not recommended unless the application is at a known state at the time the copy is marked as a split mirror. The split mirror copy is internally consistent at the time the chlycopy command is run, but consistency is lost between the logical volume and the split mirror copy if the logical volume is accessed by multiple processes simultaneously and the application is not at a known state. When marking an open logical volume, data may be lost or corrupted. Logical volumes should be closed before marking online split mirror copies in order to avoid a potential corruption window.

If the persistence flag is not set to prevent the loss of backup data, the volume group should be set to not automatically varyon and the -n flag should be used with varyonvg to prevent stale partitions from being resynced. If the persistence flag (-P) is set, the following applies: In the event of a crash while an online split mirror copy exists (or multiples exist), the existence of copies is retained when the system is rebooted.

# **Flags**

Marks a mirror copy as a split mirror copy. Mirror copy to mark as split mirror copy. The allowed values of copy are 1, 2, or 3. If this -c copy option is not specified the default for copy is the last mirror copy of the logical volume. -B Unmarks a mirror as split mirror copy. It will also attempt to remove the child backup logical volume, if one was created with the -I option.

-f Forces split mirror copy even if there are stale partitions. If used with the -B option, the child

backup logical volume if one was created with the -I option, will be removed with the force

option.

-I newlvname New name of the backup logical volume. Specifying the -I flag also sets the persistence

option, allowing applications to access split mirror copy via newlvname.

-P Maintains information about the existence of an online split mirror copy across a reboot and

also allows other nodes (in a concurrent mode environment) to be aware of the existence of

the online split mirror copy.

-s Starts a background **syncvg** for the logical volume.

Allows split mirror copy to be writable (default is to create the split mirror copy as READ)

ONLY).

**LV** name Logical volume to act on.

### **Related Information**

The **readlycopy** and **chfs** commands.

#### chmaster Command

## **Purpose**

The **chmaster** command executes the **ypinit** command and restarts the NIS daemons to change a master server.

## **Syntax**

/usr/etc/yp/chmaster [ -s HostName [ , HostName ... ] ] [ -O | -o ] [ -E | -e ] [ -P | -p ] [ -U | -u ] [ -C | -c ] [ -I | -B | -N ]

# **Description**

The **chmaster** command invokes the **ypinit** command to update the NIS maps for the current domain, assuming that the domain name of the system is currently set. After the **ypinit** command completes successfully, the **chmaster** command comments or uncomments the entries in the **/etc/rc.nfs** file for the **ypserv** command, **yppasswdd** command, **ypupdated** command, and **ypbind** command.

You can use the Network application in Web-based System Manager (wsm) to change network characteristics. You could also use the System Management Interface Tool (SMIT) **smit chmaster** fast path to run this command.

# **Flags**

-N

| -B | Updates the <b>/etc/rc.nfs</b> file to start the appropriate daemons, invokes the <b>ypinit</b> command, and starts the daemons.                                                                                       |
|----|----------------------------------------------------------------------------------------------------|
| -C | Starts the <b>ypbind</b> daemon along with the <b>ypserv</b> daemon. This flag is the default.                                                                                                    |
| -c | Suppresses the start of the <b>ypbind</b> daemon.                                                                                                    |
| -E | Exits from the <b>ypinit</b> command and the <b>chmaster</b> command if errors are encountered. This flag is the default.                                                                                              |
| -e | Suppresses an exit from the <b>ypinit</b> command and the <b>chmaster</b> command if errors are encountered.                                                                                                    |
| -1 | Directs the <b>chmaster</b> command to change the <b>/etc/rc.nfs</b> file to start the appropriate daemons on the next system restart. The execution of the <b>ypinit</b> command occurs when this command is invoked. |

Invokes the **ypinit** command and starts the appropriate daemons.

No changes are made to the /etc/rc.nfs file.

-0 Overwrites existing maps for this domain.

Prevents the overwriting of NIS maps. This flag is the default. -0 -P Starts the **yppasswdd** daemon along with the **ypserv** daemon. -р Suppresses the start of the **yppasswdd** daemon. This flag is the

-s HostName [, HostName] Specifies the slave host names for the slave for this master server.

The chmaster command automatically adds the current host to this

-U Starts the **ypupdated** daemon along with the **ypserv** daemon.

Suppresses the start of the **ypupdated** daemon. This flag is the

default.

## **Examples**

-u

To invoke the **ypinit** command to rebuild the NIS maps for the current domain, enter:

chmaster -s chopin -0 -p -u -B

In this example, the chmaster command overwrites the existing maps and the yppasswdd and ypupdated daemons are not started. The host name chopin is specified to be a slave server.

### **Files**

/etc/rc.nfs Contains the startup script for the NFS and NIS daemons.

/var/yp/domainname Contains the NIS maps for the NIS domain.

### **Related Information**

The **mkclient** command, **rmyp** command, **smit** command, **ypinit** command.

The ypbind daemon, yppasswdd daemon, ypserv daemon, ypupdated daemon.

For information on installing the Web-based System Manager, see Chapter 2: Installation and System Requirements in AIX 5L Version 5.3 Web-based System Manager Administration Guide.

System management interface tool in Operating system and device management.

Network Information Service (NIS) in AIX 5L Version 5.3 Network Information Services (NIS and NIS+) Guide.

NIS Reference.

### chmod Command

# **Purpose**

Changes file modes.

# **Syntax**

### To Change File Modes Symbolically

```
chmod[-R][-h][-f][[u][g][o]|[a]]{{-|+|=}[r][w][x][X][s][t]}{File...}
Directory ... }
```

### To Change File Modes Numerically

```
chmod [ -R ] [ -h ] [ -f ] PermissionCode { File ... | Directory ... }
```

## **Description**

The **chmod** command modifies the mode bits and the extended access control lists (ACLs) of the specified files or directories. The mode can be defined symbolically or numerically (absolute mode).

When a symbolic link is encountered and you have not specified the **-h** flag, the **chmod** command changes the mode of the file or directory pointed to by the link and not the mode of the link itself. If you specify the **-h** flag, the **chmod** command prevents this mode change.

If you specify both the **-h** flag and the **-R** flag, the **chmod** command descends the specified directories recursively, and when a symbolic link is encountered, the mode of the file or directory pointed to by the link is not changed.

## **Flags**

- **-f** Suppresses all error reporting except invalid permissions and usage statements.
- -h Suppresses a mode change for the file or directory pointed to by the encountered symbolic link.

**Note:** This behavior is slightly different from the behavior of the **-h** flag on the **chgrp** and **chown** commands because mode bits cannot be set on symbolic links.

-R Descends only directories recursively, as specified by the pattern *File...IDirectory...*. The -R flag changes the file mode bits of each directory and of all files matching the specified pattern. See Example 6.

When a symbolic link is encountered and the link points to a directory, the file mode bits of that directory are changed but the directory is not further traversed.

### **Symbolic Mode**

To specify a mode in symbolic form, you must specify three sets of flags.

Note: Do not separate flags with spaces.

The first set of flags specifies who is granted or denied the specified permissions, as follows:

- u File owner.
- **g** Group and extended ACL entries pertaining to the file's group.
- All others.
- a User, group, and all others. The **a** flag has the same effect as specifying the **ugo** flags together. If none of these flags are specified, the default is the **a** flag and the file creation mask (umask) is applied.

The second set of flags specifies whether the permissions are to be removed, applied, or set:

- Removes specified permissions.
- Applies specified permissions.
- Clears the selected permission field and sets it to the permission specified. If you do not specify a permission following =, the **chmod** command removes all permissions from the selected field.

The third set of flags specifies the permissions that are to be removed, applied, or set:

- r Read permission.
- w Write permission.
- **x** Execute permission for files; search permission for directories.
- X Execute permission for files if the current (unmodified) mode bits have at least one of the user, group, or other execute bits set. The X flag is ignored if the *File* parameter is specified and none of the execute bits are set in the current mode bits.

Search permission for directories.

- Set-user-ID-on-execution permission if the  $\mathbf{u}$  flag is specified or implied. Set-group-ID-on-execution s permission if the g flag is specified or implied.
- For directories, indicates that only file owners can link or unlink files in the specified directory. For files, sets the save-text attribute.

### **Numeric or Absolute Mode**

The **chmod** command also permits you to use octal notation for the mode. The numeric mode is the sum of one or more of the following values:

| 4000 | Sets user ID on execution.                                                         |
|------|------------------------------------------------------------------------------------|
| 2000 | Sets group ID on execution.                                                        |
| 1000 | Sets the link permission to directories or sets the save-text attribute for files. |
| 0400 | Permits read by owner.                                                             |
| 0200 | Permits write by owner.                                                            |
| 0100 | Permits execute or search by owner.                                                |
| 0040 | Permits read by group.                                                             |
| 0020 | Permits write by group.                                                            |
| 0010 | Permits execute or search by group.                                                |
| 0004 | Permits read by others.                                                            |
| 0002 | Permits write by others.                                                           |

Permits execute or search by others.

#### Notes:

0001

- 1. Specifying the mode numerically disables any extended ACLs. Refer to "Access control Lists" in Operating system and device management for more information.
- 2. Changing group access permissions symbolically also affects the extended ACL entries. The group entries in the ACL that are equal to the owning group of the file are denied any permission that is removed from the mode. Refer to "Access control Lists" in Operating system and device management for more information.
- 3. You can specify multiple symbolic modes separated with commas. Operations are performed in the order they appear from left to right.
- 4. You must specify the mode symbolically or use an explicit 4-character octal with a leading zero (for example, 0755) when removing the set-group-ID-on-execution permission from directories.

# Security

Access Control: This program should be installed as a normal user program in the Trusted Computing Base.

Only the owner of the file or the root user can change the mode of a file.

### **Exit Status**

This command returns the following exit values:

- The command executed successfully and all requested changes were made.
- >0 An error occurred.

# **Examples**

1. To add a type of permission to several files:

```
chmod g+w chap1 chap2
```

This adds write permission for group members to the files chap1 and chap2.

2. To make several permission changes at once:

```
chmod go-w+x mydir
```

This denies group members and others the permission to create or delete files in mydir (go-w) and allows group members and others to search mydir or use it in a path name (go+x). This is equivalent to the command sequence:

```
chmod a-w mvdir
chmod o-w mydir
chmod g+x mydir
chmod o+x mydir
```

3. To permit only the owner to use a shell procedure as a command:

```
chmod u=rwx,go= cmd
```

This gives read, write, and execute permission to the user who owns the file (u=rwx). It also denies the group and others the permission to access cmd in any way (go=).

If you have permission to execute the cmd shell command file, then you can run it by entering:

Note: Depending on the PATH shell variable, you may need to specify the full path to the cmd file.

4. To use Set-ID Modes:

```
chmod ug+s cmd
```

When the cmd command is executed, the effective user and group IDs are set to those that own the cmd file. Only the effective IDs associated with the child process that runs the cmd command are changed. The effective IDs of the shell session remain unchanged.

This feature allows you to permit access to restricted files. Suppose that the cmd program has the Set-User-ID Mode enabled and is owned by a user called dbms. The user dbms is not actually a person, but might be associated with a database management system. The user betty does not have permission to access any of dbms's data files. However, she does have permission to execute the cmd command. When she does so, her effective user ID is temporarily changed to dbms, so that the cmd program can access the data files owned by the user dbms.

This way the user betty can use the cmd command to access the data files, but she cannot accidentally damage them with the standard shell commands.

5. To use the absolute mode form of the **chmod** command:

```
chmod 644 text
```

This sets read and write permission for the owner, and it sets read-only mode for the group and others. This also removes all extended ACLs that might be associated with the file.

6. To recursively descend directories and change file and directory permissions given the tree structure:

./dir1/dir2/file1

./dir1/dir2/file2

./dir1/file1

enter this command sequence:

```
chmod -R 777 f*
```

which will change permissions on ./dir1/file1.

But given the tree structure of:

./dir1/fdir2/file1

./dir1/fdir2/file2

./dir1/file3

the command sequence:

```
chmod -R 777 f*
```

will change permissions on:

./dir1/fdir2

./dir1/fdir2/file1

./dir1/fdir2/file2

./dir1/file3

### **File**

/usr/bin/chmod

Contains the chmod command.

### **Related Information**

The acledit command, aclget command, aclput command, chown command, chgrp command, Is command.

The **chmod** subroutine, **fchmod** subroutine.

File ownership and user groups in Operating system and device management introduces file ownership and permissions to access files and directories.

Security describes system security.

Installing and Configuring the Trusted Computing Base in *Security*.

### chnamsy Command

## **Purpose**

Changes TCP/IP-based name service configuration on a host.

# **Syntax**

chnamsv [ -a" Attribute=Value ..." | -A FileName ]

# **Description**

The **chnamsv** high-level command changes a TCP/IP-based name service configuration on a host. The command changes the /etc/resolv.conf file only. The command does not change the name server database.

If you change the name service configuration for a client, the chnamsv command calls the namerslv low-level command to change the **resolv.conf** configuration file appropriately.

You can use the Network application in Web-based System Manager (wsm) to change network characteristics. You could also use the System Management Interface Tool (SMIT) smit namerslv fast path to run this command.

# **Flags**

-A FileName

Specifies name of file containing the named server initialization information.

-a" Attribute=Value..."

Specifies a list of attributes and their corresponding values to be used for updating the named server initialization files in the database.

Attributes can be either of the following:

#### domain

The domain name of the changed named server

#### nameserver

The Internet address of the changed name server

## **Examples**

1. To update the named server initialization files, enter the command in the following format:

```
chnamsv
          -a"domain=austin.century.com
                                       nameserver=192.9.200.1"
```

In this example the domain name and name server address are updated. The previous domain and name server are overwritten.

2. To update name server initialization files according to information in another file, enter the command in the following format:

```
chnamsv
           -A
                namsv.file
```

In this example, the file that contains the updated information is namsv.file.

### **Files**

/etc/resolv.conf

Contains DOMAIN name server information for local resolver routines.

### **Related Information**

The **namersly** command.

TCP/IP name resolution in Networks and communication management.

For information on installing the Web-based System Manager, see Chapter 2: Installation and System Requirements in AIX 5L Version 5.3 Web-based System Manager Administration Guide.

TCP/IP reference in Networks and communication management.

# chnlspath Command

## **Purpose**

Modify the value of the secure **NLSPATH** system configuration variable.

# **Syntax**

chnispath NispathValue

# **Description**

The **chnlspath** command is used to modify the secure **NLSPATH** system configuration variable.

## **Flags**

NIspathValue

Value that chnlspath will set the secure NLSPATH system configuration variable to.

### **Related Information**

The IsnIspath command.

### chnfs Command

## **Purpose**

Changes the configuration of the system to invoke a specified number of nfsd daemons or to change NFS global configuration values.

## **Syntax**

/usr/sbin/chnfs [ -g on | off ] [ -G ] [ -n NumberOfNfsd ] [ -I | -B | -N ] [ -I NumberOfLockd ] [ -p directory ] [ -R {onloff|host[+host]} ] [ -r directory ] [ -S ] [ -S ] [ -V ] [ -v ] [ -x extend\_cnt ]

## **Description**

The chnfs command invokes the number of nfsd daemons specified. The chnfs command does this by changing the objects in the SRC database. The chnfs command also is used to enable or disable the use of advanced security methods by NFS or to enable or disable the use of NFS Version 4. These changes take place at different times depending on the flags chosen.

Note: The chnfs command does not change the number of biod threads. To change the number of biod threads, use the NFS-specific **-o biods**=n option of the **mount** command. For example, to specify that an NFS mount use 16 biod threads, type:

mount -obiods=16 server:/tmp /mnt

By default, a v2 mount uses 7 biod threads, a v3 mount uses 4 biod threads, and a v4 mount uses 16 biod threads.

# **Flags**

| -В | Temporarily stops the daemons currently running on the system, modifies the SRC        |
|----|----------------------------------------------------------------------------------------|
|    | database code to reflect the new number, and restarts the daemons indicated. This flag |

is a default.

-G Controls the NFSv4 Grace Period bypass. When this option is specified, the grace

period will be bypassed regardless of how the -g option is specified.

Controls the NFSv4 Grace Period enablement. The possible values are on or off. -g onloff

When no -g option is specified, the grace period is disabled by default.

Changes the objects in the SRC database so that the number of daemons specified will -1

be run during the next system restart.

-I NumberOfLockd Specifies the number of **lockd** daemons to run on the system.

Temporarily stops the daemons currently running on the system and restarts the -N

number of daemons indicated.

-n NumberOfNfsd Specifies the number of **nfsd** daemons to run on the system.

-p directory Changes the NFS version 4 public directory to the specified directory. The directory

must be a subdirectory of the root directory. The public directory cannot be changed if

any directories are currently exported for version 4 use.

-r directory Changes the NFS version 4 root location to the specified directory. Version 4 clients

that mount / will see the specified directory as the server's root. The public directory

cannot be changed if any directories are currently exported for version 4 use.

-R {onlofflhost[+host]} Enables or disables NFS version 4 replication. If replication is enabled, replica locations

can be specified for version 4 exports. If replication is not enabled, attempts to export a directory with replica locations will fail. If any directories are exported for NFS version 4 use, the replication mode cannot be changed. Changing the replication mode of the NFS server can cause errors on clients holding filehandles issued under the previous replication mode. If the <code>host[+host]</code> form is used, replication is enabled and the host list

is used as the replica locations for the **nfsroot**.

-S Enable RPCSEC\_GSS. This enables NFS to use the enhanced security offered by

RPCSEC\_GSS, such as Kerberos 5.

-s Disable RPCSEC\_GSS. This disables the use of RPCSEC\_GSS methods by NFS.

-V Enable NFS Version 4.-v Disable NFS Version 4.

-x extend\_cnt Controls the NFSv4 Grace Period automatic extension. The extend\_cnt parameter

specifies the total number of automatic extensions allowed for the grace period. If no -x option is specified, the number of allowed automatic extensions defaults to 1. A single extension cannot extend the grace period for more than the length of the NFSv4 lease period. The NFSv4 subsystem uses runtime metrics (such as the time of the last successful NFSv4 reclaim operation) to detect reclamation of the state in progress, and extends the grace period for a length of time up to the duration of the given number of

iterations.

## **Examples**

To set the number of **nfsd** daemons to 10, enter:

chnfs -n 10 -I

This change will be made for the next system restart.

### **Related Information**

The **exportfs** command, **mknfs** and **rmnfs** commands.

The **nfsd**, **nfsrgyd**, and **gssd** daemons.

Network File System (NFS) Overview for System Management in *Networks and communication management*.

NFS Installation and Configuration in Networks and communication management.

List of NFS commands in Networks and communication management.

System Resource Controller in Operating system and device management.

### chnfsdom Command

## **Purpose**

Displays or changes the local NFS domain.

# **Syntax**

chnfsdom [LocalDomain]

# **Description**

The **chnfsdom** command changes the local NFS domain of the system. The local NFS domain is stored in the **/etc/nfs/local\_domain** file. If no argument is specified, the command displays the current local NFS domain.

### **Parameters**

LocalDomain

The new domain name.

## Security

User must have root authority.

### **Files**

/etc/nfs/local domain Stores the local NFS domain name.

### **Related Information**

The **nfsrgyd** command, the **chnfsrtd** command, and the **chnfssec** command.

## chnfsexp Command

### **Purpose**

Changes the options used to export a directory to NFS clients.

## **Syntax**

/usr/sbin/chnfsexp -d Directory [ -f Exports\_file ] [ -e ExternalName ] [ -t [ { rw | ro | rm -h HostName [ ,HostName ... ] } ] ] [ -a UID ] [ -r HostName [ , HostName ... ] ] [ -c HostName , HostName ... ] ] [ -D {yes | no} | [-s | -n | [-S flavor | [-G rootpath@host[+host]]:rootpath@host[+host]] | [-q rootpath@host[+host[]:rootpath@host[+host]] | -x | [-I | -B | -N ] [-P | -p ] [-v number [, number ... ] ]

# **Description**

The chnfsexp command takes as a parameter a directory that is currently exported to NFS clients and changes the options used to export that directory. The options specified on the command line will replace those currently being used.

# **Flags**

-a UID

| u 0.5                      |
|----------------------------|
|                            |
|                            |
|                            |
| -В                         |
|                            |
| -c HostName [ , HostName ] |
| d Directory                |
| -d Directory               |
| -D {yes   no}              |
|                            |
|                            |

Uses the UID parameter as the effective user ID only if a request comes from an unknown user. The default value of this option is -2. Note: Root users (uid 0) are always considered "unknown" by the NFS server, unless they are included in the root option. Setting the value of UID to -1 disables anonymous access. Updates the entry in the /etc/exports file and the exportfs command is executed to again export the directory immediately. Gives mount access to each of the clients listed. A client can either be a host or a netgroup. The default is to allow all hosts access. Specifies the exported directory that is to be changed. Enables or disables file delegation for the specified export. This option overrides the system-wide delegation enablement for this export. The system-wide enablement is done

through **nfso**.

- -e ExternalName
- -f Exports\_file
- **-G** rootpath@host[+host][:rootpath@host[+host]]

-g rootpath@host[+host][:rootpath@host[+host]]

Exports the directory specified by the *ExternalName* parameter. The external name must begin with the **nfsroot** name. This option is useful if you have run the **chnfs-r** command to change root to something other than *I*. See the description of the **/etc/exports** file for a description of the **nfsroot** name. This option applies only to directories exported for access by the NFS version 4 protocol.

Specifies the full path name of the exports file to use if other than the **/etc/exports** file.

A namespace referral will be created at the specified path. The referral directs clients to the specified alternate locations where they can continue operations. A referral is a special object. If a nonreferral object exists at the specified path. the export is disallowed and an error message is printed. If nothing exists at the specified path, a referral object is created there that includes the path name directories leading to the object. A referral cannot be specified for the **nfsroot**. The name localhost cannot be used as a hostname. The -G option is allowed only for version 4 exports. If the export specification allows version 2 or version 3 access, an error message will be printed and the export will be disallowed. The administrator should ensure that appropriate data exists at the referral locations. For a more complete description of referrals, see the exportfs command. The -G option is available only on AIX 5L Version 5.3 with the 5300-03 Recommended Maintenance package or later. Note: A referral or replica export can only be

**Note:** A referral or replica export can only be made if replication is enabled on the server. Use **chnfs -R on** to enable replication.

The specified directory will be marked with replica information. If the server becomes unreachable by an NFS client, the client can switch to one of the specified servers. This option is only accessible using NFS version 4 protocol, and version 4 access must be specified in the options. Because the directory is being exported for client access, specifying NFS version 2 or version 3 access will not cause an error, but the request will simply be ignored by the version 2 or version 3 server. This option cannot be specified with the -G flag. Only the host part of each specification is verified. The administrator must ensure that the specified rootpaths are valid and that the target servers contain appropriate data. If the directory being exported is not in the replica list, that directory will be added as the first replica location. The administrator should ensure that appropriate data exists at the replica locations. For a more complete description of replication, see the exportfs command. The -q option is available only on AIX 5.3 with 5300-03 or later.

**Note:** A referral or replica export can only be made if replication is enabled on the server. Use **chnfs** -**R on** to enable replication.

-h Hostname [ , HostName ] ... -1 -N -n -P -р -r HostName [, HostName]... -s -S flavor -t Type

Specifies which hosts have read-write access to the directory. This option is valid only when the directory is exported read-mostly.

Adds an entry in the **/etc/exports** file so that the next time the **exportfs** command is run, usually during system restart, the directory will be exported.

Does not modify the entry in the **/etc/exports** file but the **exportfs** command is run with the correct parameters so that the export is changed.

Does not require client to use the more secure protocol. This flag is the default.

Specifies that the exported directory is to be a public directory.

Specifies that the exported directory is not a public directory.

Gives root users on specified hosts access to the directory. The default is for no hosts to be granted root access.

Requires clients to use a more secure protocol when accessing the directory.

May be used in conjunction with the -c, -t, or -r options to specify which occurrence of the option to change. Most **exports** options can be clustered using the **sec** option. Any number of **sec** stanzas may be specified, but each security method can be specified only once. If the entry in /etc/exports specified by the -d option contains a clause of the specified flavor, then that clause is updated to reflect the new parameters. Otherwise, a new **sec**= clause with the specified parameters will be appended to the current options list.

Allowable flavor values are:

sys UNIX authentication.dh DES authentication.

**none** Use the anonymous ID if it has a value other than -1. Otherwise, a weak auth

error is returned.

krb5 Kerberos. Authentication only.

krb5i Kerberos. Authentication and integrity.

**krb5p** Authentication, integrity, and privacy. Specifies one of the following types of mount access allowed to clients:

**rw** Exports the directory with read-write permission. This is the default.

**ro** Exports the directory with read-only permission.

**rm** Exports the directory with read-mostly permission. If this type is chosen, the **-h** flag must be used to specify hosts that have read-write permission.

The directory specified by the **-d** option is made available to clients using the specified NFS versions. Valid values are 2, 3, or 4.

-v number [, number ...]

-X

Accepts the replica location information specified with the **-g** option as-is. Does not insert the server's primary hostname into the list if it is not present. This flag is intended for use with servers with multiple network interfaces. If none of the server's hostnames are in the replica list, NFSv4 clients might treat the location information as faulty and discard it.

## **Examples**

1. To change the list of hosts that have access to an exported directory and to make this change occur immediately and upon each subsequent system restart, enter:

```
chnfsexp -d /usr -t rw -c host1,host3,host29,grp3,grp2 -B
```

In this example, the chnfsexp command changes the attributes of the /usr directory to give read and write permission to the host1, host3, and host29 hosts, and the grp3 and grp2 netgroups.

2. To change the list of hosts that have access to an exported directory, to specify the path name of the exports file, and to make this change occur immediately and upon each subsequent system restart, enter:

```
chnfsexp -d /usr -t rw -c host1,host3,host29,grp3,grp2 -f /etc/exports.other -B
```

In this example, the chnfsexp command changes the attributes of the /usr directory to give read and write permission to the host1, host3, and host29 hosts: the grp3 and grp2 netgroups; and specifies the path name of the exports file as /etc/exports.other.

3. To change the version accessibility of the **/common/documents** directory to allow access only to clients using NFS version 4 protocol, enter:

```
chnfsexp -d /common/documents -v 4
```

4. To change the root access of the **/common/documents** directory to client1 and client2 for clients using krb5 access, enter:

```
chnfsexp -d /common/documents -S krb5 -r client1,client2
```

### **Files**

/etc/exports Lists directories the server can export.

### **Related Information**

The **exportfs** command, **mknfsexp** command, **rmnfsexp** command.

Network File System (NFS) Overview for System Management in *Networks and communication management*.

List of NFS commands in Networks and communication management.

#### chnfsim Command

## **Purpose**

Changes NFS foreign identity mappings.

## **Syntax**

### For user and group related foreign identity mappings

chnfsim -a | -l | -s | -x -u | -g [ -i | Identity ] [ -n | name -d | domain ]

### For realm-to-domain mappings

chnfsim -a | -l | -x [ -r realm -d domain ]

### To configure a system to use EIM

chnfsim -c [ -h hostname[:port] -e EIMdomain -f EIMsuffix -b admin DN -w admin password -W access password ]

# To remove EIM configuration from a system

chnfsim -C

## **Description**

The **chnfsim** command administers NFS foreign identity mappings using the EIM layer of an LDAP server. To use this command, the **bos.eim.rte** and **Idap.client** filesets must be installed. Additionally, if the machine is to be the EIM LDAP server, the Idap.server fileset must also be installed.

A system must first be configured to use EIM with the -c flag before attempting to use any other function. All mapping data will be stored and retrieved from the EIM LDAP server.

The **chnfsim** command is used to add and remove owner and owner group strings to user and group identities. It can list the identity mappings associated with a user or group, and can search for the mapping identity associated with a name and domain.

The **chnfsim** command is also used to add and remove Kerberos realm to NFS domain mappings, and can list the current realm to domain mappings.

# **Flags**

- -a Add operation.
- -b Specifies the LDAP administrator distinguished name. The default value is admin.
- -C Configure operation.
- -C Remove EIM configuration.
- -d Specify the NFS domain part of a NFS V4 owner string.
- Specify the EIM domain of the EIM LDAP server used for NFS mapping. -е
- -f Specify the EIM directory suffix of the EIM LDAP server used for NFS mapping.
- -g Specify a group-based operation.
- -h Specify the hostname and port of the EIM LDAP server used for NFS mapping.
- -i Specify the mapping identity. This is a unique string that describes a particular owner or owner group.
- -1 List operation.
- Specify the owner or owner group name of a NFS V4 owner string. -n
- -r Specify the Kerberos realm.
- Search operation. -s
- Specify a user-based operation. -11
- Specify the EIM administrator password.
- -W Specify the EIM access-only user password.
- -x Remove operation.

#### **Action Matrix**

| Operation | Flags (Optional flags in parentheses) |
|-----------|---------------------------------------|
|-----------|---------------------------------------|

| -c | Displays current EIM configuration of the system. |                                                                                                    |  |
|----|---------------------------------------------------|----------------------------------------------------------------------------------------------------|--|
|    | -h -e -f                                          | -w (-b -W)  Configures the system for EIM use. The -w flag is required if the specified hostname is the local system. If the hostname is not the local system, at least one of -w or -W must be specified. |  |
| -a | -u -i (-n                                         | -d) Adds the user mapping identity. If the -n and -d flags are specified, that identity mapping is associated to the user mapping identity.                                                                |  |
|    | -g -i (-n                                         | -d) Adds the group mapping identity. If the -n and -d flags are specified, that identity mapping is associated to the group mapping identity.                                                              |  |
|    | -r -d                                             | Adds a realm-to-domain mapping.                                                                                                    |  |
| -x | -u -i (-n                                         | -d) Removes the user mapping identity. If the -n and -d flags are specified, only that identity mapping is removed from the user mapping identity                                                          |  |
|    | -g -i (-n                                         | -d) Removes the group mapping identity. If the -n and -d flags are specified, only that identity mapping is removed from the group mapping identity                                                        |  |
|    | -r -d                                             | Removes a realm-to-domain mapping.                                                                                                    |  |
| -1 | Lists all realm-to-domain mappings.               |                                                                                                    |  |
|    | -u -i                                             | Lists all identity mappings associated with the specified user mapping identity.                                                                                                    |  |
|    | -g -i                                             | Lists all identity mappings associated with the specified group mapping identity.                                                                                                    |  |
| -s | -u -n -d                                          | Searches for user mapping identities associated with the specified identity mapping.                                                                                                    |  |
|    | -g -n -d                                          | Searches for group mapping identities associated with the specified identity mapping.                                                                                                    |  |
| -C | Removes EIM configuration.                        |                                                                                                    |  |

### **Exit Status**

Request was successful.

### **EACCES**

Not enough permissions to access data.

### **ENOENT**

The mapping identity, name, domain, or realm was not found in the database; or the configuration file was not found.

#### **EBUSY**

EIM server is unable to allocate internal objects.

#### **ECONVERT**

Data conversion error.

### **EINVAL**

Input parameter was not valid.

#### **ENOMEM**

Unable to allocate memory.

#### **ENOTCONN**

LDAP connection has not been made.

#### **EUNKNOWN**

Unknown exception occured.

## **Examples**

1. To display the current EIM configuration for NFS, type the following:

```
chnfsim -c
```

2. To configure a system to use EIM for NFS foreign identity mapping, or change the configuration of the system, type:

```
chnfsim -c -h foos.com -e nfs -f nfseim -w mypasswd
```

Note: If the hostname specified is the local system, chnfsim will also setup an LDAP server to run EIM.

3. To add a user identity mapping that specifies "John Doe" is "jdoe@com.com":

```
chnfsim -a -u -i "John Doe" -n jdoe -d com.com
```

Note: This command will create an EIM identity for "John Doe" if one does not already exist.

4. To remove the user identity mapping that specifies "John Doe" is "jdoe@com.com", thpe:

```
chnfsim -x -u -i "John Doe" -n jdoe -d com.com
```

To remove all identity mappings for the user "John Doe", type the following:

```
chnfsim -x -u -i "John Doe"
```

6. To list all identity mappings for the user "John Doe", type:

```
chnfsim -l -u -i "John Doe"
```

7. To add a realm-to-domain mapping that specifies "realm1" maps to "domain1", type the following: chnfsim -a -r realm1 -d domain1

8. To remove the realm-to-domain mapping that specifies "realm1" maps to "domain1", type:

```
chnfsim -x -r realm1 -d domain1
```

9. To list all realm-to-domain mappings, type the following:

```
chnfsim -1
```

10. To search for the user mapping identity associated with "jdoe@com.com", type:

```
chnfsim -s -u -n jdoe -d com.com
```

11. To remove EIM configuration from a system, type:

```
chnfsim -C
```

Note: This does not remove the underlying LDAP database or entries.

#### **Files**

/usr/sbin/chnfsim

Location of the **chnfsim** command.

#### **Related Information**

The nfsrgyd command, and the chnfsrtd command.

The /etc/nfs/realm.map file.

### chnfsmnt Command

# **Purpose**

Changes the options used to mount a directory from an NFS server.

### **Syntax**

/usr/sbin/chnfsmnt -f PathName -d RemoteDirectory -h RemoteHost [ -t { rw | ro } ] [ -m MountTypeName ] [ -w { fg | bg } ] [ -X | -x ] [ -S | -H ] [ -Y | -y ] [ -Z | -z ] [ -e | -E ] [ -a | -A ] [ -j | [ -J ] [ -q | [ -Q ] [ -g | [ -G ] [ -s | -n ] [ -I | -B | -N ] [ -r TimesToRetry ] [ -R NumRetrans ] [ -b ReadBufferSize ] [ -c WriteBufferSize | [ -o TimeOut | [ -P PortNumber | [ -u AcRegMin | [ -U AcRegMax | [ -v AcDirMin | [ -V AcDirMax ] [ -T AcTimeO ] [ -p NumBiods ] [ -K { any | 2 | 3 } ] [ -k { any | tcp | udp } ] [-M security\_methods]

## **Description**

The chnfsmnt command changes the mount options of a currently mounted file system. However, before you can change the attributes of a mount, either the /etc/filesystems file must contain an entry for the file system or the file system needs to be currently mounted from an NFS server. This command unmounts the directory, changes the specified options, and mounts the directory with the new options.

## **Flags**

| •                  |                                                                                                    |                                                                                                    |  |  |  |
|--------------------|----------------------------------------------------------------------------------------------------|----------------------------------------------------------------------------------------------------|--|--|--|
| -A                 | The <b>/etc/filesystems</b> entry for this file system will specify that it should be automatically mounted at system restart.                   |                                                                                                    |  |  |  |
| -a                 | The /etc/filesystems entry for this file system specifies that it should not be automatically mounted at system restart. This is the default.    |                                                                                                    |  |  |  |
| -В                 | Modifies the entry in the /etc/filesystems file and remounts the file system using the flags and parameters specified. This flag is the default. |                                                                                                    |  |  |  |
| -b ReadBufferSize  | Indicates the size of the read buffer in <i>N</i> bytes.                                                                                         |                                                                                                    |  |  |  |
| -c WriteBufferSize | Indicates the size of the write buffer in <i>N</i> bytes.                                                                                        |                                                                                                    |  |  |  |
| -d RemoteDirectory | Specifies the directory that will be mounted on the path name specified.                                                                         |                                                                                                    |  |  |  |
| -E                 | Allows keyboard interrupts on hard mounts.                                                                                                    |                                                                                                    |  |  |  |
| -е                 | Prevents keyboard interrupts on hard mounts. This flag is the default.                                                                           |                                                                                                    |  |  |  |
| -f PathName        | Specifies the mount point for the directory.                                                                                                    |                                                                                                    |  |  |  |
| -G                 | Directs any file or directory created on the file system to inherit the group ID of the parent directory.                                        |                                                                                                    |  |  |  |
| -g                 | Does not direct new files or directories created on the file system to inherit the group ID of the parent directory. This is the default.        |                                                                                                    |  |  |  |
| -Н                 | Makes the mount a hard mount, which causes the client to continue trying until the server responds.                                              |                                                                                                    |  |  |  |
| -h RemoteHost      | Specifies the NFS server that is exporting the directory.                                                                                        |                                                                                                    |  |  |  |
| -1                 | Changes the entry in the /etc/filesystems file but does not remount the directory.                                                               |                                                                                                    |  |  |  |
| -J                 | Indicates that acls are used on this mount.                                                                                                    |                                                                                                    |  |  |  |
| -j                 | Indicates that acls are not used on this mount. This is the default.                                                                             |                                                                                                    |  |  |  |
| -K                 | Specifies the NFS version used for this NFS mount. This flag only applies to AIX 4.2.1 or later. Options are:                                    |                                                                                                    |  |  |  |
|                    | any                                                                                                    | Uses the mount command to determine the correct match, first attempting the highest NFS version available. |  |  |  |
|                    | 2                                                                                                    | Specifies NFS Version 2.                                                                                   |  |  |  |
| I.                 | 3                                                                                                    | Specifies NFS Version 3.                                                                                   |  |  |  |
| -k                 | Specifies the transport protocol used for the mount. Options are:                                                                                |                                                                                                    |  |  |  |
|                    | any                                                                                                    | Uses the mount command to select the protocol to use. TCP protocol is the preferred protocol.              |  |  |  |
|                    | tcp                                                                                                    | Specifies the TCP protocol.                                                                                |  |  |  |
|                    | udp                                                                                                    | Specifies the UDP protocol.                                                                                |  |  |  |

-M security\_methods

A list of security methods to use when attempting the mount. A comma separated list of the values sys, dh, krb5, krb5i, krb5p, which correspond to Unix, DES, Kerberos 5, Kerberos 5 with integrity, and Kerberos 5 with privacy. Multiple values are allowed, but are only meaningful with NFS version 4 mounts. If multiple methods are given for a version 2 or 3 protocol mount, the first method will be used. For a NFS version 4 mount, the methods will be tried in listed order.

-m MountTypeName

Corresponds to the type field in the stanza of the entry in the /etc/filesystems file. When the **mount -t** command *MountTypeName* is issued, all of the currently unmounted file systems with a field type equal to the string are mounted.

-N

Prevents modification of the corresponding entry in the /etc/filesystems file if it exists. If the directory is currently mounted, it is unmounted and then mounted again with the flags and parameters specified.

-n -o TimeOut Instructs the mount not to use a more secure protocol. This flag is the default.

-P PortNumber -p NumBiods

Indicates the length of the NFS time out in N tenths of a second. Indicates the IP port number for the server.

Specifies the number of **biod** daemons that are allowed to work on a particular file system. The default is 6.

-Q

Requests that no posix pathconf information be exchanged and made available on an NFS Version 2 mount. Requires a mount Version 2 rpc.mountd at the NFS

-q

Specifies that no posix pathconf information is exchanged if mounted as an NFS Version 2 mount. This is the default.

-r TimeToRetry -R NumRetrans Indicates the number of times to retry a mount. The default is 1000. Specifies, for a soft mount, the number of times that a request is to be transmitted if it is not acknowledged by the server. If the request goes unacknowledged after NumRetrans transmissions, the client gives up on the request. If this flag is not specified, the default value of 3 is used.

-S

Makes the mount a soft mount, which means that the system returns an error if the server does not respond.

Instructs the mount to use a more secure protocol.

-TAcTimeO

Sets minimum and maximum time allowed for regular files and directories to AcTimeO seconds. If this option is specified, the other cached attribute times are

-t

Specifies whether the directory will be mounted as read-write or read-only.

-U AcRegMax

Mounts the directory read-write. This type is the default for the system. rw

-u AcRegMin -V AcDirMax

Mounts the directory read-only. ro

-v AcDirMin -w { fg | bg } Holds cached attributes for no more than AcRegMax seconds after file

Holds cached attributes for at least AcRegMin seconds after file modification. Holds cached attributes for no more than AcDirMax seconds after directory

-X -x -Y

Holds cached attributes for at least AcDirMin seconds after directory update. Indicates whether the mount should be attempted in the foreground (fg) or background (bg). If bg is specified and the attempt to mount the directory fails, the mount will be tried again in the background. The fg parameter is the default. Specifies that the server does support long device numbers. This is the default. Specifies that the server does not support long device numbers.

Indicates that the execution of suid and sgid programs are allowed in this file system. This is the default.

-у system.

Indicates that the execution of suid and sgid programs is not allowed in this file

-Z -z

Indicates that device access through this mount is allowed. This is the default. Indicates that device access through this mount is not allowed.

## **Examples**

To change a mount to read-only, enter:

chnfsmnt -f /usr/man -d /usr/man -h host1 -t ro

In this example, the chnfsmnt command changes the attributes of the mounted directory to read-only.

### **Files**

/etc/filesystems Lists the remote file systems to be mounted during the system restart.

### **Related Information**

The mknfsmnt command, mount command, rmnfsmnt command.

How to Mount an NFS File Explicitly in Networks and communication management.

List of NFS commands in Networks and communication management.

Network File System (NFS) Overview for System Management in Networks and communication management.

### chnfsrtd Command

## **Purpose**

Changes the local NFS realm-to-domain mappings.

## **Syntax**

chnfsrtd [ -a RealmDomain ] [ -e OldRealm OldDomain NewRealm NewDomain ] [ -r RealmDomain ]

# **Description**

The chnfsrtd command administers the local realm-to-domain mappings of the system. The local realm-to-domain mappings are stored in the /etc/nfs/realm.map file.

Note: Use the chnfsdom command to list the current realm-to-domain mappings.

# **Flags**

-a RealmDomain Adds a new realm-to-domain mapping. -e OldRealm OldDomain Edits an existing realm-to-domain mapping.

NewRealm NewDomain

-r RealmDomain Removes a realm-to-domain mapping.

# Security

User must have root authority to use the **chnfsrtd** command.

# **Examples**

1. To add a new realm-to-domain mapping, type:

chnfsrtd -a realm1 domain1

This commands appends realm1 domain1 to the /etc/nfs/realm.map file.

2. To remove a realm-to-domain mapping, type the following:

```
chnfsrtd -r realm2 domain2
```

This command removes realm2 domain2 from the /etc/nfs/realm.map file, if that mapping exists.

3. To edit an existing realm-to-domain mapping, type:

```
chnfsrtd -e realm3 domain3 realm4 domain4
```

This command changes the realm3 domain3 mapping to realm4 domain4 in the /etc/nfs/realm.map file, if that mapping exists.

### **Files**

/etc/nfs/realm.map

Stores the local realm-to-domain mappings.

### **Related Information**

The **nfsrqyd** command, the **chnfsdom** command, and the **chnfssec** command.

### chnfssec Command

### **Purpose**

Changes the default security flavor used by the NFS client

# **Syntax**

chnfssec [ -a ] [ -r ] comma-separated-list

# Description

The chnfssec command administers the default security flavors used by the NFS client. These defaults are stored in the /etc/nfs/security\_default file. Use the chnfssec command (without flags) to list the current security flavors.

The valid security flavors available are:

```
DES style (encrypted timestamps)
Kerberos 5, no integrity or privacy
Kerberos 5, with integrity
Kerberos 5, with privacy
                      Unix style (uids, gids)
dh
krb5
krb5i
krb5p
```

# **Flags**

Sets a new list of security flavors. Removes a set of security flavors. -r

### **Parameters**

comma-separated-list sys, dh, krb5, krb5i, krb5p are the available flavors.

# Security

User must have root authority to use the **chnfssec** command.

## **Examples**

1. To add a list of security flavors, type:

```
chnfssec -a krb5,krb5i,sys
```

This command tells the NFS client to first use krb5, then krb5i, and lastly sys security.

2. To remove a security flavor, type the following:

```
chnfssec -r krb5,sys
```

This command removes krb5 and sys from the list of security flavors the NFS client will use.

### **Files**

/etc/nfs/security default

Stores the default NFS security flavors.

### **Related Information**

The **nfsrgyd** command, the **chnfsdom** command, and the **chnfsrtd** command.

### chown Command

## Purpose

Changes the owner or group associated with a file.

## **Syntax**

```
chown [ -f ] [ -h ] [ -R ] Owner [ :Group ] { File ... | Directory ... }
chown -R [ -f ] [-H | -L | -P ] Owner [ :Group ] { File ... | Directory ... }
```

# **Description**

The **chown** command changes the owner of the file or directory specified by the *File* or *Directory* parameter to the user specified by the Owner parameter. The value of the Owner parameter can be a user name from the user database or a numeric user ID. Optionally, a group can also be specified. The value of the Group parameter can be a group name from the group database or a numeric group ID.

Only the root user can change the owner of a file. You can change the group of a file only if you are a root user or if you own the file. If you own the file but are not a root user, you can change the group only to a group of which you are a member.

Although the -H, -L and -P flags are mutually exclusive, specifying more than one is not considered an error. The last flag specified determines the behavior that the command will exhibit.

When a symbolic link is encountered and you have not specified the -h flag, the chown command changes the ownership of the file or directory pointed to by the link and not the ownership of the link itself.

If you specify the -h flag, the chown command has the opposite effect and changes the ownership of the link itself and not that of the file or directory pointed to by the link.

If you specify the -R flag, the chown command recursively descends the specified directories.

If you specify both the -h flag and the -R flag, the chown command descends the specified directories recursively, and when a symbolic link is encountered, the ownership of the link itself is changed and not that of the file or directory pointed to by the link.

## **Flags**

- -f Suppresses all error messages except usage messages.
- -h Changes the ownership of an encountered symbolic link and not that of the file or directory pointed to by the symbolic link.
- If the -R option is specified and a symbolic link referencing a file of type directory is specified on the -H command line, the **chown** command shall change the user ID (and group ID, if specified) of the directory referenced by the symbolic link and all files in the file hierarchy below it.
- -L If the -R option is specified and a symbolic link referencing a file of type directory is specified on the command line or encountered during the traversal of a file hierarchy, the chown command shall change the user ID (and group ID, if specified) of the directory referenced by the symbolic link and all files in the file hierarchy below it.
- -P If the -R option is specified and a symbolic link is specified on the command line or encountered during the traversal of a file hierarchy, the chown command shall change the owner ID (and group ID, if specified) of the symbolic link if the system supports this operation. The chown command shall not follow the symbolic link to any other part of the file hierarchy.
- -R Descends directories recursively, changing the ownership for each file. When a symbolic link is encountered and the link points to a directory, the ownership of that directory is changed but the directory is not further transversed. If the -h, -H, -L or -P flags are not also specified, when a symbolic link is encountered and the link points to a directory, the group ownership of that directory is changed but the directory is not traversed further.

## Security

Access Control: This program should be installed as a normal user program in the Trusted Computing Base.

### **Exit Status**

This command returns the following exit values:

- The command executed successfully and all requested changes were made.
- >0 An error occurred.

# **Examples**

1. To change the owner of the file program.c:

chown jim program.c

The user access permissions for program.c now apply to jim. As the owner, jim can use the **chmod** command to permit or deny other users access to program.c.

2. To change the owner and group of all files in the directory /tmp/src to owner john and group build: chown -R john:build /tmp/src

#### **Files**

/usr/bin/chown The chown command /etc/group File that contains group IDs /etc/passwd File that contains user IDs

#### **Related Information**

The **chgrp** command, **chmod** command.

The **chown** subroutine, **fchown** subroutine.

The File ownership and user groups in *Operating system and device management* introduces file ownership and permissions to access files and directories.

Security describes system security.

## chpasswd Command

### **Purpose**

Changes password for users.

## **Syntax**

chpasswd [ -R load\_module ] [ -e ] [ -f flags | -c ]

## **Description**

The **chpasswd** command administers users' passwords. The root user can supply or change users' passwords specified through standard input. Each line of input must be of the following format.

username:password

Only root users can set passwords with this command.

By default, the **chpasswd** command sets the ADMCHG flag for the users. The **-f** option may be used with other valid flags to override the default. The **-c** option clears all password flags.

The password field can be cleartext or a value encrypted with the crypt algorithm. The **-e** option indicates that passwords are of encrypted format. Please note that all passwords in a batch must conform to the same format.

## **Flags**

-c Clears all password flags.

**-e** Specifies that the passwords are of encrypted format.

-f flags Specifies the comma separated list of password flags to set. Valid flag values are: ADMIN,

ADMCHG, and/or NOCHECK. Refer to the pwdadm command documentation for details about

these values.

-R load module Specifies the loadable I&A module used to change users' passwords.

## Security

**Access Control:** Only root users should have execute (x) access to this command. The command should have the trusted computing base attribute.

## **Examples**

1. To set passwords for users from the command line, type:

chpasswd

Followed by entering username: password pairs, one pair per line. Enter CTRL+D when finished.

user1:passwd1 user2:passwd2 CTRL+D

2. To set passwords for users contained in a file named mypwdfile, type the following:

```
cat mypwdfile | chpasswd
```

Note that mypwdfile must contain username: password pairs; one pair per line. For example:

user1:passwd1 user2:passwd2

### **Files**

Mode File Description

/etc/user/bin/chpasswd /etc/passwd rw/

rw /etc/security/passwd /etc/security/user

Location of the **chpasswd** command.

### **Related Information**

The passwd and the pwdadm commands.

## chpath Command

## **Purpose**

Changes the operational status of paths to an MultiPath I/O (MPIO) capable device, or changes an attribute associated with a path to an MPIO capable device.

## **Syntax**

chpath -I Name -s OpStatus [ -p Parent ] [ -w Connection ]

chpath -I Name -p Parent [ -w Connection ] [ -P ] -a Attribute=Value [ -a Attribute=Value ... ]

chpath -h

## Description

The chpath command either changes the operational status of paths to the specified device (the -I Name flag) or it changes one, or more, attributes associated with a specific path to the specified device. The required syntax is slightly different depending upon the change being made.

The first syntax shown above changes the operational status of one or more paths to a specific device. The set of paths to change is obtained by taking the set of paths which match the following criteria:

- · The target device matches the specified device.
- The parent device matches the specified parent (-p Parent), if a parent is specified.
- The connection matches the specified connection (-w Connection), if a connection is specified.
- The path status is PATH\_AVAILABLE.

The operational status of a path refers to the usage of the path as part of MPIO path selection. The value of enable indicates that the path is to be used while disable indicates that the path is not to be used. It should be noted that setting a path to disable impacts future I/O, not I/O already in progress. As such, a path can be disabled, but still have outstanding I/O until such time that all of the I/O that was already in progress completes. As such, if -s disable is specified for a path and I/O is outstanding on the path, this fact will be output.

Disabling a path affects path selection at the device driver level. The path\_status of the path is not changed in the device configuration database. The Ispath command must be used to see current operational status of a path.

The second syntax shown above changes one or more path specific attributes associated with a particular path to a particular device. Note that multiple attributes can be changed in a single invocation of the chpath command; but all of the attributes must be associated with a single path. In other words, you cannot change attributes across multiple paths in a single invocation of the chpath command. To change attributes across multiple paths, separate invocations of **chpath** are required; one for each of the paths that are to be changed.

## **Flags**

- -a Attribute=Value
- -h
- -I Name
- -p Parent
- -P
- -w Connection
- -s OpStatus

Identifies the attribute to change as well as the new value for the attribute. The Attribute is the name of a path specific attribute. The Value is the value which is to replace the current value for the *Attribute*. More than one instance of the -a Attribute=Value can be specified in order to change more than one attribute.

Displays the command usage message.

Specifies the logical device name of the target device for the path(s) affected by the change. This flag is required in all cases.

Indicates the logical device name of the parent device to use in qualifying the paths to be changed. This flag is required when changing attributes, but is optional when change operational status.

Changes the path's characteristics permanently in the ODM object class without actually changing the path. The change takes affect on the path the next time the path is unconfigured and then configured (possibly on the next boot).

Indicates the connection information to use in qualifying the paths to be changed. This flag is optional when changing operational status. When changing attributes, it is optional if the device has only one path to the indicated parent. If there are multiple paths from the parent to the device, then this flag is required to identify the specific path being changed.

Indicates the operational status to which the indicated paths should be changed. The operational status of a path is maintained at the device driver level. It determines if the path will be considered when performing path selection. The allowable values for this flag are:

**enable** Mark the operational status as **enabled** for MPIO path selection. A path with this status will be considered for use when performing path selection. Note that enabling a path is the only way to recover a path from a failed condition.

#### disable

Mark the operational status as disabled for MPIO path selection. A path with this status will not be considered for use when performing path selection.

This flag is required when changing operational status. When used in conjunction with the -a Attribute=Value flag, a usage error is generated.

## Security

Privilege Control: Only the root user and members of the system group have execute access to this command.

Auditing Events:

| Event      | Information                     |
|------------|---------------------------------|
| DEV_Change | The <b>chpath</b> command line. |

## **Examples**

1. To disable the paths between **scsi0** and the **hdisk1** disk device, enter:

```
chpath -1 hdisk1 -p scsi0 -s disable
```

The system displays a message similar to one of the following:

paths disabled

or

some paths enabled

The first message indicates that all PATH\_AVAILABLE paths from scsi0 to hdisk1 have been successfully enabled. The second message indicates that only some of the PATH\_AVAILABLE paths from scsi0 to hdisk1 have been successfully disabled.

### **Files**

/usr/sbin/chpath

Contains the chpath command.

### **Related Information**

The Ispath command, mkpath command, rmpath command.

## **chprtsv Command**

## **Purpose**

Changes a print service configuration on a client or server machine.

## **Syntax**

```
chprtsv -c | -s [ -d | -i ] [ -h"HostName..." | -H FileName ] [ -x"HostName..." | -X FileName ] [
-q" QEntry" -v DeviceName -a" Attribute = Value..." -b" Attribute = Value..." | -A FileName ]
```

## **Description**

The chprtsv high-level command changes print service configuration on a client or server machine.

To change print service for a client, the **chprtsv** command does the following:

- 1. Disables the client spool queue with the **chque** and **chquedev** commands.
- 2. Changes the appropriate entries in the /etc/qconfig file with the chque and chquedev commands.
- 3. Enables the client spool queue with the **chque** and **chquedev** commands.

To change print service for a server, the **chprtsv** command does the following:

- 1. Calls the ruser low-level command to change remote users configured on the print server, if necessary.
- 2. Calls the **chque** and **chquedev** commands to change the print queues and entries in the **qconfig** file, if necessary.
- 3. Calls the SRC **refresh** command to restart the **lpd** and **qdaemon** servers.

If you want to change the attributes of a queue, you must specify the queue name and the attributes associated with the queue. If you want to change the attributes of the queue device, you must specify queue name, queue device name, and the attributes associated with the queue device.

The changes you make with the chprtsy -i command go into effect on the system database and on the current active system.

If you want the changes you make to go into effect at system startup time without affecting the current system, use the chprtsv -d command to change only TCP/IP and its associated network interfaces in the system database only.

## **Flags**

-A FileName

-a "Attribute = Value..."

Specifies the name of the file containing **qconfig** command-related entries. Specifies a list of attributes with corresponding values to be used for updating the spooler's **qconfig** file or object class. The list should be enclosed in quotes. Valid attribute types follow:

#### acctfile (true/false)

Identifies the file used to save print accounting information. The default value of false suppresses accounting. If the named file does not exist, no accounting is done.

**device** Identifies the symbolic name that refers to the device stanza.

#### discipline

Defines the queue-serving algorithm. The default, fcfs, means first come, first served. A value of sin means shortest job next.

host Specifies the name of the host from which to print. (The name of this host must be the same as the name specified by the HostName variable.)

#### I statfilter

Translates long queue-status information from non-AIX format to AIX format.

#### s\_statfilter

Translates short queue-status information from non-AIX format to AIX

#### up (true/false)

Defines the state of the queue. The default true indicates that it is running. A value of false indicates that it is not.

-b "Attribute = Value..."

Specifies a list of attributes with corresponding values for device stanza corresponding values to be used for updating the spooler's qconfig file or object class. The list should be enclosed in quotes. Valid attribute types follow:

#### access (write/both)

Specifies the type of access the backend has to the file specified by the file field. The access file has a value of write if the backend has write access to the file, or a value of both if the backend has both read and write access. This field is ignored if the file field has a value of false.

#### align (true/false)

Specifies whether the backend sends a form-feed control before starting the job if the printer has been idle. The default is false.

#### backend

Specifies the full path name of the backend, optionally followed by the flags and parameters to be passed to it.

feed Specifies the number of separator pages to print when the device becomes idle, or takes a value of never, which indicates that the backend is not to print separator pages.

file Identifies the special file where the output of the backend is to be redirected. The default values of false indicates no redirection. In this case, the backend opens the output file.

#### header (never/always/group)

Specifies whether a header page prints before each job or group of jobs. The default is a value of never which indicates no header page. To produce a header page before each job, specify a value of always. To produce a header before each group of jobs for the same user, specify a value of group.

### trailer (never/always/group)

Specifies whether a trailer page prints after each job or group of jobs. The default value of **never** indicates no trailer page. To produce a trailer page after each job, specify a value of always. To produce a trailer after each group of jobs for the same user, specify a value of group.

Specifies to the **chprtsv** command to reconfigure print service for a client machine.

Specifies that changes be reflected in the system database only, so that they can take effect at the next system startup.

Specifies the name of a file containing a list of host names to be included. Specifies a list of host names to be included on the current list of remote users who can use the print server. Note that the queuing system does not support

multibyte host names.

Specifies that the change be reflected not only in the database, but also in the current running system.

Specifies a **qconfig** file entry to be removed.

Specifies that print service reconfiguration is to be performed for a server

machine.

Specifies a list of device stanzas to be changed.

Specifies the name of a file containing a list of host names to be excluded. Specifies a list of host names to be excluded on the current list of remote

users who can use the print server.

## **Examples**

-v DeviceName

-x" HostName..."

**-X** FileName

To reconfigure a print server, specify that the changes will take effect at the next startup, specify the file containing the host names, and then exclude some of those hosts, enter:

-C

-d

-i

-s

-H FileName

-q" QEntry"

-h" HostName..."

chprtsv -s -d -H ruser.inc -x "host1,host2,host3"

### **Files**

/etc/qconfig Contains configuration information for the printer queuing system.

/etc/hosts.lpd Specifies foreign hosts that can print on the local host.

### **Related Information**

The chque command, chquedev command, ruser command.

The **lpd** daemon, **qdaemon** daemon.

TCP/IP reference in *Networks and communication management*.

TCP/IP daemons in Networks and communication management.

## chps Command

## Purpose

Changes the attributes of a paging space.

## **Syntax**

**chps** [ -s LogicalPartitions | -d LogicalPartitions ] [ -a { y | n } ] PagingSpace

## **Description**

The **chps** command changes the attributes of a paging space. The *PagingSpace* parameter specifies the name of the paging space to be changed.

To change the size of a Network File System (NFS) paging space, the size of the file that resides on the server must first be changed and then the swapon command used to notify the client of the change in size of the paging space.

Note: There is a paging space limit of 64 GB per device.

You can use the Web-based System Manager Devices application (Devices fast path) to change device characteristics. You could also use the System Management Interface Tool (SMIT) smit chps fast path to run this command.

Note: The primary paging space is hardcoded in the boot record. Therefore, the primary paging space will always be activated when the system is restarted. The chps command is unable to deactivate the primary paging space.

## **Flags**

| -a                   | Specifies to use a paging space at the next system restart. |                                                                            |
|----------------------|-------------------------------------------------------------|----------------------------------------------------------------------------|
|                      | у                                                           | Specifies that the paging space is active at subsequent system restarts.   |
|                      | n                                                           | Specifies that the paging space is inactive at subsequent system restarts. |
| -d LogicalPartitions | Specifies the number of logical partitions to subtract.     |                                                                            |
| -s LogicalPartitions | Specific                                                    | es the number of logical partitions to add.                                |

## **Examples**

1. To change the size of the myvg paging space, enter:

```
chps -s4 myvg
```

This adds four logical partitions to the myvg paging space.

2. To define the PS02 paging space as configured and active at subsequent system restarts, enter:

```
chps -a y PS02
```

This specifies that the PS02 paging space is to be active at subsequent system restarts.

#### **Files**

/etc/swapspaces

Specifies the paging space devices activated by the swapon -a command.

### **Related Information**

The **Isps** command, **mkps** command, **rmps** command, **swapon** command.

The Paging space in Operating system and device management explains paging space and its allocation policies.

The File systems in *Operating system and device management* provides information on working with files.

For information on installing the Web-based System Manager, see Chapter 2: Installation and System Requirements in AIX 5L Version 5.3 Web-based System Manager Administration Guide.

The System management interface tool in *Operating system and device management* explains the structure, main menus, and tasks that are done with SMIT.

## **chpv Command**

## **Purpose**

Changes the characteristics of a physical volume in a volume group.

## **Syntax**

```
chpv [-h Hotspare] [ -a Allocation] [ -v Availability] [-c] PhysicalVolume ... [-C HDiskName]
```

## **Description**

**Attention:** This command is not allowed if the volume group is varied on in concurrent mode.

The **chpv** command changes the state of the physical volume in a volume group by setting allocation permission to either allow or not allow allocation and by setting the availability to either available or removed. This command can also be used to clear the boot record for the given physical volume. Characteristics for a physical volume remain in effect unless explicitly changed with the corresponding flag.

Note: To use this command, you must either have root user authority or be a member of the system group.

You can use the Volumes application in Web-based System Manager (wsm) to change volume characteristics. You can also use the System Management Interface Tool (SMIT) smit chpv fast path to run this command.

## **Flags**

-a Allocation

-C HDiskName

-h Hotspare

-v Availability

Sets the allocation permission for additional physical partitions on the physical volume specified by the *PhysicalVolume* parameter. Either allows (yes) the allocation of additional physical partitions on the physical volume, or prohibits (no) the allocation of additional physical partitions on the physical volume. The *Allocation* variable can be either:

- **y** Allows the allocation of additional physical partitions on the physical volume.
- Prohibits the allocation of additional physical partitions on the physical volume. The logical volumes that reside on the physical volume can still be accessed. Clears the boot record of the given physical volume.

Clears the owning volume manager from a disk. This flag is only valid when running as the root user. This command will fail to clear LVM as the owning volume manager if the disk is part of an imported LVM volume group.

Sets the sparing characteristics of the physical volume so that the physical volume can be used as a hot spare. Also sets the allocation permission for physical partitions on the physical volume specified by the *PhysicalVolume* parameter. This flag has no meaning for non-mirrored logical volumes. The *Hotspare* variable can be either:

- y Marks the disk as a hot spare disk within the volume group it belongs to and prohibits the allocation of physical partitions on the physical volume. The disk must not have any partitions allocated to logical volumes to be successfully marked as a hot spare disk.
- **n** Removes the disk from the hot spare pool for the volume group in which it resides and allows allocation of physical partitions on the physical volume.

**Note:** This flag is not supported for the concurrent capable volume groups. Sets the availability of the physical volume. If you set the availability to closed, logical input and output to the physical volume are stopped. You should close a physical volume when the physical volume is removed from operation. Access to physical volume data by the file system or the virtual memory manager is stopped, but you can continue to use the system management commands. The *Availability* variable can be either:

- **a** Makes a physical volume available for logical input and output.
- Makes a physical volume unavailable (removed) for logical input and output. If the physical volume is required in order to maintain a volume group quorum, an error occurs and the physical volume remains open.

## **Examples**

1. To close physical volume hdisk03, enter:

chpv -v r hdisk03

The physical volume is closed to logical input and output until the -v a flag is used.

2. To open physical volume hdisk03, enter:

chpv -v a hdisk03

The physical volume is now open for logical input and output.

3. To stop the allocation of physical partitions to physical volume hdisk03, enter:

chpv -a n hdisk03

No physical partitions can be allocated until the **-a y** flag is used.

4. To clear the boot record of a physical volume hdisk3, enter:

chpv -c hdisk3

#### **Files**

/usr/sbin Directory where the **chpv** command resides.

/tmp Directory where temporary files are stored while the command is running.

### **Related Information**

The Ispv command.

The Logical volume storage in Operating system and device management explains the Logical Volume Manager, physical volumes, logical volumes, volume groups, organization, ensuring data integrity, and understanding the allocation characteristics.

For information on installing the Web-based System Manager, see Chapter 2: Installation and System Requirements in AIX 5L Version 5.3 Web-based System Manager Administration Guide.

The System management interface tool in Operating system and device management explains the structure, main menus, and tasks that are done with SMIT.

## chque Command

## **Purpose**

Changes the queue name.

## **Syntax**

**chque -q** *Name* [ **-a** 'Attribute=Value' ... ]

## Description

The chque command changes the queue name by changing the stanza in the qconfig file specified by the -q flag. Within that stanza, each attribute that matches one of the Attribute = Value pairs given on the command line will be replaced by the one on the command line. If no match is found, the Attribute = Value pair is added to the end of the stanza. The device attribute cannot be changed.

You can use the Printer Queues application in Web-based System Manager (wsm) to change printer queue characteristics. You could also use the System Management Interface Tool (SMIT) smit chque fast path to run this command.

Note: Do not edit the qconfig file while there are active jobs in any queue. Editing includes both manual editing and use of the chque, mkque, rmque, mkquedev, rmquedev, or chquedev commands. It is recommended that all changes to the **qconfig** file be made using these commands. However, if manual editing is desired, first issue the eng -G command to bring the queuing system and the **adaemon** to a halt after all jobs are processed. Then edit the **aconfia** file and restart the **qdaemon** with the new configuration.

## Flags

-a 'Attribute = Value'

Specifies the 'Attribute = Value' to be added or replaced by the one entered on the command line. For a list of valid attributes, refer to the /etc/qconfig file.

-q Name

Specifies the current Name of the gueue and of the stanza in the qconfig file that is to be changed.

## **Examples**

To change the name of the host to fred for queue 1p0, enter:

```
chque -q1p0 -a 'host = fred'
```

### **Files**

/usr/bin/chque Contains the chque command. /etc/qconfig Contains the configuration file.

### **Related Information**

The **chquedev** command, **Isque** command, **mkque** command, **rmque** command.

The qconfig file.

For information on installing the Web-based System Manager, see Chapter 2: Installation and System Requirements in AIX 5L Version 5.3 Web-based System Manager Administration Guide.

Changing / Showing Queue Characteristics in *Printers and printing*.

Printing administration in Printers and printing.

Printer-specific information in *Printers and printing*.

Installing support for additional printers in *Printers and printing*.

Print spooler in Printers and printing.

Virtual printer definitions and attributes in *Printers and printing*.

Printer colon file conventions in Printers and printing.

## chquedev Command

## **Purpose**

Changes the printer or plotter queue device names.

## **Syntax**

chquedev -qName -dName [ -a'Attribute = Value'... ]

## **Description**

The chquedev command changes the printer or plotter queue device names by changing the device stanza in the qconfig file specified by the -d, and -q flags. Within that stanza, each attribute that matches one of the 'Attribute = Value' flags given on the command line is replaced by the one entered on the command line. If no match is found, 'Attribute = Value' is added to the end of the stanza.

You can use the Printer Queues application in Web-based System Manager (wsm) to change printer queue characteristics. You could also use the System Management Interface Tool (SMIT) smit chquedev fast path to run this command.

Note: Do not edit the qconfig file while there are active jobs in any queue. Editing includes both manual editing and use of the mkque, rmque, chque, mkquedev, rmquedev, or chquedev commands. It is recommended that all changes to the **qconfig** file be made using these commands. However, if manual editing is desired, first issue the enq -G command to bring the queuing system and the **qdaemon** to a halt after all jobs are processed. Then edit the **qconfig** file and restart the qdaemon with the new configuration.

## Flags

-a 'Attribute = Value' Specifies the stanza lines to change or add. For a list of valid attributes,

see the qconfig file.

-d Name Specifies the device Name in the queue to be changed.

Specifies the queue Name in which to change the device stanza. -q Name

## **Examples**

To change the ps device stanza on the 1p0 queue to contain the line backend = 'piobe -x -y', enter:

chquedev -qlp0 -d ps -a backend 'piobe -x -y'

Note: The -x flag and the -y flag in this example are flags for the piobe command.

### **Files**

/usr/bin/chquedev Contains the chquedev command. /etc/qconfig Contains the configuration file.

### **Related Information**

The chque command, Isquedev command, mkquedev command, rmquedev command, piobe command.

The **qconfig** file.

For information on installing the Web-based System Manager, see Chapter 2: Installation and System Requirements in AIX 5L Version 5.3 Web-based System Manager Administration Guide.

Changing / Showing Queue Characteristics in *Printers and printing*.

Printing administration in *Printers and printing*.

Printer-specific information in *Printers and printing*.

Installing support for additional printers in *Printers and printing*.

Print spooler in Printers and printing.

Printer colon file conventions in *Printers and printing*.

## chresponse Command

## **Purpose**

Adds or deletes the actions of a response or renames a response.

## Syntax

To add an action to a response:

```
chresponse -a -n action [ -d days_of_week[,days_of_week...]]
[-t time_of_day[,time_of_day...]] [-s action_script] [-r return_code]
[-e a | r | b] [-o] [-E env_var=value[,env_var=value...]]
[-u] [-h] [-TV] response[:node name]
```

To delete an action from a response:

```
chresponse -p -n action [-h] [-TV] response[:node name]
```

To rename a response:

```
chresponse -c new_response [-h] [-TV] response[:node_name]
```

To unlock or lock a response:

```
chresponse {-U | -L} [-h] [-TV] response[:node_name]
```

## **Description**

The chresponse command adds an action to a response or deletes an action from a response. Actions define commands to be run when the response is used with a condition and the condition occurs. The **chresponse** command can also be used to rename a response.

If a particular response is needed for system software to work properly, it may be locked. A locked response cannot be modified or removed until it is unlocked. If the response you specify on the chresponse command is locked, it will not be modified; instead an error will be generated informing you that the response is locked. To unlock a response, you can use the -U flag. However, since a response is typically locked because it is essential for system software to work properly, you should exercise caution before unlocking it. To lock a response so it cannot be modified, use the -L flag.

## Flags

- Adds the action specification to response. -a
- Deletes action from response. -p
- -c new response

Specifies a new name to assign to the response. The new name must not already exist. The new name replaces the current name. The new response name is a character string that identifies the response. If the name contains spaces, it must be enclosed in quotation marks. A name cannot consist of all spaces, be null, or contain embedded double quotation marks.

-n action

Specifies the name of the action. When the -a flag is used, this is the name of the action being defined. When the -p flag is used, this is the name of the action to be deleted. Action names must be unique within a response. Only one action can be defined at a time.

```
-d days of week[,days of week...]
```

Specifies the days of the week when the action being defined can be run. days of week and time of day together define the interval when the action can be run.

Enter the numbers of the days separated by a plus sign (+) or as a range of days separated by a hyphen (-). More than one days of week parameter can be specified, but the parameters must be separated by a comma (,). The number of days\_of\_week parameters specified must match the number of time of day parameters specified. The default is all days. If no value is specified but a comma is entered, the default value is used. The values for each day follow:

- 1 Sunday
- 2 Monday
- 3 Tuesday
- 4 Wednesday
- 5 Thursday
- 6 Friday
- 7 Saturday

#### -t time\_of\_day[,time\_of\_day...]

Specifies the time range when action can be run, consisting of the start time followed by the end time, separated by a hyphen. days of week and time of day together define the interval when the action can be run.

The time is in 24-hour format (HHMM), where the first two digits represent the hour and the last two digits represent the minutes. The start time must be less than the end time because the time is specified by day of the week. More than one time of day parameter can be specified, but the parameters must be separated by a comma (,). The number of days\_of\_week parameters specified must match the number of time of day parameters specified. The default is 0000-2400. If no value is specified but a comma is entered, the default value is used.

#### -s action script

Specifies the fully-qualified path for the script or command to run for the action being defined. See the displayevent, logevent, notifyevent, and wallevent commands for descriptions of predefined response scripts that are provided with the application.

#### -r return\_code

Specifies the expected return code for action\_script. The actual return code of action\_script is compared to the expected return code. A message is written to the audit log indicating whether they match. If the -r flag is not specified, the actual return code is written to the audit log, and no comparison is performed.

### -e a | r | b

Specifies the type of event that causes the action being defined to run:

- Specifies an event. This is the default.
- r Specifies a rearm event.
- Specifies both an event and a rearm event.
- -0 Directs all standard output from action\_script to the audit log. The default is not to keep standard output. Standard error is always directed to the audit log.

### -E env\_var=value[,env\_var=value...]

Specifies any environment variables to be set before action script is run. If multiple env var=value variables are specified, they must be separated by commas.

- -u Specifies that the action is to be run when a monitored resource becomes undefined.
- -h Writes the command's usage statement to standard output.
- -T Writes the command's trace messages to standard error. For your software service organization's use only.
- -V Writes the command's verbose messages to standard output.

- -U Unlocks a response so it can be modified or removed. If a response is locked, this is typically because it is essential for system software to work properly. For this reason, you should exercise caution before unlocking it. When unlocking a response using the -U flag, no other operation can be preformed by this command.
- -L Locks a response so it cannot be modified or removed. When locking a response using the -L flag, no other operation can be performed by this command.

### **Parameters**

Specifies the name of the response to be changed. response

Specifies the node where the response is defined. If node\_name is not specified, the local node\_name

node is used. node name is a node within the scope determined by the

CT\_MANAGEMENT\_SCOPE environment variable.

## Security

The user of the chresponse command needs write permission to the IBM.EventResponse resource class on the node where the response is defined. Permissions are specified in the access control list (ACL) file on the contacted system. See the RSCT: Administration Guide for details on the ACL file and how to modify it.

### **Exit Status**

- The command ran successfully.
- An error occurred with RMC.
- 2 An error occurred with a command-line interface script.
- 3 An incorrect flag was entered on the command line.
- 4 An incorrect parameter was entered on the command line.
- 5 An error occurred that was based on incorrect command-line input.

#### **Environment Variables**

#### CT CONTACT

Determines the system where the session with the resource monitoring and control (RMC) daemon occurs. When CT\_CONTACT is set to a host name or IP address, the command contacts the RMC daemon on the specified host. If CT\_CONTACT is not set, the command contacts the RMC daemon on the local system where the command is being run. The target of the RMC daemon session and the management scope determine the resource classes or resources that are processed.

#### CT\_MANAGEMENT\_SCOPE

Determines the management scope that is used for the session with the RMC daemon in processing the resources of the event-response resource manager (ERRM). The management scope determines the set of possible target nodes where the resources can be processed. The valid values are:

- 0 Specifies local scope.
- 1 Specifies local scope.
- 2 Specifies peer domain scope.
- Specifies management domain scope.

If this environment variable is *not* set, *local* scope is used.

## Implementation Specifics

This command is part of the Reliable Scalable Cluster Technology (RSCT) fileset for AIX.

## Standard Output

When the -h flag is specified, this command's usage statement is written to standard output. All verbose messages are written to standard output.

### Standard Error

All trace messages are written to standard error.

## **Examples**

These examples apply to standalone systems:

1. In this example, the action named "E-mail root" cannot be the only action. To delete "E-mail root" from the response named "E-mail root anytime", run this command:

```
chresponse -p -n "E-mail root" "E-mail root anytime"
```

2. In this example, the action named "E-mail root" will be used Monday through Friday from 8 AM to 6 PM, will use the command /usr/sbin/rsct/bin/notifyevent root, will save standard output in the audit log, and will expect return code 5 from the action. To add "E-mail root" to the response named "E-mail root anytime", run this command:

```
chresponse -a -n "E-mail root" -d 2-6 -t 0800-1800 \
-s "/usr/sbin/rsct/bin/notifyevent root" -o -r 5 \
"E-mail root anytime"
```

3. To rename the response "E-mail root anytime" to "E-mail root and admin anytime", run this command: chresponse -c "E-mail root and admin anytime" "E-mail root anytime"

These examples apply to management domains:

1. To delete the action named "E-mail root" from the response named "E-mail root anytime" that is defined on the management server, run this command on the management server:

```
chresponse -p -n "E-mail root" "E-mail root anytime"
```

2. In this example, the action named "E-mail root" will be used Monday through Friday from 8 AM to 6 PM, will use the command /usr/sbin/rsct/bin/notifyevent root, will save standard output in the audit log, and will expect return code 5 from the action. To add "E-mail root" to the response "E-mail root anytime" that is defined on the management server, run this command on the management server:

```
chresponse -a -n "E-mail root" -d 2-6 -t 0800-1800 \
-s "/usr/sbin/rsct/bin/notifyevent root" -o -r 5 \
"E-mail root anytime"
```

3. To delete the action named "E-mail root" from the response named "E-mail root anytime" that is defined on the managed node nodeB, run this command on the management server:

```
chresponse -p -n "E-mail root" "E-mail root anytime":nodeB
```

These examples apply to peer domains:

1. In this example, the action named "E-mail root" will be used Monday through Friday from 8 AM to 6 PM, will use the command /usr/sbin/rsct/bin/notifyevent root, will save standard output in the audit log, and will expect return code 5 from the action. To add "E-mail root" to the response "E-mail root anytime" that is defined on node **nodeA** in the domain, run this command on any node in the domain:

```
chresponse -a -n "E-mail root" -d 2-6 -t 0800-1800 \
-s "/usr/sbin/rsct/bin/notifyevent root" -o -r 5 \
"E-mail root anytime":nodeA
```

2. To delete the action named "E-mail root" from the response named "E-mail root anytime" that is defined on node nodeA in the domain, run this command on any node in the domain:

```
chresponse -p -n "E-mail root" "E-mail root anytime":nodeA
```

### Location

/usr/sbin/rsct/bin/chresponse

Contains the chresponse command

### **Related Information**

Books: RSCT: Administration Guide, for more information about ERRM operations

Commands: Iscondresp, Isresponse, mkcondresp, mkresponse, rmresponse

Information Files: rmccli

#### chrole Command

## **Purpose**

Changes role attributes. This command applies only to AIX 4.2.1 and later.

## Syntax

chrole Attribute=Value ... Name

## Description

The **chrole** command changes attributes for the role identified by the *Name* parameter. The role name must already exist. To change an attribute, specify the attribute name and the new value with the Attribute=Value parameter.

If you specify a single incorrect attribute or attribute value with the chrole command, the command does not change any attribute.

You can use the Users application in Web-based System Manager (wsm) to change user characteristics. You could also use the System Management Interface Tool (SMIT) smit chrole fast path to run this command.

#### **Restrictions on Modifying Roles**

To ensure the integrity of the role information, only users with the RoleAdmin authorization can modify the attributes of a role.

#### **Attributes**

If you have the proper authority, you can set the following user attributes:

authorizations List of additional authorizations required for this role beyond those defined by the roles in

the rolelist attribute. The Value parameter is a list of authorization names, separated by

commas.

List of groups to which a user should belong, in order to effectively use this role. This groups

> attribute is for information only and does not automatically make the user a member of the list of groups. The Value parameter is a list of group names, separated by commas.

Contains the file name of the message catalog that holds the one-line descriptions of msgcat

system roles. The Value parameter is a character string.

msgnum Contains the index into a message catalog for a description of the role. The Value

parameter is an integer.

rolelist Lists the roles implied by this role. The Value parameter is a list of role names, separated

by commas.

screens Lists the SMIT screen identifiers allowing roles to be mapped to various SMIT screens.

The Value parameter is a list of SMIT screen identifiers, separated by commas.

#### visibility

Specifies the role's visibility status to the system. The *Value* parameter is an integer. Possible values are:

- The role is enabled, displayed, and selectable. Authorizations contained in this role are applied to the user. If the attribute does not exist or has no value, the default value is 1.
- **0** The role is enabled and displayed as existing, but *not* selectable through a visual interface. Authorizations contained in this role are applied to the user.
- -1 The role is disabled. Authorizations contained in this role are not applied to the user.

## **Security**

Files Accessed:

Mode File

rw /etc/security/roles r /etc/security/user.roles

Auditing Events:

Event Information ROLE\_Change role, attribute

## **Examples**

 To change the authorizations of the role ManageUserBasic to PasswdAdmin, enter: chrole authorizations=PasswdAdmin ManageUserBasic

#### **Files**

/etc/security/rolesContains the attributes of roles./etc/security/user.rolesContains the role attribute of users.

### **Related Information**

The Isrole command, mkrole command, rmrole command, chuser command, Isuser command, mkuser command.

For information on installing the Web-based System Manager, see Chapter 2: Installation and System Requirements in *AIX 5L Version 5.3 Web-based System Manager Administration Guide*.

Securing the network in Security.

### **chroot Command**

## **Purpose**

Changes the root directory of a command.

## **Syntax**

chroot Directory Command

## **Description**

Attention: If special files in the new root directory have different major and minor device numbers than the real root directory, it is possible to overwrite the file system.

The **chroot** command can be used only by a user operating with root user authority. If you have root user authority, the **chroot** command changes the root directory to the directory specified by the *Directory* parameter when performing the Command. The first / (slash) in any path name changes to Directory for the specified Command and any of its children.

The *Directory* path name is always relative to the current root. Even if the **chroot** command is in effect, the *Directory* path name is relative to the current root of the running process.

A majority of programs may not operate properly after the **chroot** command runs. For example, the commands that use the shared libraries are unsuccessful if the shared libraries are not in the new root file system. The most commonly used shared library is the /usr/ccs/lib/libc.a library.

The Is -I command is unsuccessful in giving user and group names if the current root location makes the /etc/passwd file beyond reach. In addition, utilities that depend on localized files (/usr/lib/nls/\*) may also be unsuccessful if these files are not in the new root file system. It is your responsibility to ensure that all vital data files are present in the new root file system and that the path names accessing such files are changed as necessary.

Note: Ensure that the /usr/sbin/execerror command is available on the new root file system so that descriptive error messages are returned in the event of a chroot failure. Otherwise, if there is an error, chroot returns Killed and nothing more.

### **Parameters**

Command Specifies a command to run with the **chroot** command.

Directory Specifies the new root directory.

## **Examples**

Attention: The commands in the following examples may depend on shared libraries. Ensure that the shared libraries are in the new root file system before you run the chroot command.

1. To run the **pwd** command with the **/usr/bin** directory as the root file system, enter:

mkdir /usr/bin/lib

cp /usr/ccs/lib/libc.a /usr/bin/lib

cp /usr/lib/libcrypt.a /usr/bin/lib

chroot /usr/bin pwd

2. To run a Korn shell subshell with another file system as the root file system, enter:

chroot /var/tmp /usr/bin/ksh

This makes the directory name / (slash) refer to the /var/tmp for the duration of the /usr/bin/ksh command. It also makes the original root file system inaccessible. The file system on the /var/tmp file must contain the standard directories of a root file system. In particular, the shell looks for commands in the /bin and /usr/bin files on the /var/tmp file system.

Running the /usr/bin/ksh command creates a subshell that runs as a separate process from your original shell. Press the END OF FILE (Ctrl-d) key sequence to end the subshell and go back to where you were in the original shell. This restores the environment of the original shell, including the meanings of the . (current directory) and the / (root directory).

3. To create a file relative to the original root, not the new one, enter:

### **Files**

/etc/passwd Specifies file that contains basic user attributes.

/usr/ccs/lib/libc.a Specifies the standard I/O library and the standard C library.

/usr/ccs/lib/libcurses.a Specifies the curses library.

/usr/lib/liblvm.a Specifies the LVM (Logical Volume Manager) library.

/usr/ccs/lib/libm.a Specifies the math library.

/usr/lib/libodm.a Specifies the ODM (Object Data Manager) library.

/usr/sbin/chroot Contains the chroot command.

### **Related Information**

The ksh command. Is command.

The **chdir** subroutine, **chroot** subroutine.

The File systems in *Operating system and device management* explains file system types, management, structure, and maintenance.

### chrsrc Command

## **Purpose**

Changes the persistent attribute values of a resource or a resource class.

## **Syntax**

To change the persistent attribute values of a resource, using data that is...

· entered on the command line:

```
chrsrc -s "selection_string" [-v] [-a] [-h] [-TV] resource_class attr=value...

chrsrc -r [-v] [-a] [-h] [-TV] resource_handle attr=value...
```

· predefined in an input file:

```
chrsrc -f resource_data_input_file -s "selection_string" [-v] [-a] [-h] [-TV] resource_class chrsrc -f resource_data_input_file -r [-v] [-a] [-h] [-TV] resource_handle
```

To change the persistent attribute values of a resource class, using data that is...

· entered on the command line:

```
chrsrc -c | -C domain_name_1, domain_name_2, domain_name_n [-v] [-a] [-h] [-TV] resource_class attr=value...
```

· predefined in an input file:

```
chrsrc -f resource_data_input_file -c | -C domain_name_1, domain_name_2, domain_name_n [-v]
[-a] [-h] [-TV] resource_class
```

## **Description**

The **chrsrc** command changes the persistent attribute values of a resource or a resource class. By default, this command changes the persistent attribute values of a *resource*. Use the **-r** flag to change only the persistent attribute values of the resource that is linked with *resource\_handle*. Use the **-s** flag to change the persistent attribute values of all of the resources that match *selection\_string*. To change the persistent attributes of a *resource class*, use the **-c** flag.

The **chrsrc** command cannot change dynamic attributes, nor can it change persistent attributes that are designated as read only. To verify that all of the attribute names that are specified on the command line or in resource\_data\_input\_file are defined as persistent attributes and are not designated as read\_only, use the -v flag. When the chrsrc command is run with the -v flag, the specified attributes are not changed, but are instead merely verified to be persistent and not designated as read\_only. Once you run chrsrc -v to verify that the attributes that are specified on the command line or in resource data input file are valid, you can issue the chrsrc command without the -v flag to actually change the attribute values. Note, however, that just because an attribute "passes" when chrsrc -v is run does not ensure that the attribute can be changed. The underlying resource manager that controls the specified resource determines which attributes can be changed by the chrsrc command. After chrsrc is run without the -v flag, an error message will indicate whether any specified attribute could not be changed.

## **Flags**

- -a Specifies that this command applies to all nodes in the cluster. The CT MANAGEMENT SCOPE environment variable determines the cluster scope. If CT\_MANAGEMENT\_SCOPE is not set, first the management domain scope is chosen if it exists, then the peer domain scope is chosen if it exists, and then local scope is chosen, until the scope is valid for the command. The command will run once for the first valid scope found. For example, if both a management domain and a peer domain exist, chrsrc -a with CT\_MANAGEMENT\_SCOPE not set will change the management domain. In this case, to change the peer domain, set CT\_MANAGEMENT\_SCOPE to 2.
- -c Changes the persistent attribute values for *resource class*.
- **-C** domain\_name\_1, domain\_name\_2, domain\_name\_n

Changes the class attributes of a globalized resource class on the specified RSCT peer domains that are defined on the management server. Globalized classes are used in peer domains and management domains for resource classes that contain information about the domain. To change class attributes of a globalized resource class on all peer domains defined on the management server, use the -c flag with the -a flag instead of -C.

-f resource data input file

Specifies the name of the file that contains resource attribute information.

- Changes the persistent attribute values for the specific resource that matches resource\_handle. -r
- -s "selection string"

Changes the persistent attribute values for all of the resources that match selection string. selection string must be enclosed within either double or single quotation marks. If selection string contains double quotation marks, enclose it in single quotation marks, for example:

```
-s 'Name == "testing"'
-s 'Name ?= "test"'
```

Only persistent attributes can be listed in a selection string. For information on how to specify selection strings, see RSCT Administration Guide.

- Verifies that all of the attribute names specified on the command line or in the input file are defined -v as persistent attributes and are not designated as read\_only. The chrsrc command does not change any persistent attribute values when you use this flag.
- -h Writes the command's usage statement to standard output.
- -T Writes the command's trace messages to standard error. For your software service organization's use only.
- -V Writes the command's verbose messages to standard output.

### **Parameters**

#### attr=value...

Specifies one or more pairs of attributes and their associated value. If the -f flag is specified, attr=value pair parameters should not be entered on the command line. attr is any defined persistent attribute name. Use the Isrsrcdef command to display a list of the defined persistent attributes and their data types for the specified resource. The value entered must be the appropriate data type for the specified attribute. For example, if NodeNumber is defined as a **Uint32** data type, enter a positive numeric value.

#### resource class

Specifies a resource class name. Use the Isrsrcdef command to display a list of defined resource class names.

#### resource handle

Specifies a resource handle that is linked with the resource that you want to change. Use the Isrsrc command to display a list of valid resource handles. The resource handle must be enclosed within double quotation marks, for example:

"0x4017 0x0001 0x00000000 0x0069684c 0x0d4715b0 0xe9635f69"

## Security

The user needs write permission for the resource class specified in chrsrc to run chrsrc. Permissions are specified in the access control list (ACL) file on the contacted system. See RSCT Administration Guide for information about the ACL file and how to modify it.

### **Exit Status**

- 0 The command has run successfully.
- 1 An error occurred with RMC.
- 2 An error occurred with the command-line interface (CLI) script.
- 3 An incorrect flag was specified on the command line.
- 4 An incorrect parameter was specified on the command line.
- 5 An error occurred with RMC that was based on incorrect command-line input.
- 6 No resources were found that match the selection string.

### **Environment Variables**

### CT\_CONTACT

When the CT\_CONTACT environment variable is set to a host name or IP address, the command contacts the Resource Monitoring and Control (RMC) daemon on the specified host. If the environment variable is not set, the command contacts the RMC daemon on the local system where the command is being run. The resource class or resources that are displayed or modified by the command are located on the system to which the connection is established.

#### CT\_MANAGEMENT\_SCOPE

Determines the management scope that is used for the session with the RMC daemon to monitor and control the resources and resource classes. The management scope determines the set of possible target nodes where the resources and resource classes can be monitored and controlled. The valid values are:

- Specifies local scope.
- 1 Specifies local scope.
- 2 Specifies *peer domain* scope.

**3** Specifies management domain scope.

If this environment variable is not set, local scope is used.

## Implementation Specifics

This command is part of the Reliable Scalable Cluster Technology (RSCT) fileset for AIX.

## **Standard Output**

When the **-h** flag is specified, this command's usage statement is written to standard output. All verbose messages are written to standard output.

### Standard Error

All trace messages are written to standard error.

## **Examples**

1. To change the Int32, Uint32 and SD persistent resource attributes in resource class IBM.Foo for the resources that have a Name equal to c175n05, enter:

```
chrsrc -s 'Name == "c175n05"' IBM.Foo \ Int32=-9999 Uint32=9999\ SD='["testing 1 2 3",1,\{2,4,6\}]'
```

2. To change the **Int32**, **Uint32** and **SD** resource attributes in resource class **IBM.Foo** for the resource that has a **Name** starting with **c175n**, using *resource\_data\_input\_file* with the following contents:

```
PersistentResourceAttributes::
    resource 1:
        Int32 = -9999
        Uint32 = 9999
        SD = ["testing 1 2 3",1,{2,4,6}]

enter:
chrsrc -f /tmp/IBM.Foo.chrsrc \
-s 'Name ?= "c175n"' IBM.Foo
```

3. To change the **Name** persistent resource attribute for the resource that has a resource handle equal to "0x0001 0x4005 0x35ae868c 0x00000000 0xfeef2948 0x0d80b827", enter:

```
chrsrc -r "0x0001 0x4005 0x35ae868c 0x00000000 0xfeef2948 0x0d80b827" Name="c175n05"
```

#### Location

/usr/sbin/rsct/bin/chrsrc Contains

Contains the **chrsrc** command

### **Related Information**

Books: RSCT Administration Guide, for information about RMC operations and about how to use expressions and selection strings

Commands: Isrsrc, Isrsrcdef, mkrsrc, rmrsrc

Information Files: rmccli, for general information about RMC commands

### chsec Command

## **Purpose**

Changes the attributes in the security stanza files.

## **Syntax**

chsec [ -fFile] [ -s Stanza] [ -a Attribute = Value ... ]

## **Description**

The **chsec** command changes the attributes stored in the security configuration stanza files. These security configuration stanza files have attributes that you can specify with the Attribute = Value parameter:

- /etc/security/environ
- /etc/security/group
- · /etc/security/lastlog
- · /etc/security/limits
- /etc/security/login.cfg
- · /usr/lib/security/mkuser.default
- /etc/security/passwd
- /etc/security/portlog
- /etc/security/user

When modifying attributes in the /etc/security/environ, /etc/security/lastlog, /etc/security/limits, /etc/security/passwd, and /etc/security/user files, the stanza name specified by the Stanza parameter must either be a valid user name or default. When modifying attributes in the /etc/security/group file, the stanza name specified by the Stanza parameter must either be a valid group name or default. When modifying attributes in the /usr/lib/security/mkuser.default file, the Stanza parameter must be either admin or user. When modifying attributes in the /etc/security/portlog file, the Stanza parameter must be a valid port name. When modifying attributes in the /etc/security/login.cfg file, the Stanza parameter must either be a valid port name, a method name, or the usw attribute.

When modifying attributes in the /etc/security/login.cfg or /etc/security/portlog file in a stanza that does not already exist, the stanza is automatically created by the chsec command.

You cannot modify the password attribute of the /etc/security/passwd file using the chsec command. Instead, use the passwd command.

Only the root user or a user with an appropriate authorization can change administrative attributes. For example, to modify administrative group data, the user must be root or have GroupAdmin authorization.

## **Flags**

-a Attribute = Value Specifies the attribute to modify and the new value for that attribute. If you do

not specify the value, the attribute is removed from the given stanza.

-f File Specifies the name of the stanza file to modify.

-s Stanza Specifies the name of the stanza to modify.

# Security

Access Control: This command grants execute access only to the root user and the security group. The command has the trusted computing base attribute and runs the setuid command to allow the root user to access the security databases.

Files Accessed:

Mode

rw /etc/security/environ rw /etc/security/group

Mode File

/etc/security/lastlog rw /etc/security/limits rw rw /etc/security/login.cfg

/usr/lib/security/mkuser.default rw

/etc/security/passwd rw /etc/security/portlog rw /etc/security/user rw

#### **Auditing Events:**

Information Event

**USER Change** user name, attribute GROUP\_Change group name, attribute

PORT\_Change port, attribute

## **Examples**

1. To change the /dev/tty0 port to automatically lock if 5 unsuccessful login attempts occur within 60 seconds, enter:

chsec -f /etc/security/login.cfg -s /dev/tty0 -a logindisable=5 -a logininterval=60

2. To unlock the /dev/tty0 port after it has been locked by the system, enter:

chsec -f /etc/security/portlog -s /dev/tty0 -a locktime=0

3. To allow logins from 8:00 a.m. until 5:00 p.m. for all users, enter:

chsec -f /etc/security/user -s default -a logintimes=:0800-1700

4. To change the CPU time limit of user joe to 1 hour (3600 seconds), enter:

chsec -f /etc/security/limits -s joe -a cpu=3600

#### **Files**

/usr/bin/chsec /etc/security/environ /etc/security/group /etc/security/lastlog /etc/security/limits /etc/security/login.cfg

/usr/lib/security/mkuser.default

/etc/security/passwd /etc/security/portlog

/etc/security/user

Specifies the path to the chsec command. Contains the environment attributes of users. Contains extended attributes of groups. Defines the last login attributes for users.

Defines resource quotas and limits for each user.

Contains port configuration information. Contains the default values for new users.

Contains password information.

Contains unsuccessful login attempt information for

each port.

Contains the extended attributes of users.

### Related Information

The chgroup command, chuser command, grpck command, login command, lsgroup command, lssec command, Isuser command, mkgroup command, mkuser command, passwd command, pwdck command, rmgroup command, rmuser command, su command, usrck command.

The getgroupattr subroutine, getportattr subroutine, getuserattr subroutine, getuserpw subroutine, putgroupattr subroutine, putportattr subroutine, putuserattr subroutine, putuserpw subroutine.

#### chsensor Command

## **Purpose**

Changes the attributes of a resource monitoring and control (RMC) sensor.

chsensor [-i seconds] [-a | -n host1 [, host2 , ... ]] [-h] [-v | -V ] name attr1=value1 [attr2=value2]

## **Description**

The chsensor command changes the attributes of a resource monitoring and control (RMC) sensor. Use the name parameter to specify which sensor you are changing.

The **chsensor** command runs on any node. If you want **chsensor** to run on all of the nodes in a domain, use the -a flag. If you want chsensor to run on a subset of nodes in a domain, use the -n flag.

## **Flags**

- Changes sensors that match the specified name on all nodes in the domain. The -a CT MANAGEMENT SCOPE environment variable determines the cluster scope. If CT MANAGEMENT SCOPE is not set, first the management domain scope is chosen if it exists, then the peer domain scope is chosen if it exists, and then local scope is chosen, until the scope is valid for the command. The command will run once for the first valid scope found. For example, if both a management domain and a peer domain exist, chsensor -a with CT MANAGEMENT SCOPE not set will run in the management domain. In this case, to run in the peer domain, set CT MANAGEMENT SCOPE to 2.
- -i seconds

Specifies the interval in which the sensor command is run to update the values of the sensor attributes. seconds is an integer value and must be greater than or equal to 10. The sensor command is run at the specified interval only when a sensor resource is monitored. If the interval is set to 0, the sensor command will not be automatically run. Using the refsensor command is independent of interval updates.

#### **-n** host1[,host2...]

Specifies the node on which the sensor should be changed. By default, the sensor is changed on the local node. This flag is only appropriate in a management domain or a peer domain.

- -h Writes the command's usage statement to standard output.
- \_v | \_V

Writes the command's verbose messages to standard output.

#### **Parameters**

name Specifies the name of the sensor to change.

#### attr1=value1 [attr2=value2]

Specifies one or two sensor attributes and the new values to which they will be set. You can change the values of these two attributes:

Name Specifies the new name of the sensor. If the new name is a string that contains spaces or special characters, it must be enclosed in quotation marks.

Specifies that special handling is required for this sensor instead of the default ControlFlags behavior. You can specify one of these values:

- **0** Indicates that no special handling is required. This is the default.
- 1 Indicates that the command in this sensor will be run any time, even at the

initial stage (when **Issensor** is called or when monitoring is just started.) It is not recommanded that you specify this value, unless you expect the command to run very soon. Setting this value could block other requests to the sensor resource manager, so that those requests will not be processed until the command ends.

- 2 Indicates that output from the command in the SavedData field is not saved permanently to SavedData persistent respurce attributes. If this value is not specified, the sensor resource manager updates data in the registry's resource table whenever the command's standard output contains the line: SavedData="any-string".
- 3 Indicates a combination of values 1 and 2

## Security

The user needs write permission for the IBM.Sensor resource class in order to run chsensor. Permissions are specified in the access control list (ACL) file on the contacted system. See RSCT Administration Guide for details on the ACL file and how to modify it.

### **Exit Status**

- **0** The command has run successfully.
- 1 An incorrect combination of flags and parameters has been entered.
- 6 No sensor resources were found.
- *n* Based on other errors that can be returned by the RMC subsystem.

### **Environment Variables**

#### CT CONTACT

When the CT CONTACT environment variable is set to a host name or IP address, the command contacts the resource monitoring and control (RMC) daemon on the specified host. If this environment variable is not set, the command contacts the RMC daemon on the local system where the command is being run. The resource class or resources that are displayed or modified by the command are located on the system to which the connection is established.

#### CT MANAGEMENT SCOPE

Determines the management scope that is used for the session with the RMC daemon to monitor and control the resources and resource classes. The management scope determines the set of possible target nodes where the resources and resource classes can be monitored and controlled.

The valid values are:

- **0** Specifies *local* scope.
- 1 Specifies *local* scope.
- 2 Specifies peer domain scope.
- 3 Specifies management domain scope.

If this environment variable is *not* set, *local* scope is used.

## **Implementation Specifics**

This command is part of the Reliable Scalable Cluster Technology (RSCT) fileset for AIX.

## **Examples**

- To change the Name attribute of the SensorA sensor to Sensor1A, enter: chsensor SensorA Name=Sensor1A
- To change the update interval of the Sensor A sensor to 10, enter: chsensor -i 10 SensorA

### Location

/usr/sbin/rsct/bin/chsensor Contains the chsensor command

### **Related Information**

Books: RSCT Administration Guide, for information about the ACL authorization file

Commands: Issensor, mksensor, refsensor, rmsensor

Information Files: rmccli, for information about attr=value syntax

### chserver Command

## **Purpose**

Changes a subserver definition in the subserver object class.

## **Syntax**

chserver -t OldSubserver [ -c CodePoint ] [ -s NewSubsystem ] [ -t NewSubserver ]

## **Description**

The **chserver** command modifies an existing subserver definition in the subserver object class. It can change subserver types, the owning subsystem, or the subserver code point.

## **Flags**

-c CodePoint

Specifies the *CodePoint* integer that identifies the subserver. This is the value used by the subsystem to recognize the subserver. The **chserver** command is unsuccessful if the *CodePoint* already exists for the existing subsystem name and no new subsystem name is entered. It is also unsuccessful if the *NewSubsystem* name and subserver *CodePoint* exist in the subserver object class. The limit for the *CodePoint* storage is the same as a short integer (1 through 32,768).

-s NewSubsystem

Specifies the name that uniquely identifies the *NewSubsystem* to the subserver it belongs to. The **chserver** command is unsuccessful if one of the following occurs:

- The NewSubsystem name is not known in the subsystem object class.
- The NewSubsystem name is known in the subsystem object class but uses signals
  as its communication method.
- The *NewSubsystem* name already exists with the existing subserver *CodePoint* value in the Subserver Type object class, and no subserver *CodePoint* value is entered.
- A new subserver CodePoint is entered, with the NewSubsystem name and subserver CodePoint already existing in the Subserver Type object class.

-t NewSubserver

Specifies the name that uniquely identifies the *NewSubserver*. The **chserver** command is unsuccessful if the *NewSubserver* type is already known in the subserver object class.

-t OldSubserver

Specifies the name that uniquely identifies the existing subserver. The **chserver** command is unsuccessful if the *OldSubserver* type is not known in the subserver object class.

## Security

Auditing Events: If the auditing subsystem has been properly configured and is enabled, the chserver command will generate the following audit record (event) every time the command is executed:

Event Information

Lists in an audit log the name of the subsystem and the fields that have been changed. SRC\_Chserver

See "Setting up Auditing" in Security for more details about how to properly select and group audit events, and how to configure audit event data collection.

## **Examples**

1. To change the subserver type, enter:

```
chserver -t old -t new
```

This changes the subserver type from the old subserver type to the new subserver type.

2. To change the owning subsystem, enter:

```
chserver -t old -s srctest
```

This changes the owning subsystem to srctest.

3. To change the subserver type, subsystem, and subserver code point, enter:

```
chserver -t old -t new -s srctest -c 1234
```

This changes the subserver type from the old to the new subserver type, the owning subsystem to srctest, and the subserver code point to 1234.

#### **Files**

/etc/objrepos/SRCsubsys Specifies the SRC Subsystem Configuration object class. /etc/objrepos/SRCsubsvr Specifies the SRC Subserver Configuration object class.

#### **Related Information**

The auditpr command, mkserver command, rmserver command, startsrc command, stopsrc command, traceson command, tracesoff command.

Auditing Overview in Security.

System Resource Controller in Operating system and device management.

Defining Your Subsystem to the SRC in AIX 5L Version 5.3 General Programming Concepts: Writing and Debugging Programs.

System Resource Controller (SRC) Overview for Programmers in AIX 5L Version 5.3 General Programming Concepts: Writing and Debugging Programs.

#### chservices Command

## **Purpose**

Changes the contents of the /etc/services file.

## **Syntax**

### To Add or Activate an Entry:

```
chservices [ -a ] -v ServiceName -p protocol -n port [ -u "Alias ..." ]
```

### To Change an Entry:

```
chservices -c -v ServiceName -p protocol -n port [ -V NewServiceName ] [ -P NewProtocol ] [ -N NewPort ] [ -u "Alias ..." ]
```

### To Deactivate an Entry:

```
chservices -d -v ServiceName -p protocol -n port [ -V NewServiceName ] [ -u Alias ..." ]
```

## **Description**

The **chservices** command adds, deletes, or changes entries in the **/etc/services** file. These entries are related to known services used in the DARPA Internet and also related to information used by the **inetd** server. The entries for the **inetd** server determine how the system handles Internet service requests.

The chservices command manipulates the following entries for known services:

- The official Internet service name specified by the ServiceName variable.
- The port number, specified by the *port* variable, used for the service.
- The transport protocol, specified by the *protocol* variable, used for the service.
- · A list of unofficial names, specified by the Alias variable, used by the service.

## **Flags**

| -a             | Adds or activates an entry in the <b>/etc/services</b> file. If the requested service exists in the file, the <b>-a</b> flag uncomments the line. If the line does not exist, the <b>-a</b> flag adds the line to |
|----------------|----------------------------------------------------------------------------------------------------|
|                | the file. This is the default action.                                                                                                    |
| -c             | Changes an entry in the <b>/etc/services</b> file.                                                                                                    |
| -d             | Deactivates an entry in the /etc/services file by commenting the line in the file.                                                                                                    |
| -N NewPort     | Specifies a socket port number.                                                                                                    |
| -n port        | Specifies a socket port number.                                                                                                    |
| -P NewProtocol | Specifies a new protocol name for a current protocol name.                                                                                                    |
| -p protocol    | Specifies the protocol.                                                                                                    |
| -V NewName     | Specifies a new service name.                                                                                                    |
| -v ServiceName | Specifies the service name.                                                                                                    |
| -u "Alias"     | Specifies a list of aliases.                                                                                                    |

**Note:** Adding or keeping comments on lines modified with the **chservices** command is not supported.

## Security

Access Control: Only the root user and members of the system group have access to this command.

## **Examples**

1. To add the service, gregsapp, as a udp service on port 1423, enter:

```
chservices -a -v gregsapp -p udp -n 1423
```

2. To add the service, gregsapp, as a udp service on port 1423 with an alias of fredsapp, enter:

```
chservices -a -v gregsapp -p udp -n 1423 -u "fredsapp"
```

3. To change the port of the service specified as gregsapp with a udp protocol to 1456, enter:

```
chservices -c -v gregsapp -p udp -N 1456
```

4. To deactivate the gregsapp service on udp port 1456 by commenting it out, enter: chservices -d -v gregsapp -p udp -n 1456

### **Files**

/usr/sbin/chservices Contains the chservices command.

/etc/services Contains services information for the inetd daemon.

### **Related Information**

The **chsubserver** command.

The inetd daemon, fingerd daemon, ftpd daemon, rexecd daemon, rlogind daemon, rshd daemon, syslogd daemon, talkd daemon, telnetd daemon, tftpd daemon.

The **inetd.conf** file format, **protocols** file format, **services** file format.

TCP/IP daemons in Networks and communication management.

### chsh Command

## Purpose

Changes a user's login shell.

## **Syntax**

chsh [ -R load\_module ] [ Name [ Shell ] ]

## **Description**

The chsh command changes a user's login shell attribute. The shell attribute defines the initial program that runs after a user logs in to the system. This attribute is specified in the /etc/passwd file. By default, the chsh command changes the login shell for the user who gives the command.

The **chsh** command is interactive. When you run the **chsh** command, the system displays a list of the available shells and the current value of the shell attribute. Then, the system prompts you to change the shell. You must enter the full path name of an available shell.

If you have execute permission for the chuser command, you can change the login shell for another user. To change the login shell for another user, specify a Name parameter. Valid shells are defined in the usw stanza of the /etc/security/login.cfq file. The default list of valid shells is: /usr/bin/ksh, /usr/bin/sh, /usr/bin/bsh, /usr/bin/csh but your system manager may have defined more.

For users that are created with an alternate Identification and Authentication (I&A) mechanism, the -R flag can be used to specify the I&A load module used to create the user. Load modules are defined in the /usr/lib/security/methods.cfg file.

## Flag

-R load module Specifies the loadable I&A module used to change the user's shell.

## Security

Access Control: All users should have execute (x) access to this command since the program enforces its own access policy. This command should be installed as a program in the trusted computing base (TCB). The command should be owned by the **security** group with the **setgid** (SGID) bit set.

Files Accessed:

Mode File

Х /usr/bin/chuser /etc/security/login.cfg

/etc/passwd rw

### Limitations

Changing a user's shell may not be supported by all loadable I&A modules. If the loadable I&A module does not support changing a user's shell, an error is reported.

## **Examples**

1. To change the shell that runs after you log in to the system, type:

chsh

Information similar to the following appears:

```
current available shells:
 /usr/bin/sh
 /usr/bin/bsh
 /usr/bin/csh
 /usr/bin/ksh:
current login shell:
/usr/bin/ksh
change (y/n)? >
```

Indicate that a change should be made by entering y after the change (y/n)? prompt. Then, add the name of the shell you want when the to? prompt appears, as in the following example:

```
change (y/n)? > y
to? > /usr/bin/csh
```

The next time you log in, the /usr/bin/csh shell appears.

2. To change the shell to /usr/bin/ksh for kim, type:

```
chsh kim /usr/bin/ksh
```

To change the shell for LDAP I&A load module defined user davis, type:

```
chsh -R LDAP davis
```

### **Files**

/usr/bin/chsh Specifies the path to the chsh command.

/usr/bin/chuser Changes user information.

/etc/passwd Contains the basic user attributes. /etc/security/login.cfg Contains login configuration information.

### **Related Information**

The **chgroup** command, **chgrpmem** command, **chuser** command, **Isgroup** command, **Isuser** command, mkgroup command, mkuser command, passwd command, pwdadm command, rmgroup command, rmuser command, setgroups command, setsenv command.

Security describes the identification and authentication of users, discretionary access control, the trusted computing base, and auditing.

### chslave Command

### **Purpose**

Re-executes the **ypinit** command to retrieve maps from a master server and re-starts the **ypserv** daemon to change the slave server.

## **Syntax**

/usr/etc/yp/chslave [ -C | -c] [ -O | -o ] [ -I | -B | -N ] Master

## **Description**

The **chslave** command re-invokes the **ypinit** command to retrieve maps from the master server you specify on the command line. The ypserv daemon is re-started after the ypinit command has completed successfully. The Master parameter specifies the host name of the master server. The master server specified can be the master server currently in use or a new master server that is configured and running.

You can use the Network application in Web-based System Manager (wsm) to change network characteristics. You could also use the System Management Interface Tool (SMIT) smit chslave fast path to run this command.

## Flags

- -B Invokes the **ypinit** command and starts the **ypserv** daemon. If the **ypserv** daemon is already running, this flag will cause the **ypinit** command to kill the daemon and then restart it. This flag is the default.
- -C Invokes the **ypinit** command with the **-n** flag. The **chslave** command continues on errors. This flag is the
- Stops execution when errors occur. -C
- -1 Executes the **ypinit** command immediately but does not start or restart the **ypserv** daemon.
- -0 Overwrites any maps that exist in the domain.
- Prevents the overwrite of maps that exist in the domain. This flag is the default. -0
- -N Invokes the **ypinit** command and restarts the **ypserv** daemon.

## **Examples**

To retrieve maps from the master server named host91, enter:

chslave -0 -B host91

This will overwrite any existing maps for the current domain.

#### **Files**

/etc/rc.nfs Contains the startup script for NFS and NIS daemons.

/var/yp/domainname Contains the NIS maps for the NIS domain.

#### **Related Information**

The chmaster command, mkclient command, mkslave command, rmyp command, smit command, ypinit command.

The **ypbind** daemon, **yppasswdd** daemon, **ypserv** daemon, **ypupdated** daemon.

For information on installing the Web-based System Manager, see Chapter 2: Installation and System Requirements in AIX 5L Version 5.3 Web-based System Manager Administration Guide.

System management interface tool in Operating system and device management.

Network Information Service (NIS) in AIX 5L Version 5.3 Network Information Services (NIS and NIS+) Guide.

NIS Reference.

### chssys Command

## **Purpose**

Changes a subsystem definition in the subsystem object class.

## **Syntax**

chssys -s OldSubsystem [ -a Arguments ] [ -e StandardError ] [ -i StandardInput ] [ -o StandardOutput ] [-p Path ] [-s NewSubsystem ] [-t Synonym ] [-u UserID ] [ -O | -R ] [ -d | -D ] [-q | -Q ] [ -K | [ -I MessageQueue -m MessageMtype | -f StopForce -n StopNormal -S] [-E Nice ] [-G Group ] [-w Wait ]

## **Description**

The **chssys** command modifies an existing subsystem definition in the subsystem object class. If a new subsystem name is entered, the Subserver Type object class and the Notify object class are modified to reflect the new subsystem name.

Note: Any auditing performed by the System Resource Controller (SRC) when actions are taken for the subsystem is logged against the login ID of the user who created the subsystem by using the mkssys command. For example, if you are logged in with root user authority, the subsystem is added with root user authority as the audit account.

## **Flags**

| -a Arguments     | Specifies any arguments that must be passed to the program executed as the subsystem. These command <i>Arguments</i> are passed by the SRC to the subsystem according to the same rules used by the shell. Quoted strings are passed as a single argument, and blanks outside a quoted string delimit arguments. Single and double quotes can be used.       |
|------------------|----------------------------------------------------------------------------------------------------|
| -d               | Specifies that an inactive subsystem is displayed when the <b>Issrc -a</b> command request (status all) or the <b>Issrc -g</b> command request (status group) is made.                                                                                                    |
| -D               | Specifies that an inactive subsystem is not displayed when status all or status group requests are made.                                                                                                    |
| -e StandardError | Specifies where the subsystem standard error data is placed.                                                                                                    |
| -E Nice          | Specifies the <i>Nice</i> value. The <i>Nice</i> parameter changes the execution priority of the subsystem. The valid values are 0 through 39 (ordinary <i>Nice</i> values mapped to all positive numbers). If the <b>-E</b> flag is not present, the subsystem priority defaults to 20. Values between 0 and 19 are reserved for users with root authority. |
| -f StopForce     | Specifies the signal sent to the subsystem when a forced stop of the subsystem is requested. Use only when the subsystem uses signals for communication. The <b>chssys</b> command is unsuccessful if the <i>StopForce</i> parameter specifies an invalid signal. The <b>-n</b> and <b>-S</b> flags must follow this flag.                                   |
| -G Group         | Specifies that the subsystem belongs to the group specified by the <i>Group</i> parameter and responds to all group actions on the group.                                                                                                    |
| -i StandardInput | Specifies where the subsystem <i>StandardInput</i> is routed. This field is ignored when the subsystem uses sockets for communication.                                                                                                    |

-K Specifies that the subsystem uses sockets as its communication method.

Specifies that the subsystem uses message queues as its communication method. -I MessageQueue

> The MessageQueue parameter specifies the message queue key for creating the message queue for the subsystem. Use the **ftok** subroutine with the subsystem path name as input to generate a unique key. The -m flag must follow this flag.

Specifies the MessageMtype key that the subsystem expects on packets sent to the -m MessageMtype

subsystem by the SRC. Use only when the subsystem uses message queues for communication. The MessageMtype must be greater than 0. This flag must be

preceded by the -I flag.

Specifies the signal sent to the subsystem when a normal stop of the subsystem is -n StopNormal

requested. Use only when the subsystem uses signals for communication. The chssys command is unsuccessful if the StopNormal parameter specifies an invalid signal. This flag must be preceded by the -f flag and followed by the -S flag.

Specifies where the subsystem StandardOutput is placed. -o StandardOutput

-0 Specifies that the subsystem is not restarted if it stops abnormally.

-p Path Specifies the absolute Path to the subsystem program.

Specifies that the subsystem can have multiple instances running at the same time. -q -Q

Specifies that multiple instances of the subsystem are not allowed to run at the

same time.

-R Specifies that the subsystem is restarted if it stops abnormally.

-s NewSubsystem Specifies the new name that uniquely identifies the subsystem. Any subservers or

notify methods defined for the old subsystem's name are redefined for the

NewSubsystem name. The chssys command is unsuccessful if the NewSubsystem

name is already known in the subsystem object class.

Specifies the current name that uniquely identifies the subsystem. The chssys -s OldSubsystem

command is unsuccessful if the OldSubsystem name is not known in the subsystem

object class.

-S Specifies that the subsystem uses signals as its communication method. You

> cannot define subservers for the subsystem name when your communication method is signals. If a subserver is defined for the subsystem, the subserver definitions are deleted from the subserver object class. This flag must be preceded

by the **-f** and **-n** flags.

Specifies an alternate name for the subsystem. The chssys command is -t Synonym

unsuccessful if the Synonym name is already known in the subsystem object class.

Specifies the user ID for the subsystem. The UserID that creates the subsystem is -u UserID

used for security auditing of that subsystem.

Specifies the time, in seconds, allowed to elapse between a stop cancel -w Wait

> (SIGTERM) signal and a subsequent SIGKILL signal. Also used as the time limit for restart actions. If the subsystem stops abnormally more than twice in the time limit

specified by the Wait value, it is not automatically restarted.

## Security

Auditing Events: If the auditing subsystem has been properly configured and is enabled, the chssys command will generate the following audit record (event) every time the command is executed:

**Event** Information

SRC\_Chssys Lists in an audit log the name of the subsystem and the fields that have been changed.

See "Setting up Auditing" in Security for details about properly selecting and grouping audit events, and configuring audit event data collection.

## **Examples**

1. To change the subsystem name, enter:

chssys -s srctest -s inetd

This changes the subsystem name from srctest to inetd.

2. To change the communication type to sockets, enter:

```
chssys -s srctest -K
```

This changes the communication type for the subsystem to sockets.

3. To change the communication type to message queues, enter:

```
chssys -s srctest -1 123456 -m 789
```

This changes the communication type for the subsystem to message queues, with a message queue key of 123456 and a subsystem message type of 789.

4. To change the communication type to signals, enter:

```
chssys -s srctest -S -n 30 -f 31
```

This changes the communication type for the subsystem to signals, with a normal stop signal of 30 and a force stop signal of 31.

5. To change the command arguments, enter:

```
chssys -s srctest -a "-a 123 -b \"4 5 6\" -c '7 8 9'"
```

This places -a as the first argument, 123 as the second, -b as the third, 4 5 6 as the fourth, -c as the fifth, and 7 8 9 as the sixth argument to the srctest subsystem.

### **Files**

/etc/objrepos/SRCsubsys Specifies the SRC Subsystem Configuration object class. /etc/objrepos/SRCsubsvr Specifies the SRC Subserver Configuration object class. Specifies the SRC Notify Method object class. /etc/objrepos/SRCnotify /dev/SRC Specifies the AF\_UNIX socket file. /dev/.SRC-unix Specifies the location for temporary socket files.

### Related Information

The auditpr command, Issrc command, mkssys command, rmssys command.

Auditing Overview in Security.

System Resource Controller in Operating system and device management.

Defining Your Subsystem to the SRC in AIX 5L Version 5.3 General Programming Concepts: Writing and Debugging Programs.

System Resource Controller (SRC) Overview for Programmers in AIX 5L Version 5.3 General Programming Concepts: Writing and Debugging Programs.

#### chsubserver Command

## **Purpose**

Changes the contents of the /etc/inetd.conf file or similar system configuration file.

## **Syntax**

### To Add or Activate a Server or Subserver Entry:

chsubserver [ -a ] -v ServiceName -p protocol [ -t socket\_type ][ -w WaitIndicator ] [ -u user ] [ -g program ] [ -r server ] [ -C ConfigFile ] [ program ] [ args ]

### To Change a Server Entry:

chsubserver -c -v ServiceName -p protocol [ -t SocketType ] [ -w WaitIndicator ] [ -u user ] [ -g program ] [-V NewServiceName][-P NewProtocol][-T NewSocketType][-W NewWaitIndicator][-U NewUser][ -G NewProgram ] [ -r server ] [ -C ConfigFile ] [ program ] [ args ]

### To Deactivate a Server Entry or an inetd Subserver Entry:

**chsubserver -d -v** ServiceName -**p** protocol [ -**t** SocketType ] [ -**w** WaitIndicator ] [ -**u** user ] [ -**g** program ] [ -r server ] [ -C ConfigFile ] [ program ] [ args ]

## **Description**

The chsubserver command adds, deletes, or changes entries in the /etc/inetd.conf system configuration file, which is the default, or a similar configuration file. These entries are related to known services used in the DARPA Internet and also related to information used by the inetd server. The entries for the inetd server determine how the system handles Internet service requests.

The chsubserver command also allows the user to refresh a server using the -r flag. The server specified is sent a SIGHUP signal to reread its configuration file. This allows you to edit the configuration file and have the changes take effect immediately.

Each service entry contains information about known services and information used by the inetd server. The chsubserver command manipulates the following entries for known services and for inetd server or other subserver information:

- The official Internet service name specified by the ServiceName variable.
- The transport protocol, specified by the *protocol* variable, used for the service.
- The type of socket, specified by the SocketType variable, associated with the service. The socket types associated with a service can be stream sockets or datagram sockets. Use only the nowait flag with stream sockets. Use either the wait or nowait flag with datagram sockets.
- A wait or nowait flag, specified by the WaitIndicator variable. The wait or nowait flag indicates whether the inetd server waits for a datagram server to release the socket before continuing to listen at the socket.
- The user name, specified by the *user* variable, that the **inetd** server uses to start a subserver.

You can use the System application in Web-based System Manager (wsm) to change system characteristics. You could also use the System Management Interface Tool (SMIT) smit inetdconf fast path to run this command.

# **Flags**

| -a             | Adds or activates an entry in the configuration file. If the requested service exists in the configuration file, the <b>-a</b> flag uncomments the line. If the line does not exist, the <b>-a</b> flag adds the line to the configuration file. This is the default action. |
|----------------|----------------------------------------------------------------------------------------------------|
| -c             | Changes an entry in the configuration file.                                                                                                    |
| -C             | Specifies a configuration file similar to /etc/inetd.conf.                                                                                                    |
| -d             | Deactivates an entry in the configuration file by commenting the line in the file.                                                                                                    |
| -G NewProgram  | Replaces the existing program to start.                                                                                                    |
| -g Program     | Specifies the program to start                                                                                                    |
| -P NewProtocol | Specifies a new protocol name for a current protocol name.                                                                                                    |

-p protocol Specifies the protocol.

Sends a SIGHUP to the specified server. -r server

Replaces the existing type of socket, either a value of **stream** for stream **-T** NewSocketType

sockets or a value of dgram for datagram sockets.

-t SocketType Specifies a type of socket, either a value of stream for stream sockets or a

value of dgram for datagram sockets.

**-U** NewUser Replaces the existing user name.

-u user Specifies a user name.

**-V** NewName Specifies a new service name. -v ServiceName Specifies the service name.

-W NewWaitIndicator Replaces the existing WaitIndicator.

Specifies either single-thread service with a value of wait or multithread service -w WaitIndicator

with a value of nowait.

## Security

Access Control: Only the root user and members of the system group have access to this command.

## **Examples**

1. To uncomment the uucp line in the /etc/inetd.conf file, enter:

```
chsubserver -a -v uucp -p tcp
```

2. To add a line to the /etc/inetd.conf file that describes the gregserv service and runs the program /usr/sbin/gregserv as root over the udp protocol with stream sockets and arguments of ftpd, enter in one line:

```
chsubserver -a -r inetd -v gregserv -p udp -t stream -w nowait -u
root -g /usr/sbin/gregserv ftpd
```

The **inetd** does not wait for confirmation. After adding the line to the file, the **inetd** program will be sent a **SIGHUP** signal.

3. To change the existing service from using stream sockets to using dgram sockets in the /tmp/inetd.conf file, enter in one line:

```
chsubserver -c -v gregserv -p udp -t stream -T dgram -C /tmp/inetd.conf
```

4. To comment the gregserv service over udp in the /etc/inetd.conf file, enter:

```
chsubserver -d -v gregserv -p udp
```

#### **Files**

/usr/sbin/chsubserver Contains the chsubserver command.

/etc/inetd.conf Contains configuration information for the inetd daemon.

#### **Related Information**

The **chservices** command.

The inetd daemon, fingerd daemon, ftpd daemon, rexecd daemon, rlogind daemon, rshd daemon, syslogd daemon, talkd daemon, telnetd daemon, tftpd daemon.

The **inetd.conf** file format, **protocols** file format, **services** file format.

For information on installing the Web-based System Manager, see Chapter 2: Installation and System Requirements in AIX 5L Version 5.3 Web-based System Manager Administration Guide.

TCP /IP daemons in *Networks and communication management*.

### chtcb Command

### **Purpose**

Changes or queries the **trusted computing base** attribute of a file.

### Syntax

chtcb { on | off | query } File ...

## **Description**

The chtcb command changes or queries the trusted computing base (TCB) attribute of the files you specify with the File parameter. The following alternatives are valid:

Enables the trusted computing base attribute. on off Disables the trusted computing base attribute, if set. Displays the value of the trusted computing base attribute. query

This command should be executed on the trusted path.

## Security

Access Control: This command should grant execute (x) access to the root user and members of the security group. The command should have the trusted computing base attribute.

## **Examples**

1. To identify the plans file as part of the trusted computing base (TCB), set the trusted computing base attribute to the on value by entering the following:

```
chtcb on plans
```

The plans file now can be executed from the trusted path.

2. To query whether the plans file is part of the trusted computing base (TCB), enter:

```
chtcb query plans
```

When the status appears, you know that the plans file is part of the trusted computing base if the TCB attribute is set to the on value.

3. To remove the plans file from the trusted computing base (TCB), enter:

```
chtcb off plans
```

### **Files**

/usr/sbin/chtcb

Contains the chtcb command.

### **Related Information**

The **tsh** command, **tsm** command, **tvi** command.

The **chmod** subroutine.

For more information about the identification and authentication of users, discretionary access control, the trusted computing base, and auditing, refer to Security.

### chtun Command

## **Purpose**

Changes a tunnel definition.

## **Syntax**

chtun -t tunnel ID -v {4|6} [ -s src host IP address] [ -d dst host IP address] [ -m pkt mode] [ -f fw\_address [ -x dst\_mask]] [ -e src\_esp\_algo] [ -a src\_ah\_algo] [ -p src\_policy] [ -E dst\_esp\_algo] [ -A dst\_ah\_algo]| [ -P dst\_policy] [ -I lifetime] [ -k src\_esp\_key] [ -h src\_ah\_key] [ -K dst\_esp\_key] [ -H dst\_ah\_key] [ -n src\_esp\_spi] [ -u src\_ah\_spi] [ -N dst\_esp\_spi] [ -U dst\_ah\_spi] [ -b src\_enc\_mac\_algo] [ -c src\_enc\_mac\_key] [ -B dst\_enc\_mac\_algo] [ -C dst\_enc\_mac\_key]

## **Description**

Use the **chtun** command to change a definition of a tunnel between a local host and a tunnel partner host. If a flag is not specified, then the value given for the **gentun** command should stay the value for that field. It may also change the auto-generated filter rules created for the tunnel by the gentun command.

# Flags

| 19.90                   |                                                                                                    |
|-------------------------|----------------------------------------------------------------------------------------------------|
| • <b>A</b> dst_ah_algo] | (manual tunnel only) Authentication algorithm, which is used by the destination for IP packet encryption. The valid values for -A depend on which authentication algorithms have been installed on the host. The list of all the authentication algorithms can be displayed by issuing the ipsecstat -A command. |
| a src_ah_algo]          | Authentication algorithm, used by source host for IP packet authentication. The valid values for <b>-a</b> depend on which authentication algorithms have been installed on the host. The list of all authentication algorithms can be displayed by issuing the <b>ipsecstat -A</b> command.                     |
| ·B dst enc mac algo     | (manual tunnel only) Destination ESP Authentication                                                                                                    |

(manual tunnel only) Destination ESP Authentication Algorithm (New header format only). The valid values for -B depend on which authentication algorithms have been installed on the host. The list of all the authentication algorithms can be displayed by issuing the ipsecstat -A

> (manual tunnel only) Source ESP Authentication Algorithm (New header format only). The valid values for **-b** depend on which authentication algorithms have been installed on the host. The list of all the authentication algorithms can be displayed by issuing the ipsecstat -A command. (manual tunnel only) Destination ESP Authentication Key (New header format only). It must be a hexadecimal string started with "0x".

(manual tunnel only) Source ESP Authentication Key (New header format only). It must be a hexdecimal string started with "0x".

Destination Host IP address. For a host-host tunnel, this value is the IP address of the destination host interface to be used by the tunnel. For a host-firewall-host tunnel, this is the IP address of a destination host behind the firewall. A host name is also valid and the first IP address returned by the name server for the host name will be used.

-B dst\_enc\_mac\_algo

-b src\_enc\_mac\_algo

-C dst\_enc\_mac\_key

-c src\_enc\_mac\_key

-d dst\_host\_IP\_address

- -E dst\_esp\_algo
- -e src\_esp\_algo
- -f fw address

- -H dst\_ah\_key
- -h src\_ah\_key
- -K dst\_esp\_key
- -k src\_esp\_key
- -I lifetime
- -m pkt\_mode
- -N dst\_esp\_spi
- -n src\_esp\_spi
- -P dst\_policy
- -p src\_policy

(manual tunnel only) Encryption algorithm, which is used by the destination for IP packet encryption. The valid values for -E depend on which encryption algorithms have been installed on the host. The list of all the encryption algorithms can be displayed by issuing the ipsecstat -E command.

Encryption algorithm, used by source host for IP packet encryption. The valid values for **-e** depend on which encryption algorithms have been installed on the host. The list of all encryption algorithms can be displayed by issuing the **ipsescstat -E** command.

IP address of the firewall that is between source and destination hosts. A tunnel will be established between the source and the firewall. Therefore the corresponding tunnel definition must be made in the firewall host. A host name can also be specified with this flag, and the first IP address returned by name server for the host name will be used.

The -m flag is forced to use default value (tunnel) if -f is specified.

The Key String for destination AH. The input must be a hexdecimal string started with "0x".

The Key String for source AH. The input must be a hexdecimal string started with "0x".

The Key String for destination ESP. The input must be a hexdecimal string started with "0x".

The Key String for the source ESP. It is used by the source to create the tunnel. The input must be a hexdecimal string started with "0x".

For manual tunnels, the value of this flag indicates the

time of operability before the tunnel expires.

Key Lifetime, specified in minutes.

tunnel or transport.

The valid values for **manual** tunnels are 0 - 44640. Value 0 indicates that the **manual** tunnel will never expire. Secure Packet Mode. This value must be specified as

(manual tunnel only) Security Parameter Index for the destination ESP.

(manual tunnel only) Security Parameter Index for source ESP. This SPI and the destination IP address is used to determine which security association to use for ESP. (manual tunnel only) Destination policy, identifies how the IP packet authentication and/or encryption is to be used by destination. If the value of this flag is specified as ea, the IP packet gets encrypted before authentication. If specified as ae, it gets encrypted after authentication, whereas specifying e or a alone corresponds to the IP packet being encrypted only or authenticated only. Source policy, identifies how the IP packet authentication and/or encryption is to be used by source. If the value of this flag is specified as ea, the IP packet gets encrypted before authentication. If specified as ae, it gets encrypted after authentication, whereas specifying e or a alone corresponds to the IP packet being encrypted only or authenticated only.

-s src\_host\_IP\_address

-t tunnel ID

-U dst\_ah\_spi

-u src\_ah\_spi

-v

-x dst\_mask

-у

-z

Source Host IP address, IP address of the local host interface to be used by the tunnel. A host name is also valid and the first IP address returned by name server for the host name will be used.

The tunnel identifier (ID), a locally unique, numeric identifier for a particular tunnel definition. The value must match an existing tunnel ID.

(manual tunnel only) Security Parameter Index for the destination AH.

(manual tunnel only) Security Parameter Index for source AH. This SPI and the destination IP address is used to determine which security association to use for AH. The IP version for which the tunnel is created. For IP version 4 tunnels, use the value of 4. For IP version 6 tunnels, use the value of 6.

This flag is used for host-firewall-host tunnels. The value is the network mask for the secure network behind a firewall. The Destination host specified with the **-d** flag is a member of the secure network. The combination of the **-d** and **-x** flags allows source host communications with multiple hosts in the secure network through the source-firewall tunnel, which must be in tunnel Mode.

This flag is valid only when -f is specified.

(manual tunnel only) Replay prevention flag. Replay prevention is valid only when the ESP or AH header is using the new header format (see the -z flag). The valid values for the -y flag are Y (yes) and N (no).

(manual tunnel only) New header format flag. The new header format reserves a field in ESP or AH header for replay prevention and also allows ESP authentication. The replay field is used only when the replay flag (-y) is set to Y. The valid values are Y (yes) and N (no).

### **Related Information**

The **exptun** command, **gentun** command, **imptun** command, **Istun** command, **mktun** command, and **rmtun** command.

#### chtz Command

## **Purpose**

Changes the *TimeZoneInfo* (TZ) environment variable in the /etc/environment file.

# **Syntax**

chtz TimeZoneInfo

# **Description**

The **chtz** command is a high-level shell command that changes the TZ environment variable in the **/etc/environment** file. The **chtz** command returns a value of 0 if successful and nonzero if unsuccessful.

#### **Files**

/etc/environment

Contains variables specifying the basic environment for all processes.

### **Related Information**

The date command.

The **environment** file.

### chuser Command

## **Purpose**

Changes user attributes.

## **Syntax**

chuser [ -R load module ] Attribute=Value ... Name

## **Description**

Attention: Do not use the chuser command if you have a Network Information Service (NIS) database installed on your system.

The **chuser** command changes attributes for the user identified by the *Name* parameter. The user name must already exist. To change an attribute, specify the attribute name and the new value with the Attribute=Value parameter. The following files contain local user attributes that are set by this command:

- /etc/passwd
- /etc/security/environ
- · /etc/security/limits
- /etc/security/user
- /etc/security/user.roles
- · /etc/security/audit/config
- /etc/group
- /etc/security/group

To change attributes for a user with an alternate Identification and Authentication (I&A) mechanism, the -R flag can be used to specify the I&A load module that user is defined under. If the -R flag is not specified, the chuser command treats the user as a local user. Load modules are defined in the /usr/lib/security/methods.cfg file.

If you specify a single incorrect attribute or attribute value with the **chuser** command, the command does not change any attribute.

You can use the Users application in Web-based System Manager (wsm) or the System Management Interface Tool (SMIT) smit chuser fast path to change user characteristics.

Changing the ID for an account can compromise system security and as a result one should not do so. However, when the ID is changed using the chuser command, ID collision checking is also controlled by the dist uniqid attribute in the usw stanza of the /etc/security/login.cfg file. The behavior of ID collision control is the same as that described for the mkuser command.

### **Restrictions on Changing Users**

To ensure the integrity of user information, some restrictions apply when using the chuser command. Only the root user or users with UserAdmin authorization can use the chuser command to perform the following tasks:

- Make a user an administrative user by setting the admin attribute to true.
- · Change any attributes of an administrative user.

Add a user to an administrative group.

An administrative group is a group with the admin attribute set to true. Members of the security group can change the attributes of non-administrative users and add users to non-administrative groups.

The **chuser** command manipulates local user data only. You cannot use it to change data in registry servers like NIS and DCE.

## Flags

-R load\_module Specifies the loadable I&A module used to change the user's attributes.

### **Attributes**

admgroups

If you have the proper authority, you can set the following user attributes:

account\_locked Indicates if the user account is locked. Possible values include:

> The user's account is locked. The values yes, true, and always are equivalent. true

> > The user is denied access to the system.

false The user's account is not locked. The values no, false, and never are

equivalent. The user is allowed access to the system. This is the default value.

admin Defines the administrative status of the user. Possible values are:

> true The user is an administrator. Only the root user can change the attributes of

> > users defined as administrators.

false The user is not an administrator. This is the default value.

Lists the groups the user administrates. The Value parameter is a comma-separated list

of group names.

auditclasses Lists the user's audit classes. The Value parameter is a list of comma-separated classes,

or a value of ALL to indicate all audit classes.

auth1 Lists the primary methods for authenticating the user. The Value parameter is a

> comma-separated list of Method; Name pairs. The Method parameter is the name of the authentication method. The Name parameter is the user to authenticate. If you do not

specify a Name parameter, the name of the invoking login program is used.

Valid authentication methods are defined in the /etc/security/login.cfg file. By default, the

SYSTEM method and local password authentication are used. The NONE method

indicates that no primary authentication check is made.

Lists the secondary methods used to authenticate the user. The Value parameter is a auth2

comma-separated list of Method; Name pairs. The Method parameter is the name of the

authentication method. The Name parameter value is the user to authenticate.

If this attribute is not specified, the default is NONE, indicating that no secondary authentication check is made. Valid authentication methods are defined in the

/etc/security/login.cfg file. If you do not specify a Name parameter, the name of the

invoking login program is used.

capabilities

core

core\_compress

core\_pathname

cpu

cpu\_hard

daemon

data

core\_hard

Defines the system privileges (capabilities) which are granted to a user by the login or su commands. Valid capabilities are:

#### CAP\_AACCT

Performed Advanced Accounting operations.

#### CAP\_ARM\_APPLICATION

A process has the ability to use the ARM (Application Response Measurement) services.

#### CAP\_BYPASS\_RAC\_VMM

A process has the ability to bypass restrictions on VMM resource usage.

#### **CAP EWLM AGENT**

A process has the ability to use the EWLM (Enterprise Workload Manager) AIX system services. This capability is typically only granted to the userid that runs the EWLM product's Managed Server Component.

#### CAP\_NUMA\_ATTACH

A process has the ability to bind to specific resources.

#### CAP PROPAGATE

All capabilities are inherited by child processes.

The value is a comma-separated list of zero or more capability names.

Specifies the soft limit for the largest core file a user's process can create. The Value

parameter is an integer representing the number of 512-byte blocks.

Enables or disables core file compression. Valid values for this attribute are On and Off. If this attribute has a value of On, compression is enabled; otherwise, compression is

disabled. The default value of this attribute is Off.

Specifies the largest core file a user's process can create. The Value parameter is an

integer representing the number of 512-byte blocks..

Selects a choice of core file naming strategies. Valid values for this attribute are On and core\_naming Off. A value of On enables core file naming in the form core.pid.time, which is the same as what the CORE NAMING environment variable does. A value of Off uses the default

name of core.

Enables or disables core file path specification. Valid values for this attribute are On and core\_path Off. If this attribute has a value of On, core files will be placed in the directory specified by

core pathname (the feature is enabled); otherwise, core files are placed in the user's

current working directory. The default value of this attribute is Off.

Specifies a location to be used to place core files, if the core\_path attribute is set to On. If this is not set and **core** path is set to On, core files will be placed in the user's current

working directory. This attribute is limited to 256 characters.

Identifies the soft limit for the largest amount of system unit time (in seconds) that a user's process can use. The Value parameter is an integer. The default value is -1 which

turns off restrictions.

Identifies the largest amount of system unit time (in seconds) that a user's process can

use. The Value parameter is an integer. The default value is -1 which turns off restrictions. Indicates whether the user specified by the Name parameter can run programs using the

cron daemon or the src (system resource controller) daemon. Possible values are:

true The user can initiate **cron** and **src** sessions. This is the default.

false The user cannot initiate **cron** and **src** sessions.

Specifies the soft limit for the largest data segment for a user's process. The Value parameter is an integer representing the number of 512-byte blocks. The minimum

allowable value for this attribute is 1272.

Specifies the largest data segment for a user's process. The Value parameter is an integer representing the number of 512-byte blocks. The minimum allowable value for this

attribute is 1272.

data\_hard

463

dictionlist

Defines the password dictionaries used by the composition restrictions when checking new passwords.

The password dictionaries are a list of comma-separated absolute path names, evaluated from left to right. All dictionary files and directories must be write protected from all users except root. The dictionary files are formatted one word per line. The word starts in the first column and terminates with a newline character. Only 7 bit ASCII words are supported for passwords. If you install text processing on your system, the recommended dictionary file is the /usr/share/dict/words file.

expires

Identifies the expiration date of the account. The Value parameter is a 10-character string in the MMDDhhmmyy form, where MM = month, DD = day, hh = hour, mm = minute, and yy = last 2 digits of the years 1939 through 2038. All characters are numeric. If the Value parameter is 0, the account does not expire. The default is 0. See the date command for more information.

fsize

Defines the soft limit for the largest file a user's process can create or extend. The Value parameter is an integer representing the number of 512-byte blocks. To make files greater than 2G, specify -1 or unlimited. The minimum value for this attribute is 8192.

fsize\_hard

Defines the largest file a user's process can create or extend. The Value parameter is an integer representing the number of 512-byte blocks. To make files greater than 2G, specify -1 or unlimited. The minimum value for this attribute is 8192.

gecos

Supplies general information about the user specified by the Name parameter. The Value parameter is a string with no embedded: (colon) characters and cannot end with the characters '#!'.

groups

Identifies the groups the user belongs to. The Value parameter is a comma-separated list

of group names.

histexpire

Defines the period of time (in weeks) that a user cannot reuse a password. The value is a decimal integer string. The default is 0, indicating that no time limit is set. Only an administrative user can change this attribute.

histsize

Defines the number of previous passwords a user cannot reuse. The value is a decimal integer string. The default is 0. Only an administrative user can change this attribute. Identifies the home directory of the user specified by the Name parameter. The Value parameter is a full path name.

home id

Specifies the user ID. The Value parameter is a unique integer string. Changing this attribute compromises system security and, for this reason, you should not change this

login

Indicates whether the user can log in to the system with the login command. Possible values are:

true

false

The user can log in to the system. This is the default. The user cannot log in to the system.

loginretries

Defines the number of unsuccessful login attempts allowed after the last successful login before the system locks the account. The value is a decimal integer string. A zero or negative value indicates that no limit exists. Once the user's account is locked, the user will not be able to log in until the system administrator resets the user's

unsuccessful\_login\_count attribute in the /etc/security/lastlog file to be less than the value of loginretries. To do this, enter the following:

chsec -f /etc/security/lastlog -s username -a \ unsuccessful\_login\_count=0

#### logintimes

Defines the days and times that the user is allowed to access the system. The value is a comma-separated list of entries in one of the following formats:

[!]:<time>-<time>

[!] < day > [ - < day > ] [: < time > - < time > ]

[!]<month>[<daynum>]][:<time>-<time>]

Possible values for <day> include mon, tues, w, THU, Friday, sat, and SUNDAY. Indicate the day value as any abbreviated day of the week; however, the abbreviation must be unique with respect to both day and month names. The range of days can be circular, such as Tuesday-Monday. Day names are case insensitive.

Possible values for <time> include times specified in 24-hour military format. Precede the time value with a: (colon) and specify a string of 4 characters. Leading zeros are required. Thus, 0800 (8am) is valid while 800 is not valid. An entry consisting of only a specified time period applies to every day. The start hour must be less than the end hour. The time period cannot flow into the next day.

Possible values for <month> include Jan, F, march, apr, and s. Indicate the month value as any abbreviated month; however, the abbreviation must be unique with respect to both day and month names. The range of months can be circular, such as September-June. Month names are case insensitive.

Possible values for <daynum> include days 1-31 of a month. This value is checked against the specified month. Specify the month value as either a 1 or 2 character string. A month specified without a daynum value indicates the first or last day of the month, depending on if the month is the start or end month specified, respectively.

Entries prefixed with! (exclamation point) deny access to the system and are called DENY entries. Entries without the! prefix allow access and are called ACCESS entries. The! prefix applies to single entries and must prefix each entry. Currently, the system allows 200 entries per user.

This attribute is internationalized. Month and day names can be entered and are displayed in the language specified by the locales variables set for the system. The relative order of the month and day values are also internationalized; the <month><daynum> and <daynum> <month> formats are accepted.

The system evaluates entries in the following order:

- All DENY entries. If an entry matches the system time, the user is denied access and the ALLOW entries are not processed.
- 2. All ALLOW entries, if no DENY entries exist. If an ALLOW entry matches the system time, the user is allowed access. If an ALLOW entry does not match the system time, the user is denied access. If no ALLOW entry exists, the user is permitted to log in.

Defines the maximum age (in weeks) of a password. The password must be changed by this time. The value is a decimal integer string. The default is a value of 0, indicating no maximum age. Range: 0 to 52

Defines the maximum time (in weeks) beyond the **maxage** value that a user can change an expired password. After this defined time, only an administrative user can change the password. The value is a decimal integer string. The default is -1, indicating restriction is set. If the **maxexpired** attribute is 0, the password expires when the **maxage** value is met. If the **maxage** attribute is 0, the **maxexpired** attribute is ignored. Range: 0 to 52 (a root user is exempt from **maxexpired**)

Defines the maximum number of times a character can be repeated in a new password. Since a value of 0 is meaningless, the default value of 8 indicates that there is no maximum number. The value is a decimal integer string. Range: 0 to 8 Defines the minimum age (in weeks) a password must be before it can be changed. The

value is a decimal integer string. The default is a value of 0, indicating no minimum age. Range: 0 to 52

#### maxage

#### maxexpired

### maxrepeats

#### minage

minalpha

Defines the minimum number of alphabetic characters that must be in a new password. The value is a decimal integer string. The default is a value of 0, indicating no minimum number. Range: 0 to 8

mindiff

Defines the minimum number of characters required in a new password that were not in the old password. The value is a decimal integer string. The default is a value of 0, indicating no minimum number. Range: 0 to 8

minlen

Defines the minimum length of a password. The value is a decimal integer string. The default is a value of 0, indicating no minimum length. The maximum value allowed is 8. This attribute is determined by by minlen and/or 'minalpha + minother', whichever is greater. 'minalpha + minother' should never be greater than 8. If 'minalpha + minother' is greater than 8, then the effective value for minother is reduced to '8 - minalpha'.

minother

Defines the minimum number of non-alphabetic characters that must be in a new password. The value is a decimal integer string. The default is a value of 0, indicating no minimum number. Range: 0 to 8

nofiles

Defines the soft limit for the number of file descriptors a user process may have open at one time. The Value parameter is an integer.

nofiles\_hard

Defines the hard limit for the number of file descriptors a user process may have open at one time. The Value parameter is an integer. The default value is -1, which sets the limit to the maximum allowed by the system.

pgrp

Identifies the user's primary group. The Value parameter must contain a valid group name and cannot be a null value.

projects

Defines the list of projects to which the user's processes can be assigned. The value is a list of comma-separated project names and is evaluated from left to right. The project name should be a valid project name as defined in the system. If an invalid project name is found on the list, it will be reported as an error.

pwdchecks

Defines the password restriction methods enforced on new passwords. The value is a list of comma-separated method names and is evaluated from left to right. A method name is either an absolute path name or a path name relative to /usr/lib of an executable load module.

pwdwarntime

Defines the number of days before the system issues a warning that a password change is required. The value is a decimal integer string. A zero or negative value indicates that no message is issued. The value must be less than the difference of the maxage and minage attributes. Values greater than this difference are ignored and a message is issued when the minage value is reached.

rcmds

Controls the remote execution of the r-commands (rsh, rexec, and rcp). If the UseLogin attribute of the **sshd.config** file is set to yes, the **rcmds** attribute also controls the OpenSSH ssh and scp commands supported by IBM. Possible values are as follows:

Allows this user to perform remote command execution. This is the default value.

deny Denies this user the ability to use remote command execution.

#### hostlogincontrol

Specifies that the ability of remote command execution is determined by the hostsallowedlogin and hostsdeniedlogin attributes. The user is only allowed to execute remote commands on a target system if the user (or target user) is allowed to log in the target system. This value is typically used for users defined in a centralized user database, such as LDAP, where the user might be allowed to log in to some systems but not others.

Note: The rcmds attribute controls only remote command execution. It does not control r-command functionality to open a remote shell. Login functions such as this are controlled by the rlogin, hostsallowedlogin, and hostsdeniedlogin attributes.

Although the deprecated ttys attribute value !rsh, which is effectively the same as setting the rcmds attribute to deny, is still supported for purposes of backward compatibility, the rcmds attribute should be used instead to control the execution of r-commands.

rlogin

Permits access to the account from a remote location with the **telnet** or **rlogin** commands. Possible values are:

true The user account can be accessed remotely. This is the default rlogin value.

**false** The user cannot be accessed remotely.

Lists the administrative roles for this user. The *Value* parameter is a list of role names, separated by commas.

The soft limit for the largest amount of physical memory a user's process can allocate. The *Value* parameter is a decimal integer string specified in units of 512-byte blocks. This value is not currently enforced by the system.

The largest amount of physical memory a user's process can allocate. The Value parameter is a decimal integer string specified in units of 512-byte blocks. This value is not currently enforced by the system.

Defines the program run for the user at session initiation. The  $\it Value$  parameter is a full path name.

Specifies the soft limit for the largest process stack segment for a user's process. The *Value* parameter is an integer representing the number of 512-byte blocks to allot. The minimum allowable value for this attribute is 49.

Specifies the largest process stack segment of a user's process. The *Value* parameter is an integer representing the number of 512-byte blocks to allot. The minimum allowable value for this attribute is 49. The largest allowable value for this parameter is 2147483647.

Indicates whether another user can switch to the specified user account with the **su** command. Possible values are:

**true** Another user can switch to the specified account. This is the default.

**false** Another user cannot switch to the specified account.

Lists the groups that can use the **su** command to switch to the specified user account. The *Value* parameter is a comma-separated list of group names, or a value of **ALL** to indicate all groups. An! (exclamation point) in front of a group name excludes that group. If this attribute is not specified, all groups can switch to this user account with the **su** command.

Identifies the system-state (protected) environment. The *Value* parameter is a set of comma-separated *Attribute=Value* pairs as specified in the */etc/security/environ* file. Indicates the user's trusted path status. The possible values are:

- **always** The user can only execute trusted processes. This implies that the user's initial program is in the trusted shell or some other trusted process.
- **no tsh** The user cannot invoke the trusted shell on a trusted path. If the user enters the secure attention key (SAK) after logging in, the login session ends.
- nosak The secure attention key (SAK) is disabled for all processes run by the user. Use this value if the user transfers binary data that may contain the SAK sequence. This is the default value.
- on The user has normal trusted path characteristics and can invoke a trusted path (enter a trusted shell) with the secure attention key (SAK).

Lists the terminals that can access the account specified by the *Name* parameter. The *Value* parameter is a comma-separated list of full path names, or a value of **ALL** to indicate all terminals. An! (exclamation point) in front of a terminal name excludes that terminal. If this attribute is not specified, all terminals can access the user account. Determines file permissions. This value, along with the permissions of the creating process, determines a file's permissions when the file is created. The default is 022. Defines the user-state (unprotected) environment. The *Value* parameter is a set of comma-separated *Attribute=Value* pairs as specified in the *letc/security/environ* file.

roles

rss

rss hard

shell

stack

stack\_hard

su

sugroups

sysenv

tpath

ttys

umask

usrenv

## **Security**

Access Control: This command should grant execute (x) access only to the root user and the security group. This command should be installed as a program in the trusted computing base (TCB). The command should be owned by the root user with the **setuid** (SUID) bit set.

#### Files Accessed:

Mode File

rw /etc/passwd
rw /etc/security/user
rw /etc/security/user.roles
rw /etc/security/limits
rw /etc/security/environ
rw /etc/security/audit/config

rw /etc/group

rw /etc/security/group

#### Auditing Events:

Event Information
USER\_Change user, attributes

### Limitations

Changing a user's attributes may not be supported by all loadable I&A modules. If the loadable I&A module does not support changing a user's attributes, an error is reported.

## **Examples**

1. To enable user smith to access this system remotely, type:

chuser rlogin=true smith

2. To change the expiration date for the davis user account to 8 a.m., 1 May, 1995, type:

chuser expires=0501080095 davis

3. To add davis to the groups finance and accounting, type:

chuser groups=finance,accounting davis

4. To change the user davis, who was created with the LDAP load module, to not be allowed remote access, type:

chuser -R LDAP rlogin=false davis

#### **Files**

 /usr/bin/chuser
 Contains the chuser command.

 /etc/passwd
 Contains the basic attributes of users.

 /etc/group
 Contains the basic attributes of groups.

 /etc/security/group
 Contains the extended attributes of groups.

 /etc/security/user
 Contains the extended attributes of users.

**/etc/security/user.roles**Contains the administrative role attributes of users.

/etc/security/lastlog Contains the last login attributes of users.

/etc/security/limits Defines resource quotas and limits for each user.

/etc/security/audit/configContains audit configuration information./etc/security/environContains the environment attributes of users.

### **Related Information**

The **chfn** command, **chgroup** command, **chgrpmem** command, **chsh** command, **lsgroup** command, **lsgroup** command, **mkgroup** command, **mkuser** command, **passwd** command, **pwdadm** command, **rmgroup** command, **rmuser** command, **setgroups** command, **setsenv** command, **su** command.

For information on installing the Web-based System Manager, see Installation and System Requirements in AIX 5L Version 5.3 Web-based System Manager Administration Guide.

Securing the network in Security.

### chyfs Command

## **Purpose**

Changes entries in the /etc/vfs file.

## **Syntax**

chvfs VFSEntry

## **Description**

The **chvfs** command changes **/etc/vfs** file entries by specifying the following fields within the **VFSEntry** parameter. The **VFSEntry** parameter is composed of the following fields: **VFSName: VFSNumber: MountHelper: FileSystemHelper.** 

Any of the entries in the VFSEntry can be null (empty), with the exception of the VFSName field, and the corresponding value will not be changed. If all of the arguments are satisfactory, the entry in the /etc/vfs file is changed.

#### **Parameters**

VFSEntry A string in the following format:

VFSName: VFSNumber: MountHelper: FileSystemHelper

VFSName Specifies the name of a virtual file system type.

VFSNumber Specifies the virtual file system type's internal number as known by the kernel.

MountHelper Specifies the name of the backend used to mount a file system of this type.

FileSystemHelper Specifies the name of the backend used by certain file system specific commands to

perform operations on a file system of this type.

# **Examples**

To change the FileSystemHelper for the vfs entry named newvfs, enter:

chvfs "newvfs:::/etc/helper/testhelper"

The missing parameters are left unchanged.

### **Files**

/etc/vfs Contains descriptions of virtual file system types.

### **Related Information**

The crvfs command, lsvfs command, mount command, and rmvfs command.

The File systems in *Operating system and device management* explains file system types, management, structure, and maintenance.

## chvg Command

## **Purpose**

Sets the characteristics of a volume group.

## **Syntax**

```
chvg [-s Sync { y | n }] [-h Hotspare {y | Y | n | r }] [-a AutoOn { n | y } ] [-c |-l ] [-L LTGSize ] [-Q { n
| y } ] [ -u ] [ -x { n | y } ] [ -S | -R] [ -t [factor ] ] [ -B | -G] [ -P ] [ -V ][ -C ] [-g] [ -b { n | y } ] [ -I
1VolumeGroup
```

## Description

The **chvg** command changes the characteristics of a volume group.

You can use the Volumes application in Web-based System Manager to change volume characteristics. You could also use the System Management Interface Tool (SMIT) smit chvg fast path to run this command.

Note: On AIX 5.2 and later only Enhanced Concurrent Capable volume groups will be created when the -c or -C flags are specified.

## **Flags**

#### Notes:

- 1. Only the -a, -R, -S, -u, and -h options are allowed on the volume group that has a snapshot volume
- 2. Only the -a, -R, -S, and -u options are allowed on the snapshot volume group.
- -a AutoOn Determines if the volume group is automatically activated during system startup. The AutoOn variable can be either of the following:
  - The volume group is not automatically activated during system startup.
  - The volume group is automatically activated during system startup.
- Sets the bad-block relocation policy of a volume group. The default value is yes. -b
  - Will turn on the bad-block relocation policy of a volume group. У
  - Turns off the bad block relocation policy of a volume group. n

Changes the volume group to Big VG format. This can accommodate up to 128 physical volumes and 512 logical volumes.

#### Notes:

- 1. The **-B** flag cannot be used if there are any stale physical partitions.
- 2. Once the volume group is converted, it cannot be imported into AIX 4.3.1 or lower versions.
- 3. The **-B** flag cannot be used if the volume group is varied on in concurrent mode.
- 4. There must be enough free partitions available on each physical volume for the VGDA expansion for this operation to be successful.
- 5. Because the VGDA resides on the edge of the disk and it requires contiguous space for expansion, the free partitions are required on the edge of the disk. If those partitions are allocated for user usage, they will be migrated to other free partitions on the same disk. The rest of the physical partitions will be renumbered to reflect the loss of the partitions for VGDA usage. This will change the mappings of the logical to physical partitions in all the PVs of this VG. If you have saved the mappings of the LVs for a potential recovery operation, you should generate the maps again after the completion of the conversion operation. Also, if the backup of the VG is taken with the map option and you plan to restore using those maps, the restore operation may fail since the partition number may no longer exist (due to reduction). It is recommended that backup is taken before the conversion, and right after the conversion if the map option is utilized.
- 6. Because the VGDA space has been increased substantially, every VGDA update operation (creating a logical volume, changing a logical volume, adding a physical volume, and so on) may take considerably longer to run.

Same as -C flag. In AIX 5.2 and later only Enhanced Concurrent Capable volume groups will be created.

Changes the volume group into an Enhanced Concurrent Capable volume group. Changes the volume group varied on in non-concurrent mode to Enhanced Concurrent Capable. This requires that the volume group be re-imported on all other nodes prior to activation in Enhanced Concurrent mode. Changes the volume group varied on in Concurrent mode to an Enhanced Concurrent mode volume group. Only use the -C flag with the HACMP™ ES. It has no effect on volume groups and systems not using the HACMP ES product.

Enhanced Concurrent volume groups use Group Services. Group Services ships with HACMP ES and must be configured prior to activating a volume group in this mode.

Use this flag to change a volume group into an Enhanced Concurrent Capable volume group.

#### Notes:

- 1. Enhanced Concurrent volume groups use Group Services. Group Services ships with HACMP ES and must be configured prior to activating a volume group in this mode.
- 2. Only Enhanced Concurrent Capable volume groups are supported when running with a 64-bit kernel. Concurrent Capable volume groups are not supported when running with a 64-bit kernel.

Will examine all the disks in the volume group to see if they have grown in size. If any disks have grown in size attempt to add additional PPs to PV. If necessary will determine proper 1016 multiplier and conversion to big vg.

#### Notes:

- 1. The user might be required to execute varyoffvg and then varyonvg on the volume group for LVM to see the size change on the disks.
- 2. There is no support for re-sizing while the volume group is activated in classic or enhanced concurrent mode.
- 3. There is no support for re-sizing for the rootvg.

-C

-C

-B

-G

Changes the volume group to Scalable VG format. This can accommodate up to 1024 physical volumes and 4096 logical volumes.

#### Notes:

- 1. The **-G** flag cannot be used if there are any stale physical partitions.
- 2. Once the volume group is converted, it cannot be imported into AIX 5.2 or lower versions.
- 3. The -G flag cannot be used if the volume group is varied on.
- 4. There must be enough free partitions available on each physical volume for the VGDA expansion for this operation to be successful.
- 5. Since the VGDA resides on the edge of the disk and it requires contiguous space for expansion, the free partitions are required on the edge of the disk. If those partitions are allocated for user usage, they will be migrated to other free partitions on the same disk. The rest of the physical partitions will be renumbered to reflect the loss of the partitions for VGDA usage. This will change the mappings of the logical to physical partitions in all the PVs of this VG. If you have saved the mappings of the LVs for a potential recovery operation, you should generate the maps again after the completion of the conversion operation. Also, if the backup of the VG is taken with the map option and you plan to restore using those maps, the restore operation may fail since the partition number may no longer exist (due to reduction). It is recommended that backup is taken before the conversion, and right after the conversion if the map option is utilized.
- 6. Because the VGDA space has been increased substantially, every VGDA update operation (creating a logical volume, changing a log ical volume, adding a physical volume, and so on) may take considerably longer to run.

Sets the sparing characteristics for the volume group specified by the *VolumeGroup* parameter. Either allows (v) the automatic migration of failed disks, or prohibits (n) the automatic migration of failed disks. This flag has no meaning for non-mirrored logical volumes

- ٧ Enhances the automatic migration of failed disks by permitting one for one migration of partitions from one failed disk to one spare disk. The smallest disk in the volume group spare pool that is big enough for one to one migration will be used.
- Υ Permits the automatic migration of failed disks and allows migration to the entire pool of spare disks, as opposed to a one for one migration of partitions to a spare.
- Prohibits the automatic migration of a failed disk. This is the default value for a volume n group.
- r Removes all disks from the *Hotspare* pool for the volume group.

Note: This flag is not supported for the concurrent capable volume groups.

Modifies the volume group so that it can be imported to AIX 5.1 and AIX 5.2. The LTGSize will behave as if the volume group had been created prior to AIX 5.3. This operation might fail if the volume group contains striped logical volumes whose strip size (a strip size multiplied by the number of disks in an array equals the stripe size) is larger than the supported strip size on AIX 5.1 or AIX 5.2. If logical volumes are later created with a strip size that is larger than the supported strip size on AIX 5.1 or AIX 5.2, then attempting to import the volume group back to AIX 5.1 or AIX 5.2 is not supported.

Changes the volume group into a Non-Concurrent Capable volume group. The volume group must be varied on in non-concurrent mode for this command to take effect.

For volume groups created on AIX 5.3, the -L flag is ignored. When the volume group is varied on, the logical track group size will be set to the common max transfer size of the disks.

For volume groups created prior to AIX 5.3, the -L flag changes the logical track group size, in number of kilobytes, of the volume group. The value of the LTGSize parameter must be 0, 128, 256, 512, or 1024. In addition, it should be less than or equal to the maximum transfer size of all disks in the volume group. The default size is 128 kilobytes. An LTGSize of 0 will cause the next varyonvg to set the logical track group size to the common max transfer size of the disks. Increases the number of physical partitions a volume group can accommodate. Where the PhysicalPartitions variable is represented in units of 1024 partitions. Valid values are 64, 128, 256, 512 768, 1024 and 2048. The value should be larger than the current value or no action is taken. This option is only valid with Scalable-type volume groups.

-h Hotspare

-1

-1

-L

-P PhysicalPartitions

-Q

Determines if the volume group is automatically varied off after losing its quorum of physical volumes. The default value is yes. The change becomes effective the next time the volume group is activated.

- **n** The volume group stays active until it loses all of its physical volumes.
- y The volume group is automatically varied off after losing its quorum of physical volumes.

Note: Run the bosboot or savebase command after the chvg -Q n or chvg -Q y command to update the boot image.

-R

-s Sync

Resumes normal I/O operations for a volume group.

Sets the synchronization characteristics for the volume group specified by the *VolumeGroup* parameter. Either permits (y) the automatic synchronization of stale partitions or prohibits (n) the automatic synchronization of stale partitions. This flag has no meaning for non-mirrored logical volumes. Automatic synchronization is a recovery mechanism that will only be attempted after the LVM device driver logs LVM\_SA\_STALEPP in the errpt. A partition that becomes stale through any other path (for example, mklvcopy) will not be automatically resynced.

- y Attempts to automatically synchronize stale partitions.
- n Prohibits automatic synchronization of stale partitions. This is the default for a volume group.

Note: This flag is not supported for the concurrent capable volume groups.

Drains I/O's for this volume group and suspends future I/O's.

Changes the limit of the number of physical partitions per physical volume, specified by *factor*. *factor* should be between 1 and 16 for 32 disk volume groups and 1 and 64 for 128 disk volume groups.

If factor is not supplied, it is set to the lowest value such that the number of physical partitions of the largest disk in volume group is less than factor x 1016.

If *factor* is specified, the maximum number of physical partitions per physical volume for this volume group changes to *factor* x 1016.

#### Notes:

- 1. This option is ignored for Scalable-type volume groups.
- 2. If the volume group is created in AIX 4.1.2 in violation of 1016 physical partitions per physical volume limit, this flag can be used to convert the volume group to a supported state. This will ensure proper stale/fresh marking of partitions.
- 3. factor cannot be changed if there are any stale physical partitions in the volume group.
- 4. Once volume group is converted, it cannot be imported into AIX 4.3 or lower versions.
- 5. This flag cannot be used if the volume group is varied on in concurrent mode.
- 6. The maximum number of physical volumes that can be included in this volume group will be reduced to (MAXPVS/factor).

Unlocks the volume group. This option is provided if the volume group is left in a locked state by abnormal termination of another LVM operation (such as the command core dumping, or the system crashing).

**Note:** Before using the  $-\mathbf{u}$  flag, make sure that the volume group is not being used by another LVM command.

-v LogicalVolumes

-11

Increases the number of logical volumes that can be created. Valid values are 512, 1024, 2048 and 4096. The value should be larger than the current value or no action is taken. This option is only valid with Scalable-type volume groups.

-S

-t [factor]

-X

Changes the mode which the Concurrent Capable volume group is varied on. The volume group must be varied on in non-concurrent mode for this command to take effect. Note: There is no auto on support for Enhanced Concurrent Capable volume groups. On AIX 5.2 and later only Enhanced Concurrent Capable volume groups will be created.

- autovaryon the volume group in concurrent mode.
- autovaryon the volume group in non-concurrent mode. n

Note: If the volume group is not created Concurrent Capable, this command has no effect on the volume group.

In order for this auto-varyon into concurrency of the volume group to take effect, you must enter the following line into the /etc/inittab file:

```
rc clvmv:2:wait:/usr/sbin/clvm cfg 2>&1
```

**Attention:** This entry must be added after the entry used to initiate **srcmstr**.

## **Examples**

1. To cause volume group vg03 to be automatically activated during system startup, type:

```
chvg -a y vg03
```

2. To change the volume group vg03 to a supported state if it is in violation of 1016 physical partitions per physical volume limit, type:

```
chvg -t vg03
```

3. To change the maximum number of physical partitions per physical volume to 2032 and maximum number of physical volumes in volume group vg03 to 16, type:

```
chvq -t 2 vq03
```

#### **Files**

/usr/sbin

Directory where the chvg command resides.

### **Related Information**

Commands: bosboot, Isvg, mkvg, savebase, varyonvg.

The Logical volume storage in Operating system and device management explains the Logical Volume Manager, physical volumes, logical volumes, volume groups, organization, ensuring data integrity, and allocation characteristics.

For information on installing the Web-based System Manager, see Chapter 2: Installation and System Requirements in AIX 5L Version 5.3 Web-based System Manager Administration Guide.

The System management interface tool in Operating system and device management explains the structure, main menus, and tasks that are done with SMIT.

# **chvirprt Command**

# **Purpose**

Changes the attribute values of a virtual printer.

## **Syntax**

chvirprt -d QueueDeviceName -q PrintQueueName -a Attribute=Value ...

## **Description**

The chvirprt command changes attribute values for the virtual printer assigned to PrintQueueName and QueueDeviceName.

Note: Attribute names for default values of the qprt command line flags can be specified by entering the flag letters. For example, to change the default value for the -w flag (page width) to 132, enter w=132. All other attribute names must be 2 characters long.

You can use the Printer Queues application in Web-based System Manager (wsm) to change printer characteristics. You could also use the System Management Interface Tool (SMIT) smit chvirprt fast path to run this command.

## **Flags**

| -a Attribute=Value | Replaces the value for Attribute with Value. If Value contains one or more spaces, |
|--------------------|------------------------------------------------------------------------------------|
|                    |                                                                                    |

it must be surrounded by quotes ('Value'). be the last flag when entering the

chvirprt command on the command line.

Specifies the name of the queue device to which the virtual printer is assigned. -d QueueDeviceName -q PrintQueueName Specifies the name of the print queue to which the virtual printer is assigned.

# **Examples**

To change the default page width to 132 characters (the w attribute) and specify that user mary receives the "intervention required" messages (the si attribute) for the virtual printer associated with the prog print queue and the mypro queue device, enter:

chvirprt -q proq -d mypro -a si=mary w=132

### **Files**

/etc/qconfig /usr/sbin/chvirprt /var/spool/lpd/pio/@local/custom/\* /var/spool/lpd/pio/@local/ddi/\*

Configuration file

Contains the **chvirprt** command. Virtual printer attribute files

Digested virtual printer attribute files.

#### **Related Information**

The **Isvirprt** command, **mkvirprt** command, **qprt** command, **rmvirprt** command, **smit** command.

The **qconfig** file.

Changing or Showing Characteristics of a Virtual Printer in Printers and printing.

Printer colon file conventions in Printers and printing.

Printer-specific information in *Printers and printing*.

Installing support for additional printers in Printers and printing.

Virtual printer definitions and attributes in *Printers and printing*.

Adding a printer using the printer colon file in Printers and printing.

Printer code page translation tables in Printers and printing.

For information on installing the Web-based System Manager, see Chapter 2: Installation and System Requirements in AIX 5L Version 5.3 Web-based System Manager Administration Guide.

### chymode Command

## **Purpose**

Changes the current output device and viewport size of the X server.

Note: This command is usable only while the X server is running.

## **Syntax**

**chvmode** [ { + | - } I ] [ { + | - } c ] [ -vsize WidthxHeight [ @ VSync ]

# Description

The **chymode** command changes the current output device and viewport size used by the X server.

Viewport size specification is usable only for a CRT display and its resolution has panning option.

You can use the Devices application in Web-based System Manager (wsm) to change device characteristics. You could also use the System Management Interface Tool (SMIT) to run this command.

## **Flags**

+/-c +/-I -vsize WidthxHeight[ @VSync ] Enables or disables CRT output. Enables or disables LCD output. Specifies viewport size of CRT display and the vertical

synchronization (refresh rate in Hz). If @ VSync is not specified, the current vertical synchronization frequency is used.

# Security

Access Control: Any User

Auditing Events: None

### **Exit Status**

The following exit values are returned:

- 0 Successful completion.
- >0 An error occurred.

# **Examples**

- 1. To disable the LCD panel and enable the CRT display, enter:
- 2. To change the current CRT viewport to be 1024x768, enter: chvmode -vsize 1024x768

3. To specify VGA mode with high refresh rate of 75Hz, enter: chvmode -vsize 640x480@75

### **Files**

/usr/bin/X11/chvmode

Contains the chymode command.

### **Related Information**

The **Isymode** command.

For information on installing the Web-based System Manager, see Chapter 2: Installation and System Requirements in AIX 5L Version 5.3 Web-based System Manager Administration Guide.

## chypdom Command

### **Purpose**

Changes the current domain name of the system.

## **Syntax**

/usr/sbin/chypdom [ -I | -B | -N ] DomainName

## **Description**

The **chypdom** command will change the domain name of the system. The *DomainName* parameter specifies the new domain name for the system.

You can use the Network application in Web-based System Manager (wsm) to change network characteristics. You could also use the System Management Interface Tool (SMIT) smit chypdom fast path to run this command.

# **Flags**

- Specifies that the domain name should be changed in the /etc/rc.nfs file. With this flag, the domain name will be changed on the next system restart.
- Specifies that the domain name should be changed now and the /etc/rc.nfs file should be updated to reflect -B the change.
- -N Specifies that the domain name should be changed now. No change is made to the /etc/rc.nfs file. The domainname command is executed to change the domain name of the system.

# **Examples**

To modify the /etc/rc.nfs file to set the domain name to mydomain on the next system restart, enter: chypdom -I mydomain

### **Files**

/etc/rc.nfs

Contains the startup script for the NFS and NIS daemons.

### **Related Information**

The domainname command, mkclient command, mkmaster command, mkslave command, smit command.

For information on installing the Web-based System Manager, see Chapter 2: Installation and System Requirements in AIX 5L Version 5.3 Web-based System Manager Administration Guide.

System management interface tool in Operating system and device management.

Network Information Service (NIS) in AIX 5L Version 5.3 Network Information Services (NIS and NIS+) Guide.

NIS Reference.

### ckfilt Command

## **Purpose**

Checks the syntax of filter rules.

# **Syntax**

ckfilt [ -O ] [ -v 4 | 6 ]

## Description

The **ckfilt** command checks the syntax of the filter rules. IPsec stateful filter rules allow for actions such as IF, ELSE and ENDIF. Thus it is possible to have syntax errors in the rules set, such as IF with out and ENDIF, or an ELSE or ENDIF with out a preceding IF. The ckfilt command checks for such errors. Nesting of IF rules is permitted. The ckfilt command displays the filter rules, indenting the rules within IF statements in a scoping fashion. If the -O flag is used, filter rules and all of their attributes are displayed in a scoped fashion. IPsec filter rules for this command can be configured using the **genfilt** command, IPsec smit (IP version 4 or IP version 6), or Web-based System Manager in the Virtual Private Network submenu.

# **Flags**

-0 Displays filter rule attributes. -v 4 | 6 Specifies IPv4 or IPv6.

#### **Exit Status**

This command returns the following exit values:

The command completed successfully.

non-zero An error occurred.

# Security

This command is only executable by root.

# **Examples**

1. To create a set of nested if-else-endif filter rules, use the **genfilt** command as follows:

```
genfilt -v4 -a I -s 192.168.100.101 -d 192.168.100.102 -c tcp -O eq -P 21 -D "IF ftp-cmd being used"
genfilt -v4 -a I -s 192.168.100.101 -d 192.168.100.102 -c tcp -0 eq -P 1525 -D "IF 1525 port starts being used"
genfilt -v4 -a D -s 192.168.100.101 -d 192.168.100.102 -c tcp -O eq -P 37 -D "if scope: deny time"
genfilt -v4 -a L -s 192.168.100.101 -d 192.168.100.102 -c tcp -D "ELSE"
genfilt -v4 -a D -s 192.168.100.101 -d 192.168.100.102 -c tcp -0 eq -P 13 -D "else scope: deny date"
genfilt -v4 -a E -s 192.168.100.101 -d 192.168.100.102 -c tcp -D "ENDIF"
genfilt -v4 -a L -s 192.168.100.101 -d 192.168.100.102 -c tcp -D "ELSE"
genfilt -v4 -a D -s 192.168.100.101 -d 192.168.100.102 -c tcp -O eq -P 20 -D "else scope: deny ftp-data"
genfilt -v4 -a E -s 192.168.100.101 -d 192.168.100.102 -c tcp -D "ENDIF"
```

#### The output of the Isfilt command will look similar to the following:

```
**Isfilt -v4 -0 | 1 | permit | 0.0.0 | 0.0.0 | 0.0.0 | 0.0.0 | 0.0.0 | 0.0.0 | 0.0.0 | 0.0.0 | 0.0.0 | 0.0.0 | 0.0.0 | 0.0.0 | 0.0.0 | 0.0.0 | 0.0.0 | 0.0.0 | 0.0.0 | 0.0.0 | 0.0.0 | 0.0.0 | 0.0.0 | 0.0.0 | 0.0.0 | 0.0.0 | 0.0.0 | 0.0.0 | 0.0.0 | 0.0.0 | 0.0.0 | 0.0.0 | 0.0.0 | 0.0.0 | 0.0.0 | 0.0.0 | 0.0.0 | 0.0.0 | 0.0.0 | 0.0.0 | 0.0.0 | 0.0.0 | 0.0.0 | 0.0.0 | 0.0.0 | 0.0.0 | 0.0.0 | 0.0.0 | 0.0.0 | 0.0.0 | 0.0.0 | 0.0.0 | 0.0.0 | 0.0.0 | 0.0.0 | 0.0.0 | 0.0.0 | 0.0.0 | 0.0.0 | 0.0.0 | 0.0.0 | 0.0.0 | 0.0.0 | 0.0.0 | 0.0.0 | 0.0.0 | 0.0.0 | 0.0.0 | 0.0.0 | 0.0.0 | 0.0.0 | 0.0.0 | 0.0.0 | 0.0.0 | 0.0.0 | 0.0.0 | 0.0.0 | 0.0.0 | 0.0.0 | 0.0.0 | 0.0.0 | 0.0.0 | 0.0.0 | 0.0.0 | 0.0.0 | 0.0.0 | 0.0.0 | 0.0.0 | 0.0.0 | 0.0.0 | 0.0.0 | 0.0.0 | 0.0.0 | 0.0.0 | 0.0.0 | 0.0.0 | 0.0.0 | 0.0.0 | 0.0.0 | 0.0.0 | 0.0.0 | 0.0.0 | 0.0.0 | 0.0.0 | 0.0.0 | 0.0.0 | 0.0.0 | 0.0.0 | 0.0.0 | 0.0.0 | 0.0.0 | 0.0.0 | 0.0.0 | 0.0.0 | 0.0.0 | 0.0.0 | 0.0.0 | 0.0.0 | 0.0.0 | 0.0.0 | 0.0.0 | 0.0.0 | 0.0.0 | 0.0.0 | 0.0.0 | 0.0.0 | 0.0.0 | 0.0.0 | 0.0.0 | 0.0.0 | 0.0.0 | 0.0.0 | 0.0.0 | 0.0.0 | 0.0.0 | 0.0.0 | 0.0.0 | 0.0.0 | 0.0.0 | 0.0.0 | 0.0.0 | 0.0.0 | 0.0.0 | 0.0.0 | 0.0.0 | 0.0.0 | 0.0.0 | 0.0.0 | 0.0.0 | 0.0.0 | 0.0.0 | 0.0.0 | 0.0.0 | 0.0.0 | 0.0.0 | 0.0.0 | 0.0.0 | 0.0.0 | 0.0.0 | 0.0.0 | 0.0.0 | 0.0.0 | 0.0.0 | 0.0.0 | 0.0.0 | 0.0.0 | 0.0.0 | 0.0.0 | 0.0.0 | 0.0.0 | 0.0.0 | 0.0.0 | 0.0.0 | 0.0.0 | 0.0.0 | 0.0.0 | 0.0.0 | 0.0.0 | 0.0.0 | 0.0.0 | 0.0.0 | 0.0.0 | 0.0.0 | 0.0.0 | 0.0.0 | 0.0.0 | 0.0.0 | 0.0.0 | 0.0.0 | 0.0.0 | 0.0.0 | 0.0.0 | 0.0.0 | 0.0.0 | 0.0.0 | 0.0.0 | 0.0.0 | 0.0.0 | 0.0.0 | 0.0.0 | 0.0.0 | 0.0.0 | 0.0.0 | 0.0.0 | 0.0.0 | 0.0.0 | 0.0.0 | 0.0.0 | 0.0.0 | 0.0.0 | 0.0.0 | 0.0.0 | 0.0.0 | 0.0.0 | 0.0.0 | 0.0.0 | 0.0.0 | 0.0.0 | 0.0.0 | 0.0.0 | 0.0.0 | 0.0.0 | 0.0.0 | 0.0.0 | 0.0.0 | 0.0.0 | 0.0.0 | 0.0.0 | 0.0.0 | 0.0.0 | 0.0.0 | 0.0.0 | 0.0.0 | 0.0.0 | 0.0.0 | 0.0.0 | 0.0.0 | 0.0.0 | 0.0.0 | 0.0.0 | 0.0.0 | 0.0.0 | 0.0.0 | 0.0.0 | 0.0.0 | 0.0.0 | 0.0.0 | 0.0.0 | 0.0.0 | 0.0.0 | 0.0.0 | 0.0.0 | 0.0.0 | 0.0.0 |
```

#### The output of the **ckfilt** command will look similar to the following:

```
%ckfilt -v4
Beginning of IPv4 filter rules.
Rule 2
IF Rule 3
   IF Rule 4
      Rule 5
   ELSE Rule 6
      Rule 7
   ENDIF Rule 8
ELSE Rule 9
   Rule 10
ENDIF Rule 11
Rule 0
OR
%ckfilt -v4 -0
```

#### 2. If incorrect if-else-endif rules are created, the ckfilt command will find and report the error as follows:

### Location

/usr/sbin/ckfilt

### **Files**

/etc/security/ipsec\_filter

This command reads the **/etc/security/ipsec\_filter** ODM database. Rules are inserted and changed in this database using the **genfilt** and **chfilt** commands.

### **Related Information**

"chfilt Command" on page 342.

The genfilt command in AIX 5L Version 5.3 Commands Reference, Volume 2.

The Isfilt and mkfilt commands in AIX 5L Version 5.3 Commands Reference, Volume 3.

The Security.

# **ckpacct Command**

### **Purpose**

Checks data file size for process accounting.

## **Syntax**

/usr/sbin/acct/ckpacct [ BlockSize ]

## **Description**

The **ckpacct** command checks the size of the active data file, **/var/adm/pacct**. Normally, the **cron** daemon runs this command. If the size of the active data file exceeds the number of blocks specified by the *BlockSize* parameter, the **ckpacct** command invokes the **turnacct switch** command to turn off process accounting. The default value for the *BlockSize* parameter is 1000.

If the number of free disk blocks in the **/var** file system falls below 500, the **ckpacct** command automatically turns off process accounting by invoking the **turnacct off** command. When 500 blocks are again available, accounting is reactivated. This feature is sensitive to how frequently the **ckpacct** command is run.

When the MAILCOM environment variable is set to mail root adm, a mail message is sent both to the root and adm groups if an error occurs.

# **Security**

Access Control: This command should grant execute (x) access only to members of the adm group.

# **Examples**

To automatically check the size of the /var/adm/pacct data file, add the following to the /var/spool/cron/crontabs/root file:

5 \* \* \* \* /usr/sbin/acct/ckpacct

This example shows the instructions the **cron** daemon reads and acts upon. The **ckpacct** command runs at 5 minutes past every hour (5 \*) every day. This command is only one of the accounting instructions normally given to the **cron** daemon. See "Setting Up an Accounting System" in *Operating system and device management* for more information on typical **cron** accounting entries.

### **Files**

/usr/sbin/acct The path to the accounting commands /var/adm/pacct Current file for process accounting.

### **Related Information**

The acctcom command, acctprc1, acctprc2, or accton command, turnacct command.

The cron daemon.

The acct subroutine.

For more information about the accounting system, the preparation of daily and monthly reports, and the accounting files, see the System accounting in Operating system and device management.

Setting up an accounting subsystem in Operating system and device management explains the steps you must take to establish an accounting system.

## ckprereq Command

## **Purpose**

Verifies that all prerequisite software is available and at the appropriate revision levels.

## **Syntax**

ckprereq [ -v ] [ -O { r | u | s } ] [ -f PrereqFile | -I FilesetName [ Level ] ]

# **Description**

The **ckprereq** command determines whether the system level is compatible with the software product to be installed or updated.

The **ckprereq** command is designed to be used during the installation procedures of a software product.

When **ckprereq** is invoked with the **-f** flag, the *PrereqFile* parameter specifies a software prerequisite list file. Each record in this file contains information about a prerequisite fileset needed to complete the installation procedure.

When **ckprereq** is invoked with the **-I** flag, the prerequisite information is read from the *ProductName* information in the Software Vital Product Data (SWVPD) database.

If the PreregFile parameter was given with the -f flag, then an output file is produced by the ckprereq command. The output file overwrites the input file and is a listing of the original input. Any failing lines are marked with a failure code in the first column. The ckprereq command ignores the failure codes if an output from a previous **ckprereq** call is used as input.

There are four possible requisite tests: **prereq**, **coreq**, **ifreq**, and **instreq**.

A prereq is a test to check that a fileset is installed and at a specified revision level. To be considered installed, the SWVPD entry for the software product must be in the APPLIED, APPLYING, COMMITTED, or COMMITTING state. A prereq requires that the fileset also be at the specified revision level before installing the independent fileset.

A coreq test is similar to a prereq, except that coreq tests can be installed in any order, but prereq tests require a specific order. If a corequisite software product is not yet installed, the test is ignored and the failure codes are not set because it is assumed that the software product will be installed. The coreq test is ignored by the ckprereq command. (It is not ignored by the installp command's requisite checking procedures.)

An ifreq test is identical to a coreq, except that it tests for the revision level only if the fileset is installed. If the fileset is not installed, the ifreq test is ignored.

An **instreq** test is treated like a **prereq** test by the **ckprereq** command. The special meaning of instreq is only used by the up-front requisite checks of the installp command.

The installp command checks corequisite and if-requisite file sets at the completion of an install set, and returns messages for any unsatisfied coreq or ifreq conditions. An if-requisite condition would be unsatisfied if the if-requisite product is installed, but does not match the revision level specified.

## **Flags**

| -f PrereqFile -I FilesetName[ Level ] | Specifies the file name of a prerequisite list file.                                                                                                    |
|---------------------------------------|----------------------------------------------------------------------------------------------------|
| •                                     | Specifies the name of the fileset or fileset update under which to look for the prerequisite information from the SWVPD database.                                                                                                    |
| -O {rluls}                            | Specifies the part of the file tree of the software product that is to be checked. If this flag is not specified, the <b>ckprereq</b> command uses the value of the <b>INUTREE</b> environment variable to determine which part to check. The <b>INUTREE</b> environment variable is set by the <b>installp</b> command. The <b>r</b> option indicates the / (root) part of the software product is checked. The <b>u</b> option indicates the <b>/usr</b> part of the software product is checked. The <b>s</b> option indicates the <b>/usr/share</b> part of the software product is checked. Only one part can be checked at a time. |
| -v                                    | Displays a descriptive message to standard error for each failure in the prerequisite list file.                                                                                                    |

### **Return Values**

The **ckprereq** command tests the current version, release, modification level, fix level, and fix ID found in the SWVPD and marks the first column in each failing line in the output file with one of the following codes if the test was unsuccessful:

- The test for the fix (level) was unsuccessful.
- m The test for the modification level was unsuccessful.
- The fileset is not installed or is set to broken. n
- The test for the fix ID was unsuccessful.
- The test for the release was unsuccessful.
- s There is a syntax error in the *PreregFile* parameter.
- The test for the version was unsuccessful.

If a serious error occurs, such as an invalid command line or a syntax error in the prerequisite list file, the return code for the **ckprereq** command is 255. Otherwise, the return code is a number that represents the number of tests that failed.

# Security

Access Control: You must have root authority to run this command.

## **Examples**

1. To check that the requisite specifications in the file /tmp/prq.test, that has the following contents:

```
*prereq bos.rte 4.1.0.0
*prereq X11.base.rte 4.1.0.0
```

are satisfied, while reporting any failures, enter:

```
ckprereq -vf /tmp/prq.test
```

2. To check all the requisite software listed in the /usr/lpp/snaserv/prereq2 file for the root part, enter:

```
ckprereq -f /usr/lpp/snaserv/prereq2 -0r
```

3. To check that the requisites of the installed fileset update bos.net.tcp.client at level 4.1.0.1 are met, enter:

```
ckprereq -l bos.net.tcp.client 4.1.0.1
```

#### **Files**

/etc/objrepos/product

/usr/lib/objrepos/product

/usr/share/lib/objrepos/product

Database containing information about the software installed in the **/root** part of the file system.

Database containing information about the software installed in the **/usr** part of the file system.

Database containing information about the software

Database containing information about the software installed in the **/usr/share** part of the file system.

### **Related Information**

The installp command.

#### cksum Command

## **Purpose**

Displays the checksum and byte count of a file.

# **Syntax**

cksum [ File ... ]

# **Description**

The **cksum** command reads the files specified by the *File* parameter and calculates a 32-bit checksum Cyclic Redundancy Check (CRC) and the byte count for each file. If no files are specified, the **cksum** command reads standard input. The checksum, number of bytes, and file name are written to standard output. If standard input is used, the path name and leading space are omitted.

The **cksum** command can be used to compare a suspect file copied or communicated over noisy transmission lines against an exact copy of a trusted file. The comparison made by the **cksum** command may not be cryptographically secure. However, it is unlikely that an accidentally damaged file will produce the same checksum as the original file.

The **cksum** command uses a different algorithm to calculate the 32-bit checksum CRC than the **sum** command. The **cksum** command uses a CRC algorithm based on the Ethernet standard frame check. For more information on the Ethernet standard, see "Understanding DLCETHER Protocol Support" in *AIX 5L Version 5.3 Communications Programming Concepts*.

**Note:** The **cksum** command is POSIX 1003.2 compliant and the checksum produced is guaranteed to be calculated the same on all POSIX 1003.2 compliant systems.

The following generating polynomial defines CRC checksum encoding:

$$G(x) = x^{32} + x^{26} + x^{23} + x^{22} + x^{16} + x^{12} + x^{11} + x^{10} + x^{8} + x^{7} + x^{5} + x^{4} + x^{2} + x + 1$$

The following procedure mathematically defines the CRC value corresponding to a given file:

- 1. The n bits to be evaluated are considered to be the coefficients of a mod 2 polynomial M(x) of degree *n*-1. These *n* bits are the bits from the file. The most significant bit is the most significant bit of the first octet of the file. The last bit is the least significant bit of the last octet, padded with zero bits (if necessary) to achieve an integral number of octets, followed by one or more octets representing the length of the file as a binary value, least significant octet first. The smallest number of octets capable of representing this integer is used.
- 2. M(x) is multiplied by x32 (that is, shifted left 32 bits) and divided by G(x) using mod 2 division, producing a remainder R(x) of degree 31.
- 3. The coefficients of R(x) are considered to be a 32-bit sequence.
- 4. The bit sequence is complemented, and the result is the CRC.

### **Exit Status**

This command returns the following exit values:

- All files were processed successfully.
- >0 An error occurred.

## **Examples**

To display the checksum and the size, in bytes, of file1 and file2, enter:

cksum file1 file2

If the checksum of the file1 file is 3995432187 and contains 1390 bytes, and the checksum of the file2 file is 3266927833 and contains 20912 bytes, the **cksum** command displays:

1390 3995432187 file1 3266927833 20912 file2

#### **Files**

/usr/bin/cksum Contains the **cksum** command.

#### **Related Information**

The **sum** command, **wc** command.

File systems in Operating system and device management gives an explanation of what a file system is and why to use one.

Understanding DLCETHER Protocol Support in AIX 5L Version 5.3 Communications Programming Concepts provides information on the Ethernet standard.

#### clear Command

## **Purpose**

Clears the terminal screen.

## **Syntax**

clear

## **Description**

The **clear** command clears your screen, if possible. The **clear** command first checks the **TERM** environment variable for the terminal type. Next, the /usr/share/lib/terminfo directory, which contains terminal definition files, is checked to determine how to clear the screen. If the TERM environment variable is not set, the **clear** command exits without taking any action.

## **Examples**

To clear your screen, enter:

clear

### **Files**

/usr/share/lib/terminfo

Contains terminal information database.

### **Related Information**

The tput command.

The Input and output redirection overview in Operating system and device management describes how the operating system processes input and output and how to use redirect and pipe symbols.

## clsnmp Command

# **Purpose**

The AIX clsnmp command provides the SNMP manager function from the AIX shell to query SNMP agents for network management information.

# **Syntax**

clsnmp [-d DebugLevel] [-h TargetHost] [-c Community] [-t TimeOutValue] [-r RetryNumber] [-n NonRepeaters | [-m MaxRepetitions | [-p PortNumber | [-v ] [-f ConfigurationFile | [-? ] Function [ MIBVariable [ VariableType ] [ Value ] [ ... ] ]

# **Description**

Use the **clsnmp** command to issue SNMP requests to agents and to process SNMP responses returned by agents. The AIX clsnmp commands supports issuance of SNMPv1, SNMPv2c, and SNMPv3 requests.

### **SNMP** request types

#### findname

Sends a request that a search be done to obtain the textual name, for a given MIBVariable input, whose internal ASN.1 value best matches the input ASN.1 value. The search first checks the /etc/mib.defs file, and if a matching textual name is not found, continue with the compiled MIB. Only one *MIBVariable* is allowed per **clsnmp findname** invocation.

Sends a request to an SNMP agent for a specific management information base (MIB) variable. get **clsnmp** then waits for a response or times out.

### getbulk

Obtains the value of the variables in the MIB tree specified by the OID or MIB variable name. A

single **getbulk** performs the same function as a series of **getnext**s with fewer data exchanges between the **clsnmp** command and the SNMP agent.

#### getnext

Sends a request to an SNMP agent for the next MIB variable that lexicographically follows the *MIBVariable* specified. **clsnmp** then waits for a response or times out.

- **set** Sends a request to an SNMP agent to set a specific MIB variable. **clsnmp** then waits for a response or times out.
- trap Listens for SNMP traps and displays trap information when they occur. Uses the default, well-known port 162 or the port number specified on the -p option. The clsnmp trap function continues to listen for traps until the process is killed or canceled.
- walk Issues a getnext request for a specified prefix, then continues to issue getnext requests for as long as there are variables that match the specified prefix. A prefix can be any leading portion of the complete object identifier.

### **Usage**

The **set** operation is not supported on all MIB objects. The **set** operation may be rejected if the agent or subagents managing the MIB object does not support SET.

**getbulk** is an SNMPv2 function. If the target agent only supports SNMPv1, the target agent ignores your request. As a result, your request times out.

The function keywords are not case sensitive. The flags, variable names and values are case sensitive.

In order to listen to traps from NetView® SNMP and AIX **clsnmp** at the same time, use the **-p** *PortNumber* parameter on the **clsnmp** command. Only one management application at an IP address can listen on a port at a time. Specifying **-p** on the **clsnmp** trap command enables a port other than well-known port 162 to be used. Both ports must be configured as agent trap destinations.

An **clsnmp** command that is not authenticated (by using an acceptable community name or user name) will time out.

The **clsnmp** command uses two configuration files: **/etc/mib.defs** and **clsnmp.conf**. Sample files are shipped in the **/usr/samples/snmpdv3** directory.

The clsnmp command supports sending SNMPv1, SNMPv2c, and SNMPv3 requests. The file clsnmp uses to determine whether it should send an SNMPv1, SNMPv2c or SNMPv3 request is the **clsnmp.conf** file. If the target specified by way of the -h parameter matches a winSNMP name in the **clsnmp.conf** file, **clsnmp** sends the request using the parameters specified on the entry. If the **-h** parameter is not specified, then the request will be sent as an SNMPv1request.

Specifies the community name used to access the

# **Flags**

-c Community

| hen using the                             |
|-------------------------------------------|
|                                           |
| s 0, which<br>I, the greater<br>The debug |
| onfiguration                              |
|                                           |

-h TargetHost-m MaxRepetitions-n NonRepeaters

**-r** RetryNumber

-p PortNumber

-t TimeOutValue

-v

-?

### **Parameters**

**Function** 

**MIBVariable** 

Value

Specifies the target host to which you want to send a request. This can be an internet protocol address, a host name, or a winSNMP name in the **clsnmp.conf** configuration file. If you do not specify a host, the default is your local host.

Only applies to **getbulk**. This is ignored if the function request is not a **getbulk**. Maximum repetitions is the number of lexicographic successors to be returned for each variable binding pair after the first "-n number" successors. For example, starting with successor "-n number"+1, return "-m number" of successors for each variable binding pair. The default is 10.

Only applies to **getbulk** requests. This is ignored if the function request is not a **getbulk**. *NonRepeaters* is the number of variable binding pairs (name/value), starting with the first, for which only a single successor is returned. The default is 0.

Specifies the number of the port that listens for traps. If a port number is not specified, the **clsnmp trap** function listens on the well-known port 162, the default port for **clsnmp** traps.

Specifies the maximum number of times to retry the command if it timed out. The default is 2.

Specifies the amount of time (in seconds) that the **clsnmp** command waits for a reply from the SNMP agent. The default is 3.

Specifies that the output from a request should be displayed using verbose output, for example, using the textual name instead of the MIB object identifier. Displays help information.

Specifies the SNMP function/operation to perform, which is one of the following: **get**, **getnext**, **getbulk**, **set**, **walk**, **trap**, **findname**.

Specifies the Management Information Base (MIB) object, using its object descriptor (textual name), object identifier in ASN.1 notation, or a combination of the two. When used with **walk**, this is the MIB object prefix. A prefix can be any leading portion of the complete object identifier. When used with **findname**, this is the object identifier in ASN.1 notation.

Specifies the value to be set by the SET function. If white space is needed in the value, you must enclose the value in double quotes ("). If you want to set a variable to a value that is also a type, you must specify the type.

VariableType

Specifies the type of value being set. To complete an SNMP SET request, the SMI\_type must be known. If no type is specified, **clsnmp** searches first the **/etc/mib.defs** file and then the compiled MIB to determine the type. If the variable is not found, an error is returned. If a VariableType is specified, the VariableType takes precedence over any type that may be assigned in the MIB. The VariableType and value must be compatible. For example, if you specify a type of "number" and a value of "foo," an error is returned because "foo" is not a number. VariableType is not case sensitive. Valid variable types are:

- · bitstring
- · counter
- · counter32
- · counter64
- · display or displaystring
- gauge
- gauge32
- · integer
- integer32
- ipaddress
- · nsapaddress
- null
- · objectidentifier or OID
- · octetstring
- · opaque
- · opaqueascii
- · timeticks
- uinteger

# **Examples**

- 1. Getting the MIB variable.
  - a. The following requests MIB object sysName.0:

clsnmp get sysName.0

The output from this command looks similar to:

1.3.6.1.2.1.1.5.0 = hostname.austin.ibm.com

b. The following requests MIB object myName.0, where myName is defined in the /etc/mib.defs file to be the same object identified by sysName.0:

clsnmp get myName.0

The output from this commands looks similar to:

1.3.6.1.2.1.1.5.0 = myhostname.austin.ibm.com

- 2. Getting the next MIB variable.
  - a. The following requests the next logical MIB object:

clsnmp getnext udp

The output from this command looks similar to:

1.3.6.1.2.1.7.1.0 = 653

b. The following requests the next logical object, using the **-v** option to have value displayed with textual name instead of object identifier:

```
clsnmp -v getnext udp
```

The output from this command looks similar to:

```
udpInDatagrams.0 = 653
```

- 3. Setting the MIB variable.
  - a. The following sets MIB object sysName.0 to a value of 'hostname.austin.ibm.com':

```
clsnmp set sysName.0 "hostname.austin.ibm.com"
```

This command produces output similar to:

```
1.3.6.1.2.1.1.5.0 = hostname.austin.ibm.com
```

b. The value of MIB object sysName.0 can also be set using the *VariableType* parameter to specify the type of value being set, as in the following example:

```
clsnmp set sysName.0 displayname "hostname.austin.ibm.com"
```

This command produces output similar to:

```
1.3.6.1.2.1.1.5.0 = hostname.austin.ibm.com
```

4. Walking the MIB tree.

The following returns by name all objects beginning with the same object identifier prefix, but with fewer data packages to be exchanged between the clsnmp command and the SNMP agent:

```
clsnmp -h loopback -v -m 10 bulkwalk udp
```

The output of this command looks similar to the following:

```
clsnmp -v walk udp
udpInDatagrams.0 = 653
udpNoPorts.0 = 22
udpInErrors.0 = 0
udpOutDatagrams.0 = 678
udpLocalAddress.0.0.0.0.7 = 0.0.0.0
udpLocalAddress.0.0.0.0.9 = 0.0.0.0
udpLocalAddress.0.0.0.0.13 = 0.0.0.0
udpLocalAddress.0.0.0.0.19 = 0.0.0.0
udpLocalAddress.0.0.0.0.37 = 0.0.0.0
udpLocalAddress.0.0.0.161 = 0.0.0.0
udpLocalAddress.0.0.0.5020 = 0.0.0.0
udpLocalPort.0.0.0.0.7 = 7
udpLocalPort.0.0.0.0.9 = 9
udpLocalPort.0.0.0.0.13 = 13
udpLocalPort.0.0.0.0.19 = 19
udpLocalPort.0.0.0.0.37 = 37
udpLocalPort.0.0.0.0.161 = 161
udpLocalPort.0.0.0.0.5020 = 5020
```

5. Getting multiple MIB variables.

The following requests multiple MIB objects using the **getbulk** request type. The **getbulk** request type returns the next logical object for one or more MIB objects listed on the command. In the following example, the **-n** option indicates that only one next logical object is requested for the first two variables (sysLocation and ifTable). For all the other objects in the list (tcp, udp, and icmp), the **-m** option indicates that 5 repetitions are requested.

**Note:** The **getbulk** request type is an SNMPv2 function. The **-h** parameter identifies a host, loopback, defined in the **clsnmp.conf** file as an agent that supports SNMPv2 or SNMPv3.

```
clsnmp -h loopback -v -n 2 -m 5 getbulk sysLocation ifTable tcp udp icmp
```

This command produces output similar to the following:

```
sysLocation.0 = Research Triangle Park, NC
ifIndex.1 = 1
tcpRtoAlgorithm.0 = 4
udpInDatagrams.0 = 782
icmpInMsgs.0 = 22
tcpRtoMin.0 = 0
udpNoPorts.0 = 22
icmpInErrors.0 = 0
tcpRtoMax.0 = 120
udpInErrors.0 = 0
icmpInDestUnreachs.0 = 22
tcpMaxConn.0 = -1
udpOutDatagrams.0 = 807
icmpInTimeExcds.0 = 0
tcpActiveOpens.0 = 1
udpLocalAddress.0.0.0.7 = 0.0.0.0
icmpInParmProbs.0 = 0
```

6. Finding the name of an ASN.1 variable.

The following sends a request that a search be done to obtain the textual name, for a given MIBVariable input, whose internal ASN.1 value best matches the input ASN.1 value. The search begins with the /etc/mib.defs file and, if not found, continues with the compiled MIB. Only one MIBVariable is allowed per clsnmp findname invocation. For example, this can be done with a command similar to the following:

```
clsnmp findname 1.3.6.1.2.1.6.13.1.2
```

This command produces output similar to the following:

```
1.3.6.1.2.1.6.13.1.2 found as: tcpConnLocalAddress
```

A similar example is:

```
clsnmp findname 1.3.6.1.2.1.6.13.1.2.0
```

This command produces output similar to the following:

```
1.3.6.1.2.1.6.13.1.2.0 found as: tcpConnLocalAddress.0
```

Another similar example is:

```
clsnmp findname 1.3.6.1.2.
```

This command produces output similar to the following:

```
1.3.6.1.2. found as: mgmt
```

- 7. Issuing an SNMPv3 request.
  - a. If an winSnmpName entry is configured in /etc/clsnmp.conf file on the manager host with an entry like the following (all on one line):

```
9.3.149.26 snmpv3 u1 -
                                         - AuthNoPriv HMAC-SHA
76784e5935acd6033a855df1fac42acb187aa867 -
```

and on the snmpd agent machine 9.3.149.26, user u1 is properly configured, then we can issue command on the manager host:

```
clsnmp -v -h target1 get sysName.0
```

This command will produce output similar to:

```
sysName.0 = somehostname.austin.ibm.com
```

b. It is simple to issue a trap command, as follows:

```
clsnmp trap
```

Note: If the security model of the trap received is SNMPv3, make sure on the manage station where is listens to the trap has the /etc/clsnmp.conf file properly configured in order to receive the trap.

#### **Files**

/etc/clsnmp.conf /etc/mib.defs

Configuration file for the **clsnmp** command. Defines the Management Information Base (MIB) variables the SNMP agent and manager should recognize and handle.

#### **Related Information**

The pwchange command, pwtokey command, snmpdv3 daemon.

The /etc/clsnmp.conf file, /etc/snmpdv3.conf file.

## cmp Command

## **Purpose**

Compares the contents of two files and reports the first character that differs.

## **Syntax**

cmp [ -I | -s ] File1 File2

# **Description**

The cmp command compares files designated by the File1 and File2 parameters and writes the results to standard output. If you specify a - (minus sign) for either the File1 or File2 parameter, the cmp command reads standard input for that file. Only one file can be read from standard input. Under default conditions, the cmp command displays nothing if the files are the same. If they differ, the cmp command displays the byte and line number at which the first difference occurs. If the -I flag is specified and if one file is an initial subsequence of the other (that is, if the cmp command reads an end-of-file character in one file before finding any differences), the cmp command notes this. Normally, use the cmp command to compare non-text files and the diff command to compare text files.

# **Flags**

- (Lowercase L) Displays, for each difference, the byte number in decimal and the differing bytes in octal.
- Returns only an exit value. A value of 0 indicates identical files; value of 1 indicates different files; a value of 2 -s indicates inaccessible file or a missing option.

#### **Exit Status**

This command returns the following exit values:

- The files are identical.
- The files are different. This value is given even if one file is an initial subsequence of the other (one file is 1 identical to the first part of the other).
- An error occurred. >1

# **Examples**

1. To determine whether two files are identical, enter:

```
cmp prog.o.bak prog.o
```

This compares prog.o.bak and prog.o. If the files are identical, then a message is not displayed. If the files differ, then the location of the first difference is displayed; for example:

```
prog.o.bak prog.o differ: char 4, line 1
```

If the message cmp: EOF on prog.o.bak is displayed, then the first part of prog.o is identical to prog.o.bak, but there is additional data in prog.o.

2. To display each pair of bytes that differ, enter:

```
cmp -1 prog.o.bak prog.o
```

This compares the files, and then displays the byte number (in decimal) and the differing bytes (in octal) for each difference. For example, if the fifth byte is octal 101 in prog.o.bak and 141 in prog.o. the **cmp** command displays:

```
5 101 141
```

3. To compare two files without writing any messages, enter:

```
cmp -s prog.c.bak prog.c
```

This gives an exit value of 0 if the files are identical, a value of 1 if different, or a value of 2 if an error occurs. This form of the command is normally used in shell procedures. For example:

```
if cmp -s prog.c.bak prog.c
then
 echo No change
fi
```

This partial shell procedure displays No change if the two files are identical.

### **Files**

/usr/bin/cmp

Contains the cmp command.

#### **Related Information**

The **comm** command, **diff** command, **ksh** command.

Files in Operating system and device management.

Input and output redirection overview. in Operating system and device management.

### col Command

# **Purpose**

Filters for standard output text having reverse line feeds and forward/reverse half-line-feeds.

# **Syntax**

```
col[ -b ][-f ][-p ][-x ][ -T Name ][-l Number]
```

# Description

The col command reads a text file from standard input and writes to standard output. It performs the line overlays implied by the fir commands (reverse line feeds), as well as by the hif and hir commands (forward and reverse half-line-feed, respectively). The nterm file format document gives a description of these line-feed commands. Use the col command for filtering multicolumn output produced by the nroff command, the .rt request, and by output from the tbl command.

Use the col command as an nroff backend filter for devices that cannot handle reverse line motions (such as most impact printers). To print correctly, use the col command to process outputs from the tbl command, the negn command, or explicit reverse motion request files (such as the .sp -10V file), or files with 2-column output. Do not process the nroff output targeted for the following devices with the col command:

- hplj
- ibm4019
- ibm5577
- ibm5575

Unless the -x flag is given, whenever possible, the col command converts white spaces to tabs upon output wherever possible to shorten printing time.

The col command, used with the -T37 file, assumes the ASCII control characters, SO (\017) and SI (\016), begin and end text in an alternate character set. The col command remembers the character set each input character belongs to and upon output, generates SI and SO characters as appropriate to ensure that each character is printed in the correct character set.

Upon input, the col command accepts only the control characters for the Space, Backspace, Tab, and Return keys; the new-line character; the SI, SO (with the -T37 file), and VT control characters; and the reverse line feed, forward half-line-feed and reverse half-line-feed characters. The VT control character (\013) is an alternate form of full reverse line feed, included for compatibility with some earlier programs of this type. The **col** command ignores all other nonprinting characters.

Normally, the col command ignores any escape sequences that are unknown to it and found in the input. However, the -p option can be used to cause the col command to output these sequences as regular characters, subject to overprinting from reverse line motions. The use of this option is highly discouraged unless the user is fully aware of the textual position of the escape sequences.

#### Notes:

1. If the output is being sent to a device that can interpret half-line motions, enter:

```
nroff -Tppds File... | col -f -Tppds
```

Otherwise, for example, enter:

nroff -Tlp File... | col -Tlp

- 2. The maximum number of lines that can be backed up is 128.
- 3. No more than 800 characters, including backspaces, are allowed on a line.
- 4. Local vertical motions that would result in backing up over the first line are ignored. As a result, the first line must not contain any superscripts.

# **Flags**

| -b | Assumes that the output device in use is not capable of backspacing. In this case, if two or more   |
|----|----------------------------------------------------------------------------------------------------|
|    | characters are to be displayed in the same position, only the last one that is read is displayed in |
|    | the output.                                                                                         |

- Suppresses the default treatment of half-line motions in the input. Normally, the col command does -f not emit half-line motions on output, although it does accept them in its input. With this flag, output can contain forward half-line-feeds (hlf) but not reverse line feeds (flr or hlr).
- Displays unknown escape sequences as characters, subject to overprinting from reverse line -p motions. Normally, the **col** command ignores them.
- Converts tabs to white space.
- -TName Uses the workstation specification indicated by the Name variable. Name variables for "Terminal Names for Typewriter-like Devices and Line Printers" are discussed in the nroff command -TName flag. The default is 37.

-I Number (lowercase L) Sends the specified number lines of text in memory to a buffer during processing.

#### **Exit Status**

The following exit values are returned:

- 0 Indicates successful completion.
- >0 Indicates an error occurred.

#### **Related Information**

The hplj command, mm command, nroff command, ps4014 command, tbl command.

The **nterm** file format.

#### colcrt Command

## **Purpose**

Filters **nroff** command output for cathode ray tube (CRT) previewing.

# **Syntax**

```
colcrt [ - ] [ -2 ] [ File ... ]
```

# Description

The colcrt command filters output from the nroff command so that the output can be previewed on a CRT. The colort command provides virtual half-line-feed and reverse line-feed sequences for terminals without these capabilities. The colort command changes underline characters to dashes and places these characters and the half-line characters on new lines between the normal output lines.

#### Notes:

- 1. Use this command with the 37 viewing device
- 2. The (minus sign) flag removes all underlining; therefore, a true underline character does not show with the - (minus sign) flag.
- 3. It is not possible to back up more than 102 lines.
- 4. General overstriking is lost. As a special case, the I (vertical bar) overstruck with the (dash) or the \_ (underline) characters becomes the + (plus sign).
- 5. Lines are truncated to up to 132 characters.

### **Parameters**

File Specifies a file processed by the nroff command for viewing on a CRT.

# **Flags**

- Suppresses underlining. This flag is useful for previewing boxed tables from the tbl command.
- -2 Causes all half-lines to be printed, effectively double-spacing the output. This is useful when printing output with subscripts and superscripts on a line printer, where half-lines normally are not displayed.

# **Examples**

A typical use of the **colcrt** command is:

tbl exum2.n | nroff -ms -T37 | colcrt - | pg

### **Related Information**

The col command, nroff command, pg command, tbl command, troff command, ul command.

#### colrm Command

## **Purpose**

Extracts columns from a file.

# **Syntax**

colrm First [Last]

# **Description**

The colrm command removes selected columns from a file. Input is taken from standard input. Output is sent to standard output.

If called with one parameter, the columns of each line are removed starting with the specified column. If called with two parameters, the columns from the first column to the last column are removed.

Column numbering starts with column 1.

# **Examples**

To remove columns from the text.fil file. enter:

colrm 6 < text.fil</pre>

If text.fil contains:

123456789

then the colrm command displays:

12345

#### **Files**

/usr/bin/colrm

Contains the colrm command.

### **Related Information**

The cut command.

Files in Operating system and device management introduces you to files and the way you can work with them.

Input and output redirection overview in Operating system and device management describes how the Operating System processes input and output.

# comb Command (SCCS)

## **Purpose**

Combines SCCS deltas.

## **Syntax**

```
comb [ -o ] [ -s ] [ -c List | -p SID ] File
```

# **Description**

The comb command writes to standard output a shell procedure that can combine specified SCCS deltas (SIDs) or all deltas into one delta. You can reduce the size of your Source Code Control System (SCCS) file by running the resulting procedure on the file. To see how much the file will be reduced, run the comb program with the -s flag. If you specify a directory for the File value, the comb command performs the requested actions on all SCCS files (that is, those having an s. prefix). If you specify a - (minus) for the File value, the comb command reads standard input and interprets each line as the name of an SCCS file. The comb command continues to take input until it reads an end-of-file character.

If you do not specify any flags, the comb command preserves only leaf deltas and the minimal number of ancestors needed to preserve the tree.

Note: The comb command may rearrange the shape of the tree deltas. It may not save any space. In fact, it is possible for the reconstructed file to actually be larger than the original.

# **Flags**

Note: Each flag or group of flags applies independently to each named file.

- -c List Specifies a list of deltas (SIDs) that the shell procedure will preserve (see the **get** command -i List flag). The procedure combines all other deltas.
- Accesses the reconstructed file at the release of the delta to be created for each get command -e flag -0 generated; otherwise, accesses the reconstructed file at the most recent ancestor. Using the -o flag may decrease the size of the reconstructed SCCS file. It may also alter the shape of the delta tree of the original file.
- -p SID Specifies the SID of the oldest delta for the resulting procedure to preserve. All older deltas are combined in the reconstructed file.
- Causes the comb command to generate a shell procedure that produces a report for each file listing: -5 the file name, size (in blocks) after combining, original size (also in blocks), and percentage change computed by the formula:

```
100 * (original - combined) / original
```

You should run the comb program using this flag and then run its procedure before combining SCCS files in order to judge how much space will actually be saved by the combining process.

# **Examples**

1. To generate a report on how much space will be saved by combining all deltas older than SID 1.4 for sccs file s.test.c, enter:

```
comb -p1.4 -s s.test.c
```

Run the report by piping the output of the above command to the **sh** command.

2. To actually perform the combination, enter:

```
comb -p1.4 s.test.c
```

### **Files**

s.COMB The name of the reconstructed SCCS file.

comb\* Temporary files.

### **Related Information**

The admin command, delta command, get command, prs command, sccshelp command, sh command.

The sccsfile file format.

List of SCCS Commands in AIX 5L Version 5.3 General Programming Concepts: Writing and Debugging Programs.

Source Code Control System (SCCS) Overview in AIX 5L Version 5.3 General Programming Concepts: Writing and Debugging Programs.

#### comm Command

## **Purpose**

Selects or rejects lines common to two sorted files.

## **Syntax**

comm [ -1 -2 -3 ] File1 File2

## **Description**

Note: If you specify - (minus) for one of the file names, the comm command reads standard input.

The **comm** command reads the File1 and File2 parameters and writes, by default, a three-column output to standard output. The columns consist of:

- · Lines that are only in File1
- · Lines that are only in File2
- · Lines that are in both File1 and File2.

Both File1 and File2 should be sorted according to the collating sequence specified by the current National Language environment.

# Flags

- -1 Suppresses the display of the first column (lines in File1).
- -2 Suppresses the display of the second column (lines in File2).
- -3 Suppresses the display of the third column (lines common to File1 and File2).

### **Exit Status**

This command returns the following exit values:

- All input files were output successfully.
- >0 An error occurred.

# **Examples**

1. To display the lines unique to each file and common to both, enter:

```
comm things.to.do things.done
```

If the files things.to.do and things.done contain the following lists:

```
buy soap
groceries
luncheon
meeting at 3
```

things.to.do

system update tech. review

things.done

2nd revision interview luncheon system update tech. review weekly report

then the **comm** command displays:

```
2nd revision
buy soap
groceries
      interview
               luncheon
meeting at 3
               system update
               tech. review
       weekly report
```

The first column contains the lines found only in things.to.do. The second column, indented with a tab character, lists the lines found only in things.done. The third column, indented with two tabs, lists the lines common to both.

2. To display the lines that appear in only one file, enter:

```
comm -23 things.to.do things.done
```

This suppresses the second and third columns of the **comm** command listing. If the files are the same as in Example 1, then the following is displayed:

```
buy soap
groceries
meeting at 3
```

### **File**

/usr/bin/comm

Contains the comm command.

### **Related Information**

The cmp command, diff command, sdiff command, sort command, uniq command.

The **environment** file.

Understanding Locale in AIX 5L Version 5.3 National Language Support Guide and Reference.

National Language Support Overview for Programming in AIX 5L Version 5.3 General Programming Concepts: Writing and Debugging Programs.

#### command Command

## **Purpose**

Executes a simple command.

# **Syntax**

```
command [ -p ] CommandName [ Argument ... ]
```

command [ -v | -V ] CommandName

# **Description**

The **command** command causes the shell to treat the specified command and arguments as a simple command, suppressing shell function lookup.

Normally, when a / (slash) does not precede a command (indicating a specific path), the shell locates a command by searching the following categories:

- 1. special shell built-ins
- 2. shell functions
- regular shell built-ins
- 4. PATH environment variable

For example, if there is a function with the same name as a regular built-in, the system uses the function. The command command allows you to call a command that has the same name as a function and get the simple command.

The command -v and command -V commands write to standard output what path name will be used by the shell and how the shell interprets the command type (built-in, function, alias, and so forth). Since the -v and -V flags produce output in relation to the current shell environment, the command command is provided as a Korn shell or POSIX shell regular built-in command. The /usr/bin/command command might not produce correct results, because it is called in a subshell or separate command execution environment. In the following example the shell is unable to identify aliases, subroutines, or special shell commands:

```
(PATH=foo command -v)
nohup command -v
```

# Flags

- Performs the command search using a default value for the PATH environment variable that is finds all of the -p standard commands.
- Writes to standard output the path name used by the current shell to invoke the specified command, according to the following conventions:
  - · Commands, regular built-in commands, commands including a / (slash), and any implementation-provided functions found by the PATH environment variable are written as absolute path names.
  - · Shell functions, special built-in commands, regular built-in commands not associated with a PATH environment variable search, and shell reserved words are written as just their names.
  - · Aliases are identified as such, and their definitions are included in the string.

If the specified command name cannot be found, no output is written and the exit status returns a >0 value.

- Writes to standard output the command name that will be interpreted by the current shell environment. Although the format of this output is unspecified, The output indicates in which of the following categories the command falls:
  - · Commands, regular shell commands, and any implementation-provided subroutines found using the PATH environment variable are identified as such and written as absolute path names.
  - · Other shell functions are identified as functions.
  - · Aliases are identified as such, and their definitions are included in the string.
  - Special built-in commands are identified as such.
  - · Regular built-in commands not associated with the PATH environment variable search are identified as such.
  - · Shell reserved words are identified as such.

### **Exit Status**

When the **-v** or **-V** flag is specified, the following exit values are returned:

- 0 Successful completion.
- >0 The command specified with the CommandName parameter could not be found or an error occurred.

When the -v or -V flag is not specified, the following exit values are returned:

- 126 The command specified by the CommandName parameter was found but could not be invoked.
- An error occurred in the command command, or the command specified by the CommandName parameter 127 could not be found.

Otherwise, the command command returns the exit status associated with the command specified by the CommandName parameter.

# **Examples**

1. To make a version of the **cd** command that prints out the new working directory whenever you change directories, enter:

```
cd () {
        command cd "$0" >/dev/null
        pwd
```

2. To start off a secure shell script, one in which the script avoids being spoofed by its parent, enter:

```
IFS='
#
        The preceding value should be <space><tab><newline>.
        Set IFS to its default value
\unalias -a
        Unset all possible aliases.
        Note that unalias is escaped to prevent an alias
        being used for unalias.
unset -f command
        Ensure command is not a user function.
PATH="$(command -p getconf CS PATH):$PATH"
        Put on a reliable PATH prefix.
```

At this point, given correct permissions on the directories called by the PATH environment variable, the script has the ability to ensure that any command it calls is the intended one.

#### **Files**

/usr/bin/ksh Contains the Korn shell command built-in command.

/usr/bin/command Contains the **command** command.

#### **Related Information**

The **ksh** command, **type** command.

## comp Command

## **Purpose**

Composes a message.

## **Syntax**

```
comp [+Folder] [-draftfolder +Folder|-nodraftfolder Folder] [ Message |
-draftmessage Message | [-file File | [ -editor | -noedit | [ -form FormFile | [ -use | -nouse |
[-nowhatnowproc | -whatnowproc Program ]
```

## **Description**

The **comp** command starts an editor that assists you in creating and modifying messages. The **comp** command provides a header template, the /etc/mh/components file. By default, the specified editor creates a UserMhDirectory/draft file. If a draft file already exists, the comp command prompts you for permission to replace or use the existing file. To edit an existing draft file without being prompted for permission, specify the -use flag.

Once started, the editor prompts you to enter values for each of the message header fields. The comp command uses the definitions in the UserMhDirectory/components file for the header fields. If the file does not exist, the /etc/mh/components file is used. You can use the -form or +Folder flag to specify an alternative header format.

To exit the editor, use the Ctrl-D sequence. When you exit the editor, the comp command responds with a What now? prompt. From this prompt, you can specify any of the whatnow subcommands. To see a list of the available subcommands, press Enter. You can use the subcommands to continue composing the message, direct the disposition of the message, or end the processing of the **comp** command.

Note: A line of dashes or a blank line must be left between the header and the body of the message for the message to be identified when it is sent.

The -file, -draftfolder, and -draftmessage flags are used to specify existing draft messages. If the -draftfolder +Folder flag is followed by a Message parameter, it is the same as specifying the -draftmessage flag. If you wish, you can define a default Draft-Folder: entry in your Message Handler (MH) **\$HOME/.mh\_profile** file.

# Flags

-editor Editor

-draftfolder +Folder Identifies the folder containing the draft message. If a message is not specified with this flag, the default message is new.

-draftmessage Message Identifies the draft message. Specifying a Message variable after the

-draftfolder +Folder flag is the same as specifying the -draftmessage flag. Specifies the initial editor for composing the message. If you do not specify the -editor flag, the comp command selects the default editor specified by

the Editor: entry in your \$HOME/.mh\_profile file.

-file File Places the draft message in the specified file. If you do not specify the

> absolute path name for the File variable, the comp command places the file in the user's MH directory. If a file is specified, the comp command prompts

you for the disposition of the draft.

Uses the header information from a file in the specified folder. If you specify +Folder Message

a folder but no message, the comp command uses the current message as

the default.

-form FormFile Uses the header fields specified by the *FormFile* variable. The **comp** 

command treats each line in FormFile as a format string.

Lists the command syntax, available switches (toggles), and version -help

information.

Note: For MH, the name of this flag must be fully spelled out.

Specifies a message. Use the following references to specify a message: Message

Number

Number of the message.

cur or . (period)

Current message. This is the default.

first First message in a folder. last Last message in a folder.

next Message following the current message.

Message preceding the current message.

-nodraftfolder Places the draft in the *UserMhDirectory*/draft file. This is the default.

-noedit Suppresses the initial edit. When you specify this flag, you receive the What

now? prompt.

-nouse Creates a new message.

-nowhatnowproc Prevents interaction with the editor and the What now? prompt.

Continues composing an existing draft of a message. -use

-whatnowproc Program Starts the specified program to guide you through the composing tasks. If

> you specify the **whatnow** command as the value for the *Program* variable, the comp command starts an internal whatnow procedure, instead of a

program with the file name whatnow.

### **Profile Entries**

The following entries are entered in the *UserMhDirectoryl*.mh\_profile file:

Draft-Folder: Sets the default folder for drafts. Editor: Sets the default initial editor.

fileproc: Specifies the program used to refile messages. Sets the protection level for the new message files. Msg-Protect:

Specifies a user's MH directory. Path:

whatnowproc: Specifies the program used to prompt What now? questions.

# **Examples**

1. To compose a new message, enter:

comp

The system prompts you to enter the information for the message fields. To bypass a field, press the Enter key. When the header information is complete, enter the text for the body of the message.

To finish composing a message and exit the editor, press the Ctrl-D sequence. The following prompt is displayed on your screen:

What now?

Pressing the Enter key displays a list of the whatnow subcommands. If you want to send the message, enter the send subcommand after the What now? prompt.

2. To compose a new message using the vi editor, enter:

```
comp -editor vi
```

3. To compose a message using message 8 in the schedules folder, enter:

```
comp +schedules 8 -use
```

4. To compose a message using a message draft in the /home/mike/parts file, enter:

```
comp -file /home/mike/parts
```

The system prompts you for the disposition of the file. Press the Enter key for a list of options. Select the appropriate option.

### **Files**

Specifies the user's default message format. (If it exists, it *UserMhDirectory*/components

overrides the system default message format.)

UserMhDirectory/draft Contains the current draft message. Specifies the user's MH profile. \$HOME/.mh\_profile

/etc/mh/components Identifies the system default message format.

/usr/bin/comp Contains the comp command.

#### **Related Information**

The ali command, dist command, forw command, refile command, repl command, send command, whatnow command, whom command.

The **mh\_alias** file format, **mh\_profile** file format.

Mail applications in *Networks and communication management*.

# compare\_report Command

# **Purpose**

Compares fileset levels to those available and generates a report of filesets needed.

# **Syntax**

To compare filesets installed on a system to filesets contained in a fix repository:

```
compare_report -s -i FixDir { [ -I ] [ -h ] [ -m ] } [ [ [ -t ReportDir ] [ -Z ] ] | -v ]
```

To compare filesets installed on a system to filesets available from the support Web site:

```
compare_report -s -r ServiceReport { [ -l ] [ -h ] } [ [ [ -t ReportDir ] [ -Z ] ] | -v ]
```

To compare filesets contained in a fix repository to filesets available from the support Web site:

```
compare_report -i FixDir -r ServiceReport [ [ [ -t ReportDir ] [ -Z ] ] | -v ]
```

To compare a list of installed software on a base system to another system:

compare\_report -b BaseList -o OtherList { [ -I ] [ -h ] [ -m ] [ [ [ -t ReportDir ] [ -Z ] ] | -v ]

To compare a list of installed software to filesets contained in a fix repository:

compare\_report -b BaseList -i FixDir { [ -I ] [ -h ] [ -m ] } [ [ [ -t ReportDir ] [ -Z ] ] | -v ]

To compare a list of installed software to filesets available from the support Web site:

compare\_report -b BaseList -r ServiceReport { [ -l ] [ -h ] } [ [ [ -t ReportDir ] [ -Z ] ] | -v ]

## **Description**

The compare\_report command compares the filesets installed on a system with the contents of a fix directory or a service report that contains a list of the latest available fixes. The comparison reports produced provide assistance in assuring a system is running a certain level of software. The fix directory can be an image repository, such as an **lpp source**. The service report is a list of both the latest level fixes and the fixes contained in the latest technology level and can be downloaded from the IBM System p Support for AIX 5L and Linux® servers site (http://www-03.ibm.com/servers/eserver/support/unixservers/ index.html). Some of the generated reports can be used as input to request fixes from the IBM System p Support for AIX 5L and Linux servers site.

The **Islpp** command and the **compare report** command both show information about interim fixes installed on the system. The Islpp -L or Islpp -Lc command must be run by root, and any interim fix information returned is used by the compare report command. The information includes an interim fix label and a level value. The interim fix label is the equivalent of a fileset name, and its level is based on the time (YY.MM.DD.HHMMSS, where YY is the year, MM is the month, DD is the day, HH is the hour, MM is the minute, and SS is the second) in which the interim fix was packaged.

# **Flags**

-b BaseList

-h

-i FixDir

-1

-m

The name of the file containing the software installed on the base system (generated with Islpp -Lc) Indicates that the higher level fileset reports should be

generated. This will generate one or all of the reports higherlevel.rpt. higherthanmaint.rpt. or basehigher.rpt. depending on which comparisons are performed. This flag is only valid when used either with the -s or with both the -b and the -o flags.

Specifies the name of the fix repository directory. The fileset levels of the images contained in this directory will be used in the comparison.

Indicates that the lower level fileset reports should be generated. This will generate one or all of the reports lowerlevel.rpt, lowerthanlatest1.rpt,

lowerthanmaint.rpt, lowerthanlatest2.rpt, or **baselower.rpt**, depending on which of the comparisons are performed. This flag is only valid when used either with the -s or with both the -b and the -o flags.

Indicates that a fileset report should be generated that lists either the filesets installed on the system that are not in the image repository, or the filesets installed on the base system that are not installed on the other system. This will generate either the no\_update\_found.rpt or the baseonly.rpt report file. This flag is only valid when both the -s and -i flags are specified or when both the -b and **-o** flags are specified.

-n

-o OtherList

-r ServiceReport

-S

-t ReportDir

-v

-Z

Indicates that a fileset report should be generated that lists either the filesets in the image repository that are not installed on the system or the filesets installed on the other system that are not installed on the base system. This will generate either the notinstalled.rpt or the otheronly.rpt report file. This flag is only valid when both the -s and -i flags are specified or when both the -b and -o flags are specified.

The name of the file containing the software installed on another system that will be compared to a base system (generated with the command Islpp -Lc).

Specifies a file that contains the list of available updates. This file can be obtained from the support Web site. Specifies that the comparison should involve a list of the fileset levels that are installed on this system.

Specifies the target directory where the comparison reports will be stored. If the -t flag is not specified, the reports will be stored in the /tmp directory. If report files already exist in the specified directory, they will be removed and recreated. This flag is not valid with the -v

Specifies that no report files should be saved to disk. This flag is not valid with the -t or -Z flags.

Suppresses displaying the report output to stdout. This flag is not valid with the -v flag.

#### **Exit Status**

- 0 The command completed successfully.
- >0 An error occurred.

# **Examples**

1. To compare filesets installed on the system to filesets contained in an image repository, type:

```
compare report -s -i /tmp/imagedir -l -n
```

This command will create reports listing filesets on the system that are at a lower level and filesets in the image repository that are not installed on the system. If all reports (-I, -h, -m, -n) are requested for this type of comparison, the following reports will be generated:

- lowerlevel.rpt (generated with -I)
- **higherlevel.rpt** (generated with **-h**)
- no update found.rpt (generated with -m)
- notinstalled.rpt (generated with -n)
- 2. To compare filesets installed on the system to filesets available from the support Web site, type:

```
compare report -s -r /tmp/LatestFixData -l -Z
```

This command will create reports listing filesets on the system that are at a lower level from the latest levels, and those that are at a lower level than the last technology level. The reports will be saved to disk but not displayed to stdout. If all reports (-I, -h) are requested for this type of comparison, the following reports will be generated:

- lowerthanlatest1.rpt (generated with -I)
- lowerthanmaint.rpt (generated with -l)
- higherthanmaint.rpt (generated with -h)

3. To compare filesets contained in an image repository to filesets available from the support Web site,

```
compare_report -i /tmp/imagedir -r /tmp/LatestFixData
```

This command creates a report listing filesets in the image repository that are at lower levels than the latest levels available from the support Web site. The lowerthanlatest2.rpt report is the only report generated from this type of comparison.

4. To compare a list of installed software on a base system to a list of installed software on another system, type:

```
compare report -b /tmp/base.lslpp.out -o /tmp/other.lslpp.out -l -h -m -n
```

This command will create reports listing the following:

- · filesets on the base system that are at a lower level than the other system
- · filesets on the base system that are at a higher level than the other system
- · filesets installed on the base system that are not installed on the other system
- · filesets installed on the other system that are not installed on the base system

If all reports (-I, -h, -m, and -n) are requested for this type of comparison, the following reports will be generated respectively:

- baselower.rpt (generated with -I)
- basehigher.rpt (generated with -h)
- baseonly.rpt (generated with -m)
- otheronly.rpt (generated with -n)

### **Files**

/usr/sbin/compare\_report

Contains the compare\_report command.

# compress Command

## **Purpose**

Compresses data.

# **Syntax**

```
compress [ -c ] [ -C ] [ -d ] [ -F ] [ -f ] [ -n ] [ -q ] [ -v ] [ -V ] [ -b Bits ] [ File ... ]
```

# **Description**

The **compress** command compresses data, using adaptive Lempel-Zev coding to reduce the size of files. Each original file specified by the File parameter is replaced when possible by a compressed file with a .Z appended to its name. The compressed file retains the same ownership, modes, and modification time of the original file. If the path of the file specified is more than 1023 bytes the command does not work. If no files are specified, the standard input is compressed to the standard output. If compression does not reduce the size of a file, a message is written to standard error and the original file is not replaced.

Note: Files must have correct permissions to be replaced.

The amount of compression depends on the size of the input, the number of bits per code specified by the Bits variable, and the distribution of common substrings. Typically, source code or English text is reduced by 50 to 60%. The compression of the compress command is usually more compact and takes less time to compute than the compression achieved by Huffman coding (as used in the pack command) or adaptive Huffman coding.

# **Flags**

| -b Bits | Specifies the maximum number of bits to use to replace common substrings in the file. The value        |
|---------|----------------------------------------------------------------------------------------------------|
|         | of the Bits variable must be in the range from 9 bits through 16 bits, with the default being 16 bits. |
|         | When compressing data, the algorithm first uses all of the 9-bit codes (257 through 512) to replace    |
|         | as many substrings as possible. Then it uses all 10-bit codes, and so on, continuing until the limit   |
|         | specified by the <b>-b</b> flag is reached.                                                            |

Writes to standard output. No files are changed. -C

-C Produces output compatible with the Berkeley Software Distribution (BSD) Revision 2.0. -d Causes the compress command to function exactly like the uncompress command.

-f or -F Forces compression. The -f and -F flags are interchangeable. Overwrites the File.Z file if it already

exists.

After the value of the Bits variable is attained, the compress command periodically checks the compression ratio. If it is increasing, the compress command continues to use the existing code dictionary. However, if the compression ratio decreases, the compress command discards the table of substrings and rebuilds it. Rebuilding the table allows the algorithm to adapt to the next block of the file. When the .Z file already exist, if the -f flag is not given, and the process is not running in the background, it prompts to verify whether to overwrite the existing .Z file.

Omits the compressed file header from the compressed file. -n

Note: If this option is used, the -n flag should also be used when using the uncompress

command to uncompress the file.

Suppresses the display of compression statistics generated by the -v flag. If several -v and -q flags -q

are on the same command line, the last one specified controls the display of the statistics.

Writes the percentage of compression.

-V Writes the current version and compile options to standard error.

#### **Parameters**

File Specifies the file to compress.

#### **Return Values**

If an error occurs, the exit status is 1. If the compress command exits without compressing a file, it exits with a status of 2. Otherwise, the **compress** command exits with a status of 0.

The compress command detects an error and exits with a status of 1 if any of the following events occur:

- An input file is not a regular file.
- An input file name is too long to append the .Z extension.
- · An input file cannot be read or an output file cannot be written.

#### **Exit Status**

- 0 Successful completion.
- 1 An error occurred.
- 2 One or more files were not compressed because they would have increased in size (and the -f flag was not specified).
- An error occurred. >2

# Example

To compress the foo file and write the percentage of compression to standard error, enter: compress -v foo

The foo file is compressed and renamed foo.Z.

#### **Related Information**

The pack command, uncompress command, unpack command, zcat command.

Commands in Operating system and device management.

#### comsat Daemon

## **Purpose**

Notifies users of incoming mail.

## **Syntax**

/usr/sbin/comsat [ -d Directory ]

# **Description**

The **comsat** daemon is the server that receives reports of incoming mail and notifies users if they have enabled this service with the biff command. Started by the inetd daemon, the comsat daemon is not meant to be used at the command line. The comsat daemon receives messages on a datagram port associated with the biff service specification. The one-line messages are of the form:

user@mailbox-offset

If the user specified is logged in to the system and has run the biff y command, the first 7 lines or 560 characters of the message are displayed on the user's login terminal. Lines that appear to be part of a message header other than the From: or Subject: lines are not included in the displayed message.

# **Flags**

-d Directory Specifies the name of the directory to use as the system mail directory. If the -d flag is not

specified, the comsat daemon uses the /var/spool/mail directory as the default system mail

directory.

#### **Files**

/etc/utmp Contains a list of users who are logged in, including their terminals.

/etc/services Contains a list of Internet network services and the well-known ports where the servers

accept connections.

### **Related Information**

The biff command.

The **inetd** daemon.

The inetd.conf file format.

Mail management in Networks and communication management.

## configassist Command

## **Purpose**

Displays the Configuration Assistant wizard.

## **Syntax**

/usr/websm/bin/configassist

# **Description**

The Configuration Assistant wizard displays automatically after the operating system is installed and is used to assist with configuration tasks. It can also be run at any time to complete additional configuration. Use the Configuration Assistant to configure a system that has an HTTP Server installed to run Web-based System Manager in a browser. See Applet Mode on page 4 for more informatoin.

Note: The full pathname of this command, /usr/websm/bin/configassist, must be specified.

## **Flags**

None

# **Examples**

N/A

### **Related Information**

For information on installing the Web-based System Manager, see Chapter 2: Installation and System Requirements in AIX 5L Version 5.3 Web-based System Manager Administration Guide.

### conflict Command

# **Purpose**

Searches for alias and password conflicts.

# **Syntax**

```
conflict [ -mail User ] [ -search Directory ... ] [ File ... ]
```

# Description

The conflict command finds invalid mail drops and alias conflicts. The conflict command is not started by the user. The **conflict** command is called by the **cron** daemon and other programs used for system accounting. However, root user authority and the full path name of the command, /usr/lib/mh/conflict, are required to invoke the program.

The **conflict** command searches specified mail drop directories for mailbox files with names that do not correspond to valid users in the /etc/passwd file. In addition, the program searches alias files specified by the File parameter for duplicate names that do not resolve to the same address. By default, the conflict command searches the /etc/mh/MailAliases file.

The conflict command also searches entries in the group file (/etc/group) for invalid user names and users who do not have a valid group number.

Command output is to the monitor unless you specify the -mail flag. The -mail flag sends the command output to the specified user.

# **Flags**

-help Lists the command syntax, available switches (toggles), and version information.

Note: For Message Handler (MH), the name of this flag must be fully spelled

-mail User Sends the results of the conflict command to the user specified by the User

variable.

-search Directory Searches the directory indicated by the Directory variable for mailboxes that are not

valid. You can specify any number of -search flags. The default mailbox directory is

/var/spool/mail.

### **Files**

/etc/mh/MailAliases Contains the default mail alias file.

/etc/passwd Contains a list of users. /etc/group Contains a list of groups.

/var/spool/\$USER The mail drop for the user \$USER. /\$HOME/.mh\_profile Contains the MH user profile. /etc/mh/mtstailor Contains MH command definitions.

### **Related Information**

The ali command, whom command.

The mh\_alias file format.

Mail applications in *Networks and communication management*.

### confsetcntrl Command

## **Purpose**

Manage a set of time-based Workload Manager (WLM) configurations.

# **Syntax**

confsetcntrl -C ConfigurationSet DefaultConfig

confsetcntrl { -D | -R } ConfigurationSet

**confsetcntrl** [ -d ConfigurationSet ] { -a | -r } Configuration TimeRange

**confsetcntrl** [ -d ConfigurationSet ] [ -l | -c ]

# **Description**

The **confsetcntrl** command supports the following operations:

- · Create a new configuration set with its initial default regular configuration.
- Delete an existing configuration set (this includes the configuration set directory and its .times and description files, but does not affect the regular configurations of the set).
- Add or remove from a configuration set a configuration and its associated time range.
- · Remove from a configuration set all configurations and associated time ranges.
- · Check the configuration set file.

List all the configurations contained in a set with their associated time ranges.

Note: Only the root user can create, delete, or change configuration sets, but any user can list or check them.

### **Time Ranges**

Time ranges are used to indicate at which day of the week and which times of the day the associated configuration will be used by the WLM for classifying processes, for accounting, and regulation.

A time range is represented by a range of days, with 0 representing Sunday and 6 representing Saturday, and a range of time, in 24 hour format with hours and minutes specified. These two ranges are separated with a comma. In each range, values are separated with a minus sign, and values may wrap (the first value may be greater than the second one).

The range of days may be omitted, which means every day of the week. Both ends of this range are included. It may then also consist in only one day: 1 is valid and stands for 1-1.

The range of time may be omitted, which means the whole day. Elsewhere, start and end times must be specified. Hours and minutes are separated with a colon or a dot. The end time is not part of the range, so 24:00 is a valid end time but 12:00-12:00 is empty and not valid.

At least one of the day or time ranges must be present. A single minus sign is a valid time range and is a special case: It is called the default time range and means always outside the other defined time ranges if any. This is different from specifying all the time, for example with 0-6,00:00-24:00

For the WLM to be able to find which configuration must be activated, there must exist one and only one configuration applicable at any time of the week. The default time range, which is added when creating a set, is useful to avoid the possibility that no configuration would be applicable for some time. Additional time ranges must not overlap with each other.

Time range examples:

#### 1-4,8:00-17:00

Monday to Thursday, from 8 am to 5 pm

#### 5-0,22:00-6:00

Friday, Saturday and Sunday, from midnight to 6 am and from 10 pm to midnight

3 Wednesday

#### 14:00-16:30

Every day from 2 pm to 4:30 pm

The default time range

# Flags

-a Configuration TimeRange

Adds *Configuration* to the configuration set for the given TimeRange. Configuration must be an existing WLM regular configuration. It may appear several times in a set associated with different time ranges.

Note: Even if time ranges become not coherent due to this operation, the changes are performed, but a warning is reported indicating that further changes are needed. Checks all the configuration/time range pairs of the set.

-C

-C ConfigurationSet DefaultConfig

Creates configuration set ConfigurationSet with DefaultConfig initial configuration, having default time range. (The default time range means always outside any other explicit time range. Only one is allowed in a set.) DefaultConfig must be an existing WLM regular

configuration.

Specifies an alternate configuration set. If not given, current configuration set will be the target of the

command.

Deletes configuration set ConfigurationSet.

Checks and lists all the configuration/time range pairs of the set. This is the default operation if no flag is given. Removes the Configuration and TimeRange pair from the configuration set. This pair is supposed to exist in the set. Note: Even if time ranges become not coherent due to this operation, the changes are performed, but a warning is reported indicating that further changes are needed. Erases configuration set ConfigurationSet (removes from ConfigurationSet all configuration/time range pairs). This

operation is not recommended as the resulting configuration set state is not consistent and requires

additional changes.

-R ConfigurationSet

-d ConfigurationSet

-D ConfigurationSet

-r Configuration TimeRange

-1

# **Examples**

The following examples demonstrate how to display, change, and use WLM configurations using the **Iswimconf** command, the **confsetcntrl** command, the **wimcheck** command, and the **wimcntrl** command.

1. To find the WLM configurations, type:

1sw1mconf

The output to this command might look similar to the following:

standard

template

fvtrules

fvtlimits

fvtregul

fvtdfct

fvtsvnt fvtthreads

2. To show the current WLM configuration, type:

1sw1mconf -c

The output might look similar to the following:

fvtlimits

3. To show configuration sets, use the **IswImconf** with the **-s** flag, type:

1swlmconf -s

Since this example configuration contains no configuration sets, this command produces a message indicating that no matching configuration was found.

4. In order to create a configuration set using "standard" as the default configuration, type:

confsetcntrl -C confset1 standard

5. To use the **IswImconf** command to show the new configuration set, type:

lswlmconf -s

The command now produces the following output:

confset1

6. In order to use the "fvtlimits" configuration for "confset1" on week days (Monday through Friday) by specifying a time range, type:

```
confsetcntrl -d confset1 -a fvtlimits 1-5
```

7. You might want this configuration only in the morning. You cannot change a time range. Instead you must remove the time range and then create a new time range.

First, remove the old time range, as follows (confsetcntrl accepts day names, as reported by "locale day" or "locale abday" commands):

```
confsetcntrl -d confset1 -r fvtlimits monday-friday
```

Then create the new time range, as follows:

```
confsetcntrl -d confset1 -a fvtlimits 1-5,8:00-12:00
```

8. In order to add another time range for using the "fvtregul" configuration on Sundays, type:

```
confsetcntrl -d confset1 -a fvtregul 0
```

9. In order to display configuration set "confset1", type:

```
confsetcntrl -d confset1
```

In this example, this command produces the following output:

```
fvtlimits:
       time = "1-5,8:00-12:00"
fvtregul:
       time = "0"
standard:
        time = "-"
```

10. In order to create a configuration set called "confset2" using "template" as the default configuration,

```
confsetcntrl -C confset2 template
```

In order change "confset2' so it will use the configuration "fvtsynt" every nigh, type:

```
confsetcntrl -d confset2 -a fvtsynt 18:00-10:00
```

11. In order to display the list of regular configurations, type:

```
lswlmconf -r
```

In this example, this produces the following output, (which demonstrates that in this example the list of regular configurations has not changed):

```
standard
template
fvtrules
fvtlimits
fvtregul
fvtdfct
fvtsvnt
fvtthreads
```

However, as expected, the list of configurations sets in this example has changed, as shown by the following command:

```
1swlmconf -s
```

This command produces the following output in this example:

```
confset1
confset2
```

12. In order to show which configuration would be currently active when that the date command reports the current time as "Tue Jul 16 18:55:10 EET 2002" with configuration set "confset2", type:

```
lswlmconf -d confset2 -1
```

In this example, this command produces the following output:

```
confset2/fvtsynt
```

You can also show which configurations would be active at another time. To show which configurations would be active on Sunday at 9:00am, type:

```
lswlmconf -1 -t 0,9:00
```

This command produces the following output in this example:

```
standard
template
fvtrules
fvtlimits
fvtregul
fvtdfct
fvtsynt
fvtthreads
confset1/fvtregul
confset2/fvtsynt
```

In order to display this information only for configuration sets, type:

```
lswlmconf -s -1 -t 0,9:00
```

This produces the following output in this example:

```
confset1/fvtregul
confset2/fvtsynt
```

13. In order to remove configuration set "confset2", type:

```
confsetcntrl -D confset2
```

**Iswimconf** -s now produces the following output in this example:

14. In order to check configuration set "confset1", using the wimcheck command, type:

```
wlmcheck -d confset1
```

In this example, this produces the following output:

```
WLM is not running.
Checking classes and rules for 'confset1' configuration...
fvtlimits/System
fvtlimits/Default
fvtlimits/Shared
fvtlimits/login
fvtregul/System
fvtregul/Default
fvtregul/Shared
standard/System
standard/Default
standard/Shared
```

15. In order to start using configuration set "confset1" used in this example, type:

```
wlmcntrl -a -d confset1
```

The command **IswImconf -c** now produces the following output:

confset1

The command IswImconf -cl, which shows the active regular configuration, now produces the following output:

```
confset1/standard
```

#### **Files**

The configuration set files reside in a subdirectory of /etc/wlm whose name is the set name.

.times

Contains the list of all the configuration/time range pairs of

description

Contains an optional description text of the set.

### **Related Information**

The wimcntrl command, iswimconf command.

## cp Command

# **Purpose**

Copies files.

# **Syntax**

### To Copy a File to another File

cp [-E{forcelignore|warn}] [-f ] [-h ] [-i ] [-p ] [-l ] [-U ] [- ] SourceFile TargetFile

### To Copy a File to a Directory

cp [-E{forcelignore|warn}][-f][-h][-i][-p][[-r | -R][-H | -L | -P]][-I][-U][-] SourceFile ... TargetDirectory

### To Copy a Directory to a Directory

cp [-E{forcelignore|warn}][-f][-h][-i][-p]{-r|-R}[-H|-L|-P][-I][-U][-] SourceDirectory ... TargetDirectory

# **Description**

The cp command copies the source file specified by the SourceFile parameter to the destination file specified by the *TargetFile* parameter. If the target file exists, **cp** overwrites the contents, but the mode, owner, and group associated with it are not changed. The last access time of the SourceFile and the last modification time of the *TargetFile* are set to the time the copy was done. If the *TargetFile* does not exist, cp creates a new file named TargetFile that has the same mode as the source file except that the sticky bit is not set unless it was done by a superuser; the owner and group of the TargetFile is that of the user. When the TargetFile is a link to another file, cp overwrites the destination link with the content of the source file; the links from the TargetFile remains. Also, the cp command can copy the source files specified by the SourceFile parameter (or directories named by the SourceDirectory parameter) to the directory specified by the TargetDirectory parameter.

Note: If one of the source parameters is a directory, you need to specify one of the -r or -R flags.

If any directories are created by the cp command during the copying process, the newly created directory will have the same mode as the corresponding source directory.

You can also copy special device files. The preferred option for accomplishing this is the -R flag. Specifying -R causes the special files to be re-created under the new path name. Specifying the -r flag causes the **cp** command to attempt to copy the special file to a regular file.

# **Flags**

-i

- -E The -E option requires one of the following arguments. If you omit the -E option, warn is the default behavior.
  - Fails the cp operation on a file if the fixed extent size or space reservation of the file cannot force be preserved.
  - Ignores any errors in preserving extent attributes. ignore
  - Issues a warning if the space reservation or the fixed extent size of the file cannot be warn preserved.
- Specifies removal of the target file if it cannot be opened for write operations. The removal precedes -f any copying performed by the cp command.
- Forces the cp command to copy symbolic links. The default is to follow symbolic links, that is, to copy -h files to which symbolic links point.
- -H Take actions based on the type and contents of the file referenced by any symbolic link specified as a SourceFile operand.
  - Prompts you with the name of a file to be overwritten. This occurs if the TargetDirectory or TargetFile parameter contains a file with the same name as a file specified in the SourceFile or SourceDirectory parameter. If you enter y or the locale's equivalent of y, the cp command continues. Any other answer prevents the cp command from overwriting the file.
- -1 Suppresses the warning message during ACL conversion.
- -L Take actions based on the type and contents of the file referenced by any symbolic link specified as a SourceFile operand or any symbolic links encountered during traversal of a file hierarchy.
- Duplicates the following characteristics of each SourceFile/SourceDirectory in the corresponding -p TargetFile and/or TargetDirectory:
  - · The time of the last data modification and the time of the last access. If this duplication fails for any reason, the cp command will write a diagnostic message to standard error. The nanoseconds field of the SourceFile/SourceDirectory is not duplicated for last modification time or last access
  - The user ID and group ID. If this duplication fails for any reason, the cp command may write a diagnostic message to standard error.
  - The file permission bits and the S\_ISUID and S\_ISGID bits. If this duplication fails for any reason, the cp command will write a diagnostic message to standard error.

If the user ID or group ID cannot be duplicated, the file permission bits S\_ISUID and S\_ISGID are cleared.

In order to preserve the owner ID and group ID, permission modes, modification and access times, user must have the appropriate file access permissions (user should be a superuser or have the same owner ID as the destination file)

The target file will not be deleted if these characteristics cannot be preserved.

Access control lists (ACLs) associated with the SourceFile are preserved if the target filesystem supports the same. If the source file contains NFS4 ACL and the target filesystem does not support NFS4 ACL, the NFS4 ACL is converted to AIXC. See User accounts in Security to learn more about ACLs.

When ACL conversion succeeds, a warning message is printed out the stderr.

- Take actions on any symbolic link specified as a SourceFile operand or any symbolic link encountered during traversal of a file hierarchy.
- Copies file hierarchies under the file or directory specified by the SourceFile or SourceDirectory parameter (recursive copy). The -r flag processes special files in the same manner as regular files.

Copies file hierarchies under the regular files and directories from the directory specified by the -R SourceFile or SourceDirectory parameter to the directory specified by the TargetDirectory parameter. Special file types, such as first-in, first-out (FIFO) files and block and character device files, are re-created instead of copied. Symbolic links are followed unless the -h flag is specified. (The -R flag is preferred to the -r flag.)

> If none of the -H, -L, or -P options were specified, it is unspecified which of those options will be used as the default. Consider the following:

- If the -H option was specified, the cp command will take action based on the type and contents of the file referenced by any symbolic link specified as a SourceFile operand.
- · If the -L option was specified, the cp command will take action based on the type and contents of the file referenced by any symbolic link specified as a SourceFile operand or any symbolic links encountered during traversal of a file hierarchy.
- If the -P option was specified, the cp command will copy any symbolic link specified as a SourceFile operand and any symbolic links encountered during traversal of a file hierarchy and will not follow any symbolic links.
- Copies Extended Attributes (EA), Access Control Lists (ACL) in the SourceFile to the TargetFile. If -U the EA is not supported on the target filesystem then it is ignored. If the source ACL type is not supported on the target filesystem then it is converted to the compatible ACL type supported by the target filesystem.
- Indicates that parameters following the -- (dash, dash) flag are to be interpreted as file names. This null flag allows the specification of file names that start with a - (minus sign).

### **Exit Status**

This command returns the following exit values:

0 All files were copied successfully.

>0 An error occurred.

# **Examples**

1. To make a copy of a file in the current directory, enter:

```
cp prog.c prog.bak
```

This copies prog.c to prog.bak. If the prog.bak file does not already exist, the **cp** command creates it. If it does exist, the **cp** command replaces it with a copy of the prog.c file.

2. To copy a file in your current directory into another directory, enter:

```
cp jones /home/nick/clients
```

This copies the jones file to /home/nick/clients/jones.

3. To copy a file to a new file and preserve the modification date, time, and access control list associated with the source file, enter:

```
cp -p smith smith.jr
```

This copies the smith file to the smith.jr file. Instead of creating the file with the current date and time stamp, the system gives the smith.jr file the same date and time as the smith file. The smith.jr file also inherits the smith file's access control protection.

4. To copy all the files in a directory to a new directory, enter:

```
cp /home/janet/clients/* /home/nick/customers
```

This copies only the files in the clients directory to the customers directory.

5. To copy a directory, including all its files and subdirectories, to another directory, enter:

cp -R /home/nick/clients /home/nick/customers

**Note:** A directory cannot be copied into itself.

This copies the clients directory, including all its files, subdirectories, and the files in those subdirectories, to the customers/clients directory.

6. To copy a specific set of files to another directory, enter:

```
cp jones lewis smith /home/nick/clients
```

This copies the jones, lewis, and smith files in your current working directory to the /home/nick/clients directory.

7. To use pattern-matching characters to copy files, enter:

```
cp programs/*.c .
```

This copies the files in the programs directory that end with .c to the current directory, signified by the single. (dot). You must type a space between the c and the final dot.

8. To copy a file to a new file and preserve the ACL and EA associated with the source file, enter:

```
cp -U smith smith.jr
```

#### **Files**

/usr/bin/cp

Contains the **cp** command.

### **Related Information**

The cpio command, link command, In command, mv command, unlink command.

Directories in *Operating system and device management*.

National Language Support Overview in AIX 5L Version 5.3 National Language Support Guide and Reference.

# cpcosi Command

# **Purpose**

Clones a Common Operating System Image (COSI).

# **Syntax**

cpcosi [-S Server] [-I Location] [-v] COSI

# **Description**

The cpcosi command clones a Common Operating System Image (COSI). A COSI is a repository that contains all the software necessary to bring up a system to a functional state. The mkcosi command creates the COSI.

The **cpcosi** command takes a common image and attempts to make a duplicate copy of it. The copied version is stored at the location specified with the -I flag. If the -I flag is not specified, the location of the originating common image is used instead. If the -S flag is specified, the clone common image is stored on that particular server. The -S flag must point to a machine that is managed by the caller of the cpcosi command. The naming convention for the clone is the original common image name suffixed with an X{count}, where count is a number that is incremented every time a common image is cloned.

A common image must exist on the system before it can be cloned. Use the mkcosi command to create a common image. The Iscosi command lists any common images that exist in the environment. The Iscosi command depends on the bos.sysmgt.nim.master fileset being present on the system.

# **Flags**

-I Location Specifies the full path name to a location for storing the

COSI.

-S Server Specifies the name of the machine on which the COSI

image will reside.

Enables verbose debug output when the cpcosi

command runs.

### **Exit Status**

The command completed successfully.

>0 An error occurred.

## Security

Access Control: You must have root authority to run the cpcosi command.

# **Examples**

1. To clone a COSI named cosi2 from a COSI named cosi1, enter:

cpcosi -c cosi1 cosi2

Because no location path was specified in the preceding example, if cosi1 was stored at /export/cosi1, the cloned COSI will be placed in /export/cosi2.

#### Location

/usr/sbin/cpcosi

### **Files**

/etc/niminfo Contains variables used by NIM.

#### **Related Information**

The "chcosi Command" on page 335, Iscosi command, mkcosi command, mkts command, nim command, nim\_clients\_setup command, nim\_master\_setup command, nimconfig command, rmcosi command.

# cpio Command

# **Purpose**

Copies files into and out of archive storage and directories. This document describes the AIX cpio command and the System V cpio command.

# **Syntax**

cpio -o [ a ] [ c ] [ -E{forcelignore|warn} ] [ -U ] [ v ] [ B | C Value ] <FileName > Output

cpio -i [ b ] [ c ] [ d ] [ -E{forcelignore|warn} ] [ f ] [ m ] [ M ] [ r ] [ s ] [ t ] [ -U ] [ u ] [ v ] [ **S** | [6 | [ **B** | **C** Value | [ Pattern... | < Input

cpio -p [ a ] [ d ] [ -E{forcelignore|warn} ] [ I ] [ m ] [ M ] [ -U ] [ u ] [ v ] Directory < FileName

# Description

Attention: If you redirect the output from the cpio command to a special file (device), you should redirect it to the raw device and not the block device. Because writing to a block device is done asynchronously, there is no way to know if the end of the device is reached.

#### Notes:

- 1. The cpio command is not enabled for files greater than 2GB in size due to limitations imposed by XPG/4 and POSIX.2 standards.
- 2. cpio does not preserve the sparse nature of any file that is sparsely allocated. Any file that was originally sparse before the restoration will have all space allocated within the filesystem for the size of the file.

#### cpio -o Command

The cpio -o command reads file path names from standard input and copies these files to standard output, along with path names and status information. Avoid giving the cpio command path names made up of many uniquely linked files, as it may not have enough memory to keep track of them and would lose linking information.

### cpio -i Command

The cpio -i command reads from standard input an archive file created by the cpio -o command and copies from it the files with names that match the Pattern parameter. These files are copied into the current directory tree. You can list more than one *Pattern* parameter, using the file name notation described in the **ksh** command. Note that in this application the special characters \* (asterisk), ? (question mark), and [...] (brackets and ellipses) match the / (slash) in path names, in addition to their use as described in the **ksh** command. The default for the *Pattern* parameter is an \* (asterisk), selecting all files in the Input. In an expression such as [a-z], the minus sign means through according to the current collating sequence.

A collating sequence can define equivalence classes for use in character ranges.

#### cpio -p Command

The cpio -p command reads file path names from standard input and copies these files into the directory named by the Directory parameter. The specified directory must already exist. If these path names include directory names that do not already exist, you must use the d flag to cause the specified directory to be created.

**Note:** You can copy special files only if you have root user authority.

#### cpio -U command

For AIX 5.3, the cpio command will ignore extended attributes by default. The -U option informs cpio to archive or restore attributes, which includes ACLs.

A new record type is required for extended attribute entries in cpio archive files. A new record type is also required for ACL entries in cpio archive files.

Each object in the **cpio** archive contains a **cpio** header followed by the data for the specified object.

The following table describes the **cpio** header:

| Name of field | Size (number of bytes) | Use                                                                                                    |
|---------------|------------------------|----------------------------------------------------------------------------------------------------|
| h_magic       | 2                      | Magic number for identifying header.                                                                                                    |
| h_dev         | 2                      | Device that contains a directory entry for this file.                                                                                                    |
| h_ino         | 2                      | Inode number that identifies the input file to the file system.                                                                                                    |
| h_mode        | 2                      | Mode of the input file, as defined in the mode.h file. The POSIX standard has 0130000, 0150000 - 0170000 available for file types that are not to be transported to other systems. |
| h_uid         | 2                      | User ID of the owner of the input file.                                                                                                    |
| h_gid         | 2                      | Group ID of the owner of the input file.                                                                                                    |
| h_nlink       | 2                      | Number of links that are connected to the input file.                                                                                                    |
| h_rdev        | 2                      | ID of the remote device from which the input file is taken.                                                                                                    |
| h_mtime       | 4                      | Time when data was last modified.                                                                                                    |
| h_namesize    | 2                      | Length of the pathname including the NULL.                                                                                                    |
| h_filesize    | 4                      | Length of the file in bytes.                                                                                                    |
| h_name        | PATH_MAX               | Null-terminated pathname.                                                                                                    |

Each file which has an ACL will have a <header,data> object immediately preceding the object itself which describes the ACL as follows:

#### **Header for ACL**

The h\_mode field set to 0130000 indicates the header describes an ACL. Additionally, the h\_mode bits are set to indicate who can write the ACL. All other fields in the cpio header are set as for the inode of the file owning the ACL.

Data The data will be the ACL itself. The first 64-bits of the data will be the ACL type. It will be immediately followed by the ACL value.

Each extended attribute will have a single <header,data> object in the archive which completely describes the extended attribute as follows:

#### Header for EA

The h\_mode field set to 0150000 indicates an extended attribute header. All fields in the cpio header are set as for the inode of the extended attribute. Except the h\_name field is set to <NULL>< EAName> < NULL>

Data: This is formatted to describe the owner of the extended attribute as well as the data for the extended attribute. There is a eaHeader followed by the pathname of the owner of the extended attribute, followed by the extended attribute data.

```
struct eaHeader {
char pathLen[12];
 char dataLen[12];
};
```

### **Parameters**

Directory Specifies the directory.

<FileName Specifies a list of file names for the cpio command to use as input.

>Output Specifies the output device such as a diskette or file. For more information on using tape

devices see the rmt special file.

<Input</p>
Specifies the input device (where Input is the Output file created by the cpio -o command).

For more information on using tape devices, see the rmt special file.

Pattern Specifies the pattern (as described in the ksh command) to be used with the command. The

default for the Patternparameter is an \* (asterisk), selecting all the files in the Input.

### **Flags**

All flags must be listed together, without any blanks between them. Not all of the following flags can be used with each of the **-o**, **-i**, and **-p** flags.

a Resets the access times of the source files to their previous times.

**b** Swaps both bytes and halfwords.

Note: If there is an odd number of bytes or halfwords in the file being processed, data can be lost.

**B** Performs block input and output using 512 bytes to a record.

**Note:** When using the **B** or **C** options to extract or create a tape archive, the blocking factor must be a multiple of the physical block size for that tape device.

When using the **B** or **C** options to extract an archive from tape, the blocking factor should not be larger than the size of the archive as it exists on the tape.

The **B** flag and the **C** flag are mutually exclusive. If you list both, the **cpio** command uses the last one it encounters in the flag list.

c Reads and writes header information in ASCII character form. If a cpio archive was created using the c flag, it must be extracted with c flag.

**C** Value Performs block input and output using the Value parameter times 512 bytes to a record. For instance, a **-C2** flag changes the block input and output sizes to 1024 bytes to a record.

**d** Creates directories as needed.

-E The -E option requires one of the following arguments. If you omit the -E option, warn is the default cpio behavior.

force Fails the extract or copy operation on a file if the file's extent attributes cannot be preserved.

ignore Ignores any errors in preserving extent attributes.

**warn** Issues a warning if the space reservation or the fixed extent size of the file cannot be preserved. This is the default behavior.

**f** Copies all files except those matching the *Pattern* parameter.

Links files rather than copying them, whenever possible. This flag can only be used with the cpio -p command.

m Retains previous file modification time. This flag does not work when copying directories.

M Retains previous file modification time even when directories are copied.

Renames files interactively. If you do not want to change the file name, enter a single period or press the <Enter> key. In the latter case, the **cpio** command does not copy the file.

**s** Swaps bytes. This flag is used only with the **cpio -i** command.

Note: If there is an odd number of bytes in the file being processed, data can be lost.

**S** Swaps halfwords. This flag is usable only with the **cpio -i** command.

Note: If there is an odd number of halfwords in the file being processed, data can be lost.

t Creates a table of contents. This operation does not copy any files.

-U Performs archival and extraction of ACL and Extended Attributes. Attributes include Access control list (ACL) also. If the ACL type is not supported on the *Target* filesystem then it is converted to the ACL type supported by the *Target* filesystem. If the EA is not supported on the filesystem then it is not copied.

**u** Copies unconditionally. An older file now replaces a newer file with the same name.

 ${\bf v}$  Lists file names. If you use this with the  ${\bf t}$  flag, the output looks similar to that of the  ${\bf ls}$  - ${\bf l}$  command.

6 Processes an old file (for example, one written in UNIX Sixth Edition format). This flag is usable only with the cpio -i command.

### **Exit Status**

This command returns the following exit values:

- 0 Successful completion.
- An error occurred. >0

## **Examples**

1. To copy files onto diskette, enter:

```
cpio -ov <filenames >/dev/rfd0
```

This copies the files with path names listed in the filenames file in a compact form onto the diskette (>/dev/rfd0). The v flag causes the cpio command to display the name of each file as it is copied. This command is useful for making backup copies of files. The diskette must already be formatted, but it must not contain a file system or be mounted.

Note: Files with uid's and gid's greater than 65535 cannot be archived using the cpio command. In such instances, the user should use backup and restore.

2. To copy files in the current directory onto diskette, enter:

```
ls *.c | cpio -ov >/dev/rfd0
```

This copies all the files in the current directory whose names end with .c

3. To copy the current directory and all subdirectories onto diskette, enter:

```
find . -print | cpio -ov >/dev/rfd0
```

This saves the directory tree that starts with the current directory (.) and includes all of its subdirectories and files. Do this faster by entering:

```
find . -cpio /dev/rfd0 -print
```

The -print entry displays the name of each file as it is copied.

4. To list the files that have been saved onto a diskette with the cpio command, enter:

```
cpio -itv </dev/rfd0
```

This displays the table of contents of the data previously saved onto the /dev/rfd0 file in the cpio command format. The listing is similar to the long directory listing produced by the Is -I command. To list only the file path names, use only the -it flags.

5. To copy the files previously saved with the **cpio** command from a diskette, enter:

```
cpio -idmv </dev/rfd0
```

This copies the files previously saved onto the /dev/rfd0 file by the cpio command back into the file system (specify the -i flag). The d flag allows the cpio command to create the appropriate directories if a directory tree is saved. The m flag maintains the last modification time in effect when the files are saved. The v flag causes the cpio command to display the name of each file as it is copied.

6. To copy selected files from diskette, enter:

```
cpio -i "*.c" "*.o" </dev/rfd0
```

This copies the files that end with .c or .o from diskette. Note that the patterns "\*.c" and "\*.o" must be enclosed in quotation marks to prevent the shell from treating the \* (asterisk) as a pattern-matching character. This is a special case in which the cpio command itself decodes the pattern-matching characters.

7. To rename files as they are copied from diskette, enter:

```
cpio -ir </dev/rfd0
```

The -r flag causes the cpio command to ask you whether to rename each file before copying it from diskette. For example, the message:

```
Rename c>
```

asks whether to give the file saved as prog.c a new name as it is copied. To rename the file, type the new name and press the Enter key. To keep the same name, you must enter the name again. To avoid copying the file at all, press the Enter key.

8. To copy a directory and all of its subdirectories, enter:

```
mkdir /home/jim/newdir
find . -print | cpio -pdl /home/jim/newdir
```

This duplicates the current directory tree, including the current directory and all of its subdirectories and files. The duplicate is placed in the new /home/jim/newdir directory. The I flag causes the cpio command to link files instead of copying them, when possible.

Note: The performance of cpio to the 9348 Magnetic Tape Unit Model 12 can be improved by changing the default block size. To change the block size, enter the following at the command line:

```
chdev -1 <device name> -a block size=32k
```

9. To copy files in the current directory onto diskette and preserve the ACL and EA associated with the files, enter:

```
ls *.c | cpio -oUv >/dev/rfd0
```

### **Files**

/usr/bin/cpio

Contains the cpio command.

#### **Related Information**

The find command, ksh command, In command, Is command.

The cpio file format, rmt special file.

The Backup methods in *Operating system and device management* provides information on different methods of backing up, restoring process, different types of backup media, and guidelines for backup policies.

The Directories in *Operating system and device management* explains working with directories and path names.

The File systems in *Operating system and device management* explains file system types, management, structure, and maintenance.

The Files in *Operating system and device management* provides information on working with files.

# **System V cpio Command**

### **Purpose**

Copies files into and out of archive storage and directories.

## **Syntax**

```
cpio -i [-b][-B][-c][-d][-f][-k][-m][-r][-s][-S][-T][-t][-u][-v][-V][-6][-C
bufsize ] [ -E file ] [ -H hdr ] [ -I file [ -M message ] ] [ -R ID ] ] [ Patterns ...]
```

cpio -o [ -a ] [ -A ] [ -B ] [ -c ] [ -L ] [ -V ] [ -V ] [ -C bufsize ] [ -H hdr ] [ -K mediasize ] [ -O file [ -M message 11

cpio -p [ -a ] [ -d ] [ -l ] [ -L ] [ -m ] [ -u ] [ -v ] [ -V ] [ -R ID ] Directory

## **Description**

The cpio command copies files into and out of an archive. The -i, -o and -p options select the action to be performed. The following list describes each of the actions. The -o, -p and -i options are mutually exclusive.

### cpio -i (copy in)

cpio -i (copy in) extracts files from the standard input (only if -I is not specified), which is assumed to be the product of a previous cpio -o. Only files with names that match Patterns are selected. Patterns are regular expressions given in the filename generating notation of **ksh**. In *Patterns*, meta-characters "?". "\*". and "[...]" match the slash ("/") character, and backslash ("\") is an escape character. A "!" meta-character means not. (For example, the "[!abc]" pattern would exclude all files that begin with either a, b or c.) Multiple patterns may be specified and if no patterns are specified, the default for Patterns is "\*" (that is, select all files). Each pattern must be enclosed in double quotes; otherwise, the name of a file in the current directory might be used. Extracted files are conditionally created and copied into the current directory tree based on the options described below.

The cpio -i command reads the standard input of an archive file created that was using the cpio -o command, and copies the files with names that match the pattern parameter. The pattern parameter is a regular expression given with general notation of ksh. These files are copied into the current directory tree. More than one pattern parameter can be used, using the file name notation described in the ksh command. The patterns can be special characters \* (asterisk), ? (question mark), and [...] (brackets and ellipses). The default for the pattern parameter is an \* (asterisk), selecting all files in the input. In an expression such as [a-z], the minus sign means through according to the current collating sequence.

The permissions of the files will be those of the previous cpio -o. Owner and group permissions will be the same as the current user. If this is true, owner and group permissions will be the same as those resulting from the previous cpio -o. Blocks are reported in 512-byte quantities.

If cpio -i tries to create a file that already exists and the existing file is the same age or younger (newer), cpio will output a warning message and not replace the file. On the other hand if the file being extracted is older than the one in the cpio archive then the existing file will be replaced without any warning from the command.

#### cpio -o (copy out)

cpio -o reads the standard input to obtain a list of path names and copies those files onto the standard output together with path name and status information.

### cpio -p (copy pass)

cpio -p reads the standard input to obtain a list of path names of files and copies these files into the directory named by the *Directory* parameter. The specified directory must already exist. If these path

names include directory names that do not already exist, you must use the d flag to cause the specified directory to be created. By default the Access Control List's (ACL) are transferred [copied] from source file to destination file with this option only.

# **Flags**

| -а<br>-А                 | Append                                                                                                    | the access time of the source files to their previous times. s files to an archive. The <b>-A</b> option requires the <b>-O</b> option. The append option <b>-A</b> is not valid <b>rmt</b> special file and diskettes.                                                                                                    |  |  |
|--------------------------|----------------------------------------------------------------------------------------------------|----------------------------------------------------------------------------------------------------|--|--|
| L                        |                                                                                                    | ·                                                                                                    |  |  |
| -b<br>-В                 | The def                                                                                                    | e the order of the bytes within each word. This option is valid only with the -i option. Fault buffer size is 512 bytes when neither this nor the -C option is used. But when -B flag is e buffer size is set to 5120 bytes block for the Input/Output operations.                                                                                                    |  |  |
| -c                       | Read or write header information in ASCII character form for system interoperability and portability. The <b>-c</b> option is mutually exclusive with <b>-H</b> and <b>-6</b> . Either the <b>-c</b> or <b>-H</b> option can be used when the target and destination machines are different types.                                                                                                    |                                                                                                    |  |  |
| -C bufsize               | The block size for Input/Output operation is set to <i>bufsize</i> , where <i>bufsize</i> indicates the buffer size in positive integer. If used with <b>-K</b> , <i>bufsize</i> must be a multiple of 1K.                                                                                                    |                                                                                                    |  |  |
| -d                       | Creates directories as needed.                                                                                                    |                                                                                                    |  |  |
| -E file                  | file nam                                                                                                    | an input file (file) that contains a list of file names to be extracted from the archive with one ne per line.                                                                                                    |  |  |
| -f                       | Copy in                                                                                                    | all files except those in <i>Pattern</i> parameter.                                                                                                    |  |  |
| -H hdr                   | Read or write header information in hdr format. Either the <b>-h</b> or <b>-c</b> option can be used when the target and the destination machines are different types. This option is mutually exclusive with the <b>-c</b> and <b>-6</b> options. This format allows system interoperability and portability. The <b>cpio</b> utility supports the archival of files larger than 2 GB in size when using the ASCII ( <b>-c</b> ), CRC ( <b>-Hcrc</b> ), tar ( <b>-Htar</b> ), or ustar ( <b>-Hustar</b> ) formats. Valid values for <i>hdr</i> are:                                                                                                    |                                                                                                    |  |  |
|                          | crc                                                                                                    | Same as <b>CRC</b> . ASCII header with an additional per-file checksum. The <b>crc</b> file format will handle files larger than 2 GB.                                                                                                    |  |  |
|                          | ustar                                                                                                    | Same as <b>USTAR</b> . IEEE/P1003 Data Interchange Standard header and format.                                                                                                    |  |  |
|                          |                                                                                                    |                                                                                                    |  |  |
|                          | tar                                                                                                    | Same as <b>TAR</b> . Tar header and format. The <b>tar</b> format is provided for compatibility with the <b>tar</b> program.                                                                                                    |  |  |
|                          |                                                                                                    | tar program.                                                                                                    |  |  |
| -I file                  | odc<br>Read th<br>medium                                                                                                    | tar program.  ASCII header with small fundamental types.  The contents of file as an input archive. If file is a character special device, and the current in has been completely read, replace the medium and press the Enter key to continue to the                                                                                                    |  |  |
| -l file<br>-k            | odc<br>Read th<br>medium<br>next me<br>Attempt<br>user rea                                                                                                    | tar program.  ASCII header with small fundamental types.  The contents of file as an input archive. If file is a character special device, and the current                                                                                                    |  |  |
|                          | odc<br>Read th<br>medium<br>next me<br>Attempt<br>user rea<br>valid on                                                                                                    | tar program.  ASCII header with small fundamental types. The contents of <i>file</i> as an input archive. If <i>file</i> is a character special device, and the current in has been completely read, replace the medium and press the Enter key to continue to the redium. This option is valid only with the -i option.  To skip corrupted file headers and I/O errors that may be encountered. This option lets the read only those files with good headers if files from a medium that is corrupted. This option is                                                                                                    |  |  |
| -k                       | odc Read the medium next medium Attempted user read valid on Specify of 1K. Hard lin                                                                                                    | tar program.  ASCII header with small fundamental types. The contents of <i>file</i> as an input archive. If <i>file</i> is a character special device, and the current in has been completely read, replace the medium and press the Enter key to continue to the redium. This option is valid only with the -i option.  It to skip corrupted file headers and I/O errors that may be encountered. This option lets the read only those files with good headers if files from a medium that is corrupted. This option is ally with the -i option.                                                                                                    |  |  |
| -k<br>-K mediasize       | odc Read the medium next medium next medium next medium next medium next mediuser reavalid on Specify of 1K. Hard lin be copin This op                                                                                                    | tar program.  ASCII header with small fundamental types. The contents of <i>file</i> as an input archive. If <i>file</i> is a character special device, and the current in has been completely read, replace the medium and press the Enter key to continue to the edium. This option is valid only with the -i option.  It to skip corrupted file headers and I/O errors that may be encountered. This option lets the ead only those files with good headers if files from a medium that is corrupted. This option is ally with the -i option.  The media size as a multiple of 1K. If used with -C bufsize, then bufsize must be a multiple laks files rather than copying them, whenever possible. If a file cannot be linked, then it will                                                                                                    |  |  |
| -k<br>-K mediasize<br>-I | odc Read the medium next medium next medium next medium next medium next medium next medium next medium next medium next medium next medium next medium next medium next next next next next next next next                                                                                                    | ASCII header with small fundamental types. The contents of <i>file</i> as an input archive. If <i>file</i> is a character special device, and the current in has been completely read, replace the medium and press the Enter key to continue to the redium. This option is valid only with the -i option.  It to skip corrupted file headers and I/O errors that may be encountered. This option lets the read only those files with good headers if files from a medium that is corrupted. This option is ally with the -i option.  The media size as a multiple of 1K. If used with -C <i>bufsize</i> , then <i>bufsize</i> must be a multiple read. This option is valid only with -p option.  The content of the link file is copied with so name. Without -L or -I option, the symbolic links will be maintained as is default with -p. Or or or of the file when it was backed up. Modification time of directories is not                                                                                                    |  |  |
| -k -K mediasize -I -L    | odc Read the medium next medium next mext medium next medium next medium next medium next medium next medium next medium next medium next medium next medium next medium next medium next medium next medium next medium next medium next medium next medium next medium next medium next medium next medium next medium next  | ASCII header with small fundamental types.  The contents of <i>file</i> as an input archive. If <i>file</i> is a character special device, and the current in has been completely read, replace the medium and press the Enter key to continue to the edium. This option is valid only with the -i option.  To skip corrupted file headers and I/O errors that may be encountered. This option lets the ad only those files with good headers if files from a medium that is corrupted. This option is ally with the -i option.  The media size as a multiple of 1K. If used with -C bufsize, then bufsize must be a multiple lets files rather than copying them, whenever possible. If a file cannot be linked, then it will leed. This option is valid only with -p option.  This option is valid only with -p option.  The modification time of the link file is copied with a name. Without -L or -I option, the symbolic links will be maintained as is default with -p. or evious file modification time. The modification time and access time of a restored file is set modification time of the file when it was backed up. Modification time of directories is not device, this option can be used to define the message that is printed when you reach the the medium. A %d can be placed in message to print the sequence number of the next |  |  |
| -k -K mediasize -I -L -m | odc Read the medium next medium next medium ser read valid on Specify of 1K. Hard line be copied to the next medium special end of the medium Direct to the medium special services of the services of the medium services of the medium services of the medium services of the services of the services of th | ASCII header with small fundamental types.  The contents of <i>file</i> as an input archive. If <i>file</i> is a character special device, and the current in has been completely read, replace the medium and press the Enter key to continue to the edium. This option is valid only with the -i option.  To skip corrupted file headers and I/O errors that may be encountered. This option lets the ad only those files with good headers if files from a medium that is corrupted. This option is ally with the -i option.  The media size as a multiple of 1K. If used with -C bufsize, then bufsize must be a multiple lets files rather than copying them, whenever possible. If a file cannot be linked, then it will leed. This option is valid only with -p option.  The content of the link file is copied with a name. Without -L or -I option, the symbolic links will be maintained as is default with -p. It is option time. The modification time and access time of a restored file is set modification time of the file when it was backed up. Modification time of directories is not a message to use when switching media. When the -O or -I options are given cpio on a device, this option can be used to define the message that is printed when you reach the                                                                   |  |  |

Renames files interactively. To skip a file, type Enter. To retain the original path name, type .

(period). This option is valid only with the -i option.

-r

| -R ID | Reassigns ownership and group information for each file to a valid user <i>ID</i> . This option is valid only for the root user.                                                                                                    |
|-------|----------------------------------------------------------------------------------------------------|
| -s    | Swap bytes within each half word.                                                                                                    |
|       | Note: The -s and the -S flags are basically for byte sequencing.                                                                                                    |
| -S    | Swap half words within each word.                                                                                                    |
|       | Note: The -s and the -S flags are basically for byte sequencing.                                                                                                    |
| -t    | Creates a table of contents. This operation does not create any files. The -t flag and the -V flag are mutually exclusive.                                                                                                    |
| -T    | Truncates long file names to 14 characters. This option is valid only with the -i option.                                                                                                    |
| -u    | Copy unconditionally (normally, an older file will not replace a newer file with the same name).                                                                                                    |
| -v    | This is the verbose option that causes a list of file names to be printed. When used with the <b>-t</b> option, the table of contents looks like the output of an <b>Is -I</b> command.                                                                                                    |
| -V    | This is a special verbose option that allows to print a dot for each file read or written. Useful to assure the user that cpio is working without printing out all file names. Note that the <b>-V</b> and <b>-v</b> options are mutually exclusive and whichever occurs earlier in the command line will be processed accordingly ignoring the other. |
| -6    | Process a UNIX System Sixth Edition archive format file. This option is mutually exclusive with the <b>-c</b> and <b>-H</b> options.                                                                                                    |

### **Parameters**

Directory Specifies the directory.

Patterns Specifies one or more patterns (as described in the ksh command) to be used with the

command. The default for the Patterns parameter is an \* (asterisk), selecting all the files in

the input.

### **Exit Status**

The command completed successfully.

An error occurred. >0

# **Examples**

1. To copy all the files in the current directory onto tape device /dev/rmt0, enter:

```
find . | /usr/sysv/bin/cpio -oc >/dev/rmt0
```

The -c option ensures that the file is made portable to other machines. Instead of find you can also use Is, cat, echo and so on to pipe a list of names to cpio. The output could also be redirected to a regular cpio file instead of a device.

2. To extract an cpio archive file named "arfile" created by cpio command use the following:

```
/usr/sysv/bin/cpio -icdI arfile
```

Here all the files are extracted from the cpio archive and the -d option ensures that the required directory paths are created as when required.

3. A cpio archive file can also be extracted as follows:

```
/usr/sysv/bin/cpio -icd < arfile
```

The -d option ensures that all the required directories are created under the current directory. The standard input can be used only if -I flag is not specified.

4. To extract unconditionally all the files in "arfile" use the following:

```
/usr/sysv/bin/cpio -icduI arfile
```

5. To skip any files which corrupted headers, **cpio** can be used as follows:

```
/usr/sysv/bin/cpio -ickudI arfile
```

6. If the access time of the files archived needs to be reset when cpio is used to create an archive, use **cpio** in the following way:

```
ls | /usr/sysv/bin/cpio -oca > arfile
```

7. To extract only the files matching the pattern "a\*" from the archive "ar", use the following:

```
cat ar | /usr/sysv/bin/cpio -ickud "a*"
```

This command extracts all the files starting with letter "a".

8. To display the list of files archived, use **cpio** in the following way:

```
cat ar | /usr/sysv/bin/cpio -itv
```

The verbose option (-v) ensures that the list given by -t option is listed in a very similar way as Is -I command.

9. The cpio -p command can be used to copy a directory tree to a new path, as follows:

```
find . -print | /usr/sysv/bin/cpio -pd /home/user1/newdir
```

The entire directory tree from current directory is copied to /home/user1/newdir. The -d option ensures that directories are created as necessary.

10. To retain the modification time and access control list while copying the directory tree, use the cpio command as follows:

```
find . -name "*.o" -print | /usr/sysv/bin/cpio -pdlmv /home/user1/newdir
```

In this example only the .o files under the directory tree are copied to /home/user1/newdir.

11. To append a list of files to a cpio archive matching a particular pattern, invoke a command similar to the following:

```
ls d* | /usr/sysv/bin/cpio -oAO /tmp/ar
```

In this example, all files starting with "d" in the current directory will be appended to the cpio archive.

12. To extract only a list of files listed inside a regular file from an **cpio** archive, use the following command:

```
cat ar | /usr/sysv/bin/cpio -i -E Efile
```

In this example, cpio extracts only those files that are listed in the regular file "Efile", provided the specified file name exists in the archive.

13. To hard link all the files instead of copying them, invoke a command similar to the following:

```
1s d* | /usr/sysv/bin/cpio -pdl /home/user2/newdir
```

In this example, the -I flag ensures all the file names starting with the character "d" are hard linked to the /home/user2/newdir, the directory specified. Hard linking across file systems is not allowed, thus the -I option cannot be used when the destination directory is in any other filesystem.

#### **Files**

/usr/sysv/bin/cpio

Contains the System V cpio command.

#### **Related Information**

The /usr/bin/cpio command, tar command, dd command, pax command.

## cplv Command

## **Purpose**

Copies the contents of a logical volume to a new logical volume.

## **Syntax**

### To Copy to a New Logical Volume

cplv [ -v VolumeGroup ] [ -y NewLogicalVolume | -Y Prefix ] SourceLogicalVolume

### To Copy to an Existing Logical Volume

cplv -e DestinationLogicalVolume [ -f ] SourceLogicalVolume

## **Description**

Attention: Do not copy from a larger logical volume containing data to a smaller one. Doing so results in a corrupted file system because some data (including the superblock) is not copied. This command will fail if the cplv creates a new logical volume and the volume group is varied on in concurrent mode.

The cplv command copies the contents of SourceLogicalVolume to a new or existing DestinationLogicalVolume. The SourceLogicalVolume parameter can be a logical volume name or a logical volume ID. The cplv command creates a new logical volume with a system-generated name by using the default syntax. The system-generated name is displayed.

#### Notes:

- 1. If you are copying a striped logical volume and the destination logical volume does not exist, an identical copy, including the striped block size and striping width of the source logical volume is created and then the data is copied.
- 2. If you are copying a striped logical volume and you have created the destination logical volume, with the mklv command using a different stripe block size and striping width, or the destination is not a striped logical volume, the new characteristics are maintained, and the data is copied from the source logical volume.
- 3. To use this command, you must either have root user authority or be a member of the **system** group.
- 4. The **cplv** command is not allowed on a snapshot volume group.
- 5. If the SourceLogicalVolume is a jfs or jfs2 type, the file system must be successfully unmounted and fsck must be run successfully on the newly created file system before the cplv command can be run. If you run the **fsck** command before mounting the new file system, errors are returned because the log device contained in the superblock would still refer to the original file system. Mount the file system before running **fsck** so that a new log device is created.

You can use the Volumes application in Web-based System Manager to change volume characteristics. You could also use the System Management Interface Tool (SMIT) smit cplv fast path to run this command.

# **Flags**

-e

Specifies that the *DestinationLogicalVolume* exists and that a new logical volume should not be created. If the *DestinationLogicalVolume* is smaller than the SourceLogicalVolume, the extra logical partitions are not copied. When you use this flag, any data already in the *DestinationLogicalVolume* is destroyed. For this reason, user confirmation is required, unless the -f flag is added. The Type characteristic of the *DestinationLogicalVolume* must be **copy** to prevent inadvertently overwriting data. To change the *Type* characteristic, use the **chlv** command.

Copies to an existing logical volume without requesting user confirmation.

-v VolumeGroup Specifies the volume group where the new logical volume resides. If this is not

specified, the new logical volume resides in the same volume group as the

SourceLogicalVolume.

-y NewLogicalVolume Specifies the name to use, in place of a system-generated name, for the new

logical volume. Logical volume names must be unique systemwide names, and

can range from 1 to 15 characters.

**-Y** *Prefix* Specifies a prefix to use in building a system-generated name for the new

logical volume. The prefix must be less than or equal to 13 characters. A name cannot begin with a prefix already defined in the PdDv class in the Device Configuration Database for other devices, or a name already used by another

device.

## **Examples**

1. To copy the contents of logical volume fs1v03 to a new logical volume, type:

cplv fslv03

The new logical volume is created, placed in the same volume group as fs1v03, and named by the system.

2. To copy the contents of logical volume fs1v03 to a new logical volume in volume group vg02, type:

The new logical volume is created, named, and added to volume group vg02.

3. To copy the contents of logical volume 1v02 to a smaller, existing logical volume, 1vtest, without requiring user confirmation, type:

```
cplv -e lvtest -f lv02
```

#### **Files**

/usr/sbin Directory where the cplv command resides.

### **Related Information**

The **chlv** command, **migratepv** command, **mklv** command.

The Logical volume storage in *Operating system and device management* explains the Logical Volume Manager, physical volumes, logical volumes, volume groups, organization, ensuring data integrity, and understanding the allocation characteristics.

For information on installing the Web-based System Manager, see Chapter 2: Installation and System Requirements in *AIX 5L Version 5.3 Web-based System Manager Administration Guide*.

The System management interface tool in *Operating system and device management* explains the structure, main menus, and tasks that are done with SMIT.

# cpp Command

# **Purpose**

Performs file inclusion and macro substitution on C language source files.

## **Syntax**

/usr/ccs/lib/cpp [ -C ] [ -P ] [ -qDBCS ] [ -IDirectory ] [ -UName ] [ -DName [ =Defin ition ] ] [ -qlanglvl=Language ] [ InFile ] [ OutFile ]

## **Description**

The cpp command performs file inclusion and macro substitution on C language source files. It reads InFile and writes to OutFile (standard input and standard output by default).

The cpp command is designed to conform to the preprocessing directives and instructions for the C language as defined by the document "Draft American National Standard for Information Systems -Programming Language C" (X3J11/88-159).

The **cpp** program recognizes the following special names:

| LINE      | The current line number.                                                                     |
|-----------|----------------------------------------------------------------------------------------------|
| DATE      | The date of translation of the source file.                                                  |
| TIME      | The time of translation of the source file.                                                  |
| STDC      | Indicates a conforming implementation.                                                       |
| FILE      | The current file name.                                                                       |
| STR       | Indicates the compiler will generate inline code for certain string functions (as defined in |
|           | /usr/include/string.h).                                                                      |
| MATH      | Indicates the compiler will generate inline code for certain math functions (as defined in   |
|           | /usr/include/math.h).                                                                        |
| ANSI      | Indicates langivi is set equal to ANSI.                                                      |
| SAA       | Indicates langivi is set equal to SAA.                                                       |
| SAA_L2    | Indicates langivi is set equal to SAAL2.                                                     |
| EXTENDED  | Indicates langivi is set equal to extended.                                                  |
| TIMESTAMP | Indicates the date and time when the source file was last modified.                          |

TokenString.

All **cpp** directive lines must begin with a # (pound sign). These directives are:

#define Name TokenString Replaces subsequent instances of *Name* with

#define Name(Argument,...,Argument) TokenString

Replaces subsequent instances of the sequence Name (Argument, . . . , Argument) with TokenString, where each occurrence of an Argument in TokenString is replaced by the corresponding token in the comma-separated list. Note that there must not be any space between Name and the left parenthesis.

Ignores the definition of Name from this point on. Includes at this point the contents of File, which cpp then processes.

If you enclose File in " " (double quotation marks) the cpp

command searches first in the directory of *InFile*, second in directories named with the -I flag, and last in directories on a standard list.

If you use the <File> notation, the cpp command searches for File only in the standard directories. It does not search the directory in which InFile resides. Causes the implementation to behave as if the following sequence of source lines begins with a source line that has a line number as specified by Number. If File is supplied, the presumed name of the file is changed to be File.

#undef Name

#include "File" or #include <File>

#line Number ["File"]

#error TokenString #pragma TokenString #endif

#ifdef Name

#ifndef Name

#if Expression

#elif Expression

Produces a diagnostic message that includes TokenString. An implementation-defined instruction to the compiler. Ends a section of lines begun by a test directive (#if, #ifdef, or #ifndef). Each test directive must have a matching #endif.

Places the subsequent lines in the output only if:

Name has been defined by a previous #define

OR

Name has been defined by the -D flag,

Name is a special name recognized by the cpp command,

AND

Name has not been undefined by an intervening #undef,

Name has not been undefined with the -U flag. Places the subsequent lines in the output only if:

Name has never been defined by a previous #define,

AND

Name is not a special name recognized by the cpp command.

OR

Name has been defined by a previous #define but it has been undefined by an intervening #undef,

OR

Name is a special name recognized by the cpp command, but it has been undefined with the -U flag.

Places subsequent lines in the output only if Expression evaluates to nonzero. All the binary nonassignment C operators, the ?: operator, and the unary -, !, and operators are legal in Expression. The precedence of the operators is the same as that defined in the C Language. There is also a unary operator defined, which can be used in Expression in these two forms:

#### defined (Name) or defined Name

This allows the utility of #ifdef and #ifndef in a #if directive. Only these operators, integer constants, and names that are known by cpp should be used in Expression. The sizeof operator is not available.

Places subsequent lines in the output only if the expression in the preceding #if or #elif directive evaluates to false or is undefined, and this Expression evaluates to true.

#else

Places subsequent lines in the output only if the expression in the preceding #if or #elif directive evaluates to false or is undefined (and hence the lines following the #if and preceding the #else have been ignored).

Each test directive's condition is checked in order. If it evaluates to false (0), the group that it controls is skipped. Directives are processed only through the name that determines the directive in order to keep track of the level of nested conditionals; the rest of the directives' preprocessing tokens are ignored, as are the other preprocessing tokens in the group. Only the first group whose control condition evaluates to true (nonzero) is processed. If none of the conditions evaluates to true, and there is a **#else** directive, the group controlled by the #else is processed; lacking a #else directive, all the groups until the #endif are skipped.

## **Flags**

-C Copies C language comments from the source file to the output file. If you omit

this flag, the cpp command removes all C language comments except those

found on a **cpp** directive line.

-DName[=Definition] Defines Name as in a #define directive. The default Definition is 1.

Looks first in *Directory*, then looks in the directories on the standard list for -IDirectory

#include files with names that do not begin with a / (slash). See the previous

discussion of #include.

Preprocesses input without producing line control information for the next pass -P

of the C compiler.

-qDBCS Specifies double-byte character set mode.

-UName Removes any initial definition of *Name*, where *Name* is a symbol predefined by

> the preprocessor (except for the four preprocessor mode indicators: \_\_ANSI\_\_, **\_EXTENDED\_\_**, **\_\_SAA\_\_**, and **\_\_SAA\_L2\_\_**). This flag is not recognized in

ANSI mode.

-qlanglvl=Language Selects a language level for processing. Language can be ANSI, SAA, SAAL2,

or extended. The default is extended.

**Note:** When *Language* is extended, \_NO\_PROTO is not automatically defined. Such definition can be done using the -D option in the /etc/xlc.cfg file.

# **Examples**

1. To display the text that the preprocessor sends to the C compiler, enter:

/usr/ccs/lib/cpp pgm.c

This preprocesses pgm.c and displays the resulting text at the work station. You may want to see the preprocessor output when looking for errors in your macro definitions.

2. To create a file containing more readable preprocessed text, enter:

/usr/ccs/lib/cpp -P -C pgm.c pgm.i

This preprocesses pgm.c and stores the result in pgm.i. It omits line numbering information intended for the C compiler (-P), and includes program comments (-C).

3. To predefine macro identifiers, enter:

```
/usr/ccs/lib/cpp -DBUFFERSIZE=512 -DDEBUG
pgm.i
```

This defines BUFFERSIZE with the value 512 and DEBUG with the value 1 before preprocessing.

4. To use **#include** files located in nonstandard directories, enter:

```
/usr/ccs/lib/cpp -I/home/jim/include
pgm.c
```

This looks in the current directory for quoted #include files, then in /home/jim/include, and then in the standard directories. It looks in /home/jim/include for angle-bracketed #include files (< >) and then in the standard directories.

5. To preprocess with the ANSI definition, enter:

```
/usr/ccs/lib/cpp -qlanglvl=ansi pgm.c
```

#### **Files**

/usr/include

Standard directory for #include files.

### **Related Information**

The **m4** command.

## **cpupstat Command**

## **Purpose**

Detects configurations that could cause a CPU DR operation to fail.

# **Syntax**

cpupstat [-v] -i identifier

# **Description**

The purpose of this command is to detect configurations that could cause a CPU DR operation to fail. There are multiple steps to the command.

- 1. Parse and validate the input.
- 2. Check all the WLM class control block rsets for rsets with a single active CPU matching the passed in CPU. Class control block rsets are located in ccb[cid]->cl\_rset, to iterate through all of them the value of CID must be incremented and class validity checked for each possible value. A count of the number of classes with such an rset will printed. If the verbose option is given, the names of the classes will be printed as well.
- 3. Check all the kernel registry rsets for rsets with a single active cpu matching the passed in CPU. A count of the number of processes with attachments to such rsets will be printed to the user. If the verbose option is given, the process IDs will be printed as well.
- 4. A count of bindprocessor attachments for the highest numbered bind ID will be printed for the user. If the verbose option is given, the process IDs will be printed as well.

# **Flags**

The index of the logical CPU ID.

Verbose option.

### **Exit Status**

If an error is encountered in the execution a suitable error message is written to stderr, and the command exits with a non-zero exit status.

### **Examples**

```
1. # cpupstat -i 2
   3 WLM classes have single CPU rsets with CPU ID 2.
   O processes have single CPU rset attachments with CPU ID 2.
   0 processes are bound to bind ID 2.
2. # cpupstat -v -i 2
   3 WLM classes have single CPU rsets with CPU ID 2.
           c1.Default
           c1.Shared
   O processes have single CPU rset attachments with CPU ID 2.
   O processes are bound to bind ID 2.
3. # cpupstat -i 2
   0 WLM classes have single CPU rsets with CPU ID 2.
   2 processes have single CPU rset attachments with CPU ID 2.
   O processes are bound to bind ID 2.
4. # cpupstat -v -i 2
   0 WLM classes have single CPU rsets with CPU ID 2.
   2 processes have single CPU rset attachments with CPU ID 2.
           16600
           26444
   O processes are bound to bind ID 2.
```

For bound processes, the last list, the output is the same as for rset attachments, where the PID gets printed if the -v option is specified.

### Location

/usr/bin/cpupstat

#### **Related Information**

"bindprocessor Command" on page 226.

Dynamic Logical Partitioning.

# craps Command

# **Purpose**

Starts the craps game.

# **Syntax**

craps

# **Description**

The craps command starts the craps game similar to ones played in Las Vegas. The craps command simulates the roller while you place bets. You can bet with the roller by making a positive bet or you can bet with the house by making a negative bet.

You begin the game with a two thousand dollar bankroll. When the program prompts with bet?, you can bet all or part of your bankroll. You can not bet more than your current bankroll. The roller throws the dice. The payoff odds are one-to-one.

On the first roll, 7 or 11 wins for the roller; 2, 3, or 12 wins for the house; and any other number becomes the point and you roll again. On subsequent rolls, the point wins for the roller; 7 wins for the house; and any other number rolls again. For example:

```
Your bankroll is $2000
bet? 100
5
        3
The point is 8
        6
                6
        4
                1
        2
                1
You lose your bet of $100
Your bankroll is $1900
```

In this example, the player has a bankroll of two thousand dollars and bets one hundred dollars. The first roll was 8. This became the point because neither you nor the house wins on a first roll of 8. Subsequent rolls were: 12, 5, 3, and 7. The house wins on a roll of 7 when the roller is trying to match the point. The player lost the bet of one hundred dollars. After displaying the new bankroll, the game will prompt bet? and the game will continue.

If you lose your bankroll, the game prompts with marker?, offering to lend you an additional two thousand dollars. Accept the loan by responding Y (yes). Any other response ends the game.

When you hold markers, the house reminds you before a bet how many markers are outstanding. When you have markers and your bankroll exceeds two thousand dollars, the game asks Repay marker?. If you want to repay part or all of your loan, enter Y (yes). If you have more than one marker, the craps command prompts How many? If you respond with a number greater than the number of markers you hold, it repeats the prompt until you enter a valid number. If you accumulate 10 markers (a total loan of twenty thousand dollars), the game tells you so and exits. If you accumulate a bankroll of more than fifty thousand dollars while holding markers, the money owed is repaid automatically.

A bankroll of more than one hundred thousand dollars breaks the bank, and the game prompts New game? To quit the game, press the Interrupt (Ctrl-C) or End Of File (Ctrl-D) key sequence; the game indicates whether you won, lost, or broke even, and exits.

#### **Files**

/usr/games Location of the system's games.

### **Related Information**

The arithmetic command, back command, bj command, fish command, fortune command, hangman command, moo command, number command, quiz command, ttt command, turnoff command, turnon command, wump command.

### createvsd Command

## **Purpose**

createvsd - Creates a set of virtual shared disks, with their associated logical volumes.

## **Syntax**

createvsd

```
-n {node list | ALL} -s size in MB -g vg name
[{-c vsds per node | -L}] [-A]
[{-m mirror_count | -p lvm_strip_size_in_K}] [-v vsd_name_prefix]
[-I Iv_name_prefix] [-T Ip_size_in_MB] [ -k vsd_type] [-x]
```

## **Description**

Use this command to create a volume group with the specified name (if one does not already exist) and to create a logical volume within that volume group. You specify the logical volume size using the -s flag.

You can use the System Management Interface Tool (SMIT) to run this command. To use SMIT, enter: smit vsd data

and select the Create a virtual shared disk option.

## **Flags**

Note: Some examples shown in this list do not contain enough flags to be executable. They are shown in an incomplete form to illustrate specific flags.

-n node\_list

Specifies the node numbers of the peer domain on which you are creating virtual shared disks. The backup node cannot be the same as the primary node. For nonconcurrent virtual shared disks, the format of the node list is:

```
[P/S] : disk list1+disk list2/
```

For concurrent virtual shared disks, the format of the node list is:

```
[S1/S2/...Sn] : disk list1+disk list2/
```

"P" specifies the primary server node for serially accessed shared disks, "S" specifies the backup (secondary) server node for serially accessed shared disks, and S1 and S2 specifies the server nodes for concurrently accessed shared disks. disk\_list1 is the list of local physical disks, or vpaths, for the logical volume on the primary. In other words, this list can be made up of hdiskx, hdisky,... or vpathx, vpathy,....

#### Notes:

- 1. Vpaths are available only if the "Subsystem Device Driver" is installed. Vpaths provide "virtual paths" to the same physical volume.
- 2. Hdisks and vpaths cannot both be specified in the same list.

disk\_list1+disk\_list2 is the list of local physical disks or vpaths in the volume group on the primary, if you want to have more disks in the volume group than are needed for the logical volume. The sequence in which nodes are listed determines the names given to the virtual shared disks. For example:

```
createvsd -n 1,6,4 -v PRE
```

(with the vsd\_prefix PRE) creates virtual shared disks PRE1n1 on node 1, PRE2n6 on node 6, and PRE3n4 on node 4.

To create a volume group that spans hdisk2, hdisk3, and hdisk4 on node 1, with a backup on node 3, enter:

```
createvsd -n 1/3:hdisk2,hdisk3,hdisk4/ -v DATA
```

This command creates:

 Virtual shared disk DATA1n1 with logical volume lvDATA1n1 on a volume group with the global volume group name DATA1n1b3 on node 1, exported to node 3. The Logical Volume Manager (LVM) volume group name is DATA. The logical volumes span hdisk2, hdisk3, and hdisk4.

To create volume groups just like that one on nodes 1, 2, and 3 of a system with backup on nodes 4, 5, and 6 of the same system, enter:

```
createvsd -n 1/4:hdisk1,hdisk2,hdisk3/,2/5:hdisk5,hdisk6, \
         hdisk7/,3/6:hdisk2,hdisk4,hdisk6/ -v DATA
```

This command is shown on two lines here, but you must enter it without any spaces between the items in node list.

The command creates:

- Virtual shared disk DATA1n1 with logical volume lvDATA1n1 on a volume group with the local volume group name DATA on node 1, exported to node 4. The global volume group name is DATAn1b4.
- Virtual shared disk DATA2n2 with logical volume IvDATA2n2 on a volume group with the local volume group name DATA on node 2, exported to node 5. The global volume group name is DATAn2b5.
- Virtual shared disk DATA3n3 with logical volume IvDATA3n3 on a volume group with the local volume group name DATA on node 3, exported to node 6. The global volume group name is DATAn3b6.

To create a virtual shared disk where the logical volume spans only two of the physical disks in the volume group, enter:

```
createvsd -n 1/3:hdisk1,hdisk2+hdisk3/ -v DATA
```

This command creates the virtual shared disk DATA1n1 with logical volume IvDATA1n1 spanning hdisk1 and hdisk2 in the volume group DATA, which includes hdisk1, hdisk2, and hdisk3. It exports the volume group DATA to node 3.

If a volume group is already created and the combined physical hdisk lists contain disks that are not needed for the logical volume, those hdisks are added to the volume group. If the volume group has not already been created, createvsd creates a volume group that spans hdisk list1+hdisk list2.

Backup nodes cannot use the same physical disk as the primary does to serve virtual shared disks.

**ALL** specifies that you are creating virtual shared disks on all nodes in the RSCT peer domain. No backup nodes are assigned if you use this operand. The virtual shared disks will be created on all the physical disks attached to the nodes in node\_list (you cannot specify which physical disks to use.)

- Specifies the size in megabytes of each virtual shared disk.
- -g Specifies the Logical Volume Manager (LVM) volume group name. This name is concatenated with the node number to produce the global volume group name. For example:

```
createvsd -n 6 -g VSDVG
```

creates a volume group with the local volume group name VSDVG and the global volume group name VSDVG1n6 on node 6. The node number is added to the prefix to avoid

name conflicts when a backup node takes over a volume group. If a backup node exists, the global volume group name will be concatenated with the backup node number as well as the primary. For example:

createvsd -n 6/3/ -g VSDVG

creates a volume group with the local volume group name VSDVG and the global volume group name VSDVGn6b3. The primary node is node 6 and the backup node for this volume group is node 3.

-c Specifies the number of virtual shared disks to be created on each node. If number\_of\_vsds\_per\_node is not specified, one virtual shared disk is created for each node specified on createvsd. If more than one virtual shared disk is to be created for each node, the names will be allocated alternately. For example:

createvsd -n 1,6 -c 2 -v DATA

creates virtual shared disks DATA1n1 on node 1, DATA2n6 on node 6, DATA3n1 on node 1, and DATA4n6 on node 6.

- **L** Allows you to create one virtual shared disk on each node without using sequential numbers, for locally accessed virtual shared disks.
- -A Specifies that virtual shared disk names will be allocated to each node in turn, for example:

createvsd -n 1,6 -c 2 -A DATA

creates DATA1n1 and DATA2n1 on node 1, and DATA3n6 and DATA4n6 on node 6.

- -m Specifies the LVM mirroring count. The mirroring count sets the number of physical partitions allocated to each logical partition. The range is from 1 to 3 and the default value is 1.
- -p Specifies the LVM strip size (a strip size multiplied by the number of disks in an array equals the stripe size). If this flag is not specified, the logical volumes are not striped. To use striping, the node on which the virtual shared disks are defined must have more than one physical disk.
- Specifies a prefix to be given to the names of the created virtual shared disks. This prefix will be concatenated with the virtual shared disk number, node number, and backup node number, if a backup disk is specified. For example, if the prefix PRE is given to a virtual shared disk created on node 1 and there are already two virtual shared disks with this prefix across the partition, the new virtual shared disk name will be PRE3n1. The name given to the underlying logical volume will be lvPRE3n1, unless the -I flag is used. The createvsd command continues to sequence virtual shared disk names from the last PRE-prefixed virtual shared disk.

If **-v** is not specified, the prefix vsd is used.

**Note:** The last character of the *vsd\_name\_prefix* cannot be a digit. Otherwise, the 11th virtual shared disk with the prefix PRE would have the same name as the first virtual shared disk with the prefix PRE1. Nor can the *vsd\_name\_prefix* contain the character '.' because '.' can be any character in regular expressions.

Overrides the prefix *lvx* that is given by default to a logical volume by the **createvsd** command, where *x* is the virtual shared disk name prefix specified by *vsd\_name\_prefix* or the default (vsd). For example:

createvsd -n 1 -v DATA

-1

creates one virtual shared disk on node 1 named DATA1n1 with an underlying logical volume lvDATA1n1. If the command

createvsd -n 1 -v DATA -l new

is used, the virtual shared disk on node 1 is still named DATA1n1, but the underlying logical volume is named lvnew1n1.

It is usually more helpful **not** to specify -I, so that your lists of virtual shared disk names and logical volume names are easy to associate with each other and you avoid naming conflicts.

-TSpecifies the size of the physical partition in the Logical Volume Manager (LVM) logical volume group and also the logical partition size (they will be the same) in megabytes. You must select a power of 2 in the range 2 – 256. The default is 4MB.

> The Logical Volume Manager limits the number of physical partitions to 1016 per disk. If a disk is greater than 4 gigabytes in size, the physical partition size must be greater than 4MB to keep the number of partitions under the limit.

-k vsd type

Specifies the type of virtual shared disk. The options are:

- · VSD: specifies a serial access, or nonconcurrent, shared disk, or
- CVSD: specifies a concurrent access shared disk.

The default is VSD.

- Specifies that the steps required to synchronize the virtual shared disks on the primary **-x** and secondary nodes should **not** be performed; that is, the sequence:
  - varvoffvq on the primary node
  - · exportvg on the secondary node
  - · importvg on the secondary node
  - · chvg on the secondary node
  - · varvoffvq on the secondary node
  - varyonvg on the primary nodes

is not done as part of the createvsd processing. This speeds the operation of the command and avoids unnecessary processing in the case where several virtual shared disks are being created on the same primary/secondary nodes. In this case, however, you should either not specify -x on the last createvsd in the sequence or issue the volume group commands listed above explicitly.

### **Parameters**

None.

# Security

You must have root authority to run this command.

### **Exit Status**

- 0 Indicates the successful completion of the command.
- -1 Indicates that an error occurred.

#### Restrictions

- 1. The backup node cannot be the same as the primary node.
- 2. The last character of *vsd\_name\_prefix* cannot be numeric.
- 3. The *vsd\_name\_prefix* cannot contain the character '.'.

You must issue this command from a node that is online in the peer domain. To bring a peer domain online, use the **startrpdomain** command. To bring a particular node online in an existing peer domain, use the startrpnode command. For more information on creating and administering an RSCT peer domain, refer to the RSCT: Administration Guide.

## Standard Output

For the following command:

```
createvsd -n 1/2:hdisk13/ -s 1024 -g testvg -v testvsd -T 16
```

The messages to standard output will be similar to:

```
createvsd: calls Getopts.
createvsd: parsing node_list.
createvsd: creates task tables.
createvsd: calls checkclvm.perl on the nodes c164n11.ppd.pok.ibm.com
createvsd: calls domkvglv.perl.
OK:1:mkvg -f -y testvg -s 16 hdisk13
OK:1:mklv -a c -y lvtestvsd1n1 -e x testvg 64 hdisk13
It took about 8 seconds in mkvglv.
createvsd: calls dovaryoffvg.perl testvg on the primary node c164n11.ppd.pok.ibm.com
OK:1:chvg -a n testvg
OK:1:varyoffvg testvg
createvsd: calls doimportvg.perl testvg on the nodes c164n12.ppd.pok.ibm.com with 000048186b991a6f
importvg : testvg
importvg : OK:2:importvg -y testvg hdisk5
importvg : OK:2:chvg -a n testvg
importvg : timestamp 2 testvg 3e036cb33403c8c8
importvg : OK:2:varyoffvg testvg
importvg: It took about 10 seconds.
It took about 12 seconds in importing.
createvsd: calls vsdvg.
OK:1:vsdvg -g testvgn1b2 testvg 1 2
It took about 12 seconds in vsdvg.
createvsd: calls dovaryonvg.perl testvg on pri nodes c164n11.ppd.pok.ibm.com
OK:1:varyonvg testvg
createvsd: calls defvsd.
OK:1:defvsd lvtestvsdln1 testvgn1b2 testvsdln1
It took about 5 seconds in defvsd.
```

# **Examples**

To create two 4MB virtual shared disks on each of three primary nodes, one of which has a backup, enter: createvsd -n 3,4,7/8/ -c 2 -s 4 -g vsdvg -v TEMP

This command creates the following virtual shared disks:

- TEMP1n3, with logical volume lvTEMP1n3 on a volume group with the global volume group name vsdvgn3 on node 3
- TEMP2n4, with logical volume lvTEMP2n4 on a volume group with the global volume group name vsdvgn4 on node 4
- TEMP3n7, with logical volume lvTEMP3n7 on a volume group with the global volume group name vsdvgn7b8 on node 7, also imported to node 8
- TEMP4n3, with logical volume lvTEMP4n3 on a volume group with the global volume group name vsdvgn3 on node 3
- TEMP5n4, with logical volume lvTEMP5n4 on a volume group with the global volume group name vsdvqn4 on node 4
- TEMP6n7, with logical volume IvTEMP6n7 on a volume group with the global volume group name vsdvgn7b8 on node 7, also imported to node 8

To create three virtual shared disks, where the logical volume created on node 3 spans fewer disks than the volume group does, enter:

createvsd -n 3,4/:hdisk1,hdisk2+hdisk3/,7/8/ -s 4 -g datavg -v USER

#### This command creates:

- USER1n3, with logical volume lvUSER1n3 defined on a volume group with the global volume group name datavgn3 on node 3.
- USER2n4, with logical volume lvUSER2n4 defined on a volume group with the global volume group name datavgn4 on node 4. datavgn4 spans hdisk1, hdisk2, and hdisk3. lvUSER2n4 spans hdisk1 and hdisk2.
- USER3n7, with logical volume lvUSER3n7 defined on a volume group with the global volume group name datavgn7b8 on node 7, also imported to node 8.
- If no volume group was defined on nodes 3 and 7 before this createvsd command was issued, the volume groups datavgn3 and datavgn7b8 are created with one 4MB partition from a single physical disk.

### Location

/opt/rsct/vsd/bin/createvsd

### **Related Information**

Commands: defvsd, vsdvg

### crfs Command

### **Purpose**

Adds a file system.

# **Syntax**

```
crfs -v VfsType { -g VolumeGroup | -d Device } [ -l LogPartitions ] -m MountPoint [ -n NodeName ] [ -u
MountGroup ] [ -A { yes | no } ] [ -p {ro | rw } ] [ -a Attribute= Value ... ] [ -t { yes | no } ]
```

# **Description**

The **crfs** command creates a file system on a logical volume within a previously created volume group. A new logical volume is created for the file system unless the name of an existing logical volume is specified using the -d. An entry for the file system is put into the /etc/filesystems file.

#### Notes:

- The file system is created with the setgid (set group ID) bit enabled. This determines the default group permissions. All directories created under the new file system will have the same default group permissions.
- 2. For information about creating a filesystem on a striped logical volume, refer to File Systems on Striped Logical Volumes in the mklv documentation.

You can use the File Systems application in Web-based System Manager (wsm) to change file system characteristics. You could also use the System Management Interface Tool (SMIT) smit crfs fast path to run this command.

## **Flags**

#### -a Attribute=Value

Specifies a virtual file system-dependent attribute/value pair. To specify more than one attribute/value pair, provide multiple -a Attribute=Value parameters (see example).

The following attribute/value pairs are specific to the Journaled File System (JFS):

#### -a ag={ 8 | 16 | 32 | 64 }

Specifies the allocation group size in megabytes. An allocation group is a grouping of inodes and disk blocks similar to BSD cylinder groups. The default ag value is 8.

#### -a bf={ true | false }

Specifies a large file enabled file system. See "Understanding Large File Enabled File Systems" for more information. If you do not need a large file enabled file system, set this option to false; this is the default. Specifying bf=true requires a fragment size of 4096 and compress=no.

#### -a compress={ no | LZ }

Specifies data compression. If you do not want data to be compressed, set this option to **no**. The default compress value is **no**. Selecting compression requires a fragment size of 2048 or less.

#### -a frag={ 512 | 1024 | 2048 | 4096 }

Specifies the JFS fragment size in bytes. A file system fragment is the smallest unit of disk storage that can be allocated to a file. The default fragment size is 4096 bytes.

#### -a logname=LVName

Specifies the log logical volume name. The specified logical volume will be the logging device for the new JFS. The LVName logical volume must already exist. The default action is to use an existing logging device in the target volume group.

#### -a nbpi={ 512 | 1024 | 2048 | 4096 | 8192 | 16384 | 32768 | 65536 | 131072 }

Specifies the number of bytes per i-node (nbpi). The nbpi affects the total number of i-nodes on the file system. The **nbpi** value is inversely proportional to the number of i-nodes on the file system. The default **nbpi** value is 4096 bytes.

#### -a size=Value

Specifies the size of the Journaled File System. Size can be specified in units of 512-byte blocks, Megabytes or Gigabytes. If Value has the M suffix, it is interpreted to be in Megabytes. If Value has a G suffix, it is interpreted to be in Gigabytes. If the specified size is not evenly divisible by the physical partition size, it is rounded up to the closest number that is evenly divisible. This attribute is required when creating a JFS file system. See "Understanding JFS Size Limitations" for more information.

The maximum size of a JFS file system is a function of its fragment size and the NBPI value. These values yield the following size restrictions:

| NBPI   | Minimum AG Size | Fragment Size         | Maximum Size (GB) |
|--------|-----------------|-----------------------|-------------------|
| 512    | 8               | 512, 1024, 2048, 4096 | 8                 |
| 1024   | 8               | 512, 1024, 2048, 4096 | 16                |
| 2048   | 8               | 512, 1024, 2048, 4096 | 32                |
| 4096   | 8               | 512, 1024, 2048, 4096 | 64                |
| 8192   | 8               | 512, 1024, 2048, 4096 | 128               |
| 16384  | 8               | 1024, 2048, 4096      | 256               |
| 32768  | 16              | 2048, 4096            | 512               |
| 65536  | 32              | 4096                  | 1024              |
| 131072 | 64              | 4096                  | 1024              |

You can have NBPI values from 512 to 128K, with corresponding maximum file system sizes.

The volume group in which the file system resides defines a maximum logical volume size and also limits the file system size.

#### Notes:

- 1. The aq, bf, compress, fraq, and nbpi attributes are set at file system creation and cannot be changed after the file system is successfully created. The size attribute defines the minimum file system size, and you cannot decrease it once the file system is created.
- 2. The root filesystem ( / ) cannot be compressed.
- 3. Some **nbpi** values and allocation group sizes are mutually exclusive. See "Understanding JFS Size Limitations" for information.

#### The following attribute/value pairs are specific to the Enhanced Journaled File System (JFS2):

#### -a Attribute=Value

#### -a agblksize={ 512 | 1024 | 2048 | 4096 }

Specifies the JFS2 block size in bytes. A file system block is the smallest unit of disk storage that can be allocated to a file. The default block size is 4096 bytes.

#### -a logname=LVName

Specifies the log logical volume name. The specified logical volume is the logging device for the new JFS2. The LVName logical volume must already exist. The default action is to use an existing logging device in the target volume group. Keyword INLINE can be used to place the log in the logical volume with the JFS2 file system. The **INLINE** log defaults to .4% of the logical volume size if **logsize** is not specified.

#### -a logsize=Value

Specifies the size for an INLINE log in MBytes. The input size must be a positive value. If the inline log size is greater than or equal to 1, the input size must be an integer. If the input is floating point value of less than 1 and greater than or equal to 0, the input size is ignored and the default inline log size is taken.

The input is ignored if the INLINE log not being used. It cannot be greater than 10% of the size of the file system and it cannot be greater than 2047 MBytes.

#### -a options=mountOptions

Specifies which mount option is passed into crfs for the file system being created. For a list of the valid options, refer to the **mount** command.

#### -a size=Value

Specifies the size of an Enhanced Journaled File System (JFS2). Size can be specified in units of 512-byte blocks, Megabytes or Gigabytes. If Value has the M suffix, it is interpreted to be in Megabytes. If Value has a G suffix, it is interpreted to be in Gigabytes. If the specified size is not evenly divisible by the physical partition size, it is rounded up to the closest number that is evenly divisible. This attribute is required when creating a JFS2 file system unless the -d flag has been specified. If the -d flag is specified, the file system is the size of the logical volume. The volume group in which the file system resides defines a maximum logical volume size and limits the file system size. The minimum size for a JFS2 file system is 16 MB. The maximum size is determined by the file system block size:

| fs block size (byte) | MAX fssize (TB) |
|----------------------|-----------------|
|                      |                 |
| 512                  | 4               |
| 1024                 | 8               |
| 2048                 | 16              |
| 4096                 | 32              |
|                      |                 |

#### -a ea={v1 | v2}

Specifies the format to be used to store named extended attributes in the JFS2 file system. The v2 format provides support for scalable named extended attributes as well as support for NFS4 ACLs. The v1 format is compatible with prior versions of AIX. The default format is v1.

-A Specifies whether the file system is mounted at each system restart:

> File system is automatically mounted at system restart. yes

File system is not mounted at system restart.

-d Device Specifies the device name of a device or logical volume on which to make the file system. This

is used to create a file system on an already existing logical volume.

Specifies an existing volume group on which to make the file system. A volume group is a -q VolumeGroup

collection of one or more physical volumes.

-I LogPartitions Specifies the size of the log logical volume, expressed as a number of logical partitions. This flag

applies only to JFS and JFS2 file systems that do not already have a log device.

Specifies the mount point, which is the directory where the file system will be made available. -m MountPoint

Note: If you specify a relative path name, it is converted to an absolute path name before being

inserted into the /etc/filesystems file.

Specifies the remote host name where the file system resides. This flag is only valid with remote -n NodeName

virtual file systems such as the Network File System (NFS).

Sets the permissions for the file system. -p

> Read-only permissions ro

Read-write permissions

Specifies whether the file system is to be processed by the accounting subsystem: -t

Accounting is enabled on the file system.

nο Accounting is not enabled on the file system (default value).

-u MountGroup Specifies the mount group.

-v VfsType Specifies the virtual file system type.

Note: The agblksize attribute is set at file system creation and cannot be changed after the file system is successfully created. The size attribute defines the minimum file system size, and you cannot decrease it once the file system is created.

The ea attributes format is set at file system creation. The chfs command can be used to convert the extended attribute format from v1 to v2, but the format cannot be converted back. The conversion is done in an on-demand manner such that any extended attribute or ACL writes cause the conversion for that file object to occur.

# Security

Access Control: Only the root user or a member of the system group can run this command.

# **Examples**

1. To make a JFS on the rootvg volume group with nondefault fragment size and nondefault nbpi, enter:

```
crfs -v jfs -g rootvg -m /test -a \ size=32768 -a frag=512 -a nbpi=1024
```

This command creates the /test file system on the rootvg volume group with a fragment size of 512 bytes, a number of bytes per i-node (nbpi) ratio of 1024, and an initial size of 16MB (512 \* 32768).

2. To make a JFS on the rootyg volume group with nondefault fragment size and nondefault nbpi, enter:

```
crfs -v jfs -g rootvg -m /test -a size=16M -a frag=512 -a nbpi=1024
```

This command creates the /test file system on the rootvy volume group with a fragment size of 512 bytes, a number of bytes per i-node (nbpi) ratio of 1024, and an initial size of 16MB.

3. To create a JFS2 file system which can support NFS4 ACLs, type:

```
crfs -v jfs2 -g rootvg -m /test -a size=1G -a ea=v2
```

This command creates the /test JFS2 file system on the rootvg volume group with an initial size of 1 gigabyte. The file system will store extended attributes using the v2 format.

### **Files**

/etc/filesystems

Lists the known file systems and defines their characteristics.

#### **Related Information**

The **chfs** command. **mkfs** command. **mklv** command.

The File systems in Operating system and device management explains file system types, management, structure, and maintenance.

For information on installing the Web-based System Manager, see Chapter 2: Installation and System Requirements in AIX 5L Version 5.3 Web-based System Manager Administration Guide.

The System management interface tool in Operating system and device management explains SMIT structure, main menus, and tasks.

JFS and JFS2 size limitations in *Operating system and device management*.

### cron Daemon

## **Purpose**

Runs commands automatically.

## **Syntax**

cron [ -f configurationfile ] [ -Q ]

# **Description**

The **cron** daemon runs shell commands at specified dates and times. The following event types are scheduled by the cron daemon:

- · crontab command events
- · at command events
- batch command events
- **sync** subroutine events
- · ksh command events
- · csh command events

The way these events are handled is specified by the /var/adm/cron/queuedefs file.

Regularly scheduled commands can be specified according to instructions contained in the **crontab** files. You can submit your crontab file with the crontab command. Use the at command to submit commands that are to be run only once. Because the **cron** daemon never exits, it should be run only once.

The **cron** daemon examines **crontab** files and **at** command files only when the **cron** daemon is initialized. When you make changes to the crontab files using the crontab command, a message indicating the change is sent to the **cron** daemon. This eliminates the overhead of checking for new or changed files at regularly scheduled intervals.

Note: When a user is no longer available, the cron jobs for that user are no longer run. Even if the user eventually becomes available, **cron** events for that user are no longer queued. The **cron** daemon does not log the information about user availability to the cronlog file.

When the TZ environment variable is changed, either with the chtz command, a Web-based System Manager application, or through SMIT, the **cron** daemon must be restarted. This enables the **cron** daemon to use the correct time zone and summer time change information for the new TZ environment variable.

#### Notes:

- 1. If you have a job scheduled to run between 1:00 AM and 2:00 AM on the day your time zone changes from daylight saving time to standard time your job will run twice.
- 2. If you have a job scheduled to run between 2:01 AM and 2:59 AM on the day your time zone changes from standard time to day light savings time your job will not run. You can change the time these jobs run, run them manually, or with until the following day to run them. The cron daemon does not need to be stopped. However, if changes are made to the TZ environment variable, kill the current cron daemon so that it automatically respawns and recognizes the new TZ setting.

The cron daemon reads the /etc/cronlog.conf configuration file provided by the user to log the information. If a configuration file has not been created, then the cron daemon creates a log of its activities in the /var/adm/cron/log file. The cron daemon reads the configuration file when it is activated and when it receives the hangup signal.

If the cron daemon is not able to create or open the user-specified logfile, then it creates a log of its activities in the /var/adm/cron/log file.

## **Flags**

-f ConfigurationFile Specifies an alternate configuration file.

-Q Quiet mode. If specified, -Q disables the cron logging. This parameter is valid for a

user-configured log file as well as the default /var/adm/cron/log file. This option must follow

the -f option (if -f is specified).

## Security

Auditing Events: If the auditing subsystem has been properly configured and is enabled, the cron daemon will generate the following audit record (event) every time the command is executed:

Event Information

CRON\_Start Lists the name of each job, whether the job was initiated by an at or cron command, and the

time the job started.

**CRON Finish** Lists the user's name, process ID of the job, and the time the processing was completed.

See "Setting up Auditing" in Security for more details about how to properly select and group audit events, and how to configure audit event data collection.

#### **Files**

/var/adm/cron/FIFO A named pipe that sends messages to the **cron** daemon when new

jobs are submitted with the crontab or at commands.

/var/adm/cron Specifies the main cron daemon directory.

/var/adm/cron/log Default log file which specifies the accounting information for all the

executed cron. Contains information like the owner, pid, start time, command, and the exit status of the cron job. Rotation is not performed

on this file.

/etc/cronlog.conf

Specifies the default **cron** configuration file for logging information.

/var/adm/cron/queuedefs

Specifies the **cron** daemon events file.

Specifies the spool area. /var/spool/cron

/usr Indicates directory kept open by the cron daemon. /usr/bin Indicates directory kept open by the cron daemon. /usr/lib Indicates directory kept open by the **cron** daemon. /etc Indicates directory kept open by the cron daemon. /tmp Indicates directory kept open by the cron daemon.

### Configuration File

The configuration file informs the cron daemon where and how to log the information. Using the configuration file you can specify logfile names, size limits, rotation policies, compress and archive attributes.

If you do not use the -f flag, the cron daemon reads the default /etc/cronlog.conf configuration file.

If cron fails to open the configuration file, it continues with /var/adm/cron/log.

The **cron** daemon ignores blank lines and lines beginning with a # (pound sign).

### **Related Information**

The at command, auditpr command, batch command, crontab command, csh command, ksh command, rc command.

The **sync** subroutine.

The Auditing Overview in Security explains more about audits and audit events.

For information on installing the Web-based System Manager, see Chapter 2: Installation and System Requirements in AIX 5L Version 5.3 Web-based System Manager Administration Guide.

#### cronadm Command

# **Purpose**

Lists or removes crontab or at jobs.

# **Syntax**

```
To List or Remove crontab Jobs
cronadm cron { { -I | -v } [ UserName ] ... | -r UserName }
To List or Remove at Jobs
cronadm at { -I [ UserName ] | -r { UserName | JobName } }
```

# **Description**

The **cronadm** command is used by a root user to list or remove all users **crontab** or **at** jobs.

The **cron** jobs are listed and removed by the *UserName* parameter. One or more *UserNames* can be specified. To list all cron jobs, do not specify a user. The at jobs are listed by UserName and can be removed either by the *UserName* parameter or by the *JobName* parameter.

The name of a **crontab** job file is the name of the user who submitted the **crontab** job and the name of the file in the /var/spool/cron/crontabs directory. The name of an at job is the name of the user who submitted the at job concatenated with a code for the time the at job was submitted.

## **Flags**

#### cronadm cron

- Lists all crontab files. If the UserName parameter is specified, only the designated crontab files are listed.
- Removes **crontab** files. The *UserName* parameter should be specified, to remove the designated **crontab** file.
- Lists the status of all crontab jobs. If the UserName parameter is specified, only the designated crontab files are listed verbosely.

#### cronadm at

- Lists the at jobs for the user specified by the UserName parameter.
- Removes the at job specified by either the *UserName* or *JobName* parameter.

## Security

Access Control: Used only by a user with root authority.

Auditing Events: If the auditing subsystem has been properly configured and is enabled, the cronadm command will generate the following audit record (event) every time the command is executed:

**Event** Information

AT\_JobRemove Lists whether a **crontab** or **at** job was removed and when.

See "Setting up Auditing" in Security for more details about how to properly select and group audit events, and how to configure audit event data collection.

## **Examples**

1. To list all crontab jobs, enter:

```
cronadm cron -1
```

2. To list all at jobs currently queued for user bob, enter:

```
cronadm at -1 bob
```

#### **Files**

/usr/bin/cronadm Contains the **cronadm** command.

#### **Related Information**

The at command, auditpr command, crontab command.

The **cron** daemon.

The Auditing Overview in Security explains more about audits and audit events.

#### crontab Command

## **Purpose**

Submits, edits, lists, or removes cron jobs.

## **Syntax**

crontab [ -e [UserName] | -I [UserName] | -r [UserName] | -v [UserName] | File ]

## **Description**

The crontab command submits, edits, lists, or removes cron jobs. A cron job is a command run by the cron daemon at regularly scheduled intervals. To submit a cron job, specify the crontab command with the -e flag. The crontab command invokes an editing session that allows you to create a crontab file. You create entries for each cron job in this file. Each entry must be in a form acceptable to the cron daemon. For information on creating entries, see The crontab File Entry Format.

When you finish creating entries and exit the file, the crontab command copies it into the /var/spool/cron/crontabs directory and places it in a file named for your current user name. If a file with your name already exists in the crontabs directory, the crontab command overwrites it.

Alternatively, you can create a **crontab** file by specifying the File parameter. If the file exists, it must be in the format the cron daemon expects. If the file does not exist, the crontab command invokes the editor. If the EDITOR environment variable exists, the command invokes the editor it specifies. Otherwise, the **crontab** command uses the vi editor.

To list the contents of your crontab file, specify the crontab command with the -I flag. To remove an existing file, use the -r flag.

The optional *UserName* parameter can be used by the owner of the **crontab** file or by the root user to edit, list, remove, or verify the status of the cron jobs for the specified user. If the UserName is invalid, an error message is generated and the program exits.

If the optional *UserName* parameter is not specified, the **crontab** flags are available for the root user and the current user.

# Security

Only the root user or the owner of the crontab file can use UserName following the -e, -I, -r, and -v flags to edit, list, remove, or verify the **crontab** file of the specified user.

#### The cron Daemon

The **cron** daemon runs commands according to the **crontab** file entries. Unless you redirect the output of a cron job to standard output or error, the cron daemon mails you any command output or errors. If you specify a cron job incorrectly in your crontab file, the cron daemon does not run the job.

The **cron** daemon examines **crontab** files only when the **cron** daemon is initialized. When you make changes to your crontab file using the crontab command, a message indicating the change is sent to the cron daemon. This eliminates the overhead of checking for new or changed files at regularly scheduled intervals.

### **Controls on Using the crontab Command**

The /var/adm/cron/cron.allow and /var/adm/cron/cron.deny files control which users can use the crontab command. A root user can create, edit, or delete these files. Entries in these files are user login names with one name to a line. If your login ID is associated with more than one login name, the **crontab** command uses the first login name that is in the /etc/passwd file, regardless of which login name you might actually be using. Also, to allow users to start cron jobs, the daemon attribute in the /etc/security/user file should be set to TRUE, using the chuser command.

The following is an example of an **cron.allow** file:

root nick dee sarah

If the cron.allow file exists, only users whose login names appear in it can use the crontab command. The root user's log name must appear in the **cron.allow** file if the file exists. A system administrator can explicitly stop a user from using the crontab command by listing the user's login name in the cron.deny file. If only the cron.deny file exists, any user whose name does not appear in the file can use the crontab command.

A user cannot use the **crontab** command if one of the following is true:

- The cron.allow file and the cron.deny file do not exist (allows root user only).
- The cron.allow file exists but the user's login name is not listed in it.
- The **cron.deny** file exists and the user's login name is listed in it.

If neither the cron.allow nor the cron.deny file exists, only someone with root user authority can submit a job with the crontab command.

### The crontab File Entry Format

A crontab file contains entries for each cron job. Entries are separated by newline characters. Each **crontab** file entry contains six fields separated by spaces or tabs in the following form:

```
minute hour day of month month weekday command
```

These fields accept the following values:

minute 0 through 59 0 through 23 hour 1 through 31 day\_of\_month month 1 through 12

weekdav 0 through 6 for Sunday through Saturday

command a shell command

You must specify a value for each field. Except for the command field, these fields can contain the following:

- · A number in the specified range. To run a command in May, specify 5 in the month field.
- Two numbers separated by a dash to indicate an inclusive range. To run a cron job on Tuesday through Friday, place 2-5 in the weekday field.
- A list of numbers separated by commas. To run a command on the first and last day of January, you would specify 1,31 in the day of month field.
- An \* (asterisk), meaning all allowed values. To run a job every hour, specify an asterisk in the hour field.

Note: Any character preceded by a backslash (including the %) causes that character to be treated literally. The specification of days may be made by two fields (day of the month and day of the week). If you specify both as a list of elements, both are adhered to. For example, the following entry:

```
0 \ 0 \ 1,15 * 1  command
```

would run command on the first and fifteenth days of each month, as well as every Monday. To specify days by only one field, the other field should contain an \*.

### **Specifying Commands**

The cron daemon runs the command named in the sixth field at the selected date and time. If you include a % (percent sign) in the sixth field, the **cron** daemon treats everything that precedes it as the command invocation and makes all that follows it available to standard input, unless you escape the percent sign (\%). Blank lines and lines whose first non-blank character is the number sign (#) will be ignored. If the arguments to the command have a backslash ('\'), the backslash should be preceded by another backslash.

Note: The shell runs only the first line of the command field. All other lines are made available to the command as standard input.

The **cron** daemon starts a subshell from your **HOME** directory. If you schedule a command to run when you are not logged in and you want commands in your .profile file to run, the command must explicitly read vour .profile file.

The cron daemon supplies a default environment for every shell, defining HOME, LOGNAME, SHELL (=/usr/bin/sh), and PATH (=/usr/bin).

## **Flags**

-e UserName Edits a copy of the user's crontab file or creates an empty file to edit if the crontab

file does not exist for a valid *UserName*. When editing is complete, the file is copied

into the crontab directory as the user's crontab file.

-I UserName Lists the user's crontab file.

-r UserName Removes the user's crontab file from the crontab directory.

-v UserName Lists the status of the user's cron jobs.

## Security

Auditing Events: If the auditing subsystem has been properly configured and is enabled, the crontab command generates the following audit record (event) every time the command is run:

**Event** Information

CRON\_JobRemove Lists which users removed a **cron** job and when. CRON JobAdd Lists which users added a **cron** job and when.

See Setting up Auditing in Security for more details about how to properly select and group audit events, and how to configure audit event data collection.

### **Exit Status**

This command returns the following exit values:

Successful completion.

>0 An error occurred.

# **Examples**

1. To copy a file called mycronjobs into the **/var/spool/cron/crontabs** directory, enter the following: crontab mycronjobs

The file will be copied as:

/var/spool/cron/crontabs/<username>

where *<username*> is your current user name.

2. To write the time to the console every hour on the hour, enter:

```
0 * * * * echo The hour is `date` .
>/dev/console
```

3. To run the calendar command at 6:30 a.m. every Monday, Wednesday, and Friday, enter:

```
30.6 * * 1,3,5 / usr/bin/calendar
```

4. To run the calendar command every day of the year at 6:30, enter the following:

```
30 6 * * * /usr/bin/calendar
```

5. To run a script called maintenance every day at midnight in August, enter the following:

```
0 0 * 8 * /u/harry/bin/maintenance
```

6. To define text for the standard input to a command, enter:

```
0 16 * 12 5 /usr/sbin/wall%HAPPY HOLIDAY!%Remember to
turn in your time card.
```

The text following the % (percent sign) defines the standard input to the wall command as: HAPPY HOLIDAY!

Remember to turn in your time card.

### **Files**

/var/adm/cron/FIFO A named pipe that sends messages to the cron daemon when new jobs are

submitted with the crontab or at command.

/var/spool/cron/crontabs Specifies the crontab spool area.

/var/adm/cron/cron.allow Specifies a list of users allowed access to the crontab command. Specifies a list of users denied access to the crontab command. /var/adm/cron/cron.deny

### **Related Information**

The auditpr command, sh command, wall command.

The **cron** daemon.

The Auditing Overview in Security explains more about audits and audit events.

### crvfs Command

## **Purpose**

Creates entries in the /etc/vfs file.

# **Syntax**

crvfs VFSEntry

# **Description**

The **crvfs** command adds **/etc/vfs** file entries by specifying fields within the **VFSEntry** parameter. The VFSEntry parameter is composed of the following fields:

VFSName:VFSNumber:MountHelper:FileSystemHelper.

All fields in the VFSEntry parameter are required, but the reserved word "none" can be specified for the MountHelper and FileSystemHelper fields if there is no corresponding helper. If all the arguments are satisfactory, and neither the VFSName nor the VFSNumber given on the command line already exist, a new entry is created in the /etc/vfs file.

### **Parameters**

**VFSEntry** 

Specifies a string in the following format: VFSName: VFSNumber: MountHelper: FileSystemHelper

**VFSName** 

Specifies the name of a virtual file system type.

VFSNumber

Specifies the virtual file system type's internal number as known by the kernel.

MountHelper

Specifies the name of the backend used to mount a file system of this type.

FileSystemHelper

Specifies the name of the backend used by certain file system specific commands to perform operations on a file system of this type.

## **Examples**

To create a new vfs entry called newvfs, enter:

crvfs "newvfs:4:none:/etc/helpers/newvfshelper"

This creates the newvfs entry.

### **Files**

/etc/vfs

Contains descriptions of virtual file system types.

### **Related Information**

The chvfs command, Isvfs command, mount command, rmvfs command.

The File systems in *Operating system and device management* explains file system types, management, structure, and maintenance.

The Mounting in *Operating system and device management* explains mounting files and directories, mount points, and automatic mounts.

### csh Command

## **Purpose**

Invokes the C shell.

# **Syntax**

```
csh [ -v | -V ] [ -x | -X ] [ -e ] [ -f ] [ -i ] [ -n ] [ -c String | -s | -t ] [ -b ] [ File [ Parameter ] ]
```

# **Description**

The C shell is an interactive command interpreter and a command programming language that uses syntax similar to the C programming language. The shell carries out commands either interactively from a terminal keyboard or from a file. The **csh** command invokes the C shell.

When you invoke the **csh** command, it begins by looking in your home directory and executing commands from the **.cshrc** file (used to store customized user information) if it exists. If the **csh** command runs as a login shell, it executes commands from your **.cshrc** and **.login** files.

After the shell processes flag arguments, if neither the -i, -c, -s, nor -t flag is specified and the File [Parameter] is specified, then the shell executes the script file identified by the File [Parameter], including any parameters specified. The script file specified must have read permission; the shell ignores any setuid and **setgid** settings.

Note: You should not specify a script file if you use the csh command with either the -c or -s flag.

If you specify a script file, the command opens the file and saves the script file name for possible resubstitution by \$0 (dollar sign, zero). The script will then be carried out by csh. Remaining parameters initialize the argv variable.

#### Notes:

- 1. If C shell is already running, the .cshrc file can be read again by typing source Pathname, where the *Pathname* parameter is the path to the **.cshrc** file.
- 2. To avoid problems with remote operations, the .cshrc file should not contain any functions that echo output unless they test for the **\$prompt** variable, which signifies that the shell is interactive. Otherwise, whenever a remote system uses the **exec** command on a command sent by the local system, both the command and the shell are carried out. For example, exec csh rcp -t Filename executes the .cshrc file and treats the echoed output as the expected response. An if clause can be used to check for the **\$prompt** variable.

### **Flags**

If the first argument to a shell is a - (minus sign), that shell is a login shell. The C shell flags are interpreted as follows:

- Forces a break from option processing, causing any further shell arguments to be treated as non-option -b arguments. This flag can be used to pass options to a shell script without confusion or possible subterfuge. The shell cannot run a script whose real and effective user and group IDs differ without this flag.
- Reads commands from the following single argument, which must be present. Any remaining arguments are -c placed in the argv variable.
- Exits if any invoked command ends abnormally or yields a nonzero exit status. -6
- -f Starts the C shell without searching for or running commands from the .cshrc file in your home directory.
- -i Prompts for its top-level input (an interactive shell), even if input does not appear to be coming from a workstation. Shells are interactive without this flag if their input and output are attached to workstations.
- Parses commands but does not run them. This flag aids you in syntactic checking of shell procedures. -n
- Takes command input from standard input. -s
- -t Reads and processes a single line of input. You can use a \ (backslash) to escape the new-line character at the end of the current line and continue onto another line.
- -V Sets the **verbose** shell variable before the **.cshrc** file runs.
- Sets the verbose shell variable, so that command input is echoed after history substitution. -V
- -X Sets the **echo** shell variable even before the **.cshrc** file runs.
- Sets the echo shell variable, so that commands are echoed after all substitutions and immediately before they -x run.

### **Files**

\$HOME/.cshrc Read at the beginning of execution by each shell. The .cshrc file is user-defined.

\$HOME/.login Read by the login shell after the .cshrc file at login.

\$HOME/.logout Read by the login shell at logoff. /usr/bin/sh Contains the path to the default shell. /tmp/sh\* Contains the temporary file for <<.

/etc/passwd Contains the source of home directories for the ~File parameter.

### **Related Information**

The **bsh** command, **chuser** command, **ksh** command, **sh** command.

The environment file.

C shell in Operating system and device management.

#### csmstat Command

### **Purpose**

csmstat - Provides a snapshot of cluster node reachability, power status, and network interface status.

## **Syntax**

csmstat [-h]

csmstat [-I] [-a] [-S] [-s select\_string] [-d delimiter] [-n node\_list] [-N nodegroups]

## **Description**

The **csmstat** command gathers node reachability, power status and network interface status for one or more nodes and displays the output. The default ordering for output is by host name. If there are multiple hardware control points for a node, multiple HMCs for example, then the first hardware control point in the list is shown.

**Note:** This command does not currently support nodes on IntelliStation® workstations.

## **Flags**

| <ul> <li>a Displays attribute information for all nodes. This is the d</li> </ul> | letault. |
|-----------------------------------------------------------------------------------|----------|
|-----------------------------------------------------------------------------------|----------|

Specifies delimiter-formatted output using the specified delimiter – colons, for example.
 Use this flag to specify a delimiter of one or more characters. This flag cannot be used with the –a flag.

**-h** Displays command usage.

 Returns LCD values for SP<sup>™</sup> Nodes, p660 servers, and HMC-attached IBM System p servers. This flag cannot be used with the -d flag.

-n node\_list Specifies a comma or space-separated list of node names to display attribute information. Space-separated node names must be inside double quotes. For information about specifying node ranges, see the noderange man page.

-N nodegroups

Specifies a comma or space-separated list of node groups to display attribute information. Space-separated node groups must be inside double quotes.

Specifies, by column headers, which columns to display. **Hostname** is displayed by default. Other values include **HWControlPoint**, **LCDS**, **Network-Interfaces**, **Status**, **PowerStatus** and **all**. This flag cannot be used with the **–I** flag.

**-S** Sorts output first by hardware control point and then by host name.

#### **Parameters**

None.

## Security

The command requires root access to the cluster management server and a user ID with access to the IBM.NodeHwCtrl resource class in the RMC ctrmc.acls ACL file.

This command could require a **systemid** file. For more information, see the **systemid** man page.

### **Exit Status**

#### Hostname

Host name for management of the node. This value will be truncated to seventeen characters. The seventeenth character is a ~ to indicate that truncation was used.

#### **HWControlPoint**

Host name of the network adapter for the hardware control point. This value will be truncated to seventeen characters. The seventeenth character is a ~ to indicate that truncation was used.

#### **Status**

Indicates if the node is reachable on the network and if the RMC subsystem on the node can communicate with the RMC subsystem on the management server. The valid states are 0 (off), 1 (on) and 127 (unknown). The English representation will be used except when using a delimiter.

#### **PowerStatus**

Indicates the current power status of the node. The valid states are 0 (off), 1 (on), 127 (unknown), and 128 (hardware control not configured). The English representation will be used except when using a delimiter.

#### NetworkInterface

Contains the *Name* of the device and the *OpState*.

Name The name of the network interface. For example, eth0 on Linux and en0 on AIX. Switch Network interfaces are also shown.

#### **OpState**

Represents the current state of the network interface. The valid states are:

- 1 Online
- 2 Offline

# **Examples**

1. The following command returns information in the default format:

csmstat

csmstat -d ::

| Hostname                                                                                                    | HWControlPoint                                                                  | Status                                                          | PowerStatus                  | Network-Interfaces                                                                 |
|----------------------------------------------------------------------------------------------------|---------------------------------------------------------------------------------|-----------------------------------------------------------------|------------------------------|------------------------------------------------------------------------------------|
| clsn10.pok.ibm.c<br>clsn11.pok.ibm.c<br>clsn12.pok.ibm.c<br>clsn13.pok.ibm.c<br>clsn14.pok.ibm.c<br>clsn15.pok.ibm.c<br>clsn16.pok.ibm.c<br>clsn17.pok.ibm.c | /dev/tty3 /dev/tty4 /dev/tty4 /dev/tty4 /dev/tty4 /dev/tty4 /dev/tty4 /dev/tty4 | off off unknown unknown unknown unknown unknown unknown unknown | off<br>on<br>on<br>off<br>on | unknown unknown unknown unknown unknown unknown unknown unknown unknown en0-0nline |

2. The following command returns information with the specified delimiter:

```
clsn10.pok.ibm.com::/dev/tty2::0::0::unknown
clsn11.pok.ibm.com::/dev/tty3::0::0::unknown
clsn12.pok.ibm.com::/dev/tty4::127::1::unknown
```

```
clsn13.pok.ibm.com::/dev/tty4::127::1::unknown
clsn14.pok.ibm.com::/dev/tty4::127::0::unknown
clsn15.pok.ibm.com::/dev/tty4::127::1::unknown
clsn16.pok.ibm.com::/dev/tty4::127::1::unknown
clsn17.pok.ibm.com::/dev/tty4::127::1::unknown
clsn18.pok.ibm.com::/dev/tty4::1::0::en0-1::
```

3. The following command returns information for the specified column headers:

```
csmstat -s Status,Network-Interfaces
```

| Hostname          | Status  | Network-Interfaces                                                                      |
|-------------------|---------|-----------------------------------------------------------------------------------------|
| clsn10.pok.ibm.c~ | on      | en0-Online ml0-Offline                                                                  |
| clsn11.pok.ibm.c~ |         | sn1-Online sn0-Online at2-Online at1-Online en1-Offline en0-Online ml0-Offline          |
| clsn12.pok.ibm.c~ | on      | en0-Online en1-Offline ml0-Offline sn1-Onli                                             |
| clsn13.pok.ibm.c~ | off     | unknown                                                                                 |
| clsn14.pok.ibm.c~ | on      | en0-Online en1-Offline at0-Online at1-Onlin at3-Online sn1-Online sn0-Online ml0-Offlin |
| clsn15.pok.ibm.c~ | on      | en0-Online en1-Offline at0-Online at1-Onlin at3-Online ml0-Offline sn1-Online sn0-Onlin |
| clsn16.pok.ibm.c~ | unknown | unknown                                                                                 |

#### Location

/opt/csm/bin/csmstat

### Related Information

· The Ishwstat command.

## csplit Command

# **Purpose**

Splits a file into individual files.

# **Syntax**

```
csplit [ -f Prefix ] [ -k ] [ -n Number ] [ -s ] File Argument ...
```

# Description

The **csplit** command copies the specified file and separates the copy into segments. The original input file, which remains unaltered, must be a text file.

The csplit command writes the segments to files xx00 . . . xx99, depending on how many times the Argument parameter is specified (99 is the maximum). By default, the Argument parameter expects a line number. The following rules apply when you specify multiple line numbers:

- File xx00 contains the lines from the beginning of the original file up to, but not including, the line number specified in the first Argument parameter.
- File **xx01** contains lines beginning with the number specified by the first Argument parameter up to, but not including, the line referenced by the second Argument parameter. Each line number specified as an argument marks the beginning of a new file.
- File xxnn (the last file created) contains lines beginning with the number specified by the last Argument parameter through the end of the file.

For example, if the original file had 108 lines and you entered:

```
csplit orginal.txt 11 72 98
```

the csplit command would create four files: the xx00 file would contain lines 1-10, the xx01 file would contain lines 11-71, the xx02 file would contain lines 72-97, the xx03 file would contain lines 98-108.

The Argument parameter can also contain the following symbols and pattern strings:

| IPatterni Creates a file that contains the segment from the current line up to, but not including, the lin | <i>IPatternI</i> | Creates a file that contains the segment from the current line up to, but not including, the line |
|----------------------------------------------------------------------------------------------------|------------------|---------------------------------------------------------------------------------------------------|
|----------------------------------------------------------------------------------------------------|------------------|---------------------------------------------------------------------------------------------------|

containing the specified pattern. The line containing the pattern becomes the current line.

Makes the line containing the specified pattern the current line, but does not create a file for the %Pattern%

segment.

+Number Moves forward the specified number of lines from the line matched by the preceding pattern. For

example, /Page/+5 searches for Page, then advances 5 lines.

-Number Moves backward the specified number of lines from the line matched by the preceding pattern. For

example, /Page/-5 searches for Page, then backs up 5 lines.

{Number} Repeats the preceding option the specified number of times. This number can follow any pattern or

> line number. If it follows a pattern, the csplit command reuses that pattern the specified number of times. If it follows a line number, the csplit command splits the file from that point for the number

of lines specified by the line number.

Put quotation marks around all patterns that contain spaces or other characters special to the shell. Patterns may not contain embedded new-line characters. In an expression such as [a-z], the - (minus sign) means through, according to the current collating sequence. A collating sequence may define equivalence classes for use in character ranges.

## **Flags**

-f Prefix Specifies the prefix to be used for the created file segments. The default value for this variable is

-k Leaves created file segments intact in the event of an error.

-n Number Changes the number of decimal places used in the created file names. The default is two decimal

places, or xx00 . . . xx99. If you specify the -n 4 flag, for example, new files are named xx0000 . .

. xx0099.

Suppresses the display of character counts.

### **Exit Status**

This command returns the following exit values:

- 0 Successful completion.
- >0 An error occurred.

# **Examples**

1. To split the text of book into a separate file for each chapter, enter:

```
csplit book "/^ Chapter *[k.0-9]k./" {9}
```

This creates 10 files, xx00 through xx09. The xx00 file contains the front matter that comes before the first chapter. Files xx01 through xx09 contain individual chapters. Each chapter begins with a line that contains only the word Chapter and the chapter number.

2. To specify the prefix chap for the files created from book, enter:

```
csplit -f chap book "/^ Chapter *[k.0-9]k./" {9}
```

This splits book into files named chap00 through chap09.

### **Files**

/usr/bin/csplit

Contains the csplit command.

### **Related Information**

The ed command, regcmp command, split command.

Files in *Operating system and device management* introduces you to files and the way you can work with them.

Shells in *Operating system and device management* describes what shells are, the different types of shells, and how shells affect the way commands are interpreted.

#### csum Command

## **Purpose**

The **csum** command calculates a message digest for the specified files using the specified hash algorithm.

## **Syntax**

csum [-o outputfile] [-h algorithm] [-a] [File1, File2, ... | -]

csum -i inputfile[-h algorithm]

## **Description**

The **csum** command calculates a message digest for the specified files using the specified hash algorithm. This provides a reliable way to verify file integrity.

The **csum** command writes message digests to a specified file which can later be used to verify file integrity. Note that a file can be specified using absolute or relative path names.

Specifying multiple -i, -o or -h flags is not considered an error; the last instance of the flag specified will be used. However, it is an error to use both the -i and -o flags at the same time.

# **Flags**

-a

-h algorithm

Specifies input from stdin.

Specifies that one message digest will be generated for all files.

Specifies which hash algorithms the **csum** command will use to generate a message digest or verify the message digest values when using the **-i** option. The following options are available:

- SHA1: Uses the SHA-1 algorithm to generate a 20 byte message digest.
- MD5: Uses the MD5 algorithm to generate a 16 byte message digest.

**Note:** these options are case sensitive. If this **-h** option is not used, then the **csum** command will default to using the MD5 algorithm for both generating and verifying message digests.

-i inputfile Specifies an input file, generated by the -o flag, which contains trusted

message-digest values. The **csum** command calculates the message-digest values of the files specified in the input file and verifies that they match the actual

message-digest values of the existing file.

The -h flag should be used with the -i flag to specify which cryptographic hash algorithm is used to generate the input file. If it is not specified, the MD5  $\,$ 

algorithm will be used.

If a file specified in the input file generates a message-digest value different than the value stored in the input file or the file does not exist, the test for that file will fail and the **csum** command will continue to process the files specified in the

input file.

-o outputfile Specifies an output file that the csum command will use to write message-digest

values. This flag cannot be used with the -i flag. If the file specified already

exists, it will be overwritten.

### **Exit Status**

The command returns the following values:

O Success.

>0 An error occurred.

## **Examples**

1. To calculate the message digest for the files cars and trucks, type:

csum cars trucks

Because the **-h** option is not specified, MD5 values are calculated for the files cars and trucks.

If 9875DD0B18C15899988F29E9D85346A4 and E8C3ABB5E1D48FA519135EAB0FE40932 are the MD5 values for cars and trucks, respectively, the **csum** command outputs the following:

9875DD0B18C15899988F29E9D85346A4 cars E8C3ABB5E1D48FA519135EAB0FE40932 trucks

2. To calculate the message digest for all files with file names beginning with *file* and store the output in a file called mdvalues, type:

csum -o mdvalues file\*

The output file, mdvalues, will contain the following text if the directory where the **csum** command is executed contains the files file1, file2, and file3 and the MD5 values for those files are as listed below:

B026324C6904B2A9CB4B88D6D61C81D1 file1 26AB0DB90D72E28AD0BA1E22EE510510 file2 D7FCE9FEE471194AA8B5B6E47267F03 file3

3. To verify that the message digests in the file mdvalues match the current message-digest values for those same files, type:

csum -i mdvalues

4. To calculate the message digest for the file **user.dat** using the SHA-1 algorithm, type:

csum -h SHA1 user.dat

If the SHA-1 value for the **user.dat** file is A77CBB748AC336558AFA1AE7F2B73F3765728E7B, the **csum** command will output the following:

A77CBB748AC336558AFA1AE7F2B73F3765728E7B user.dat

### Location

/usr/bin/csum

#### **Related Information**

The **sum** command.

#### ct Command

## **Purpose**

Dials an attached terminal and issues a login process.

## **Syntax**

ct [ -h ] [ -sSpeed ] [ -v ] [ -wNumber ] [ -xNumber ] TelephoneNumber ...

# **Description**

The ct command is a Basic Networking Utilities (BNU) command that enables a user on a remote terminal, such as an 3161, to communicate with a workstation over a telephone line attached to a modem at each end of the connection. The user on the remote terminal can then log in and work on the workstation.

A user on the local system issues the ct command with the appropriate telephone number to call the modem attached to the remote terminal. When the connection is established, the ct command issues a login prompt that is displayed on the remote terminal. The user on the remote terminal enters a login name at the prompt and opens a new shell. The user at the remote terminal then proceeds to work on the workstation just like a local user.

The ct command is useful in the following situations:

- · A user working off-site needs to communicate with a local system under strictly supervised conditions, and the local user does not want to disclose the workstation's phone number. Because the local system contacts the remote terminal, the remote user does not need to know the telephone number of the local system. Additionally, the local user issuing the ct command can monitor the work of the remote user.
- The cost of the connection should be charged either to the local site or to a specific account on the calling workstation. If the remote user has the appropriate access permission and can make outgoing calls on the attached modem, that user can make the equivalent of a collect call. The remote user calls the specified local system, logs in, and issues the ct command with the telephone number of the remote terminal, but without the -h flag. The local system hangs up the initial link so that the remote terminal is free for an incoming call and then calls back the modem attached to the remote terminal.

If there are no free lines, the ct command displays a message to that effect and asks if the local user wants to wait for one. If the reply is no, the ct command hangs up. If the local user wants to wait for a free line, the ct command prompts for the number of minutes to wait. The ct command continues to dial the remote system at one-minute intervals until the connection is established or until the specified amount of time has elapsed.

In order to establish a ct connection, the remote user contacts the local user with a regular telephone call and asks the local user to issue the ct command. However, if such connections occur regularly at your site, your system administrator may prefer to set up BNU in such a way that a specified local system automatically issues the ct command to one or more specified terminals at certain designated times.

#### Notes:

1. Before issuing the ct command, be certain that the remote terminal is attached to a modem that can answer the telephone.

2. If the user issuing the ct command does not have root authority, the port used for the connection must be a shared or delayed port. Otherwise, the remote login will fail. For more information on shared and delayed ports, see the pshare and pdelay commands. In addition, for the ct command to succeed on a shared or delayed port, the user invoking the command must be a member of the UNIX-to-UNIX copy program (uucp) user group.

The ct command is not as flexible as the BNU cu command. For example, the user cannot issue commands on the local system while connected to a remote system through the ct command. However, the ct command does have two features not available with the cu command:

- The user can instruct the ct command to continue dialing the specified telephone number until the connection is established or a set amount of time has elapsed.
- The user can specify more than one telephone number at a time to instruct the ct command to continue dialing each modem until a connection is established over one of the lines.

If the local user specifies alternate dialing paths by entering more than one number on the command line, the ct command tries each line listed in the BNU Devices file(s) (by default, the /etc/uucp/Devices file) until it finds an available line with appropriate attributes or runs out of entries. If there are no free lines, the ct command asks if it should wait for one and, if so, for how many minutes. The ct command continues to try to open the dialers at one-minute intervals until the specified time is exceeded. The local user can override this prompt by specifying a time with the -wNumber flag when entering the command.

After the user logs off, the ct command prompts the user on the remote terminal with a reconnect option; the system can either display a new login prompt or drop the line.

# **Flags**

| -h<br>-s <i>Speed</i> | Prevents the <b>ct</b> command from hanging up the current line to answer an incoming call. Specifies the rate at which data is transmitted. The default is 1200 baud.                                                                                                    |
|-----------------------|----------------------------------------------------------------------------------------------------|
| -v                    | Allows the ct command to send a running narrative to standard error output.                                                                                                    |
| -wNumber              | Specifies the maximum number of minutes that the <b>ct</b> command is to wait for a line. The command then dials the remote modem at one-minute intervals until the connection is established or until the specified time has elapsed.                                                                                                    |
| -xNumber              | Starts debugging, which displays detailed information about the command's execution on standard error output on the local system. The <i>Number</i> variable specifies the debugging level, and is a single digit from 0 to 9. The recommended debugging level is 9.                                                                          |
| TelephoneNumber       | Specifies the telephone number of the modem attached to the remote terminal. The <i>TelephoneNumber</i> variable can include the digits 0 through 9, - (minus signs) representing delays, = (equal signs) representing secondary dial tones, * (asterisks), and # (pound signs). The telephone number can contain a maximum of 31 characters. |

# **Examples**

1. To dial a modem attached to a remote terminal with an internal telephone number, enter:

```
The internal telephone number of 4-1589 is dialed. The - (hyphen) is optional. The system responds:
Allocated dialer at 1200 baud
Confirm hang up? (y to hang up)
```

2. To dial a modern attached to a remote terminal with a local telephone number, enter:

```
ct -w3 9=5553017
```

The ct command dials the local telephone number of 555-3017, where dialing 9 is required to reach an outside dial tone. A three-minute wait is specified as the maximum number of minutes that the ct command is to wait for a line.

3. To dial a modern attached to a remote terminal with a long-distance telephone number, enter:

ct -w5 9=12345557003

The command dials the long-distance telephone number of 1-234-555-7003, where 9 is required to reach an outside dial tone. A five-minute wait is specified as the maximum number of minutes that the ct command is to wait for a line.

### **Files**

/usr/bin/ct Contains the ct command.

/etc/uucp/Devices Lists information about available devices. /etc/uucp/Dialcodes Contains dialing code abbreviations.

/etc/uucp/Dialers Defines modem dialers.

/etc/uucp/Systems Lists accessible remote systems.

/etc/uucp/Sysfiles Specifies alternate files to be used as Systems, Devices, and Dialers files.

### **Related Information**

The cu command, pdelay command, pshare command, tip command.

### ctaclfck Command

## **Purpose**

Verifies the contents of a cluster security services ACL file.

# **Syntax**

ctaclfck -f acl\_file\_name [-s] [-c] [-u user\_name] [-v] [-h]

# **Description**

The ctaclfck command checks the contents of the cluster security services ACL file specified by the -f flag. The check is limited to syntactical errors; a semantic check is not performed.

The command opens the ACL file, and reads and compiles one ACL entry at a time. If the command encounters an error, it will report the error to standard output. If the -c flag is provided, the command will continue processing after encountering errors until it reaches the end of the file. Otherwise processing will stop after the first error is found and reported.

The -u flag directs the command to verify the ACL file contents owned by the specified operating system user identity. The command user must have permission to change to the home directory of the user specified by the -u flag, and must also have permission to read files in that directory. If the -s flag is specified along with the -u flag, the command user must also have permission to set its effective user identity to this identity (see the man page for the operating system command su for examples).

When the -u flag is specified, the file name provided in the -f flag is expected to be the base name of a file that resides in the home directory of the named user. In this case, the file name specified by the -f flag must not contain any directory names, including the ./ and ../ directories.

If the -s flag is specified, the command creates a file to contain the compiled contents of the ACL file. This permits applications to compile the ACL data buffer in advance to starting the application that uses it,

saving the application this processing during its startup procedure or its ACL reading process. The compiled ACL file will have the same name as the ACL file with the extension .cacl. The ownership and file system permissions of the new \*.cacl file will be set to the same ownership and permissions as the ACL file. If the ACL file is not currently owned by the command user, the command user must be capable of changing its effective user identity to the identity of the user that owns the ACL file. If the command is unable to do this, it will not create the ACL buffer file, but will complete verification of the ACL file.

The command checks for the correct ACL entry type, for the proper identity format, and for a valid permission. A valid permission is defined as one containing only operations that are defined by the permission template. The permission template set defined by cluster security services and used by this command follows.

| Entry Type |                                                                 |
|------------|-----------------------------------------------------------------|
| r          | Format 0x1                                                      |
|            | Permission                                                      |
|            | read                                                            |
|            | Operation generic read operation                                |
| w          | Format 0x2                                                      |
|            | Permission                                                      |
|            | write                                                           |
|            | Operation                                                       |
|            | generic write operation                                         |
| С          | Format 0x4                                                      |
|            | Permission control                                              |
|            | Operation                                                       |
|            | generic control operation / RMC refresh configuration operation |
| х          | Format 0x8                                                      |
|            | Permission                                                      |
|            | run                                                             |
|            | Operation generic execute operation                             |
| С          |                                                                 |
|            | Format 0x10 Permission                                          |
|            | cancel                                                          |
|            | Operation                                                       |
|            | generic cancel operation                                        |
| q          | Format 0x20                                                     |
|            | Permission                                                      |
|            | query  Operation                                                |
|            | RMC query resource operation                                    |
| I          | Format 0x40                                                     |
|            | Permission                                                      |
|            | list                                                            |
|            | Operation RMC enumerated resources operation                    |
| e          |                                                                 |
|            | Format 0x80                                                     |
|            | Permission event                                                |
|            | Operation                                                       |
|            | RMC event registration / unregistration / querying              |

| Entry Type |                                                    |
|------------|----------------------------------------------------|
| d          | Format 0x100                                       |
|            | Permission define                                  |
|            | Operation RMC define / undefine resource operation |
| v          | Format 0x200                                       |
|            | Permission validate                                |
|            | Operation  RMC validate resource handle operation  |
| s          | Format 0x400                                       |
|            | Permission set                                     |
|            | Operation RMC set attribute operation              |

If the -u flag is specified, the command searches for the ACL file in the home directory of the specified user. The user must own the file and the permission must be write-only by the user. When the -u flag is specified, the ACL file name specified by the -f flag must not contain a relative or full path to the file; it must specify the file name only.

# **Flags**

#### -f acl file name

Specifies the cluster security services ACL file to be verified. The file name can be a full or relative path name, unless the -u flag is specified.

- -s Caches the ACL buffer (that resulted from the compilation of the ACL file) into a file. If the ACL file is not owned by the command user, the command user must be able to set its effective user identity to the owner of the ACL file.
- Instructs the command to continue after encountering errors until the end of file is reached. All -c errors encountered will be reported regardless of whether or not the -v flag is specified. If not specified, command processing will stop after the first error is encountered and reported.

#### -u user\_name

Specifies the user name in whose home directory the ACL file resides. When this flag is used, the file name specified by the -f flag must be the base name of a file that resides in the named user's home directory; the file cannot contain any directory information, including the ./ and ../ directory names.

- -V Writes the command's verbose messages to standard output.
- -h Writes the command's usage statement to standard output.

# Security

The file system permission of the ACL file is determined by the end user or the application owning the file. If the invoker does not have sufficient authority to read the file or to create the requested compiled ACL file with the same ownership, the command fails.

### Restrictions

The ctaclfck command works only on ACL files formatted for cluster security services.

## **Examples**

1. To verify the contents of the ACL file /my acl file:

```
ctaclfck -f /my acl file
```

2. To verify the contents of the ACL file ../my\_acl\_file (relative to the current directory) and provide detailed output:

```
ctaclfck -f ../my_acl_file -v
```

3. To completely verify the contents of the ACL file /u/fluffy/my acl file, which is owned by the operating system user **fluffy**, and store the compiled ACL buffer into a file for later use:

```
ctaclfck -c -u fluffy -f my acl file -v -s
```

#### Location

/usr/sbin/rsct/bin/ctaclfck

Contains the ctaclfck command

## ctags Command

### **Purpose**

Makes a file of tags to help locate objects in source files.

# **Syntax**

ctags [ -u | -x ] [-B | -F ] [ -a ] [ -m ] [ -o ] [ -t ] [ -v ] [ -w ] [ -f TagsFile ] File. ..

# **Description**

The ctags command creates a tags file for use with the ex and vi editors from the specified C, Pascal, FORTRAN, yacc, lex, and LISP source files. The tags file consists of locators of programming language specific objects (such as functions and type definitions) within the source files. A locator consists of the object name, the file in which it is defined, and either a basic regular expression or a line number that can be used in searching for the object definition. Specifiers are given in separate fields on the line, separated by spaces or tabs. Using the tags file, ex and vi can quickly find these object definitions.

The following file name suffixes are supported by the **ctags** command:

- Treated as C-language source code and searched for C routine and macro definitions. .c
- Treated as C-language source code and searched for C routine and macro definitions. .h
- Treated as FORTRAN-language source code. .f
- Ι. Treated as LISP-language source code if its first nonspace character is [ (open bracket), ( (open parenthesis), or; (semicolon). Treated as lex-language source code otherwise.

File names ending with any other suffixes are first examined to see if they contain any Pascal or FORTRAN routine definitions. If not, they are processed again as C-language source code. Files without a . (dot) suffix are processed as C-language source code.

The main tag is treated specially in C programs. The tag formed is created by prefixing M to the file name, removing a trailing .c (if any), and removing the leading path name components. This makes use of ctags practical in directories with more than one program.

#### Notes:

- 1. Recognition of the keywords function, an address specification for the subroutine, and procedure in FORTRAN and Pascal code ignores block structure. The ctags command may yield inadequate results if any two Pascal procedures have the same name, even though they are in different blocks.
- 2. The ctags command does not recognize #if and #ifdef statements.
- 3. If both the -B and -F options are specified, the last one specified will take precedence.
- 4. The -x option takes precedence over any options (-a, -u, or -f) that would otherwise create a tags
- 5. When the **-v** option is specified, the **-x** option is implied.
- 6. The output of the ctags command is always sorted by object identifier.

# **Flags**

| -a          | Appends to the tags file. After appending, ctags sorts the tags file.                                                                                                    |
|-------------|----------------------------------------------------------------------------------------------------|
| -B          | Causes ctags to use backward searching patterns (??).                                                                                                    |
| -F          | Causes ctags to use forward searching patterns (//). This is the default searching pattern.                                                                                                    |
| -f TagsFile | Creates a tags file with the name specified by TagsFile instead of the default tags file.                                                                                                    |
| -m          | Causes ctags to not create tags for macro definitions.                                                                                                    |
| -0          | Causes <b>ctags</b> to generate line numbers for typedefs instead of a basic regular expression which is used in searching for the object definition.                                                                                                    |
| -t          | Creates tags for typedefs. This flag is on by default due to standards conformance.                                                                                                    |
| -u          | Updates the specified files in tags; that is, all references to them are deleted, and the new values are appended to the file. This flag may slow the processing of the command. (It is usually faster to simply rebuild the tags file.)                                                                                                    |
| -V          | Produces an index of the form expected by the <b>vgrind</b> command on the standard output. This listing contains the function name, file name, and page number (assuming 64-line pages).                                                                                                    |
| -W          | Causes ctags to suppress diagnostic warning messages.                                                                                                    |
| -х          | Causes the <b>ctags</b> command to display a list of object names, the line number and file name on which each is defined, as well as the text of that line. This provides a simple, readable, function index. If you specify this flag, the <b>ctags</b> command does not build, update, or append a tags file, but writes to standard output. |

# **Examples**

1. To write the output of the ctags command to standard output for the C-language source files, x.c, y.c, and **z.c**, enter:

```
ctags -x x.c y.c z.c
```

2. To create a tags file named **foo\_tags** for all the C-language source files within the current directory, enter:

```
ctags -f foo_tags *
```

3. To add additional tags, including type definitions, to the foo\_tags tags file for the C-language source file zip.c, enter:

```
ctags -utf foo tags zip.c
```

### **Exit Status**

The following exit values are returned:

- Successful completion.
- An error occurred. >0

### **Files**

usr/bin/more/tags

Output tags file.

### **Related Information**

The ex command, lex command, vgrind command, vi command, vacc command.

### ctcasd Daemon

## **Purpose**

Provides and authenticates RSCT host-based authentication (HBA) security mechanism credentials for the cluster security services.

# **Syntax**

ctcasd [-b]

# **Description**

The ctcasd daemon is used by the cluster security services library when the RSCT HBA security mechanism is configured and active within the cluster environment. The cluster security services use ctcasd when service requesters and service providers try to create a secured execution environment through a network connection. ctcasd is not used when service requesters and providers establish a secured execution environment through a local operating system connection such as a UNIX domain socket.

When a service requester and a service provider have agreed to use HBA authentication through the cluster security services, the cluster security services library uses ctcasd to obtain and authenticate HBA credentials. Cluster security services does not provide a direct interface to the daemon that can be invoked by user applications.

The **ctcasd** daemon can be started or stopped using system resource controller (SRC) commands.

During startup, the daemon obtains its operational parameters from the ctcasd.cfg configuration file. The daemon expects to find this file in the /var/ct/cfg/ directory. System administrators can modify the operational parameters in this file to suit their needs. If this file is not located, the daemon will use the default configuration stored in /usr/sbin/rsct/cfg/ctcasd.cfg.

HBA credentials are derived from the local node's private and public keys. These keys are located in files that are configured in ctcasd.cfg. These credentials are encrypted using the public key of the receiving node. Public keys for the nodes within the cluster are stored in a trusted host list file on each node. The location of this file is also defined in the ctcasd.cfg configuration file. The system administrator is responsible for creating and maintaining this trusted host list, as well as for synchronizing the lists throughout the cluster.

If the daemon detects that both the node's public and private key files are not present, ctcasd assumes that it is being started for the first time and creates these files. The daemon also creates the initial trusted host list file for this node. This file contains an entry for localhost and the host names and IP addresses associated with all AF INET-configured and active adapters that the daemon can detect. Inadvertent authentication failures could occur if the public and private key files were accidentally or intentionally removed from the local system before the daemon was restarted. ctcasd creates new keys for the node that do not match the keys stored on the other cluster nodes. If HBA authentication suddenly fails after a system restart, this is a possible source of the failure.

Critical failures detected by the daemon that cause shutdown of the daemon are recorded to persistent storage. In AIX-based clusters, records are created in the AIX error log and the system log.

## **Flags**

-b Starts the daemon in bootstrap mode. The daemon runs as a foreground process and is not controlled by the system resource controller (SRC).

### Restrictions

- The ctcasd daemon does not encrypt the HBA identity credentials.
- · Cluster security services supports its own file formats, private key formats, and public key formats only. Cluster security services does not support secured remote shell formats.

### Location

/usr/sbin/rsct/bin/ctcasd Contains the ctcasd daemon

### **Files**

/usr/sbin/rsct/cfg/ctcasd.cfg Default configuration for the **ctcasd** daemon

/var/ct/cfg/ctcasd.cfg Configuration for the ctcasd daemon, which can be modified by the

system administrator

/var/ct/cfg/ct\_has.pkf Default location of the cluster security services public key file for the node

/var/ct/cfg/ct has.qkf Default location of the cluster security services private key file for the node

/var/ct/cfg/ct\_has.thl Default location of the cluster security services trusted host list for the

node

### **Related Information**

Commands: ctskeygen, startsrc, ctsvhbac, ctsvhbal, ctsvhbar, ctsthl

Files: ctcasd.cfg, ct\_has.pkf, ct\_has.qkf, ct\_has.thl

### ctctrl Command

## Purpose

Controls and changes the trace parameters of RAS components.

# **Syntax**

The usage of this command is as follows:

ctctrl [-h] | [[-r] [-u] {-q | command | -D [-d dirName] } [-c componentList] [-l aliasList] [-t type subtype]]

The parameterize some components:

ctctrl [-r] [-u] command [-c componentList] [-l aliasList] [-t type subtype]

The dump component buffers into files:

ctctrl [-r] [-u] {-D [-d dirName] } [-c componentList] [-l aliasList] [-t type\_subtype]

The guery some component settings:

ctctrl -q [-r] [-u] [-c componentList] [-l aliasList] [-t type\_subtype]

The turn on or off all components persistently:

#### ctctrl -P [memtraceon | memtraceoff]

## **Description**

The ctctrl command displays the trace settings of some RAS components, modifies some of their trace properties, or dumps their buffer contents into files. By default, the command applies to all components unless a restricted set of components is specified by their names, their aliases, or by type-subtype.

To persistently turn on or off all components, specify memtraceon or memtraceoff with the -P flag. Note that a **bosboot** is required to make settings persistent across boots.

The modified property depends on the command passed to ctctrl. Only one command at a time can be specified. The following string commands are available:

memtraceon Turns on memory trace mode. memtraceoff Turns off memory trace mode. memtraceresume Resumes memory trace mode. memtracesuspend Suspends the memory trace mode.

memtracebufsize=sz Changes the size of the private buffer allocated in memory

trace mode.

memtraceminimal Changes memory trace mode level to 1. memtracenormal Changes memory trace mode level to 3. memtracedetail Changes memory trace mode level to 7.

memtracemax Changes the level of the memory trace mode to the

maximum detail level 9.

memtracelevel=d Changes the level of trace of the memory trace mode.

Sets it to the specified level.

memtracefilltime Displays the data retention time (that is, the estimated

time to fill the private memory buffer). This is available

only if the memory trace mode is on.

systraceon Turns on the tracing through the system trace. systraceoff Turns off the tracing through the system trace. systraceminimal Changes system trace mode level to 1. systracenormal Changes system trace mode level to 3. systracedetail Changes system trace mode level to 7.

Changes the level of system trace mode to the maximum systracemax

detail level 9.

systracelevel=d Changes the level of trace used to trace through the

system trace. Sets it to the specified value.

Other specific string commands can be provided by a component and then applied on the component. It is up to the component owner to provide support for these specific commands.

A snapshot of some component buffers is dumped into files with the -D flag. The default directory is /var/adm/ras/trc\_ct, but an optional destination directory can be specified. One trace file per component is used; all files are named with the full components names. The files are generated and managed in the same way trace does for multiple CPU files.

# **Flags**

| -c componentList | Applies request to the specified component or list of components. The components can be specified by their full path or by their aliases. A comma- or space-separated list of components can be specified. Basic <b>regex</b> can be used in component names. The <b>-c all</b> flag can be used to select all available components. |
|------------------|----------------------------------------------------------------------------------------------------|
| -D               | Takes a snapshot of the component's private memory buffer and dumps it into files (one file per component). The default output directory can be changed with the <b>-d</b> flag.                                                                                                    |
| -d dirName       | Specifies the directory used for the dump. The default directory is /var/adm/ras/trc_ct. If some files already exist, they are overwritten by the new dump request.                                                                                                    |
| -h               | Displays a short help.                                                                                                    |
| -l aliasList     | Applies request to the specified component or list of components addressed by these aliases. A comma- or space-separated list of aliases can be specified.                                                                                                    |
| -P               | Applies the command persistently. To apply the command persistently across system reboots, run the <b>bosboot</b> command. Only valid with the <b>memtraceon</b> and <b>memtraceoff</b> commands.                                                                                                    |
| -q               | Displays the Component Trace settings of the components.                                                                                                    |
| -r               | Applies the command recursively to all subcomponents or children components of all specified components.                                                                                                    |
| -t type_subtype  | Applies request to the component whose type_subtype is specified.                                                                                                    |
| -u               | Applies the command recursively to all parent components of all specified components.                                                                                                    |

Note: The options -c, -I and -t can be used simultaneously. Except when used with the -q option, at least one of them must be specified. The options -u and -r can also be used simultaneously.

### **Exit Status**

The command completed successfully. >0 An error occurred.

# **Examples**

1. To dump the contents of all Component Trace buffers, enter:

ctctrl -D -c all

2. To dump the contents of the mbuf Component Trace buffer to /tmp, enter:

ctctrl -D -d /tmp -c mbuf

3. To query the state of all Component Trace aware components, enter:

ctctrl -q

4. To query the state of only the **netinet** components, enter:

ctctrl -c netinet -q -r

5. To turn on memory tracing mode for the **socket** component, enter:

ctctrl memtraceon -c socket

6. To persistently turn off Component Tracing for all components, enter:

ctctrl memtraceoff -P

Note: A bosboot is required to make the command persistent across boots.

### Location

/usr/sbin/ctctrl

### **Files**

/var/adm/ras/trc\_ct trc\_ct.master

Default directory where all snapshots of buffers are saved. Master trace file that points to the trace files of all components.

### **Related Information**

The ras\_register and ras\_unregister kernel services, ras\_customize kernel service, ras\_control kernel service.

The trcctl command and trcrpt command.

### cthactrl Command

### **Purpose**

Controls subsystems within a cluster.

# **Syntax**

cthactrl -i <init opt> | -s | -k | -b | -r | -d | -z | -h

# **Description**

The cthactrl command establishes and controls cluster subsystem information and manages topology services and group services.

# **Flags**

-i <init\_opt>

Initializes the group services and topology services subsystems, where <init opt> can be specified

-c <cluster name>

Specifies the cluster name.

-n <nodenum>

Specifies the node number.

-e <environ>

Specifies the subdirectory that contains the cluster access modules.

[-p <portspec>]

Specifies the UDP port numbers for group services and topology services.

For example:

```
cthactrl -i -c filesys -n 1 -e filesys -p "cthats=12347,cthags=12348"
```

- Starts the group services and topology services subsystems. -s
- -k Stops the group services and topology services subsystems.
- -b Rebuilds the group services and topology services subsystems configurations (machines.lst, for example).

- Refreshes the group services and topology services subsystems. -r
- -d Deletes the group services and topology services subsystems.
- Deinstalls the group services and topology services subsystems. -Z
- -h Writes the command's usage statement to standard output.

## Security

You must have root authority to run this command.

### **Exit Status**

Successful completion.

#### non-zero

A failure has occurred.

### Restrictions

This command applies to the **cthags** and **cthats** subsystems only.

## Standard Output

When the -h flag is specified, this command's usage statement is written to standard output.

# **Examples**

1. To initialize the local node as a part of the cluster of filesys1 and designate 12347 as the UDP port number for cthags and 12348 as the UDP port number for cthags, enter:

```
cthactrl -i -c filesys1 -n 1 -p "cthats=12347,cthags=12348" -e filesys1
```

- 2. To start the group services and topology services subsystems (cthags and cthats), enter: cthactrl -s
- 3. To stop the group services and topology services subsystems (cthags and cthats), enter: cthactrl -k

### Location

/usr/sbin/rsct/bin/cthactrl

#### Related Information

Commands: cthagsctrl, cthagstune, cthatsctrl, cthatstune, Issrc, nlssrc

# cthagsctrl Command

# Purpose

Controls the group services subsystem.

# **Syntax**

cthagsctrl { -a [-p port-number ] -s | -k | -d | -r | -z | -h | -t | -o }

# **Description**

The cthagsctrl control command controls the operation of the group services subsystem (cthags) under the control of the system resource controller (SRC).

An instance of the group services subsystem runs on every node of a cluster.

From an operational point of view, the group services subsystem group is organized as follows:

Subsystem group services

Subsystem group cthags **SRC** subsystems cthags

The **cthags** subsystem is associated with the **hagsd** daemon.

The subsystem name on the nodes is **cthags**. There is one subsystem per node and each of these subsystems is associated with the cluster to

which the node belongs.

Daemon hagsd

Provides the group services functions.

In general, the cthagsctrl command is not issued from the command line. It is normally called by the cthactrl command during the creation of the cluster.

The **cthagsctrl** command provides a variety of controls for operating the group services subsystems:

- · Adding, starting, stopping, and deleting the subsystems
- Cleaning up the subsystems (deleting them from the cluster)
- · Unconfiguring the subsystems from the cluster
- · Turning tracing on and off

### Adding the subsystem

When the -a flag is specified, the control command adds the group services subsystems to the SRC. The control command:

- 1. Makes sure the cthags subsystem is stopped.
- 2. Gets the port number for the cthags subsystem from the cluster data.
- 3. Removes the **cthags** subsystem from the SRC (in case it is still there).
- 4. Adds the **cthags** subsystem to the SRC.
- 5. Does not currently add an entry for the cthags group to the /etc/inittab file. As a result, cthags is required to be started by another subsystem when it is needed.

#### Starting the subsystem

When the -s flag is specified, the control command uses the startsrc command to start the group services subsystem, cthags.

#### Stopping the subsystem

When the -k flag is specified, the control command uses the stopsrc command to stop the group services subsystem, cthags.

#### Deleting or cleaning the subsystem

When the -d flag is specified, the control command uses the rmssys command to remove the group services subsystems from the SRC. The control command:

- 1. Makes sure the **cthags** subsystem is stopped.
- 2. Removes the cthags subsystem from the SRC using the rmssys command.
- 3. Removes the port number from the /etc/services file.

### Turning tracing on

When the -t flag is specified, the control command turns tracing on for the hagsd daemon using the traceson command.

#### Turning tracing off

When the -o flag is specified, the control command turns tracing off (returns it to its default level) for the hagsd daemon using the tracesoff command.

### Refreshing the subsystem

The **-r** flag refreshes the **cthags** subsystem.

#### Logging

While they are running, the group services daemons provide information about their operation and errors by writing entries in three log files in the /var/ct/cluster\_name/log/cthags directory. The log files are:

- · /var/ct/cluster name/log/cthags nodenum instnum.cluster name
- /var/ct/cluster\_name/log/cthags\_nodenum\_instnum.cluster\_name.long
- /var/ct/cluster name/log/cthags.default.nodenum instnum

The log files contain the log of the hagsd daemons on the nodes.

The log file names include these variables:

- nodenum is the node number on which the daemon is running.
- instnum is the instance number of the daemon.
- cluster name is the name of the cluster in which the daemon is running.

Each daemon limits the log size to a pre-established number of lines. The default is 5000 lines. When the limit is reached, the daemon appends the string .bak to the name of the current log file and begins a new log. If a .bak version already exists, it is removed before the current log is renamed.

# **Flags**

-a [-p port number]

Adds the subsystem.

- Starts the subsystem. -s
- Stops the subsystem. -k
- -d Deletes the subsystem.
- -t Turns tracing on for the subsystem.
- Turns tracing off for the subsystem. -0
- Refreshes the subsystem. -r
- -z Uninstalls the cthags subsystem.
- -h Writes the command's usage statement to standard output.

# Security

You must have root authority to run this command.

### **Exit Status**

Indicates that the command completed successfully. 0

a non-zero value

Indicates that an error occurred.

### Restrictions

This command is valid in a peer domain only.

Use this command *only* under the direction of the IBM Support Center.

## Standard Output

When the -h flag is specified, this command's usage statement is written to standard output.

### Standard Error

This command writes error messages, as necessary, to standard error.

# **Examples**

1. To add the group services subsystems to the SRC in the current cluster, enter:

```
cthagsctrl -a
```

2. To add the group services subsystems with a port number of 12347, enter:

```
cthagsctrl -a -p 12347
```

3. To start the group services subsystems in the current cluster, enter:

```
cthagsctrl -s
```

4. To stop the group servicess subsystems in the current cluster, enter:

```
cthagsctrl -k
```

5. To delete the group services subsystems from the SRC in the current cluster, enter:

```
cthagsctrl -d
```

6. To turn tracing on for the group services daemon in the current cluster, enter:

```
cthagsctrl -t
```

7. To turn tracing off for the group services daemon in the current cluster, enter:

```
cthagsctrl -o
```

### Location

/usr/sbin/rsct/bin/cthagsctrl Contains the cthagsctrl command

### **Related Information**

Commands: cthactrl, cthagstune, Issrc, nissrc

# cthagstune Command

# **Purpose**

Changes the group services subsystem tunable parameters at run time.

# **Syntax**

cthagstune [-I log length] [-d log dirsize]

cthagstune [-h]

# **Description**

The **cthagstune** command changes the group services subsystem tunable parameters at run time.

## **Flags**

- -1 Specifies the maximum log file length. If the value is 0 or a negative number, a default log file length is used.
- Specifies the maximum log directory size in kilobytes. If the value is 0 or a negative number, a -d default log directory size is used.
- -h Writes the command's usage statement to standard output.

## Security

You must have root authority to run this command.

### **Exit Status**

0 Indicates that the command completed successfully.

#### a non-zero value

Indicates that an error occurred.

### Restrictions

This command is valid in a peer domain only.

## Standard Output

When the -h flag is specified, this command's usage statement is written to standard output.

### Standard Error

This command writes error messages, as necessary, to standard error.

# **Examples**

To change the log file length to 6000 lines and to set the log directory size to approximately 7 megabytes, enter:

cthagstune -1 6000 -d 7000

### Location

/usr/sbin/rsct/bin/cthagstune Contains the cthagstune command

### **Related Information**

Commands: cthactrl, cthagsctrl, Issrc, nlssrc

## cthatsctrl Command

# **Purpose**

Controls the topology services subsystem.

# **Syntax**

cthatsctrl { -a [ -p port-number ] | -s | -k | -d | -b | -t | -o | -r | -h }

## **Description**

The **cthatsctrl** control command controls the operation of the topology services subsystem. The subsystem is under the control of the system resource controller (SRC) and belongs to a subsystem group called cthats. Associated with each subsystem is a daemon and a command that configures and starts the daemon.

An instance of the topology services subsystem runs on every node of a cluster.

#### Adding the subsystem

When the -a flag is specified, the control command uses the mkssys command to add the topology services subsystem to the SRC. The control command:

- 1. Makes sure the **cthats** subsystem is stopped.
- 2. Gets the port number from the cluster data makes sure the port number is set in the /etc/services file. The service name that is entered in the /etc/services file is cthats.
- 3. Removes the **cthats** subsystem from the SRC (in case it is still there).
- 4. Adds the **cthats** subsystem to the SRC.

### Starting the subsystem

When the -s flag is specified, the control command uses the startsrc command to start to start the topology services subsystem, cthats.

#### Stopping the subsystem

When the -k flag is specified, the control command uses the stoptsrc command to stop the topology services subsystem, cthats.

#### Deleting the subsystem

When the -d flag is specified, the control command uses the rmssys command to remove the topology services subsystem from the SRC. The control command:

- 1. Makes sure the **cthats** subsystem is stopped
- 2. Removes the **cthats** subsystem from the SRC using the **rmssys** command
- 3. Removes the **cthats** port number from the **/etc/services** file

#### Rebuilding the configuration

When the -b flag is specified, the control command reads the configuration information from the cluster data and builds a configuration file, machines.lst, for the topology services daemon.

#### Turning tracing on

When the -t flag is specified, the control command turns tracing on for the topology services daemon using the traceson command.

#### **Turning tracing off**

When the -o flag is specified, the control command turns tracing off (returns it to its default level) for the topology services daemon using the tracesoff command.

#### Refreshing the subsystem

When the **-r** flag is specified, the control command refreshes the subsystem using the **refresh** command. The **-r** flag signals the daemon to read the rebuilt information.

## **Flags**

-a [-p port-number]

Adds the subsystem.

- **-s** Starts the subsystem.
- **-k** Stops the subsystem.
- d Deletes the subsystem.
- **-t** Turns tracing on for the subsystem.
- Turns tracing off for the subsystem.
- **-b** Rebuilds the topology services configuration file from the configuration information in the cluster data.
- -r Refreshes the subsystem.
- **-h** Writes the command's usage statement to standard output.

## Security

You must have **root** authority to run this command.

### **Exit Status**

Indicates that the command completed successfully.

#### a non-zero value

Indicates that an error occurred.

#### Restrictions

This command is valid in a peer domain only.

Use this command *only* under the direction of the IBM Support Center.

# **Standard Output**

When the -h flag is specified, this command's usage statement is written to standard output.

### Standard Error

This command writes any error messages to standard error.

# **Examples**

1. To add the topology services subsystem to the SRC, enter:

```
cthatsctrl -a
```

2. To start the topology services subsystem, enter:

```
cthatsctrl -s
```

3. To stop the topology services subsystem, enter:

```
cthatsctrl -k
```

4. To delete the topology services subsystem from the SRC, enter:

```
cthatsctrl -d
```

5. To turn tracing on for the topology services daemon, enter:

cthatsctrl -t

6. To turn tracing off for the topology services daemon, enter:

7. To rebuild the topology services configuration file from the configuration information in the cluster data,

```
cthatsctrl -b
```

- 8. To signal all the topology services daemons in the cluster to read the new configuration file, enter: cthatsctrl -r
- 9. To write usage information to standard output, enter: cthatsctrl -h

### Location

/usr/sbin/rsct/bin/cthatsctrl Contains the cthatsctrl command

### **Related Information**

Commands: cthactrl, cthagsctrl, cthatstune, Issrc

### cthatstune Command

## **Purpose**

Views and changes the topology services subsystem's tunable parameters at run time.

# **Syntax**

cthatstune [ -f [network1]:frequency1[,[network2]:frequency2...] ] [ -s [network1]:sensitivity1[,[network2]:sensitivity2...] ] [-p priority] [-l log\_length] [-m pin\_object] [-r] [-v] [-h]

# Description

The **cthatstune** command changes the topology services subsystem's tunable parameters at run time. The topology services subsystem has two types of tunable parameters:

#### subsystem-wide

Affects the behavior of the topology services subsystem. This type includes the fixed priority level, the maximum length of the log file, and the object to be pinned in main memory.

### per-network

Affects the behavior of each network. This type includes the heartbeat frequency and sensitivity.

The cthatstune command changes the parameters in the cluster data. The new values will not take effect until the topology services daemon reads in the new values from the cluster data. You can use a refresh operation to instruct the topology services daemon to read the new values from the cluster data. You can start a refresh operation by issuing the cthatsctrl -r command or the cthatstune -r command on one of the nodes in the cluster.

In addition to the real values, two special values: VIEW and DEFAULT, can be used to display the current setting and to use the default value of the tunable parameter, respectively.

For per-network tunable parameters, in addition to the network name, an empty network name or the special network name ALL can be used to specify that the value following the network name applies to all networks.

## **Flags**

-f [network1]:frequency1[,[network2]:frequency2...]

Specifies the *heartbeat frequency*, which is the interval in seconds between heartbeats, for one or more networks.

The value of *frequency* can be an integer from 1 to 30. The default value is 1.

-s [network1]:sensitivity1[,[network2]:sensitivity2...]

Specifies the maximum number of missing heartbeats for one or more networks. If this maximum is exceeded, the topology services daemon considers the peer to be inactive.

The value of sensitivity can be any integer from 4 to 40. The default value is 4.

-p priority

Specifies the fixed priority level. The value of *priority* can be **0**, which means "do not run in fixed priority level," or an integer from **1** to **80**. The default value is **30**.

-I log\_length

Specifies the maximum log file length (in number of lines). The value of *log\_length* can be any integer from **2000** to **1 000 000**. The default value is **5000**.

-m pin\_object [,pin\_object...]

Specifies the object to be pinned in main memory. Valid values are:

**NONE** Does not pin any object in main memory.

TEXT Specifies the TEXT object to be pinned in main memory.

DATA Specifies the DATA object to be pinned in main memory.

STACK Specifies the STACK object to be pinned in main memory.

**PROC** Specifies that all pinnable objects should be pinned in main memory. This is the

default value.

- -r Applies the new tunables and refreshes the topology services subsystem.
- **-v** Provides verbose output.
- **-h** Writes the command's usage statement to standard output.

# Security

You must have **root** authority to run this command.

### **Exit Status**

Indicates that the command completed successfully.

a non-zero value

Indicates that an error occurred.

### Restrictions

This command is valid in a peer domain only.

# Implementation Specifics

This command is part of the Reliable Scalable Cluster Technology (RSCT) fileset for AIX.

# **Standard Output**

When the **-h** flag is specified, this command's usage statement is written to standard output. All verbose messages are written to standard output.

### Standard Error

This command writes any error messages to standard error.

## **Examples**

1. To change the fixed priority level to 40, view the current setting of the maximum log file length, and pin default objects in main memory, without making the new setting take effect immediately, enter:

```
cthatstune -p 40 -1 VIEW -m DEFAULT
```

2. To make the new setting (previously changed by cthatstune) take effect, enter:

```
cthatstune -r
```

3. To change the fixed priority level to normal, pin program and data segments in main memory, and make the new settings take effect immediately, enter:

```
cthatstune -p 0 -m TEXT, DATA -r
```

4. To change the heartbeat frequency of filesys\_net to 2 and all other networks to 4, change the sensitivity of all other networks to the default value, and make the new settings take effect immediately, enter:

```
cthatstune -f filesys net:2,:4 -s :DEFAULT -r
```

5. To change the heartbeat frequency of filesys net to the default value and service net to 3, change the sensitivity of all networks to 8, pin the entire topology services subsystem in main memory, and make the new settings take effect immediately, enter:

```
cthatstune -f filesys net:DEFAULT, service net:3 -s :8 -m PROC -r
You can also do this using the following method:
cthatstune -f filesys_net:DEFAULT,service_net:3
cthatstune -s :8
cthatstune -m PROC
cthatstune -r
```

### Location

/usr/sbin/rsct/bin/cthatstune Contains the cthatstune command

### **Related Information**

Commands: cthatsctrl. Issrc

### ctlysd Command

# **Purpose**

Sets the operational parameters for the virtual shared disk subsystem on a node.

# **Syntax**

```
ctlvsd [-r node_number... | -R | -p parallelism |
       -k node_number... | -t | -T | -v vsd_name ... |
       -V | -C | -K | -M | | max message size
```

# **Description**

The ctivsd command changes some parameters of the virtual shared disk subsystem. When called with no arguments, the command displays the current and maximum cache buffer count, the request block count, the pbuf count, the minimum buddy buffer size, the maximum buddy buffer size, and the overall size of the buddy buffer.

Sequence number information may or may not be displayed. In general, sequence numbers and the options that reset them are managed entirely within the virtual shared disk and recoverable virtual shared disk subsystems.

## Flags

Resets the outgoing and expected sequence numbers for the nodes specified on the node -r on which the command is run. Use this flag when another node has either been rebooted, cast out, or all virtual shared disks have been reconfigured on that node. The specified nodes are also cast in.

> Note: This option should be used only under direct guidance from IBM Service. It should never be used under normal circumstances.

-R Resets the outgoing and expected sequence number for all nodes on the node on which the command is run. Use this flag after rebooting the node. All nodes in the virtual shared disk network will be cast in.

> Note: This option should be used only under direct guidance from IBM Service. It should never be used under normal circumstances.

-p Sets the level of virtual shared disk parallelism to the number specified. The valid range is 1 to 9. The default is 9. A larger value can potentially give better response time to large requests. (See RSCT for AIX 5L: Managing Shared Disks for more information regarding tuning virtual shared disk performance.)

> This value is the buf\_cnt parameter on the uphysio call that the virtual shared disk IP device driver makes in the kernel. Use statvsd to display the current value on the node on which the command is run.

-k Casts out the node numbers specified on the local node. The local node ignores requests from cast out nodes. Use -r to cast nodes back in.

#### Notes:

- 1. Before using this flag, refer to the "Restrictions" section that follows.
- 2. This option should be used only under direct guidance from IBM Service. It should never be used under normal circumstances.
- -t Lists the current routing table and mbuf headers cached by the virtual shared disk driver.
- \_T Clears or releases all cached routes.
- -v vsd name ...

Resets the statistics in the number of read and write requests on the specified virtual shared disks.

- Resets all the configured virtual shared disk's statistics in the number of read and write -V
- -C Resets the virtual shared disk device driver counters displayed by the statvsd command. Exceptions are the outgoing and expected request sequence numbers among the client and server nodes.
- -K Casts out all nodes on the local node. Local requests are still honored.

#### Notes:

- 1. Before using this flag, refer to the "Restrictions" section that follows.
- 2. This option should be used only under direct guidance from IBM Service. It should never be used under normal circumstances.
- -MSets the virtual shared disk maximum IP message size. This is the largest sized block of data the virtual shared disk sends over the network for an I/O request. This limit also

affects local virtual shared disk I/O block size. The value is in bytes and must not be greater than the maximum transmission unit (MTU) size of the network. All nodes should use the same value. The recommended values are:

- 61440 (60KB) for a switch
- · 8192 (8KB) for jumbo frame Ethernet
- 1024 (1KB) for 1500-byte MTU Ethernet

### **Parameters**

vsd name

Specifies a defined virtual shared disk.

## Security

You must have root authority to run this command.

### Restrictions

You must issue this command from a node that is online in the peer domain. To bring a peer domain online, use the startrpdomain command. To bring a particular node online in an existing peer domain, use the startrpnode command. For more information on creating and administering an RSCT peer domain, see RSCT Administration Guide .

# **Examples**

1. To display the current parameters, enter:

```
ctlvsd
```

The system displays a message similar to the following:

```
The minimum buddy buffer size is 4096.
The maximum buddy buffer size is 65536.
The total buddy buffer size is 4 max buffers, 262144 bytes.
```

2. To display the current IP routing table, enter:

```
ctlvsd -t
```

The system displays the following information:

```
Route cache information:
```

```
destination interface ref status direct/gateway
                                             min managed mbuf
                        Up
           m10
                   2
                               Direct
                                                  256
```

### Location

/opt/rsct/vsd/bin/ctlvsd

### **Related Information**

Commands: Isvsd, statvsd

Books: RSCT for AIX 5L: Managing Shared Disks for information on tuning virtual shared disk performance.

### ctmsskf Command

# **Purpose**

Displays and manages the contents of a message security services (MSS) key file.

### **Syntax**

ctmsskf {-a | -d | -l | -h} [-f key\_file] [-t key\_type] [-v key\_version] [-k key\_value]

## **Description**

The **ctmsskf** command displays and manages the contents of a message security services (MSS) typed key file. Use this command to add a key to, delete a key from, or list the contents of a key file.

#### Adding a key:

When you use this command to add a key entry to a key file, you must specify the following:

- · the name of the key file where the key is to be added
- · the type of the key to add
- · optionally, the version of the key that is to be added to the key file
- the 16-digit value of the key

If the specified key file does not exist, it is created. If the specified key file does exist, the ctmsskf command verifies that the key type specified for the new key matches the type used by the keys already recorded within the file. Only keys of the same type can be added to an existing key file. When a key is successfully added to the file, that version of the key becomes the active key version. If a key version is specified using the -v key version flag, key version is used as the new version number and is made the active version. If key version is not specified, the key is added using a key version value that is one greater than the previous active key version number.

Existing versions of a key cannot be replaced. To replace an existing version of a key or to change the value of an existing version of a key, that key version must first be deleted using the -d flag, and then added again using the -a flag. The command returns an error if you try to add a key that uses a version number already in use by a key within an existing key file. In general, key replacements should only be performed on the value of the key that is currently active, as replacing the value of an older key version makes the older key version active.

Because key versions can be added to the key file in any order, the highest key version number may or may not be the key version that is currently active. Use the -I flag to determine which key version is currently active for a file.

### Deleting a key:

When you use this command to delete a key entry from a key file, you must specify the following:

- · the name of the key file from where the key is to be deleted
- · optionally, the type of key to delete
- optionally, the version of the key to delete

If the key specified is empty, does not exist, or does not have a proper header, the command returns an error. If the key type is specified and it does not match the key type in the header of the, the command returns an error. If the key version is specified, the command locates the record corresponding to the version provided and purges it from the file. If there is no such record, the command returns an error. If no key version is provided, the command purges only the records that are marked as inactive.

### Listing the contents of a key file:

When you use this command to list the contents of a key file, the following information is displayed:

- · the header of the key file.
- the list of keys in the key file.

The following information is displayed for each key:

- an indication of whether the record is inactive
- the version of the key
- the type of the key
- the 16-digit value of the key

## **Flags**

- -a Adds a key to the key file. The -f, -k, and -t flags must also be specified.
- -d Deletes a key from the key file. The -f and -v flags must also be specified. If the -t flag is specified, the command checks to see if the type of the key file is the same as the key type provided.
- -I Lists the contents of the key file. The -f flag must also be specified. If the -v flag is specified, the command lists only the key that matches the version number provided.
- -f kev file

Specifies the name of the key file. The key file must be a valid key file created by MSS API or by this command.

-t key\_type

Specifies the type of the key to add. If the specified key file is not empty, the command checks to see if the key type specified matches the key type in the header of the key file. The valid key type values are: 3des\_md5, aes256\_md5, des\_cbc, des\_md5, rsa512\_sha, and rsa1024\_sha.

-v kev version

Specifies the version of the key.

-k key value

Specifies the 16-digit value of the key.

**-h** Writes the command's usage statement to standard output.

# **Security**

The file system permission of the key files is determined by the application owning the file. If the invoker doesn't have sufficient authority to open the file, the command fails.

### **Exit Status**

- The command completed successfully.
- The caller invoked this command incorrectly, omitting required flags and parameters, or using mutually-exclusive flags. This command terminated without processing the request.
- A memory allocation request failed during the operation of this command. The command was unable to complete the requested action.
- If the -a flag was specified, the command detected a key within the key file that used the same version number as the one specified by the -v flag. If the -d flag was specified, the command was unable to locate a key in the key file using the version number specified by the -v flag. The key file was not modified.
- The key file could not be located. Verify that the path name for the key file specified by the **-f** flag is correct.
- The key type specified by the **-t** flag does not match the type for keys stored in the file specified by the **-f** flag. The requested action was not performed.
- 30 ctmsskf was unable to obtain exclusive use of the key file. Another instance of this command may be running and attempting to modify the same file, or the process that makes use of this key file may be examining the file. Retry the command at a later time.

- 36 The command user does not have sufficient permission to modify the contents of the key file.
- The key file appears to be corrupted. Try to list the contents of the file using the -I flag to verify if the file is corrupted. Follow the problem resolution advice listed in the error message for further recovery action.

### Restrictions

This command works only on MSS-formatted key files.

# **Standard Output**

When the **-h** flag is specified, this command's usage statement is written to standard output. When the **-i** flag is specified, the list of available key generation methods is displayed. When the **-I** flag is specified, one or more keys from the key file are displayed.

### Standard Error

Descriptive information for any detected failure condition is written to standard error.

# **Examples**

- 1. To view the keys contained in the key file /my\_key\_file, enter:
  - ctmsskf -l -f /my\_key\_file
- 2. To view the key with version 9 from the key file /my\_key\_file, enter:

3. To add a key to the key file /my\_key\_file, enter:

4. To delete a key from the key file /my\_key\_file, enter:

5. To delete all inactive keys in the key file /my\_key\_file, enter:

$${\tt ctmsskf-d-f/my\_key\_file}$$

#### Location

/usr/sbin/rsct/bin/ctmsskf Contains the ctmsskf command

#### **Files**

/usr/sbin/rsct/cfg/ctcasd.cfg Default configuration for the ctcasd daemon

/var/ct/cfg/ctcasd.cfg Configuration for the ctcasd daemon, which can be modified by the

system administrator

/var/ct/cfg/ct\_has.pkf Default location of the cluster security services public key file for the node

/var/ct/cfg/ct\_has.qkf Default location of the cluster security services private key file for the node

/var/ct/cfg/ct\_has.thl Default location of the cluster security services trusted host list for the

node

### **Related Information**

Commands: ctskeygen, startsrc, ctsvhbac, ctsvhbal, ctsvhbar, ctsthl

Files: ctcasd.cfg, ct\_has.pkf, ct\_has.qkf, ct\_has.thl

## ctscachgen Command

## **Purpose**

Creates or replaces an on-disk version of a key cache.

## **Syntax**

ctscachgen -c file-name [-f] [ -i | -n enc-key-name | -k enc-key-value -t key-type | -q ] [-m key-gen-method| [-s cache-size] [-h]

# **Description**

The ctscachgen command generates a key cache and stores the completed cache to an on-disk file named in *file-name*. This file can later be used and updated by applications through the **libct skc** library interfaces.

Flags allow you to specify the type of key to be generated, using the mnemonics that are used for symmetric key types by the ctmsskf command. You can also specify a key value to be used to encrypt the keys available in this cache. The keys are not encrypted by default. In addition, you can specify the number of keys to be stored in the file.

If the file specified in *file-name* exists, it is overwritten, even if the current contents do not match the flags specified on the command line.

## **Flags**

#### -c file-name

Specifies the name of the key cache file. It can be either the full path or the relative path to the current directory.

- -f Instructs the command to overwrite an existing key cache file with the same name without asking the invoker to confirm its overwriting.
- -i Displays information about the key cache file specified with the -c flag. The information displayed contains the version of the cache file, the read count, the number of keys in the cache, the type of keys in the cache, and whether they are encrypted with a pre-encryption key. This flag cannot be used in conjunction with the -n, -k, -t, or -q flag.

#### **-n** *enc-key-name*

Provides the name of the file that contains the encryption typed key. This flag cannot be used in conjunction with the -i, -k, -t, or -a flag.

#### -k enc-key-value

Specifies the key value, expressed in hexadecimal form (6fe45d20a, for example), to be used as the pre-encryption key. By default, no pre-encryption key value is used. This flag must be used with the -t flag. It cannot be used in conjunction with the -i, -n, or -q flag.

### -t key-type

Provides the type of the encryption key specified by the -k option. The valid key types are: 3des md5, aes256 md5, des cbc, des md5, rsa512 sha, and rsa1024 sha. This flag must be used with the -k flag. It cannot be used in conjunction with the -i, -n, or -q flag.

Instructs the command to use the host's HBA private key as encryption key used for -q pre-encrypting the session keys in the on-disk key cache file. This flag cannot be used in conjunction with the -i, -k, -t, or -n flag.

#### -m key-gen-method

Provides the session key generation method. Valid values are: 3des md5, aes256 md5, and des\_md5. If you do not specify this flag, the default method for generating the session keys is des md5.

#### -s cache-size

Provides the size of the on-disk key cache file in terms of number of keys in the cache. If you do not specify this flag, the default cache size is 128 keys.

-h Writes the command's usage statement to standard output.

## Security

Permissions on the ctscachgen command permit only root to run the command.

### **Exit Status**

Upon successful completion, the command returns an exit status code of 0 and generates an on-disk key cache file. In the event of a failure, the routine returns the error code and may remove the existing key cache file that the invoker wants to overwrite.

- The command completed successfully.
- 4 Flags are mismatched or not valid. *file-name* remains unmodified.
- A memory allocation request failed during the operation of this command. The command was unable to complete the requested action.
- 12 The command user cannot remove the existing key cache file (file-name remains unmodified) or access or write to the directory where file-name resides.
- 21 There is not enough space to store *file-name* or the *file-name* contents appear corrupt.
- 27 The key stored in the file specified by the -c flag is not valid or is corrupted. file-name remains unmodified.
- 36 The invoker cannot access the file specified by the -c flag. file-name remains unmodified.

### Restrictions

- On-disk key caches are intended to be used solely upon the system on which they were generated. They are not intended to be shared between systems or migrated to another system. If multiple systems access the same key cache file, the protections offered by these keys is lost, because multiple systems and applications have access to information that is supposed to remain secret to a specific application. Therefore, any files created by this command should not be stored in shared file systems or networked file systems.
- Files generated by this command are generated in a host-ordered binary format. This format makes it impossible for a key cache file generated on one architecture (such as a Power platform) to be used on a different architecture (such as an Intel® platform).

# Standard Output

When the -h flag is specified, this command's usage statement is written to standard output. When the -i flag is specified, information about the key cache file is written to standard output.

### Standard Error

Descriptive information for any detected failure condition is written to standard error.

# **Examples**

1. To view the keys contained in the key file /my\_key\_file, enter:

```
ctmsskf -l -f /my_key_file
```

2. To view the key with version 9 from the key file /my key file, enter:

```
ctmsskf -l -v 9 -f /my key file
```

3. To add a key to the key file /my\_key\_file, enter:

4. To delete a key from the key file /my\_key\_file, enter:

```
ctmsskf -d -f /my key file -v 10
```

5. To delete all inactive keys in the key file /my\_key\_file, enter:

```
ctmsskf -d -f /my_key_file
```

### Location

/usr/sbin/rsct/bin/ctscachgen

Contains the ctscachgen command

### **Files**

/usr/sbin/rsct/cfg/ctcasd.cfg Default configuration for the ctcasd daemon

/var/ct/cfg/ctcasd.cfg Configuration for the ctcasd daemon, which can be modified by the

system administrator

/var/ct/cfg/ct\_has.pkf Default location of the cluster security services public key file for the node

/var/ct/cfg/ct\_has.qkf Default location of the cluster security services private key file for the node

/var/ct/cfg/ct\_has.thl Default location of the cluster security services trusted host list for the

node

### **Related Information**

Commands: ctmsskf

### ctsidmck Command

# **Purpose**

Verifies the cluster security library identity mapping.

# **Syntax**

ctsidmck -h | -i | { [ -dl | -dm | -dh ] -m security\_mechanism network\_ID }

# **Description**

A system administrator can use the **ctsidmck** command to verify the mapping that would be obtained by the cluster security library (libct\_sec) for a specific security network identifier.

The cluster security library establishes a security context through the exchange between a client of a trusted service and the trusted service server. During the creation of the security context, the cluster security library tries to map the client application's security network identity to an identity that may be present on the server node, called the *mapped identity*. The cluster security library uses the mapped identity later on the server in authorization functions such as access control verification. Whether the client application has a mapped identity on the server depends on whether the following identity mapping definition files are present on the server, and whether any of the entries within these files correspond to the security identity being used by the client application:

- /usr/sbin/rsct/cfg/ctsec map.global
- /var/ct/cfg/ctsec map.local

#### /var/ct/cfg/ctsec map.global

The location of definitions within these files is important; entries at the head of the file are processed before entries positioned towards the end of the file. The definition rules also allow for wildcarding of entry information and for expansion of certain reserved words. If a definition is incorrectly specified within one of these files, the mapping result may not be as intended. Also, if a definition is positioned after another definition that can successfully map a security network identifier, the mapping result may not be as intended.

ctsidmck allows an administrator to verify that the correct identity mapping definition is used by the cluster security library to map a security network identity. This command is to be executed on the system that would act as the server. By specifying a security network identifier to this command on the server, the administrator can determine what the mapped identity for that security network identity would be on that system, and what entry was used from the identity mapping definition files to obtain this mapping.

## **Flags**

- -h Writes the command's usage statement to standard output.
- −i Displays a list of the supported security mechanisms on this system. The command examines the cluster security library configuration on this node, obtains a list of supported security mechanisms. and displays this list. The mechanisms are listed by the mnemonic used by the cluster security library to refer to these mechanisms.
- -d Specifies the level of detail in the command output. One of three levels of detail is permitted:
  - 1. low (I): the command will only display the mapped identity for network\_ID. This is the default detail level.
  - 2. medium (m): the command will display the mapped identity for network\_ID, as well as the entry from the identity mapping definition files that yielded the map.
  - 3. high (h): the command will display every entry from the identity mapping definition files that is processed until a mapped identity for network\_ID is found, or until all entries are processed.

#### -m security mechanism

Specifies the security mechanism that was used to create the security network identifier provided by network ID. security mechanism is a mnemonic that would be used by the cluster security library to refer to this security mechanism. This flag must be specified when the -h and the -i flags are not provided.

Use the -i flag to display a list of the security mechanisms that this system supports.

### **Parameters**

network ID

Specifies the security network identifier to be mapped. This should be an identity that can be assumed by a client application of a trusted service.

# Security

This command is executable only by the root system user and members of the system user group. It is intended for administrator use only, to verify the security configuration of the system. Because the output of the command could be used as a means for determining how to sabotage or circumvent system security, the permissions on this command should not be altered.

### **Exit Status**

- This command successfully found a mapped identity for *network ID*.
- This command detected a failure in the operation of the cluster security library mechanism 3 pluggable module (MPM) corresponding to the security mechanism that was requested. ctsidmck

- was unable to search for a possible mapped identity for network ID in this case. This failure may be accompanied by descriptive output indicating the nature of the MPM failure. Consult this output and perform any recommended actions.
- The caller invoked this command incorrectly, omitting required flags and parameters, or using 4 mutually-exclusive flags. ctsidmck terminated without trying to find a mapped identity for network ID.
- 6 A memory allocation request failed during the operation of this command. ctsidmck was unable to search for a possible mapped identity for network\_ID in this case.
- 21 This command was unable to locate any of the identity mapping definition files on the local system. **ctsidmck** was unable to search for a possible mapped identity for *network ID* in this case. Verify that at least one identity mapping definition file exists on the system.
- 22 This command was unable to dynamically load the cluster security library mechanism pluggable module (MPM) corresponding to the security mechanism what was requested. The module may be missing, corrupted, or one of the shared libraries used by this module may be missing or corrupted. ctsidmck was unable to search for a possible mapped identity for network ID in this case. This failure may be accompanied by descriptive output indicating the nature of the MPM failure. Consult this output and perform any recommended actions.
- 37 At least one of the identity mapping definition files on the system appears to be corrupted. The command was unable to search for a possible mapped identity for network ID in this case. Verify that none of the identity mapping files are corrupted, truncated, or contain syntax errors.
- 38 ctsidmck could not locate a mapped identity for network ID. No entry within any of the identity mapping definition files yielded a mapped identity for the specified security network identifier.

### Restrictions

This command works only on MSS-formatted key files.

# Standard Output

The ctsidmck command writes any mapped identity found for the security network identifier to standard output. If a medium or high level of detail is requested, any definitions displayed by this command are also written to standard output.

When the -h flag is specified, this command's usage statement is written to standard output.

### Standard Error

Descriptive information for any detected failure condition is written to standard error.

# **Examples**

1. To get a list of the security mechanisms that the local system supports, before verifying an identity map, enter:

```
ctsidmck -i
```

2. To get only the mapped identity for the RSCT host-based authentication (HBA) mechanism security network identity zathras@greatmachine.epsilon3.org, enter:

```
ctsidmck -m unix zathras@greatmachine.epsilon3.org
```

3. To see every identity mapping definition that the command checks while searching for a mapped identity for the HBA mechanism's security network identity qlorfindel@rivendell.elvin.net@endor. enter:

```
ctsidmck -d h -m unix glorfindel@rivendell.elvin.net@endor
```

### Location

/usr/sbin/rsct/bin/ctsidmck Contains the ctsidmck command

### **Files**

/usr/sbin/rsct/cfg/ctsec\_map.global

The default identity mapping definition file. This file contains definitions required by the RSCT cluster trusted services in order for these systems to execute properly immediately after software installation. This file is ignored if the cluster-wide identity mapping definition file

/var/ct/cfg/ctsec map.global exists on the system. Therefore, any definitions within this file should also be included in the cluster-wide

identity mapping definition file, if that file exists.

/var/ct/cfg/ctsec map.local Local override to the cluster-wide identity mapping definitions. Definitions

within this file are not expected to be shared between nodes within the

cluster.

/var/ct/cfg/ctsec\_map.global Cluster-wide identity mapping definitions. This file is expected to contain

identity mapping definitions that are common throughout the cluster. If this file exists on the system, the default identity mapping definition file is ignored. Therefore, if this file exists, it should also contain any entries that

would also be found in the default identity mapping definition file.

### **Related Information**

Commands: ctskeygen, startsrc, ctsvhbac, ctsvhbal, ctsvhbar, ctsthl

Files: ctcasd.cfg, ct\_has.pkf, ct\_has.qkf, ct\_has.thl

# ctskeygen Command

# **Purpose**

Generates cluster security services private and public keys for the local system and stores these keys in locally-mounted files.

# **Syntax**

ctskeygen -n [-f] [ -m method ] [ -p public-file ] [ -q private-file ] | -d | -i | -h

# Description

The ctskeygen command generates host identifier keys — a private key and public key pair — to be used by the cluster security services library (libct\_sec) in RSCT host-based authentication (HBA). The command creates a new private key for the node, derives a public key from the new private key, and stores these keys to files on the local node.

Whenever the node's private and public keys are modified, the node's new public key must be distributed to all nodes within the cluster and placed in the trusted host list files on these nodes, replacing the previous value stored there for this node. If this is not done, the node that has generated new private and public keys will be unable to authenticate with other nodes in the cluster using HBA authentication.

# **Flags**

- Generates host identifier keys (private and public keys). -n
- −f Forces ctskeygen to record the keys it generates to the private and public key files if these files

already exist. By default, the command will not overwrite these files if they exist, because the presence of the files indicates that the cluster security services service may be active. Removing or modifying these files without informing other nodes of the change in the public key value will cause failures in HBA authentications on this node. This flag is not valid with the **-h** or the **-i** flag.

#### -m method

Instructs the command to use the specified key generation method in creating the host identifier keys. Valid parameters for this flag can be displayed using the -i flag. This flag is not valid with the -h and -i flags.

#### -p public-file

Specified the fully-qualified path name of the file to be used to store the local host's public key. If this file exists, the command will not overwrite the contents of this file unless the **-f** flag is also specified. If the **-p** flag is not specified, the command records this key to the **/var/ct/cfg/ct\_has.pkf** file. This flag is not valid with the **-h** and **-i** flags.

#### -q private-file

Specified the fully qualified path name of the file to be used to store the private key of the local host. If this file exists, the command will not overwrite the contents of this file unless the -f flag is also specified. If the -q option is not specified, the command records this key to the file /var/ct/cfg/ct\_has.qkf. This flag is not valid with the -h and -i flags.

- **-d** Displays the current public key value for the local system.
- Displays information about the key generation methods supported by this version of the command.
   ctskeygen displays messages to indicate which values are currently supported as arguments to the -m flag, and what the command will use as a default setting for the -m flag.
- **-h** Writes the command's usage statement to standard output.

### **Parameters**

network ID

Specifies the security network identifier to be mapped. This should be an identity that can be assumed by a client application of a trusted service.

# **Security**

Permissions on the **ctskeygen** command permit only **root** to run the command.

### **Exit Status**

- **0** The command completed successfully.
- The caller invoked this command incorrectly, omitting required flags and parameters, or using mutually-exclusive flags. This command terminated without processing the request.
- A memory allocation request failed during the operation of this command. The command was unable to complete the requested action.
- The command user does not have sufficient permission to view or modify the contents of the key file.
- 21 The key file could not be located or could not be created.
- **ctskeygen** was unable to obtain exclusive use of the public or private key file. Another instance of this command may be running and attempting to modify the keys, or the **ctcasd** daemon may be examining these files. Retry the command at a later time.
- The public or private key file appears to be corrupted. Try to view the public key value using the **-d** flag to verify if the file is corrupted. Follow the problem resolution advice listed in the error message for further recovery action.

### Restrictions

- · Cluster security services supports its own file formats, private key formats, and public key formats only.
- · Trusted host lists are modifiable using the ctsthl command only.
- Cluster security services does not provide an automated utility for creating, managing, and maintaining trusted host lists throughout the cluster. This is a procedure left to either the system administrator or the cluster management software.

## Standard Output

When the -h flag is specified, this command's usage statement is written to standard output. When the -d flag is specified, the public key value stored in the public key file is written to standard output.

### Standard Error

Descriptive information for any detected failure condition is written to standard error.

# **Examples**

1. To obtain the list of supported key generation methods:

2. To create new host identifier keys for the local system using the default settings:

ctskeygen -n

3. To create new host identifier keys for the local system using 512-bit RSA private keys, storing these keys in locations other than the default location:

ctskeygen -n -m rsa512 -p /mysec/public -q /mysec/private

### Location

/usr/sbin/rsct/bin/ctskeygen Contains the ctskeygen command

### **Files**

/usr/sbin/rsct/cfg/ctsec map.global

The default identity mapping definition file. This file contains definitions required by the RSCT cluster trusted services in order for these systems to execute properly immediately after software installation. This file is ignored if the cluster-wide identity mapping definition file

/var/ct/cfg/ctsec map.global exists on the system. Therefore, any definitions within this file should also be included in the cluster-wide identity mapping definition file, if that file exists.

/var/ct/cfg/ctsec\_map.local

Local override to the cluster-wide identity mapping definitions. Definitions within this file are not expected to be shared between nodes within the cluster.

/var/ct/cfg/ctsec\_map.global

Cluster-wide identity mapping definitions. This file is expected to contain identity mapping definitions that are common throughout the cluster. If this file exists on the system, the default identity mapping definition file is ignored. Therefore, if this file exists, it should also contain any entries that would also be found in the default identity mapping definition file.

## **Related Information**

Commands: ctsthl, ctsvhbac

Daemons: ctcasd

## ctsnap Command

## **Purpose**

Gathers configuration, log, and trace information about the Reliable Scalable Cluster Technology (RSCT) components.

## **Syntax**

ctsnap [-d output\_directory] [-h]

# **Description**

The ctsnap command gathers configuration, log, and trace information about the RSCT components that are installed with the base operating system. The ctsnap command collects data only on the local node on which it (ctsnap) is running. Depending on the programs that are installed, the following components may be included:

- Audit log resource manager (IBM.AuditRM)
- Cluster security services (ctsec)
- Common information model resource manager (IBM.CIMRM)
- Configuration resource manager (IBM.ConfigRM)
- Domain management server resource manager (IBM.DMSRM)
- Event management (ha\_em)
- Event response resource manager (IBM.ERRM)
- File system resource manager (IBM.FSRM)
- First failure data capture (ct\_ffdc)
- Group services (cthags)
- Host resource manager (IBM.HostRM)
- Least-privilege resource manager (IBM.LPRM)
- Low-level application programming interface (lapi)
- · Resource monitoring and control (ctrmc)
- Sensor resource manager (IBM.SensorRM)
- Topology services (cthats)
- Virtual shared disk (vsd)
- Recoverable virtual shared disk (rvsd)

This command is typically run when a problem is encountered with any of these components in order to provide information to your software service organization.

The output of ctsnap is a compressed tar file (ctsnap.host name.nnnnnnn.tar.Z) and a log file (ctsnap.host\_name.nnnnnnnn.log, where nnnnnnnn is the timestamp when the ctsnap command was run and host name is the name of the host on which the command is running. Both files should be provided to the software service organization. By default, these files are placed in the /tmp/ctsupt directory.

# Flags

- -d output directory
  - Identifies the output directory. The default directory is /tmp/ctsupt.
- -h Writes the command's usage statement to standard output.

## Security

Privilege control: only the **root** user can run this command.

### **Exit Status**

- Command has run successfully.
- Command was not successful.

## Standard Output

When the -h flag is specified, this command's usage statement is written to standard output.

### Standard Error

Error messages are written to standard error (and to the ctsnap.host\_name.nnnnnnnnlog file).

# **Examples**

- 1. To gather RSCT support information, enter:
- 2. To gather RSCT support information and place it in the /tmp/mydir directory, enter: ctsnap -d /tmp/mydir

### Location

/usr/sbin/rsct/bin/ctsnap Contains the ctsnap command

### **Files**

/tmp/ctsupt Location of the default directory that contains the output files.

/tmp/ctsupt/ctsnap.host\_name.nnnnnnnn.log

Location of the log file of the command execution, where *nnnnnnnn* is a timestamp and host\_name is the name of the host on which the command

is running.

tmp/ctsupt/ctsnap.host\_name.nnnnnnn.tar.Z

Location of the compressed tar file that contains the collected data, where nnnnnnn is a timestamp and host name is the name of the host on which the command is running.

### **Related Information**

Commands: Issrc

### ctsthl Command

# **Purpose**

Displays and modifies the contents of a cluster security services trusted host list file.

# **Syntax**

ctsthl {-a | -d | -h | -l | -s } [ -f trusted\_host\_list\_file ] [ -n host\_name ] [ -m method ] [ -p identifier\_value ]

# **Description**

This command displays and modifies the contents of a cluster security services trusted host list file. Unless the -f flag is provided, the command performs its operations on the trusted host list file configured in the

ctcasd.cfg file. ctsthl allows the command user to add, modify, or remove entries in the trusted host list for specific hosts. When a host is added or modified, the command user must provide the following information:

- The identity of the host (zathras.ibm.com or 129.34.128.54, for example)
- The host identifier value to be used for this host, in a character string format representing the identifier's hexadecimal value (**b87c55e0**, for example)
- The method that was used to generate the host identifier (see the description of the ctskeygen -i command)

The command validates the generation method name, converts the character string representation to binary form, and creates a new entry within the trusted host list file for this host. Generally, the host identifier value is quite large. For instance, the character representation of a RSA 1024-bit generated identifier is over 256 characters in size. This can cause a problem on systems such as AIX, which limit the command line length to a smaller size. To avoid this problem, use the ctsthl -a command from a shell script, or in conjunction with the xargs command.

When the contents of the trusted host list file are displayed, ctsthl provides the following information for each entry:

- The network identity of the host
- The host identifier value for that host, represented as a character string
- · The method used to generate the host identifier

## **Flags**

- -a Adds to or replaces a host entry in the trusted host list. The -n, -m, and -p flags also must be provided. If the host specified already exists in the trusted host list file, the entry for that host is modified to match the information provided to this command.
- -d Removes a host's entry from the trusted host list file. The -n flag also must be provided to indicate the host being removed.
- -h Writes the command's usage statement to standard output.
- -1 Instructs the command to list the contents of the trusted host list file. If this flag is combined with the -a or -d flags, the contents are displayed after these flags are processed. If this flag is combined with the -s flag, any new entries made by the command are displayed, as well as any public key mismatches detected for host names and IP addresses supported by the local system.

### -f trusted\_host\_list\_file

Specifies the fully-qualified path name of the trusted host list file. If this flag is not provided, the trusted host list file configured in the ctcasd.cfg file is used.

#### -n host name

Specifies the identity of the host to be used in this operation. The identity should be a host name or IP address specification by which the host is known to the cluster's network.

### -m method

Instructs the command to use the specified key generation method in creating the host identifier keys. You can use the **ctskeygen** -i command to display valid values for *method*.

### -p identifier\_value

Specifies the host identifier value to be stored for the host. This is a character string that represents the hexadecimal value of the host identifier to be stored for this identifier. For example, if the host identifier value is 0xB87C55E0, this flag would be specified as -p b87c55e0. Generally, host identifier keys will be much longer than this example, making it too large for the command line limit on some systems such as AIX. If the resulting command line is too large, use xargs to extend it, or issue the command from a shell script.

Explores the local system for all known IP addresses and host names associated with -s

AF INET-configured and active adapters that the daemon can detect. For any host name or IP address on the local system that is not found in the local system's trusted host list file, an entry is added to associate that value with the local system's public key value.

### **Parameters**

network ID

Specifies the security network identifier to be mapped. This should be an identity that can be assumed by a client application of a trusted service.

## Security

Permissions on the **ctsthl** command permit only **root** to run the command.

### **Exit Status**

- 0 The command completed successfully.
- The caller invoked this command incorrectly, omitting required flags and parameters, or using mutually exclusive flags. This command terminated without processing the request.
- A memory allocation request failed during the operation of this command. The command was 6 unable to complete the requested action.
- 10 The command was unable to locate any configured and active network (AF\_INET) interfaces for the local system while processing the -s flag. The local system's identities may not be properly recorded to the trusted host list. Verify that at least one AF\_INET or AF\_INET6 interface is defined and active on the local system and reissue the command.
- 12 The command user does not have sufficient permission to view or modify the contents of the trusted host list file.
- 21 The trusted host list file could not be located, or could not be extended to contain a new public key value.
- 30 ctsthl was unable to obtain exclusive use of the trusted host list file. Another instance of this command may be running and attempting to modify the keys, or the ctcasd daemon may be examining these files. Retry the command at a later time.
- 31 The public key value specified by the -p flag does not end on a full byte boundary. Make sure the value contains an even number of digits.
- 37 The key file appears to be corrupted. Try to view the public key value using the -d flag to verify if the file is corrupted. Follow the problem resolution advice listed in the error message for further recovery action.

### Restrictions

- Cluster security services supports its own host identifier format and trusted host list file format only.
- · Trusted host lists are modifiable using this command only.
- · Cluster security services does not provide an automated utility for creating, managing, and maintaining trusted host lists throughout the cluster. This is a procedure left to either the system administrator or the cluster management software.

# **Standard Output**

When the -h flag is specified, this command's usage statement is written to standard output. When the -l flag is specified, the contents of the trusted host list file are written to standard output.

### Standard Error

Descriptive information for any detected failure condition is written to standard error.

# **Examples**

1. To view the contents of the trusted host contained in the file /mythl, enter:

```
ctsthl -l -f /mythl
```

2. To add an entry to the default trusted host list file for the system zathras.ibm.com, enter:

```
ctsthl -a -n zathras.ibm.com -m rsa1024 -p 120400a9...
```

Note that this example does not complete the entire identifier value.

3. To add an entry to the default trusted host list file for the system 129.23.128.76, enter:

```
ctsthl -a -n 129.23.128.76 -m rsa1024 -p 120400a9...
```

Note that this example does not complete the entire identifier value.

4. To remove an entry for zathras.ibm.com from the default trusted host list, enter:

```
ctsthl -d -n zathras.ibm.com
```

### Location

/usr/sbin/rsct/bin/ctsthl

Contains the ctsthl command

### **Files**

/usr/sbin/rsct/cfg/ctsec\_map.global

The default identity mapping definition file. This file contains definitions required by the RSCT cluster trusted services in order for these systems to execute properly immediately after software installation. This file is ignored if the cluster-wide identity mapping definition file

/var/ct/cfg/ctsec\_map.global exists on the system. Therefore, any definitions within this file should also be included in the cluster-wide

identity mapping definition file, if that file exists.

/var/ct/cfg/ctsec map.local

Local override to the cluster-wide identity mapping definitions. Definitions within this file are not expected to be shared between nodes within the cluster.

/var/ct/cfg/ctsec\_map.global

Cluster-wide identity mapping definitions. This file is expected to contain identity mapping definitions that are common throughout the cluster. If this file exists on the system, the default identity mapping definition file is ignored. Therefore, if this file exists, it should also contain any entries that would also be found in the default identity mapping definition file.

### **Related Information**

Commands: ctskeygen

Daemons: ctcasd

Files: ctcasd.cfg

### ctsvhbac Command

# **Purpose**

Verifies the configuration for the RSCT host-based authentication (HBA) security mechanism on the local system.

## **Syntax**

**ctsvhbac** [ [-d | -h | -m | -s ] | [ -e msgnum[,msgnum...] ] [ -l { 1 | 2 | 3 | 4 } | -b ] [ -p pubkeyfile ] [ -q pvtkeyfile ] [ -t thlfile ] ]

## **Description**

The **ctsvhbac** command is a verification utility for the RSCT host-based authentication (HBA) security mechanism. Use the **ctsvhbac** command to verify that the local system has configuration and credential files and information, such as private keys and a trusted host list, ready for the HBA security mechanism to use.

This command performs the following series of tests on the configuration of the HBA security mechanism:

- · Verifies that the HBA mechanism configuration file is available and can be processed.
- · Verifies that the HBA private key file exists and can be processed.
- Verifies that the HBA public key file exists and can be processed.
- Verifies that the private and public keys for the local system are in pair, which means that the public key is known to be derived from the private key.
- · Verifies that the HBA trusted host list file exists and can be processed.
- Checks the contents of the HBA trusted host list for all of the host names and network addresses supported by the local node, determining whether entries exist in the trusted host list file for them. If a host name or network address is found, the command verifies that the same public key value that was used in earlier tests is listed for the name or address.

The command user may specify the private key file, public key file, and trusted host list file to use in the command. By default, this information is extracted from the configuration file for the HBA security mechanism.

# **Flags**

- -b Produces brief output. When this option is used, the command displays only summary output of the tests and any errors detected. Further details of any errors can be determined by reissuing this command without this option. If the -I option is specified, this option is ignored.
- -d Displays the list of probes required for successful execution of this command.
- Specifies a list of error messages that are not to be displayed by this command during its execution. One or more message numbers may be specified. Message numbers must be in the xxxx-yyy format. Multiple messages are to be separated by commas (,) with no white space characters.
- **-h** Displays a help message for this command.
- -I Allows the Cluster System Management (CSM) Probe Infrastructure to set the detail level of the output. Accepted levels are:
  - 1 Verbose mode. Displays the command purpose summary and status information for all tests.
  - 2 Displays the command purpose summary and any attention or error conditions detected in any tests.
  - 3 Displays any attention or error conditions detected in any tests.
  - 4 Silent mode. Displays errors detected during the tests.
- **-m** Displays a detailed description of the command and its purpose.

- Specifies the path name of the public key file that is to be used by the command. If this -р option is not specified, the command will use the public key file currently configured for the HBA security mechanism.
- Specifies the path name of the private key file that is to be used by the command. If this -q option is not specified, the command will use the private key file currently configured for the HBA security mechanism.
- -S Displays a summary of the purpose for the command.
- Specifies the path name of the trusted host list file that is to be used by the command. If -t this option is not specified, the command will use the trusted host list file currently configured for the HBA security mechanism.

### **Parameters**

None.

# Security

Permissions on the **ctsvhbac** command permit members of the **bin** user group to execute this command.

### **Exit Status**

Exit status conforms to the CSM Probe Infrastructure conventions.

- No problems detected. Any messages displayed either are informational or indicate only minor alerts. No administration intervention is required.
- No problems were detected, but some items found warrant administrator attention. This exit status 10 most commonly occurs if an IP address or host name supported by the local system is not listed in the trusted host list, or is listed with an incorrect public key value. For this exit status, the system administrator should examine the output to determine which conditions were detected, and whether they require corrective action.

To correct the most commonly reported conditions:

- Ensure that any IP addresses or host names that are not in the trusted host list were purposely omitted. If not, update the trusted host list on the local system.
- Repair any entries for local IP addresses and host names that use incorrect public keys.
- 20 One or more problems were detected. This exit status occurs for the following conditions:
  - · The HBA security mechanism is configured incorrectly.
  - Public and private keys might not be in pair.
  - The trusted host list contains none of the IP address or host name values supported by the local system.

Unless these conditions are corrected, authentication requests using the HBA mechanism probably will not be successful on this system. For this exit status, the system administrator must examine the command output to identify and resolve reported problems. To correct reported problems, follow the problem-resolution advice listed in the command output.

127 Unexpected failure in this command. For this exit status, the administrator should verify that at least one network interface is both configured and active on this system.

### Restrictions

- Cluster security services supports its own host identifier format and trusted host list file format only.
- Trusted host lists are modifiable using this command only.
- · Cluster security services does not provide an automated utility for creating, managing, and maintaining trusted host lists throughout the cluster. This is a procedure left to either the system administrator or the cluster management software.

## **Standard Output**

When the -h flag is specified, this command's usage statement is written to standard output. When the -l flag is specified, the contents of the trusted host list file are written to standard output.

#### Standard Error

Descriptive information for any detected failure condition is written to standard error.

## **Examples**

To verify the HBA security mechanism, enter:

ctsvhbac

#### Output would be similar to:

Host Based Authentication Mechanism Verification Check

Private and Public Key Verifications

RSA key generation method, 512-bit key

Private Key file: /var/ct/cfg/ct has.qkf

Source: Configuration file

Status: Available Key Type: rsa512

RSA key generation method, 512-bit key

Public Key file: /var/ct/cfg/ct\_has.pkf Source: Configuration file

Status: Available

Key Type: rsa512

RSA key generation method, 512-bit key

Key Parity: Public and private keys are in pair

Trusted Host List File Verifications

Trusted Host List file: /var/ct/cfg/ct has.thl

Source: Configuration file

Status: Available

Identity: avenger.pok.ibm.com

Status: Trusted host

Identity: 9.117.10.4 Status: Trusted host

Identity: localhost Status: Trusted host

Identity: 127.0.0.1

Status: Trusted host

Host Based Authentication Mechanism Verification Check completed

### Location

/usr/sbin/rsct/bin/ctsvhbac Contains the ctsvhbac command

### **Files**

/usr/sbin/rsct/cfg/ctsec map.global

The default identity mapping definition file. This file contains definitions required by the RSCT cluster trusted services in order for these systems to execute properly immediately after software installation. This file is ignored if the cluster-wide identity mapping definition file /var/ct/cfg/ctsec map.global exists on the system. Therefore, any

definitions within this file should also be included in the cluster-wide

identity mapping definition file, if that file exists.

/var/ct/cfg/ctsec\_map.local Local override to the cluster-wide identity mapping definitions. Definitions within this file are not expected to be shared between nodes within the

cluster.

/var/ct/cfg/ctsec\_map.global Cluster-wide identity mapping definitions. This file is expected to contain

identity mapping definitions that are common throughout the cluster. If this file exists on the system, the default identity mapping definition file is ignored. Therefore, if this file exists, it should also contain any entries that

would also be found in the default identity mapping definition file.

### **Related Information**

Commands: ctskeygen, ctsthl, ctsvhbal, ctsvhbar

Files: ctcasd.cfg, ct\_has.pkf, ct\_has.qkf, ct\_has.thl

### ctsvhbal Command

## **Purpose**

Displays the possible identities that the local system may use to identify itself in RSCT host-based authentication (HBA) security mechanism credentials.

# **Syntax**

ctsvhbal [ [ -d | -h | -m | -s ] | [ -e msgnum[,msgnum...] ] [ -l { 1 | 2 | 3 | 4 } | -b ]

# **Description**

The ctsvhbal command is a verification utility for the RSCT host-based authentication (HBA) security mechanism. It displays the possible identities that the local system may use to identify itself in HBA credentials.

The HBA security mechanism might use either a host name or a network address value as part of the identification information within a credential, depending on the method chosen by the application. If the local system is to service requests from remote systems, at least one network address and host name for that remote system must appear in the trusted host list on the local system. To verify that the remote system can successfully authenticate the local system, system administrators use a combination of RSCT cluster security commands:

- 1. On both the local and remote system, issue the **ctsvhbac** command to verify that each system has a valid HBA security mechanism configuration.
- 2. On the local system, issue the **ctsyhbal** command to determine the values that the HBA security mechanism will use to identify this host to a remote system.
- 3. On the remote system, issue the ctsvhbar command, specifying the local system host name or IP address, to determine the value that the remote system will use to verify HBA credentials transmitted from the local system.

4. Compare the ctsvhbal and ctsvhbar command output to determine whether the two systems are using the same scheme for host-name resolution. If an exact host-name match does not appear in the output, repair the host-name resolution scheme, and repeat the steps above until both commands yield an exact match.

Completing these steps verifies successful authentication in one direction; in other words, the procedure verifies only that the remote system can authenticate requests from the local system. Because RSCT subsystems often use mutual authentication, system administrators also should verify that the local system can successfully authenticate the remote system. To complete the verification, the following additional steps are required:

- · On the remote system, issue the ctsvhbal command to determine the values that the HBA security mechanism will use to identify that host to the local system.
- On the local system, issue the ctsvhbar command, specifying the remote system host name or IP address, to determine the value that the local system will use to verify HBA credentials transmitted from the remote system.
- · Compare the ctsvhbal and ctsvhbar command output to determine whether the two systems are using the same scheme for host-name resolution. If an exact host-name match does not appear in the output, repair the host-name resolution scheme, and repeat the steps above until both commands yield an exact match.

Completing these additional steps verifies successful authentication when traffic flows in the opposite direction, from the remote system to the local system.

For more detailed instructions and examples, see the cluster security topics in RSCT Administration Guide.

# Flags

- -b Produces brief output. When this option is used, the command displays only the host identities found for the local system and any errors detected. If the -I option is specified, this option is ignored.
- -d Displays the list of probes required for successful execution of this command.
- Specifies a list of error messages that are not to be displayed by this command during its -e execution. One or more message numbers may be specified. Message numbers must be in the xxxx-yyy format. Multiple messages are to be separated by commas (,) with no white space characters.
- Displays a help message for this command. -h
- -1 Allows the Cluster System Management (CSM) Probe Infrastructure to set the detail level of the output. Accepted levels are:
  - 1 Verbose mode. Displays the command purpose summary and status information for all tests.
  - 2 Displays the command purpose summary and any attention or error conditions detected in any tests.
  - 3 Displays any attention or error conditions detected in any tests.
  - Silent mode. Displays errors detected during the tests.
- -m Displays a detailed description of the command and its purpose.
- -6 Displays a summary of the purpose for the command.

#### **Parameters**

None.

## Security

Permissions on the ctsvhbal command permit members of the bin user group to execute this command.

### **Exit Status**

Exit status conforms to the CSM Probe Infrastructure conventions.

- No problems detected. Any messages displayed are informational. No administration intervention is required.
- 10 No problems were detected, but the local system is unable to authenticate itself to any remote systems. The local system does not have any active network interfaces, which is a configuration that RSCT permits. For this exit status, however, the system administrator should verify that this configuration is appropriate.
- 20 One or more problems were detected. Host-name resolution mechanisms that the local system uses are unable to obtain host names of network interfaces that the local system supports. Unless this condition is corrected, authentication requests using the HBA mechanism probably will not be successful on this system. For this exit status, the system administrator should follow the problem-resolution advice listed in the command output.
- 127 Unexpected failure in this command.

#### Restrictions

- Cluster security services supports its own host identifier format and trusted host list file format only.
- · Trusted host lists are modifiable using this command only.
- Cluster security services does not provide an automated utility for creating, managing, and maintaining trusted host lists throughout the cluster. This is a procedure left to either the system administrator or the cluster management software.

# **Standard Output**

When the -h flag is specified, this command's usage statement is written to standard output. When the -l flag is specified, the contents of the trusted host list file are written to standard output.

### Standard Error

Descriptive information for any detected failure condition is written to standard error.

# **Examples**

To display the possible identities that the local system may use to identify itself in HBA credentials, enter: ctsvhbal

#### Output would be similar to:

ctsvhbal: The Host Based Authentication (HBA) mechanism identities for the local system are:

Identity: zathras.pok.ibm.com

Identity: 9.127.100.101

ctsvhbal: At least one of the above identities must appear in the trusted host list on the node where a service application resides in order for client applications on the local system to authenticate successfully. Ensure that at least one host name and one network address identity from the above list appears in the trusted host list on the service systems used by applications on this local system.

### Location

/usr/sbin/rsct/bin/ctsvhbal Contains the ctsyhbal command

### **Files**

/usr/sbin/rsct/cfg/ctcasd.cfg Default configuration for the ctcasd daemon

Configuration for the ctcasd daemon, which can be modified by the /var/ct/cfg/ctcasd.cfg

system administrator

### **Related Information**

Commands: ctskeygen, ctsthl, ctsvhbac, ctsvhbar

Books: See the cluster security topics in *RSCT Administration Guide*.

### ctsyhbar Command

## Purpose

Returns the host name that the RSCT host-based authentication (HBA) security mechanism uses on the local node to verify credentials from a specified host.

## **Syntax**

ctsvhbar [ [ -d | -h | -m | -s ] | [ -e msgnum[,msgnum...] ] [ -l { 1 | 2 | 3 | 4 } | -b ] {hostname | address} [hostname... | address...]

# **Description**

The **ctsvhbar** command is a verification utility for the RSCT host-based authentication (HBA) security mechanism. Use this command when you need to determine which host name the HBA security mechanism uses to verify credentials from a remote system.

The HBA security mechanism might use either a host name or a network address value as part of the identification information within a credential, depending on the method chosen by the application. If the local system is to service requests from remote systems, at least one network address and host name for that remote system must appear in the trusted host list on the local system. To verify that the remote system can successfully authenticate the local system, system administrators use a combination of RSCT cluster security commands:

- 1. On both the local and remote system, issue the ctsvhbac command to verify that each system has a valid HBA security mechanism configuration.
- 2. On the local system, issue the ctsvhbal command to determine the values that the HBA security mechanism will use to identify this host to a remote system.
- 3. On the remote system, issue the **ctsvhbar** command, specifying the local system host name or IP address, to determine the value that the remote system will use to verify HBA credentials transmitted from the local system.
- 4. Compare the ctsvhbal and ctsvhbar command output to determine whether the two systems are using the same scheme for host-name resolution. If an exact host-name match does not appear in the output, repair the host-name resolution scheme, and repeat the steps above until both commands yield an exact match.

Completing these steps verifies successful authentication in one direction; in other words, the procedure verifies only that the remote system can authenticate requests from the local system. Because RSCT

subsystems often use mutual authentication, system administrators also should verify that the local system can successfully authenticate the remote system. To complete the verification, the following additional steps are required:

- On the remote system, issue the **ctsvhbal** command to determine the values that the HBA security mechanism will use to identify that host to the local system.
- On the local system, issue the **ctsvhbar** command, specifying the remote system host name or IP address, to determine the value that the local system will use to verify HBA credentials transmitted from the remote system.
- Compare the ctsvhbal and ctsvhbar command output to determine whether the two systems are using
  the same scheme for host-name resolution. If an exact host-name match does not appear in the output,
  repair the host-name resolution scheme, and repeat the steps above until both commands yield an
  exact match.

Completing these additional steps verifies successful authentication when traffic flows in the opposite direction, from the remote system to the local system.

For more detailed instructions and examples, see the cluster security topics in RSCT Administration Guide.

# **Flags**

- **-b** Produces brief output. When this option is used, the command displays the host identities provided by the command user, the fully qualified host identities obtained for them, and any errors. If the **-I** option is specified, this option is ignored.
- -d Displays the list of probes required for successful execution of this command.
- -e Specifies a list of error messages that are not to be displayed by this command during its execution. One or more message numbers may be specified. Message numbers must be in the xxxx-yyy format. Multiple messages are to be separated by commas (,) with no white space characters.
- **-h** Displays a help message for this command.
- -I Allows the Cluster System Management (CSM) Probe Infrastructure to set the detail level of the output. Accepted levels are:
  - 1 Verbose mode. Displays the command purpose summary and status information for all tests.
  - 2 Displays the command purpose summary and any attention or error conditions detected in any tests.
  - 3 Displays any attention or error conditions detected in any tests.
  - 4 Silent mode. Displays errors detected during the tests.
- **-m** Displays a detailed description of the command and its purpose.
- **-s** Displays a summary of the purpose for the command.

### **Parameters**

hostname The host name of a remote system.

address The network address of a remote system.

# **Security**

Permissions on the ctsvhbar command permit members of the bin user group to execute this command.

#### **Exit Status**

Exit status conforms to the CSM Probe Infrastructure conventions.

- No problems detected. Any messages displayed are informational. No administration intervention 0 is required.
- 10 No problems were detected. The command was unable to resolve the host name or IP address provided by the command user. The command user should verify that the correct host name or IP address was used. If the correct name or address was used, the system administrator should verify that the host-name resolution scheme used by the local system permits that name or address to be resolved.
- 127 Unexpected failure in this command.

### Restrictions

- · Cluster security services supports its own host identifier format and trusted host list file format only.
- · Trusted host lists are modifiable using this command only.
- Cluster security services does not provide an automated utility for creating, managing, and maintaining trusted host lists throughout the cluster. This is a procedure left to either the system administrator or the cluster management software.

## Standard Output

When the -h flag is specified, this command's usage statement is written to standard output. When the -l flag is specified, the contents of the trusted host list file are written to standard output.

### Standard Error

Descriptive information for any detected failure condition is written to standard error.

# **Examples**

To return the host name that the HBA security mechanism would use on the local node to verify credentials from the host identified by the host name zathras, you would enter:

ctsvhbar zathras

The output would look like this:

```
Host name or network address: zathras
Fully qualified host name
     used for authentication: zathras.ibm.com
```

To return the host name that the HBA security mechanism would use on the local node to verify credentials from the host identified by the network address 9.127.100.101, you would enter:

```
ctsvhbar 9.127.100.101
```

The output would look like this:

```
Host name or network address: 9.127.100.101
Fully qualified host name
     used for authentication: epsilon3.pok.ibm.com
```

To return the host name that the HBA security mechanism would use on the local node to verify credentials from both the host identified by the host name zathras, and the host identified by the network address 9.127.100.101, you would enter:

```
ctsvhbar zathras 9.127.100.101
```

The output would look like this:

Host name or network address: zathras Fully qualified host name used for authentication: zathras.ibm.com Host name or network address: 9.127.100.101 Fully qualified host name used for authentication: epsilon3.ibm.com

### Location

/usr/sbin/rsct/bin/ctsvhbar Contains the ctsvhbar command

## **Files**

/usr/sbin/rsct/cfg/ctcasd.cfg Default configuration for the ctcasd daemon

/var/ct/cfg/ctcasd.cfg Configuration for the **ctcasd** daemon, which can be modified by the

system administrator

### **Related Information**

Commands: ctskeygen, ctsthl, ctsvhbac, ctsvhbal

Books: See the cluster security topics in RSCT Administration Guide.

### cu Command

## **Purpose**

Connects directly or indirectly to another system.

# **Syntax**

### To Establish a Connection Using a Modem

```
cu [ -d ][ -h ][ -m ][ -TSeconds ][ -n ][ -sSpeed ][ -t ][ -e | -o ] TelephoneNumber
```

### To Specify the Name of a Device for a Connection

```
cu[ -d ][ -h ][ -m ][ -TSeconds ][ -sSpeed ][ -e | -o ] -ILine
```

#### To Specify a System Name for a Connection

```
cu [ -d ] [ -h ] [ -m ] [ -TSeconds ] [ -e | -o ] SystemName
```

# **Description**

The cu command is a Basic Networking Utilities (BNU) command that connects one system to a terminal connected to either a UNIX or non-UNIX system. The connection can be established over a hardwired line or over a telephone line using a modem.

Once the connection is established, a user can be logged in on both systems at the same time, executing commands on either one without dropping the BNU communication link. If the remote computer is also running under UNIX, the user can transfer ASCII files between the two systems.

After issuing the **cu** command from the local system, the user must press the Enter key and then log in to the remote system. After making the connection, the cu command runs as two concurrent processes: the transmit process reads data from standard input and, except for lines beginning with a ~ (tilde), passes that data to the remote terminal.

The receive process accepts data from the remote system and, except for lines beginning with a ~, passes it to standard output. Internally, the program accomplishes this by initiating an output diversion to a file on the local system when a line from the remote system begins with ~> (tilde, greater than). The trailing ~>

marks the end of the diversion. To control input from the remote system so the buffer is not overrun, the cu command uses an automatic DC3/DC1 (Ctrl-Q/Ctrl-S) protocol.

The cu command can be used to connect multiple systems, and commands can then be executed on any of the connected systems. For example, the user can issue the cu command on system X to connect to system Y, and then issue the cu command on system Y to connect to system Z. System X is then the local computer, and systems Y and Z are remote computers.

The user can execute commands on system Z by logging in and issuing the command. Commands can be executed on system X by prefixing the command with a single tilde (~Command) and on system Y by prefixing the command with two tildes (~~Command). In general, one tilde causes the specified command to be executed on the original local computer, and two tildes cause the command to be executed on the next system on which the cu command was issued.

For example, once the multiple systems are connected, the user can execute the uname -n command (to display the node name) on systems Z, X, and Y as follows:

```
$ uname -n
  ~!uname -n
$
χ
  \sim!uname -n
```

#### Notes:

- 1. The **cu** command does not do integrity checking on data it transfers.
- 2. Data fields with special **cu** characters may not be transmitted properly.
- 3. The exit code is 0 for normal exit, otherwise, -1.

In addition to issuing regular commands on the remote system, the user can issue special cu command subcommands, which are preceded by a ~ (tilde). Use these subcommands to issue commands on the local system and to perform tasks such as transferring files between two UNIX systems. As soon as the user enters the ~!, ~\$, ~%, ~I, or ~t subcommand, the system displays the name of the local computer in a format similar to the following:

~[SystemName]/%

The user then enters the subcommand to be executed on the local computer.

# **Flags**

- -d Prints diagnostic traces.
- Designates that even parity is to be generated for data sent to the remote system. -е
- Emulates local echo, supporting calls to other systems that expect terminals to be set to -h half-duplex mode.

-ILine

Specifies the name of a device to be used as the line of communication between the local and the remote system. This can be used to override the search that would otherwise take place for the first available line with the right speed. When the -I flag is used without the -s flag, the speed of the Line is taken from the **Devices** file(s) (by default, the /etc/uucp/Devices file).

When the -I and -s flags are used together, the cu command searches the Devices file(s) to check whether the requested speed is available for the specified line. If so, the connection is made at the requested speed; otherwise, an error message is printed, and the call is not made.

The specified device is generally a hardwired asynchronous line (for example, /dev/tty2), in which case the TelephoneNumber parameter is not required. If the specified device is associated with a modem, a telephone number must be provided. Using this flag with the SystemName parameter rather than with TelephoneNumber parameter does not give the desired result.

Under ordinary circumstances, the user should not have to specify the transmission speed or a line or device. The defaults set when BNU is installed should be sufficient.

Instructs the **cu** command to ignore modem control signal data carrier detect (DCD). -m

For added security, prompts the user to provide the telephone number to be dialed, rather than -n

taking it from the command line.

Designates that odd parity is to be generated for data sent to the remote system. -0

Specifies the rate at which data is transmitted to the remote system (300, 1200, 2400, 4800, 9600, -sSpeed

or 19200 baud). The default value is Any speed, which instructs the system to use the rate appropriate for the default (or specified) transmission line. The order of the transmission lines is specified in the BNU Devices file(s) (by default, the /etc/uucp/Devices file). Most modems operate at 300, 1200, or 2400 baud, while most hardwired lines are set to 1200 baud or higher. When transferring data such as a file between a local and a remote system, a speed of 300 baud may

occasionally be needed. The lower baud rate results in less interference on the line.

Used to dial an ASCII terminal that has been set to autoanswer. Appropriate mapping of

carriage-return to carriage-return line feed pairs is set.

-TSeconds Specifies the maximum number of seconds to wait before timing out. The default is 45 seconds.

> Note: You can also enter WAIT=n before any send string in the Dialers file. Where n is the number of seconds to wait before timing out.

### **Parameters**

SystemName

-t

The name of the remote system, recognized by BNU, with which a connection is established. A system name can be used rather than a telephone number; in that case, the cu command obtains an appropriate hardwired line or telephone number from the BNU Systems file(s) (by default, the /etc/uucp/Systems file). System names must be ASCII characters only.

Note: Do not use the SystemName flag with the -I flag and the -s flag. If you do, the cu command connects to the first available line for the requested system name, ignoring the specified line and speed.

**TelephoneNumber** 

The telephone number used to establish a remote connection using a modem. This entry can be either a local or a long-distance telephone number.

### **Subcommands**

The **cu** command transmit process interprets lines beginning with a ~ (tilde) in the following ways:

~! Returns the user to an interactive shell on the local system. Toggle between the

local and remote systems using ~! (remote to local) and Ctrl-D (local to remote).

~%break Transmits a break sequence to the remote system. The break can also be

specified as ~%b.

Changes the directory on the local system from the current directory to the ~%cd DirectoryName

directory specified by the *DirectoryName* variable.

~%debug Toggles the **-debug** flag on or off; this can also be specified as **~%d**. Toggles between DC3/DC1 input control protocol and no input control. This is ~%nostop useful in case the remote system is one that does not respond properly to the DC3 and DC1 characters. ~%put From [ To ] Copies the From file on the local system to the To file on the remote system. If the To variable is omitted, the local file is copied to the remote system under the same file name. As each block of the file is transferred, consecutive single digits are displayed on the terminal screen. Only ASCII files can be transferred using this subcommand. The use of the ~%put subcommand requires the stty command and the cat command on the remote system. It also requires that the current erase and kill characters on the remote system be identical to these current control characters on the local system. Backslashes are inserted at appropriate places in the transmitted data. There is an artificial slowing of transmission by the cu command during the ~%put operation so that loss of data is unlikely. ~%take From [ To ] Copies the From file on the remote system to the To file on the local system. If the To variable is omitted, the remote file is copied to the local system under the same file name. As each block of the file is transferred, consecutive single digits are displayed on the terminal screen. Only ASCII files can be transferred using this subcommand. The use of the ~%take subcommand requires the echo command and the cat command on the remote system. Also, stty tabs mode should be set on the remote system if tabs are to be copied without expansion to spaces. Logs the user off the remote computer and then terminates the remote connection. Usually the connection terminates when you log off the remote computer. However, with some types of interconnection hardware, it may be necessary to use a ~. to terminate the conversation after the normal logoff sequence has been used. ~!Command Executes, on the local system, the command denoted by the *Command* variable. ~\$Command Runs, on the local system, the command denoted by the Command variable, then sends the command's output to the remote system for execution. Prints the values of the **TERMIO** structure variables for the remote ~I communication line. This is useful for debugging. Prints the values of the **TERMIO** structure variables for the user's terminal. This is ~t

# **Examples**

~~String

The following are examples of connecting to a remote system.

1. To connect to a remote system, enter:

cu venus

In this example, you are connected to the remote system venus. System venus must be listed in one of the local Systems files (by default, the /etc/uucp/Systems file or one of the Systems files listed for the cu command in the /etc/uucp/Sysfiles file).

Sends the string denoted by the *String* variable to the remote system.

2. To dial a remote system and set the baud rate, enter:

cu -s1200 9=12015558391

In this example, you dial a remote system whose telephone number is 1-201-555-8391, where dialing 9 is required to get an outside dial tone. The baud rate is set to 1200.

3. To log in to a system connected by a hardwired line asynchronous line, enter:

useful for debugging.

cu -1 /dev/tty2

The **cu** command contacts the system connected to the tty2 device.

4. To dial a remote system with a specified line and a specific speed, enter:

```
cu -s 1200 -1 tty3
```

The command contacts the system connected to the tty3 device, using a speed of 1200 baud.

5. To dial a remote system using a specific line associated with a modem, enter:

```
cu -1 cul4 9=12015558391
```

In this example, you dial a remote system whose telephone number is 1-201-555-8391, where dialing 9 is required to get an outside dial tone. The cu command uses the modem connected to the cul4 device.

1. To display the contents of a file after logging in to the remote system, enter:

```
~!pg /usr/msg/memos/file10
```

The ~! subcommand executes the pg command on the local system, displaying the contents of the file10 file in the /usr/msg/memos directory on the local system.

2. To copy a file from the local system to the remote system without changing the name of the file, enter:

```
~%put /home/amy/file
```

The /home/amy/file file is copied from the local system to the remote system without changing the name of the file.

3. To copy a file from the local system to the remote system and change the file name, enter:

```
~%put /home/amy/file /home/amy/tmpfile
```

The /home/amy/file file is copied from the local system to the remote system and the file name changed to /home/amy/tmpfile.

4. To copy a file from the remote system to the local system without changing the name of the file, enter:

```
~%take /home/jeanne/test1
```

The /home/jeanne/test1 file is copied from the remote system to the local system without changing the name of the file.

5. To copy a file from the remote system to the local system and change the file name, enter:

```
~%take /home/jeanne/test1 /usr/dev/jeanne/tmptest
```

In this example, the /home/jeanne/test1 file is copied from the remote system to the local system and the file name changed to /usr/dev/jeanne/tmptest.

### **Files**

/etc/locks /usr/bin/cu /bin/cu /etc/uucp/Devices /etc/uucp/Dialcodes /etc/uucp/Dialers /etc/uucp/Permissions /etc/uucp/Systems

Prevents multiple use of device.

Specifies the path name of the **cu** command.

Specifies a symbolic link to the /usr/bin/cu command.

Contains information about available links. Contains dialing code abbreviations. Controls initial handshaking on a link. Contains access permission codes. Lists accessible remote systems.

### **Related Information**

The cat command, ct command, echo command, rmail command, stty command, uname command, uucp command, uuname command, uupick command, uustat command, uuto command, uux command.

### curt Command

## **Purpose**

Generates CPU utilization report from a trace.

# **Syntax**

curt -i inputfile [-o outputfile] [-n gensymsfile] [-m trcnmfile] [-a pidnamefile] [-f timestamp] [-l timestamp] [-r PURR] [-ehpstP]

# **Description**

The curt command takes an AIX trace file as input and produces a number of statistics related to processor (CPU) utilization and process/thread/pthread activity. It will work with both uniprocessor and multiprocessor AIX traces if the processor clocks are properly synchronized.

The AIX trace file which is gathered using the **trace** command should contain at least the trace events (trace hooks) listed below. These are the events curt looks at to calculate its statistics:

```
HKWD KERN SVC, HKWD_KERN_SYSCRET, HKWD_KERN_FLIH, HKWD_KERN_SLIH,
HKWD KERN SLIHRET, HKWD KERN DISPATCH, HKWD KERN RESUME, HKWD KERN IDLE,
HKWD_SYSC_FORK, HKWD_SYSC_EXECVE, HKWD_KERN_PIDSIG, HKWD_SYSC_EXIT
HKWD_SYSC_CRTHREAD, HKWD_KERN_INITP, HKWD_NFS_DISPATCH, HKWD_CPU_PREEMPT,
HKWD DR, HKWD KERN PHANTOM EXTINT, HKWD RFS4 VOPS, HKWD RFS4 VFSOPS, HKWD RFS4 MISCOPS, HKWD RFS4,
HKWD KERN HCALL,
HKWD PTHREAD VPSLEEP, HKWD PTHREAD GENERAL
```

This means that, if you specify the -i flag on your trace command, you must include these numbers for curt:

```
-j 100,101,102,103,104,106,10C,119,134,135,139,200,210,215,38F,419,465,47F,488,489,48A,48D,492,605,609
```

Or, you can use -J curt instead.

To get the PTHREAD hooks into the trace, you must execute your pthread application using the instrumented libpthreads.a. One way to cause that to happen is to perform the following three steps before starting your application (KornShell syntax):

- 1. mkdir /temp.lib; cd /temp.lib
- 2. In -s /usr/ccs/lib/perf/libpthreads.a
- 3. export LIBPATH=\$PWD:\$LIBPATH

Putting the instrumented library directory in LIBPATH is necessary to activate the user pthread instrumentation; the **temp.lib** directory can be put anywhere.

# **Flags**

-i inputfile Specifies the input AIX trace file to be analyzed. Specifies the output file (default is stdout). -o outputfile

-n gensymsfile
 -m trcnmfile
 -a pidnamefile
 -f timestamp
 -l timestamp
 -r PURR
 Specifies a names file produced by trcnm.
 Specifies a PID to process name mapping file.
 Starts processing trace at timestamp seconds.
 Uses the PURR register to calculate CPU times.

Outputs elapsed time information for system calls and pthread calls.

-h Displays usage text (this information).-p Outputs detailed process information.

**-s** Outputs information about errors returned by system calls.

-t Outputs detailed thread information.-P Outputs detailed pthread information.

If the **trace** process name table is not accurate, or if more descriptive names are desired, use the **-a** flag to specify a PID to process name mapping file. This is a file with lines consisting of a process ID (in decimal) followed by a space followed by an ASCII string to use as the name for that process.

If the input AIX trace file was created with the **-n** flag specified, curt will use that address/name table to resolve System Call and Slih addresses to names *if* you do not specify a **-m** or a **-n** flag on the curt command line.

## **Report Contents**

#### curt and AIX Trace Information

The first lines in the curt report give the time when the curt program was executed and the command line used to invoke curt. Following that is this information about the AIX trace file being processed by **curt**: name, size, creation date, and the command used to gather the trace file.

The line PURR was used to calculate CPU times is printed if the **-r** PURR option was used and the trace file includes the PURR register.

#### System Summary

The first major section of the report is the System Summary. This section describes the time spent by the system as a whole (all processors) in various execution modes. These modes are as follows:

#### **APPLICATION**

The sum of times spent by all processors in User (non-privileged) mode.

#### **SYSCALL**

The sum of times spent by all processors doing System Calls. This is the portion of time that a processor spends executing in the kernel code providing services directly requested by a user process.

### **HCALL**

The sum of times spent by all processors doing Hypervisors Calls. This is the portion of time that a processor spends executing in the hypervisor code providing services directly requested by the kernel.

#### **KPROC**

The sum of times spent by all processors executing kernel processes other than the IDLE process and NFS processes. This is the portion of time that a processor spends executing specially created dispatchable processes which only execute kernel code.

NFS The sum of times spent by all processors executing NFS operations. NFS operations begin with RFS\_DISPATCH\_ENTRY and end with RFS\_DISPATCH\_EXIT subhooks for NFS V2/V3. NFS operations begin with start and end with done or done error for NFS V4.

**FLIH** The sum of times spent by all processors in FLIHs (first level interrupt handlers).

**SLIH** The sum of times spent by all processors in SLIHs (second level interrupt handlers).

#### DISPATCH

The sum of times spent by all processors in the AIX dispatch code. This sum includes the time spent in dispatching all threads (i.e. it includes the dispatches of the IDLE process).

#### **IDLE DISPATCH**

The sum of times spent by all processors in the AIX dispatch code where the process being dispatched was the IDLE process. Because the DISPATCH category includes the IDLE DISPATCH category's time, the IDLE DISPATCH category's time is not separately added to calculate either CPU(s) busy time or TOTAL (see below).

#### CPU(s) busy time

The sum of times spent by all processors executing in application, syscall, kproc, flih, slih, and dispatch modes.

**IDLE** The sum of times spent by all processors executing the IDLE process.

#### TOTAL

The sum of CPU(s) busy time and IDLE. This number is referred to as "total processing time."

The column labeled processing total time (msec) gives the total time (in milliseconds) for the corresponding processing category. The column labeled percent total time gives the processing total time as a percentage of the TOTAL processing total time. The column labeled percent busy time gives the processing total time as a percentage of the CPU(s) busy time processing total time. The Avg. Thread Affinity is the probability that a thread was dispatched to the same processor that it last executed on.

The Total Physical CPU time (msec) is the real time the CPU(s) were running (not preempted). The Physical CPU percentage gives the Physical CPU(s) Time as a percentage of total time.

## System Application Summary

Following the System Summary is the System Application Summary, which details the time spent in User mode. This section describes the time spent by all processes (on all processors) executing various parts of libpthreads.

### **PTHREAD**

The sum of times spent by all pthreads in traced libpthreads operations.

#### **PDISPATCH**

The sum of times spent by all pthreads in the libpthreads dispatch code.

**PIDLE** The sum of times spent by all pthreads in libpthreads vp\_sleep code.

#### **OTHER**

The sum of time spent by all threads in user mode outside traced libpthreads operations.

#### **APPLICATION time**

The sum of times spent by all processors in user mode.

The column labeled processing total time (msec) gives the total time in milliseconds for the corresponding processing category. The column labeled percent total time gives the processing total time as a percentage of the TOTAL processing total time of System Summary. The column labeled percent application time gives the processing total time as a percentage of the APPLICATION processing total time. The Avg. Pthread Affinity is the probability that a pthread was dispatched to the same thread that it last executed on.

### **Per Processor Summary**

Following the System Application Summary is the Per Processor Summary, which is essentially the same information but broken down on a processor by processor basis. In the description given for the System Summary, the phrase "sum of times spent by all processors" can be replaced by "time spent by this

processor". The Total number of process dispatches refers to how many times AIX dispatched any non-IDLE process on this processor, while Total number of idle dispatches gives the count of IDLE process dispatches.

The Total Physical CPU time (msec) is the real time the processor was running (not preempted). The Physical CPU percentage gives the Physical CPU Time as a percentage of total time.

Physical processor affinity is the probability that a logical processor was dispatched on the same physical processor that it last executed on. Total number of preemptions is the number of times the virtual processor was redispatched on a physical CPU.

Total number of H CEDE is the number of H\_CEDE hypervisor call done by this processor; with preeemption indicates the number of H\_CEDE calls resulting in preemption.

Total number of H CONFER is the number of H\_CONFER hypervisor call done by this processor; with preeemption indicates the number of H\_CONFER calls resulting in preemption.

### **Per Processor Application Summary**

Following each Processor Summary is the Per Processor Application Summary, which is essentially the same information as System Application Summary but broken down on a processor by processor basis.

The Total number of pthread dispatches refers to how many times libpthreads dispatched any pthread on this processor, while Total number of pthread idle dispatches gives the count of calls to vp\_sleep.

### **Application Summary**

The second major section of the report is the Application Summary. The first part of this section summarizes the total system processing time on a per-thread basis (by Tid). For each thread, identified by Process ID (and name if available) and Thread ID, the summary gives the total application (same as APPLICATION above) and syscall (same as SYSCALL above) processing time in milliseconds and as the percentage of the total system processing time for all processors in the trace. In addition, the summary gives the sum of those two times, both as raw time, and as a percentage of the total processing time.

The second part of this section gives the same information on a per-process ID (by Pid) basis. The third part of this section gives the same information on a per-process name (by process type) basis.

The fourth part of this section gives similar information for kernel process threads (Kproc Summary). Since most kprocs provide a specific kernel service, the total processing time is split into two categories, operation and kernel, which loosely correspond to syscall and application for a process which always runs in kernel code. Each kproc thread is identified by name, Process ID, Thread ID and type of kproc if known. The kproc types are listed and described in a table immediately following this summary.

The fifth part of this section is the Pthread Process Summary. This section gives the total application time on multi-threaded Process (by Pid). For each process, identified by Process ID (and name if available), the summary gives the total application, pthread and other processing time in milliseconds and as the percentage of the total application time for all processors in the trace.

All five sections of the Summary are presented in sorted order from most combined processing time to least.

Note: Pid's and Tid's (Process and Thread ID's) are always given in decimal.

## **System Calls Summary**

The third major section of the report is the System Calls Summary. This section summarizes the processing time spent in system calls. For each system call (SVC), identified by kernel address (and name if available), the summary gives the number of times the SVC was called and the total processor time for all calls in milliseconds and as a percentage of total system processing time for all processors in the trace.

In addition, the summary gives the average, minimum and maximum times for one call to the SVC. If the -e flag is specified, the summary gives the total elapsed time for all calls to the SVC and the average, minimum and maximum elapsed times for one call. Elapsed time is the wall-clock time from when the process starts executing the SVC in kernel mode until the process resumes executing in application mode. The Summary is presented in sorted order from most total processor time to least. If the -s flag is specified, the summary gives the number of times each error code (errno) was returned by each System Call.

The second part of this section is the Pending System Calls Summary. This part lists the System Calls which have started but not completed. The time that is given is included in the SYSCALL time for the system and the various processors and is included in the syscall time for the pthread, thread and process which issued the SVC, but is not included in the processing time for the system call in the first part of this section. The pending call is also not included in the count given in the first part of this section.

Note: System Call Addresses are always given in hexadecimal. Pid's and Tid's are always given in decimal.

### **System Hypervisor Calls Summary**

If there is hypervisor activity in the trace, an additional section is inserted at this point of the report. This major section of the report is called Hypervisor Calls Summary. This section summarizes the processing time spent in hypervisor calls. For each Hypervisor call (HCALL), identified by name (and kernel address), the summary gives the number of times the HCALL was called and the total processor time for all calls in milliseconds and as a percentage of total system processing time for all processors in the trace. In addition, the summary gives the average, minimum and maximum times for one call to the HCALL. If the -e flag is specified, the summary gives the total elapsed time for all calls to the HCALL and the average, minimum, and maximum elapsed times for one call. Elapsed time is the wall-clock time between the start and end of an hypervisor call. The summary is presented in sorted order from most total processor time to least.

The second part of this section is called Pending Hypervisor Calls Summary. This part lists the Hypervisor Calls which have started but not completed. The time that is given is included in the HCALL time for the system and the various processors and is included in the hypervisor time for the pthread, thread, and process which issued the HCALL, but is not included in the processing time for the hypervisor call in the first part of this section. The pending call is also not included in the count given in the first part of this

Note: Hypervisor Call Addresses are always given in hexadecimal. Pid's and Tid's are always given in decimal.

### **Pthread Calls Summary**

The fourth major section of the report is the Pthread Calls Summary. This section summarizes the processing time spent in called pthread routines. For each pthread routine, identified by name, the summary gives the number of times the pthread routine was called and the total processor time for all calls, in milliseconds and as a percentage of total system processing time, for all processors in the trace. In addition, the summary gives the average, minimum and maximum times for one call to the pthread routine. If the -e flag is specified, the summary gives the total elapsed time for all calls to the pthread routine and the average, minimum and maximum elapsed times for one call. Elapsed time is the wall-clock time from when the process starts executing the pthread routine until the process exits the libpthreads code. The Summary is presented in sorted order from most total processor time to least.

The second part of this section is the Pending Pthread Calls Summary. This part lists the Pthread Calls which have started but not completed.

### **System NFS Calls Summary**

This major section of the report is the System NFS Calls Summary. This section summarizes the processing time spent in NFS operations. For each NFS operation, identified by operation name and NFS version, the summary gives the number of times the operation was called and the total processor time for all calls in milliseconds and as a percentage of total NFS operation time for all operations with the same NFS version. In addition, the summary gives the average, minimum and maximum times for one call to the operation. If the -e flag is specified, the summary gives the total elapsed time for all calls to the operation and the average, minimum and maximum times for one call. The total elapsed time is also given as a percentage of total NFS operation elapsed time for all operations with the same NFS version. Elapsed time is the wall-clock time from the operation dispatch entry hook until the operation dispatch exit hook. In all cases, the summary gives the count of operation calls as a percentage of total NFS operation calls for all operations with the same NFS version. The Summary is presented in numerical order of the operation codes. The operations are presented in order of NFS Version. For NFS V4, the server operations are listed before the client operations.

The System NFS Calls Summary is followed by the Pending NFS Calls Summary. This part lists the NFS calls which have started but not completed. The time that is given is included in the NFS time for the system and the various processors and is included in the operation time for the thread and process which issued the NFS call, but is not included in the processing time for the NFS operation in the first part of this section. The pending call is also not included in the count given in the first part of this section.

### Flih Summary

The fifth major section of the report is the Flih Summary. This section summarizes the amount of time spent in first level interrupt handlers (Flih). The first part of the summary gives the total number of entries to each Flih in the trace, as well as the total processor time for all executions of the Flih by all processors in milliseconds. In addition, the summary gives the average, minimum and maximum times for one execution. Each Flih is identified by a system-defined Flih type and a corresponding Flih name, if known.

The second part is the same information broken down on a processor by processor basis. It is possible that not all Flihs which occurred on the system will have occurred on each processor, so the Global Flih list may not be the same as the Flih list for each processor.

The second part of this section may include the Pending Flih Summary. This is a list of the Flihs which have started but not completed. The time that is given is included in the FLIH time for the system and the affected processor, but is not included in the processing time for the Flih in both parts of this section. The pending Flih is also not included in the counts given in both parts of this section.

### Slih Summary

The fifth major section of the report is the Slih Summary. This section summarizes the amount of time spent in second level interrupt handlers (Slih). The first part of the summary gives the total number of entries to each Slih in the trace, as well as the total processor time for all executions of the Slih by all processors in milliseconds. In addition, the summary gives the average, minimum and maximum times for one execution. Each Slih is identified by kernel address and Slih function or module name, if known.

The second part is the same information broken down on a processor by processor basis. It is possible that not all Slihs which occurred on the system will have occurred on each processor, so the Global Slih list may not be the same as the Slih list for each processor.

The second part of this section may include the Pending Slih Summary. This is a list of the Slihs which have started but not completed. The time that is given is included in the SLIH time for the system and the affected processor, but is not included in the processing time for the Slih in both parts of this section. The pending Slih is also not included in the counts given in both parts of this section.

#### **Detailed Process Information**

This section of the report is produced when the -p flag is specified. It gives detailed information about each process found in the trace. This information is as follows:

- 1. The Process ID (Pid) for that process as well as the process name if known.
- 2. A count and a list of the Thread ID's (Tids) for that process.

- 3. A count and a list of Pthread ID's (Ptid) for that process, if any.
- 4. The time spent in application (user) mode, system call mode, and hypervisor mode is shown. For kprocs, the time spent in kernel mode and operation mode is shown instead.
- 5. The detail of time spent in application mode, time spent in pthread operations, time spent in libpthreads dispatch, and time spent in vp sleep. This is printed only if there are any Ptids for the process.
- 6. Information on what Pthread Calls were made by pthreads of this process. For NFS kprocs, information on which NFS Calls were made by threads of this process is shown instead. The -e flag also affects this output.
- 7. Information on what Hypervisor Calls were made by threads of this process. The -e flag also affects this output.
- 8. Information on what System Calls were made by threads of this process. The -e flag also affects this output.

The processes are presented in sorted order from most combined application and syscall processing time to least.

#### **Detailed Thread Information**

This section of the report is produced when the -t flag is specified. It gives detailed information about each thread found in the trace. This information is as follows:

- 1. The Thread ID (Tid) and Process ID (Pid) for that thread as well as the process name if known.
- 2. The time spent in application (user) mode, system call mode, and hypervisor call mode is shown. For kprocs, the time spent in kernel mode and operation mode is shown instead.
- 3. Information on which System Calls were made by this thread, including information on errors returned by the System Calls if the -s flag was specified. For NFS kproc threads, information on which NFS Calls were made by this thread is shown instead. The -e flag also affects this output.
- 4. Information on which Hypervisor Calls were made by this thread. The -e flag also affects this output.
- 5. The processor affinity is the probability that, for any dispatch of the thread, the thread was dispatched to the same processor that it last executed on.
- 6. The Dispatch Histogram shows the number of times the thread was dispatched to each CPU in the system.
- 7. The total number of times the thread was dispatched (not including redispatches described in 7 below).
- 8. The number of redispatches due to interrupts being disabled indicates that the same thread which just ran was dispatched again because that thread has set the interrupt mask to INTMAX. This is shown only if non-zero.
- 9. The average dispatch wait time is the average elapsed time since the thread was last undispatched (i.e. average elapsed time since the thread last stopped executing).
- 10. How many times each type of Flih occurred while this thread was executing. Some of these types may be caused by the thread (such as DSI or ISI) while other types (such as IO) are can occur when this thread just happens to be running and are not necessarily caused by the thread itself.

The threads are presented in sorted order from most combined application and syscall processing time to least.

#### **Detailed Pthread Information**

This section of the report is produced when the -P flag is specified. It gives detailed information about each pthread found in the trace. This information is as follows:

- 1. The Phread ID (Ptid) and Process ID (Pid) for that phread as well as the process name if known.
- 2. The time spent in application (user) mode, kernel mode, and hypervisor mode is shown.
- 3. Application time detail: time spent in pthread calls, pthread dispatch, vp sleep (pthread idle), and other application time.

- 4. Information on what System Calls were made by this pthread, including information on errors returned by the System Calls if the -s flag was specified. The -e flag also affects this output.
- 5. Information on what Hypervisor Calls were made by this pthread. The -e flag also affects this output.
- 6. Information on what Pthread Calls were made by this pthread. The -e flag also affects this output.
- 7. The processor affinity is the probability that, for any dispatch of the pthread, the pthread was dispatched to the same processor that it last executed on.
- 8. The Dispatch Histogram for thread shows the number of times the pthread was dispatched to each CPU in the system.
- 9. The total number of times the pthread was dispatched (not including redispatches described in 9 below).
- 10. The number of redispatches due to interrupts being disabled indicates that the same pthread which just ran was dispatched again because that pthread has set the interrupt mask to INTMAX. This is shown only if non-zero.
- 11. The average dispatch wait time is the average elapsed time since the pthread was last undispatched by the kernel dispatcher (that is, average elapsed time since the pthread last stopped executing).
- 12. The thread affinity is the probability that, for any dispatch of the pthread, the pthread was dispatched to the same thread that it last executed on.
- 13. The Dispatch Histogram for pthread shows the number of times the pthread was dispatched to each thread in the system.
- 14. The total number of times the pthread was dispatched in libpthreads.
- 15. The average dispatch wait time is the average elapsed time since the thread was last undispatched by the libpthreads dispatcher (that is, the average elapsed time since the thread last stopped executing).
- 16. How many times each type of Flih occurred while this thread was executing. Some of these types may be caused by the thread (such as DSI or ISI) while other types (such as IO) are can occur when this thread just happens to be running and are not necessarily caused by the thread itself.

The pthreads are presented sorted by Pid-Ptid.

#### **Files**

/usr/bin/curt

Contains the curt command. Located in the bos.perf.tools fileset.

### **Related Information**

AIX 5L Version 5.3 Performance Tools Guide and Reference

Performance management

### custom Command

## **Purpose**

Enables users to customize X applications.

## **Syntax**

**custom** [ -h | -e Browser | [ -s ResourceFile ] [ Application ] ]

# **Description**

The **custom** command starts the customizing tool, which is used to customize various aspects of applications.

The customizing tool can change the look of an application. It provides a user-friendly way to add resource values to your .Xdefaults file. Resources are customizable items such as colors, fonts, and other attributes that allow you to customize resources of a client application. Each application has its own set of unique resources, which are listed in an app-custom file. The customizing tool describes the resources available for modification for an application and the possible resource values you can select.

## **Flags**

-h Provides command line help.

-e Browser Calls one of the standalone browsers. Valid values for *Browser* are **color**, **font**, **cursor**,

and picture.

Specifies the resource file from which to load and save resource settings. If the -s flag -s ResourceFile

> is not specified, the default is to load the values from the resource database stored in the RESOURCE\_MANAGER property on the X server. If this database does not exist,

then \$HOME/.Xdefaults is loaded.

Most standard X Toolkit command-line options are understood by the **custom** command. The following table lists the standard command-line options:

Standard Command-Line Options in custom command

| Option                    | Informa                  | ation                     |
|---------------------------|--------------------------|---------------------------|
| -bg                       | Resour                   | r <b>ce</b> *background   |
|                           | Value                    | Next argument             |
|                           | Sets                     | Background color          |
| -background               | Resour                   | rce<br>*background        |
|                           | Value                    | Next argument             |
|                           | Sets                     | Background color          |
| -bd <sup>1</sup>          | Resour                   | rce<br>*borderColor       |
|                           | Value                    | Next argument             |
|                           | Sets                     | Border color              |
| -bordercolor <sup>1</sup> | Resource *borderColor    |                           |
|                           | Value                    | Next argument             |
|                           | Sets                     | Color of border           |
| -bw                       | Resource<br>.borderWidth |                           |
|                           | Value                    | Next argument             |
|                           | Sets                     | Width of border in pixels |
| -borderWidth              | Resource .borderWidth    |                           |
|                           | Value                    | Next argument             |
|                           | Sets                     | Width of border in pixels |

Standard Command-Line Options in custom command

| Option             | Informa                                 | tion                     |
|--------------------|-----------------------------------------|--------------------------|
| -display           | Resource                                |                          |
|                    |                                         | display                  |
|                    | Value                                   | Next argument            |
|                    | Sets                                    | Server to use            |
| -fn <sup>2</sup>   | Resour                                  | ce<br>*font              |
|                    | Value                                   | Next argument            |
|                    | Sets                                    | Font name                |
| -font <sup>2</sup> | Resour                                  | ce<br>*font              |
|                    | Value                                   | Next argument            |
|                    | Sets                                    | Font name                |
| -fg                | Resour                                  | <b>ce</b><br>*foreground |
|                    | Value                                   | Next argument            |
|                    | Sets                                    | Foreground color         |
| -foreground        | Resour                                  | ce<br>*foreground        |
|                    | Value                                   | Next argument            |
|                    | Sets                                    | Foreground color         |
| -geometry          | Resource                                |                          |
|                    | - I I I I I I I I I I I I I I I I I I I | .geometry                |
|                    | Value                                   | Next argument            |
|                    | Sets                                    | Size and position        |
| -iconic            | Resour                                  | ce<br>.iconic            |
|                    | Value                                   | On                       |
|                    | Sets                                    | Start as an icon         |
| -name              | Resour                                  | <b>ce</b><br>.name       |
|                    | Value                                   | Next argument            |
|                    | Sets                                    | Name of application      |
| -reverse           | Resour                                  | ce<br>*reverseVideo      |
|                    | Value                                   | On                       |
|                    | Sets                                    | Reverse video            |

### Standard Command-Line Options in custom command

| Informa                   | ation                                                                                                    |
|---------------------------|----------------------------------------------------------------------------------------------------|
| Resour                    | ce                                                                                                    |
|                           | *reverseVideo                                                                                                    |
| Value                     | On                                                                                                    |
| Sets                      | Reverse video                                                                                                    |
| Resour                    | ce                                                                                                    |
|                           | *reverseVideo                                                                                                    |
| Value                     | Off                                                                                                    |
| Sets                      | No Reverse video                                                                                                    |
| lection- Timeout Resource |                                                                                                    |
|                           | .selection-Timeout                                                                                                    |
| Value                     | Next argument                                                                                                    |
| Sets                      | Selection timeout                                                                                                    |
| Resour                    | ce                                                                                                    |
|                           | *synchronous                                                                                                    |
| Value                     | On                                                                                                    |
| Sets                      | Synchronous debug mode                                                                                                    |
| Resour                    | ce                                                                                                    |
|                           | *synchronous                                                                                                    |
| Value                     | Off                                                                                                    |
| Sets                      | Synchronous debug mode                                                                                                    |
| Resource                  |                                                                                                    |
|                           | .title                                                                                                    |
| Value                     | Next argument                                                                                                    |
| Sets                      | Title of application                                                                                                    |
| Resour                    | ce                                                                                                    |
|                           | value of argument                                                                                                    |
| Value                     | Next argument                                                                                                    |
| Sets                      | Depends on argument                                                                                                    |
| Resour                    | ce                                                                                                    |
|                           | .xnlLanguage                                                                                                    |
| Value                     | Next argument                                                                                                    |
| Sets                      | Locale                                                                                                    |
|                           | Resour Value Sets Resour Value Sets Resour Value Sets Resour Value Sets Resour Value Sets Resour Value Sets Resour Value Sets Resour Value Sets Resour Value Sets Resour Value Sets Resour Value Sets |

#### Notes:

- 1. These options often have no visible effect on AlXwindows applications if the AlXwindows Window Manager is
- 2. Motif applications do not generally respond to these options.
- 3. Resources beginning with an\* (asterisk) set the resource of every widget in the application to the same value.
- 4. Resources that begin with a . (period) set the resources of only the application's top-level Shell widget.

### **Parameters**

Application

Specifies the name or class of the application to customize.

# **Examples**

1. To start the customizing tool and use prompts to choose the application to customize, type the following:

custom

2. To start the customizing tool to modify the app-defaults file of the xcalc application, type the following:

custom -s

/usr/lib/X11/app-defaults/XCalc xcalc

### **Resources**

The customizing tool has the following application resources:

**listOfApps** This resource is used to display the application names on the starting dialog. The

application name and corresponding app-custom file must be listed in pairs with the

following syntax:

Application:app-custom
[,Application:app-custom]...

For example:

Custom.listOfApps:

xclock:XClock,custom:Custom

You can specify a maximum of 100 applications.

colorEditor\*rgbtxtPath This resource specifies the full path name of the rgb.txt file that the X server uses to

define named colors. The default value is /usr/lib/X11/rgb.txt, which is correct for an

X server running on a display that is directly attached to your system.

windowSearchDepth The customizing tool must determine the top-level shell window of the application. It

starts with the root window and conducts a recursive search to a depth of three windows by default. This default can be changed using the **windowSearchDepth** 

resource.

**timeout** The Instant Changes button is grayed out until communication with the application is

established. The amount of time to wait for the application to contact the customizing

tool is controlled by the **Custom\*timeout** resource.

resourceFile The resource file is where your resource changes are saved. The default is

\$HOME/.Xdefaults. The -s flag allows the user to override this value.

#### appCustomPath

This resource specifies where the customizing tool is to look for the **app-custom** file. The **appCustomPath** string consists of a series of possible file names separated by colons. Within each name, the following values can be substituted:

**%N** Name of the **app-custom** file (usually the same as the class name of the application).

%T "app-custom"

**%L** Locale in which **custom** is running.

%I Language part of the locale.

**%t** Territory part of the locale.

**%c** Codeset part of the locale.

**%:** A: (colon).

%% A % (percent sign).

\$envvar

Value of the named environment variable.

\${envvar}

Value of the named environment variable.

\$\$ A \$ (dollar sign).

The default value of **appCustomPath** is as follows:

\$HOME/%L/%T/%N:\ \$HOME/%T/%N:\ /usr/lib/X11/%L/%T/%N:\ /usr/lib/X11/%T/%N

The Browser button is highlighted when a browser is called and unhighlighted when a browser is canceled. These resources set the highlight color for the top shadow, bottom shadow, foreground, and background of the Browser button.

You can edit the bitmap or pixmap by pressing the Edit Picture button on the Pictures browser window. The editor is a separate application that exists on your system. It is called on your behalf. The **Custom\*pictureEditor\*editor** resource determines which editor commands to choose from. This resource accepts a list of commands separated by \n's (backslash 'n's). The first command that identifies an existing program that the user has permission to execute is used. The file name in the Chosen Picture text field is passed as a parameter to the editor when it is invoked. The default setting for this resource is:

Custom\*pictureEditor\*editor: /usr/dt/bin/dticon -f \n /usr/lib/X11/bitmap

Note: The default editor, /usr/dt/bin/dticon only exists if the Common Desktop Environment (CDE) is installed. It edits both bitmaps (monochrome images) and pixmaps (color images). The dticon command accepts bitmaps stored in either the X Pixmap Version 2 Enhanced (XPM2) format which was used by the X Desktop (xdt) application shipped in AlXwindows Version 1.2.5, or X Pixmap Version 3 (XPM3) - a new XPG3 compliant format used by CDE. However, it requires pixmap images be stored in the XPM3 format. CDE has documented tools that can convert pixmaps from the XPM2 to the XPM3 format.

The /usr/bin/X11/bitmap command is an unsupported sample program that accepts bitmaps in either the XPM2 or XPM3 formats. It does not support pixmap editing. Be sure that the Bitmap app-defaults file has been installed in the /usr/lib/X11/app-defaults directory before invoking the bitmap command. If not, issue the following command in the /usr/lpp/X11/Xamples/programs/bitmap directory:

xmkmf;
make install

topEditHighlight, bottomEditHighlight, foregroundEditHighlight, backgroundEditHighlight pictureEditor\*editor The following object names (and their class names) can be used to customize this tool:

```
custom (Custom)
  startupDialog_popup (XmDialogShell)
     startupDialog (XmSelectionBox)
  helpDialog_popup (XmDialogShell)
    helpDialog (XmForm)
  saveDialog_popup (XmDialogShell)
     saveDialog (XmSelectionBox)
  colorEditor_popup (XmDialogShell)
     colorEditor (XibmColorEditor)
  fontEditor_popup (XmDialogShell)
     fontEditor (XibmFontEditor)
  pictureEditor_popup (XmDialogShell)
     pictureEditor (XibmPictureEditor)
  cursorEditor_popup (XmDialogShell)
     cursorEditor (XibmCursorEditor)
  selectmanyEditor_popup (XmDialogShell)
     selectmanyEditor (XibmSelectManyEditor)
  filenameEditor popup (XmDialogShell)
     filenameEditor (XmFileSelectionBox)
  mainWindow (XmMainWindow)
    menubar (XmRowColumn)
     form (XmForm)
        appClassLabel (XmLabel)
        appClass (XmLabel)
        groupMenuLabel (XmLabel)
        groupMenu (XmRowColumn)
        scrolledGroup (XmScrolledWindow)
           scrolledGroupForm (XmForm)
               (XmLabelGadget)
               TypeField (XmTextField)
               TypeButton (XmPushButton)
```

where *Type* can be one of the color, font, picture, cursor, selectmany, filename, selectone, string, or number data type values.

### **Exit Status**

This command returns the following exit values:

0 Indicates successful completion.

>0 Indicates an error occurred.

### **Files**

/usr/bin/X11 Is the path from which you run the custom command once

/usr/lib/X11/app-custom Contains information about resources for individual

Contains information about resources for individual

applications.

Contains information about resources for individual applications that is translated for specific locales.

Contains default settings for the Customizing Tool.

Contains default settings for the Customizing Tool in locales

that require special settings.

the custom package is installed.

### **Related Information**

/usr/lib/X11/locale/app-custom

/usr/lib/X11/app-defaults/Custom

/usr/lib/X11/locale/app-defaults/Custom

How to Start the Customizing Tool in AIX 5L Version 5.3 AIXwindows Programming Guide.

### cut Command

## **Purpose**

Helps split the lines of a file.

## **Syntax**

```
cut { -b List [ -n ] | -c List | -f List [ -s ] [ -d Character ] } [ File ... ]
```

# **Description**

The **cut** command cuts bytes, characters, or fields from each line of a file and writes these bytes, characters, or fields to standard output. If you do not specify the File parameter, the cut command reads standard input.

You must specify either the **-b**, **-c**, or **-f** flag. The *List* parameter is a comma-separated, blank-separated, or hyphen-separated list of integer numbers (in increasing order). The hyphen separator indicates ranges. The following entries are some example *List* parameters which could refer to bytes, characters, or fields:

```
1,4,7
1-3,8
-5,10
3-
```

where -5 is a short form for the first through fifth and 3- is a short form for the third through last.

If using the **cut** command on fields, the length of the fields specified by the *List* parameter can vary from field to field and line to line. The position of the field delimiter character, such as a tab character, determines the length of a field.

You can also use the grep command to make horizontal cuts through a file and the paste command to put the files back together. To change the order of columns in a file, use the cut and paste commands.

# **Flags** . . . .

| -b List      | Specifies byte positions. These byte positions ignore multibyte character boundaries unless the <b>-n</b> flag is also specified.                                                                                                    |
|--------------|----------------------------------------------------------------------------------------------------|
| -c List      | Specifies character positions. For example, if you specify -c 1-72, the <b>cut</b> command writes out the first 72 characters in each line of the file.                                                                                                    |
| -d Character | Uses the character specified by the <i>Character</i> variable as the field delimiter when you specify the <b>-f</b> flag. You must put quotation marks around characters with special meaning to the shell, such as the space character.                                                                                                    |
| -f List      | Specifies a list of fields assumed to be separated in the file by a delimiter character, which is by default the tab character. For example, if you specify -f 1,7, the <b>cut</b> command writes out only the first and seventh fields of each line. If a line contains no field delimiters, the <b>cut</b> command passes them through intact (useful for table subheadings), unless you specify the -s flag. |
| -n           | Suppresses splitting of multibyte characters. Use only with the <b>-b</b> flag. If the last byte of a character falls within the range denoted by the <i>List</i> variable of the <b>-b</b> flag, the character is written; otherwise, the character is excluded.                                                                                                    |
| -s           | Suppresses lines that do not contain delimiter characters. Use only with the -f flag.                                                                                                    |

### **Exit Status**

This command returns the following exit values:

0 All input files were output successfully.

# **Examples**

1. To display several fields of each line of a file, enter:

```
cut -f 1,5 -d : /etc/passwd
```

This displays the login name and full user name fields of the system password file. These are the first and fifth fields (-f 1,5) separated by colons (-d:).

For example, if the /etc/passwd file looks like this:

```
su:*:0:0:User with special privileges:/:/usr/bin/sh
daemon:*:1:1::/etc:
bin:*:2:2::/usr/bin:
sys:*:3:3::/usr/src:
adm:*:4:4:System Administrator:/var/adm:/usr/bin/sh
pierre:*:200:200:Pierre Harper:/home/pierre:/usr/bin/sh
joan:*:202:200:Joan Brown:/home/joan:/usr/bin/sh
```

#### The **cut** command produces:

```
su:User with special privileges
daemon:
bin:
sys:
adm:System Administrator
pierre:Pierre Harper
joan:Joan Brown
```

2. To display fields using a blank separated list, enter:

```
cut -f "1 2 3" -d : /etc/passwd
```

#### The **cut** command produces:

```
su:*:0
daemon:*:1
bin:*:2
sys:*:3
adm:*:4
pierre: *: 200
joan:*:202
```

### **Files**

/usr/bin/cut

Contains the cut command.

### **Related Information**

The grep command, paste command, sh command.

Files in Operating system and device management describes what files are and how they are stored by the operating system.

Input and output redirection overview in Operating system and device management describes how to redirect input and output.

### cw or checkew Command

## **Purpose**

Prepares constant-width text for the **troff** command.

## **Syntax**

```
cw [ +t | -t ] [ -d ] [ -f Font ] [ -l Delimiter ] [ -r Delimiter ] [ File ... ]
checkcw [ -I Delimiter ] [ -r Delimiter ] [ File ... ]
```

# **Description**

The cw command preprocesses any specified troff files containing English-language text to be typeset in the constant-width (CW) font. The cw command reads standard input if you do not specify a file or if you specify a - (minus sign) as one of the input file names. The cw command writes to standard output.

Because output resulting from this command resembles the output of line printers and workstations, use this command to typeset examples of programs and computer output for user manuals and programming text. The cw command produces distinctive output when used with the Times Roman font.

The CW font contains a nonstandard set of characters. Any text typeset with this font requires different character and interword spacing from that used for standard fonts. Therefore, you must use the cw command to preprocess documents that use the CW font.

The CW font contains the following 94 ASCII printing characters:

```
abcdefghijklmnopqrstuvwxyz
ABCDEFGHIJKLMNOPQRSTUVWXYZ
0123456789
!$%&()~'*+@.,/:;=?[]|- ^~"<>{}#\
```

This font also contains 11 non-ASCII characters represented by 4-character troff strings (in some cases attaching these strings to nonstandard graphics).

The cw command recognizes five request lines as well as user-defined delimiters. The request lines look like troff macro requests. The cw command copies them in their entirety onto the output. Thus, you can define the requests as troff macros; in fact, the .CW and .CN macros should be so defined. The five requests are:

| .CW             | Marks the start of text to be set in the CW font. This request causes a break. It can take the same flags (in the same format) as those available on the <b>cw</b> command line.                                                                               |
|-----------------|----------------------------------------------------------------------------------------------------|
| .CN             | Marks the end of text to be set in the CW font. This request causes a break. It can take the same flags (in the same format) as those available on the <b>cw</b> command line.                                                                                 |
| .CD             | Changes the delimiters and settings of other flags. It can take the same flags (in the same format) as those available on the <b>cw</b> command line. The purpose of this request is to allow the changing of flags other than at the beginning of a document. |
| .CP Option-list | Concatenates all the options (delimited like <b>troff</b> macro options), with the odd-numbered options set in the CW font and the even-numbered options set in the prevailing font.                                                                           |
| .PC Option-list | Acts the same as the .CP macro, except the even-numbered options are set in CW font and the odd-numbered options are set in the prevailing font.                                                                                                    |

The .CW and .CN requests should bracket text that is to be typeset as is, using the CW font. Normally, the cw command operates in the transparent mode. In that mode, every character between .CW and .CN request lines represents itself, except for the .CD request and the special 4-character names listed previously. In particular, the cw command causes all . (periods) and ' (apostrophes) at the beginning of

lines, and all \ (backslashes) and ligatures (such as fi and ff), to be hidden from the **troff** command. The transparent mode can be turned off by using the **-t** flag, in which case normal **troff** rules apply. In either case, the **cw** command hides from the user the effect of the font changes generated by the **.CW** and **.CN** requests.

You can also use the **-I** and **-r** flags to define delimiters with the same function as the **.CW** and **.CN** requests. These requests are meant to enclose words or phrases that are set in CW font in the running text. The **cw** command treats text between delimiters as it does text bracketed by **.CW/.CN** pairs, with one exception. Spaces within **.CW/.CN** pairs, have the same width as other CW characters, while spaces within delimited text are half as wide, so they have the same width as spaces in the prevailing text. Delimiters have no special meaning inside **.CW/.CN** pairs.

The **checkcw** command checks that left and right delimiters as well as the **.CW/.CN** pairs are properly balanced. It prints out all lines in the selection with the unmatched delimiters.

#### Notes:

- 1. The . (period) or \ (backslash)delimiter characters should not be used.
- 2. Certain CW characters do not combine well with certain Times Roman characters; for example, the spacing between a CW & (ampersand) followed by a Times Roman, (comma). In such cases, using troff half- and quarter-space requests can help.
- 3. The **troff** code produced by the **cw** command is difficult to read.
- 4. The **mm** macro package and **mv** macro package contain definitions of **.CW** and **.CN** macros that are adequate for most users. If you define your own macros, make sure that the **.CW** macro starts the **troff** no-fill (**.nf**) mode, and the **.CN** macro restores the fill mode (**.fi**), if appropriate.
- 5. When set in running text, the CW font is meant to be set in the same point size as the rest of the text. In displayed matter, on the other hand, it can often be profitably set 1 point smaller than the prevailing point size. The CW font is sized so that, when it is set in 9-point, there are 12 characters per column inch.
- 6. Documents that contain CW text can also contain tables and equations. In this case, the order of preprocessing must be the **cw** command, **tbl** command, and **eqn** command. Usually, the tables do not contain CW text, although it is possible to have elements in the table set in the CW font. Ensure that the **cw** command does not modify the **tbl** command format information. Attempts to set equations in the CW font are usually unsuccessful.
- 7. In the CW font, overstriking is most easily accomplished with backspaces. Because spaces (and therefore backspaces) are half as wide between delimiters as inside .CW/.CN pairs, two backspaces are required for each overstrike between delimiters.
- 8. Some devices such as the IBM 3816 Pageprinter do not have a CW font. You receive a troff can't open /usr/lib/font/devNAME/CW.out message for these devices. The **troff** command uses the font in font position 3 as the CW font.

## **Parameters**

- File Specifies **troff** English-language text files to be preprocessed by the **cw** command to produce constant-width characters in the output file.
- File Specifies **troff** English-language text files to be preprocessed by the **checkcw** command to check right and left delimiters as well as **.CW** and **.CN** pair balance.

# **Flags**

- **+t** Turns the transparent mode on (this is the default).
- **-t** Turns the transparent mode off.
- -d Displays the current flag settings on the standard error output in the form of **troff** comment lines. This flag is meant for debugging.

**-f**Font Replaces the value of the Font variable with the **cw** command font (the default equals 3, which replaces the bold font). The **-f5** flag is commonly used for formatters that allow more than four simultaneous fonts.

Note: This flag is useful only on the command line.

-IDelimiter Sets the left delimiter as the 1- or 2-character string specified by the Delimiter variable. The left

delimiter is undefined by default.

-rDelimiter Sets the right delimiter to that specified by the Delimiter variable. The right delimiter is

undefined by default. The left and right delimiters can (but need not) be different.

#### **Related Information**

The eqn command, mmt command, tbl command, troff command.

The mm macro package, mv macro package.

### **cxref Command**

### **Purpose**

Creates a C and C++ program cross-reference listing.

## **Syntax**

```
cxref [ -c ] [ -o File ] [ -qOption ] [ -s ] [ -t ] [ -w Number ] [ [ -D Name [ =Definition ] ] [
-I Directory ] [ -U Name ] ] ... [ -NdNumber ] [ -NtNumber ] [ -NtNumber ] File ...
```

## Description

The **cxref** command analyzes C and C++ program *File*s and creates a cross-reference table, using the **cpp** command to include **#define** directives in its symbol table. It writes to standard output a listing of all symbols in each file processed, either separately or in combination (see the **-c** flag). The formal parameters in a function definition are always listed; but if a function is only prototyped and not defined, the parameters are not listed. When a reference to a symbol is that symbol's declaration, an \* (asterisk) precedes it.

## **Flags**

-c Displays a combined listing of the cross-references in all input files.

-o File Directs the output to the specified File.
 -s Does not display the input file names.
 -t Makes the listing 80 columns wide.

-w Number Makes the listing Number columns wide, where Number is a decimal integer greater than or

equal to 51. If Number is less than 51, the listing will be 80 columns wide.

-Nd Number Changes the dimension table size to Number. The default is 2000.
 -NI Number Changes the number of type nodes to Number. The default is 8000.
 -Nn Number Changes the symbol table size to Number. The default is 1500.
 -Nt Number Changes the number of tree nodes to Number. The default is 1000.

In addition, the **cxref** command recognizes the following flags of the **cpp** command (macro preprocessor):

**-D** Name[=Definition]

-I Directory

Defines *Name* as in a **#define** directive. The default definition is 1. Looks first in directory, then looks in the directories on the standard list for **#include** files with names that do not begin with a slash (/) (see the **cpp** command).

-U Name Removes any initial definition of Name, where Name is a reserved symbol

predefined by the preprocessor.

-qOption Pass -qOption to the preprocessor. For example, -qmbcs sets multibyte mode

specified by the current locale, and -qidirfirst modifies the search order for

files included with the #include file\_name directive.

## **Examples**

To provide a combined cross-reference listing of stdin1.c and stdin2.c, making the output 80 columns wide, enter:

cxref -c -t stdin1.c stdin2.c > output

#### **Files**

/usr/ccs/lib/xpass Special version of C compiler first-pass.

/usr/ccs/bin/cxref Contains the cxref command.

## **Related Information**

The **cpp** command.

## **Appendix. Notices**

This information was developed for products and services offered in the U.S.A.

IBM may not offer the products, services, or features discussed in this document in other countries. Consult your local IBM representative for information on the products and services currently available in your area. Any reference to an IBM product, program, or service is not intended to state or imply that only that IBM product, program, or service may be used. Any functionally equivalent product, program, or service that does not infringe any IBM intellectual property right may be used instead. However, it is the user's responsibility to evaluate and verify the operation of any non-IBM product, program, or service.

IBM may have patents or pending patent applications covering subject matter described in this document. The furnishing of this document does not give you any license to these patents. You can send license inquiries, in writing, to:

IBM Director of Licensing IBM Corporation North Castle Drive Armonk, NY 10504-1785 U.S.A.

The following paragraph does not apply to the United Kingdom or any other country where such provisions are inconsistent with local law: INTERNATIONAL BUSINESS MACHINES CORPORATION PROVIDES THIS PUBLICATION "AS IS" WITHOUT WARRANTY OF ANY KIND, EITHER EXPRESS OR IMPLIED, INCLUDING, BUT NOT LIMITED TO, THE IMPLIED WARRANTIES OF NON-INFRINGEMENT, MERCHANTABILITY OR FITNESS FOR A PARTICULAR PURPOSE. Some states do not allow disclaimer of express or implied warranties in certain transactions, therefore, this statement may not apply to you.

This information could include technical inaccuracies or typographical errors. Changes are periodically made to the information herein; these changes will be incorporated in new editions of the publication. IBM may make improvements and/or changes in the product(s) and/or the program(s) described in this publication at any time without notice.

Licensees of this program who wish to have information about it for the purpose of enabling: (i) the exchange of information between independently created programs and other programs (including this one) and (ii) the mutual use of the information which has been exchanged, should contact:

IBM Corporation
Dept. LRAS/Bldg. 003
11400 Burnet Road
Austin, TX 78758-3498
U.S.A.

Such information may be available, subject to appropriate terms and conditions, including in some cases, payment of a fee.

The licensed program described in this document and all licensed material available for it are provided by IBM under terms of the IBM Customer Agreement, IBM International Program License Agreement or any equivalent agreement between us.

For license inquiries regarding double-byte (DBCS) information, contact the IBM Intellectual Property Department in your country or send inquiries, in writing, to:

© Copyright IBM Corp. 1997, 2006 637

IBM World Trade Asia Corporation Licensina 2-31 Roppongi 3-chome, Minato-ku Tokyo 106, Japan

IBM may use or distribute any of the information you supply in any way it believes appropriate without incurring any obligation to you.

Information concerning non-IBM products was obtained from the suppliers of those products, their published announcements or other publicly available sources. IBM has not tested those products and cannot confirm the accuracy of performance, compatibility or any other claims related to non-IBM products. Questions on the capabilities of non-IBM products should be addressed to the suppliers of those products.

Any references in this information to non-IBM Web sites are provided for convenience only and do not in any manner serve as an endorsement of those Web sites. The materials at those Web sites are not part of the materials for this IBM product and use of those Web sites is at your own risk.

This information contains examples of data and reports used in daily business operations. To illustrate them as completely as possible, the examples include the names of individuals, companies, brands, and products. All of these names are fictitious and any similarity to the names and addresses used by an actual business enterprise is entirely coincidental.

#### COPYRIGHT LICENSE:

This information contains sample application programs in source language, which illustrates programming techniques on various operating platforms. You may copy, modify, and distribute these sample programs in any form without payment to IBM, for the purposes of developing, using, marketing or distributing application programs conforming to the application programming interface for the operating platform for which the sample programs are written. These examples have not been thoroughly tested under all conditions. IBM, therefore, cannot guarantee or imply reliability, serviceability, or function of these programs. You may copy, modify, and distribute these sample programs in any form without payment to IBM for the purposes of developing, using, marketing, or distributing application programs conforming to IBM's application programming interfaces.

Any performance data contained herein was determined in a controlled environment. Therefore, the results obtained in other operating environments may vary significantly. Some measurements may have been made on development-level systems and there is no guarantee that these measurements will be the same on generally available systems. Furthermore, some measurement may have been estimated through extrapolation. Actual results may vary. Users of this document should verify the applicable data for their specific environment.

#### **Trademarks**

The following terms are trademarks of International Business Machines Corporation in the United States. other countries, or both:

AIX

AIX 5L

DPI

eServer

**HACMP** 

Hypervisor

**IBM** 

IBM System p

IntelliStation

Micro Channel

NetView

**POWER** 

POWER5

PS/2

RS/6000

UNIX is a registered trademark of The Open Group in the United States and other countries.

Intel, Intel logo, Intel Inside, Intel Inside logo, Intel Centrino, Intel Centrino logo, Celeron, Intel Xeon, Intel SpeedStep, Itanium, and Pentium are trademarks or registered trademarks of Intel Corporation or its subsidiaries in the United States and other countries.

Linux is a trademark of Linus Torvalds in the United States, other countries, or both.

Other company, product, or service names may be the trademarks or service marks of others.

## Index

| Special characters                      | aclconvert command 25                                         |
|-----------------------------------------|---------------------------------------------------------------|
| /etc/filesystems file                   | acledit command 26                                            |
| changing entries                        | aclget command 28                                             |
| using chfs command 346                  | aclgettypes command 29                                        |
| /etc/inittab file                       | aclput command 30 adb command 32                              |
| changing records                        | addbib command 34                                             |
| using chitab command 364                | address resolution protocol 120                               |
| /etc/vfs file                           | addrpnode command 36                                          |
| changing entries 469                    | addX11input command 38                                        |
| creating entries 553                    | adfutil command 38                                            |
| .Bidi-defaults keywords 257             | admin command 40                                              |
| .Xdefaults file                         | administer disk space 312                                     |
| overriding 75                           | aixmibd daemon 45                                             |
|                                         | aixpert command 47                                            |
| A                                       | aixterm command 49                                            |
|                                         | areas 50                                                      |
| ac command 1                            | colors                                                        |
| access control                          | display 50                                                    |
| displaying information about 28         | COPY button function 69                                       |
| editing 26                              | datastream support 53                                         |
| setting for a file 30 accounting        | escape sequences 50                                           |
| acctetl command 9                       | menus                                                         |
| accounting commands                     | categories 70                                                 |
| checking the size of data files 480     | PASTE button function 70                                      |
| accounting system                       | RE-Execute button function 70                                 |
| charging the users 314                  | setting the defaults 81 WINDOWID environment variable 50      |
| connect-time accounting 7               | ali command 86                                                |
| connect-time records                    | alias command 87                                              |
| printing 1                              | alias conflicts                                               |
| disk-usage accounting 13                | searching for (MH) 509                                        |
| merging records 15                      | aliases                                                       |
| merging records into a daily report 15  | defining or displaying 87                                     |
| process accounting                      | alog command 89                                               |
| using acctcon command 17                | alt_disk_copy command 93                                      |
| using acctprc1 command 17               | alt_disk_install command 96                                   |
| using acctprc2 command 17               | alt_disk_mksysb command 103                                   |
| process accounting summaries            | alt_rootvg_op command 106                                     |
| displaying 4                            | alter subcommand for the ate command 134                      |
| summaries                               | alternate disk, install 96                                    |
| producing 2                             | anno command 110                                              |
| writing utmp records 24 acct/* commands | ap command 112                                                |
| chargefee 314                           | apply command 113                                             |
| ckpacct 480                             | ar command 115                                                |
| acctcms command 2                       | arguments                                                     |
| acctcom command 4                       | applying a command to 113                                     |
| acctcon command 7                       | arithmetic providing interpreters for arbitrary precision 199 |
| acctctl command 9                       | arp command 120                                               |
| acctdisk command 13                     | as command 123                                                |
| acctdusg command 13                     | ASCII characters                                              |
| acctmerg command 15                     | writing strings to standard output 195                        |
| accton command 17                       | Asynchronous Terminal Emulation program 134                   |
| acctprc1 command 17                     | at command 128                                                |
| acctprc2 command 17                     | removing jobs spooled by the 148                              |
| acctrpt command 19                      | at jobs                                                       |
| acctwtmp command 24                     | listing 548                                                   |

© Copyright IBM Corp. 1997, 2006 **641** 

| at jobs (continued)                         | auditselect command 161                   |    |
|---------------------------------------------|-------------------------------------------|----|
| removing 548                                | auditstream command 165                   |    |
| ate command 133                             | autoconf6 command 167                     |    |
| subcommands                                 | automount daemon 167                      |    |
| alter 134                                   | autopush command 170                      |    |
| break 137                                   | awk command 172                           |    |
| connect 137                                 |                                           |    |
| directory 139                               | В                                         |    |
| help 139                                    | В                                         |    |
| modify 140                                  | background jobs 222                       |    |
| perform 143                                 | backsnap command 188                      |    |
| quit 143                                    | backup command 190                        |    |
| receive 144                                 | backup format                             |    |
| send 144                                    | creating files in 216                     |    |
| terminate 144                               | base file names                           |    |
| ATE program 134                             | displaying 196                            |    |
| alter subcommand 134<br>at command 128      | batch command 197                         |    |
| break subcommand 137                        | battery command 198                       |    |
| connect subcommand 137                      | bdftopcf command 211                      |    |
| connecting to a remote computer 137         | bdiff command 212                         |    |
| directory subcommand 139                    | bellmail command 213                      |    |
| displaying the dialing directory 134        | bffcreate command 216                     |    |
| exiting 143                                 | bg command 222                            |    |
| help subcommand 139                         | bibliographic database                    |    |
| interrupting remote activity 134            | creating 34<br>extending 34               |    |
| issuing commands while using 143            | bicheck command 223                       |    |
| modify subcommand 140                       | BIDI mode                                 |    |
| modifying terminal emulation settings 140   | emulating terminals                       |    |
| perform subcommand 143                      | using bterm command 255                   |    |
| providing help for 139                      | bidirectional mode                        |    |
| quit subcommand 143                         | emulating terminals                       |    |
| receive subcommand 143                      | using bterm command 255                   |    |
| send subcommand 144                         | biff command 224                          |    |
| sending a file 134                          | bin files                                 |    |
| starting 133                                | managing 153                              |    |
| terminate subcommand 144                    | bindprocessor command 226                 |    |
| ATM (Asyncronous Transfer Mode) interfaces  | biod daemon (NFS) 230                     |    |
| displaying and modifying address resolution | BNU                                       |    |
| using arp command 120                       | communicating with another workstation 56 | 62 |
| atq command 147                             | connecting to another system 612          |    |
| atrm command 148                            | boot image                                |    |
| attachrset 149                              | creating                                  |    |
| audit command 150                           | using bosboot command 239                 |    |
| audit records 156                           | bootlist command 231                      |    |
| formatting 158                              | bootparamd daemon 235                     |    |
| processing 155                              | bootpd daemon 236                         |    |
| reading 165                                 | bootptodhcp command 237                   |    |
| selecting for analysis 161                  | bosboot command 239                       |    |
| auditbin daemon 153                         | bosdebug command 242                      |    |
| auditcat command 155                        | Bourne shell                              |    |
| auditconv command 156 auditing system       | invoking 253                              |    |
| controlling 150                             | bsh command 253                           |    |
| managing bins of information 153            | bterm command 255                         |    |
| processing audit records 155                | bug reports, mail                         |    |
| reading audit records 165                   | storing 258                               |    |
| selecting audit records for analysis 161    | bugfiler command<br>Mail 258              |    |
| auditmerge                                  |                                           |    |
| multiple audit trails 157                   | burst command 261                         |    |
| auditpr command 158                         |                                           |    |
|                                             |                                           |    |

chfont command 346 C chfs command 346 C programming language chgif method 353 performing file inclusion 530 chginet method 355 reading from standard input 279 chgroup command 356 C shell chgrp command 359 invokina 554 chgrpmem command 360 cache contents 312 chhbd command 365 cancel command 269 chhwkbd command 362 canonis command 272 chitab command 364 captoinfo command 273 chkey command 366 cdcheck command 283 chlang command 367 cdeject command 285 chlicense command 369 cdmount command 286 chlpclacl command 370 cdromd command 287 chlpcmd command 374 cdumount command 288 chlpracl command 378 cdutil command 289 chlpriacl command 383 certadd command 290 chlprsacl command 387 certcreate command 292 chly command 391 certdelete command 294 chmaster command 397 certget command 295 chmod command 398 certlink command 296 chnamsv command 402 certlist command 298 chnfs command 404 certrevoke command 300 chnfsdom 405 certverify command 301 chnfsexp command 406 cfadmin command 312 chnfsim command 409 cfgif method 303 chnfsmnt command 412 cfginet method 304 chnfsrtd 415 cfgmgr command 305 chnfssec 416 cflow command 310 chnlspath command 403 change filters 342 chown command 417 change output device 476 chpasswd 419 change time zone 460 chpath command 420 change tunnel definition 458 chprtsv command 422 character classes 71 chps command 425 character strings chpv command 426 writing in large letters 195 chquedev command 429 charClass resource chresponse command 431 default table 71 chrole command 435 chargefee command 314 chroot command 436 chauthent command chrsrc command 438 authentication methods chsec 441 changing 315 chsensor command 444 chC2admin command 316 chservices command 447 chCCadmin command 317 chsh command 449 chcifscred command 318 chslave command 451 chcifsmnt command 319 chsubserver command 454 chclass command 320 chtcb command 457 chcomg command 325 chtun command 458 chcondition command 328 chtz command 460 chcons command chuser command 461 description of 332 chvfs command 469 chcore command 334 chvg command 470 chcosi command 335 chvirprt command 474 chdev command 337 chymode command 476 chdisp command 339 chypdom command 477 checkcw command 633 ckfilt command 478 checkeg command 340 ckpacct command 480 checkmm command 340 ckprereq command 481 checknr command 341 cksum command 483 chfilt command 342

chfn command 344

| classes                                  | configuration file                         |
|------------------------------------------|--------------------------------------------|
| selection 71                             | manipulating 454                           |
| clsnmp command 485                       | configure devices 305                      |
| cmp command 491                          | configure IPv6 network 167                 |
| col command 492                          | conflict command 509                       |
| colcrt command 494                       | confsetcntrl command 510                   |
| colrm command 495                        | connect subcommand for the ate command 137 |
| columns                                  | connect-time records 1                     |
| extracting from a file 495               | convert audit records 156                  |
| comm command 497                         | copying contents of                        |
| command command 499                      | logical volume                             |
| command path names 499                   | using cplv command 529                     |
| command usage summaries 2                | cp command 515                             |
| commands                                 | cpcosi command 518                         |
| addrpnode 36                             | cpio command 519                           |
| arp 120                                  | cply command 529                           |
| as 123                                   | ·                                          |
| at 128                                   | cpupstat command 534                       |
|                                          | creating                                   |
| attachrset 149                           | boot image                                 |
| bosboot 239                              | using bosboot command 239                  |
| bterm 255                                | crfs command 542                           |
| chcomg 325                               | cron daemon 546                            |
| chcondition 328                          | cron job files                             |
| chfs 346                                 | listing 549                                |
| chlpclacl 370                            | removing 549                               |
| chlpcmd 374                              | submitting 549                             |
| chlpracl 378                             | cronadm command 548                        |
| chlpriacl 383                            | crontab command 549                        |
| chlprsacl 387                            | crontab jobs                               |
| chnfsexp 406                             | listing 548                                |
| chresponse 431                           | removing 548                               |
| chrsrc 438                               | crvfs command 553                          |
| chsensor 444                             | csh command 554                            |
| cplv 529                                 | csmstat command 556                        |
| csmstat 556                              | csplit command 558                         |
| ctaclfck 564                             | csum command 560                           |
| cthactrl 574                             | ct command 562                             |
| cthagsctrl 575                           | ctaclfck command 564                       |
| cthagstune 578                           | ctags command 568                          |
| cthatsctrl 579                           | ctcasd daemon 570                          |
| cthatstune 582                           | ctetrl command 571                         |
|                                          | cthactrl command 574                       |
| ctlvsd 584                               |                                            |
| ctmsskf 586                              | cthagsctrl command 575                     |
| ctscachgen 590                           | cthagstune command 578                     |
| ctsidmck 592                             | cthatsctrl command 579                     |
| ctskeygen 595                            | cthatstune command 582                     |
| ctsnap 598                               | ctlvsd command 584                         |
| ctsthl 599                               | ctmsskf command 586                        |
| custom 624                               | ctscachgen command 590                     |
| running automatically 546                | ctsidmck command 592                       |
| suppressing shell function lookup 499    | ctskeygen command 595                      |
| commands, running                        | ctsnap command 598                         |
| at a later time                          | ctsthl command 599                         |
| using at command 128                     | cu command                                 |
| comp command 501                         | description of 612                         |
| compare_report command 503               | curt 617                                   |
| compress command 506                     | custom command 624                         |
| comsat command                           | customized devices object class 337        |
| Mail 508                                 | customizing tool                           |
| Configuration Database                   | starting                                   |
| merging PS/2 adapter information with 38 | using custom command 624                   |
| O O Marie 2 200 200 200 200              |                                            |

| cut command 631                                    | file (continued)                               |
|----------------------------------------------------|------------------------------------------------|
| cw command 633                                     | copying into and out of archive storage 519    |
| cxref command 635                                  | copying into and out of directories 519        |
|                                                    | displaying access control information of a 28  |
|                                                    | displaying block count                         |
| D                                                  | using cksum command 483                        |
| daemons                                            | displaying the checksum                        |
| bootpd 236                                         | using cksum command 483                        |
|                                                    | editing the access control information of a 26 |
| ctcasd 570                                         | extracting columns from a 495                  |
| debug program 32                                   | select or reject common lines 497              |
| delete cache 312                                   | setting the access control information of a 30 |
| delta files                                        | file names                                     |
| changing comments 281                              | displaying base 196                            |
| combining 496                                      |                                                |
| Device Configuration Database                      | file system                                    |
| configuring all devices 305                        | creating 542                                   |
| devices                                            | files                                          |
| changing characteristics in 337                    | comparing                                      |
| configuration commands                             | two 491                                        |
| bootlist 231                                       | compression 506, 507                           |
| devices, configure 305                             | concatenating 275                              |
| dialing directory                                  | copying                                        |
| establishing a connection with an entry from a 139 | description of 515                             |
| digests                                            | creating                                       |
| exploding into messages 261                        | backup format 216                              |
| directories                                        | cross-refernce tables 635                      |
| changing 279                                       | preformatted versions 277                      |
| moving between 279                                 | cutting selected fields from 631               |
| directory                                          | displaying 275                                 |
| changing the group ownership of                    | finding                                        |
| using chgrp command 359                            | differences in large 212                       |
| changing the root 436                              | joining 275                                    |
| directory subcommand for the ate command 139       | printing FORTRAN 127                           |
| disk space 312                                     | reading 219                                    |
| display                                            | reading and assembling source                  |
| changing for a low function terminal               | using as command 123                           |
| using chdisp command 339                           | receiving from a remote system 134             |
|                                                    | scanning 219                                   |
| dynamic host configuration protocol                | SCCS                                           |
| convert bootp file into a dhcp file                | controlling 40                                 |
| bootptodhcp command 237                            | creating 40                                    |
| remove bootp information from a dhcp file          | _                                              |
| bootptodhcp command 237                            | sending to a remote computer 134               |
|                                                    | splitting by context 558                       |
| E                                                  | tracking external references 310               |
| E                                                  | files modes                                    |
| editing bitmaps and pixmaps                        | changing 398                                   |
| picture editor 629                                 | filters, change 342                            |
| emulates terminals                                 | font                                           |
| in BIDI mode                                       | changing the default font                      |
| using bterm command 255                            | using chfont command 346                       |
| exporting a directory                              | fonts                                          |
| to NFS clients                                     | converting 211                                 |
| using chnfsexp command 406                         |                                                |
| doing diminosip dominant 100                       |                                                |
|                                                    | G                                              |
| F                                                  | games                                          |
|                                                    | arithmetic skills test 119                     |
| file                                               | backgammon 188                                 |
| backing up 190                                     | blackjack 230                                  |
| changing the group ownership of                    | craps 535                                      |
| using chgrp command 359                            | σιαρό σου                                      |
| changing the user associated with the 417          |                                                |

| group services control commands cthagsctrl 575 tuning 578 groups changing attributes for using the chgroup command 356 changing the administrators of using chgrpmem command 360 changing the members of using chgrpmem command 360 | libraries maintaining indexed 115 licenses, change 369 line printer canceling requests to a 269 linefeeds filtering for output 492 list cache contents 312 locate objects 568 log files create and maintain 89 logical volume changing the characteristics 391 |
|----------------------------------------------------------------------------------------------------|----------------------------------------------------------------------------------------------------|
| H                                                                                                    | copying contents of                                                                                                    |
| help subcommand for the ate command 139                                                                                                    | using cplv command 529  Low Function Terminal Subsystem  changing the default display for  using chdisp command 339  changing the default keyboard map                                                                                                    |
| incoming mail notifying users of 508                                                                                                    | using chkbd command 365                                                                                                    |
| input extension record                                                                                                    |                                                                                                    |
| adding 38                                                                                                    | M                                                                                                    |
| install a mksysb image 96<br>install an alternate disk 96, 305                                                                                                    | mail                                                                                                    |
| instantaneous resources                                                                                                    | disabling notification 224                                                                                                    |
| updating 628                                                                                                    | enabling notification 224                                                                                                    |
| Internet Boot Protocol server                                                                                                    | listing addressing for aliases 86                                                                                                    |
| implementing 236                                                                                                    | mail address parsing and reformating (MH) 112                                                                                                    |
|                                                                                                    | Mail commands                                                                                                    |
| J                                                                                                    | bugfiler 258                                                                                                    |
| job control 222                                                                                                    | comsat 508                                                                                                    |
| <b>3</b>                                                                                                    | man pages                                                                                                    |
| I/                                                                                                    | keyword searches 114<br>memorandum macro                                                                                                    |
| K                                                                                                    | checking document formatted with                                                                                                    |
| keyboard                                                                                                    | using checked command 340                                                                                                    |
| changing attributes                                                                                                    | using checkmm command 340                                                                                                    |
| using chhwkbd command 362 changing the alarm volume                                                                                                    | messages                                                                                                    |
| using chhwkbd command 362                                                                                                    | annotating 110                                                                                                    |
| changing the clicker volume                                                                                                    | clearing from the screen 484 composing 501                                                                                                    |
| using chhwkbd command 362                                                                                                    | displaying from system users 213                                                                                                    |
| changing the delay of the keys on using chhwkbd command 362                                                                                                    | sending                                                                                                    |
| changing the repetition rates of                                                                                                    | to system users 213                                                                                                    |
| using chhwkbd command 362                                                                                                    | MH                                                                                                    |
| enabling/disabling Korean keyboard                                                                                                    | ap command 112 conflict command 509                                                                                                    |
| using chhwkbd command 362                                                                                                    | Modes menu                                                                                                    |
| keyboard map<br>changing for the Low Function Terminal Subsystem                                                                                                    | description 70                                                                                                    |
| using chkbd command 365                                                                                                    | modify subcommand for the ate command 140 MultiPath I/O                                                                                                    |
| rebinding 72                                                                                                    | chpath command 420                                                                                                    |
| keywords                                                                                                    |                                                                                                    |
| .Bidi-defaults 257                                                                                                    | N                                                                                                    |
|                                                                                                    | network config                                                                                                    |
| L                                                                                                    | autoconf6 167                                                                                                    |
| language setting 367                                                                                                    | NFS clients                                                                                                    |
| ggg                                                                                                    | changes options to export directory using chnfsexp command 406                                                                                                    |

| NFS commands                                | В                                                         |
|---------------------------------------------|-----------------------------------------------------------|
| chnfs 404                                   | R                                                         |
| chnfsexp 406                                | receive subcommand for the ate command 144                |
| chnfsmnt 412                                | reconfigure                                               |
| NFS daemons                                 | Internet instance<br>TCP/IP 355                           |
| automount 167                               | Reliable Scalable Cluster Technology (RSCT)               |
| biod 230                                    | commands                                                  |
| bootparamd 235                              | cthactrl 574                                              |
| NIS commands                                | remote computer                                           |
| chkey 366                                   | connecting through ATE program 137                        |
| chmaster 397<br>chslave 451                 | remote system                                             |
| chypdom 477                                 | interrupting current activity on 134                      |
| NLSPATH,                                    | receiving a file from 134                                 |
| secure.                                     | sending a file to 134                                     |
| setting 403                                 | terminating an ATE connection 134                         |
| nroff command                               | revision levels                                           |
| filtering output for CRT previewing 494     | verifying availability of software at the appropriate 481 |
| nroff file                                  | running commands                                          |
| checking                                    | at a later time                                           |
| using checknr command 341                   | using at command 128                                      |
| number of licenses 369                      |                                                           |
|                                             | S                                                         |
| 0                                           |                                                           |
| Options menu                                | SCCS                                                      |
| description 70                              | delta files                                               |
| output device, change 476                   | changing comments 281 combining 496                       |
|                                             | files                                                     |
| D                                           | controlling 40                                            |
| Р                                           | creating 40                                               |
| paging space                                | SCCS commands                                             |
| changing the attributes of 425              | admin 40                                                  |
| password                                    | cdc 281                                                   |
| conflicts                                   | comb 496                                                  |
| searching for (MH) 509 pattern matching 172 | screen                                                    |
| perform subcommand for the ate command 143  | capturing displays 274                                    |
| picture editor                              | clearing 484                                              |
| editing bitmaps and pixmaps 629             | printing messages 195                                     |
| plotter queue                               | printing to a file 274 scrollbar                          |
| changing the name of 429                    | description 70                                            |
| printer                                     | security files, change 441                                |
| line                                        | send subcommand for the ate command 144                   |
| canceling requests to 269                   | services file                                             |
| printer queue                               | manipulating 447                                          |
| changing the name of 429                    | shells                                                    |
| process troff output 272                    | Bourne 253                                                |
| programs                                    | C 554                                                     |
| compiling and interpreting 244              | smit command 422                                          |
| pseudo terminal creating 50                 | SNMP Enterprise MIB sub-agent 45                          |
| orealing to                                 | Source Code Control System 40                             |
|                                             | source files                                              |
| Q                                           | reading and assembling                                    |
| queue                                       | using as command 123 source files, locate objects 568     |
| changing the name of 428                    | SRC                                                       |
| displaying the jobs to be run 147           | modifying subserver object definition 446                 |
| quit subcommand for the ate command 143     | changing owning subsystem example 447                     |
|                                             | changing subserver type example 447                       |
|                                             | 0 0                                                       |

| SRC (continued)                             | TCP/IP (continued)                                 |
|---------------------------------------------|----------------------------------------------------|
| modifying subsystem object definition 452   | print services                                     |
| changing communication type examples 454    | changing configuration of 422                      |
| changing subsystem name example 453         | service management 447, 454                        |
| SRC configuration commands                  | TCP/IP commands                                    |
| chserver 446                                | arp 120                                            |
| chssys 452                                  | chnamsv 402                                        |
| standard command-line options 625           | chprtsv 422                                        |
| standard input                              | TCP/IP methods                                     |
| capturing screen dumps 274                  | cfgif 303                                          |
| status information, system 242              | cfginet 304                                        |
| STREAMS commands                            | chgif 353                                          |
| autopush 170                                | TCP/IP smit commands                               |
| STREAMS facility                            | chnamsv 402                                        |
| modules                                     |                                                    |
|                                             | chprtsv 422                                        |
| configuring list 170                        | termcap file                                       |
| subservers                                  | converting to terminfo entries 273                 |
| modifying SRC object definition 446         | terminal emulation                                 |
| changing owning subsystem example 447       | HFT default 50                                     |
| changing subserver type example 447         | initializing 49                                    |
| subsystem                                   | terminals                                          |
| control commands                            | clearing the screen 484                            |
| cthactrl 574                                | dialing an attached 562                            |
| cthagsctrl 575                              | terminate subcommand for the ate command 144       |
| cthatsctrl 579                              | terminfo descriptor files                          |
| group services                              | conversion from termcap file 273                   |
| tuning 578                                  | text                                               |
| topology services                           | filtering forward and reverse half-linefeeds for   |
| tuning 582                                  | output 492                                         |
| subsystems                                  | filtering reverse linefeeds to standard output 492 |
| modifying SRC object definition 452         | time management                                    |
| changing communication type examples 454    | displaying calendars 266                           |
| changing subsystem name example 453         | writing reminder messages 267                      |
| syntax checker 223                          | time zone, change 460                              |
| system                                      | topology services                                  |
| •                                           | control commands                                   |
| connecting to another system 612            | cthatsctrl 579                                     |
| system boot                                 |                                                    |
| boot devices                                | tuning 582                                         |
| list of 231                                 | translation bindings                               |
| system console                              | actions available 72                               |
| redirecting to a file 332                   | default values 73                                  |
| redirecting to a specified device 332       | troff command                                      |
| system load level                           | preparing                                          |
| running jobs when permitted by 197          | using checkcw command 633                          |
| system resource controller 446, 452         | using cw command 633                               |
| system status information 242               | troff file                                         |
|                                             | checking                                           |
| _                                           | using checknr command 341                          |
| T                                           | troff output, process 272                          |
| TCP/IP                                      | trusted computing base attribute                   |
| displaying and modifying address resolution | changing 457                                       |
| using arp command 120                       | querying 457                                       |
| 3 1                                         | tuning                                             |
| instances                                   | group services 578                                 |
| activating 303                              | • .                                                |
| configuring 303                             | topology services 582                              |
| loading and configuring 304                 | tunnel definition 458                              |
| modifying 353                               |                                                    |
| methods                                     | 11                                                 |
| chginet 355                                 | U                                                  |
| name service                                | updating                                           |
| changing configuration of 402               | instantaneous resources 628                        |

user

changing gecos information for using chfn command 344 changing login shell 449 changing the file 417 changing role attributes for 435 changing the attributes for 461

### V

virtual printer changing the attribute values of 474 volume group changing a physical volume characteristics 426 setting the characteristics 470

## W

Workload Manager (WLM) confsetcntrl command 510 managing time-based configurations 510

## X

X applications customizing tool for using custom command 624

## Readers' Comments — We'd Like to Hear from You

AIX 5L Version 5.3 Commands Reference, Volume 1, a - c

Phone No.

| Publication No. SC23-4     | 888-03               |                  |                    |                     |                         |
|----------------------------|----------------------|------------------|--------------------|---------------------|-------------------------|
| Overall, how satisfied a   | re you with the info | ormation in this | book?              |                     |                         |
| Overall satisfaction       | Very Satisfied       | Satisfied        | Neutral            | Dissatisfied        | Very Dissatisfied       |
| How satisfied are you th   | nat the information  | in this book is: |                    |                     |                         |
|                            | Very Satisfied       | Satisfied        | Neutral            | Dissatisfied        | Very Dissatisfied       |
| Accurate                   | ĺП                   | П                |                    |                     |                         |
| Complete                   |                      |                  |                    |                     |                         |
| Easy to find               |                      |                  |                    |                     |                         |
| Easy to understand         |                      |                  |                    |                     |                         |
| Well organized             |                      |                  |                    |                     |                         |
|                            |                      |                  |                    |                     |                         |
| Applicable to your tasks   | Ш                    | Ш                |                    |                     |                         |
| Please tell us how we c    | an improve this bo   | ook:             |                    |                     |                         |
|                            |                      |                  |                    |                     |                         |
|                            |                      |                  |                    |                     |                         |
|                            |                      |                  |                    |                     |                         |
|                            |                      |                  |                    |                     |                         |
|                            |                      |                  |                    |                     |                         |
|                            |                      |                  |                    |                     |                         |
|                            |                      |                  |                    |                     |                         |
|                            |                      |                  |                    |                     |                         |
|                            |                      |                  |                    |                     |                         |
|                            |                      |                  |                    |                     |                         |
|                            |                      |                  |                    |                     |                         |
|                            |                      |                  |                    |                     |                         |
|                            |                      |                  |                    |                     |                         |
|                            |                      |                  |                    |                     |                         |
|                            |                      |                  |                    |                     |                         |
|                            |                      |                  |                    |                     |                         |
|                            |                      |                  |                    |                     |                         |
|                            |                      |                  |                    |                     |                         |
|                            |                      |                  |                    |                     |                         |
|                            |                      |                  |                    |                     |                         |
|                            |                      |                  |                    |                     |                         |
| Thank you for your respo   | nses. May we conta   | act you?         | s 🗌 No             |                     |                         |
| When you send comment      | ts to IRM vou grant  | IRM a noneyclus  | ive right to use o | r distribute vour o | omments in any          |
| way it believes appropriat |                      |                  |                    |                     |                         |
| personal information that  | -                    |                  |                    | -                   | 5 Will Offiny doc title |
| personal information that  | you supply to conta  | ot you about the | issues that you s  | tate on this form.  |                         |
|                            |                      |                  |                    |                     |                         |
| Name                       |                      | Ad               | dress              |                     |                         |
|                            |                      |                  |                    |                     |                         |
| Company or Organization    | <br>I                |                  |                    |                     |                         |
| , , , , , ,                |                      |                  |                    |                     |                         |

Readers' Comments — We'd Like to Hear from You SC23-4888-03

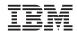

Cut or Fold Along Line

Fold and Tape

Please do not staple

Fold and Tape

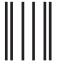

NO POSTAGE NECESSARY IF MAILED IN THE UNITED STATES

## **BUSINESS REPLY MAIL**

FIRST-CLASS MAIL PERMIT NO. 40 ARMONK, NEW YORK

POSTAGE WILL BE PAID BY ADDRESSEE

IBM Corporation Information Development Department 04XA-905-6C006 11501 Burnet Road Austin, TX 78758-3493

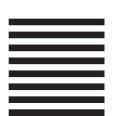

Fold and Tape

Please do not staple

Fold and Tape

# IBM

Printed in U.S.A.

SC23-4888-03

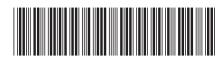